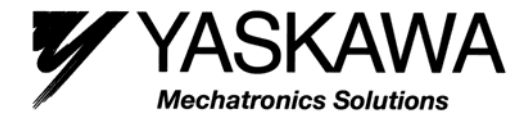

# **Varispeed L7**

# **Instruction Manual and Parameter Description**

**Model: CIMR-L7X** 

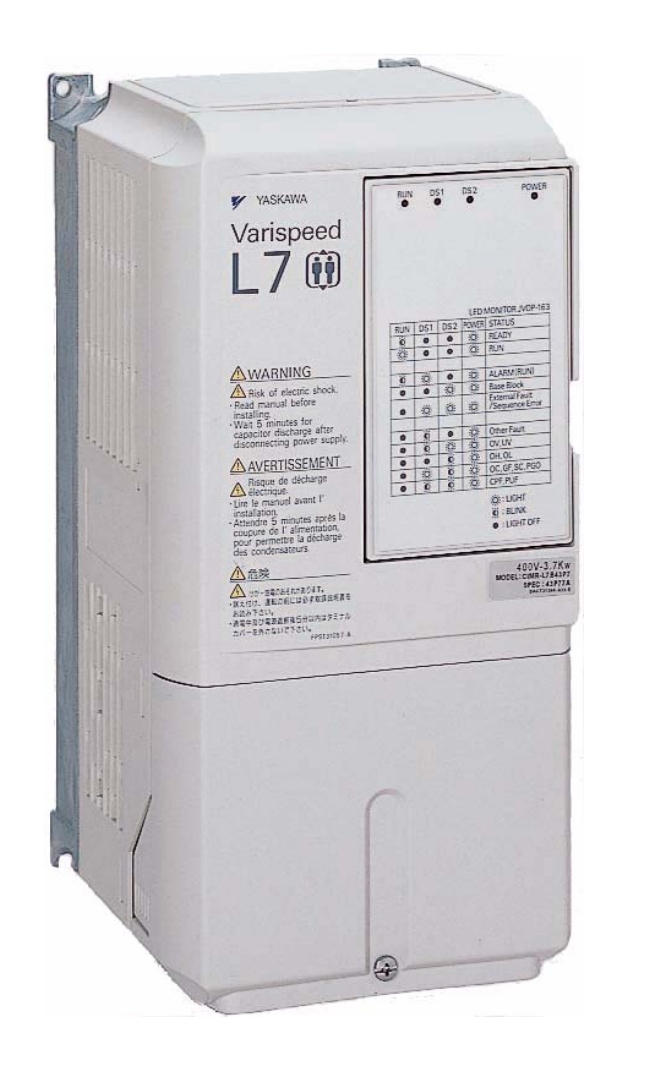

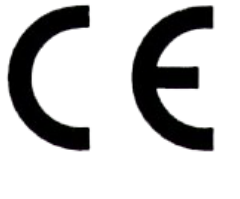

TOEPC71067602A

# **Table of Contents**

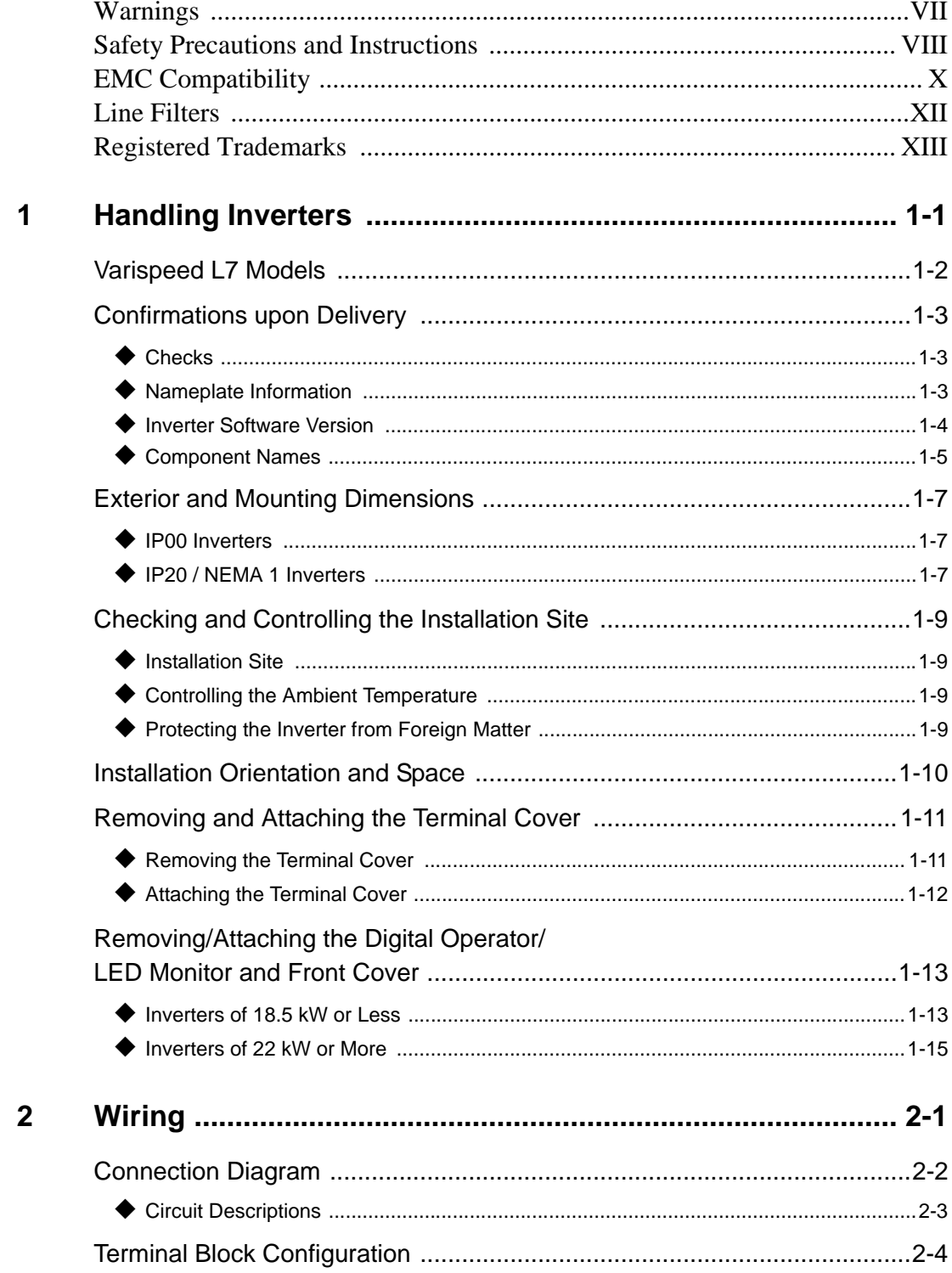

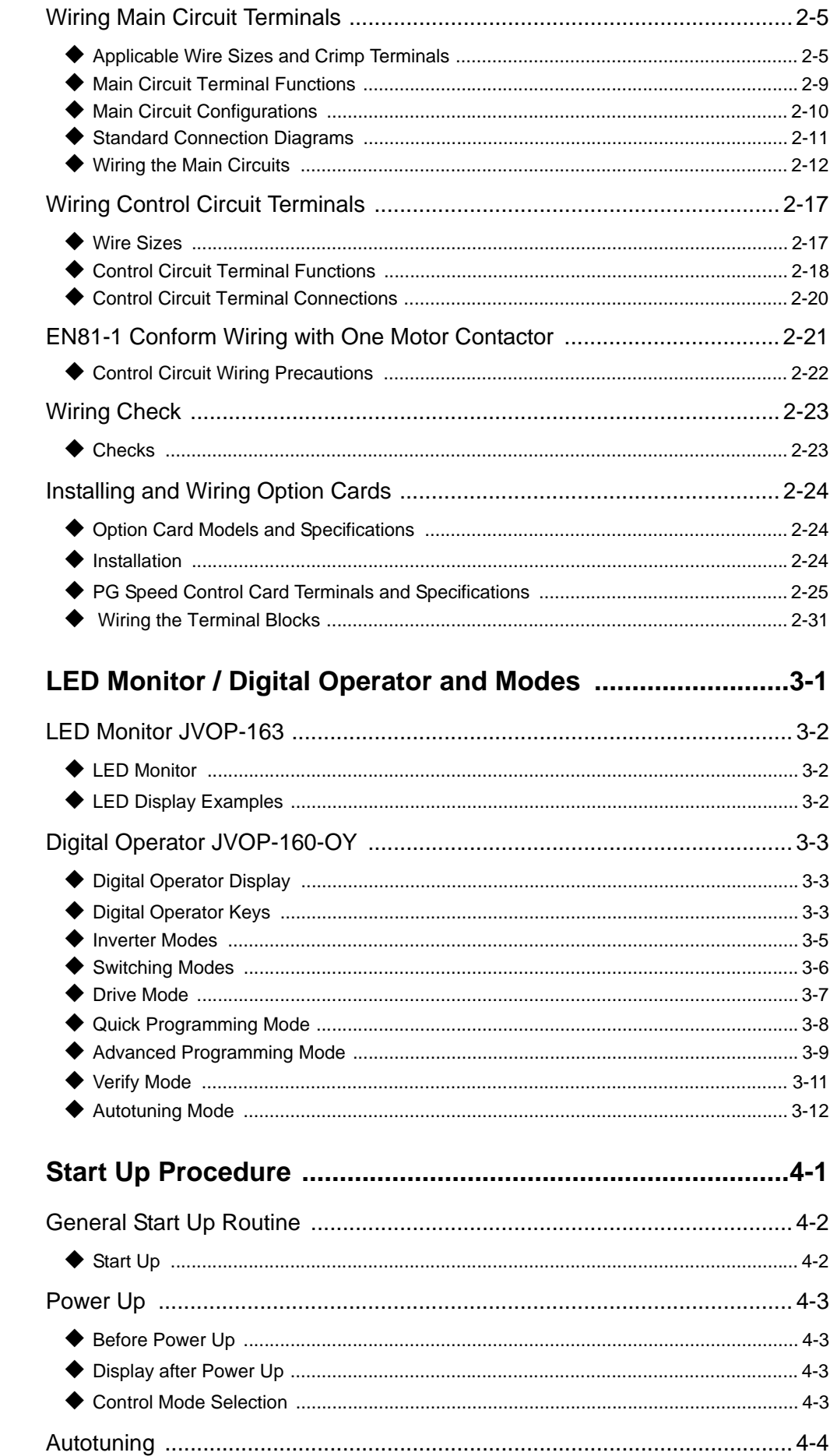

 $\overline{\mathbf{3}}$ 

 $\overline{\mathbf{4}}$ 

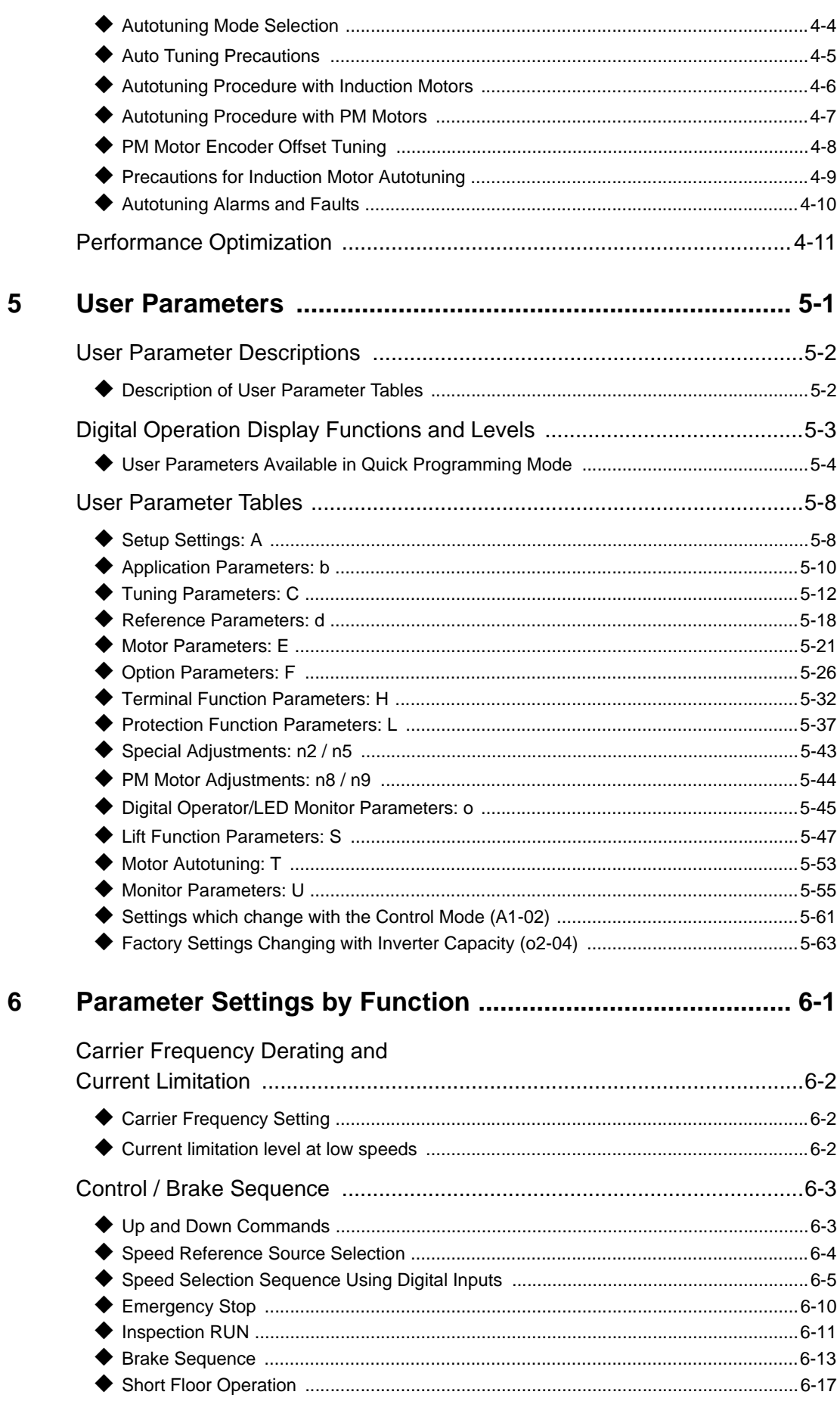

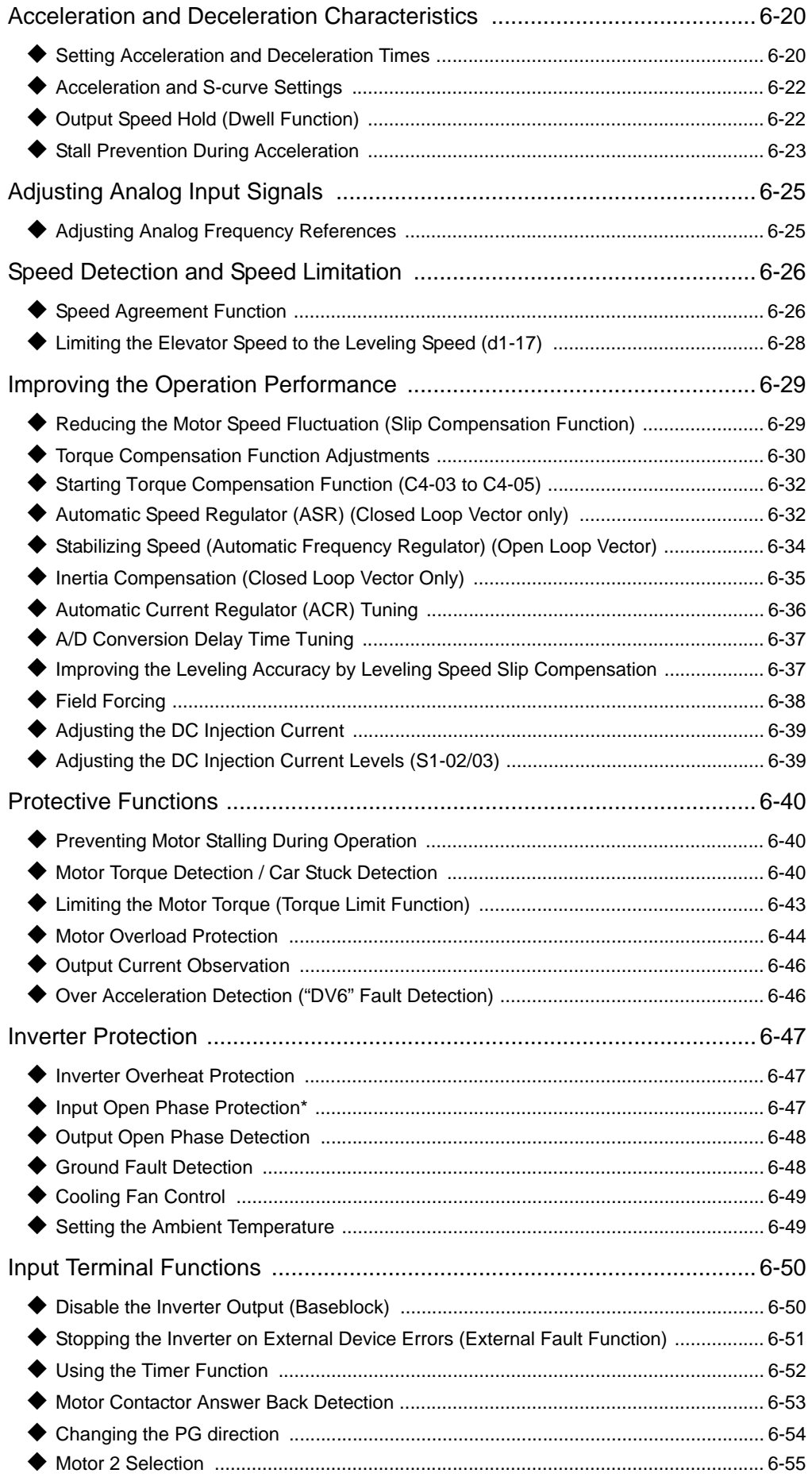

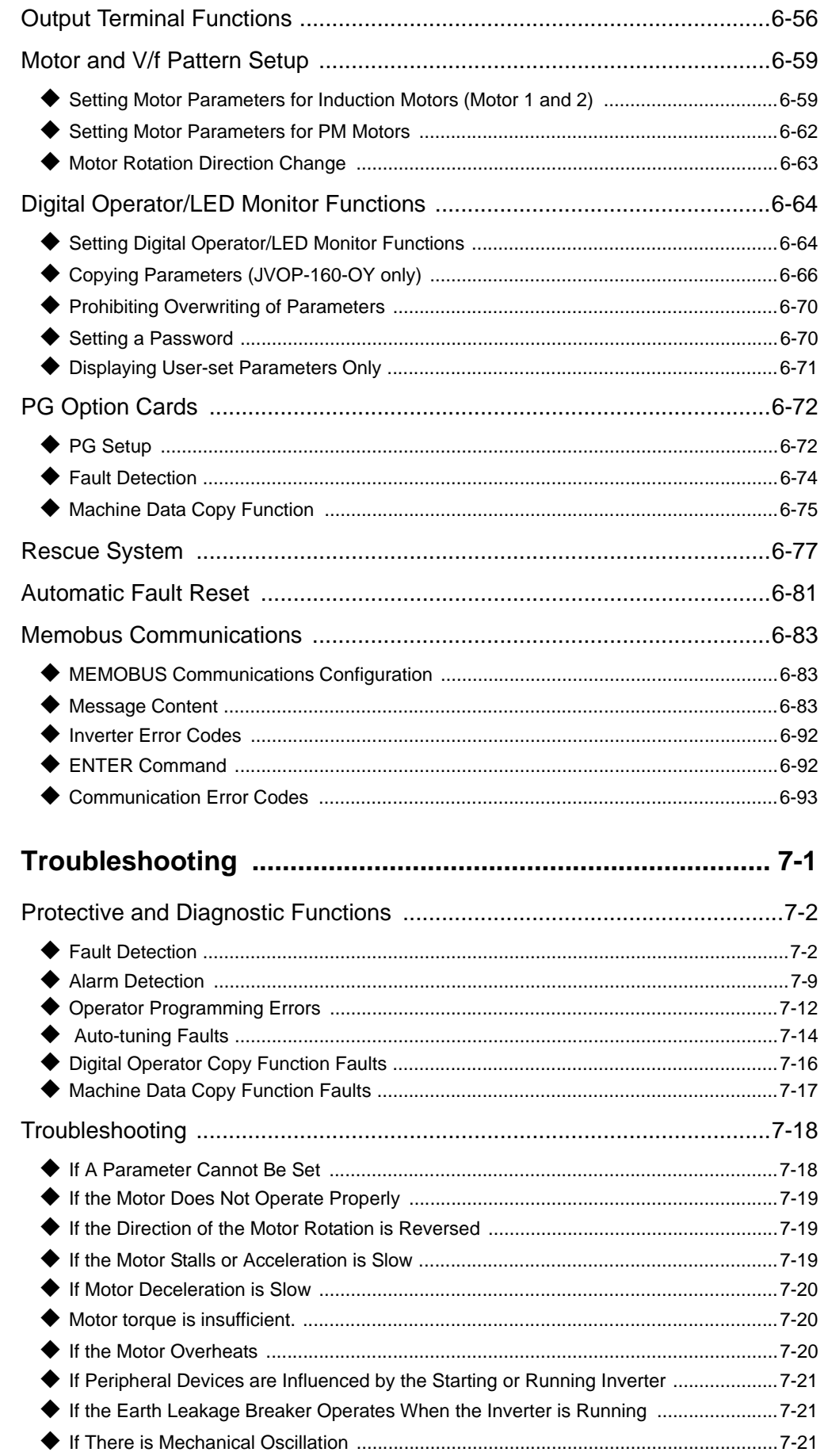

ī

 $\overline{7}$ 

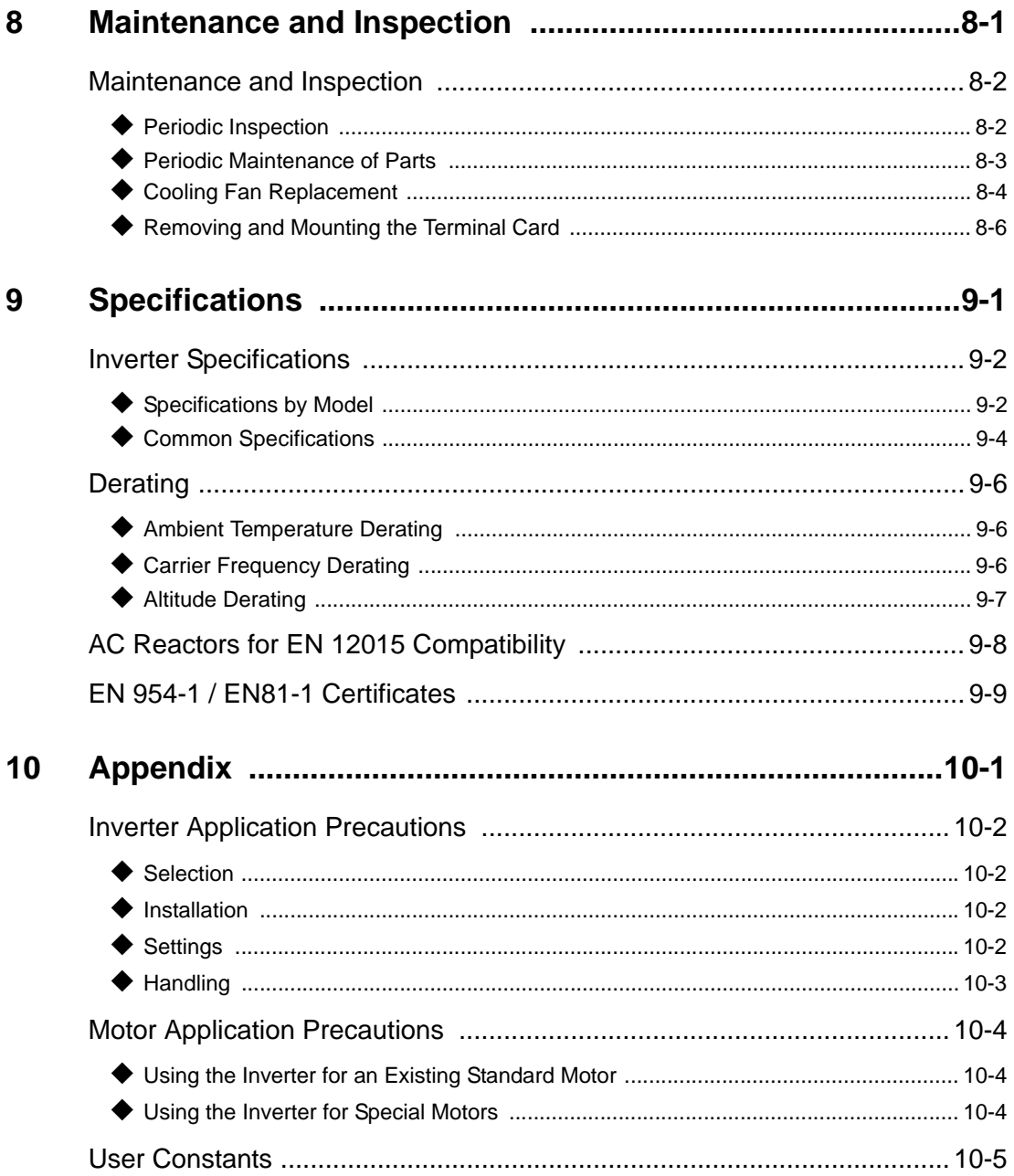

# **Warnings**

# **AUTION**

Cables must not be connected or disconnected, nor signal tests carried out, while the power is switched on.

The Varispeed L7 DC bus capacitor remains charged even after the power has been switched off. To avoid an electric shock hazard, disconnect the frequency inverter from the mains before carrying out maintenance. Then wait for at least 5 minutes after all LEDs have gone out. Do not perform a withstand voltage test on any part of the inverter. It contains semiconductors, which are not designed for such high voltages.

Do not remove the digital operator while the mains supply is switched on. The printed circuit board must also not be touched while the inverter is connected to the power.

Never connect general LC/RC interference suppression filters, capacitors or overvoltage protection devices to the inverter input or output.

To avoid unnecessary over current faults, etc., being displayed, the signaling contacts of any contactor or switch fitted between inverter and motor must be integrated into the inverter control logic (e.g. baseblock).

### **This is absolutely imperative!**

This manual must be read thoroughly before connecting and operating the inverter. All safety precautions and instructions for use must be followed.

The inverter must be operated with the appropriate line filters, following the installation instructions in this manual and with all covers closed and terminals covered.

Only then will adequate protection be provided. Please do not connect or operate any equipment with visible damage or missing parts. The operating company is responsible for any injuries or equipment damage resulting from failure to heed the warnings in this manual.

# **Safety Precautions and Instructions**

### **1. General**

Please read these safety precautions and instructions for use thoroughly before installing and operating this inverter. Also read all of the warning signs on the inverter and ensure they are never damaged or removed.

Live and hot inverter components may be accessible during operation. Removal of housing components, the digital operator or terminal covers runs the risk of serious injuries or damage in the event of incorrect installation or operation. The fact that frequency inverters control rotating mechanical machine components can give rise to other dangers.

The instructions in this manual must be followed. Installation, operation and maintenance may only be carried out by qualified personnel. For the purposes of the safety precautions, qualified personnel are defined as individuals who are familiar with the installation, starting, operation and maintenance of frequency inverters and have the proper qualifications for this work. Safe operation of these units is only possible if they are used properly for their intended purpose.

The DC bus capacitors can remain live for about 5 minutes after the inverter is disconnected from the power. It is therefore necessary to wait for this time before opening its covers. All of the main circuit terminals may still carry dangerous voltages.

Children and other unauthorized persons must not be allowed access to these inverters.

Keep these Safety Precautions and Instructions for Use readily accessible and supply them to all persons with any form of access to the inverters.

### **2. Intended Use**

Frequency inverters are intended for installation in electrical systems or machines. The systems and machines must be correspondent wiht the relevant directives and standards. Relevant guidelines like Low Voltage Directives , Machinery Directives , Emc Directives and other s are to be kept.

The Inverters may be put into operation, when the systems and machines in whitch they are inrested to the guidelines and laws correspondent.

CE marking is carried out to EN 50178, using the line filters specified in this manual and following the appropriate installation instructions.

### **3. Transportation and storage**

The instructions for transportation, storage and proper handling must be followed in accordance with the technical data.

### **4. Installation**

Install and cool the inverters as specified in the documentation. The cooling air must flow in the specified direction. The inverter may therefore only be operated in the specified position (e.g. upright). Maintain the specified clearances. Protect the inverters against impermissible loads. Components must not be bent nor insulation clearances changed. To avoid damage being caused by static electricity, do not touch any electronic components or contacts.

# **5. Electrical Connection**

Carry out any work on live equipment in compliance with the national safety and accident prevention regulations. Carry out electrical installation in compliance with the relevant regulations. In particular, follow the installation instructions ensuring electromagnetic compatibility (EMC), e.g. shielding, grounding, filter

arrangement and laying of cables. This also applies to equipment with the CE mark. It is the responsibility of the manufacturer of the system or machine to ensure conformity with EMC limits.

Contact your supplier or Yaskawa representative when using leakage current circuit breaker in conjunction with frequency inverters.

In certain systems it may be necessary to use additional monitoring and safety devices in compliance with the relevant safety and accident prevention regulations. The frequency inverter hardware must not be modified.

# $\Lambda$  CAUTION

If a PM motor is turned by any external force, high voltage is generated in the windings.

- During wiring, maintenance or inspection make sure, that the motor is stopped and can not turn.
- If the inverter is turned off and the motor must be turned, make sure that motor and inverter output are electrically disconnected.

# ■6. Inverter Setup

This L7 inverter can drive induction motors as well as permanent magnet motors. Always select the appropriate control mode:

- For induction motors use V/f, Open Loop Vector or Closed Loop Vector control (A1-01 = 0, 2 or 3).
- For permanent magnet motors use no other control mode than Closed Loop Vector for PM (A1-01 = 6).

A wrong control mode selection can damage the inverter and motor.

If a motor is exchanged or operated the first time, always set up the motor control relevant parameters using the nameplate data or perform autotuning. Do not change the parameters recklessly. To ensure a safe operation with PM motors always set the:

- **•** correct motor data
- **•** the PG open detection parameters
- **•** the speed deviation detection parameters
- **•** the over acceleration detection parameters

Wrong parameter settings can cause dangerous behavior or motor and inverter damage.

# $\bigwedge$  CAUTION

If a permanent magnet motor is used, the peak current capability of the motor should always be higher than the maximum inverter output current in order to prevent a demagnetization of the motor.

Refer to *page 4-2, Start Up* for details about the correct start up procedure.

# ■7. Notes

The Varispeed L7 frequency inverters are certified to CE, UL, and c-UL.

# **EMC Compatibility**

# ■1. Introduction

This manual was compiled to help system manufacturers using Yaskawa frequency inverters to design and install electrical switch gear. It also describes the measures necessary to comply with the EMC Directive. The manual's installation and wiring instructions must therefore be followed.

Our products are tested by authorized bodies using the standards listed below.

EN 61800-3:2004

# ■2. Measures to Ensure Conformity of Yaskawa Frequency inverters to the EMC Direc**tive**

Yaskawa frequency inverters do not necessarily have to be installed in a switch cabinet.

It is not possible to give detailed instructions for all of the possible types of installation. This manual therefore has to be limited to general guidelines.

All electrical equipment produces radio and line-borne interference at various frequencies. The cables pass this on to the environment like an aerial.

Connecting an item of electrical equipment (e.g. drive) to a supply without a line filter can therefore allow HF or LF interference to get into the mains.

The basic countermeasures are isolation of the wiring of control and power components, proper grounding and shielding of cables.

A large contact area is necessary for low-impedance grounding of HF interference. The use of grounding straps instead of cables is therefore definitely advisable.

Moreover, cable shields must be connected with purpose-made ground clips.

# ■3. Laying Cables

Measures Against Line-Borne Interference:

Line filter and frequency inverter must be mounted on the same metal plate. Mount the two components as close to each other as possible, with cables kept as short as possible.

Use a power cable with well-grounded shield. Use a shielded motor cable not exceeding 20 meters in length. Arrange all grounds so as to maximize the area of the end of the lead in contact with the ground terminal (e.g. metal plate).

Shielded Cable:

–Use a cable with braided shield.

–Ground the maximum possible area of the shield. It is advisable to ground the shield by connecting the cable to the ground plate with metal clips (see following figure).

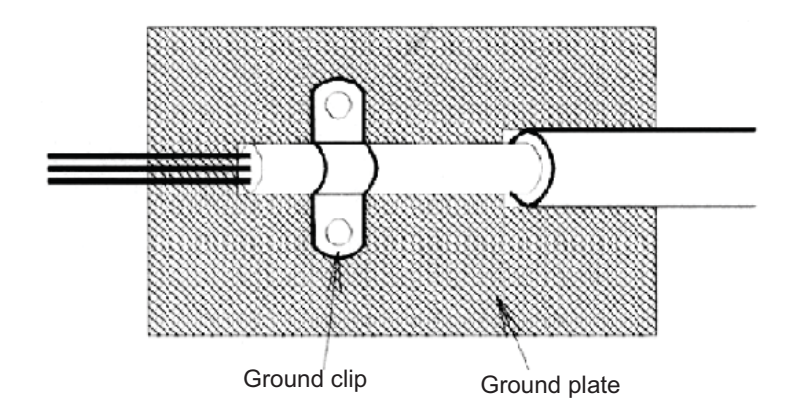

The grounding surfaces must be highly conductive bare metal. Remove any coats of varnish and paint.

- –Ground the cable shields at both ends.
- –Ground the motor of the machine.

### **Installation inverters and EMC filters**

For an EMC rules compliant installation consider the following points:

- **•** Use a line filter.
- **•** Use shielded motor cables.
- **•** Mount the inverter and filter on a grounded conductive plate.
- **•** Remove any paint or dirt before mounting the parts in order to reach the lowest possible grounding impedance.

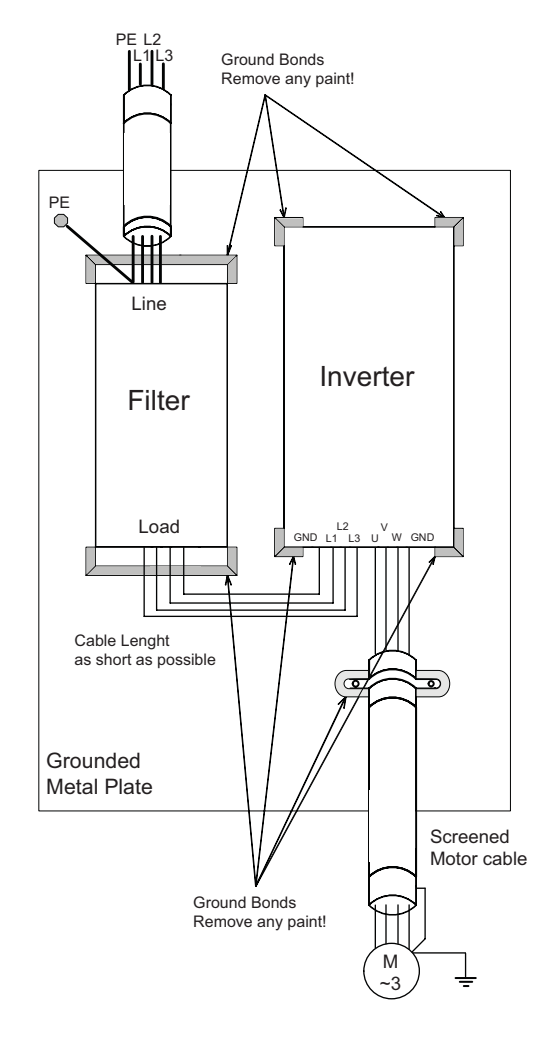

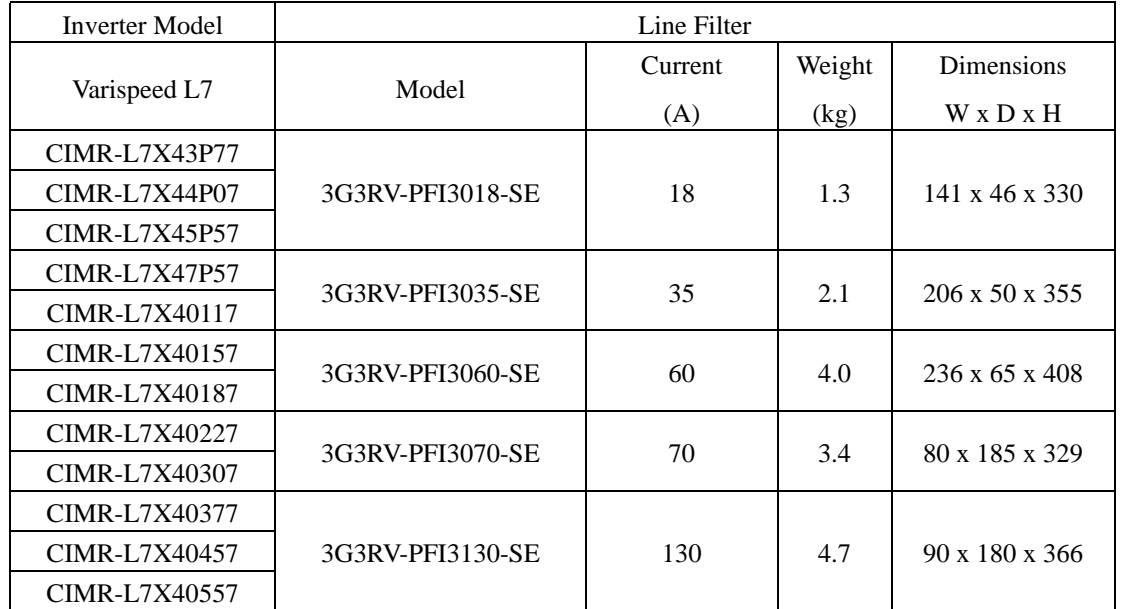

# ■Recommended Line Filters for Varispeed L7

Maximum Voltage: AC 480V 3phase Ambient Temperature: 45°C (max.)

\*Permissible emission of power drive systems for commercial and light environment (EN61800-3, A11) (general availability, 1st environment)

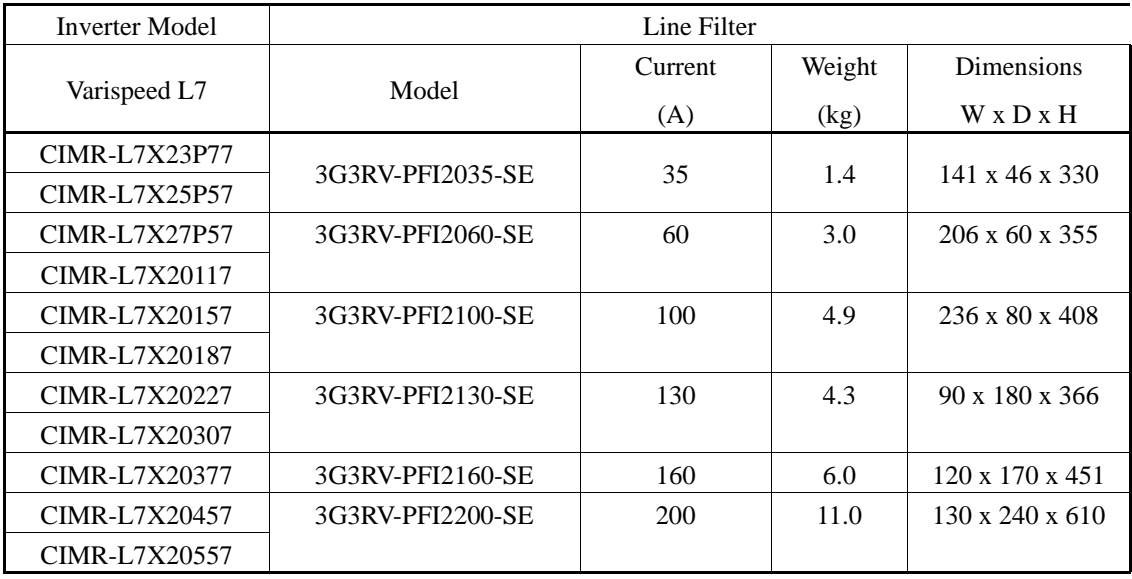

Maximum Voltage: AC 240V 3phase Ambient Temperature: 45°C (max.)

\* max. motor cable length: 10 m Class B, 50 m Class A

Rated Voltage: AC240V 3 ph.

Ambient Temperature: 45°C (max.)

# **Registered Trademarks**

The following registered trademarks are used in this manual.

- **•** DeviceNet is a registered trademark of the ODVA (Open DeviceNet Vendors Association, Inc.).
- **•** InterBus is a registered trademark of Phoenix Contact Co.
- **•** Profibus is a registered trademark of Siemens AG.
- Hiperface<sup>®</sup> is a registered trademark of Sick Stegmann GmbH
- Klauke<sup>®</sup> is a registered trademark of Klauke Textron

 $\mathbb{R}^2$ 

**1**

# Handling Inverters

This chapter describes the checks required upon receiving or installing an Inverter.

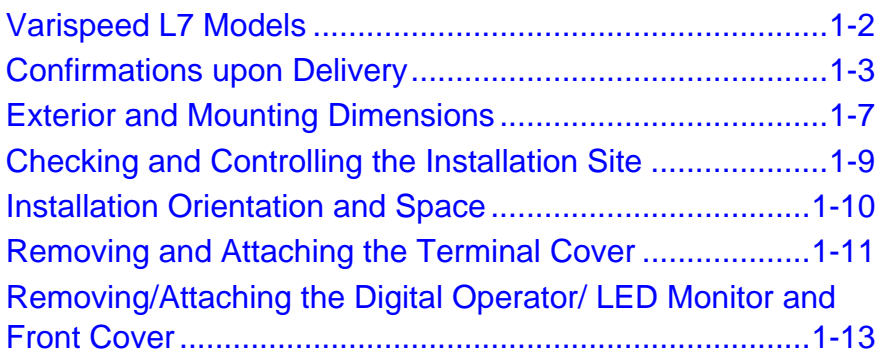

# **Varispeed L7 Models**

The Varispeed L7 Series includes Inverters in two voltage classes: 200 V and 400 V. The maximum motor capacities vary from 3.7 to 55 kW (23 models).

| Voltage<br><b>Class</b> | Maximum<br>Motor<br>Capacity<br>kW | Varispeed L7                     |                              | Specifications<br>(Always specify through the protective structure when ordering.) |                               |                      |
|-------------------------|------------------------------------|----------------------------------|------------------------------|------------------------------------------------------------------------------------|-------------------------------|----------------------|
|                         |                                    | Output<br>Capacity<br><b>kVA</b> | <b>Basic Model</b><br>Number | <b>IEC IP00</b><br>CIMR-L7X                                                        | NEMA <sub>1</sub><br>CIMR-L7X | IEC IP20<br>CIMR-L7X |
| 200 V class             | $\overline{3.7}$                   | $\tau$                           | CIMR-L7X23P7                 |                                                                                    | $23P71\Box$                   | $23P77\Box$          |
|                         | 5.5                                | 10                               | CIMR-L7X25P5                 |                                                                                    | 25P51□                        | 25P57 <sup>D</sup>   |
|                         | 7.5                                | 14                               | <b>CIMR-L7X27P5</b>          |                                                                                    | 27P51□                        | 27P57 <sup>D</sup>   |
|                         | 11                                 | 20                               | <b>CIMR-L7X2011</b>          |                                                                                    | $20111\Box$                   | $20117 \Box$         |
|                         | 15                                 | 27                               | <b>CIMR-L7X2015</b>          |                                                                                    | 20151口                        | 20157□               |
|                         | 18.5                               | 33                               | <b>CIMR-L7X2018</b>          |                                                                                    | $20181\Box$                   | 20187□               |
|                         | 22                                 | 40                               | <b>CIMR-L7X2022</b>          | 20220□                                                                             | $20221\Box$                   | 20227□               |
|                         | 30                                 | 54                               | <b>CIMR-L7X2030</b>          | 20300□                                                                             | $20301\Box$                   | 20307ロ               |
|                         | 37                                 | 67                               | <b>CIMR-L7X2037</b>          | 20370□                                                                             | $20371\Box$                   | 20377□               |
|                         | 45                                 | 76                               | <b>CIMR-L7X2045</b>          | 20450□                                                                             | $20451\Box$                   | 20457□               |
|                         | $\overline{55}$                    | 93                               | <b>CIMR-L7X2055</b>          | $20550\Box$                                                                        | $20551 \Box$                  | $20557\Box$          |
| 400 V class             | 3.7                                | 7                                | CIMR-L7X43P7                 |                                                                                    | 43P71□                        | 43P77□               |
|                         | 4.0                                | $\mathbf{Q}$                     | CIMR-L7X44P0                 |                                                                                    | 44P01□                        | 43P77 <sup>D</sup>   |
|                         | 5.5                                | 12                               | CIMR-L7X45P5                 |                                                                                    | 45P51□                        | 45P57 <sup>D</sup>   |
|                         | 7.5                                | 15                               | CIMR-L7X47P5                 |                                                                                    | 47P51□                        | 47P57 <sup>D</sup>   |
|                         | 11                                 | 22                               | CIMR-L7X4011                 |                                                                                    | $40111\Box$                   | 40117□               |
|                         | 15                                 | 28                               | CIMR-L7X4015                 |                                                                                    | $40151\Box$                   | 40157□               |
|                         | 18.5                               | 34                               | <b>CIMR-L7X4018</b>          |                                                                                    | $40181\Box$                   | 40187□               |
|                         | 22                                 | 40                               | <b>CIMR-L7X4022</b>          | 40220□                                                                             | $40221\Box$                   | 40227□               |
|                         | 30                                 | 54                               | <b>CIMR-L7X4030</b>          | 40300□                                                                             | $40301\Box$                   | 40307□               |
|                         | 37                                 | 67                               | <b>CIMR-L7X4037</b>          | 40370□                                                                             | $40371\Box$                   | 40377□               |
|                         | 45                                 | 80                               | <b>CIMR-L7X4045</b>          | 40450□                                                                             | $40451\Box$                   | 40457□               |
|                         | 55                                 | 106                              | <b>CIMR-L7X4055</b>          | 40550□                                                                             | $40551\Box$                   | 40557□               |

Table 1.1 Varispeed L7 Models

# **Confirmations upon Delivery**

# **Checks**

Check the following items as soon as the Inverter is delivered.

Table 1.2 Checks

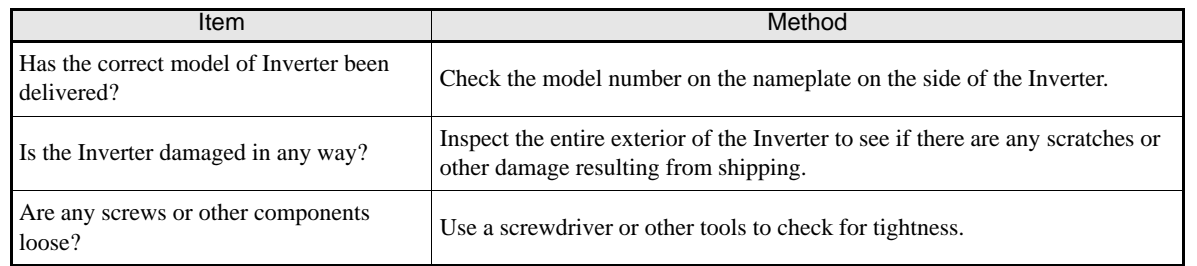

In case of any irregularities in the above items, contact the agency from which the Inverter was purchased or your Yaskawa representative immediately.

# **Nameplate Information**

The nameplate attached to the side of each Inverter showing the model number, specifications, lot number, serial number and other information about the Inverter.

# **Example Nameplate**

The following nameplate is an example for a standard European Inverter: 3-phase, 400 VAC, 3.7 kW, IEC IP20 standards

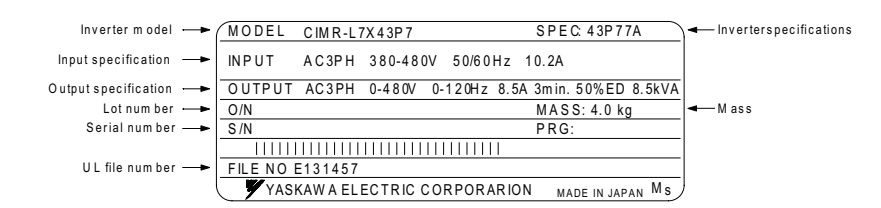

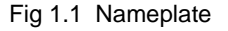

# **Inverter Model Numbers**

The model number of the Inverter on the nameplate indicates the specification, voltage class, and maximum motor capacity of the Inverter in alphanumeric codes.

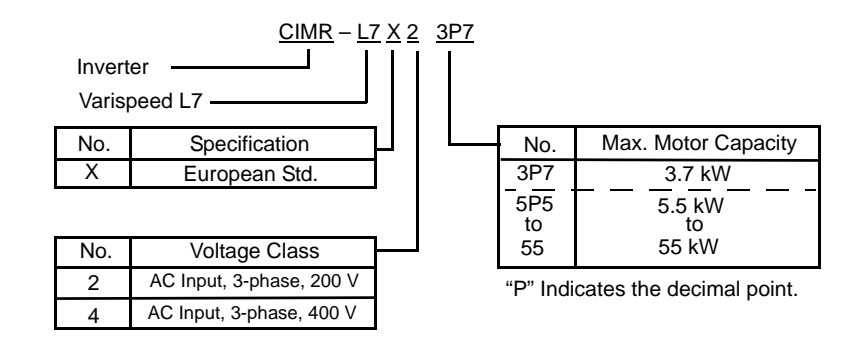

Fig 1.2 Inverter Model Numbers

# **Inverter Specifications**

**1**

The Inverter specifications ("SPEC") on the nameplate indicate the voltage class, maximum motor capacity, the protective structure, and the revision of the Inverter in alphanumeric codes.

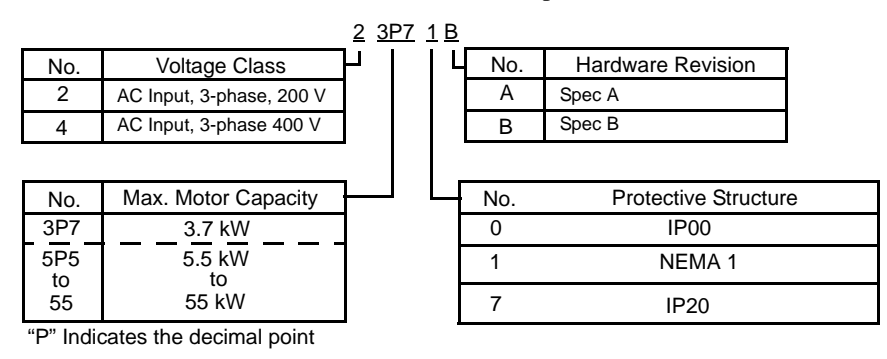

Fig 1.3 Inverter Specifications

# **Inverter Software Version**

The inverter software version can be read out from the monitor parameter U1-14. The parameter shows the last for digits of the software number (e.g. display is "2031" for the software version VSL702031).

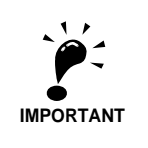

This manual describes the functionality of the inverter software version VSL702031 Older software versions may not support all described functions. Check the software version before start working with this manual!

# **Component Names**

### ■ Inverters of 18.5 kW or Less

The external appearance and component names of the Inverter are shown in *Fig 1.4*. The Inverter with the terminal cover removed is shown in *Fig 1.5*.

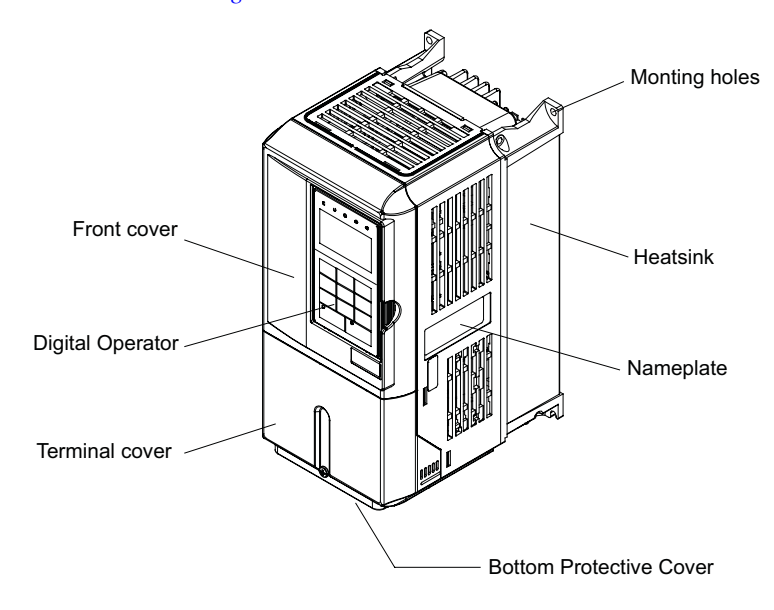

Fig 1.4 Inverter Appearance (18.5 kW or Less)

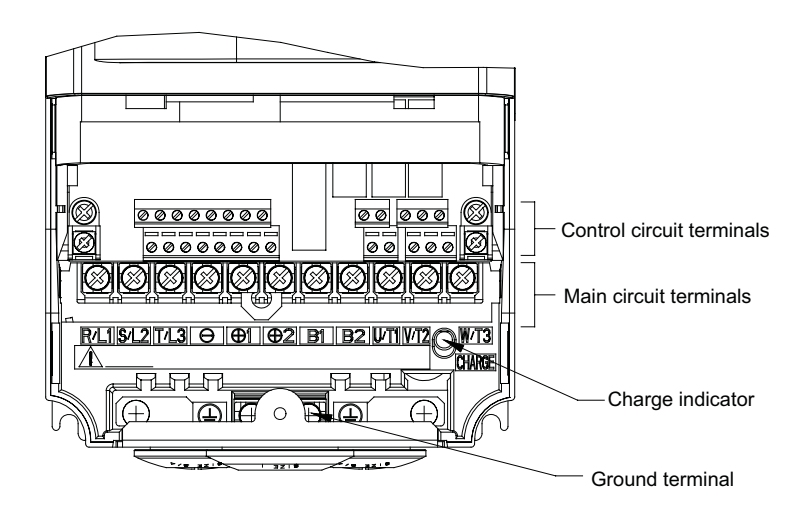

Fig 1.5 Terminal Arrangement (18.5 kW or Less)

# ■ Inverters of 22 kW or More

The external appearance and component names of the Inverter are shown in *Fig 1.6*. The Inverter with the terminal cover removed is shown in *Fig 1.7*.

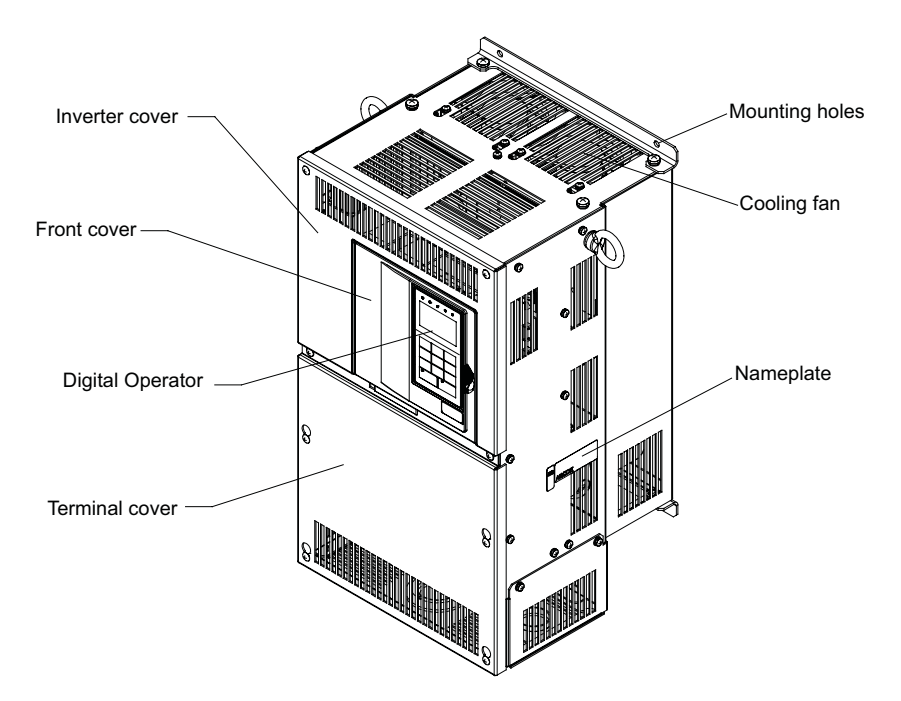

Fig 1.6 Inverter Appearance (22 kW or More)

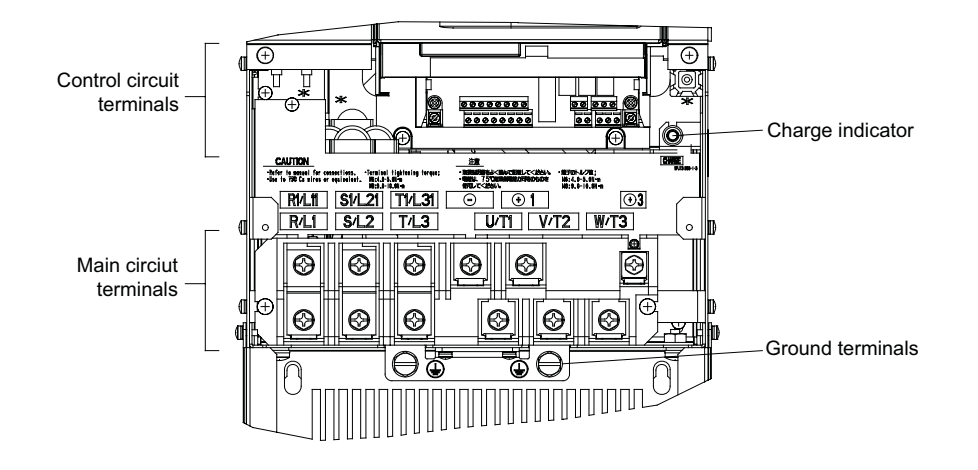

Fig 1.7 Terminal Arrangement (22 kW or More)

# **Exterior and Mounting Dimensions**

# **IP00 Inverters**

Exterior diagrams of the IP00 Inverters are shown below.

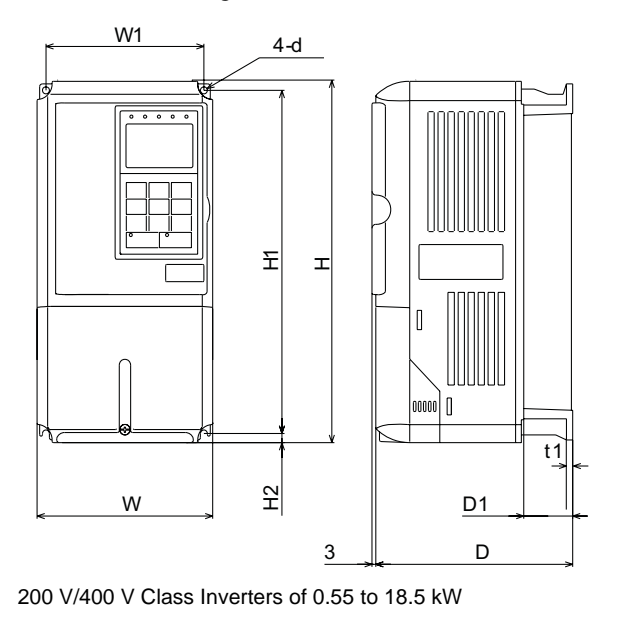

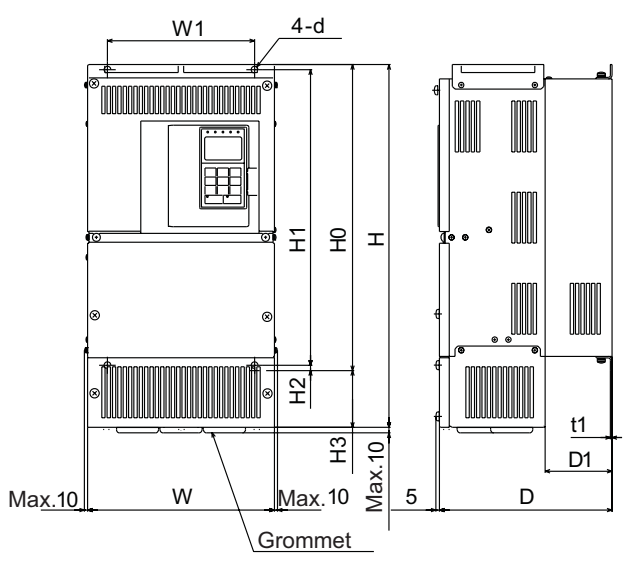

200 V Class Inverters of 22 or 55 kW 400 V Class Inverters of 22 to 55 kW

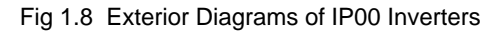

# **IP20 / NEMA 1 Inverters**

Exterior diagrams of the IP20/NEMA1 Inverters are shown below.

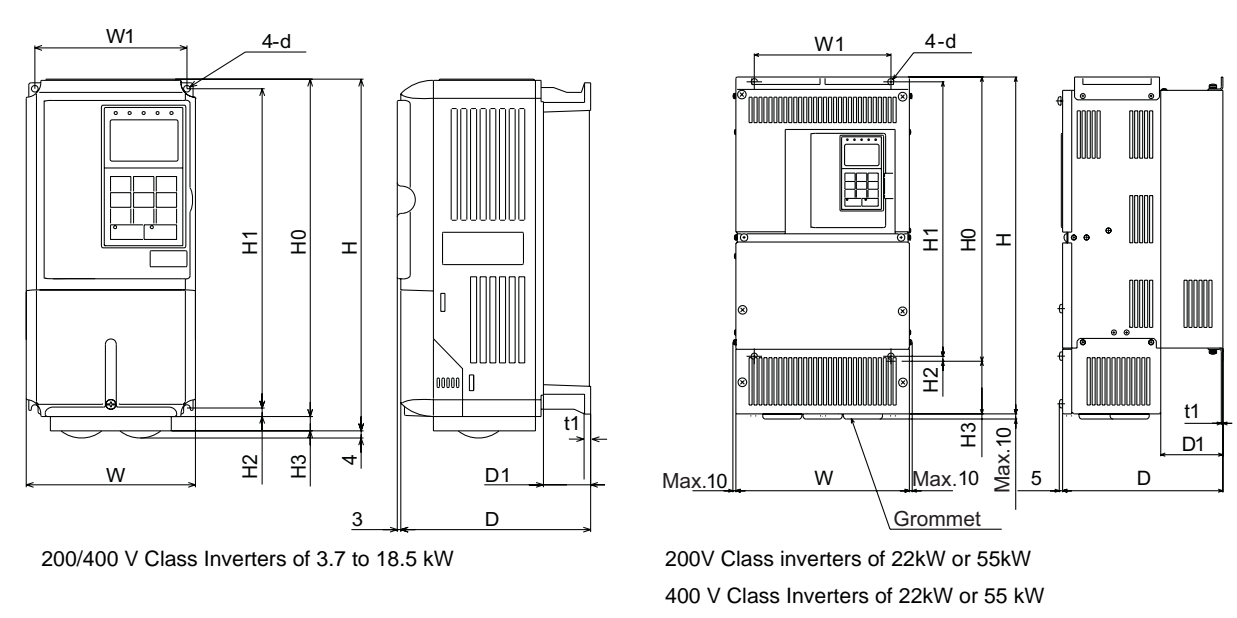

Fig 1.9 Exterior Diagrams of IP20/NEMA1 Inverters

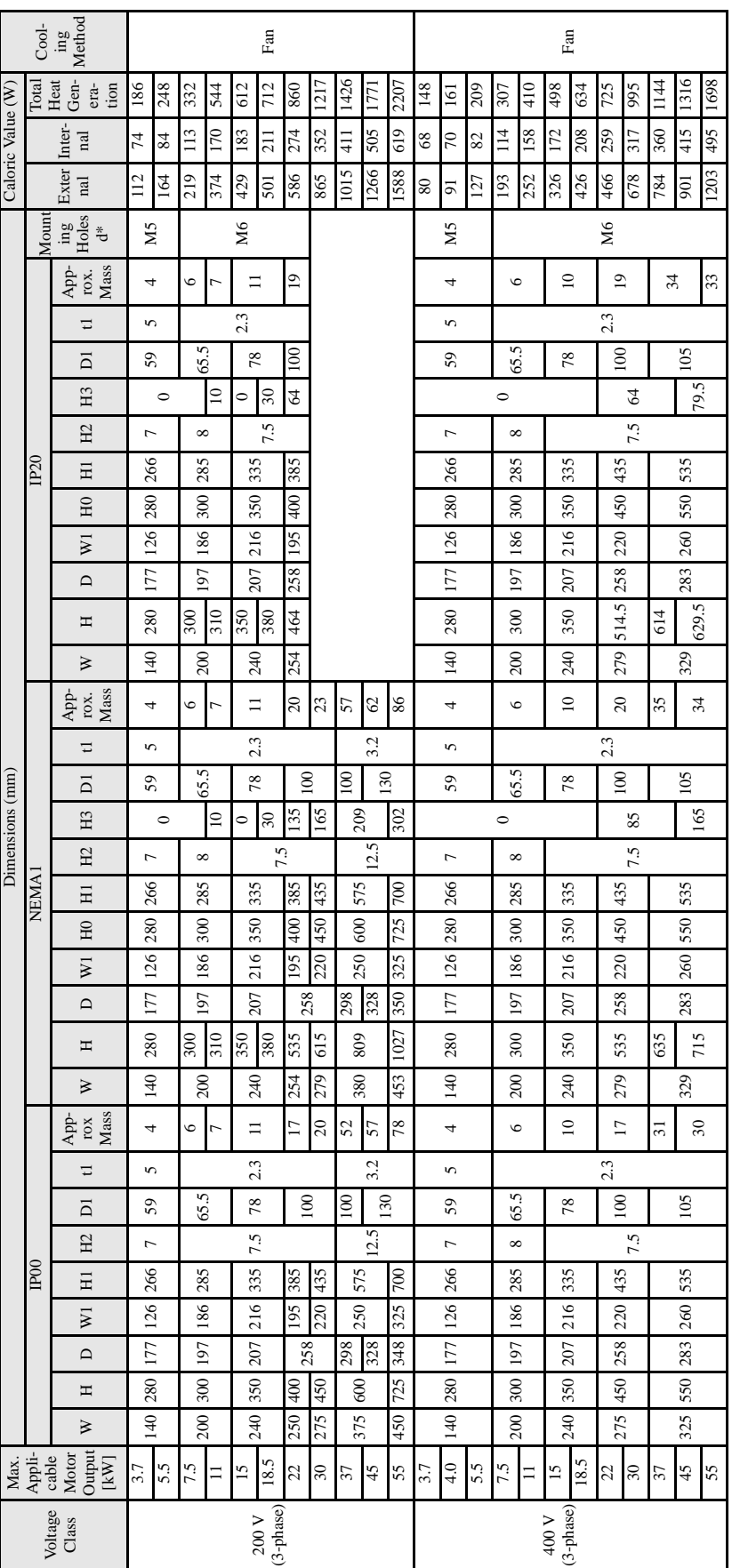

Table 1.3 Inverter Dimensions (mm) and Masses (kg) Table 1.3 Inverter Dimensions (mm) and Masses (kg)

# **Checking and Controlling the Installation Site**

Install the Inverter in the installation site described below and maintain optimum conditions.

# **◆ Installation Site**

Install the Inverter under the following conditions in a pollution degree 2 environment.

Table 1.4 Installation Site

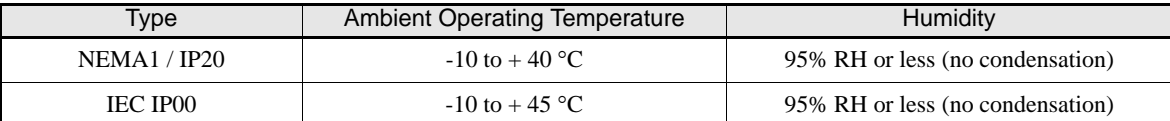

Protection covers are attached to the top and bottom of the Inverter. Be sure to remove the protection covers before installing a 200 or 400 V Class Inverter with an output of 18.5 kW or less in a panel.

Observe the following precautions when mounting the Inverter.

- **•** Install the Inverter in a clean location which is free from oil mist and dust. It can be installed in a totally enclosed panel that is completely shielded from floating dust.
- **•** When installing or operating the Inverter, always take special care so that metal powder, oil, water, or other foreign matter does not get into the Inverter.
- **•** Do not install the Inverter on combustible material, such as wood.
- **•** Install the Inverter in a location free from radioactive materials and combustible materials.
- **•** Install the Inverter in a location free from harmful gasses and liquids.
- **•** Install the Inverter in a location without excessive oscillation.
- **•** Install the Inverter in a location free from chlorides.
- **•** Install the Inverter in a location not in direct sunlight.

# ◆ Controlling the Ambient Temperature

To enhance the reliability of operation, the Inverter should be installed in an environment free from extreme temperature increases. If the Inverter is installed in an enclosed environment, such as a cabinet, use a cooling fan or air conditioner to maintain the internal air temperature below 45°C.

# **Protecting the Inverter from Foreign Matter**

Place a cover over the Inverter during installation to shield it from metal power produced by drilling.

Always remove the cover from the Inverter after the completion of the installation. Otherwise, ventilation will be reduced, causing the Inverter to overheat.

# **Installation Orientation and Space**

Install the Inverter vertically so as not to reduce the cooling effect. When installing the Inverter, always provide the following installation space to allow normal heat dissipation.

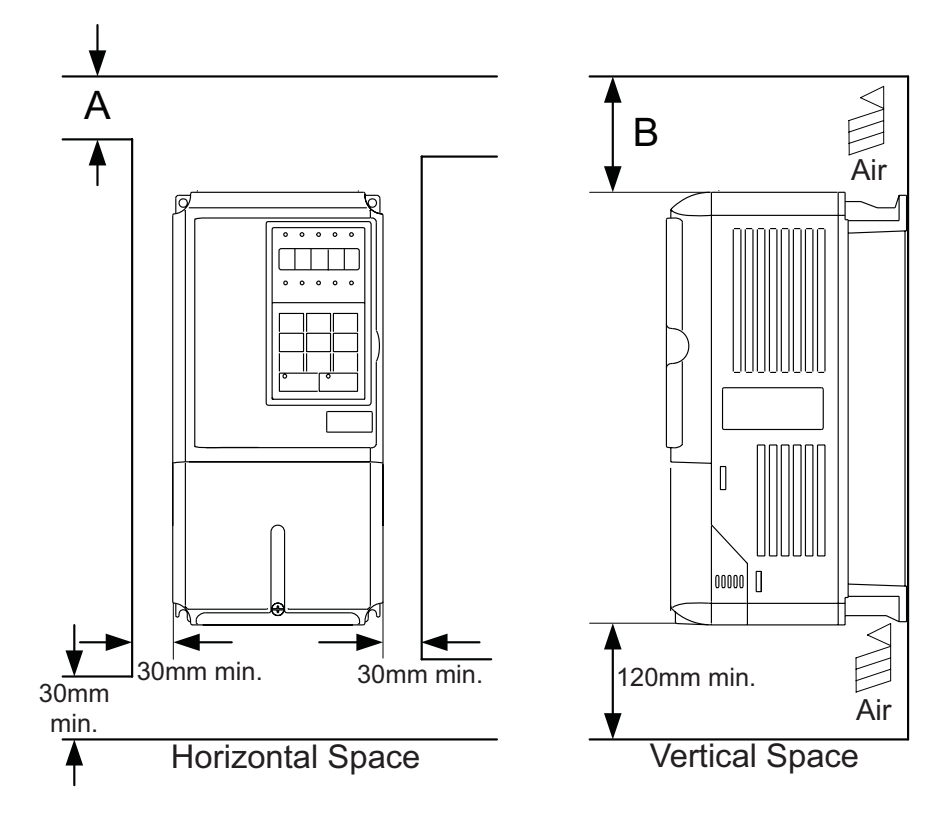

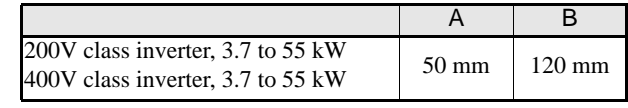

Fig 1.10 Inverter Installation Orientation and Space

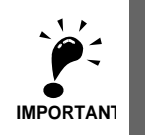

1. The same space is required horizontally and vertically for IP00, IP20 and NEMA 1 Inverters. 2. Always remove the top protection cover after installing an Inverter with an output of 18.5 kW or less in a

panel. Always provide enough space for suspension eye bolts and the main circuit lines when installing an Inverter with an output of 22 kW or more in a panel.

# **Removing and Attaching the Terminal Cover**

Remove the terminal cover to wire cables to the control circuit and main circuit terminals.

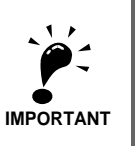

Before opening the terminal cover, switch off the power supply and wait at least 5 min. to make sure, that the DC bus is discharged!

# **Removing the Terminal Cover**

# ■ Inverters of 18.5 kW or Less

Loosen the screw at the bottom of the terminal cover, press in on the sides of the terminal cover in the directions of arrows 1, and then lift up on the terminal in the direction of arrow 2.

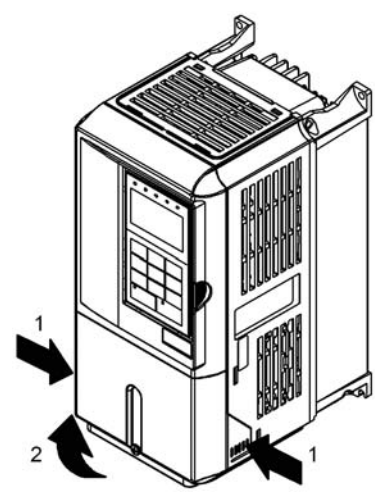

Fig 1.11 Removing the Terminal Cover (Model CIMR-L7X43P7 Shown Above)

### ■ Inverters of 22 kW or More

Loosen the screws on the left and right at the top of the terminal cover, pull out the terminal cover in the direction of arrow 1 and then lift up on the terminal in the direction of arrow 2.

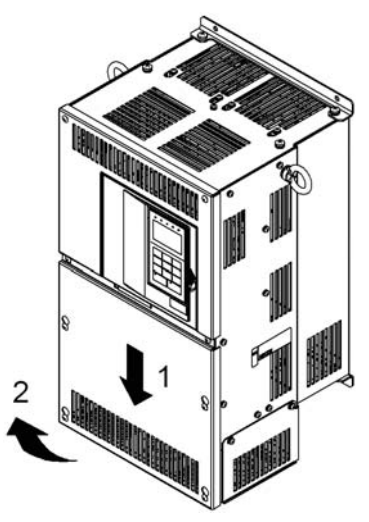

Fig 1.12 Removing the Terminal Cover (Model CIMR-L7X4022 Shown Above)

# **Attaching the Terminal Cover**

When the terminal block wiring has been completed, attach the terminal cover by reversing the removal procedure.

For Inverters with an output of 18.5 kW or less, insert the tab on the top of the terminal cover into the groove on the Inverter and press in on the bottom of the terminal cover until it clicks into place.

# **Removing/Attaching the Digital Operator/ LED Monitor and Front Cover**

# **Inverters of 18.5 kW or Less**

To attach optional cards or change the terminal card connector, remove the Digital Operator/LED Monitor and front cover in addition to the terminal cover. Always remove the Digital Operator/LED Monitor from the front cover before removing the front cover.

The removal and attachment procedures are described below.

# ■Removing the Digital Operator/LED Monitor

Press the lever on the side of the Digital Operator/LED Monitor in the direction of arrow 1 to unlock the Digital Operator/LED Monitor and lift the Digital Operator/LED Monitor in the direction of arrow 2 to remove the Digital Operator/LED Monitor as shown in the following illustration.

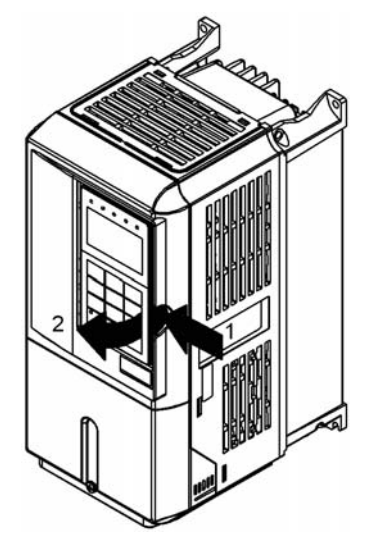

Fig 1.13 Removing the Digital Operator/LED Monitor (Model CIMR-L7X43P7 Shown Above)

# ■Removing the Front Cover

Press the left and right sides of the front cover in the directions of arrows 1 and lift the bottom of the cover in the direction of arrow 2 to remove the front cover as shown in the following illustration.

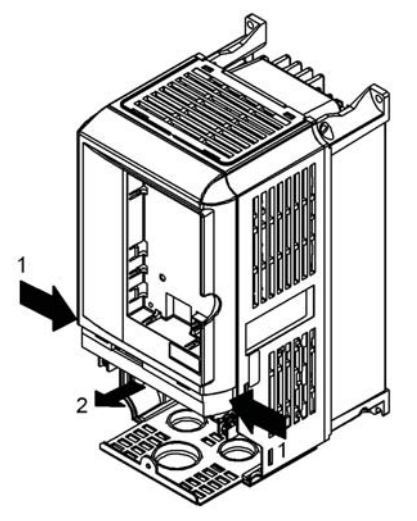

Fig 1.14 Removing the Front Cover (Model CIMR-L7X43P7 Shown Above)

### ■Mounting the Front Cover

After wiring the terminals, mount the front cover to the Inverter by performing the steps to remove the front cover in reverse order.

- 1. Do not mount the front cover with the Digital Operator/LED Monitor attached to the front cover; otherwise, Digital Operator/LED Monitor may malfunction due to imperfect contact.
- 2. Insert the tab of the upper part of the front cover into the groove of the Inverter and press the lower part of the front cover onto the Inverter until the front cover snaps shut.

### **Mounting the Digital Operator/LED Monitor**

After attaching the terminal cover, mount the Digital Operator/LED Monitor onto the Inverter using the following procedure.

- 1. Hook the Digital Operator/LED Monitor at A (two locations) on the front cover in the direction of arrow 1 as shown in the following illustration.
- 2. Press the Digital Operator/LED Monitor in the direction of arrow 2 until it snaps in place at B (two locations).

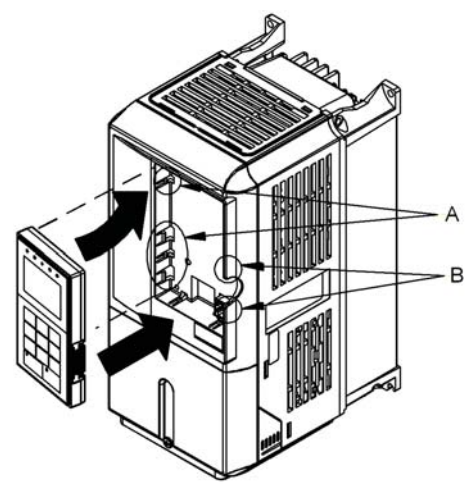

Fig 1.15 Mounting the Digital Operator/LED Monitor

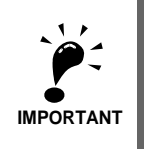

1. Do not remove or attach the Digital Operator/LED Monitor or mount or remove the front cover using methods other than those described above, otherwise the Inverter may break or malfunction due to imperfect contact.

2. Never attach the front cover to the Inverter with the Digital Operator/LED Monitor attached to the front cover. Imperfect contact can result.

Always attach the front cover to the Inverter by itself first, and then attach the Digital Operator/LED Monitor to the front cover.

# **Inverters of 22 kW or More**

For inverters with an output of 22 kW or more, remove the terminal cover and then use the following procedures to remove the Digital Operator/LED Monitor and front cover.

# **Removing the Digital Operator/LED Monitor**

Use the same procedure as for Inverters with an output of 18.5 kW or less.

# ■Removing the Front Cover

Lift up at the location label 1 at the top of the control circuit terminal card in the direction of arrow 2.

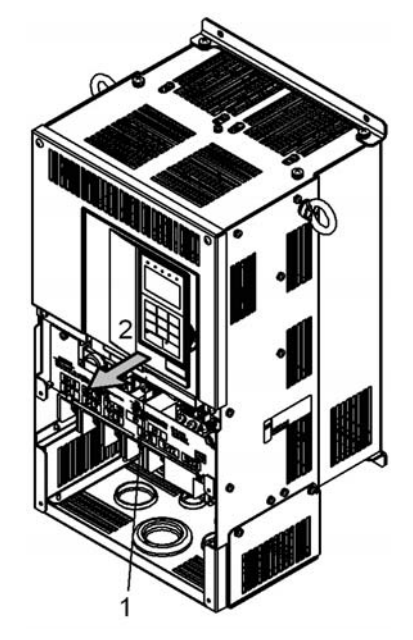

Fig 1.16 Removing the Front Cover (Model CIMR-L7X4022 Shown Above)

### ■ Attaching the Front Cover

After completing the required work, such as mounting an optional card or setting the terminal card, attach the front cover by reversing the procedure to remove it.

- 1. Confirm that the Digital Operator/LED Monitor is not mounted on the front cover. Contact faults can occur if the cover is attached while the Digital Operator/LED Monitor is mounted to it.
- 2. Insert the tab on the top of the front cover into the slot on the Inverter and press in on the cover until it clicks into place on the Inverter.

# **Attaching the Digital Operator/LED Monitor**

Use the same procedure as for Inverters with an output of 18.5 kW or less.

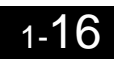

 $\overline{\mathbf{1}}$ 

# **2**

# Wiring

This chapter describes the terminals, main circuit terminal connections, main circuit terminal wiring specifications, control circuit terminals, and control circuit wiring specifications.

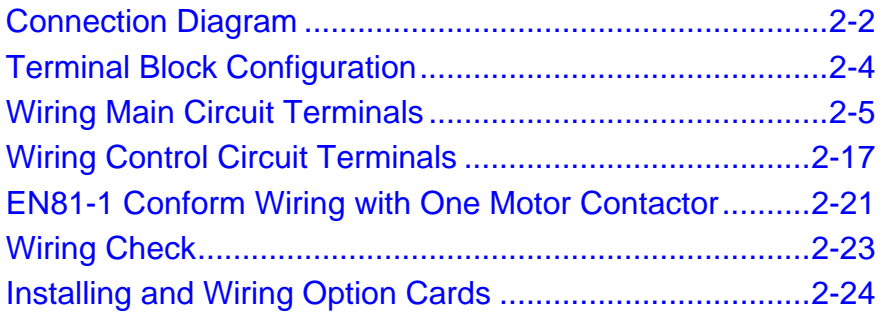

# **Connection Diagram**

### The connection diagram of the Inverter is shown in *Fig 2.1*.

When using the Digital Operator, the motor can be operated by wiring only the main circuits.

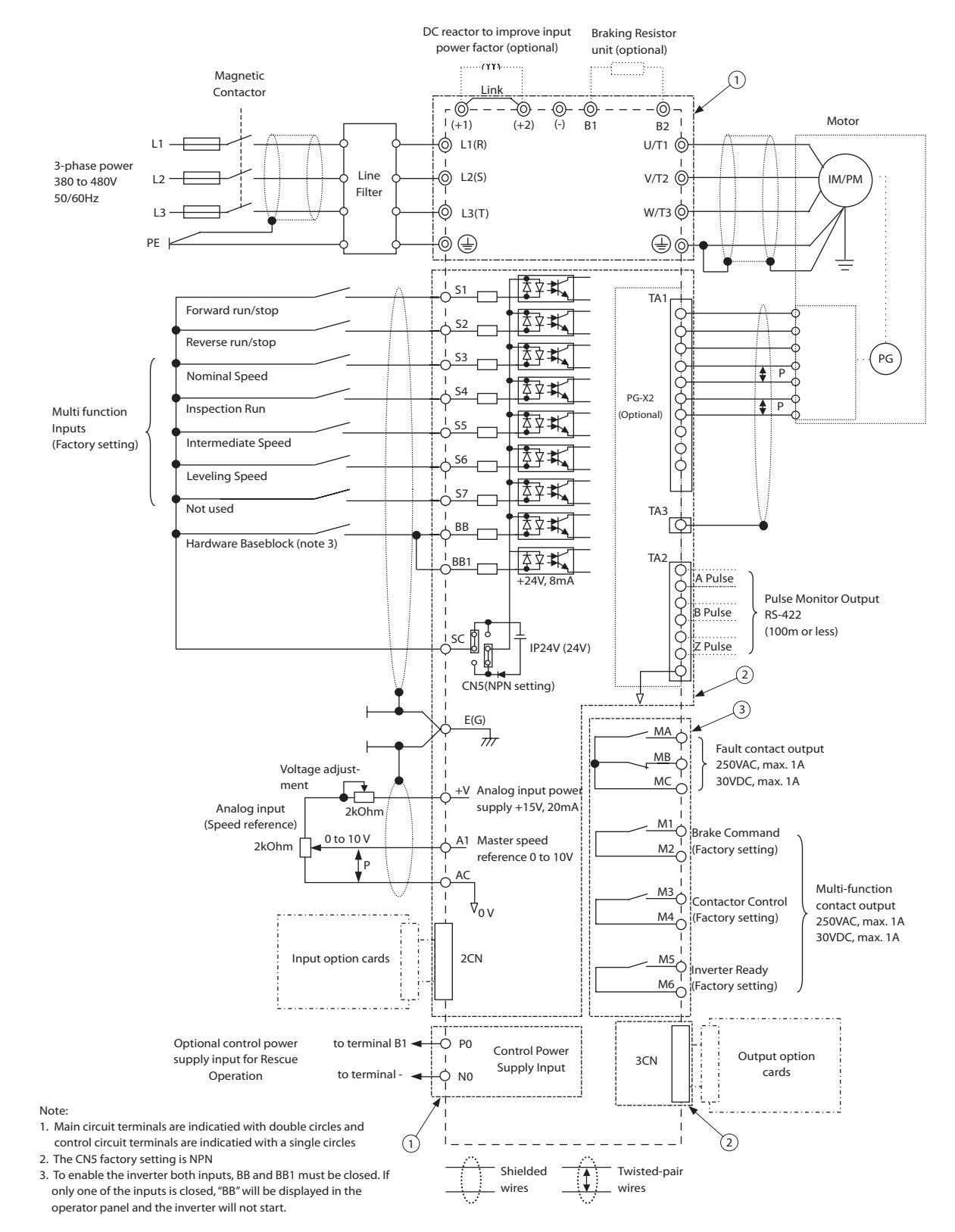

Fig 2.1 Connection Diagram (Model CIMR-L7X43P7 Shown Above)

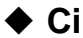

# **Circuit Descriptions**

Refer to the numbers indicated in *Fig 2.1*.

- 1 These circuits are hazardous and are separated from accessible surfaces by protective separation
- 2 These circuits are separated from all other circuits by protective separation consisting of double and reinforced insulation. These circuits may be interconnected with SELV<sup>\*</sup> (or equivalent) or non-SELV\* circuits, but not both.
- 3 **Inverters supplied by a four-wire-system source (neutral grounded)**

These circuits are SELV<sup>\*</sup> circuits and are separated from all other circuits by protective separation consisting of double and reinforced insulation. These circuits may only be interconnected with other SELV<sup>\*</sup> (or equivalent) circuits.

### **Inverters supplied by a three-wire-system source (ungrounded or corner grounded)**

These circuits are not separated from hazardous circuits other circuits by protective separation, but only with basic insulation. These circuits must not be interconnected with any circuits which are accessible, unless they are isolated from accessible circuits by supplemental insulation

SELV (Safety Extra Low Voltage) circuits have no direct connection to the primary power and are supplied by a transformer or equivalent isolating device. The circuits are designed and protected, so that, under normal and single fault condition, its voltage does not exceed a safe value. (See IEC 61010)

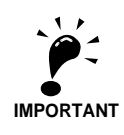

1. Control circuit terminals are arranged as shown below.

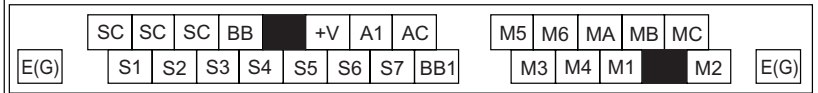

- 2. The output current capability of the +V terminal is 20 mA.
- 3. Main circuit terminals are indicated with double circles and control circuit terminals are indicated with single circles.
- 4. The wiring of the digital inputs S1 to S7 and BB is shown for the connection of contacts or NPN transistors (0V common and sinking mode). This is the default setting.
- For the connection of PNP transistors or for using a 24V external power supply, refer to *Table 2.9*.
- 5. A DC reactor is an option only for Inverters of 18.5 kW or less. Remove the short circuit bar when connecting a DC reactor.

# **Terminal Block Configuration**

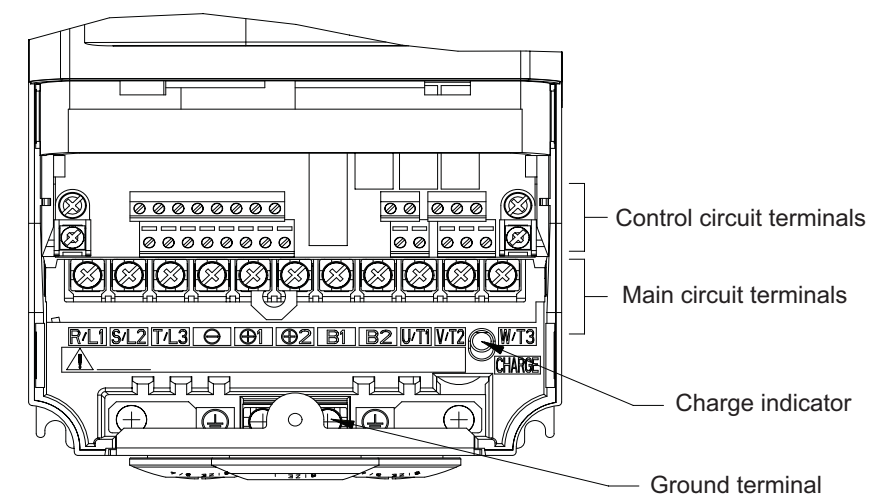

The terminal arrangements are shown in *Fig 2.2* and *Fig 2.3*.

Fig 2.2 Terminal Arrangement (200 V/400 V Class Inverter of 3.7 kW)

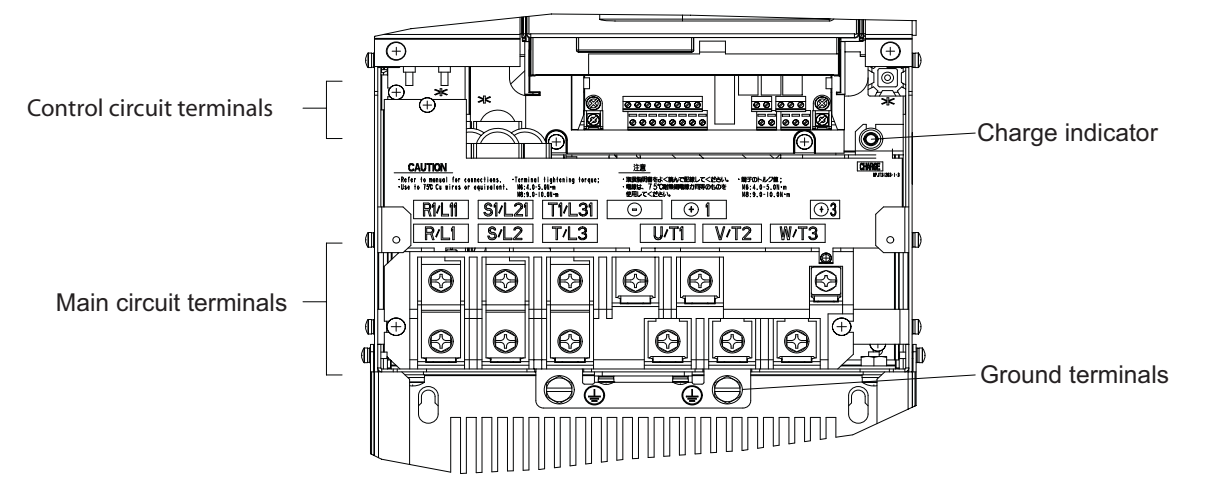

Fig 2.3 Terminal Arrangement (200 V/400 V Class Inverter of 22 kW or more)
# **Wiring Main Circuit Terminals**

# **Applicable Wire Sizes and Crimp Terminals**

Select the appropriate wires and crimp terminals using *Table 2.1* to *1.*. Refer to instruction manual TOE-C726- 2 for wire sizes for Braking Resistor Units and Braking Units.

# **Wire Sizes**

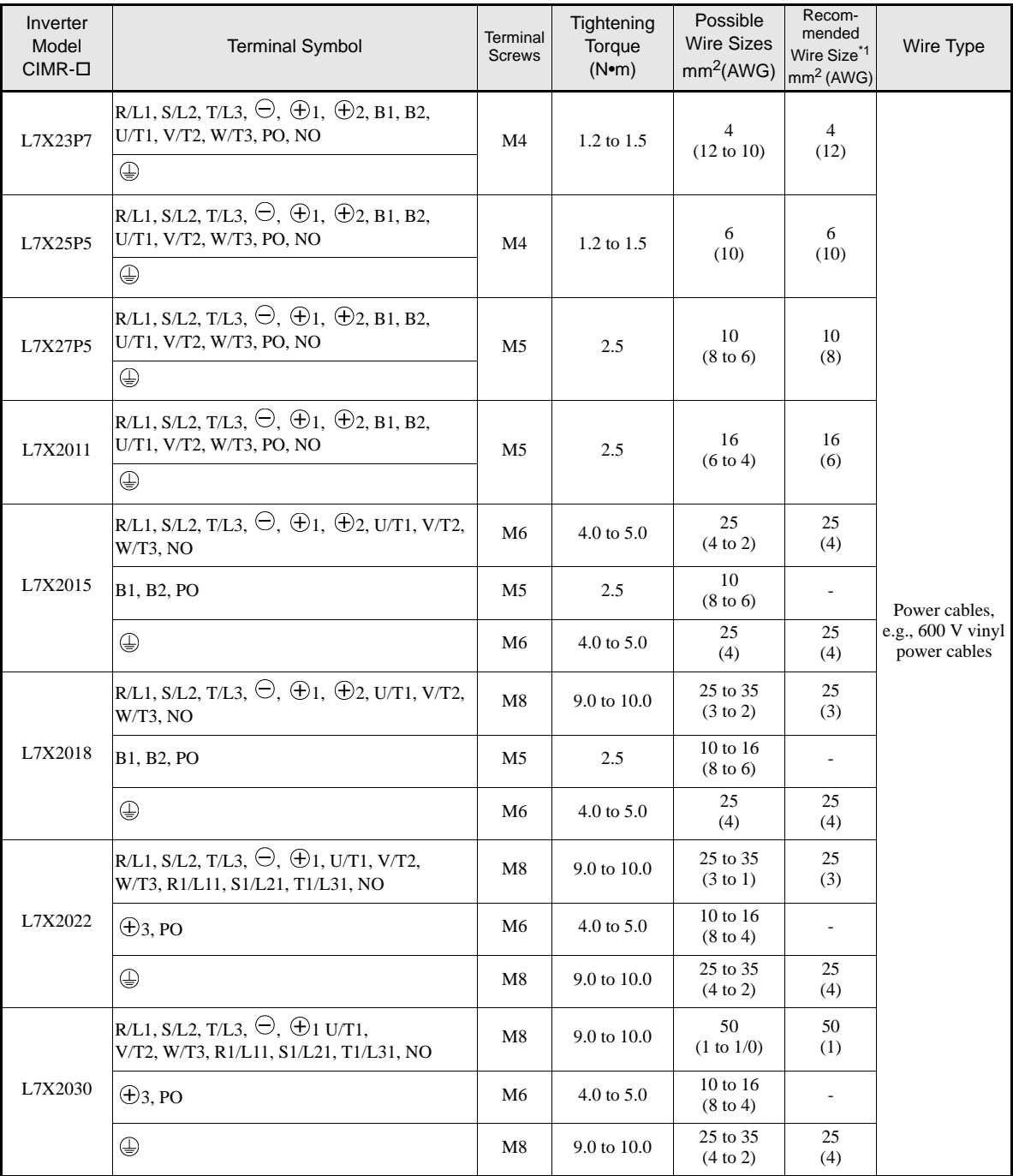

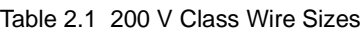

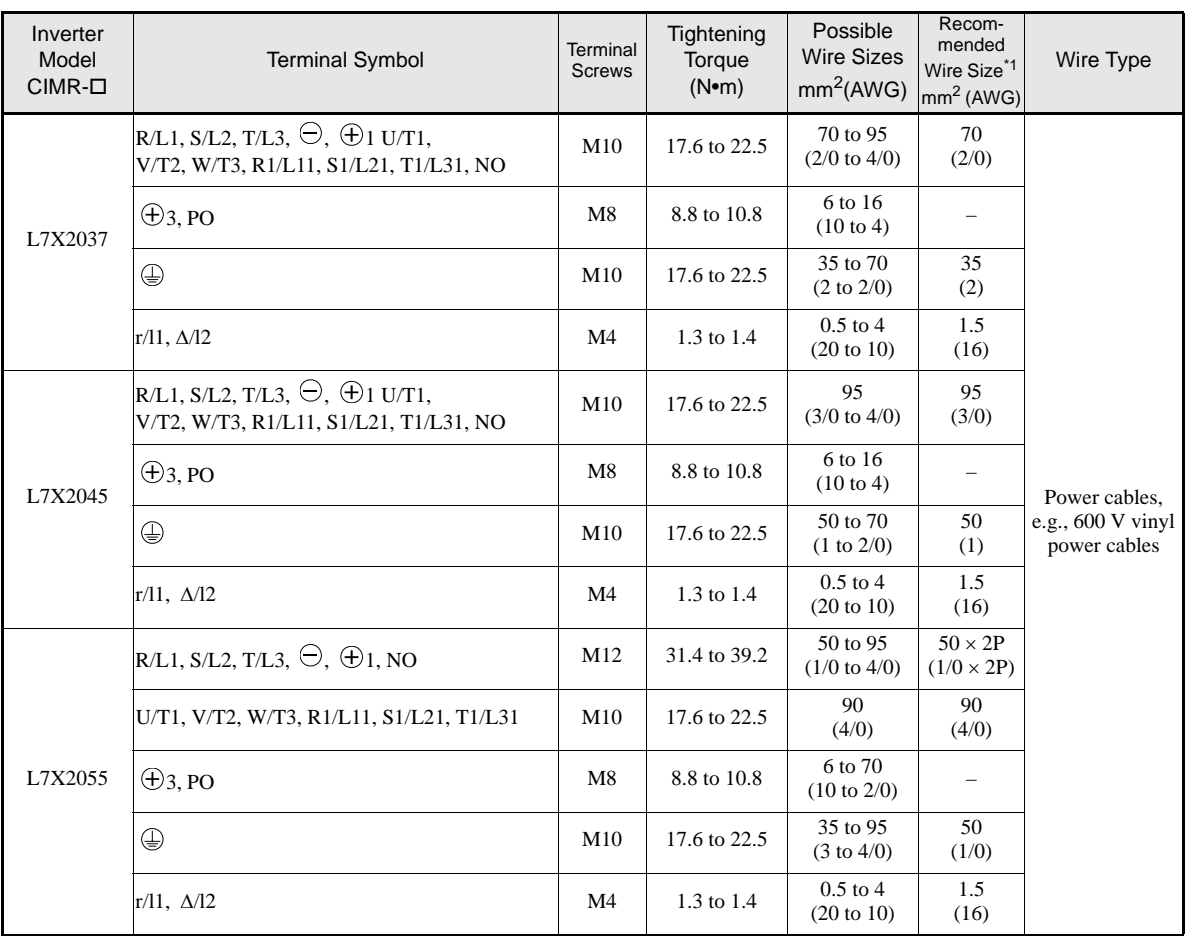

\*1. The wire size is valid for PVC insulated copper cable, 30° ambient temperature

Table 2.2 400 V Class Wire Sizes

| Inverter<br>Model<br>$CIMR$ - $\square$ | <b>Terminal Symbol</b>                                                                    | Terminal<br><b>Screws</b> | Tightening<br>Torque<br>(N <sub>em</sub> ) | Possible<br><b>Wire Sizes</b><br>mm <sup>2</sup> (AWG) | Recom-<br>mended<br>Wire Size <sup>*1</sup><br>mm <sup>2</sup> (AWG) | Wire Type                                                    |
|-----------------------------------------|-------------------------------------------------------------------------------------------|---------------------------|--------------------------------------------|--------------------------------------------------------|----------------------------------------------------------------------|--------------------------------------------------------------|
| L7X43P7                                 | R/L1, S/L2, T/L3, $\ominus$ , $\oplus$ 1, $\oplus$ 2, B1, B2,<br>U/T1, V/T2, W/T3, NO, PO | M <sub>4</sub>            | 1.2 to 1.5                                 | $2.5$ to 4<br>(14 to 10)                               | $\overline{4}$<br>(12)                                               | Power cables,<br>e.g., $600 \text{ V}$ vinyl<br>power cables |
|                                         | ⊕                                                                                         |                           |                                            |                                                        | 2.5<br>(14)                                                          |                                                              |
| L7X44P0                                 | R/L1, S/L2, T/L3, $\ominus$ , $\oplus$ 1, $\oplus$ 2, B1, B2,<br>U/T1, V/T2, W/T3, NO, PO | M <sub>4</sub>            | $1.2 \text{ to } 1.5$                      | $2.5$ to 4                                             | $\overline{4}$<br>(12)                                               |                                                              |
|                                         | ⊌                                                                                         |                           |                                            | (14 to 10)                                             | 2.5<br>(14)                                                          |                                                              |
| L7X45P5                                 | R/L1, S/L2, T/L3, $\ominus$ , $\oplus$ 1, $\oplus$ 2, B1, B2,<br>U/T1, V/T2, W/T3, NO, PO | M <sub>4</sub>            | 1.2 to 1.5                                 | $\overline{4}$<br>$(12 \text{ to } 10)$                | $\overline{4}$<br>(12)                                               |                                                              |
|                                         | ⊕                                                                                         |                           |                                            | $2.5$ to 4<br>(14 to 10)                               | 2.5<br>(14)                                                          |                                                              |
| L7X47P5                                 | R/L1, S/L2, T/L3, $\ominus$ , $\oplus$ 1, $\oplus$ 2, B1, B2,<br>U/T1, V/T2, W/T3, NO, PO | M <sub>4</sub>            | $1.2$ to $1.5$                             | 6 to 10<br>$(10 \text{ to } 6)$                        | 6<br>(10)                                                            |                                                              |
|                                         | ⊕                                                                                         |                           |                                            |                                                        | $\overline{4}$<br>(12)                                               |                                                              |
| L7X4011                                 | R/L1, S/L2, T/L3, $\ominus$ , $\oplus$ 1, $\oplus$ 2, B1, B2,<br>U/T1, V/T2, W/T3, NO, PO | M <sub>5</sub>            | 2.5                                        | 6 to 10<br>$(10 \text{ to } 6)$                        | 10<br>(8)                                                            |                                                              |
|                                         | ⊕                                                                                         |                           |                                            |                                                        | 6<br>(10)                                                            |                                                              |

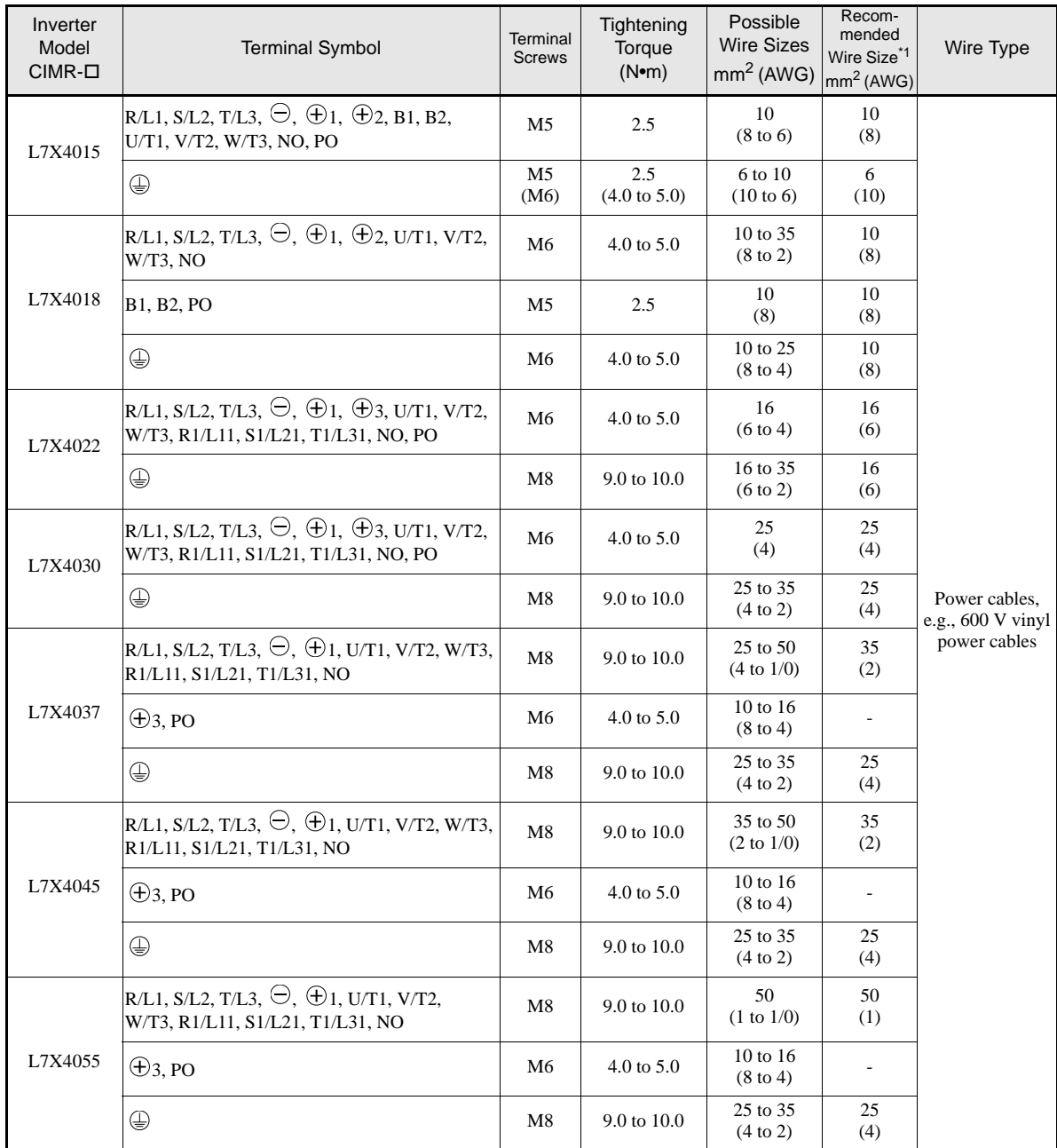

\*1. The wire size is valid for PVC insulated copper cable, 30° ambient temperature

# **Recommended Crimp Terminal Sizes (Ring type)**

1. Crimp Terminal Sizes

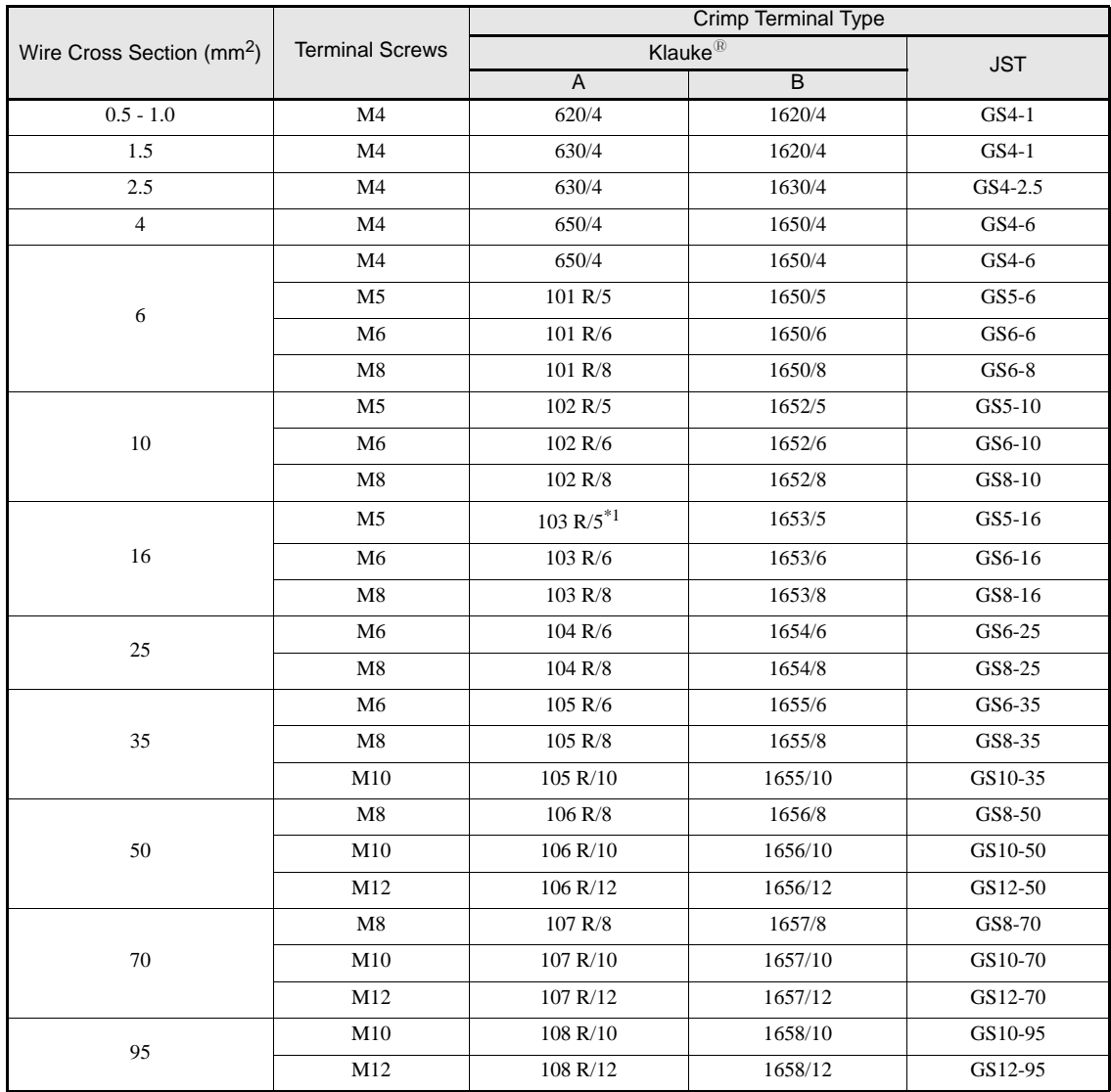

\*1. Not applicable for L7X2011

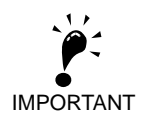

Select the wire size for the main circuit so that line voltage drop is within 2% of the rated voltage. Line voltage drop is calculated as follows:

Line voltage drop (V) =  $\sqrt{3}$  x wire resistance ( $\Omega$ /km) x wire length (m) x current (A) x 10<sup>-3</sup>

# **Main Circuit Terminal Functions**

Main circuit terminal functions are summarized according to terminal symbols in *Table 2.3*. Wire the terminals correctly for the desired purposes.

| Purpose                                 | <b>Terminal Symbol</b>                                                                              | Model: CIMR-L7XOOOD |              |  |
|-----------------------------------------|----------------------------------------------------------------------------------------------------|---------------------|--------------|--|
|                                         |                                                                                                    | 200 V Class         | 400 V Class  |  |
| Main circuit power input                | $R/L1$ , $S/L2$ , $T/L3$                                                                            | 23P7 to 2055        | 43P7 to 4055 |  |
|                                         | R <sub>1</sub> /L <sub>11</sub> , S <sub>1</sub> /L <sub>21</sub> , T <sub>1</sub> /L <sub>31</sub> | 2022 to 2055        | 4022 to 4055 |  |
| Inverter outputs                        | U/T1, V/T2, W/T3                                                                                    | 23P7 to 2055        | 43P7 to 4055 |  |
| DC bus terminals                        | $\oplus_1 \oplus$                                                                                   | 23P7 to 2055        | 43P7 to 4055 |  |
| <b>Braking Resistor Unit connection</b> | <b>B1, B2</b>                                                                                       | 23P7 to 2018        | 43P7 to 4018 |  |
| DC reactor connection                   | $\oplus_1, \oplus_2$                                                                                | 23P7 to 2018        | 43P7 to 4018 |  |
| Braking Unit connection                 | $\oplus$ 3, $\ominus$                                                                               | 2022 to 2055        | 4022 to 4055 |  |
| Ground                                  | ⊕                                                                                                   | 23P7 to 2055        | 43P7 to 4055 |  |
| <b>Control Power Supply</b>             | PO. NO                                                                                              | 23P7 to 2055        | 43P7 to 4055 |  |

Table 2.3 Main Circuit Terminal Functions (200 V Class and 400 V Class)

# **Main Circuit Configurations**

The main circuit configurations of the Inverter are shown in *Table 2.4*.

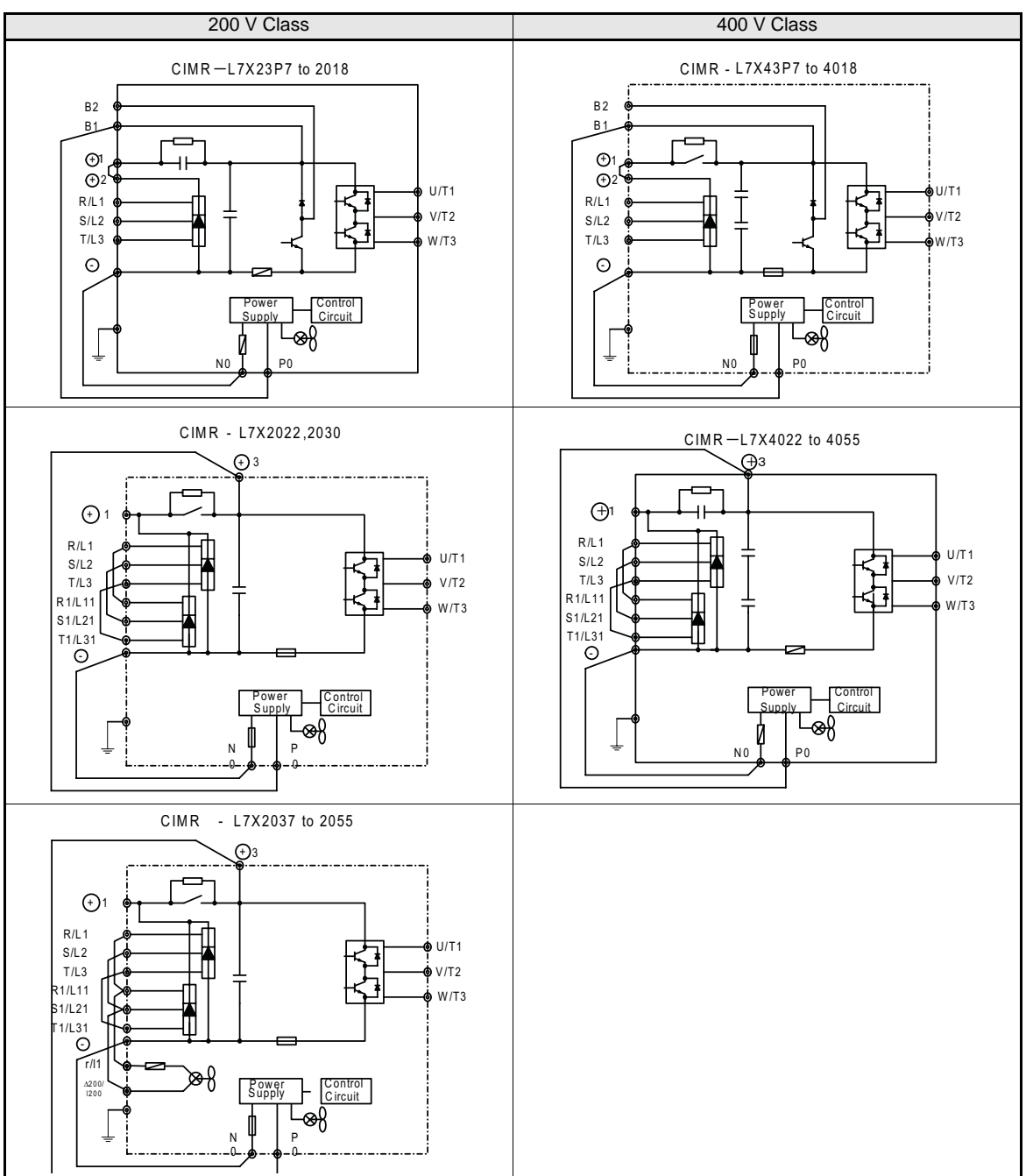

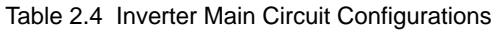

Note: Consult your Yaskawa representative for using 12-phase rectification.

2-10

# **Standard Connection Diagrams**

Standard Inverter connection diagrams are shown in *Fig 2.4.* These are the same for both 200 V Class and 400 V Class Inverters. The connections depend on the Inverter capacity.

**CIMR-L7X23P7 to 2018 and 43P7 to 4018**

# **CIMR-L7X2022, 2030, and 4022 to 4055**

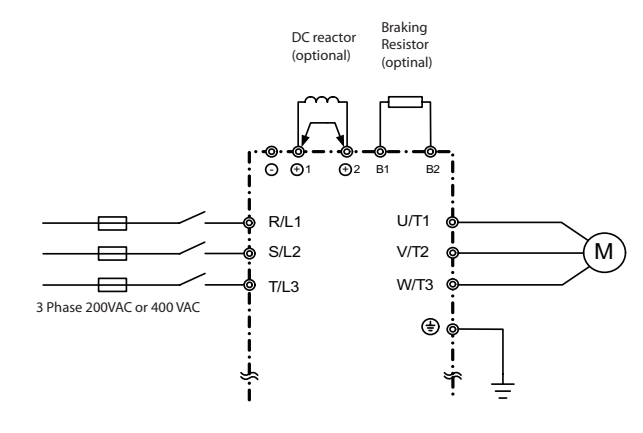

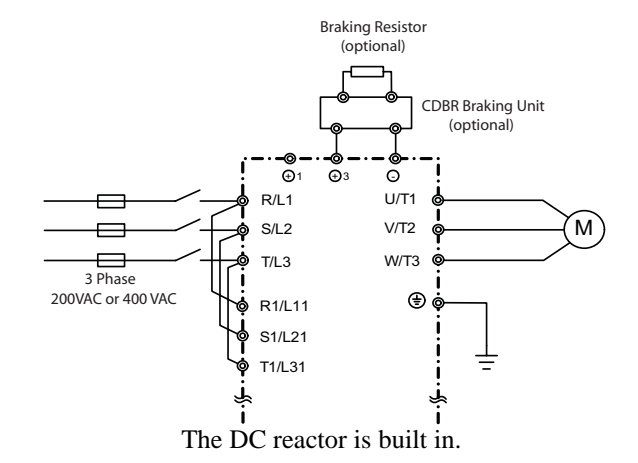

Be sure to remove the short-circuit bar before connecting the DC reactor.

# ■CIMR-L7X2037 to 2055

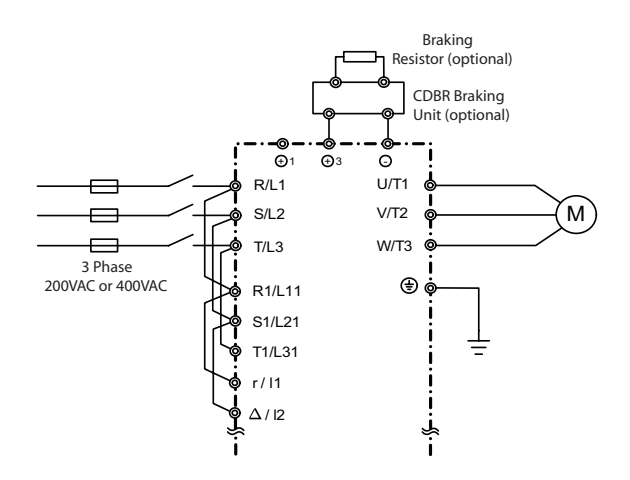

Control power is supplied internally from the DC bus at all inverter models.

Fig 2.4 Main Circuit Terminal Connections

# **Wiring the Main Circuits**

This section describes wiring connections for the main circuit inputs and outputs.

# **Wiring Main Circuit Inputs**

Consider the following precautions for the main circuit power supply input.

# **Installing Fuses**

To protect the inverter, it is recommended to use semiconductor fuses like they are shown in the table below.

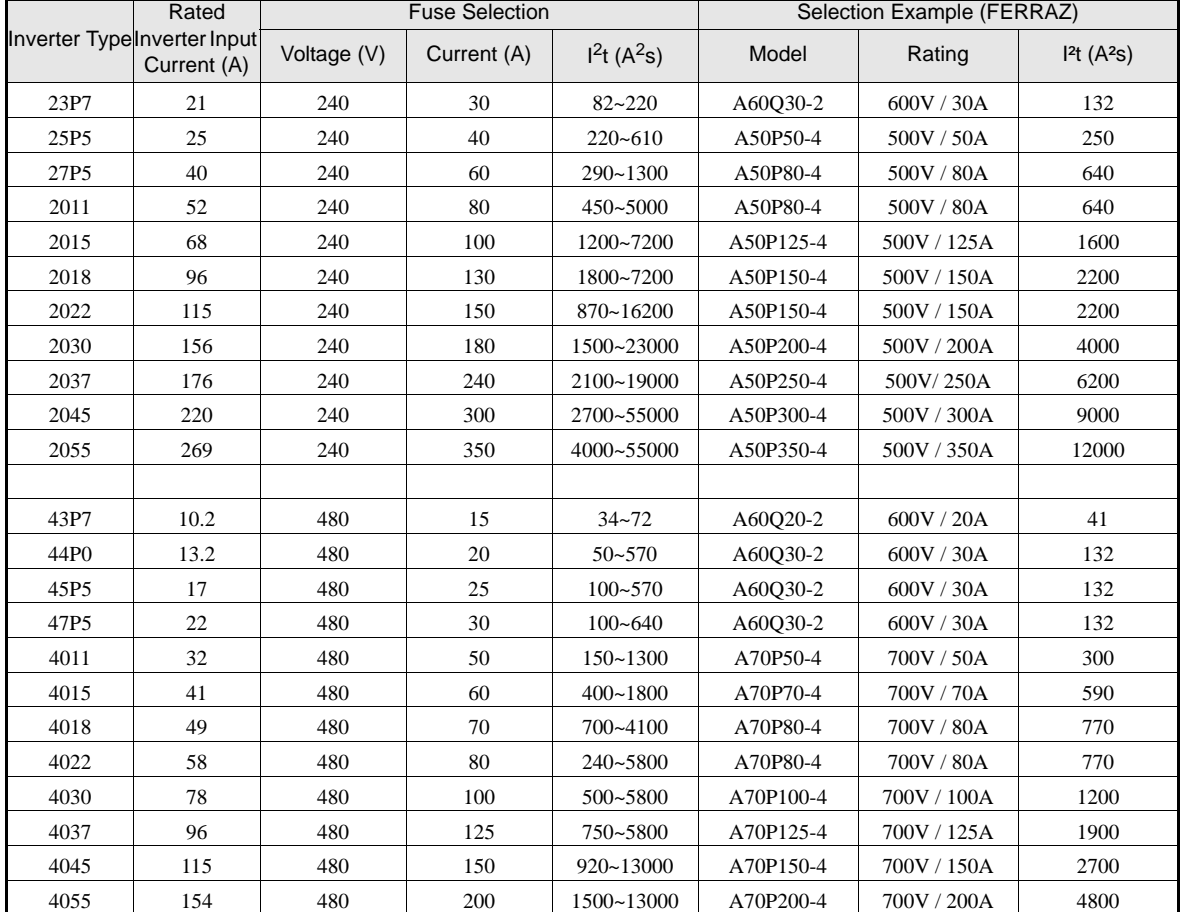

Table 2.5 Input Fuses

# **Installing a Moulded-Case Circuit Breaker**

If a moulded case circuit breaker is used for the power supply connection (R/L1, S/L2, and T/L3) it must be suitable for the Inverter.

- The MCCB should have a capacity of 1.5 to 2 times of the inverter's rated current.
- For the MCCB's time characteristics selection the inverter's overload protection (one minute at 150% of the rated output current) must be considered.

## **Installing an Earth Leakage Breaker**

An earth leakage breaker which is able to detect all kinds of current should be used in order to ensure a safe earth leakage current detection.

- **•** If a special-purpose earth leakage breaker for Inverters is used, it should have an actuating current of at least 30 mA per Inverter.
- If a standard earth leakage breaker is used, it should have an actuating current of 200 mA or more per Inverter and a actuating time of 0.1 s or more.

### **Installing a Magnetic Contactor at the Input**

If the power supply for the main circuit is shut off by a control circuit, a magnetic contactor can be used.

The following things should be considered:

- The Inverter can be started and stopped by opening and closing the magnetic contactor on the primary side. Frequently opening and closing the magnetic contactor may cause an Inverter fault. Do not exceed one power up per hour.
- When the Inverter is operated using the Digital Operator, automatic operation cannot be performed after recovery from a power interruption.

# **Connecting Input Power Supply to the Terminal Block**

The input power supply can be connected in any sequence to the terminals R, S or T on the terminal block; the input phase sequence is irrelevant to the output phase sequence.

### **Installing an Input AC Reactor**

If the Inverter is connected to a large-capacity power transformer (600 kW or more) or a phase advancing capacitor is switched nearby, an excessive peak current could flow through the input power circuit, causing an inverter damage. As a countermeasure an optional AC Reactor the inverter input or a DC reactor at the DC reactor connection terminals can be installed.

In order to fulfill the EN12015 an AC reactor has to be installed. Refer to *Chapter 9, AC Reactors for EN 12015 Compatibility* for the available reactors. The AC reactor has to be installed between the power supply and the EMC filter (like shown in *Fig 2.5*)

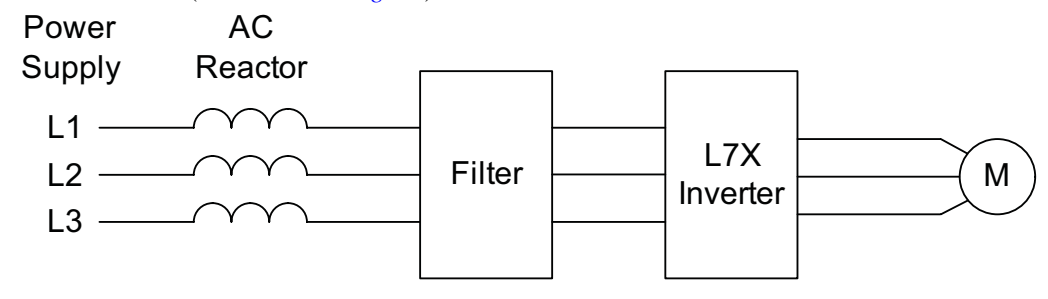

Fig 2.5 AC reactor installation

# **Installing a Surge Absorber**

Always use a surge absorber or diode for inductive loads near the Inverter. Inductive loads include magnetic contactors, electromagnetic relays, solenoid valves, solenoids, and magnetic brakes.

# **Wiring the Output Side of the Main Circuit**

The following precautions should be considered for the output circuit wiring.

# **Connecting the Inverter and Motor**

The output terminals U/T1, V/T2 and W/T3 must be connected according to the motor lead wires U, V and W.

The motor should rotate forward with the forward run command. If not, two of the motor cable wires can be switched.

# **Never Connect a Power Supply to Output Terminals**

A power supply must never be connected to the output terminals U/T1, V/T2, and W/T3. Otherwise the internal circuits of the Inverter will be damaged.

### **Never Short or Ground Output Terminals**

If the output terminals are touched with bare hands or the output wires come into contact with the Inverter case, an electric shock or a short circuit may occur.

## **Do Not Use a Phase Advancing Capacitor**

A phase advancing capacitor must never be connected to the inverter output circuit. The high-frequency components of the Inverter output may overheat and be damaged and may cause other parts to burn.

# **Using a Magnetic Contactor**

A magnetic contactor (MC) between the Inverter and motor must not be turned ON or OFF during inverter operation. If the MC is turned ON during the Inverter is operation, a large inrush current will be created and the inverter's over current protection may operate.

# ■**Ground Wiring**

The following precautions should be considered for the ground connection.

- **•** Always use the ground terminal of the 200 V Inverter with a ground resistance of less than 100 Ω and that of the 400 V Inverter with a ground resistance of less than 10  $\Omega$ .
- **•** Ground wires should not be shared with other devices, such as welding machines or power tools.
- **•** A ground wire, that complies with technical standards on electrical equipment must be used. The length of the ground wire should be as low as possible.

Leakage current flows through the Inverter. Therefore, if the distance between the ground electrode and the ground terminal is too long, potential on the ground terminal of the Inverter will become unstable.

**•** When more than one Inverter is used the ground wires should not be looped.

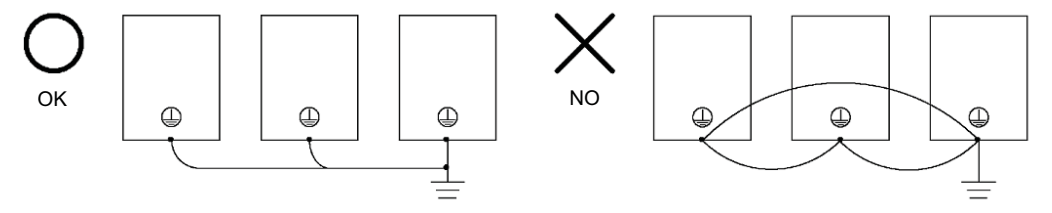

Fig 2.6 Ground Wiring

# **Connecting a Braking Resistor and Braking Unit (CDBR)**

A Braking Resistor and Braking Unit can be connected to the Inverter like shown in the *Fig 2.7*.

To prevent overheating of the braking unit/braking resistor, the inverter operation should be stopped when the overload contacts are operated.

# **200 V and 400 V Class Inverters with 3.7 to 18.5 kW Output Capacity**

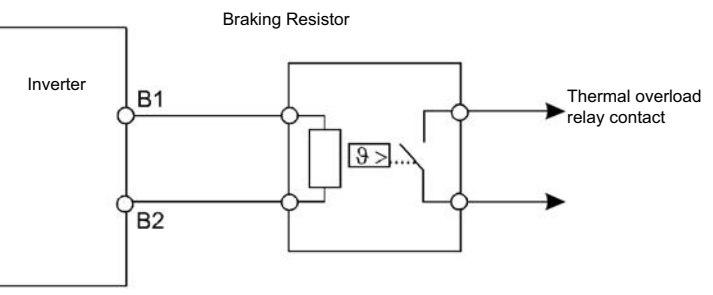

**200 V and 400 V Class Inverters with 22 kW or higher Output Capacity**

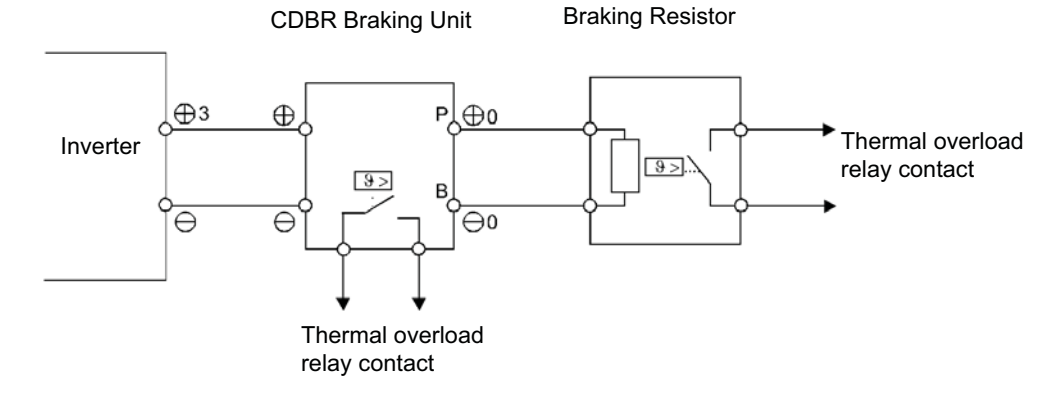

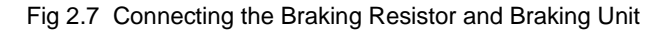

# **Connecting Braking Units in Parallel**

When two or more Braking Units are connected in parallel the wiring and jumper settings must be done like shown in *Fig 2.8*. There is a jumper for selecting whether each Braking Unit is to be a master or slave. "Master" must be set for the first Braking Unit only, "Slave" must be set for all other Braking Units (i.e. from the second Unit onwards).

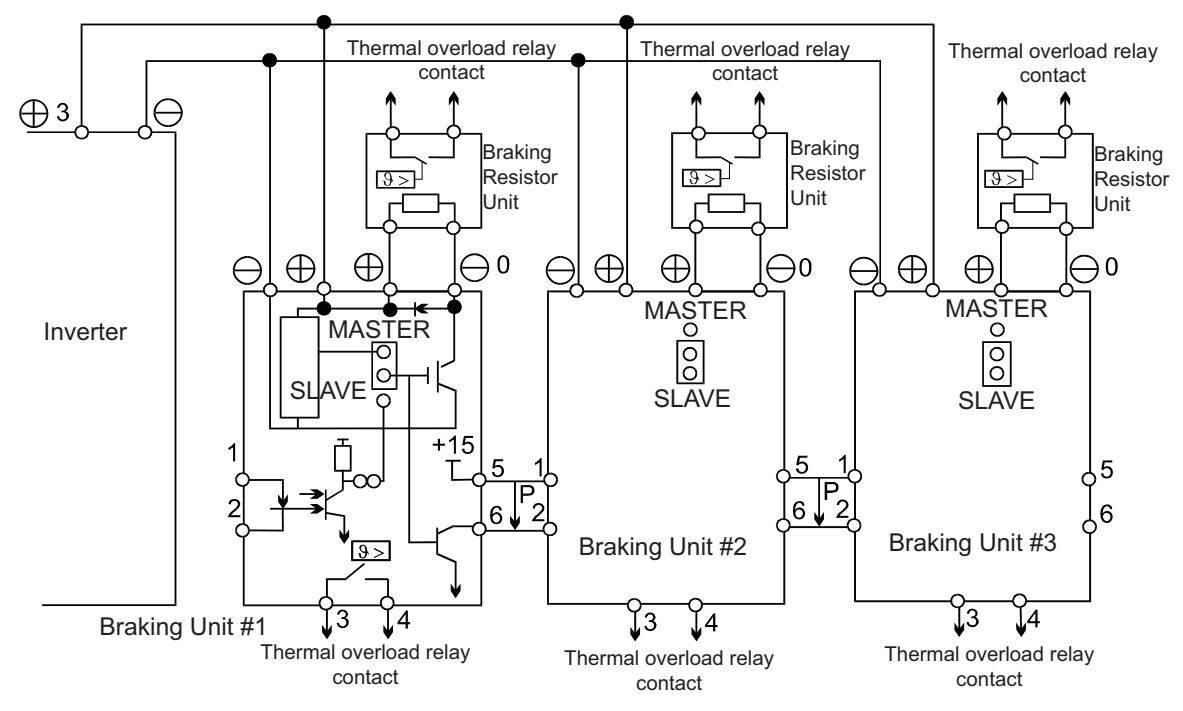

Fig 2.8 Connecting Braking Units in Parallel

# **Control Power Supply Connection**

The controller of the Varispeed L7 can be supplied by an external voltage source during rescue operation using the twisted wires marked with P0 and N0. Upon shipment the wires are connected to the main circuit terminal B1 (units up to 18.5 kW) or terminal +3 (units from 22 kW and above) and terminal -.

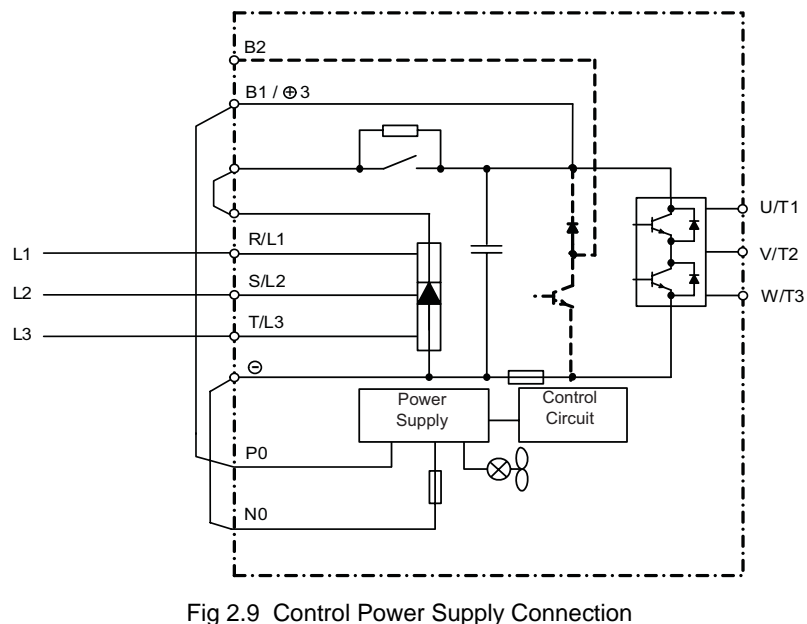

Please refer to *page 6-80, Rescue System* for details about rescue operation.

# **Wiring Control Circuit Terminals**

# **Wire Sizes**

For remote operation using analog signals, the control line length between the Analog Operator or operation signals and the Inverter should be less than 30 m. The controller wires should always be separated from main power lines or other control circuits in order to avoid disturbances.

It is recommended to use shielded twisted-pair wires and ground the shield for the largest area of contact between shield and ground.

The terminal numbers and the appropriate wire sizes are shown in *Table 2.6*.

| <b>Terminals</b>                                                                                                    | Terminal<br><b>Screws</b> | Tightening<br>Torque<br>(N <sub>em</sub> ) | Possible Wire<br><b>Sizes</b><br>$mm^2(AWG)$                                                        | Recom-<br>mended Wire<br>Size<br>$mm^2(AWG)$ | Wire Type                                                                            |
|----------------------------------------------------------------------------------------------------|---------------------------|--------------------------------------------|----------------------------------------------------------------------------------------------------|----------------------------------------------|--------------------------------------------------------------------------------------|
| AC, SC, A <sub>1</sub> , $+V$ , S <sub>1</sub> , S <sub>2</sub> , S <sub>3</sub> ,<br>S <sub>4</sub> , S <sub>5</sub> , S <sub>6</sub> , S <sub>7</sub> , B <sub>B</sub> , M <sub>A</sub> ,<br>MB, MC, M1, M2, M3, M4,<br>M5. M6 | Phoenix<br>type           | $0.5 \text{ to } 0.6$                      | Solid wire*1:<br>$0.5 \text{ to } 2.5$<br>Stranded wire:<br>$0.5$ to $1.5$<br>$(26 \text{ to } 14)$ | 0.75<br>(18)                                 | Shielded, twisted-pair wire<br>Shielded, polyethylene-covered,<br>vinyl sheath cable |
| E(G)                                                                                                    | M3.5                      | $0.8$ to $1.0$                             | $0.5$ to $2.5(20)$ to<br>14)                                                                        | 1.0<br>(12)                                  |                                                                                      |

Table 2.6 Terminal Numbers and Wire Sizes (Same for all Models)

\*1. Ferrules with plastic sleeves should be used for the signal lines to simplify wiring and improve reliability.

# **Ferrules for Signal Lines**

Models and sizes of ferrules with plastic sleeves for the signal lines are shown in the following table.

## Table 2.7 Ferrule Sizes

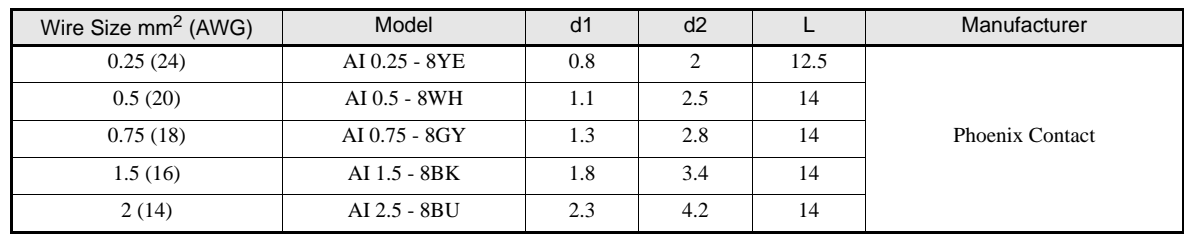

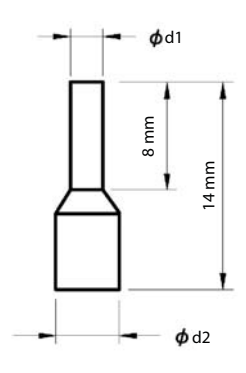

Fig 2.10 Ferrule Sizes

# **Control Circuit Terminal Functions**

The functions of the control circuit terminals are shown in *Table 2.8*. Use the appropriate terminals for the correct purposes.

| Type                              | No.                          | <b>Signal Name</b>                                    | Function                                                               |                                                         | <b>Signal Level</b>                                                                            |  |
|-----------------------------------|------------------------------|-------------------------------------------------------|------------------------------------------------------------------------|---------------------------------------------------------|------------------------------------------------------------------------------------------------|--|
| S <sub>1</sub>                    |                              | Forward run/stop command                              | Forward run when ON; stopped when OFF.                                 |                                                         |                                                                                                |  |
|                                   | S <sub>2</sub>               | Reverse run/stop command                              | Reverse run when ON; stopped when OFF.                                 |                                                         |                                                                                                |  |
|                                   | S <sub>3</sub>               | Nominal speed                                         | Nominal speed when ON.                                                 |                                                         |                                                                                                |  |
| Digi-<br>tal                      | S <sub>4</sub>               | <b>Inspection Run</b>                                 | Inspection RUN when ON.                                                |                                                         | 24 VDC, 8 mA                                                                                   |  |
|                                   | S <sub>5</sub>               | Intermediate speed                                    | Intermediate speed when<br>ON.                                         | Functions are<br>selected by setting<br>H1-01 to H1-05. | Photo-coupler                                                                                  |  |
| input<br>signals                  | S <sub>6</sub>               | Leveling speed                                        | Leveling speed when ON.                                                |                                                         |                                                                                                |  |
|                                   | S7                           | Not used                                              | $\overline{\phantom{0}}$                                               |                                                         |                                                                                                |  |
|                                   | <b>BB</b>                    | Hardware baseblock                                    | $\overline{\phantom{0}}$                                               |                                                         | $\overline{\phantom{0}}$                                                                       |  |
|                                   | $\mathbf{B}\mathbf{B1}^{*1}$ | Hardware baseblock 1                                  |                                                                        |                                                         |                                                                                                |  |
|                                   | <b>SC</b>                    | Digital input common                                  | $\overline{\phantom{0}}$                                               |                                                         |                                                                                                |  |
| Ana-<br>log                       | $+V$                         | 15 V power supply $^{*2}$                             | 15 V power supply for analog references                                |                                                         | 15V<br>(Max. current: 20 mA)                                                                   |  |
| input<br>signals                  | A <sub>1</sub>               | Frequency reference                                   | 0 to $+10$ V/100%                                                      | 0 to +10 V(20 kΩ)                                       |                                                                                                |  |
|                                   | AC                           | Analog reference neutral                              | $\overline{a}$                                                         |                                                         |                                                                                                |  |
|                                   | E(G)                         | Shield wire, optional ground line<br>connection point |                                                                        |                                                         |                                                                                                |  |
|                                   | M1                           | Brake command                                         | Brake command when ON.                                                 |                                                         |                                                                                                |  |
|                                   | M <sub>2</sub>               | (1NO contact)                                         |                                                                        |                                                         | Relay contacts<br>Contact capacity:<br>1 A max. at 250 VAC<br>1 A max. at 30 VDC <sup>*3</sup> |  |
| Digi-<br>tal<br>output<br>signals | M <sub>3</sub>               | <b>Contactor Control</b>                              | Contactor Control when ON                                              | Multi-function con-<br>tact outputs                     |                                                                                                |  |
|                                   | M <sub>4</sub>               | (1NO contact)                                         |                                                                        |                                                         |                                                                                                |  |
|                                   | M <sub>5</sub>               | <b>Inverter Ready</b>                                 | Inverter Ready when ON.                                                |                                                         |                                                                                                |  |
|                                   | M6                           | (1NO contact)                                         |                                                                        |                                                         |                                                                                                |  |
|                                   | <b>MA</b>                    |                                                       | Fault when CLOSED across MA and MC<br>Fault when OPEN across MB and MC |                                                         |                                                                                                |  |
|                                   | MB                           | Fault output signal (SPDT)<br>(1 Change over contact) |                                                                        |                                                         |                                                                                                |  |
|                                   | <b>MC</b>                    |                                                       |                                                                        |                                                         |                                                                                                |  |

Table 2.8 Control Circuit Terminals with default settings

\*1. This terminal is available on inverters with hardware SPEC B only. (*page 1-4, Inverter Specifications* describes how to find out the inverter hardware version).

\*2. Do not use this power supply for supplying any external equipment.

\*3. When driving a reactive load, such as a relay coil with DC power supply, always insert a flywheel diode as shown in *Fig 2.11*.

# Fig 2.11 Flywheel Diode Connection

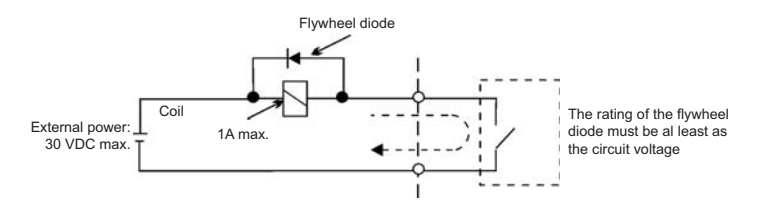

# **Sinking/Sourcing Mode (NPN/PNP Selection)**

The input terminal logic can be switched over between sinking mode (0-V common, NPN) and sourcing mode (+24V common, PNP) by using the jumper CN5. An external power supply is also supported, providing more freedom in signal input methods.

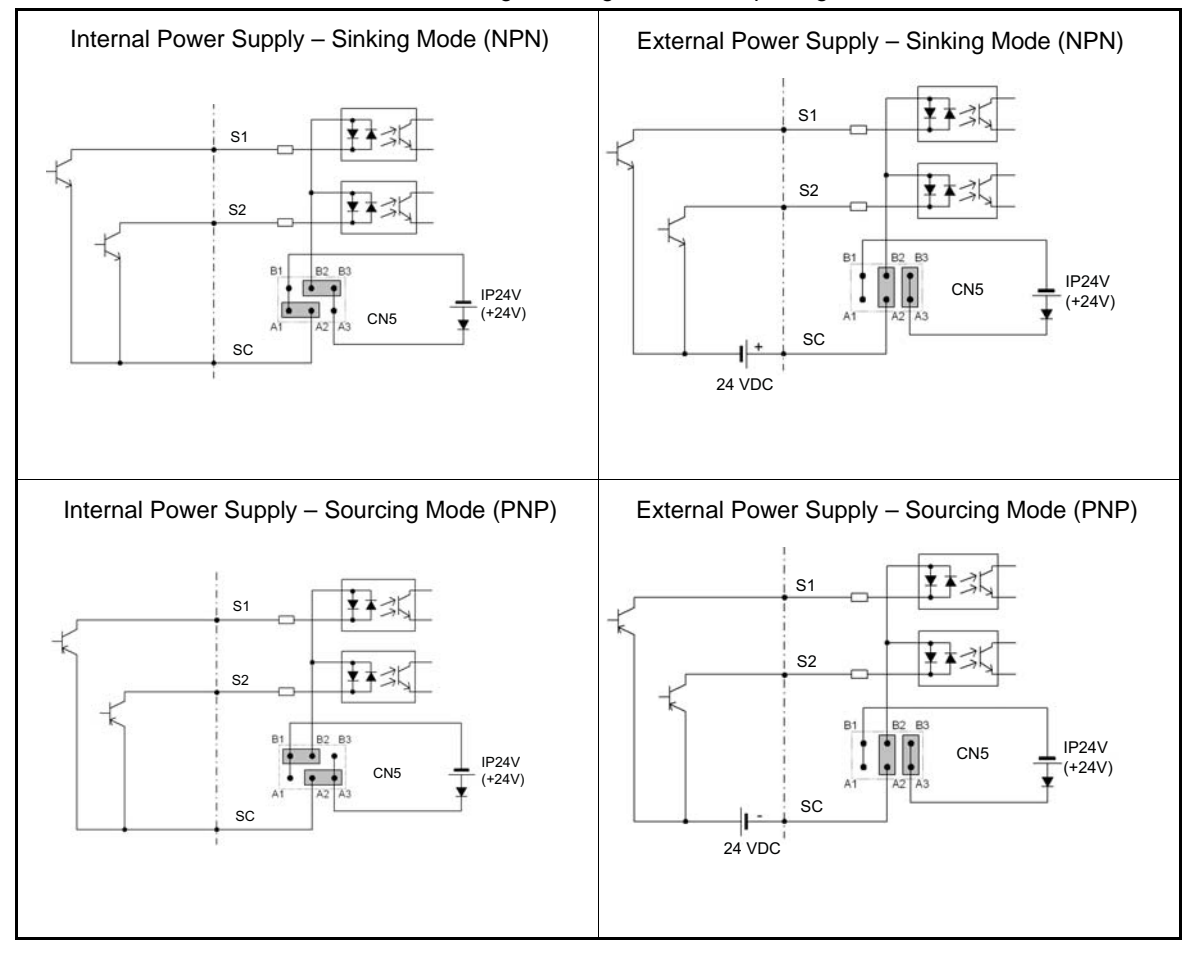

Table 2.9 Sinking/Sourcing Mode and Input Signals

# **Control Circuit Terminal Connections**

Connections to Inverter control circuit terminals are shown in *Fig 2.12*.

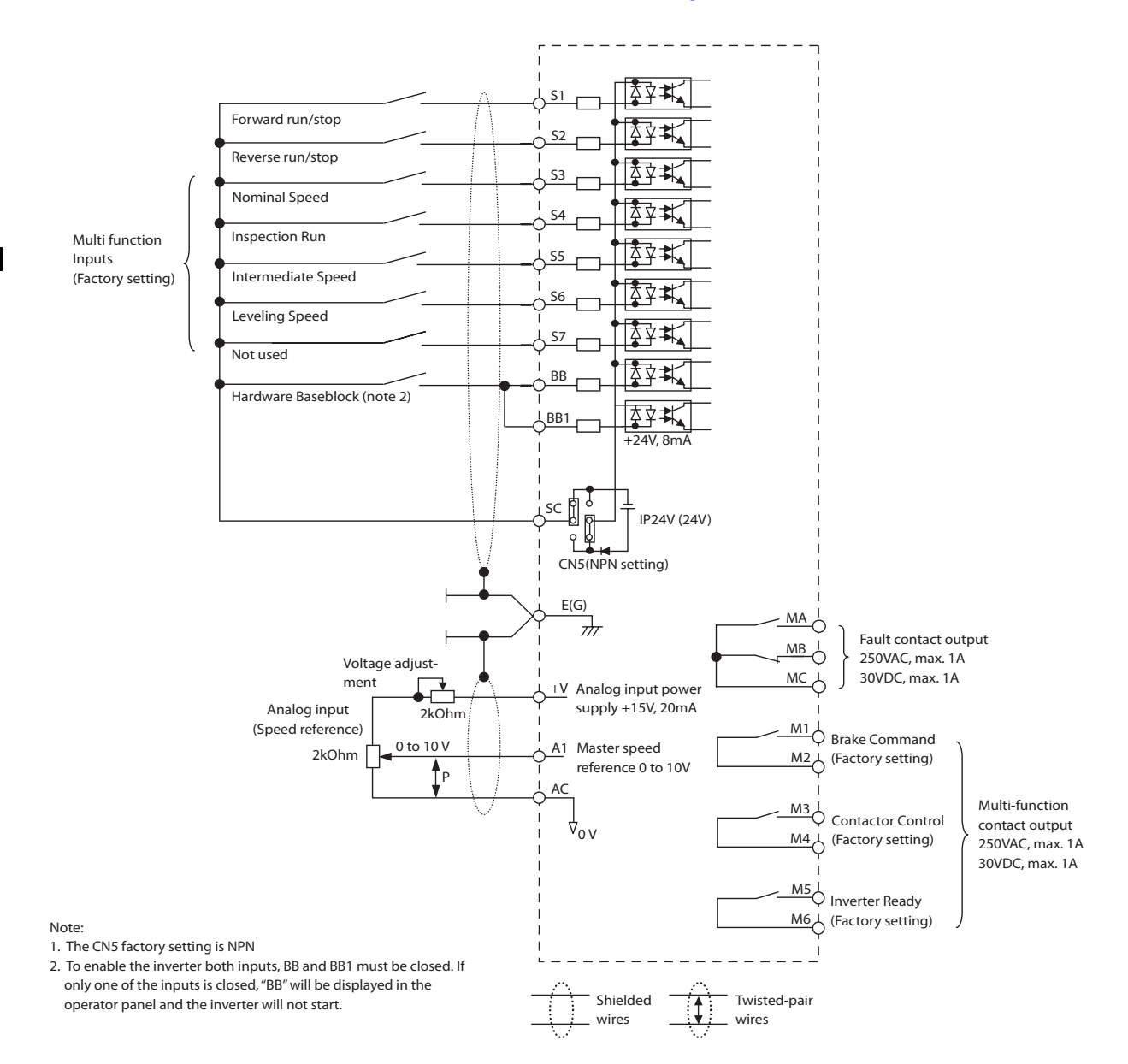

Fig 2.12 Control Circuit Terminal Connections

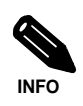

The base block circuit is a two channel circuit, i.e. always both channels (terminal BB and BB1) have to be enabled to enable the inverter output.

- Generally the terminals BB and BB1 can be linked directly at the terminals. However, if an EN81-1 conform one motor contactor solution is required, the recommended BB and BB1 terminal wiring depends on the installation:
- 1. If the controller and inverter are mounted in the same cabinet the terminals BB and BB1 can be linked directly at the inverter terminal board. Only one wire from the controller to the inverter base block input is necessary.
- 2. If the inverter is mounted separated from the controller cabinet, two physically separated wires for the BB and BB1 terminal should be used in order to keep redundancy in case of a fault of one of the signal lines.

# **EN81-1 Conform Wiring with One Motor Contactor**

In order to use the L7X with one motor contactor instead of two while keeping compliance to the EN81-1:1998, the following rules have to be followed:

- The hardware base block function using the terminals BB and BB1 must be used to enable / disable the drive. The input logic must be PNP.
- If the elevator safety chain is opened, the inverter output must be cut. This means that the base block signals at the terminals BB and BB1 must be opened, e.g. via an interposing relay.
- The base block monitor function must be programmed for one of the multi-function outputs (H2- $\square\square$ 46/47). The regarding digital output contact must be implemented in the contactor supervision circuit of the controller in order to prevent a restart in case of an inverter base block or motor contactor malfunction.
- **•** All contactors must be conform to the EN81-1:1998, paragraph 13.2.

*Fig 2.13* shows an EN81-1:1998 wiring example.

Fig 2.13 EN81-1 Conform Wiring with One Motor Contactor (Example)

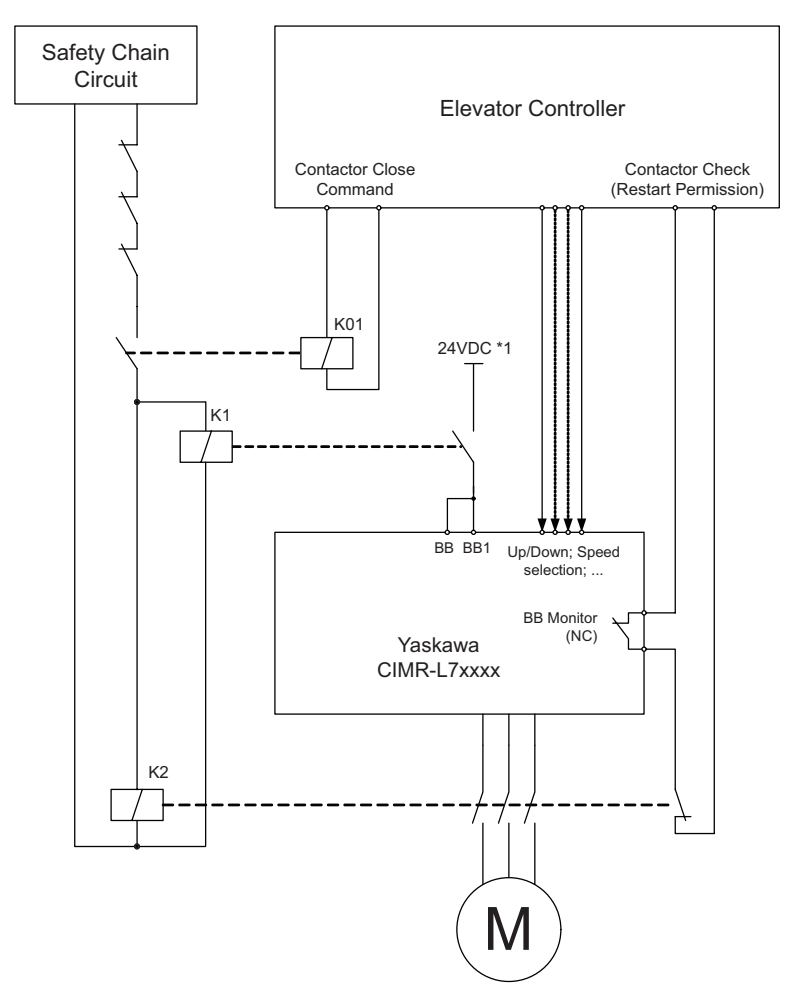

The wiring rules and the wiring example are approved by the TUEV Sued, Germany. For more details please contact your Yaskawa sales representative.

# **Control Circuit Wiring Precautions**

The following precautions for wiring the control circuits must be considered.

- **•** Control circuit and main circuit wiring should be separated (terminals R/L1, S/L2, T/L3, B1, B2, U/T1, V/ T2, W/T3,  $\ominus$ ,  $\oplus$ 1,  $\oplus$ 2, and  $\oplus$ 3, PO, NO) and other high-power lines.
- **•** The wiring for control circuit terminals MA, MB, MC, M1, M2, M3, M4, M5, and M6 (contact outputs) should be separated from wiring to other control circuit terminals.
- **•** If an optional external power supply is used, it should be a UL Listed Class 2 power supply.
- **•** Twisted-pair or shielded twisted-pair cables should be used for control circuits to prevent operating faults.
- **•** The cable shields should be connected to the ground with the maximum contact area.
- **•** Cable shields have to be grounded on both cable ends.

# **Wiring Check**

# ◆ Checks

Check all wiring after wiring has been completed. Do not perform continuity check on control circuits. Perform the following checks on the wiring.

- **•** Is all wiring correct?
- **•** Have no wire clippings, screws, or other foreign material been left?
- **•** Are all screws tight?
- **•** Are any wire ends contacting other terminals?

# **Installing and Wiring Option Cards**

# **Option Card Models and Specifications**

Up to three option cards can be mounted simultaneously in the Inverter. Each of the three option board sockets on the controller card (A, C and D) can take up one option card like shown in *Fig 2.14*.

*Table 2.10* shows the available option cards and their specifications.

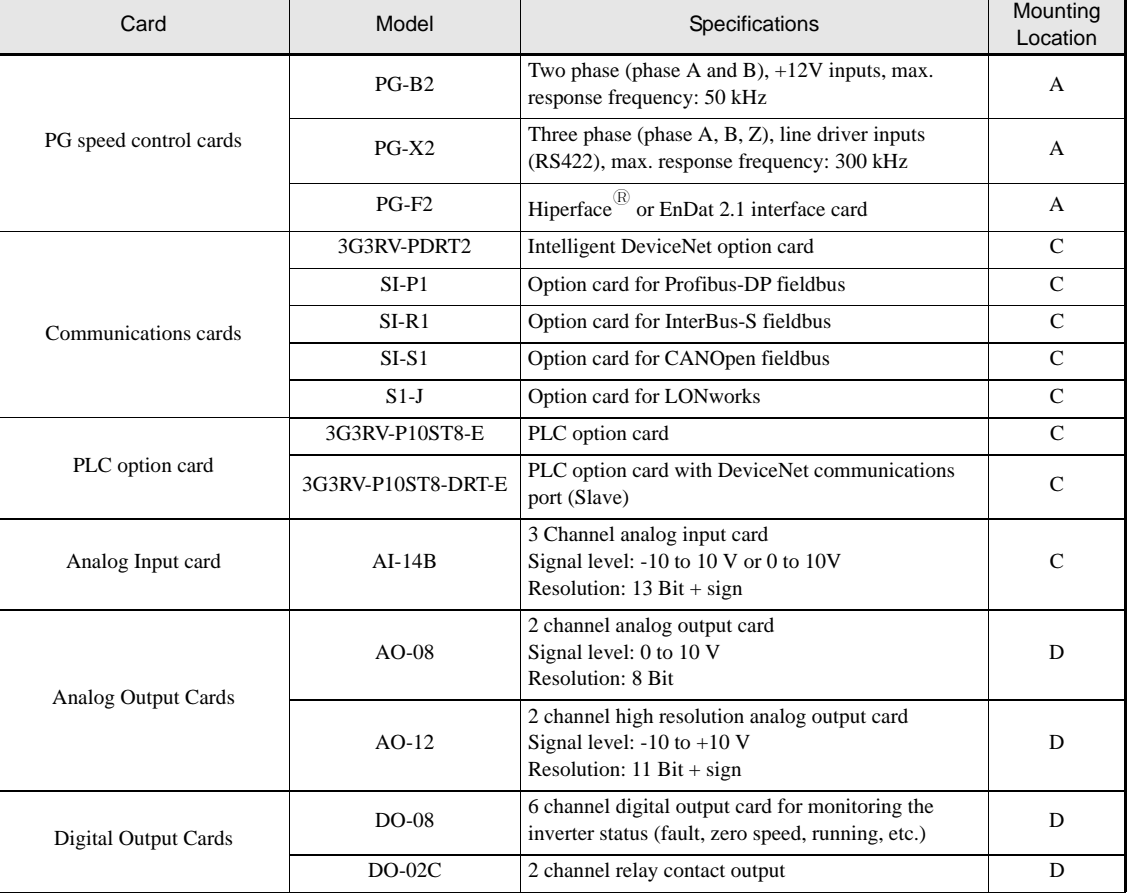

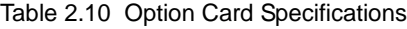

# **Installation**

Before mounting an Option Card, remove the terminal cover and be sure that the charge indicator inside the Inverter is OFF. After that, remove the Digital Operator/LED Monitor and front cover and mount the Option Card.

Refer to documentation provided with the Option Card for the mounting instructions.

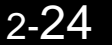

# **Preventing C and D Option Card Connectors from Rising**

After installing an Option Card into slot C or D, insert an Option Clip to prevent the side with the connector from rising. The Option Clip can be easily removed by holding onto the protruding portion of the Clip and pulling it out.

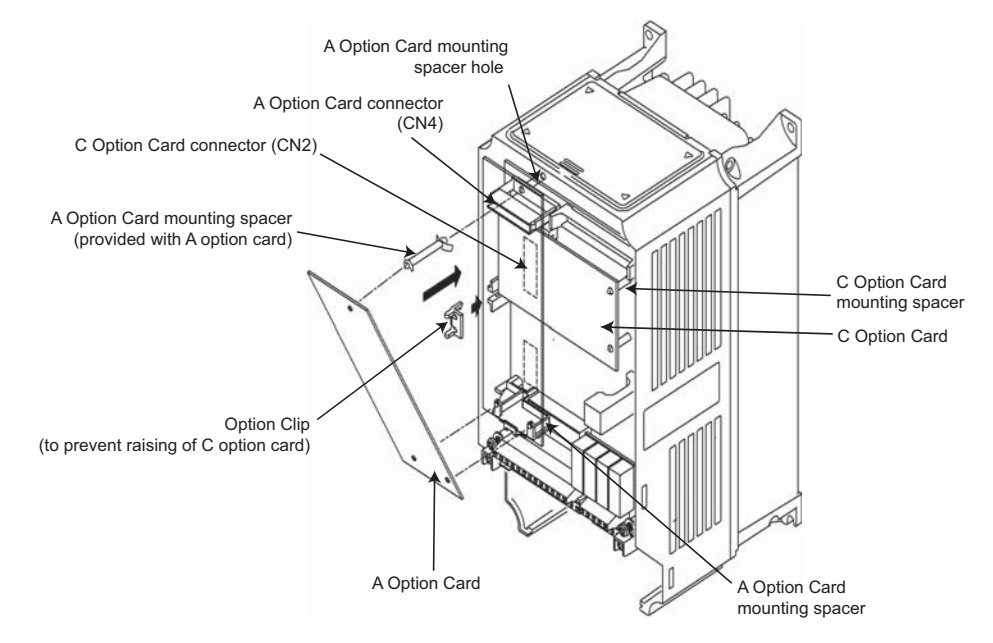

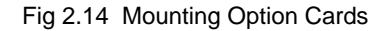

# **PG Speed Control Card Terminals and Specifications**

# **PG-B2 Option Card**

# **Input/Output Specifications**

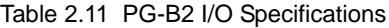

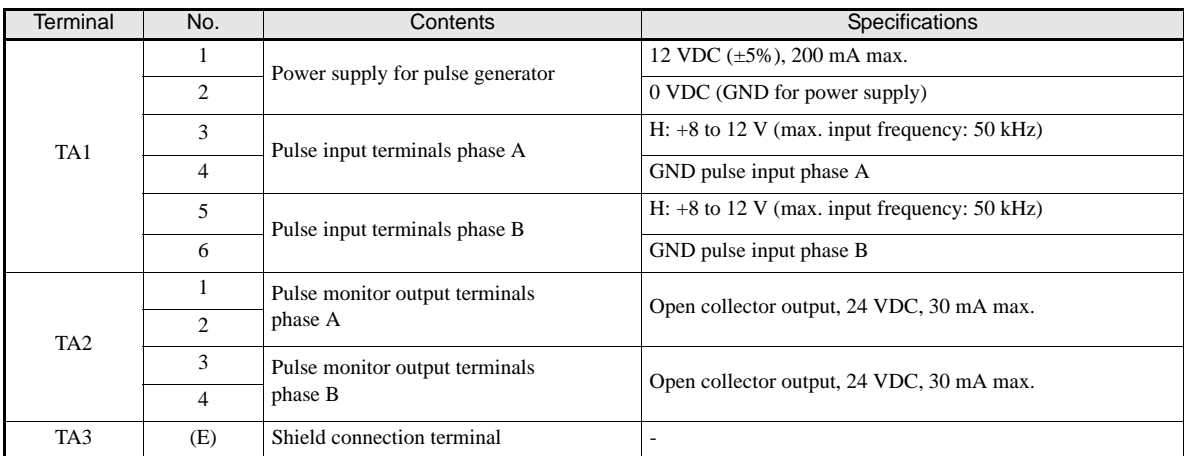

# **Wiring the PG-B2 card**

The following illustrations show wiring examples for the PG-B2 using the option cards power supply or an external power source for supplying the PG.

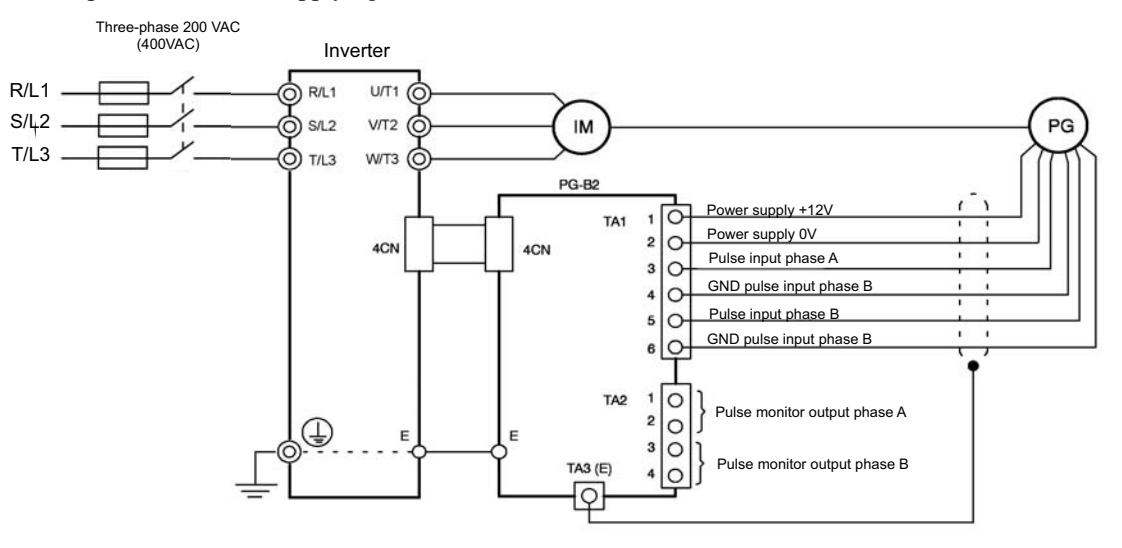

Fig 2.15 PG-B2 Wiring Using the Option Cards Power Supply

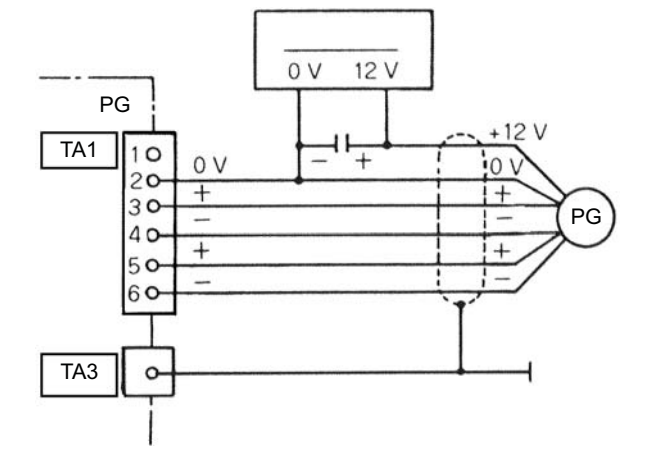

Fig 2.16 PG-B2 Wiring Using a 12 V External Power Supply

Precautions:

- The length of the pulse generator's wiring must not be more than 100 meters.
- The direction of rotation of the PG can be set in user parameter F1-05. The factory setting is A-phase leading in forward direction (motor shaft turning counterclockwise seen from motor shaft side).

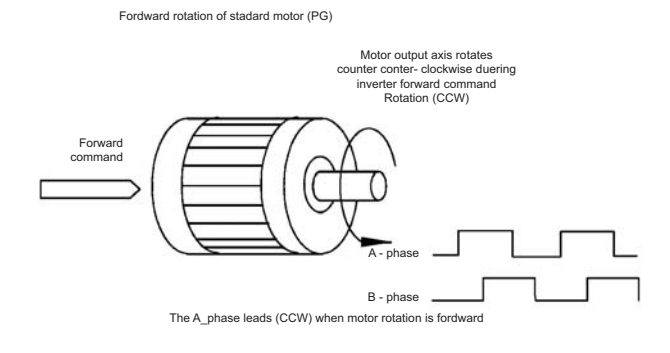

- **•** The pulse monitor output factor can be changed using parameter F1-05.
- **•** Refer to *page 2-31, Wiring Precautions* for general precautions.

# **PG-X2 Option Card**

# **Input/Output Specifications**

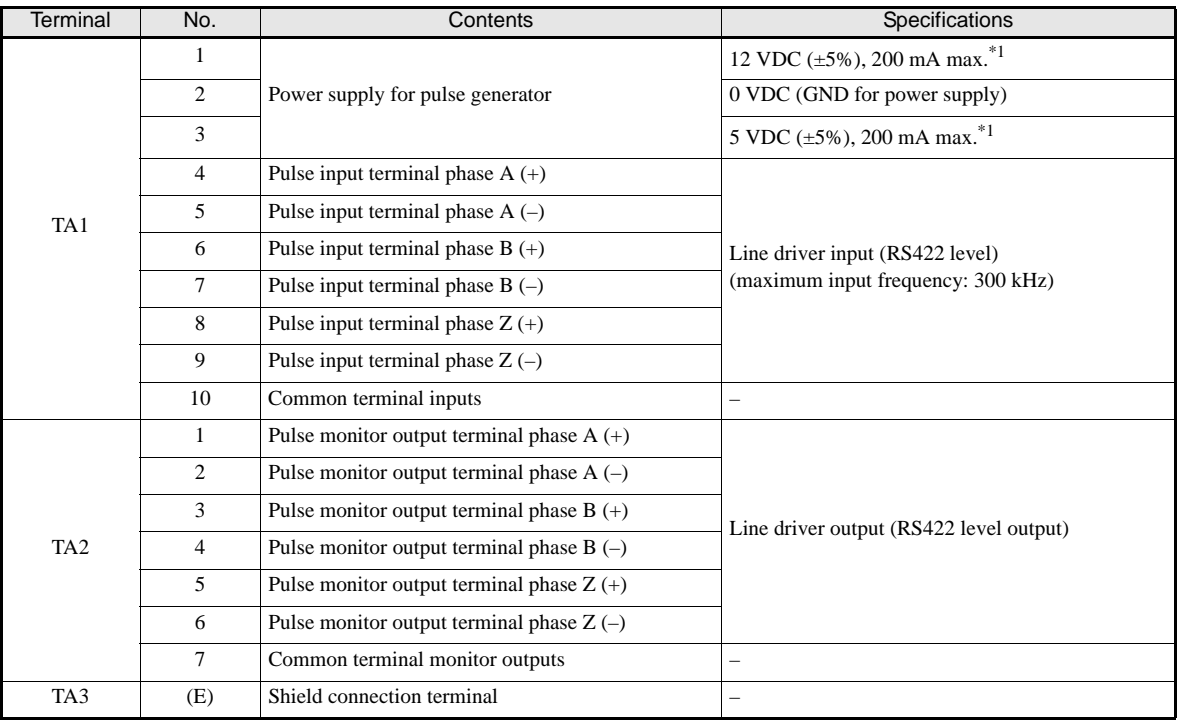

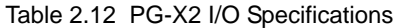

\*1. The 5V and 12V power supply should not be used at the same time.

# **Wiring the PG-X2 card**

The following illustrations show wiring examples for the PG-X2 using the option cards power supply or an external power source for supplying the PG.

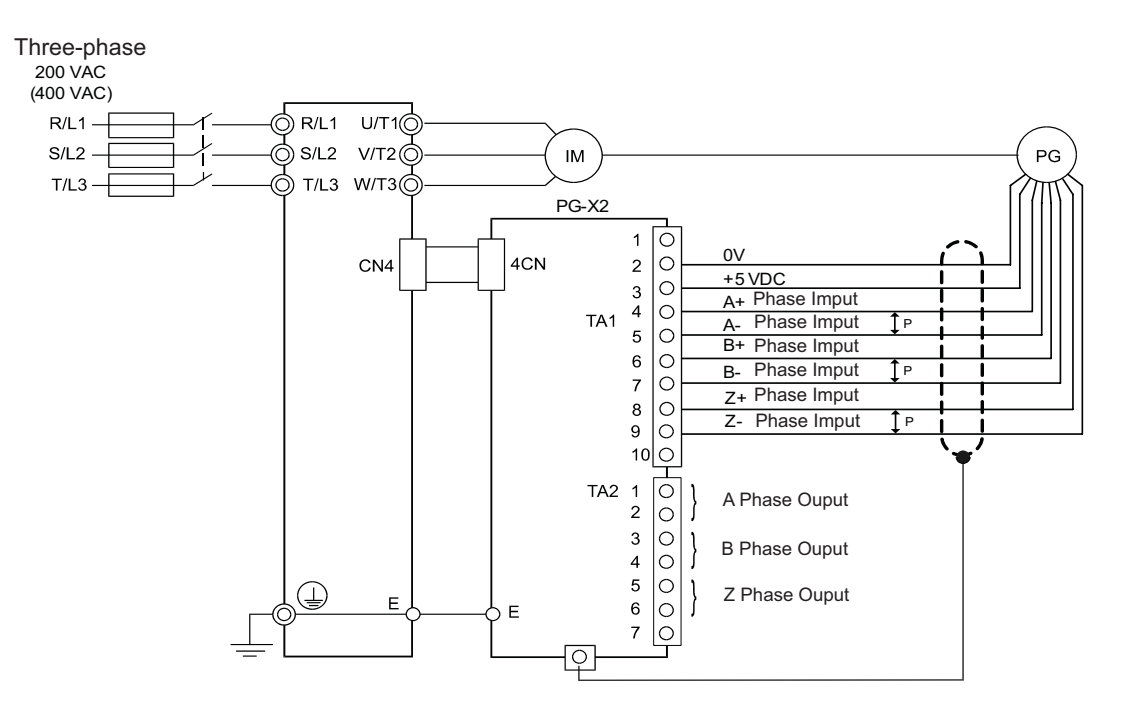

Fig 2.17 PG-X2 Wiring Using the Option Cards Power Supply

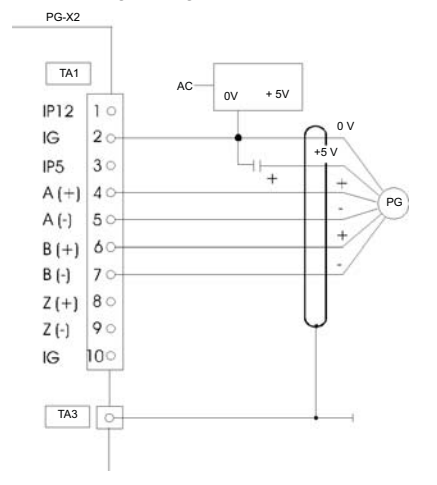

Fig 2.18 PG-X2 Wiring Using a 5 V External Power Supply

Precautions:

- The length of the pulse generator's wiring must not be more than 100 meters.
- The direction of rotation of the PG can be set in user parameter F1-05. The factory setting is A-phase leading in forward direction (motor shaft turning counterclockwise seen from motor shaft side).
- **•** Refer to *page 2-31, Wiring Precautions* for general precautions.

# **PG-F2 Option Card**

# **Supported Encoders**

The PG-F2 option card can be used in combination with the following encoder types:

- Hiperface<sup> $R$ </sup>: SRS60/70
- **•** EnDat 2.1: ECN1313, ECN113, ECN413

The maximum encoder speed shall not exceed 1200 min<sup>-1</sup>.

# **Input/Output Specifications**

Table 2.13 PG-F2 I/O Specifications

|                 | No.            | Contents                            |                          |                                                                                                   |  |
|-----------------|----------------|-------------------------------------|--------------------------|---------------------------------------------------------------------------------------------------|--|
| Terminal        |                | Hiperface $^{\circledR}$            | EnDat                    | Specifications                                                                                    |  |
|                 | 1              | Us $7-12V$                          | $5V UP$ and $UP$ sensor  | EnDat:<br>$5VDC (\pm 5\%, max. 250 mA)$<br>Hiperface <sup>®</sup> : 8VDC $(\pm 5\%$ , max. 150mA) |  |
|                 | 2              | <b>GND</b>                          | $0V U_N$ and $0V$ sensor | 0V                                                                                                |  |
|                 | 3              | <b>REFSIN</b>                       | $B -$                    |                                                                                                   |  |
| TB1             | $\overline{4}$ | $+SIN$                              | $B+$                     | Differential inputs                                                                               |  |
|                 | 5              | <b>REFCOS</b>                       | $A-$                     |                                                                                                   |  |
|                 | 6              | $+COS$                              | $A+$                     |                                                                                                   |  |
|                 | 7              | $DATA+$                             | <b>DATA</b>              | RS-485 Data channel,                                                                              |  |
|                 | 8              | DATA-                               | /DATA                    | Terminating resistance: 130 Ohm                                                                   |  |
| TB <sub>2</sub> | 1              | ٠                                   | <b>CLOCK</b>             | Differential output, Clock frequency: 100                                                         |  |
|                 | 2              | ٠                                   | /CLOCK                   | kHz                                                                                               |  |
|                 | 1              | Pulse monitor $A+$                  |                          |                                                                                                   |  |
| TB <sub>3</sub> | $\overline{c}$ | Pulse monitor A-                    |                          | Open Collector Outputs<br>max 24 VDC, 30 mA                                                       |  |
|                 | 3              | Pulse monitor $B+$                  |                          |                                                                                                   |  |
|                 | $\overline{4}$ | Pulse monitor B-                    |                          |                                                                                                   |  |
| TB4             | (E)            | Shielded sheath connection terminal |                          |                                                                                                   |  |

# **Encoder Power Supply Voltage Selection**

The encoder power supply voltage must be set according to the encoder type using switch S1 on the PG-F2 card. Using potentiometer RH1 the encoder power supply voltage can be fine adjusted. The switch S1 factory setting is OFF (EnDat is preselected). The encoder power supply is pre adjusted to 5.0~5.25V upon shipment.

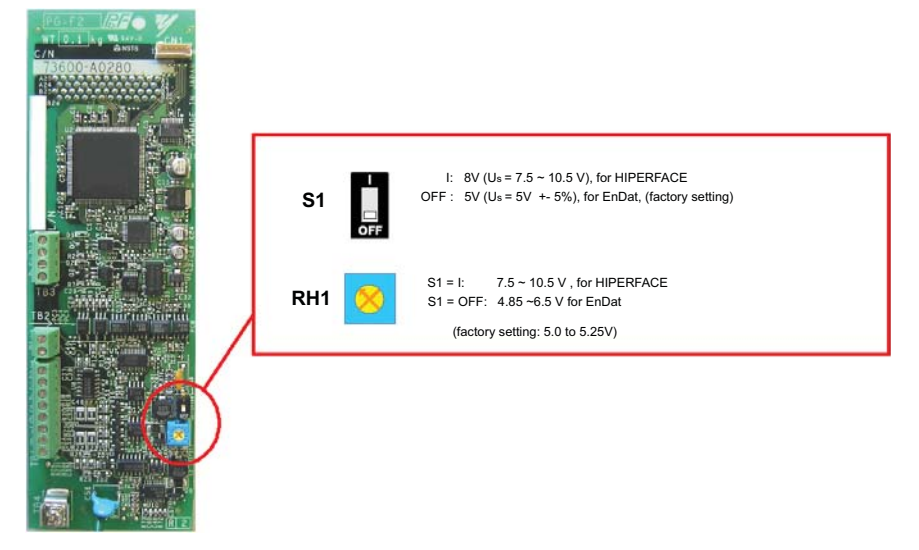

Fig 2.19 PG-F2 Encoder Power Supply Voltage Selection

# **Wiring the PG-F2 Card**

The following illustration shows PG-F2 option card wiring with Hiperface<sup>®</sup> or EnDat 2.1 encoders.

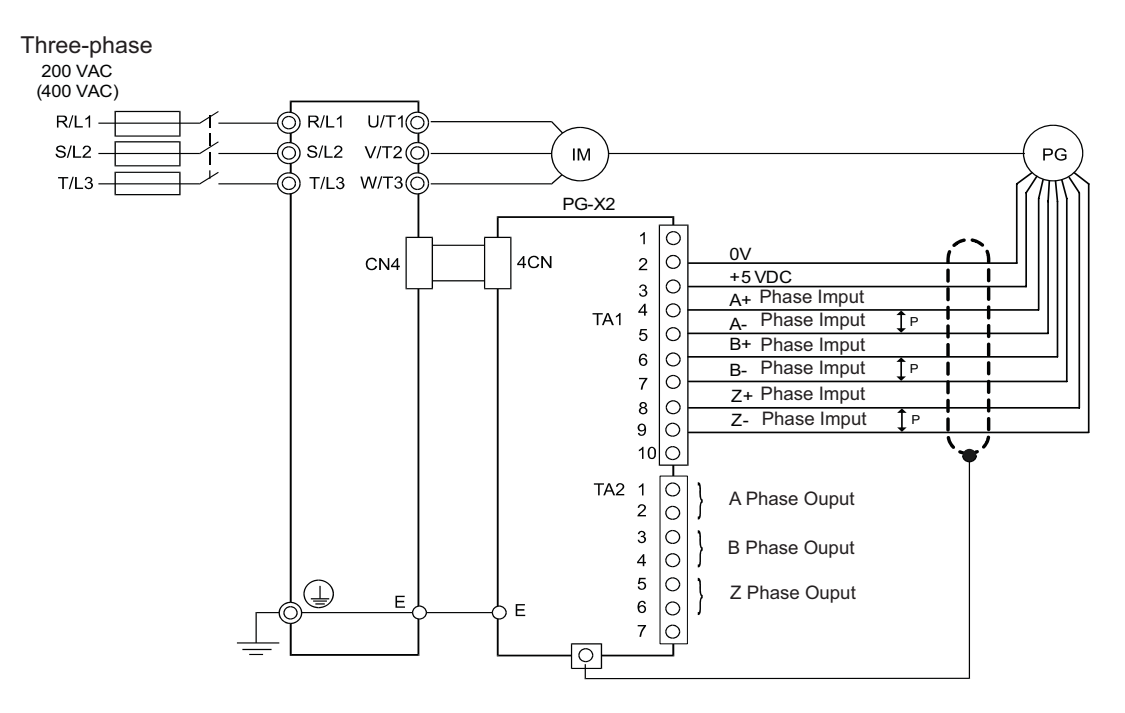

Fig 2.20 PG-F2 Wiring (EnDat signal names in brackets)

Precautions:

- The length of the pulse generator's wiring must not be more than 50m for the signal lines and 30m for the monitor output at terminal TB3.
- **•** The direction of rotation of the PG can be set in user parameter F1-05 (PG Rotation). The factory setting is A-phase/SIN leading in forward direction (motor shaft turning counterclockwise seen from the shaft side).

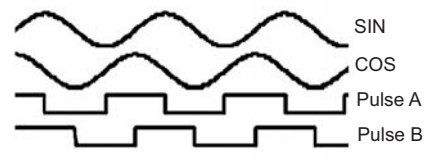

- **•** Refer to *page 2-31, Wiring Precautions* for general precautions.
- **•** The signal voltage levels must be within the following limits: REFSIN (B-), REFCOS (A-) offset:  $2.2 \sim 2.8 \text{ V}$  $+SIN(B+), +COS(B-)$  peak-to-peak voltage 0.9 ~ 1.1 V

# **Wiring the Terminal Blocks**

# **Wire Sizes (Same for All PG-Card Models)**

Terminal wire sizes are shown in *Table 2.14*. For the ferrule types refer to *Table 2.7*.

### Table 2.14 Wire Sizes

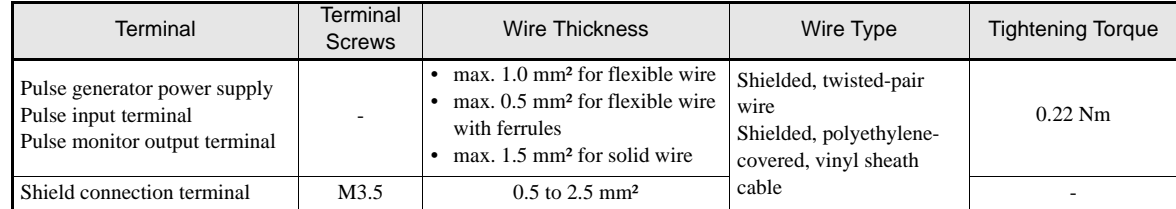

# **Wiring Precautions**

Consider the following precautions for wiring.

- **•** Shielded twisted-pair wires must be used for signal lines. Use cables which are recommended by the encoder manufacturer only.
- For the cable connection to the encoder connectors which are recommended by the encoder manufacturer should be used.
- **•** Ferrules should be used (refer to *Table 2.7*).
- The signal lines of the PG Speed Control Card should be separated from main power lines and other control circuits.
- **•** The shield must be connected (green grounding cable of the option card) to the ground terminal to prevent operational errors caused by noise.
- **•** The wire ends should not be soldered. Doing so may cause contact faults.
- The PG cards power supply must not be used for anything other than the pulse generator (encoder). Using it for another purpose can cause malfunctions due to noise.
- **•** A separate power supply is required if the PG power supply consumption is higher than 200 mA. (If momentary power loss must be handled, use a backup capacitor or other method.)
- The PG cards maximum input frequency must not be exceeded. The output frequency of the pulse generator can be calculated using the following formula.

 $f_{PG}$  (Hz) =  $\frac{\text{Motor speed at maximum output frequency (min}^{-1})}{60}$ 60  $\rightarrow$  x PG rating (p/rev) **2**

2-32

# **3**

# LED Monitor / Digital Operator and Modes

The Varispeed L7 is equipped with the LED Monitor JVOP-163 which shows the drive status. The optional Digital Operator JVOP-160-OY can be used to adjust parameters as required.

This chapter describes Digital Operator displays and functions, and provides an overview of operating modes and switching between modes.

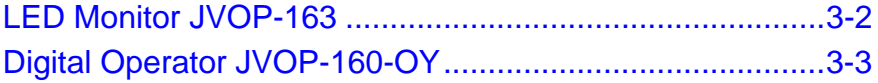

# **LED Monitor JVOP-163**

# ◆ LED Monitor

The LED monitor indicates the operation status by combinations of the LED display (Lights up, Blink, and Off) at RUN, DS1, and DS2.

The LED pattern is as follows at each mode.

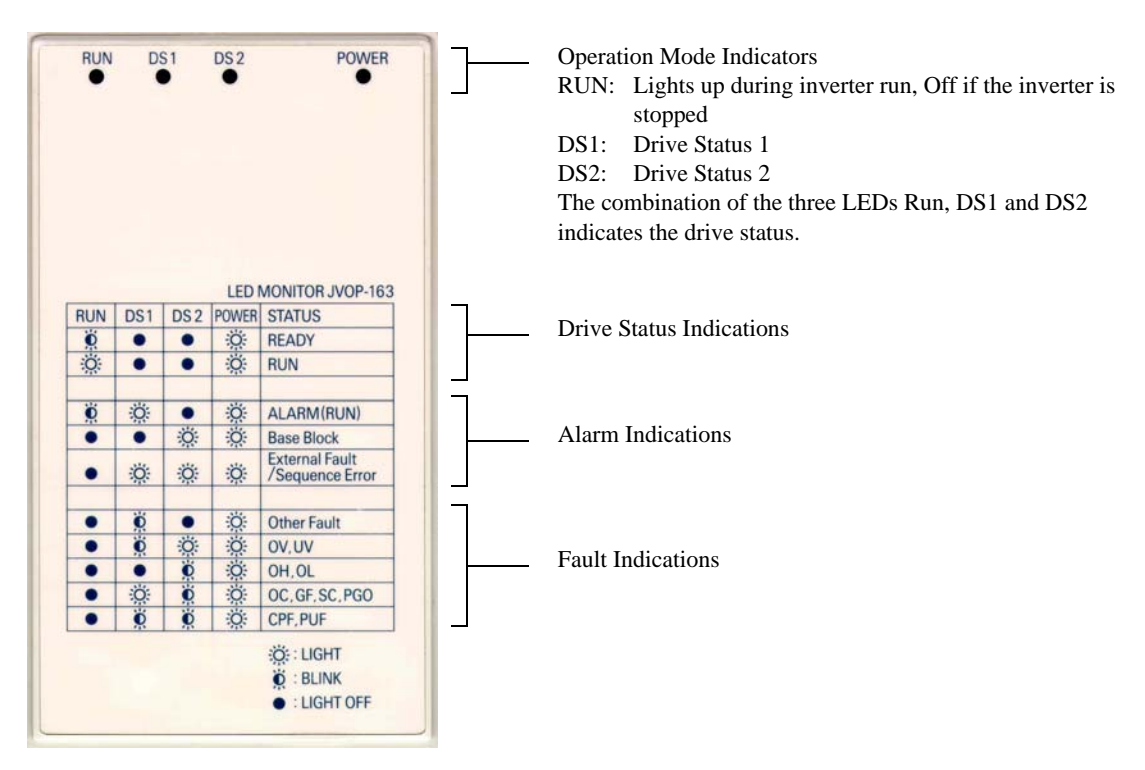

Fig 3.1 Digital Operator Component Names and Functions

# **LED Display Examples**

Normal operation: The figure below shows the LED display when the drive is ready and no FWD/REV signal is active

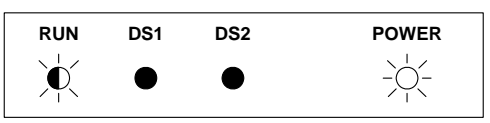

Alarm: The figure below shows an example of the LED display when a minor fault occurs. Refer to Chapter 6 and take appropriate countermeasures.

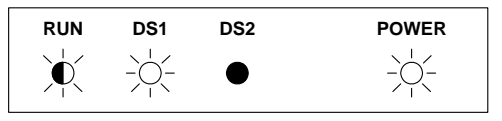

Fault: The figure below shows an example of the LED display when an OV or UV fault has occurred

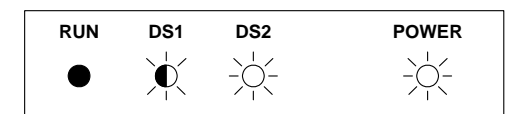

# **Digital Operator JVOP-160-OY**

# **Digital Operator Display**

The key names and functions of the Digital Operator are described below

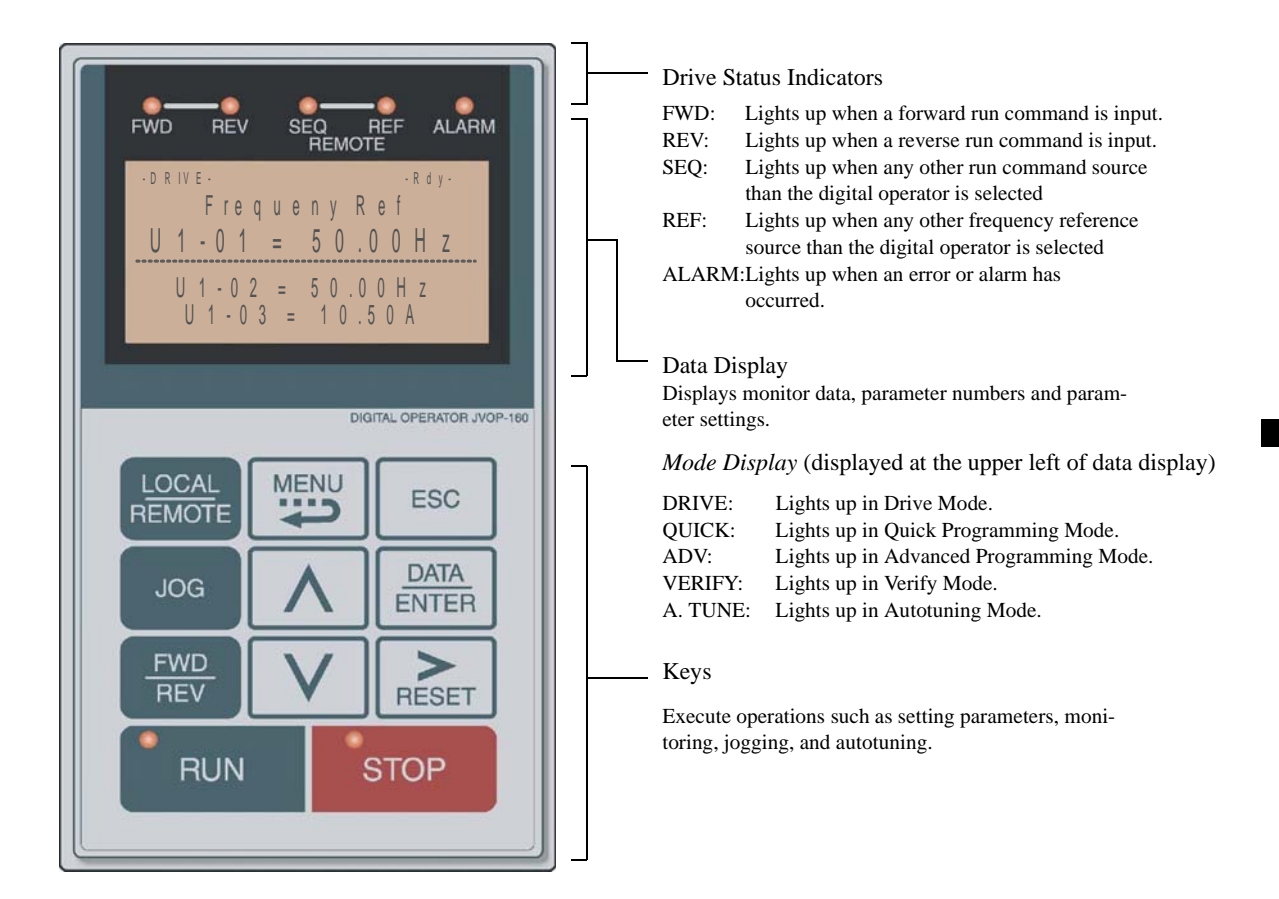

Fig 3.2 Digital Operator Component Names and Functions

# **Digital Operator Keys**

The names and functions of the Digital Operator Keys are described in *Table 3.1*.

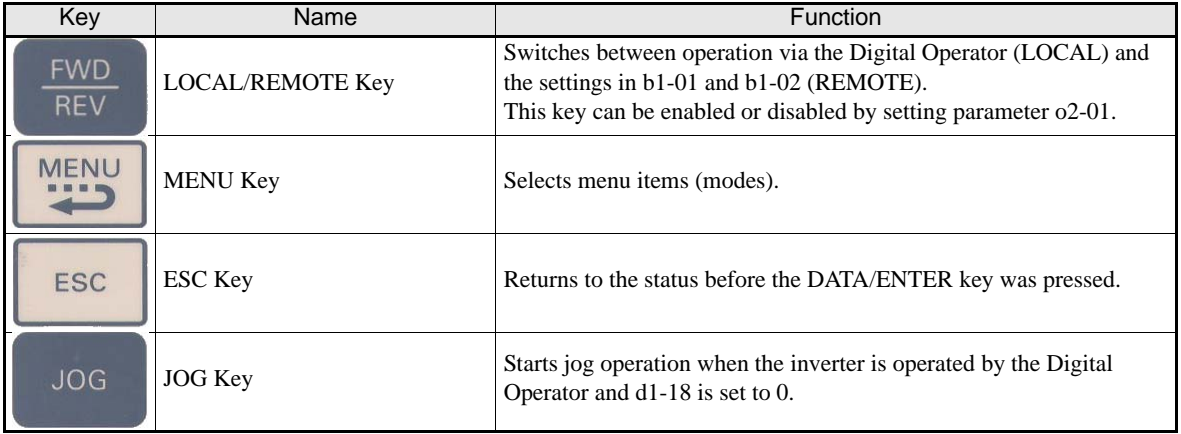

## Table 3.1 Key Functions

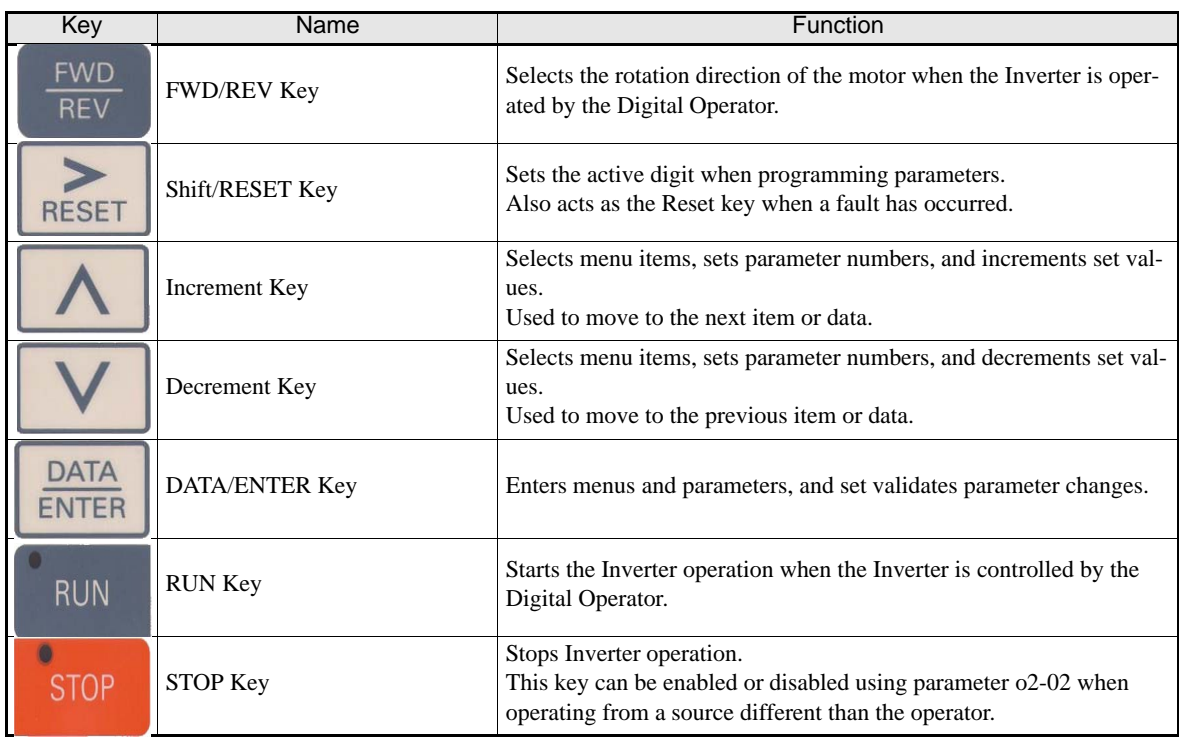

Note: Except in diagrams, Keys are referred to the key names listed in the above table.

There are indicators on the upper left of the RUN and STOP keys on the Digital Operator. These indicators light or flash to indicate the inverter operation status.

The RUN key indicator flashes and the STOP key indicator lights during initial excitation or DC braking. The relationship between the indicators on the RUN and STOP keys and the Inverter status is shown in *Fig 3.3*.

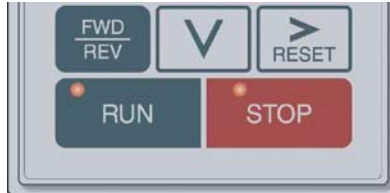

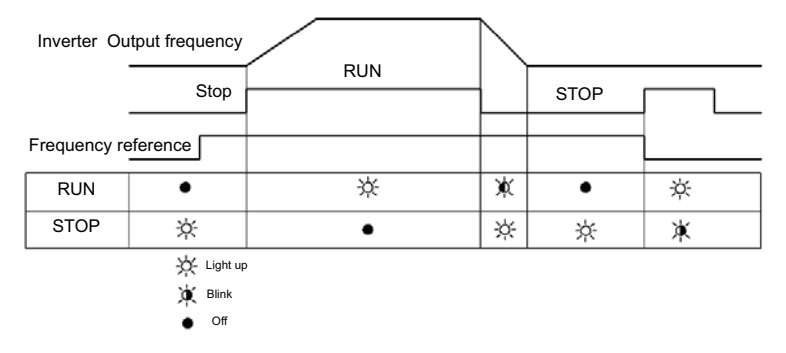

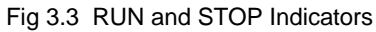

# ◆ Inverter Modes

The Inverter's parameters and monitoring functions are organized in five groups which make it easy to read and adjust parameters.

The 5 modes and their primary functions are shown in the *Table 3.2*.

Table 3.2 Modes

| Mode                          | Primary function(s)                                                                                                    |  |  |
|-------------------------------|----------------------------------------------------------------------------------------------------|--|--|
| Drive mode                    | Use this mode to start/stop the inverter, to monitor values such as the frequency ref-<br>erence or output current and to read out fault informations or the fault history.                                                             |  |  |
| Quick programming mode        | Use this mode to read and set the basic parameters.                                                                                                    |  |  |
| Advanced programming mode     | Use this mode to read and set all parameters.                                                                                                    |  |  |
| Verify mode                   | Use this mode to read and set parameters that have been changed from their factory-<br>set values.                                                                                                    |  |  |
| Autotuning mode <sup>*1</sup> | Use this mode when using a motor with unknown motor data in the vector control<br>modes. The motor data are measured/calculated and set automatically.<br>This mode can also be used to measure the motor line-to-line resistance only. |  |  |

\*1. Always perform autotuning with the motor before operating in the vector control modes.

# ◆ Switching Modes

The mode selection display appears when the MENU key is pressed. Press the MENU key from the mode selection display to switch through the modes in sequence.

Press the DATA/ENTER key to enter a mode and to switch from a monitor display to the setting display.

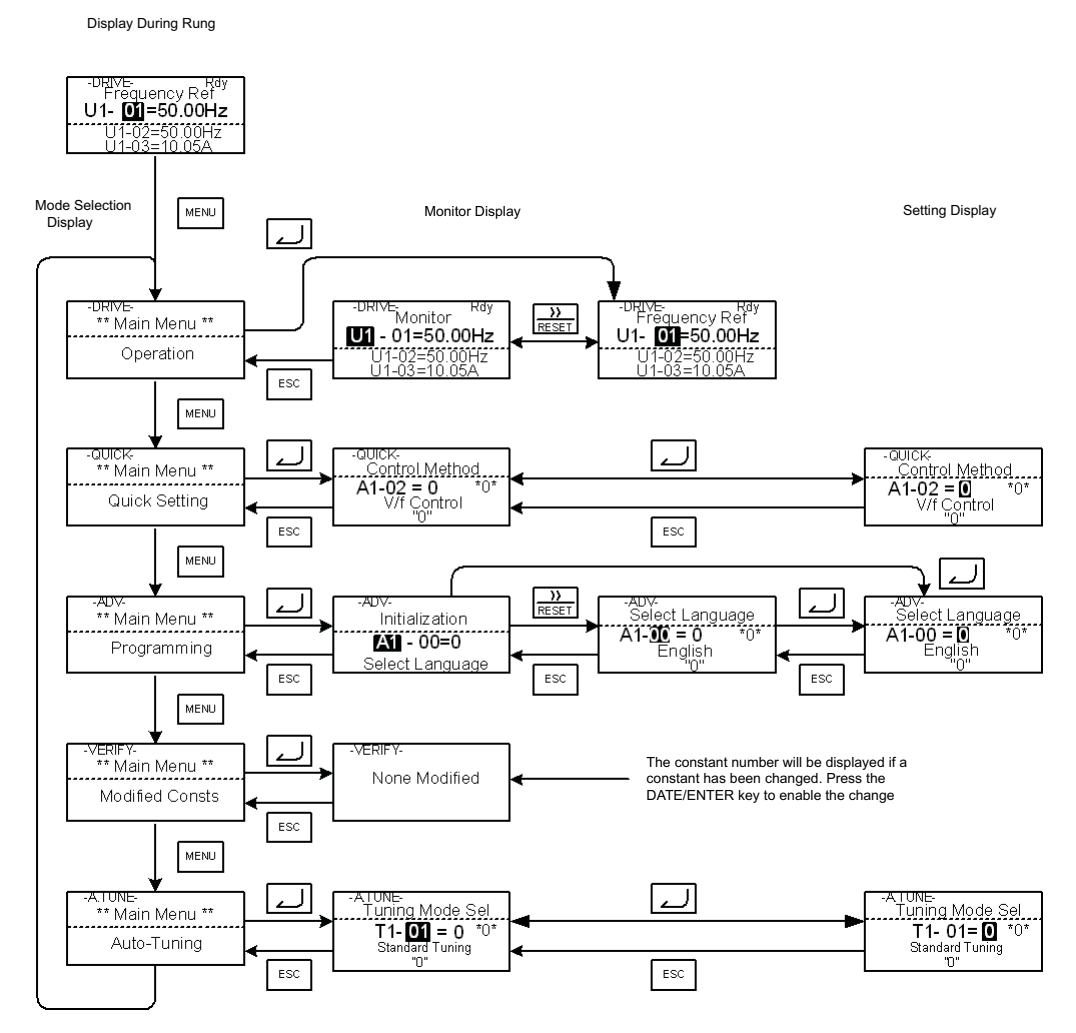

Fig 3.4 Mode Transitions

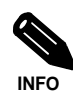

To run the inverter after viewing/changing parameters press the MENU key and the DATA/ENTER key in sequence to enter the Drive mode. A Run command is not accepted as long as the drive is in any other mode.

To enable Run commands from the terminals during programming set parameter b1-08 to "1".

# **◆ Drive Mode**

In the Drive mode the Inverter can be operated. All monitor parameters (U1- $\square \square$ ), fault informations and the fault history can be displayed in this mode

When b1-01 (Reference selection) is set to 0, 1 or 3, the selected frequency reference value (d1- $\square \square$ ) can be changed from the frequency setting display using the Increment, Decrement, Shift/RESET and Enter keys. After confirming the change by pressing the ENTER key, the display returns to the Monitor display.

# **Example Operations**

Example key operations in drive mode are shown in the following figure.

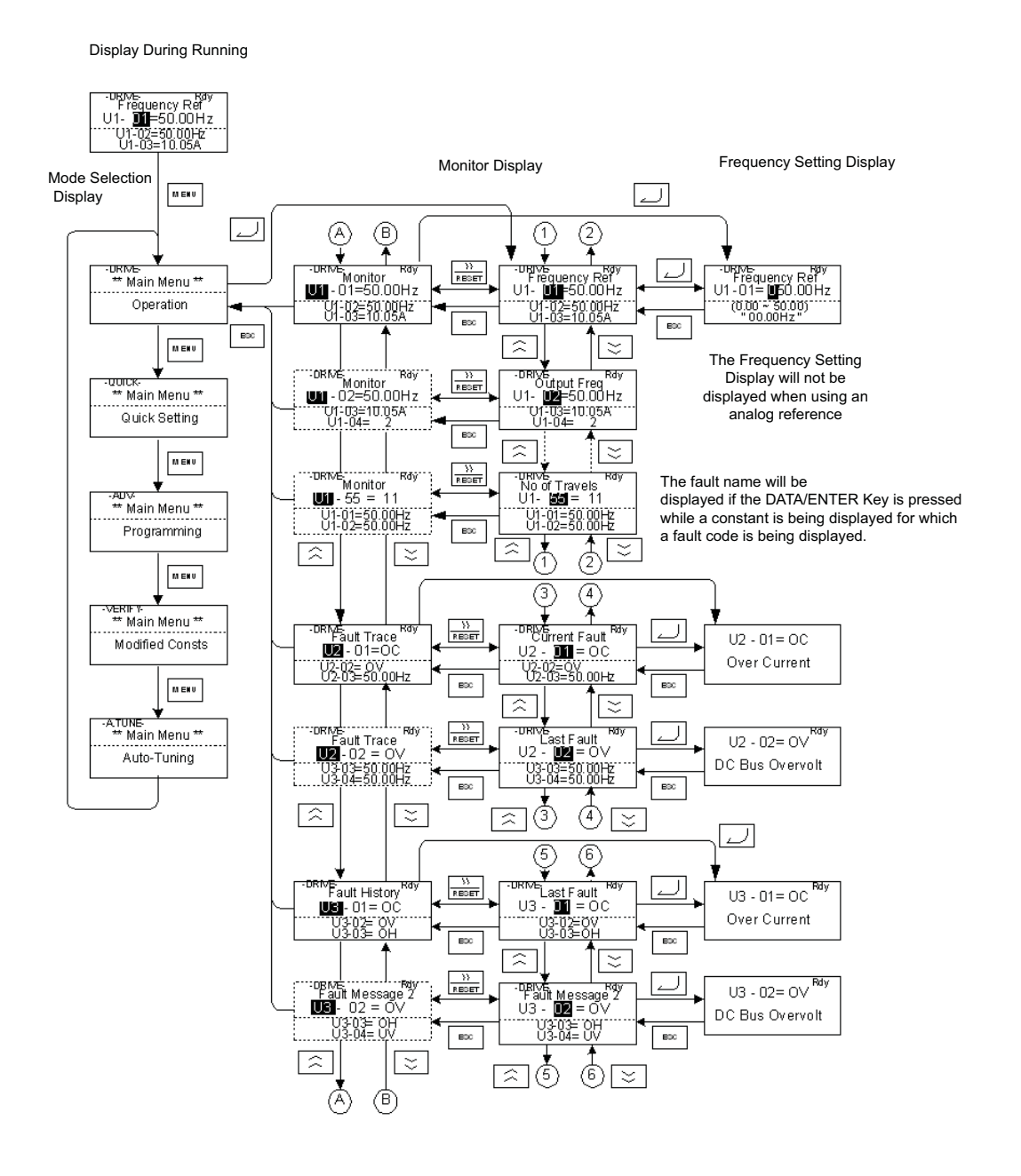

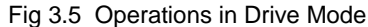

Note: When changing the display with the Increment/Decrement keys, after the last monitor parameter the display jumps back to the first monitor parameter and vice versa (e.g. U1-55 is followed by U1-01). The display for the first monitor parameter (frequency reference) will be displayed when power is turned ON. The monitor item displayed at startup can be set in o1-02 (Monitor Selection after Power Up).

# **Quick Programming Mode**

In quick programming mode the basic parameters required for the elevator operation like speeds, acceleration/ deceleration times etc. can be monitored and set.

The parameters can be changed from the setting displays. Use the Increment, Decrement, and Shift/RESET keys to change the frequency. The parameter is written and the display returns to the monitor display when the DATA/ENTER key is pressed.

Refer to *page 5-4, User Parameters Available in Quick Programming Mode* for details.

# **Example Operations**

Example key operations in quick programming mode are shown in the following figure.

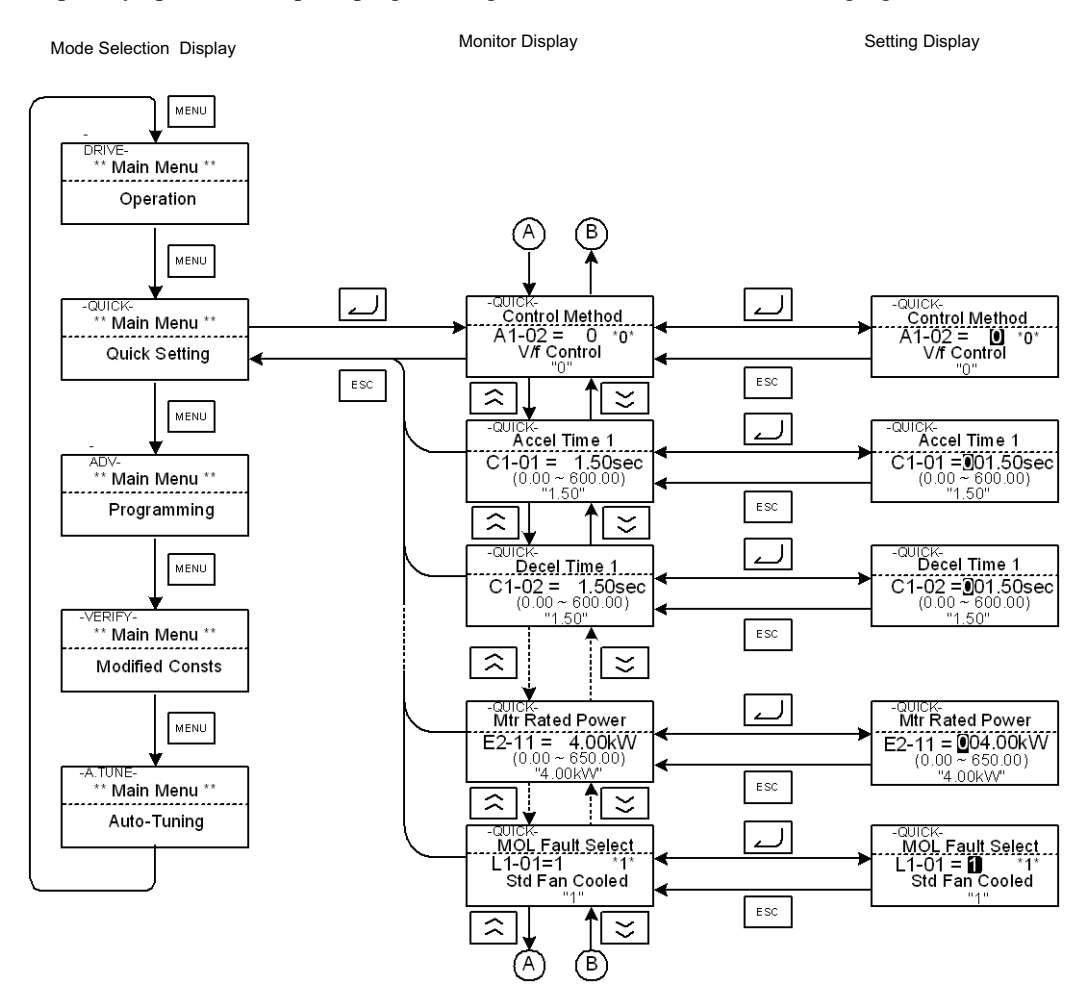

Fig 3.6 Operations in Quick Programming Mode
#### **Advanced Programming Mode**

In the advanced programming mode all Inverter parameters can be monitored and set.

A parameter can be changed from the setting displays using the Increment, Decrement, and Shift/RESET keys. The parameter is saved and the display returns to the monitor display when the DATA/ENTER key is pressed.

Refer to *page 5-1, User Parameters* for details about the parameters.

#### **Example Operations**

Example key operations in advanced programming mode are shown in the following figure.

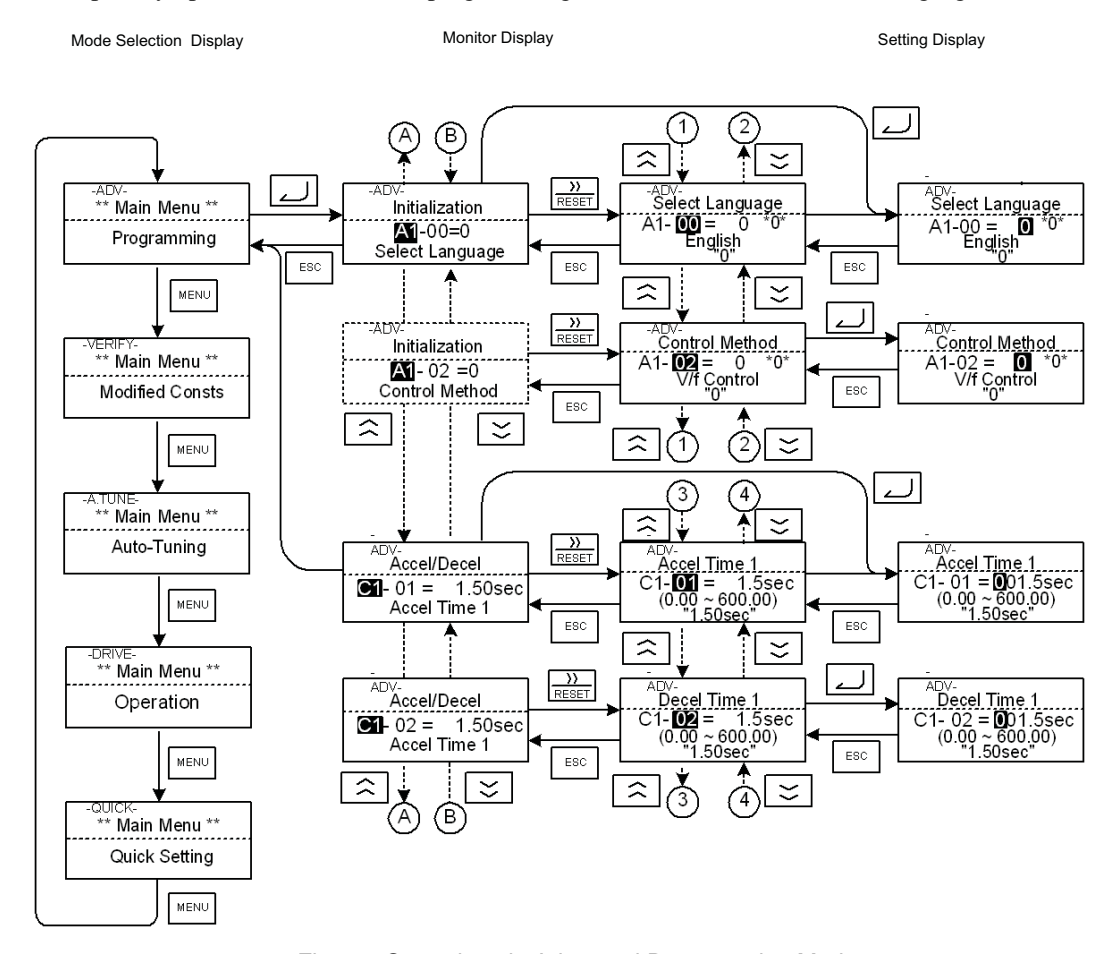

Fig 3.7 Operations in Advanced Programming Mode

#### **Setting Parameters**

Here the procedure to change C1-01 (Acceleration Time 1) from 1.5 s to 2.5 s is shown.

| <b>Step</b><br>No. | <b>Digital Operator Display</b>                                                                            | Description                                                                                                 |  |  |  |  |
|--------------------|----------------------------------------------------------------------------------------------------|----------------------------------------------------------------------------------------------------|--|--|--|--|
| 1                  | -DRIVE-<br>Rdy<br>Frequency Ref<br>$U1 - 01 = 50.00$ Hz<br>U1-02=50.00Hz<br>$U1 - 03 = 10.05A$             | Power supply turned ON.                                                                                     |  |  |  |  |
| 2                  | -DRIVE-<br>** Main Menu **<br>Operation                                                                    |                                                                                                    |  |  |  |  |
| 3                  | -QUICK-<br>** Main Menu **<br><b>Quick Setting</b>                                                         | Press the MENU key 3 times to enter the advanced programming<br>mode.                                       |  |  |  |  |
| 4                  | -ADV-<br>** Main Menu **<br>Programming                                                                    |                                                                                                    |  |  |  |  |
| 5                  | -ADV-<br>Initialization<br>$A1 - 00 = 1$<br>Select Language                                                | Press the DATA/ENTER to access the monitor display.                                                         |  |  |  |  |
| 6                  | -ADV-<br>Accel / Decel<br>$C1 - 01 = 1.50$ sec<br>Accel Time 1                                             | Press the Increment or Decrement key to display the parameter<br>C1-01 (Acceleration Time 1).               |  |  |  |  |
| 7                  | -ADV-<br>Accel Time 1<br>$C1 - 01 = 001.50$ sec<br>$(0.00 \sim 600.0)$ "1.50sec"                           | Press the DATA/ENTER key to access the setting display. The<br>current setting value of C1-01 is displayed. |  |  |  |  |
| 8                  | -ADV-<br>Accel Time 1.<br>C1-01 = 001.50sec<br>$(0.00 - 600.0)$<br>"1.50sec"                               | Press the Shift/RESET key to move the flashing digit to the right.                                          |  |  |  |  |
| 9                  | -ADV-<br>Accel Time 1<br>$C1 - 01 = 00$ 1.50sec<br>$(0.00 - 600.0)$<br>"1.50sec"                           | Press the Increment key to change set value to 2.50 s.                                                      |  |  |  |  |
| 10                 | -ADV-<br>Accel Time 1<br>$C1-01 = 002.50$ sec<br>$(0.00 - 600.0)$<br>"1.50sec"                             | Press the DATA/ENTER key to save the set data.                                                              |  |  |  |  |
| 11                 | -ADV-<br><b>Entry Accepted</b>                                                                             | "Entry Accepted" is displayed for 1 sec after pressing the<br>DATA/ENTER key.                               |  |  |  |  |
| 12                 | -ADV-<br>Accel Time 1<br>$C1 - 01 =$<br>2.50 <sub>sec</sub><br>$(0.\overline{0}0 \sim 600.0)$<br>"1.50sec" | The display returns to the monitor display for C1-01.                                                       |  |  |  |  |

Table 3.3 Setting Parameters in Advanced Programming Mode

#### **Verify Mode**

The Verify mode is used to display the parameters that have been changed from their default settings, either by programming or by autotuning. "None" will be displayed if no settings have been changed.

The parameter A1-02 is the only parameter from the A1- $\Box$  group, which will be displayed in the modified constant list if it has been changed before. The other parameters will not be displayed, even if they are different from the default setting.

In the verify mode, the same procedures as used in the programming mode can be used to change settings. Use the Increment, Decrement, and Shift/RESET keys to change a setting. When the DATA/ENTER key is pressed the parameter setting are written and the display returns to the Monitor display.

#### **Example Operations**

In the example below the following settings have been changed from their default settings:

- **•** C1-01 (Acceleration Time 1)
- **•** C1-02 (Acceleration Time 2)
- **•** E1-01 (Input Voltage Setting)
- **•** E2-01 (Motor Rated Current).

Mode Selection Display Monitor Display Monitor Display Frequency Setting Display

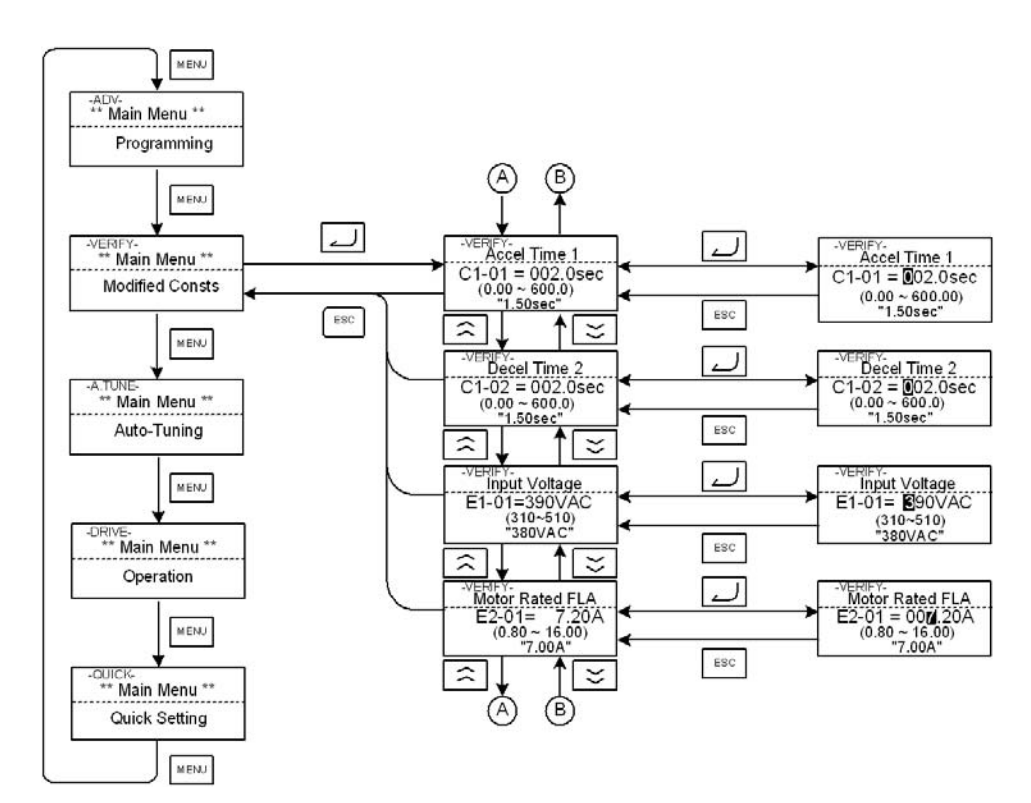

Fig 3.8 Operations in Verify Mode

#### ◆ Autotuning Mode

Autotuning automatically measures and sets the required motor data in order to achieve the maximum performance. Always perform autotuning before starting operation when using the vector control modes.

When V/f control has been selected, stationary autotuning for line-to-line resistance can be selected only.

When the motor cannot be operated (e.g. if the ropes cannot be removed from the traction sheave), and Open Loop or Closed Loop Vector Control shall be used, perform stationary autotuning.

#### **Example of Operation for V/f control**

The tuning method for V/f control is fixed to the measurement of the terminal resistance (T1-01=1). Input the the rated output power and the rated current specified on the nameplate of the motor and then press the RUN key. The motor data are measured automatically.

Always set the above items. Otherwise autotuning cannot be started, e.g. it cannot be started from the motor rated voltage input display.

A parameter can be changed from the setting displays using the Increment, Decrement, and Shift/RESET keys. The parameter is saved when the DATA/ENTER key is pressed.

The following flowchart shows a V/f control Autotuning example.

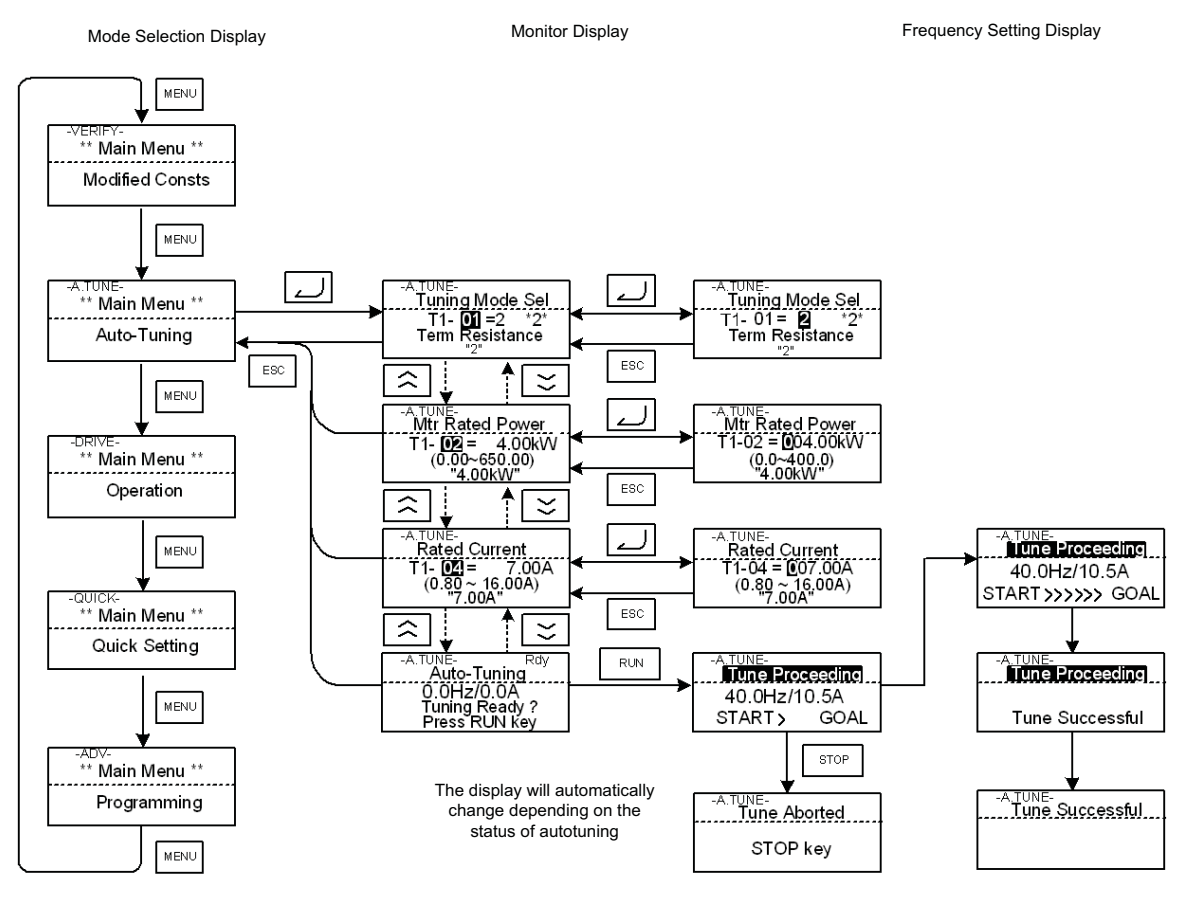

Fig 3.9 Operation in Autotuning Mode

If a fault occurs during autotuning, refer to *page 7-14, Auto-tuning Faults.*

# **4**

# Start Up Procedure

This chapter describes the basic setup procedure, the motor data autotuning for each control mode and gives advices if problems occur.

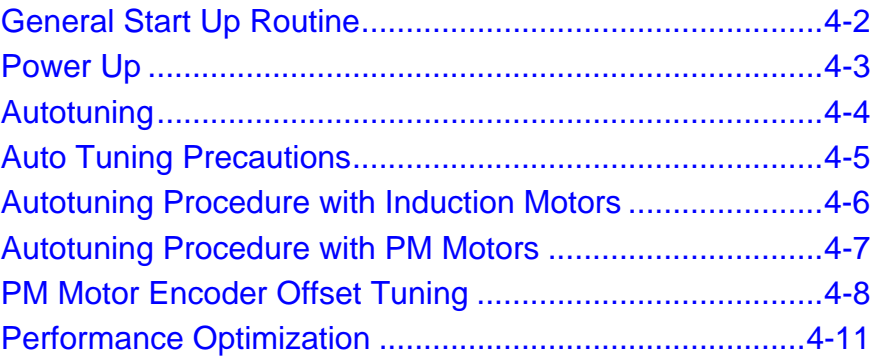

## **General Start Up Routine**

#### ◆ Start Up

The following chart shows the basic start up sequence.

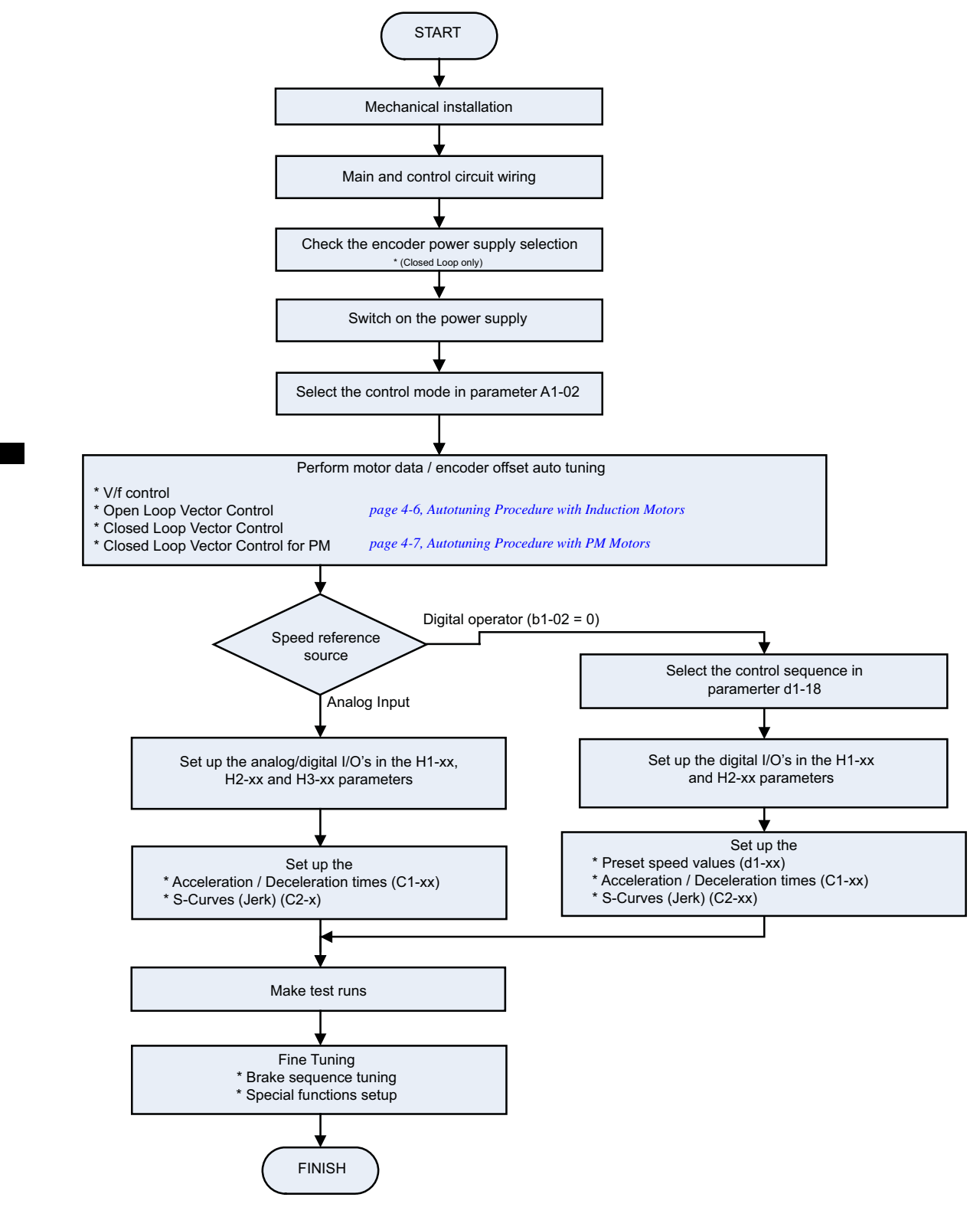

### **Power Up**

#### **▶ Before Power Up**

The following points should be checked carefully before the power is switched on.

- **•** The power supply must meet the inverter specification (refer to *page 9-2, Specifications by Model*).
- The power supply cables must be tightly connected to the right terminals (L1, L2, L3).
- The motor cables must be tightly connected to the right terminals on the inverter side (U, V, W) as well as on the motor side.
- **•** The braking unit / braking resistor must be connected correctly.
- **•** The Inverter control circuit terminal and the control device must be wired correctly.
- **•** All Inverter control circuit terminals should be switched OFF.
- **•** When a PG card is used, the PG must be wired correctly.

#### **Display after Power Up**

After normal power up without any problems the operator display shows the following messages

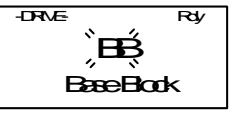

Display for normal operation  $\overline{\mathcal{P}}$  The Baseblock message blinks.

When a fault has occurred or an alarm is active a fault or alarm message will appear. In this case, refer to *Chapter 7, Troubleshooting*.

Display for fault operation

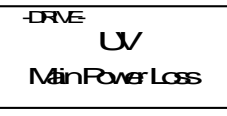

A fault or alarm message is shown on the display.

The example shows a low voltage alarm.

#### **Control Mode Selection**

As the first thing after power up one of the four control modes must be selected depending on the machine type.

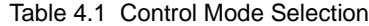

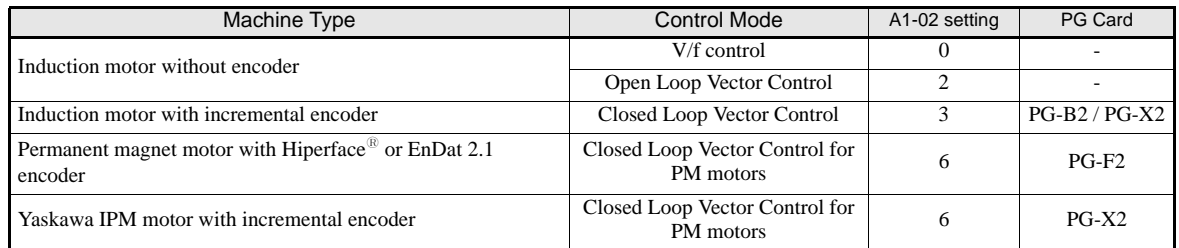

#### **CAUTION**

• For Permanent Magnet motors do not use any other control mode than Closed Loop Vector for PM (A1-02 = 6). Using any other control mode can cause damage to the equipment or can cause dangerous behavior.

### **Autotuning**

The motor data autotuning function sets the V/f pattern parameters (E1- $\square \square$ ), motor data parameters  $(E2-\Box\Box)$  and the encoder data (F1-01) automatically. The steps which have to be performed during the autotuning depend on the tuning mode selection. Refer to *page 5-57, Motor Autotuning: T* for an overview of the autotuning parameters.

#### **Autotuning Mode Selection**

The autotuning mode has to be selected according to selected control mode and the mechanical system (motor no load rotation possible or not). *Table 4.1* shows the selectable tuning mode for each control mode.

|                                        |                                                                          | Tuning<br>Mode<br>Selection<br>$(T1-01)$ | <b>Control Mode</b> |                          |                            |                                   |
|----------------------------------------|--------------------------------------------------------------------------|------------------------------------------|---------------------|--------------------------|----------------------------|-----------------------------------|
| <b>Autotuning Mode</b>                 | <b>Function</b>                                                          |                                          | V/f                 | Open<br>Loop Vec-<br>tor | Closed<br>Loop Vec-<br>tor | Closed<br>Loop Vec-<br>tor $(PM)$ |
| Standard tuning with rotating<br>motor | Tunes all motor parameters.                                              | $\mathbf{0}$                             | N <sub>0</sub>      | Yes                      | Yes                        | Yes                               |
| IM tuning with not rotationg motor     | Tunes the basic motor parame-<br>ters.                                   |                                          | No.                 | Yes                      | Yes                        | No.                               |
| IM Line-to-line resistance tuning      | Tunes the line-to-line resistance<br>only                                | $\overline{2}$                           | Yes                 | Yes                      | Yes                        | No.                               |
| Encoder offset tuning                  | Tunes the offset between the<br>encoder and magnetic zero posi-<br>tion. | $\overline{4}$                           | N <sub>0</sub>      | N <sub>0</sub>           | No.                        | Yes                               |

Table 4.2 Motor Data Autotuning Modes

#### **Autotuning Modes**

#### **Autotuning with Rotating Motor (T1-01 = 0)**

This autotuning mode can be used in any Vector control mode. After the motor nameplate data have been input, the inverter will operate the motor for approximately  $1~2$  minutes and set the required motor parameters automatically.

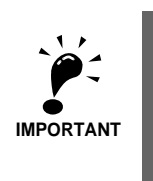

Use this tuning mode only, if the motor can rotate freely which means that the ropes must be removed and the brake must be open. The gearbox can remain connected to the motor.

#### **Autotuning with Not Rotating Motor (T1-01 = 1)**

This autotuning mode can be used for Open Loop and Closed Loop Vector control for IM only. The inverter supplies power to the motor for approximately 1 minute and some of the motor parameters are set automatically while the motor does not turn. The motor no-load current and the rated slip value will automatically be fine tuned during the first time operation.

Verify the rated slip value (E2-02) and the no-load current (E2-03) after the first run with nominal speed.

#### **Autotuning for Line-to-Line Resistance (T1-01 = 2)**

Non-rotating autotuning for line-to-line resistance can be used in V/f control, Open Loop Vector control and Closed loop Vector control. The Inverter supplies power to the motor for approximately 20 seconds to measure the motor line-to-line resistance and cable resistance. The motor does not turn during this tuning procedure.

# 4

#### **Encoder Offset Tuning (T1-01=4)**

This tuning mode is available in Closed Loop Vector control for PM motors only. It automatically sets the offset between the magnetic pole and the encoder zero postion. It can be used to retune the offset after an encoder change without changing the motor data settings.

#### ◆ Auto Tuning Precautions

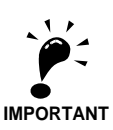

#### **General Precautions:**

- 1. Use rotating autotuning whenever high precision is required or for a motor that is not connected to a load.
- 2. Use not rotating autotuning whenever the load cannot be disconnected from the motor (e.g. the ropes can't be removed).
- 3. Make sure, that the mechanical brake is *not* open for not rotating autotuning.
- 4. During autotuning the motor contactors have to be closed.
- 5. For autotuning the BB and BB1 signals must be ON (Inverter must not be in base block condition).
- 6. Confirm, that the motor is mechanically fixed and can not move.
- 7. Power is supplied during auto tuning, even though the motor does not turn. Do not touch the motor until autotuning has been completed.
- 8. Remove the feather key from the motor shaft before performing a tuning with rotating motor with a stand alone motor (no traction sheave or gear mounted).
- 9. To cancel autotuning, press the STOP key on the Digital Operator.

#### **Precautions for rotating and encoder offset autotuning:**

- 1. The load should be disconnected which means, that the ropes have to be removed and the brake must be open.
- 2. If the load can't be removed, the tuning can be done with a balanced car. The tuning result accuracy will be lower which can result in a performance loss.
- 3. Make sure that the brake is open during autotuning.
- 4. During autotuning the motor can be started and stopped repeatedly. When the tuning is finished, "END" will be displayed in the operator panel. Do not touch the motor until this display is shown and the motor has completely stopped.

#### **Autotuning Procedure with Induction Motors**

*Fig 4.2* shows the autotuning procedure for an induction motor with or without encoder in V/f-, Open loop vector and Closed loop vector control.

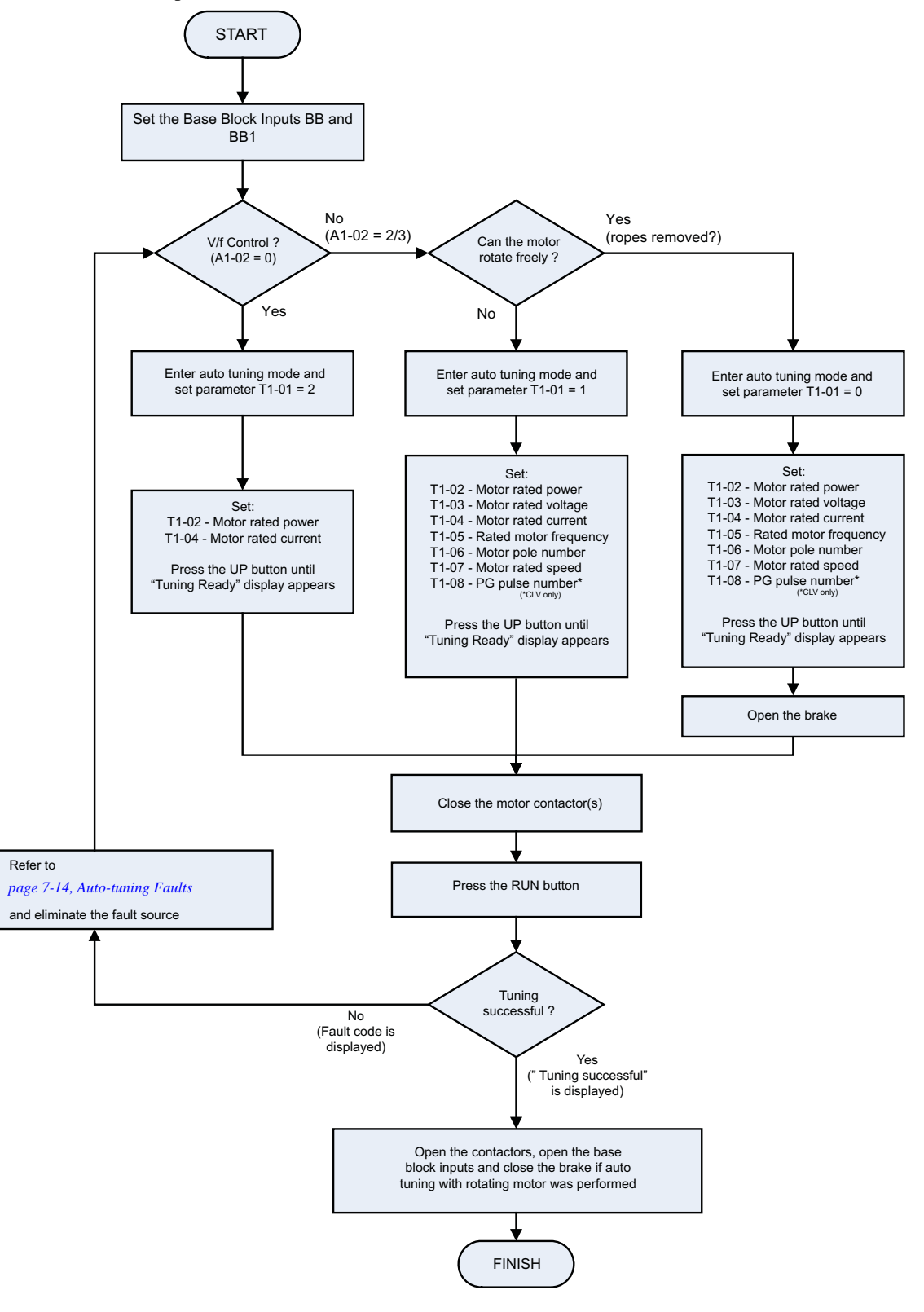

Fig 4.2 Autotuning for Induction Motors

#### **Autotuning Procedure with PM Motors**

*Fig 4.3* shows the autotuning procedure for permanent magnet motors. Before tuning make sure that the control mode is set to PM Closed Loop Vector  $(A1-02 = 6)$ .

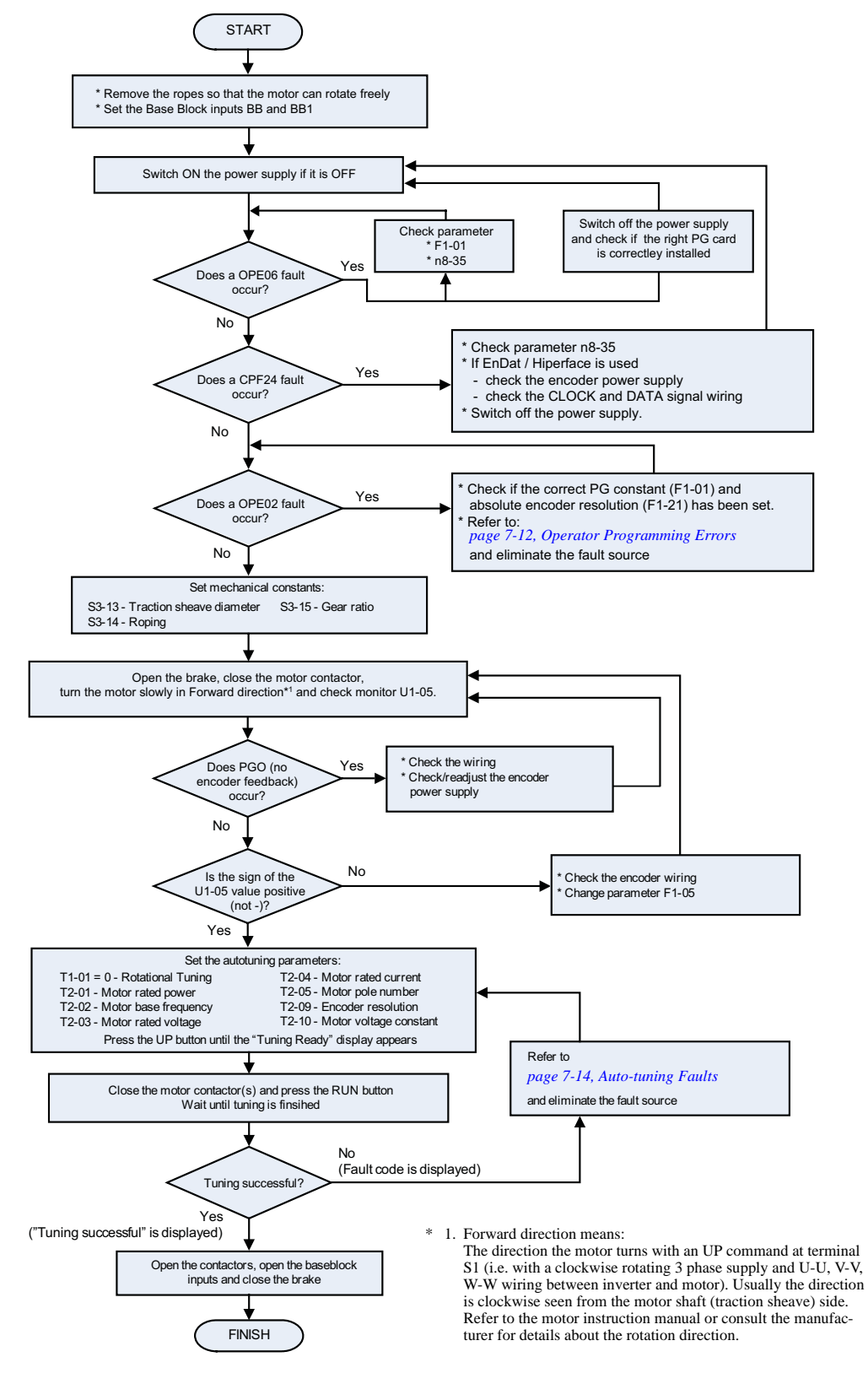

Fig 4.3 Autotuning for Permanent Magnet Motors

 $\bf\Delta$ 

#### **PM Motor Encoder Offset Tuning**

*Fig 4.4* shows the autotuning procedure for an encoder offset tuning. This procedure should be performed if the encoder has been changed or has not been aligned correctly. Before tuning make sure that PM losed loop vector conntrol is selected (A1-02 = 6) and that the E1- $\square \square$  and E5- $\square \square$  parameters are set up correctly.

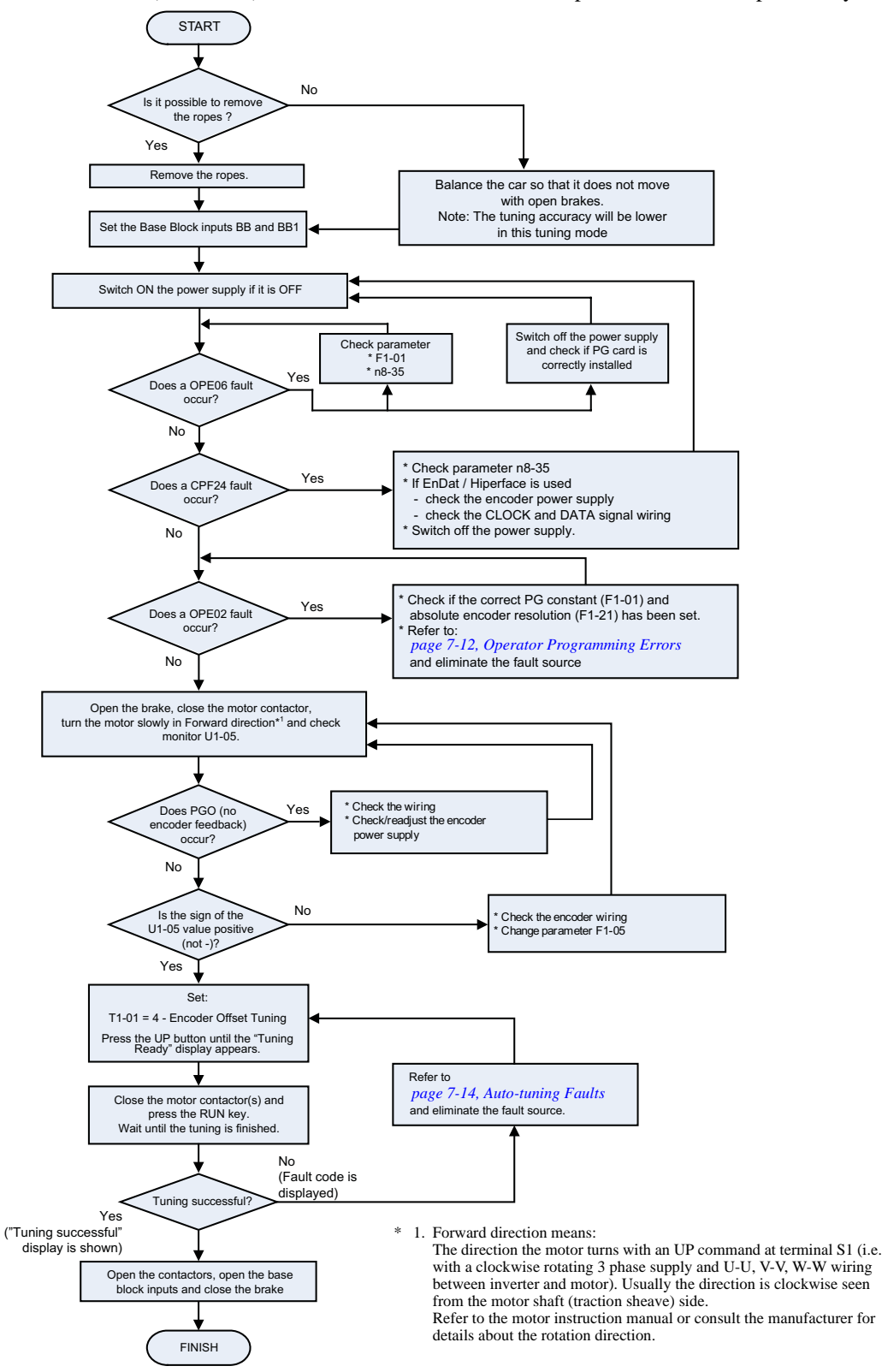

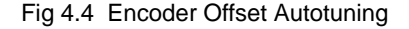

#### **Precautions for Induction Motor Autotuning**

#### **If the Motor Rated Voltage is Higher than the Power Supply Voltage**

If the motor rated voltage is higher than the power supply voltage, lower the base voltage value like shown in *Fig 4.5* to prevent saturation of the Inverter's output voltage. Use the following procedure to perform autotuning:

- 1. Input the voltage of the input power supply to T1-03 (Motor rated voltage).
- 2. Input the results of the following formula to T1-05 (Motor base frequency):

T1-05 = Base frequency from motor nameplate  $\times \frac{T1-03}{\text{Motor rated voltage}}$ 

3. Perform autotuning.

After the completion of autotuning, set E1-04 (Max. output frequency) to the base frequency from the motor's nameplate.

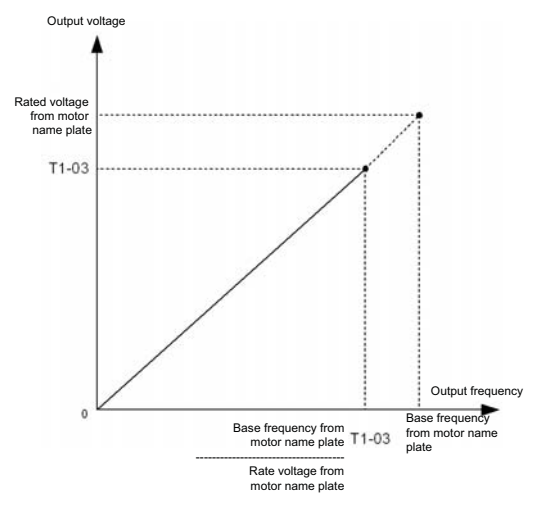

Fig 4.5 Motor Base Frequency and Inverter Input Voltage Setting

If speed precision is required at high speeds (i.e., 90% of the rated speed or higher), set T1-03 (Motor rated voltage) to the input power supply voltage  $\times$  0.9. In this case at high speeds the output current will increase as the input power supply voltage is reduced. Be sure to provide sufficient margin in the Inverter current.

#### **If the Maximum Frequency is Higher than the Motor Base Frequency**

Set the maximum output frequency in parameter E1-04 after autotuning has been performed.

#### **Autotuning Alarms and Faults**

#### **Data Input Errors**

The inverter will show a "Data Invalid" message and will not perform autotuning if:

**•** the motor speed, rated frequency and pole pair number do not correspond.

Motor Speed  $\langle \frac{\text{Base Frequency} \cdot 60}{2 \cdot \text{Motor pole}} \rangle$ 

**•** the rated current does not correspond to the rated power value The inverter calculates the motor power using the input current value and data from the internal motor data table. The calculated value must be between 50% and 150% of the input value for the rated power.

#### **Other Alarms and Faults During Autotuning**

For an overview of possible autotuning alarms or faults and corrective actions refer to *page 7-14, Auto-tuning Faults*.

# **Performance Optimization**

The following table gives adjustment advice for performance improvement after the basic setup has been done.

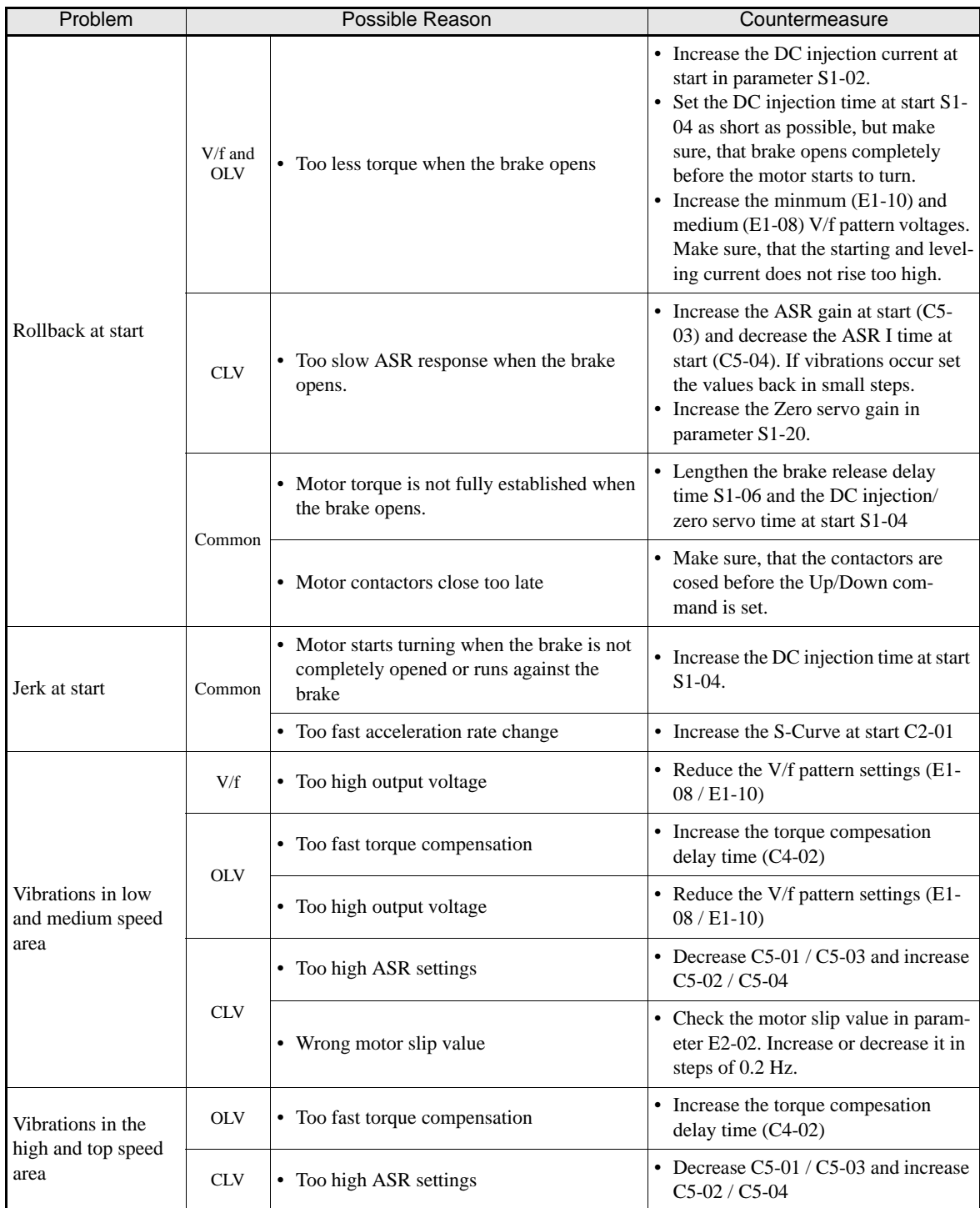

#### Table 4.3 Performance Optimization

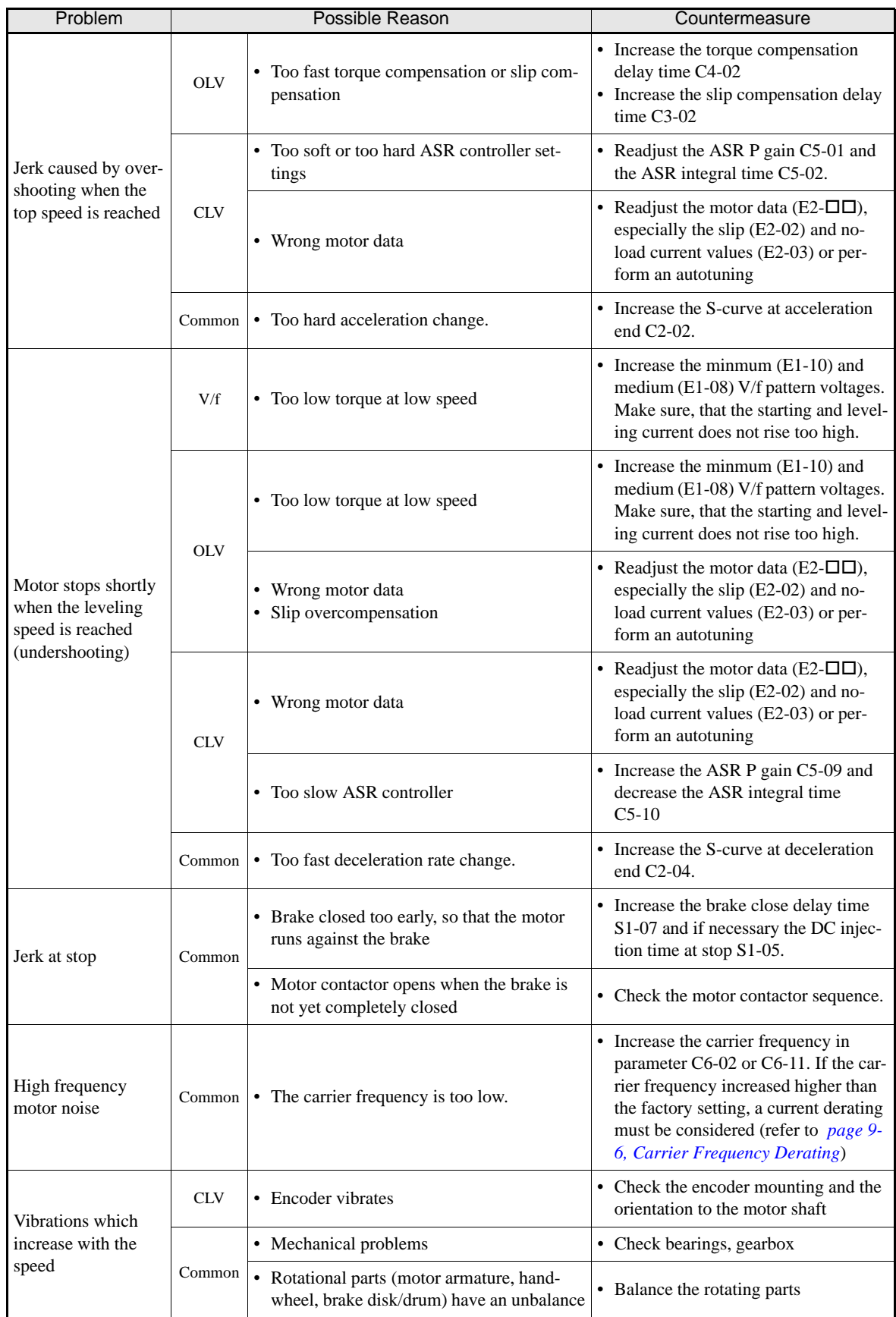

# **5**

# User Parameters

This chapter describes all user parameters that can be set in the Inverter.

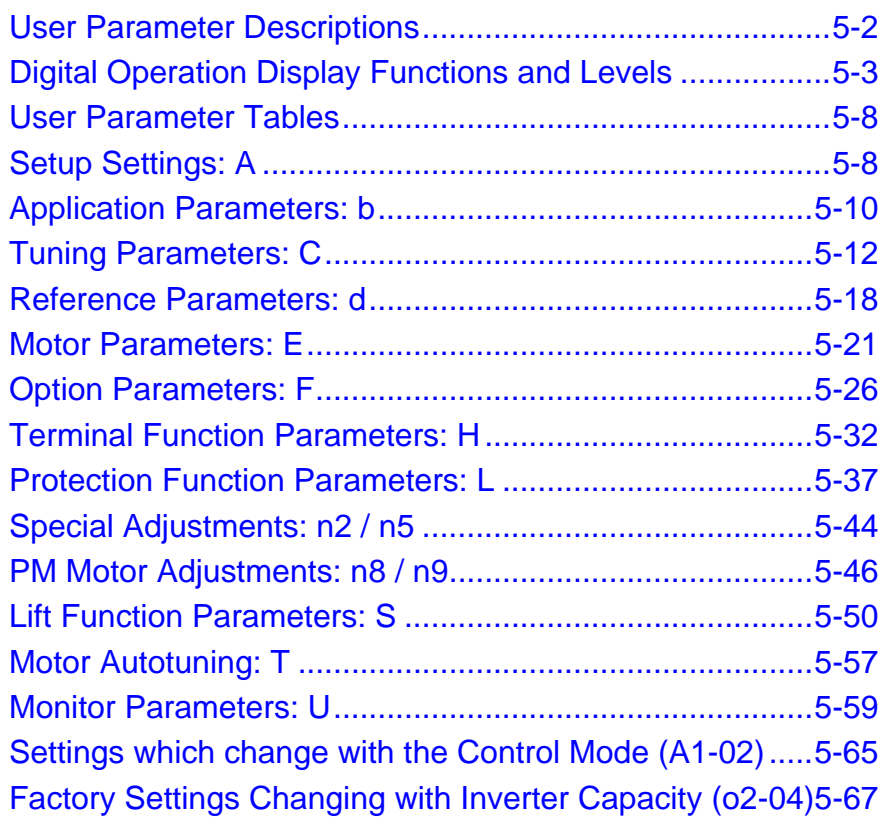

## **User Parameter Descriptions**

#### **Description of User Parameter Tables**

User parameter tables are structured as shown below. Here, b1-01 (Frequency Reference Selection) is used as an example.

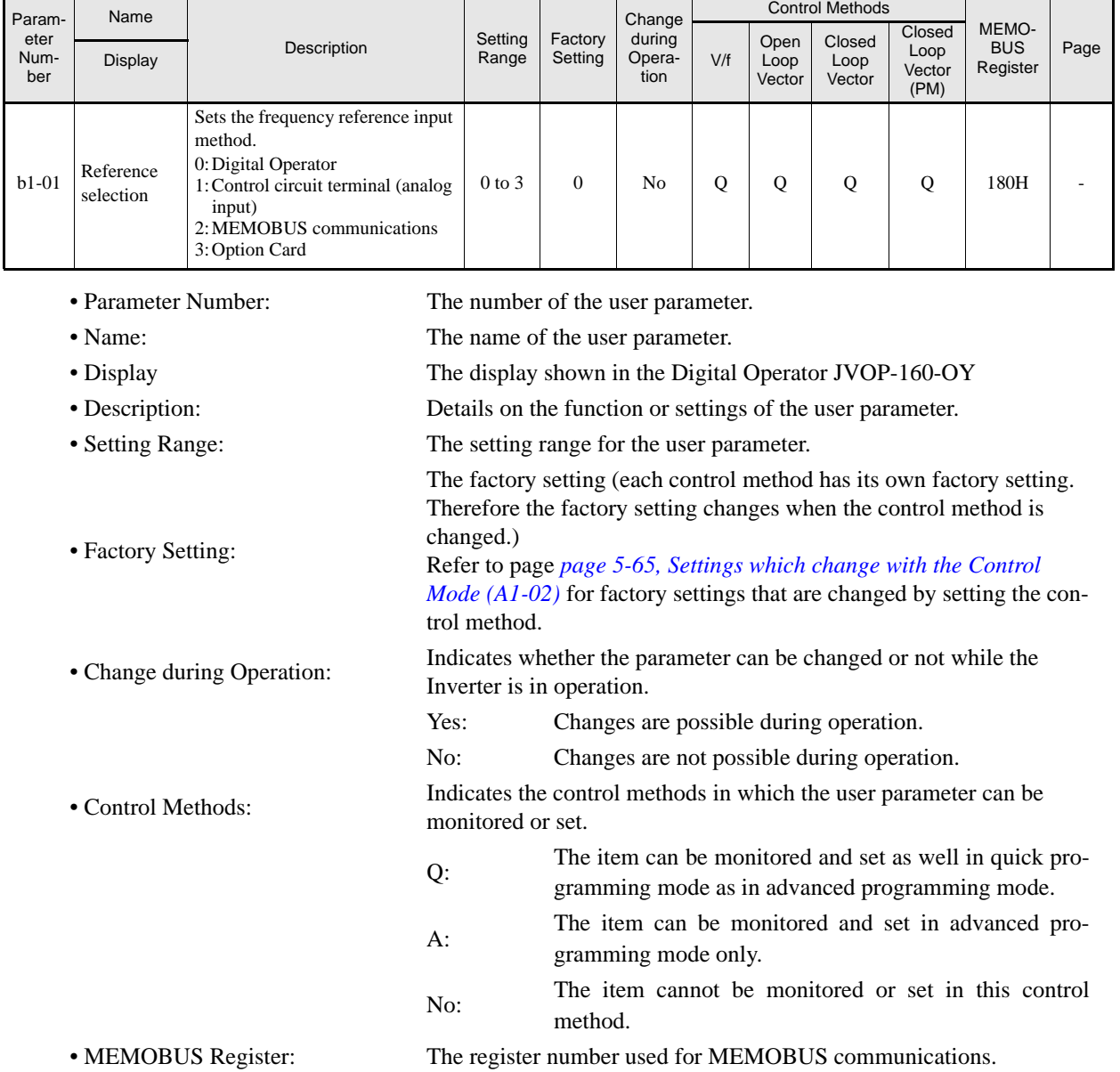

• Page: Reference page for more detailed information about the parameter.

# **Digital Operation Display Functions and Levels**

The following figure shows the Digital Operator display hierarchy for the Inverter.

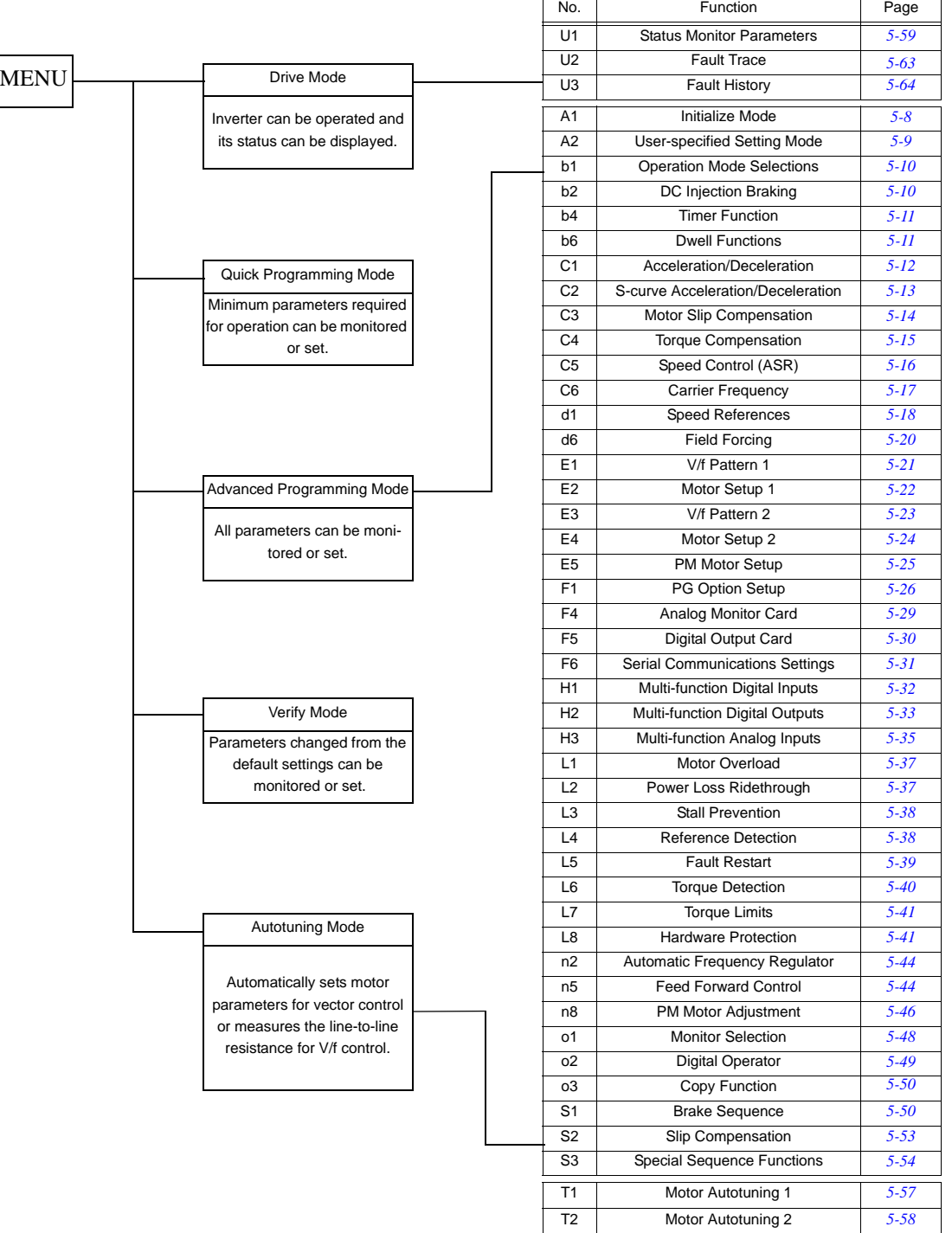

#### **User Parameters Available in Quick Programming Mode**

The minimum user parameters required for Inverter operation can be monitored and set in quick programming mode. The user parameters displayed in quick programming mode are listed in the following table. These, and all other user parameters, are also displayed in advanced programming mode.

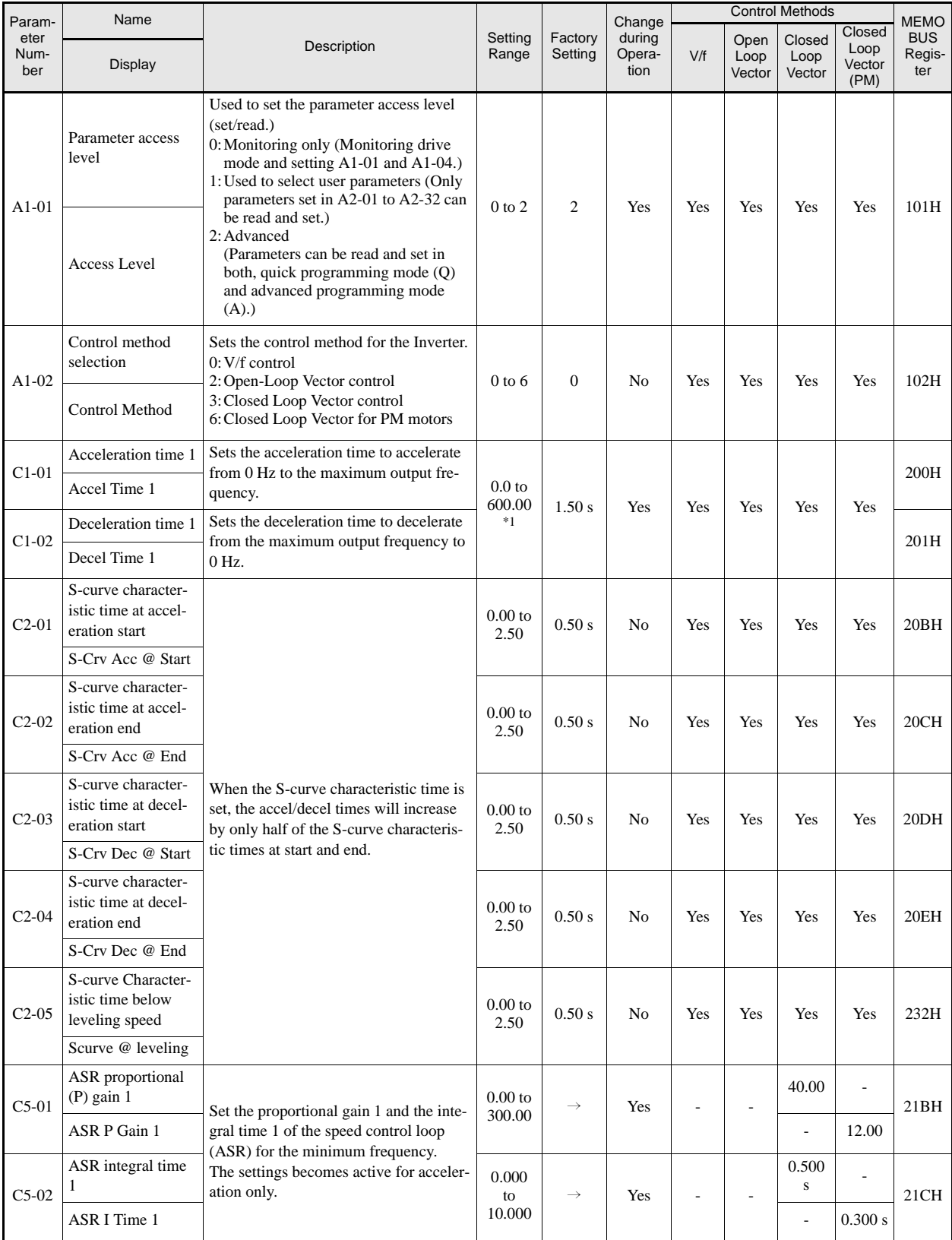

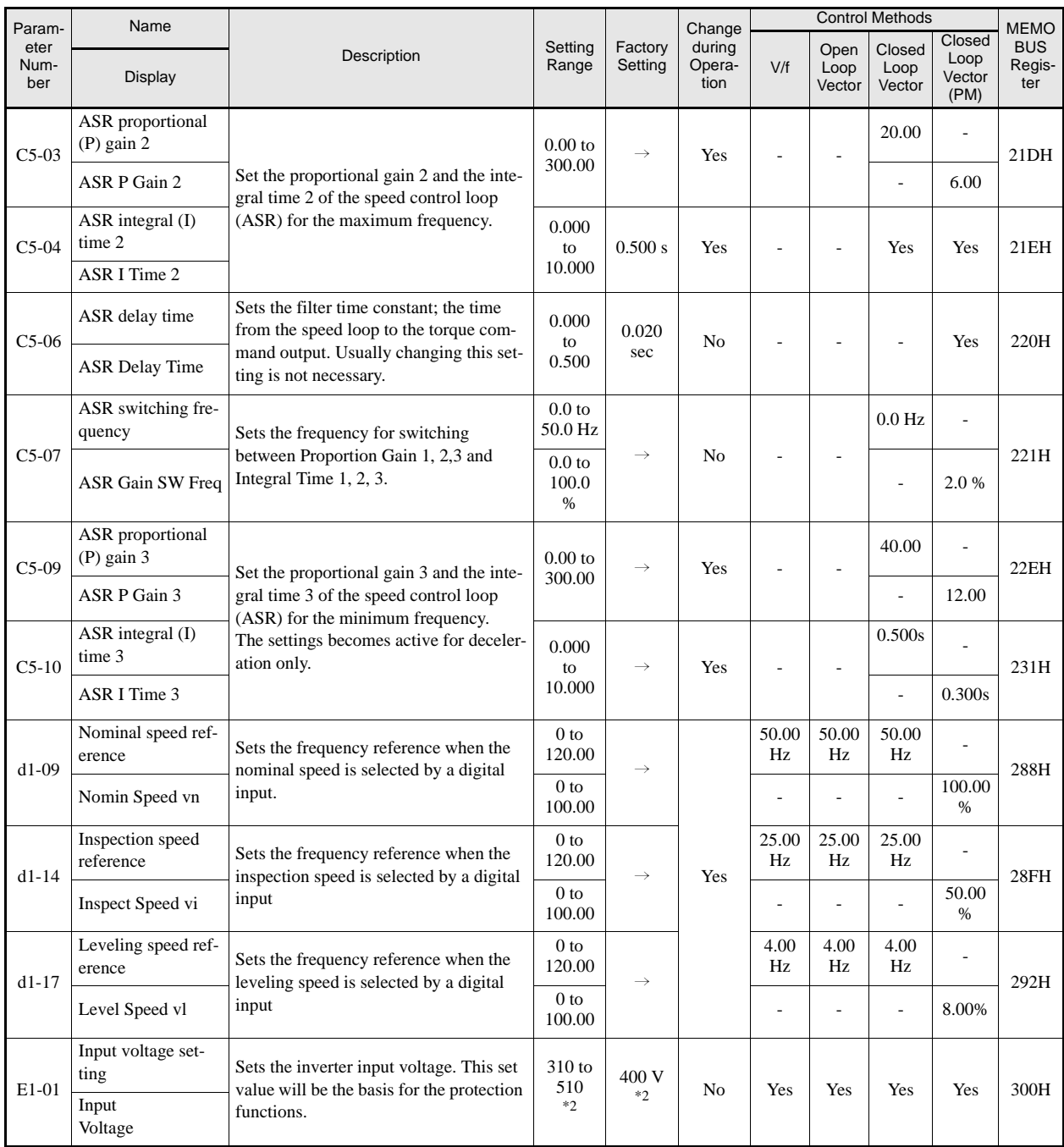

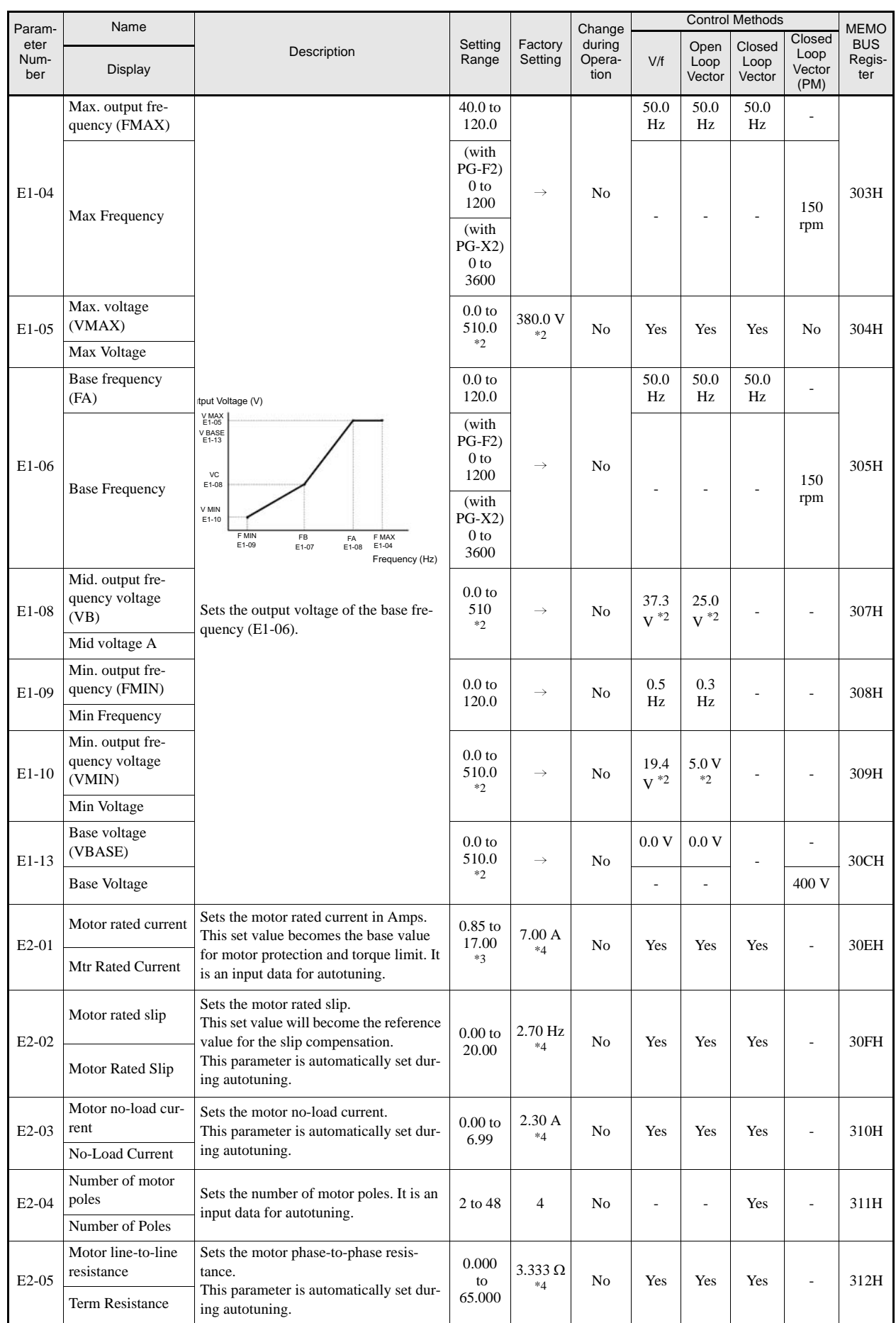

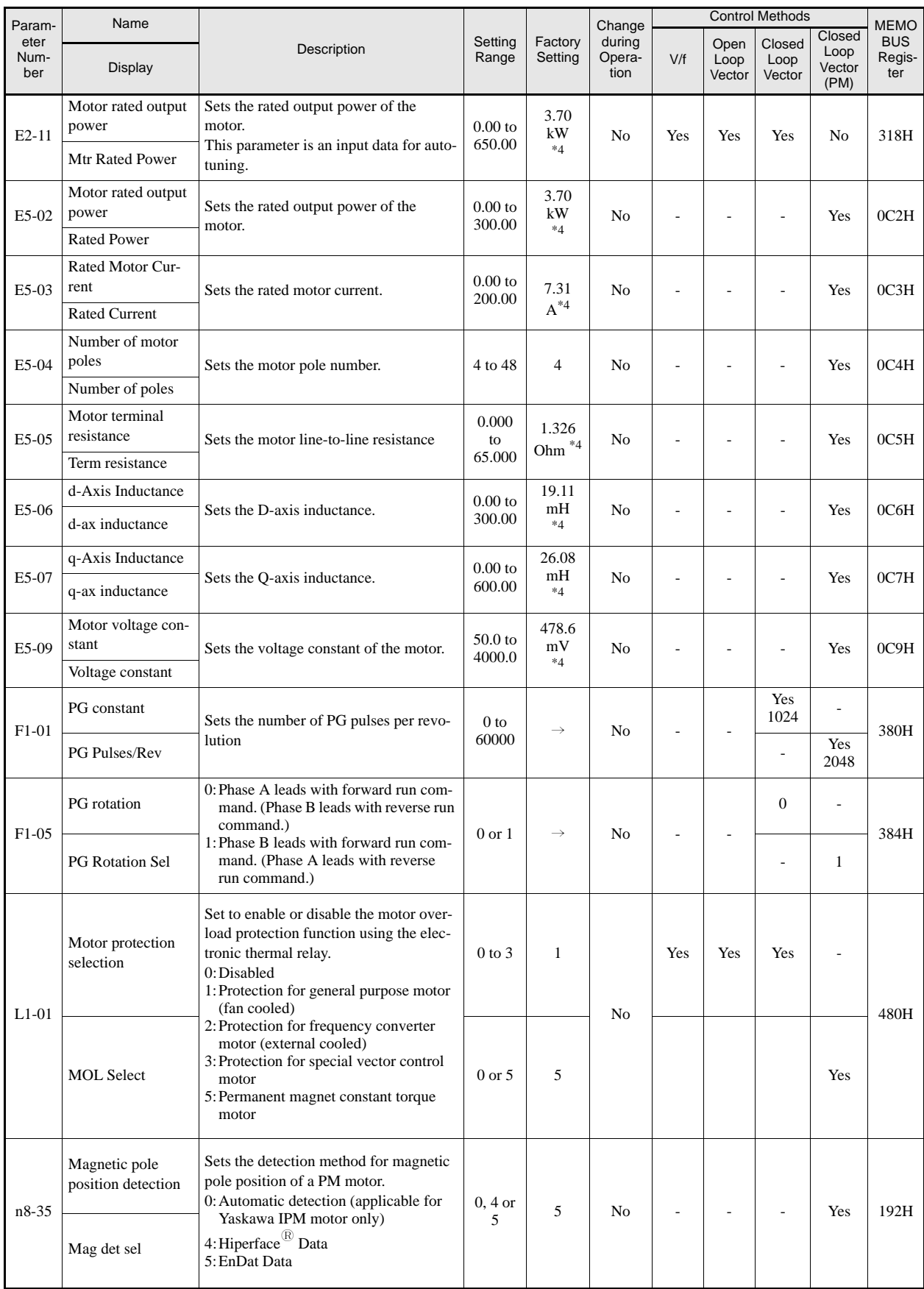

\*1. The setting ranges for acceleration/deceleration times depends on the setting of C1-10 (Acceleration/deceleration Time Setting Unit). If C1-10 is set to 0, the setting range is 0.00 to 600.00 (s).

\*2. The given values are for a 400 V class Inverter.<br>\*3. The setting range is from 10% to 200% of the Inverter rated output current. The given values are for a 3.7 kW 400 V Class Inverter.<br>\*4. The factory setting depends o

# **User Parameter Tables**

#### **Setup Settings: A**

#### ■ Initialize Mode: A1

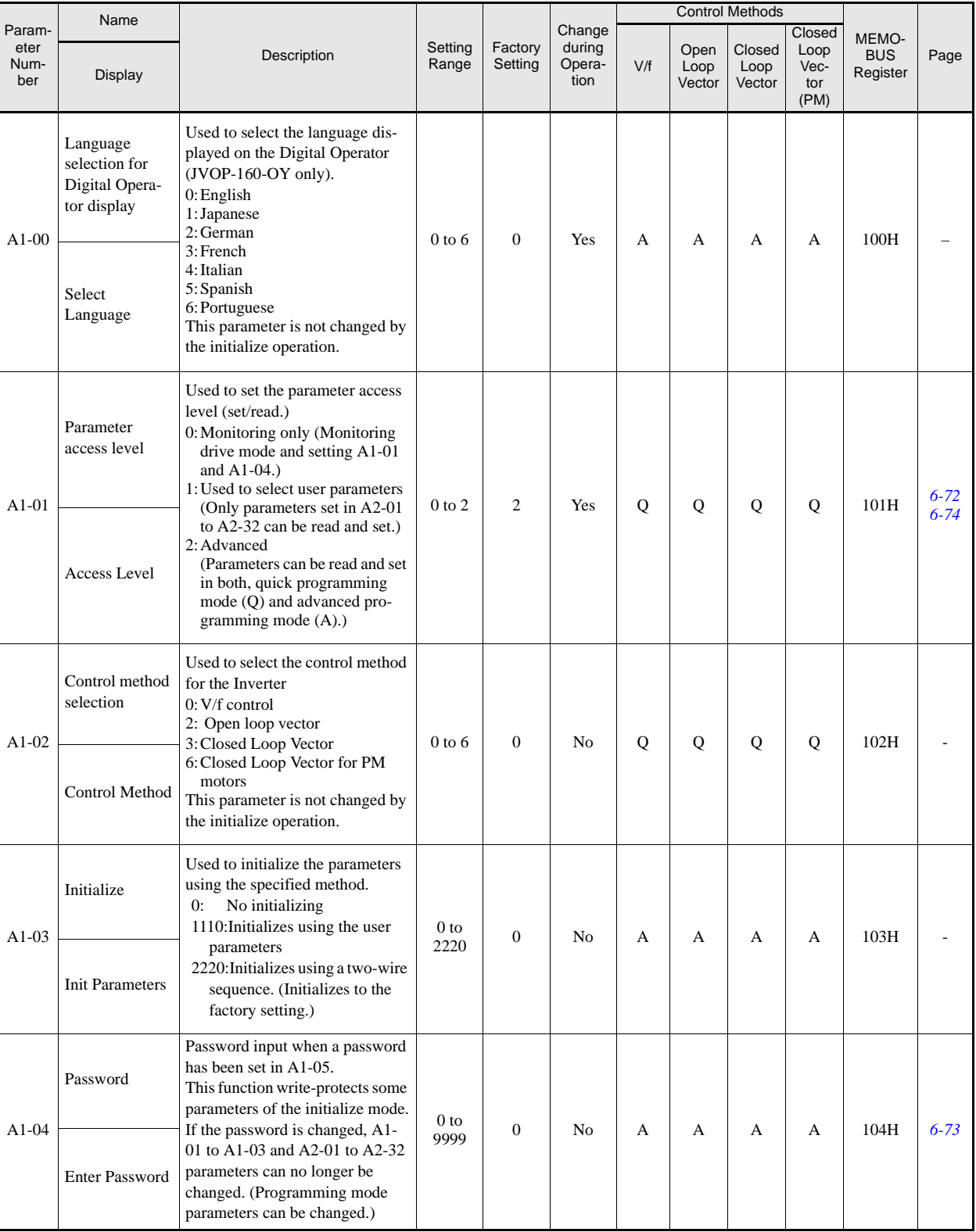

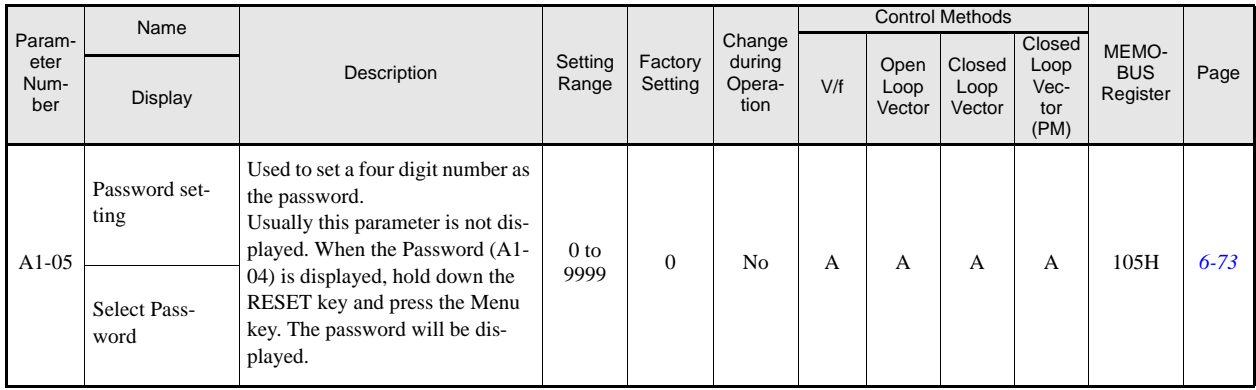

#### **User-set Parameters: A2**

The parameters set by the user are listed in the following table.

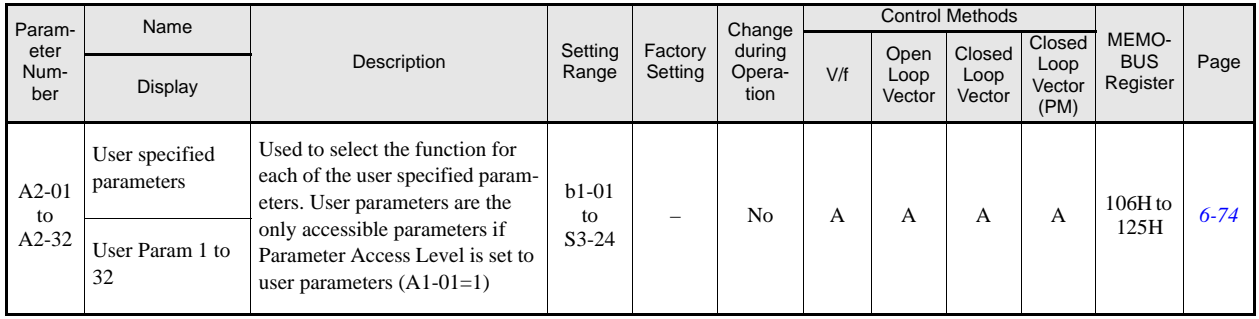

#### **Application Parameters: b**

#### ■Operation Mode Selections: **b1**

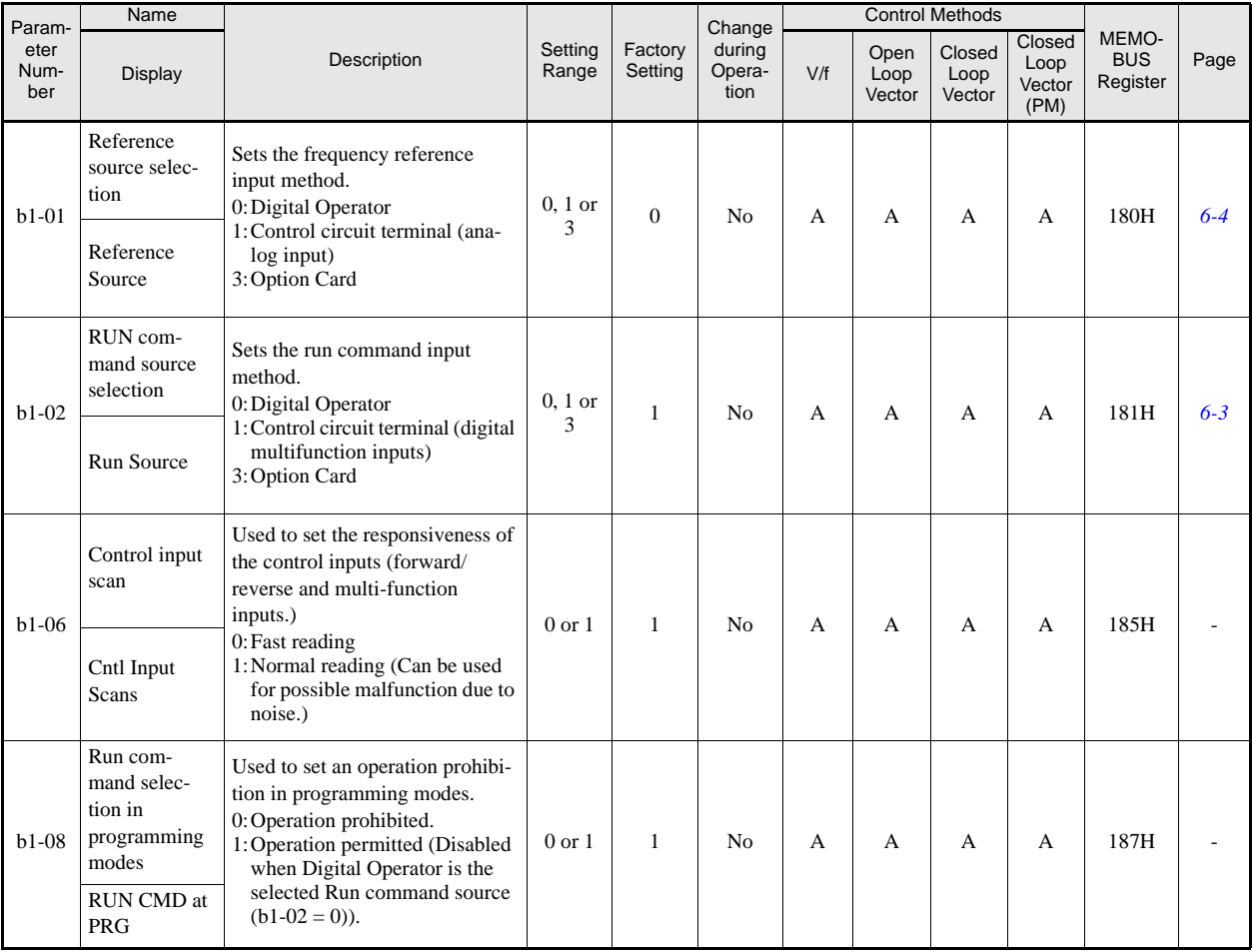

#### ■DC Injection Braking: **b2**

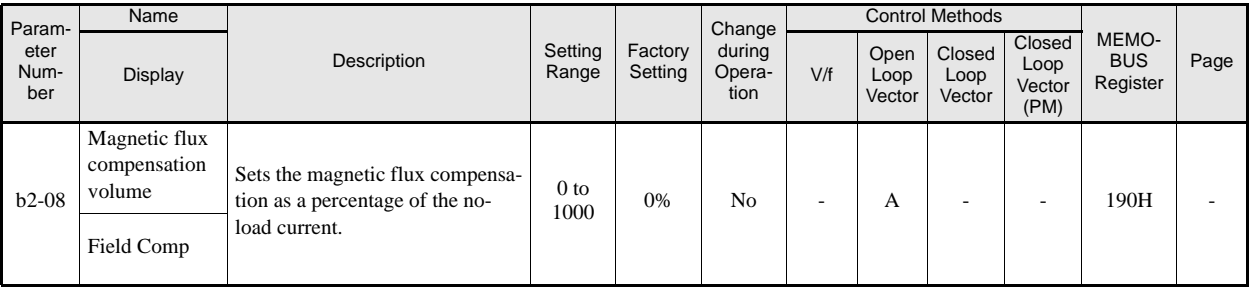

#### **Timer Function: b4**

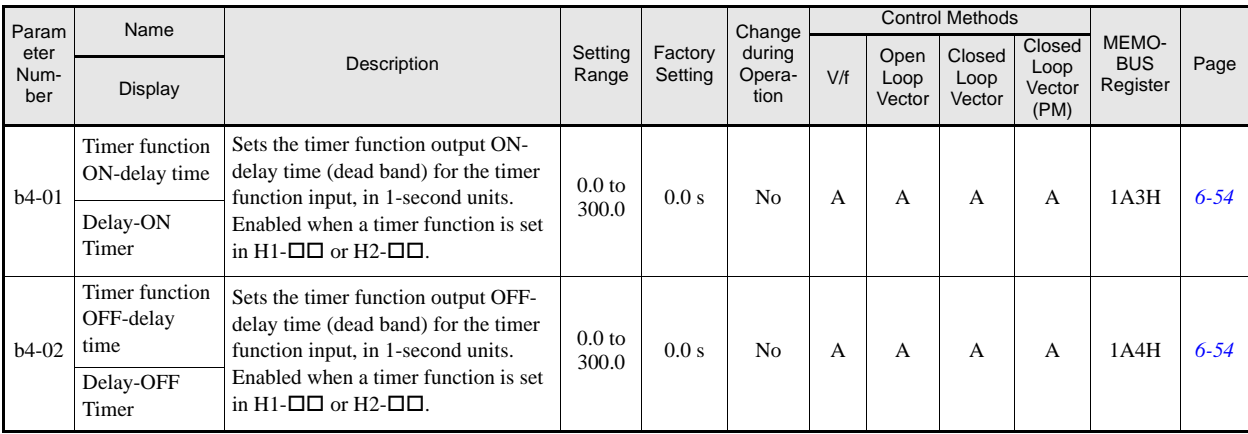

#### **Dwell Functions: b6**

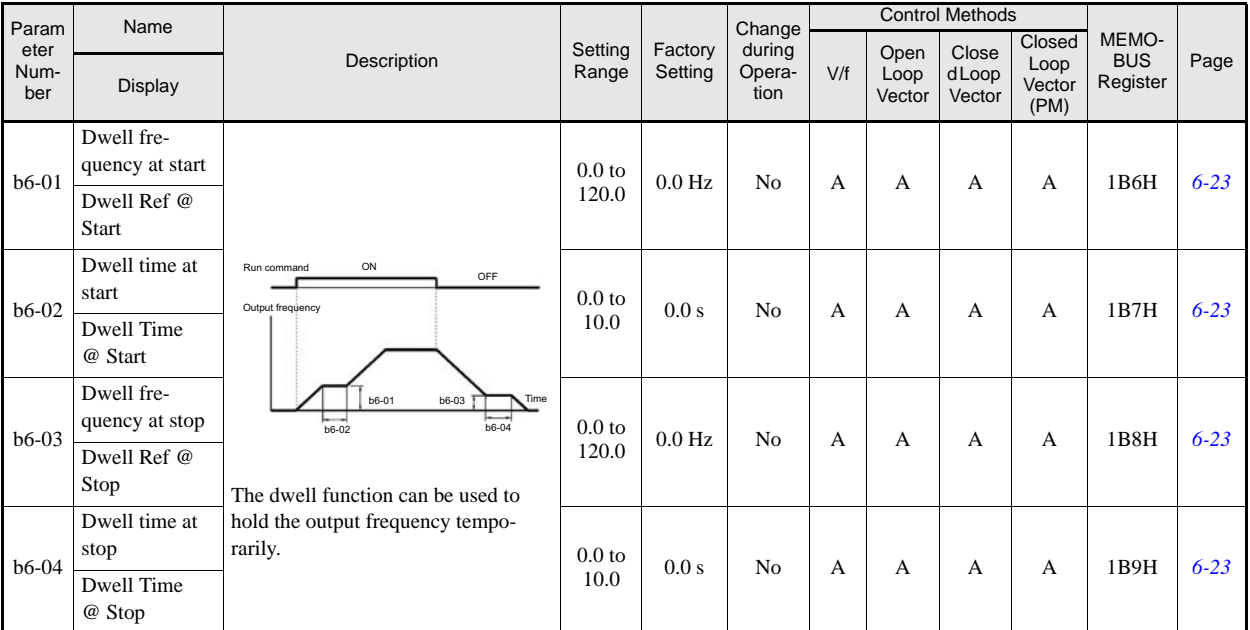

#### **Torque Monitor: b8**

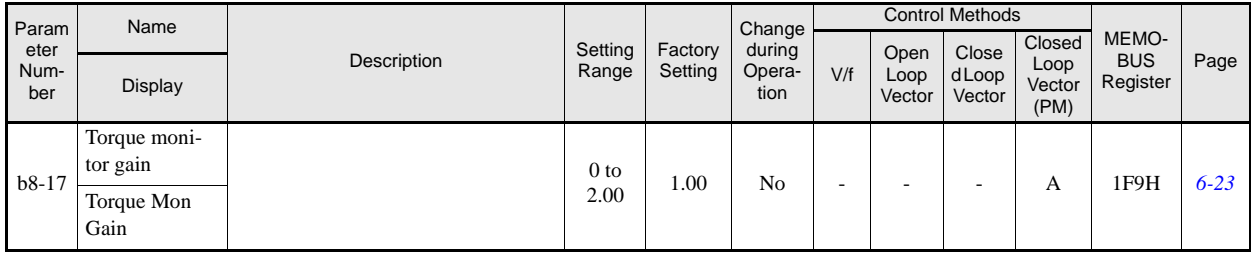

#### **Tuning Parameters: C**

#### **Acceleration/Deceleration: C1**

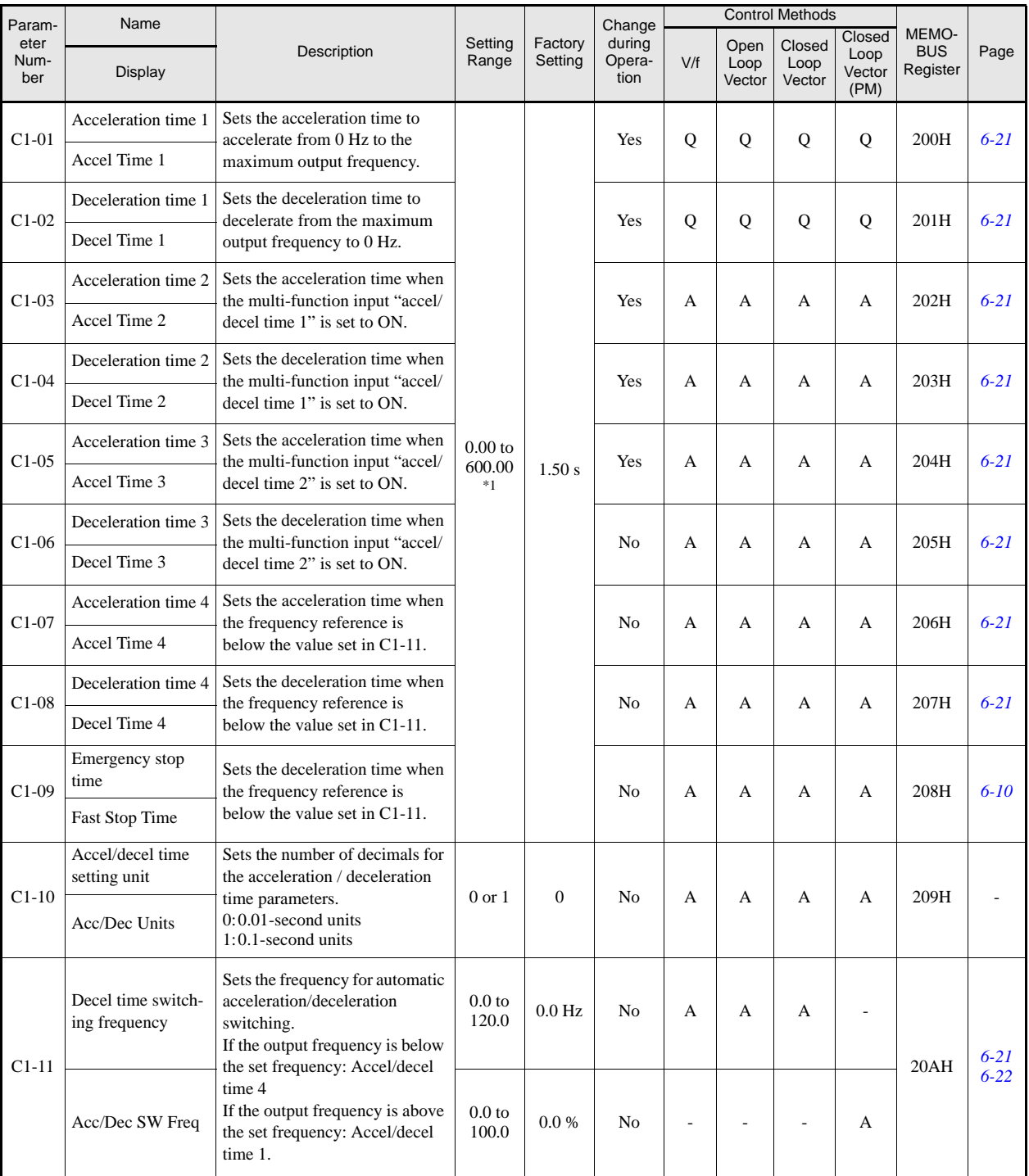

\*1. The setting range for acceleration/deceleration times depends on the setting of C1-10. If C1-10 is set to 1, the setting range for acceleration/deceleration times becomes 0.0 to 6000.0 seconds.

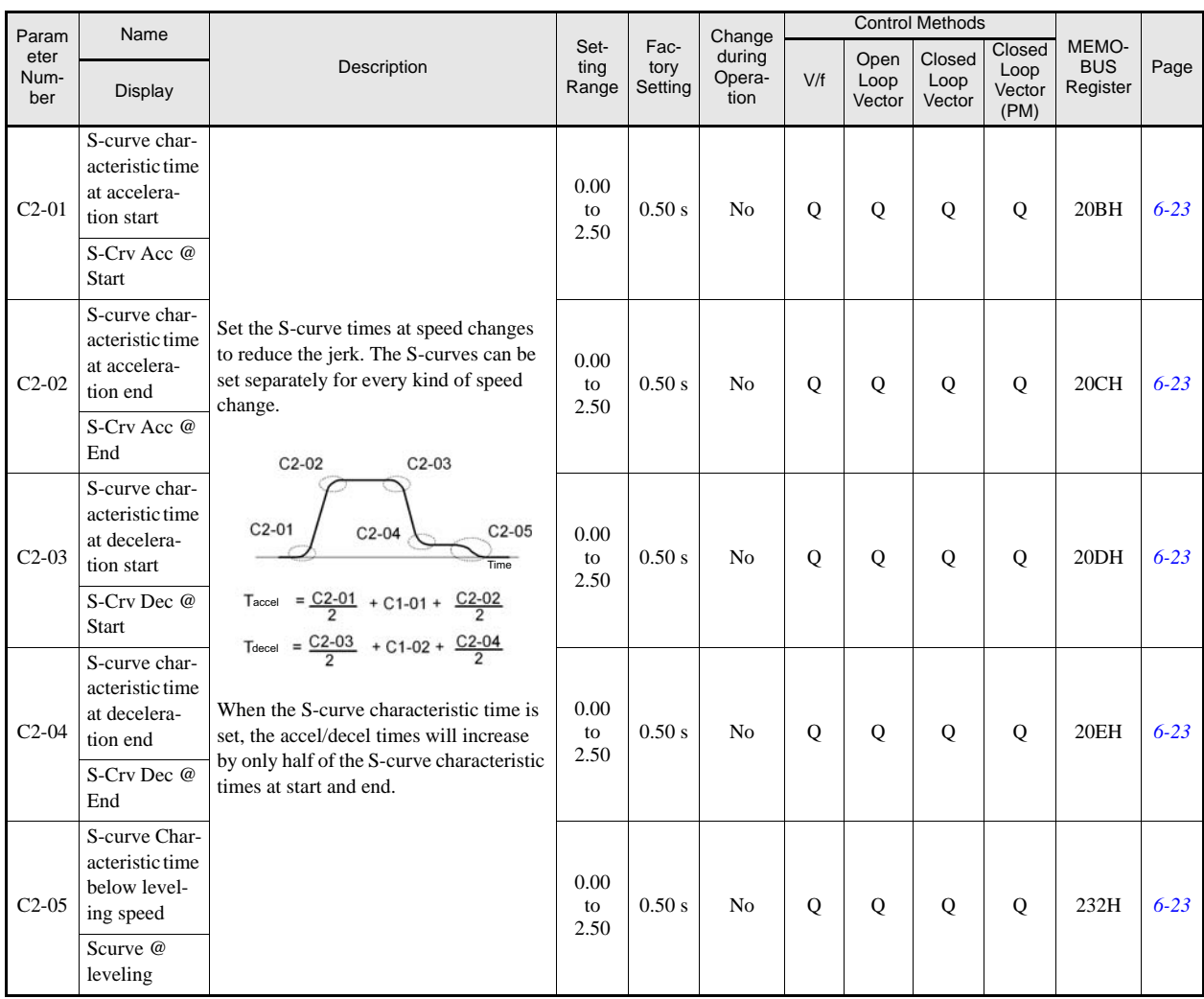

#### ■**S-Curve Acceleration/Deceleration: C2**

#### ■Motor Slip Compensation: C3

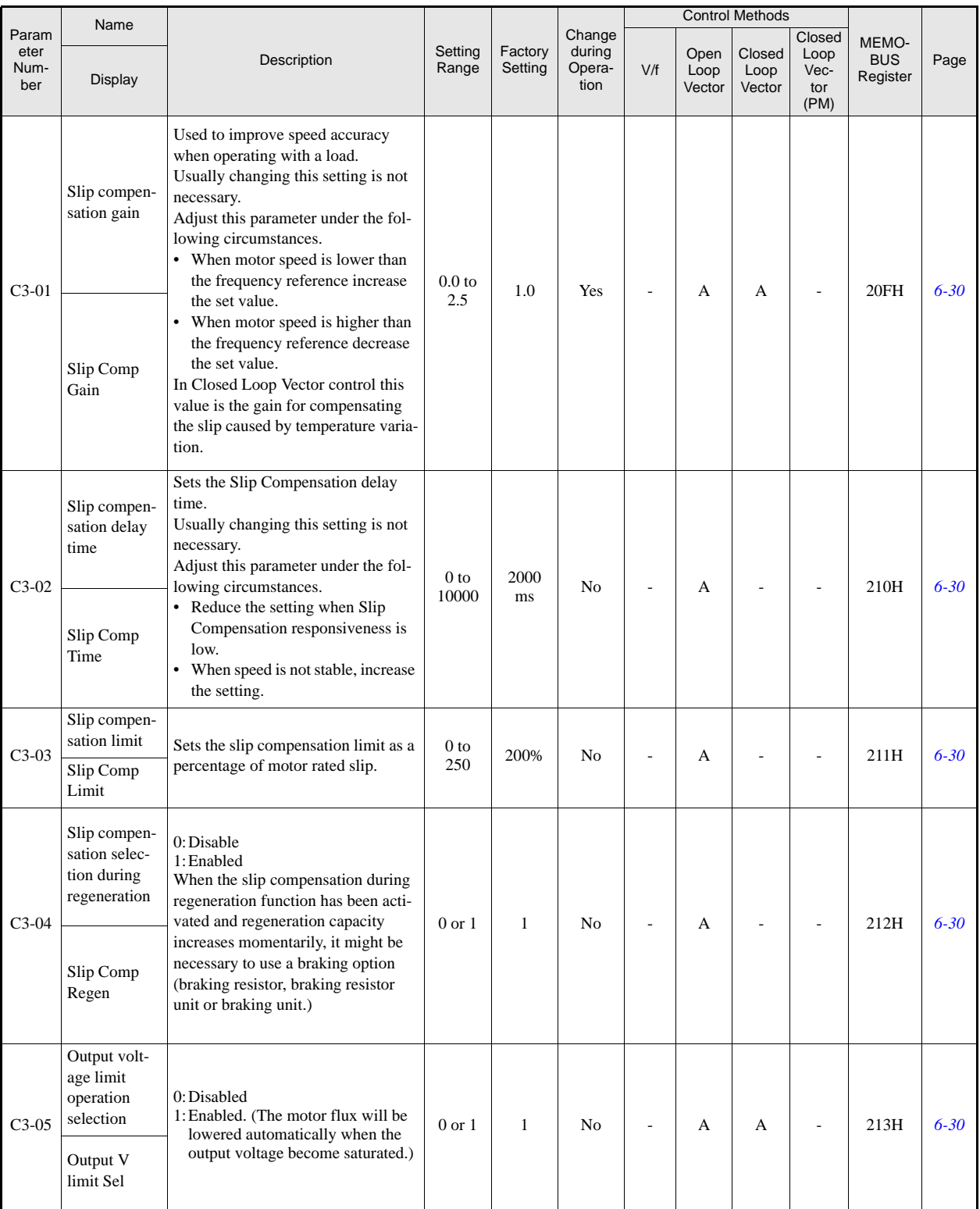

#### **Torque Compensation: C4**

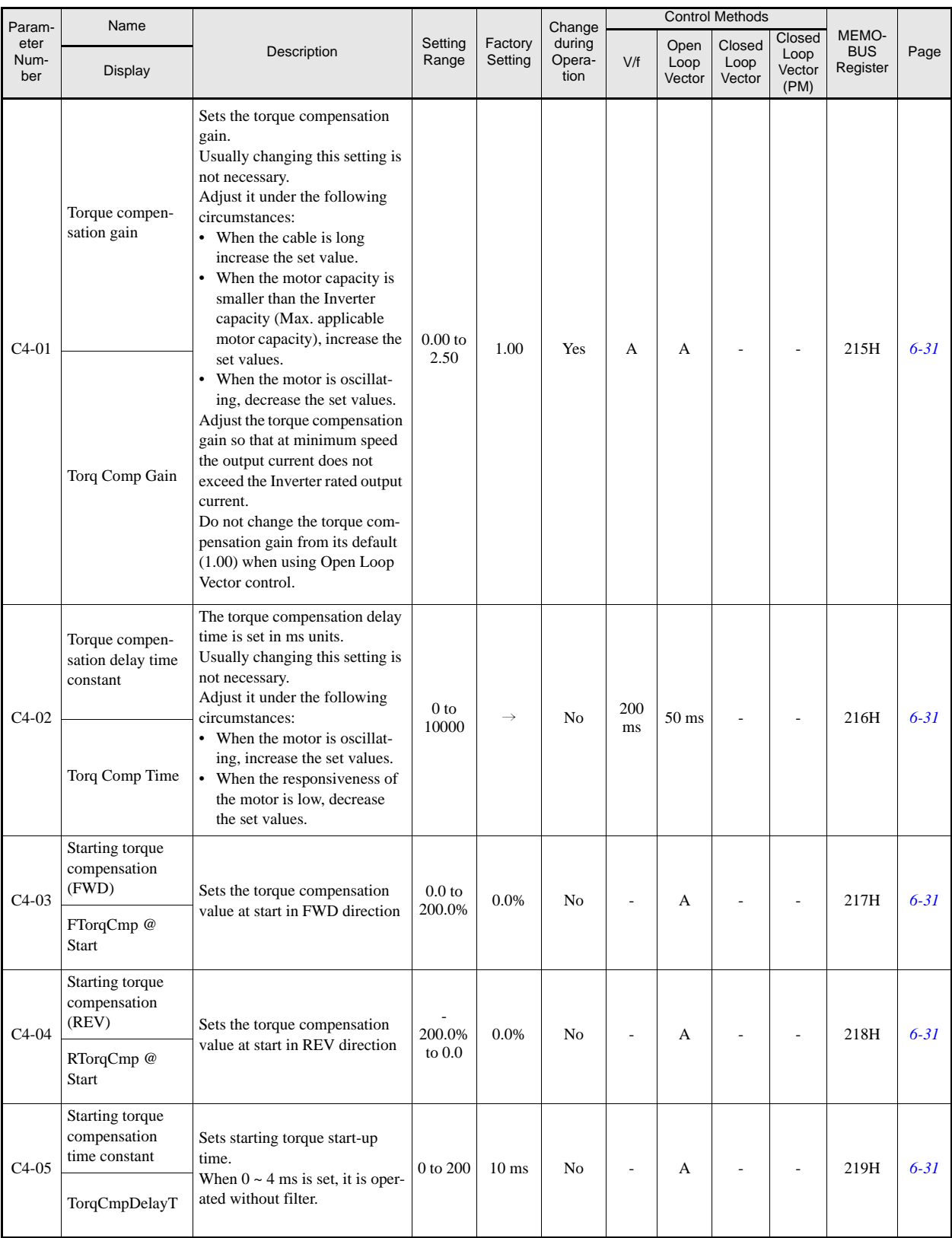

#### ■Speed Control (ASR): C5

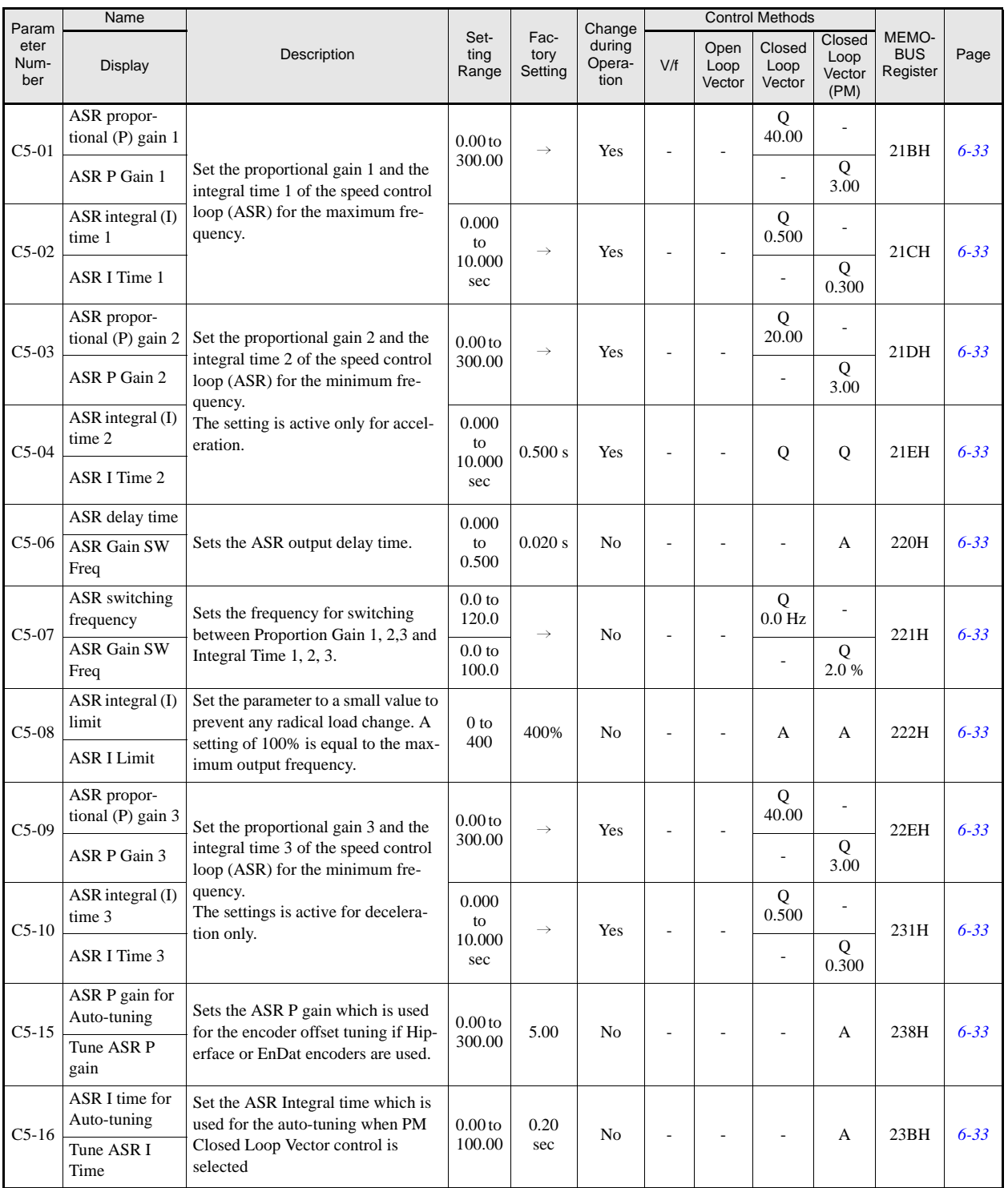

#### **Carrier Frequency: C6**

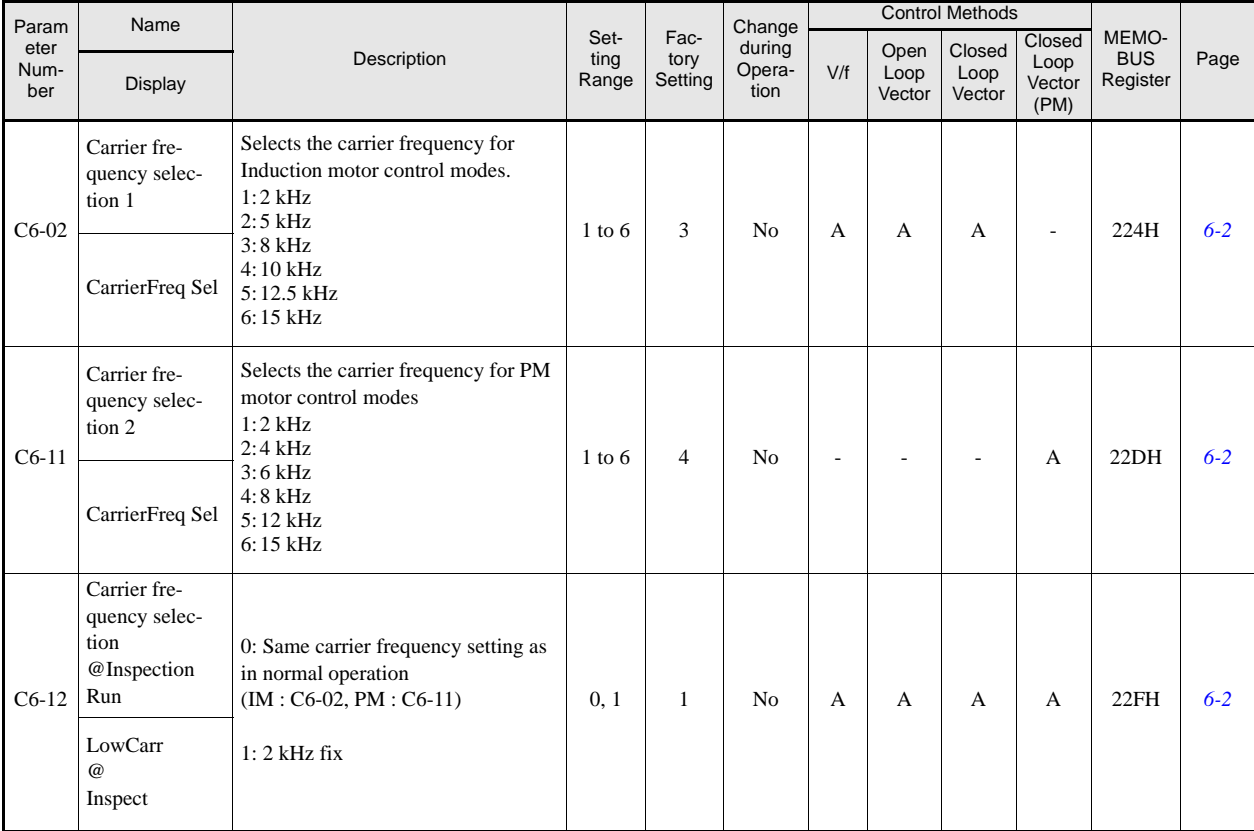

#### **Reference Parameters: d**

#### **Preset Reference: d1**

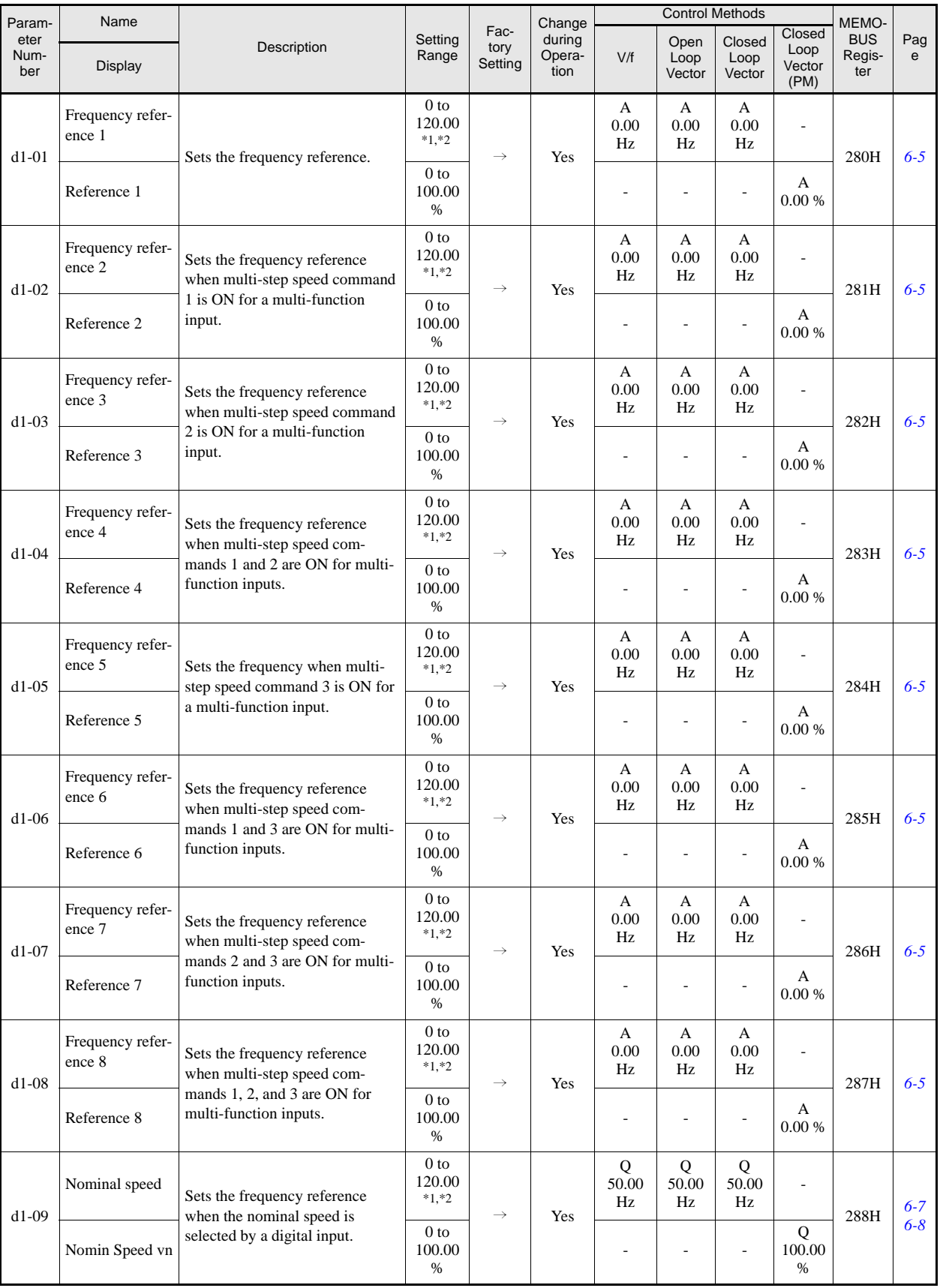

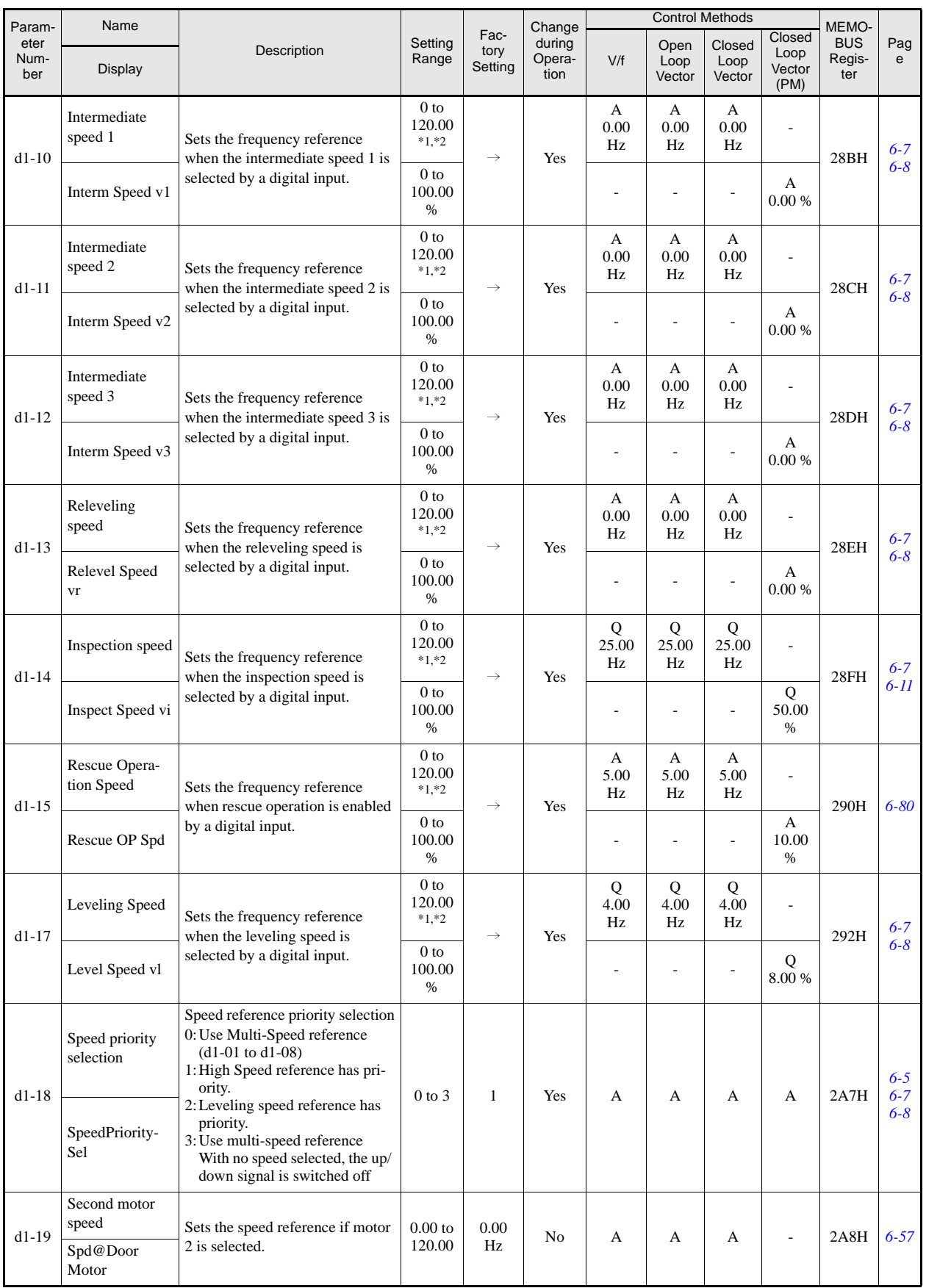

\*1. The unit is set in o1-03 (frequency units of reference setting and monitor, default: 0.01 Hz). If the display unit is changed, the setting range values also change

\*2. The maximum setting value depends on the setting of the maximum output frequency (E1-04).

#### **Field Forcing: d6**

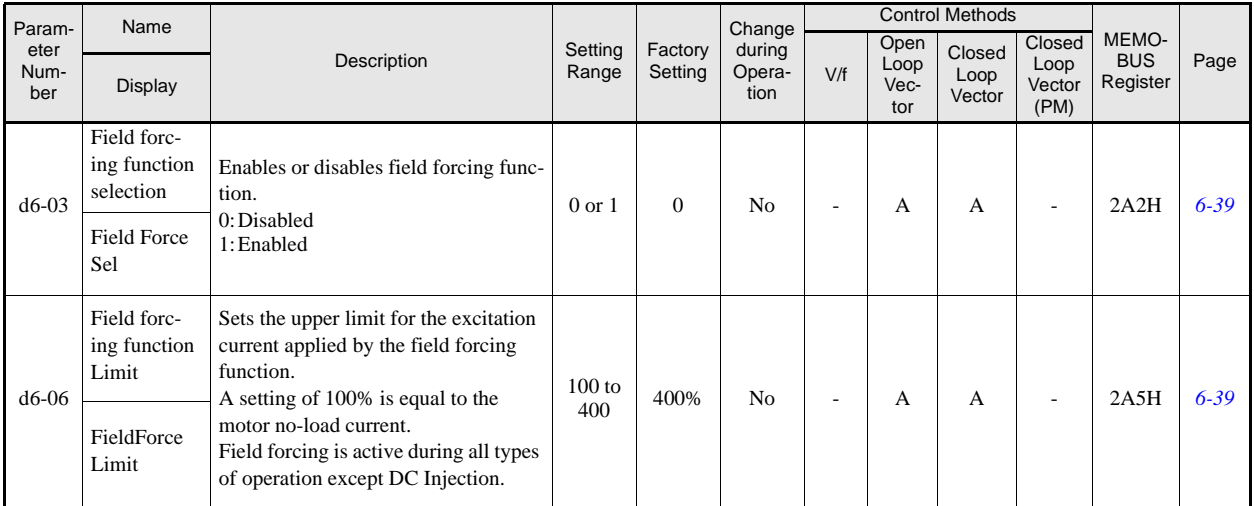

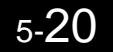
## **Motor Parameters: E**

#### **V/f Pattern 1: E1**

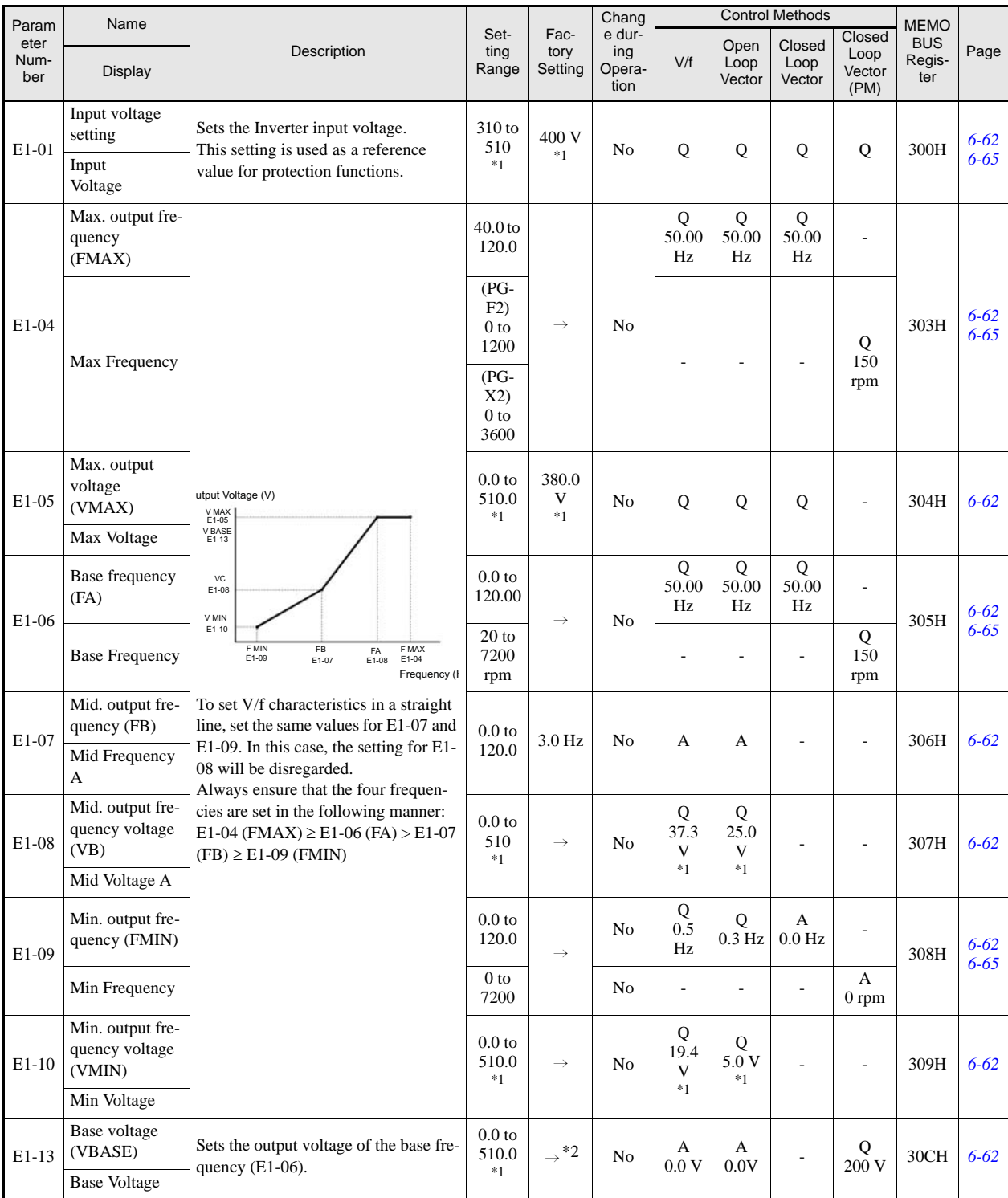

\*1. The given values are for a 400 V Class Inverter. \*2. E1-13 is set to the same value as E1-05 by autotuning.

### **Motor 1 Setup: E2**

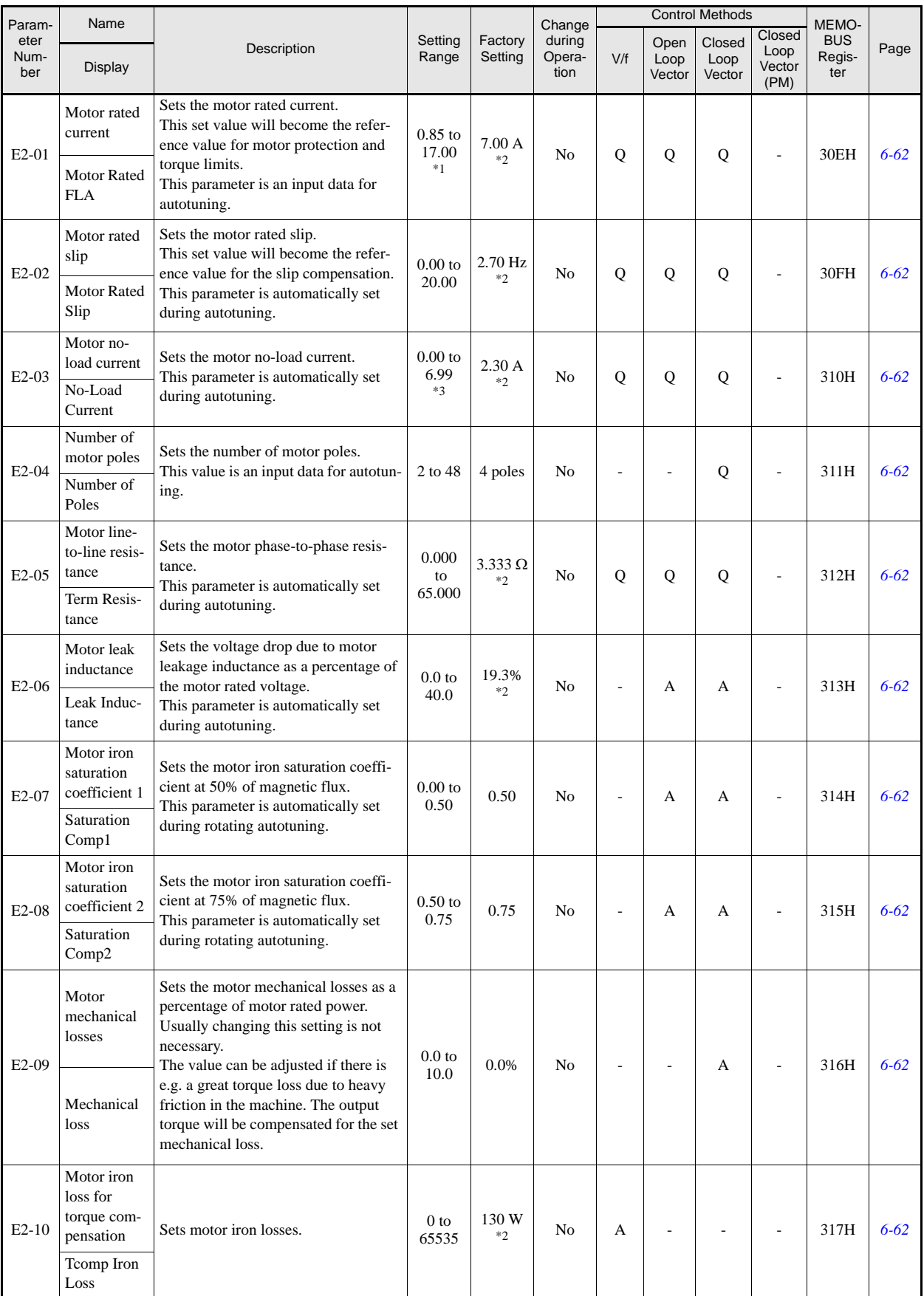

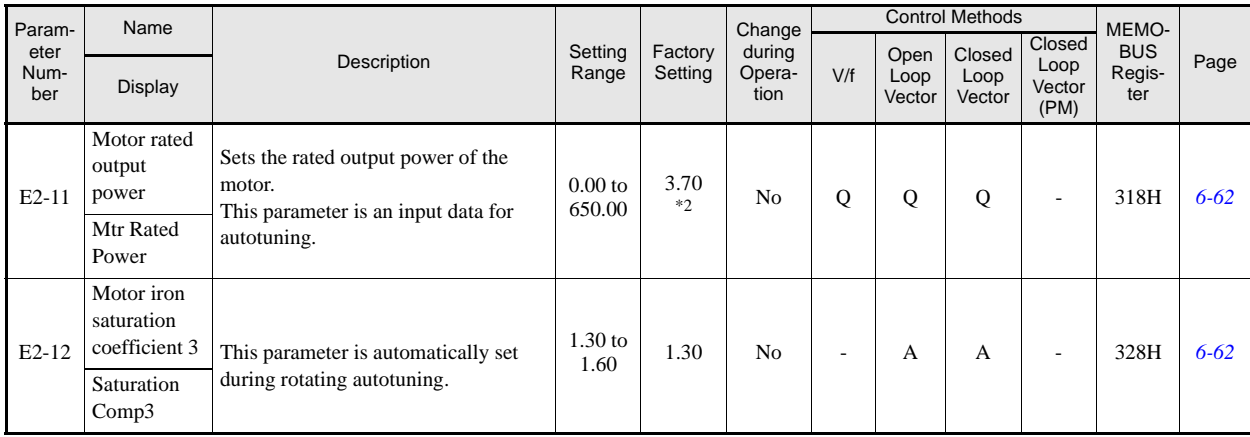

\*1. The setting range is 10% to 200% of the Inverter's rated output current. The given value is for a 400 V inverter with 3.7 kW.<br>\*2. The factory setting depends upon the Inverter capacity. The given value is for a 400 V i

\*3. The setting range depends on the inverter capacity and on the setting of E2-01. The maximum value is E2-01 minus 0.01A. The given setting range is for a 400 V inverter with 3.7 kW.

#### **V/f Pattern 2: E3**

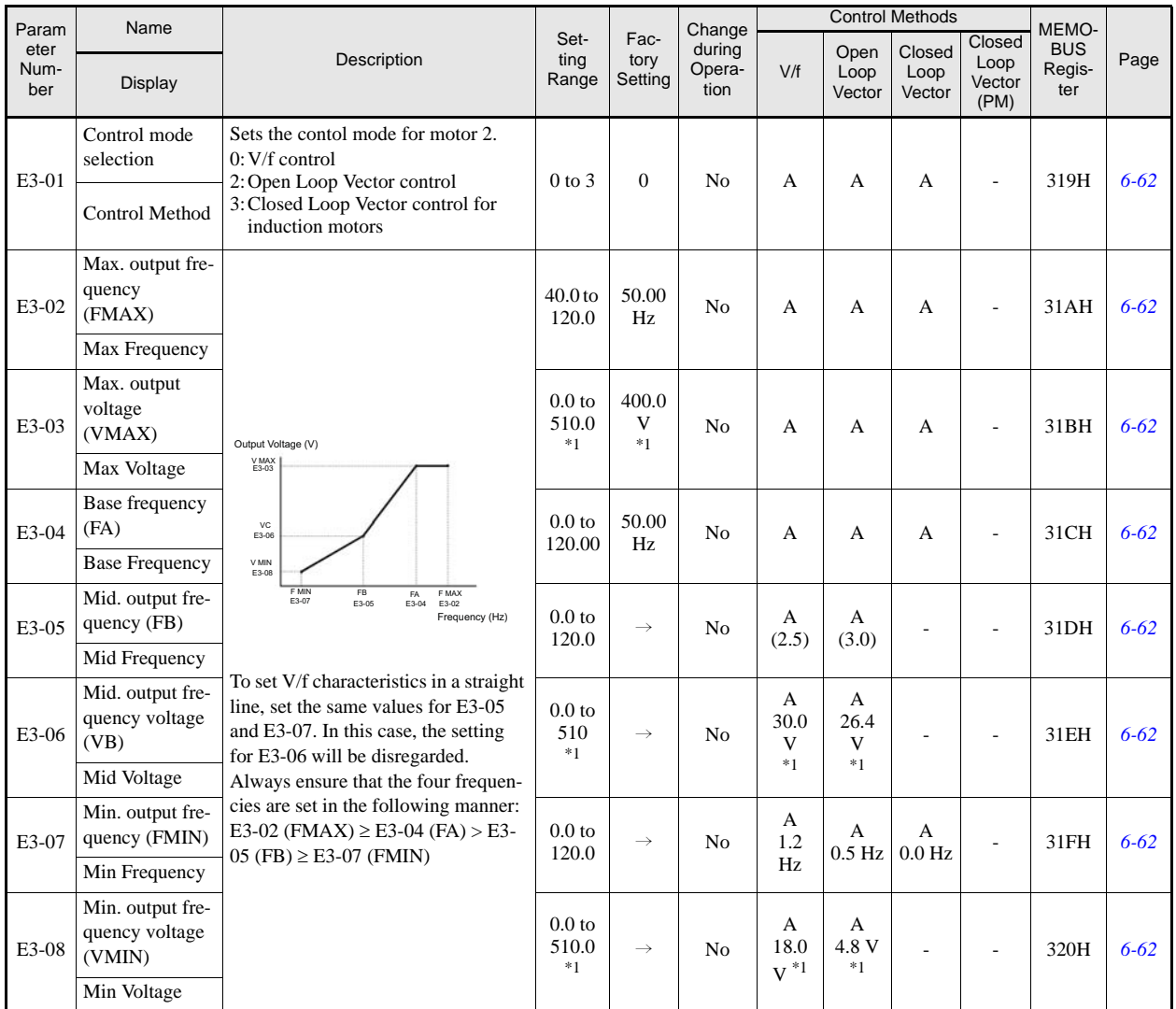

\*1. These are values for a 400 V Class Inverter.

### **Motor 2 Setup: E4**

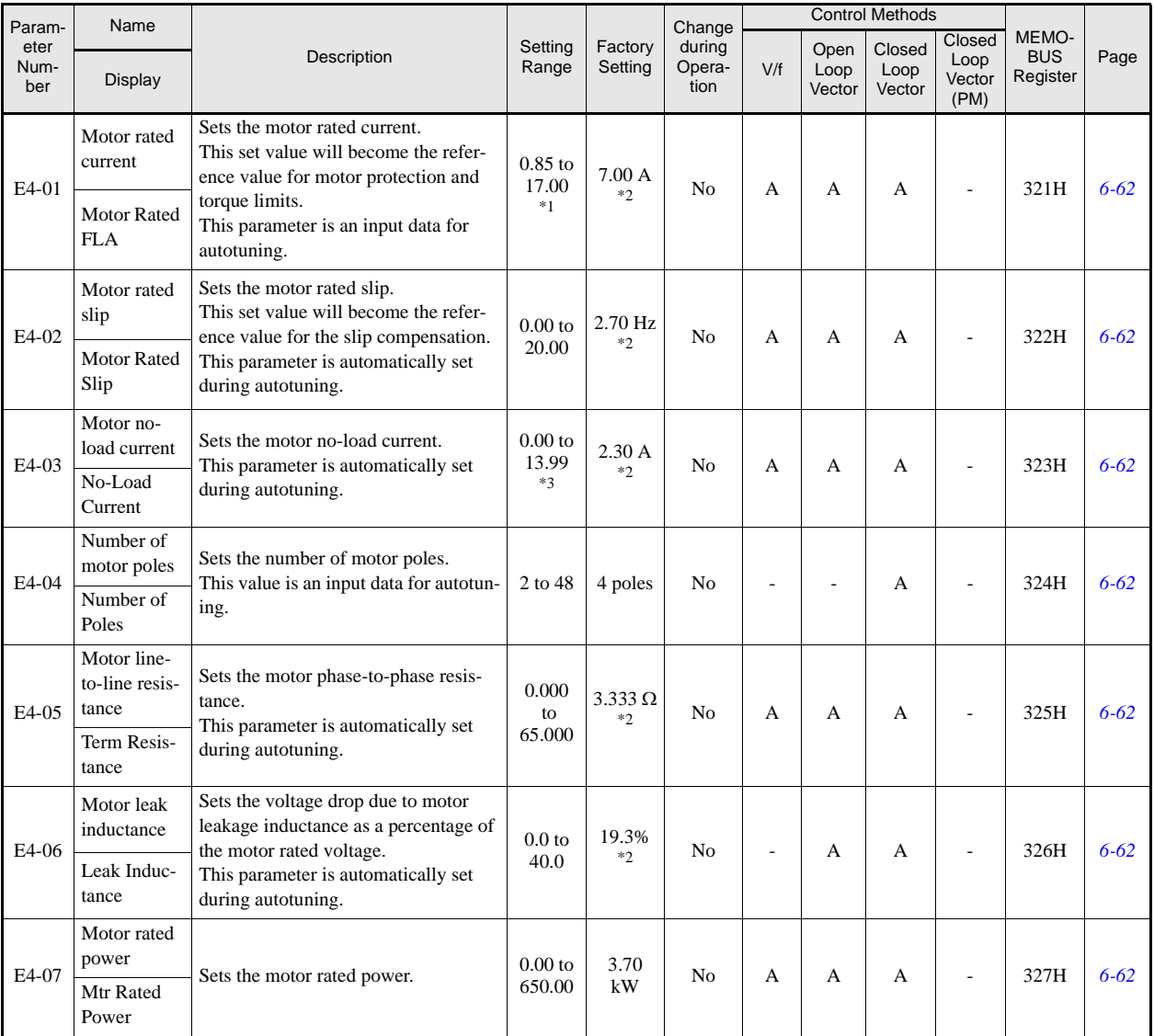

\*1. The setting range is 10% to 200% of the Inverter's rated output current. The given value is for a 400 V inverter with 3.7 kW.<br>\*2. The factory setting depends upon the Inverter capacity. The given value is for a 400 V i 400 V inverter with 3.7 kW.

5-24

## **PM Motor Setup: E5**

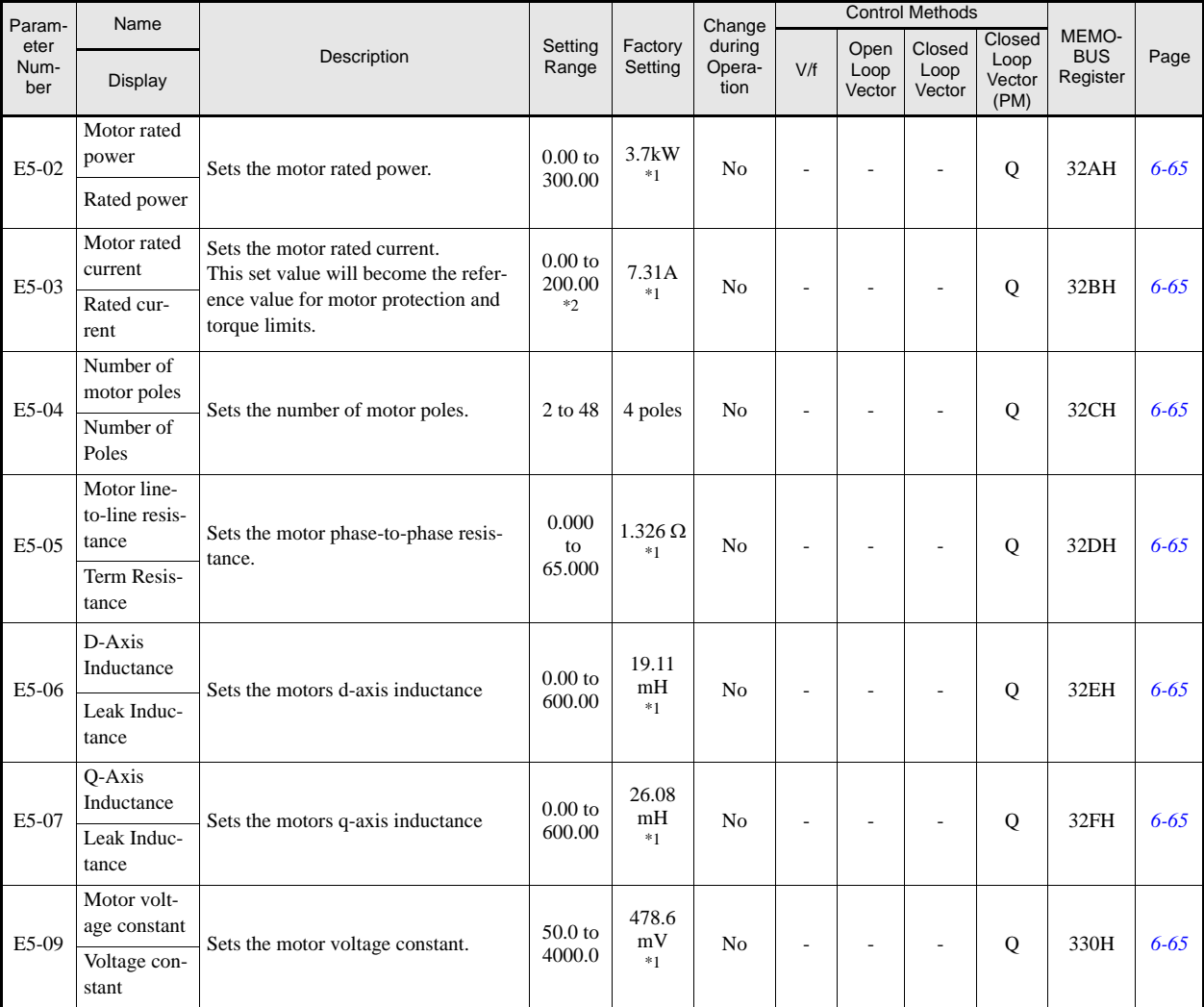

\*1. The factory setting depends upon the Inverter capacity. The given value is for a 400V class inverter with 3.7 kW.<br>\*2. The setting range is 10% to 200% of the Inverter's rated output current. The given value is for a 40

# **Option Parameters: F**

# **PG Option Setup: F1**

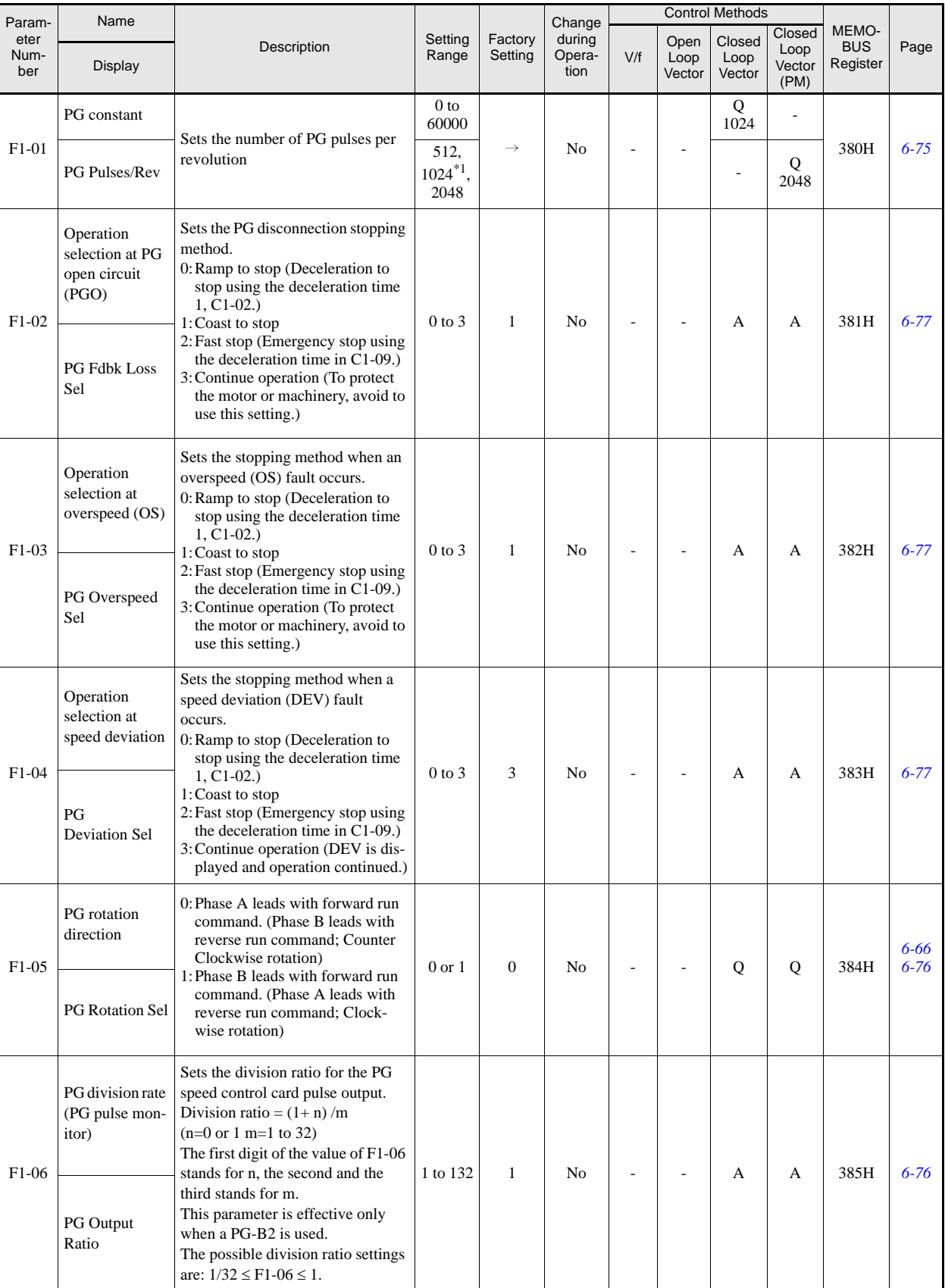

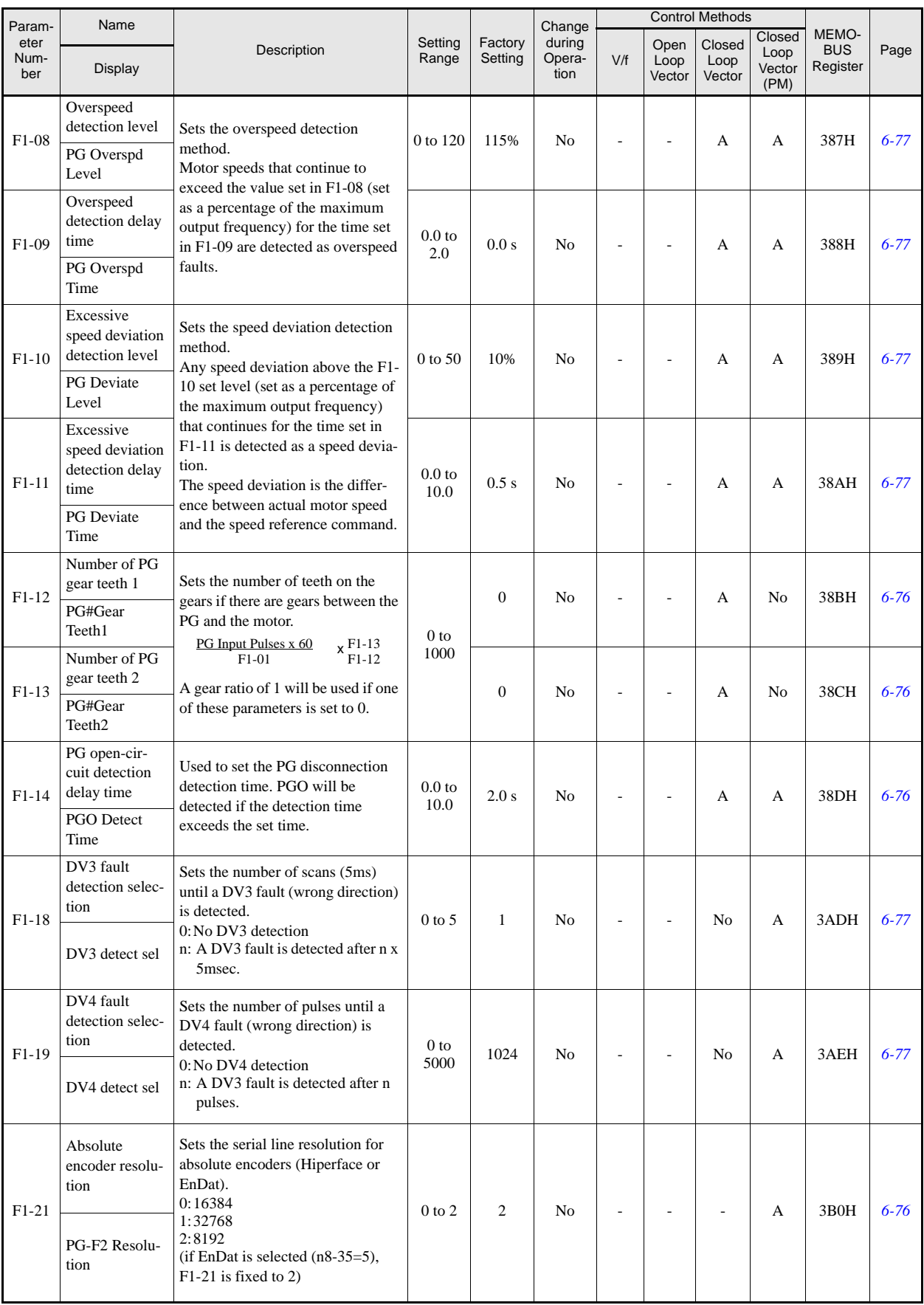

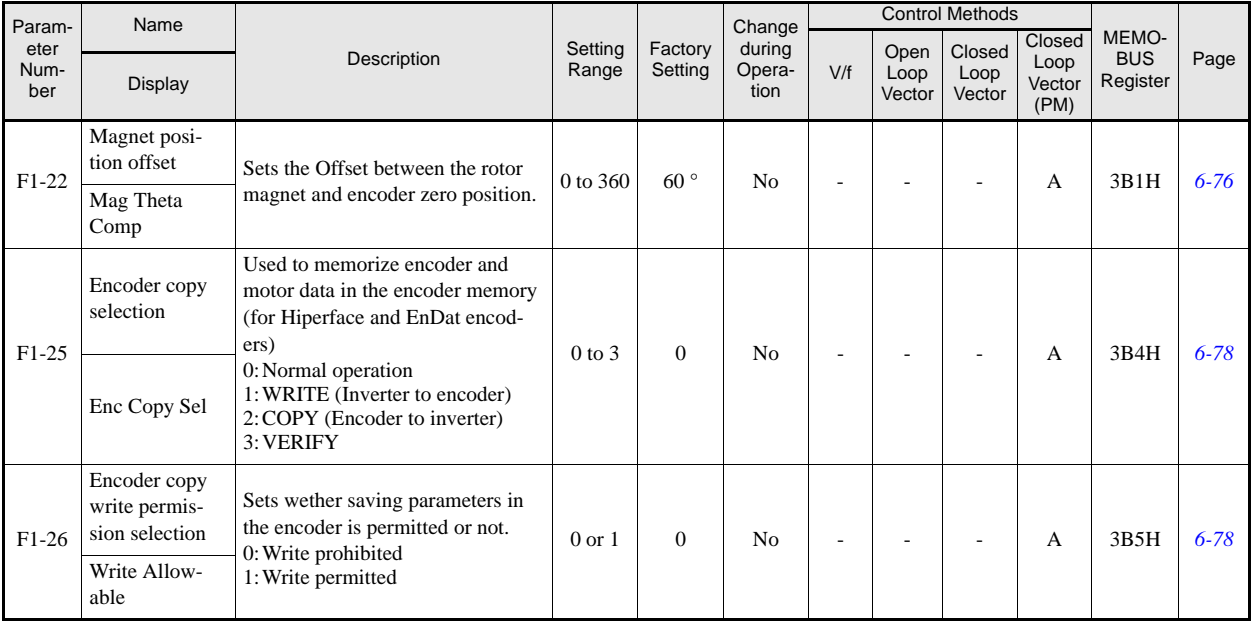

\*1. Can be set only if  ${\hbox{HIPEFACE}}^{\scriptsize{\textcircled{\tiny{\textcirc}}}}$  is selected as encoder type.

## **Analog Monitor Cards: F4**

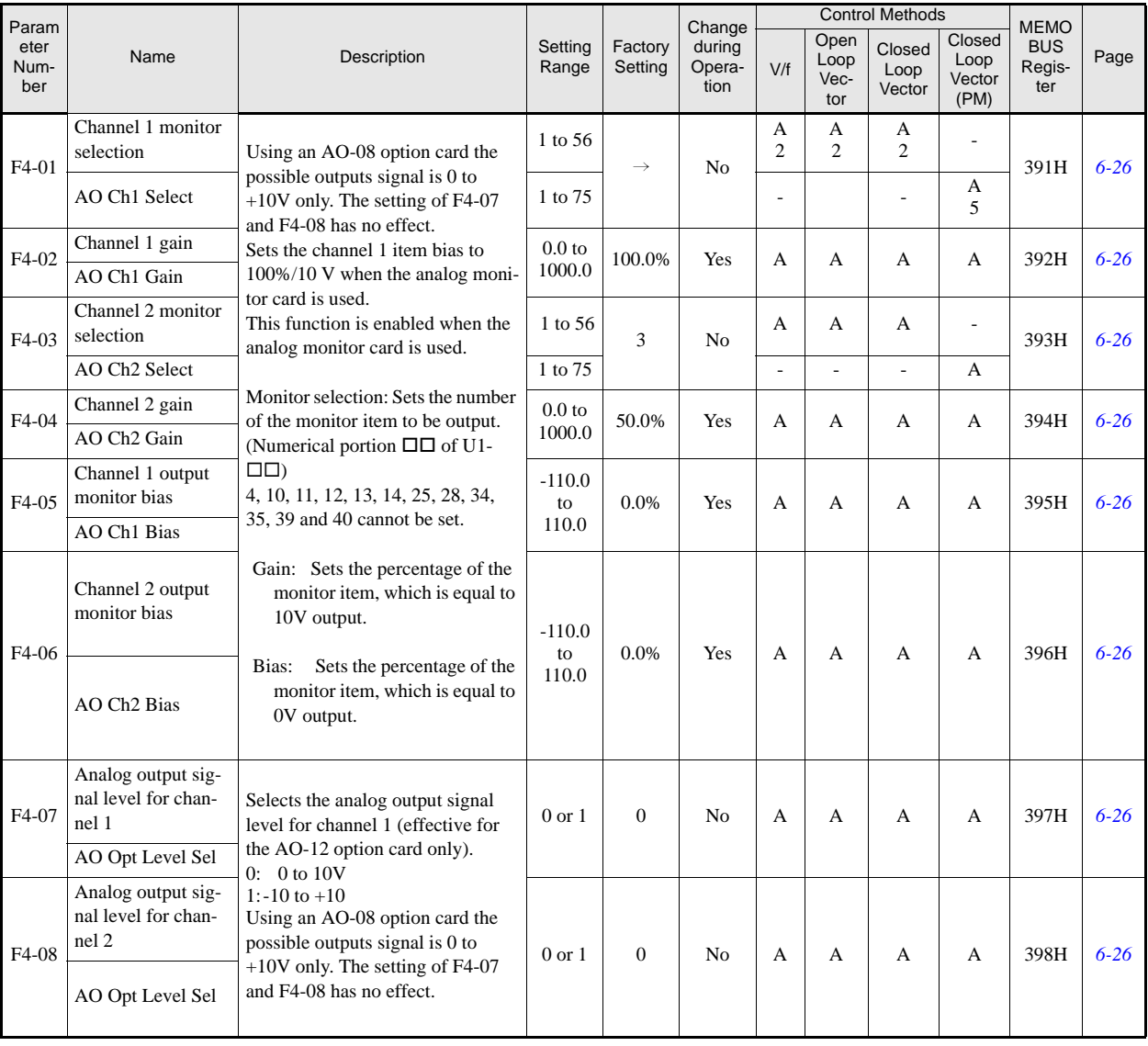

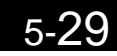

# **Digital Output Card (DO-02 and DO-08): F5**

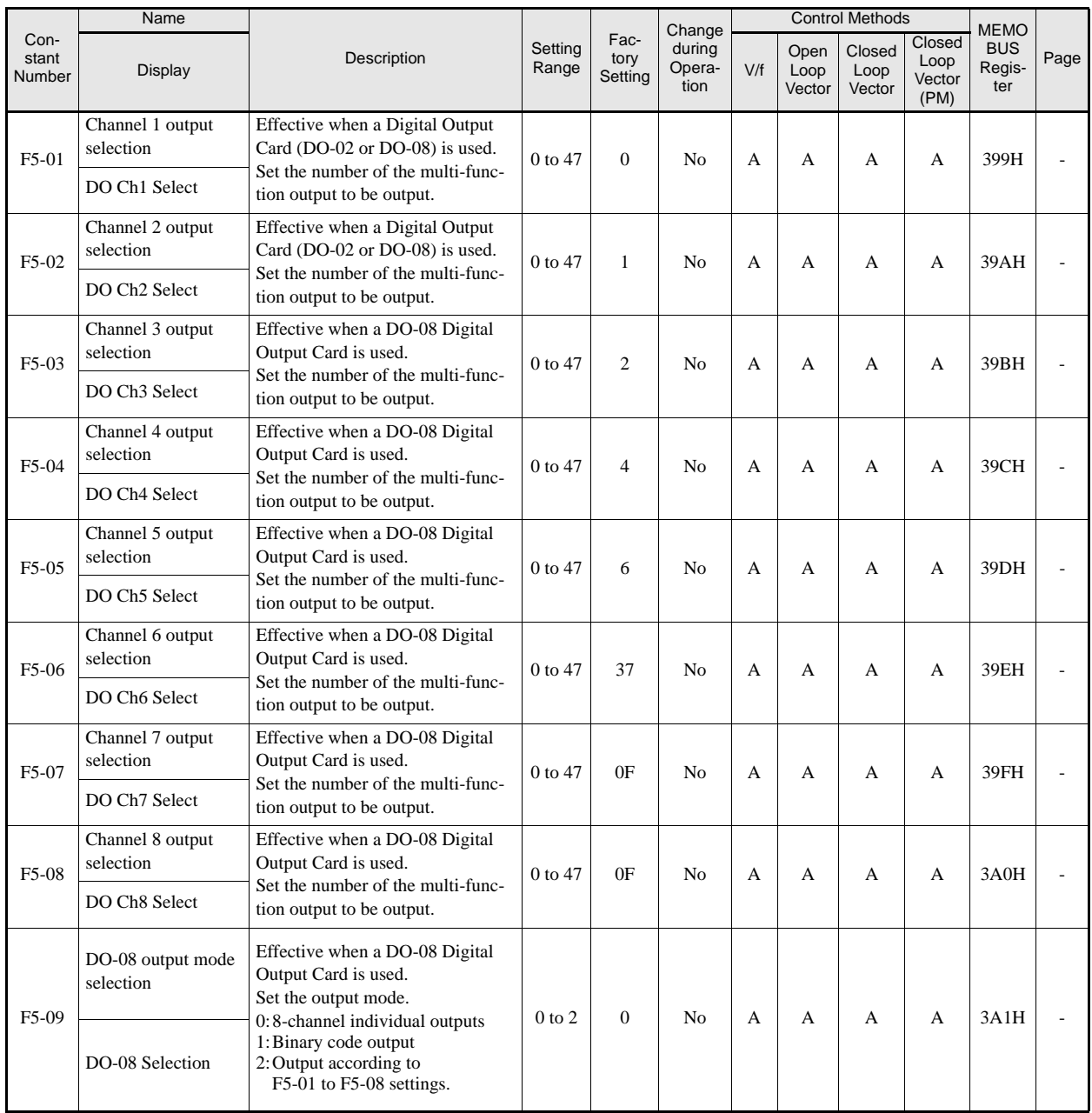

## **Serial Communications Settings: F6**

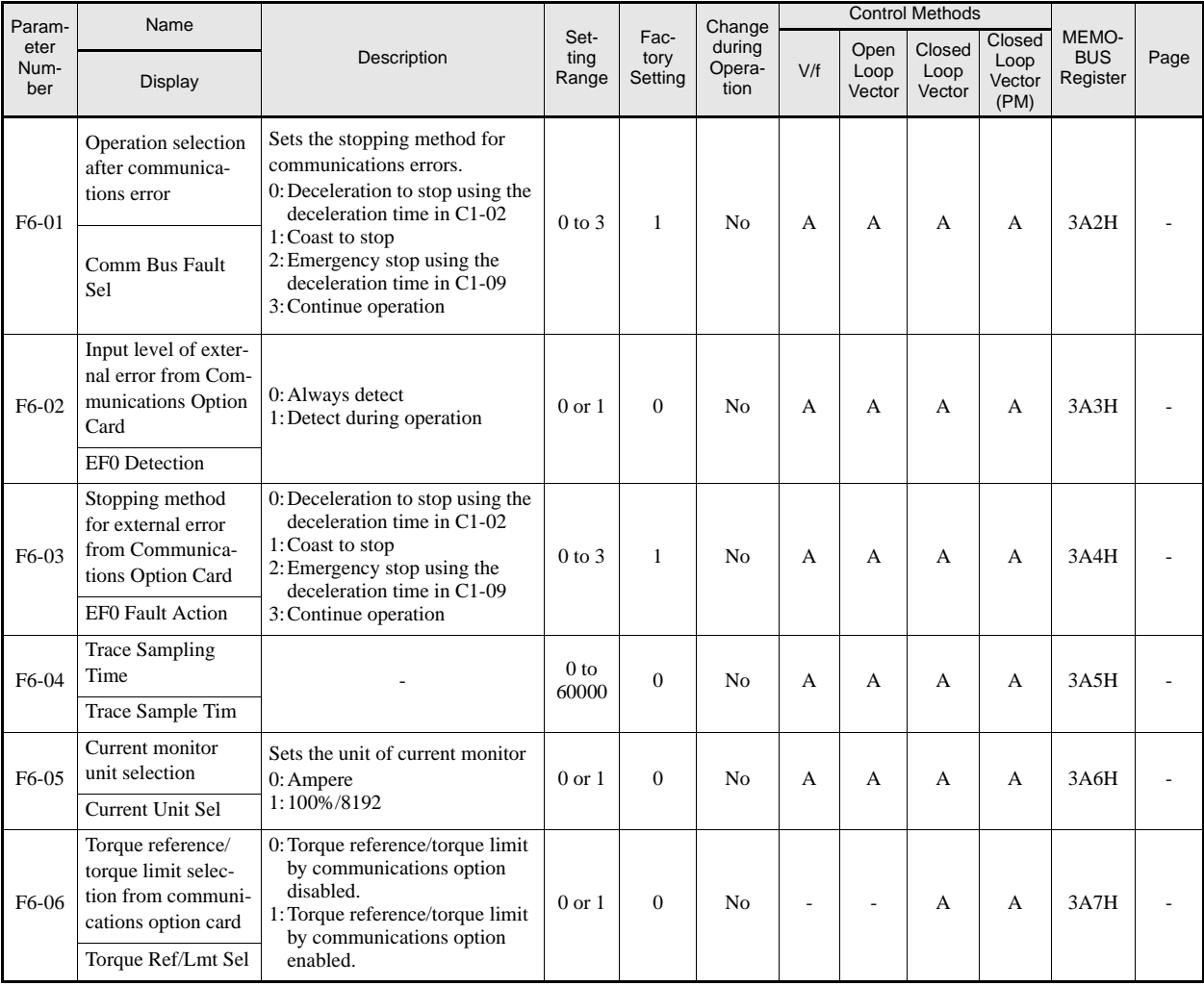

5

# **Terminal Function Parameters: H**

### **Multi-function Digital Inputs: H1**

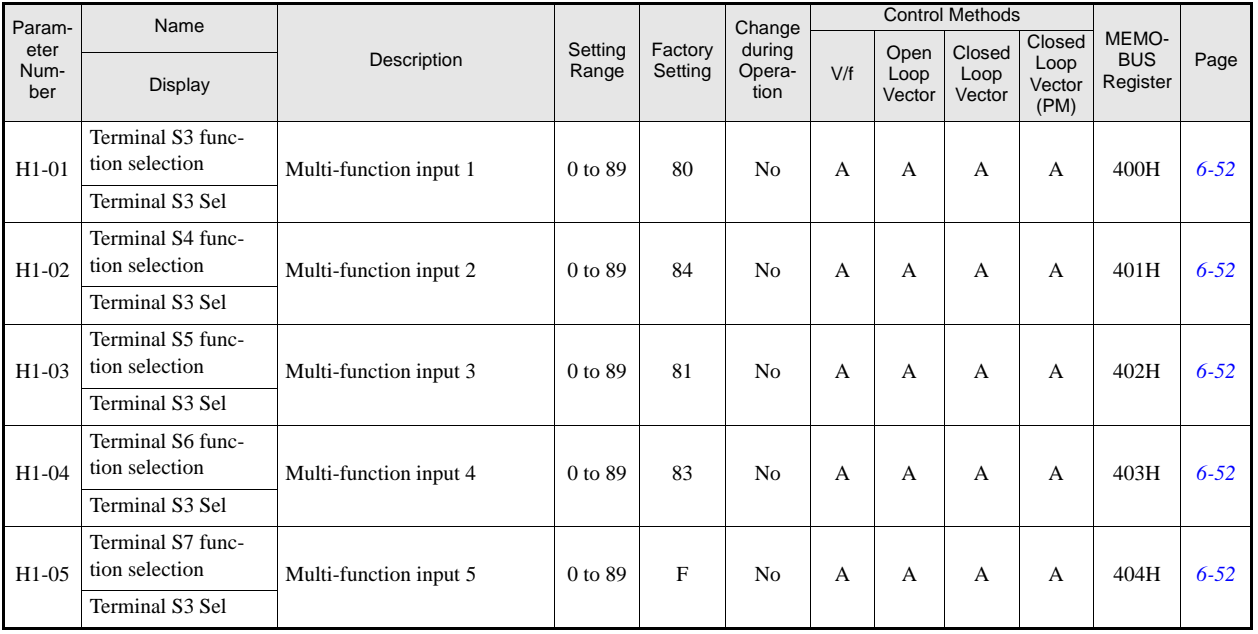

## **Multi-function Digital Input Functions**

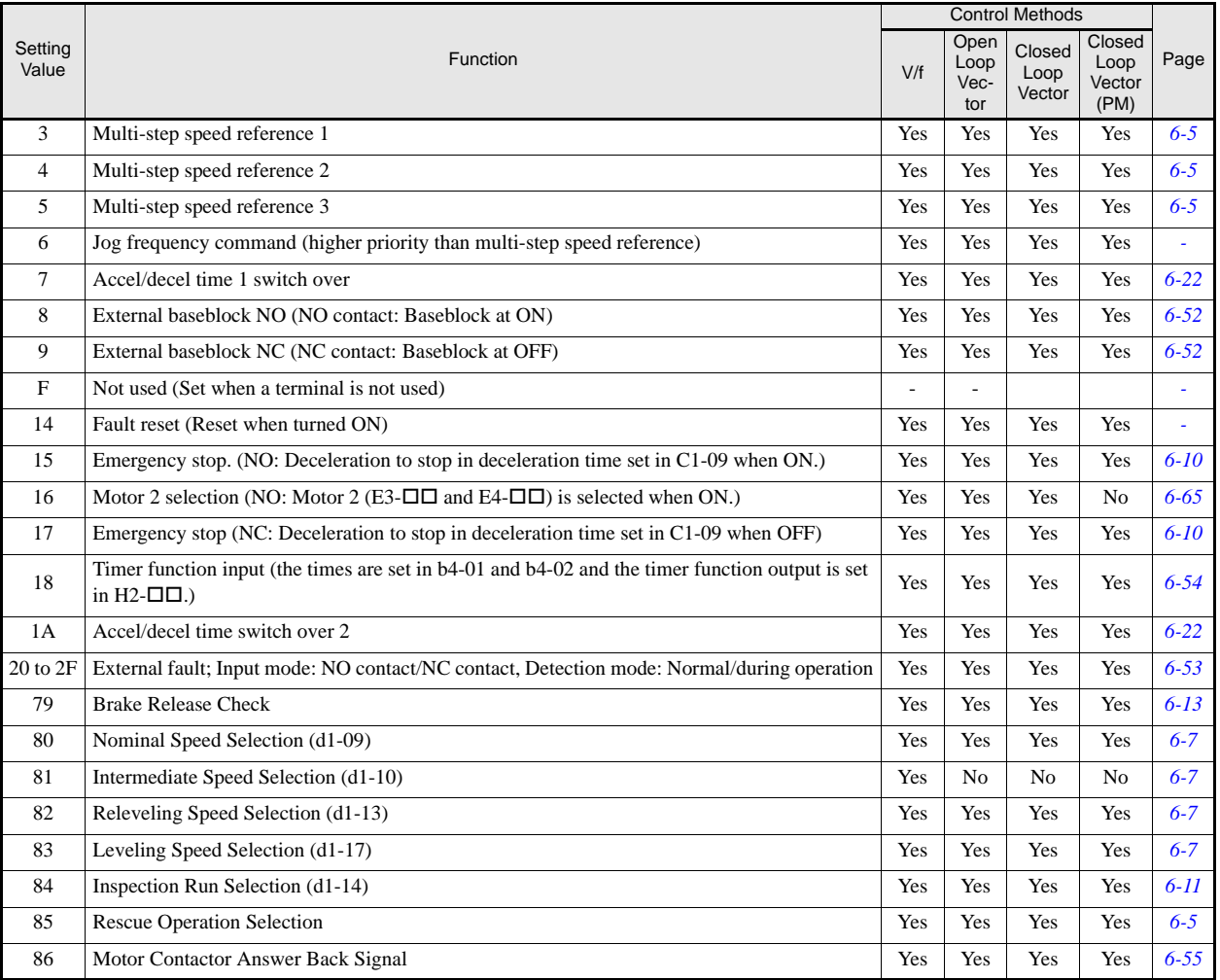

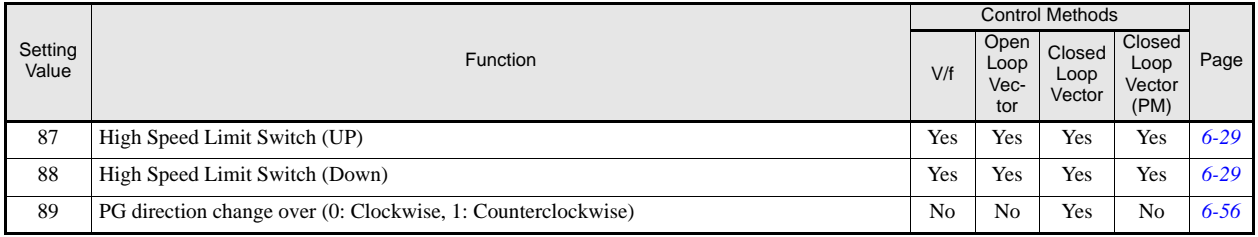

### ■ Multi-function Contact Outputs: **H2**

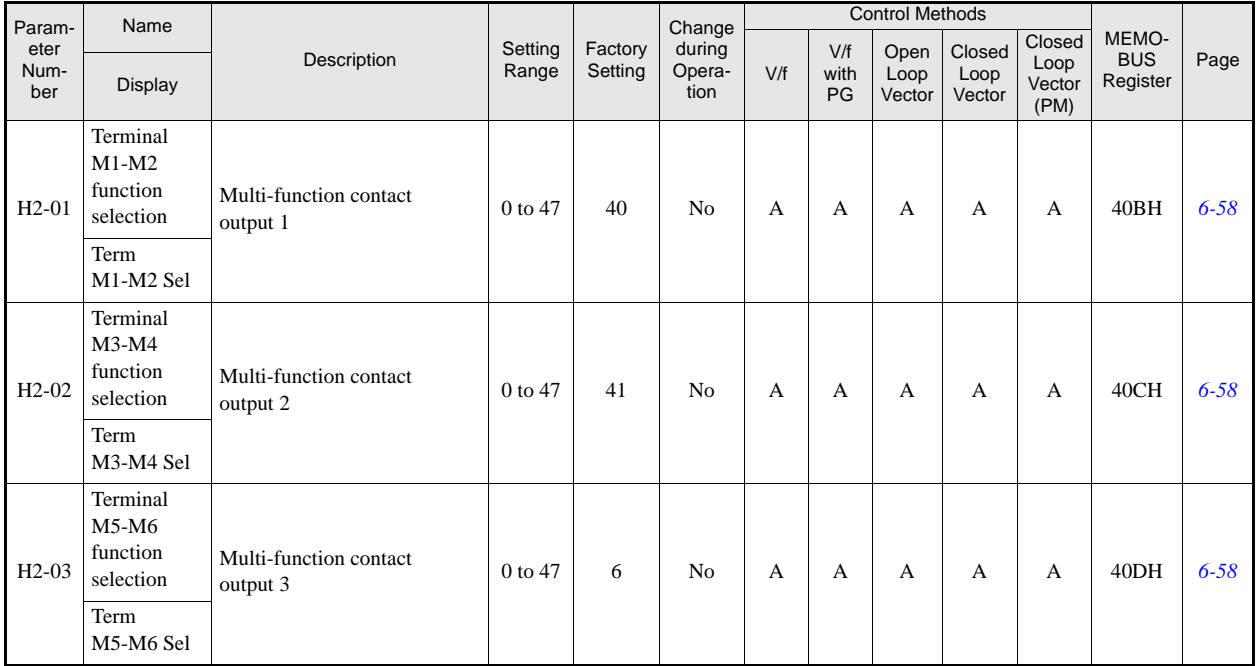

#### **Multi-function Contact Output Functions**

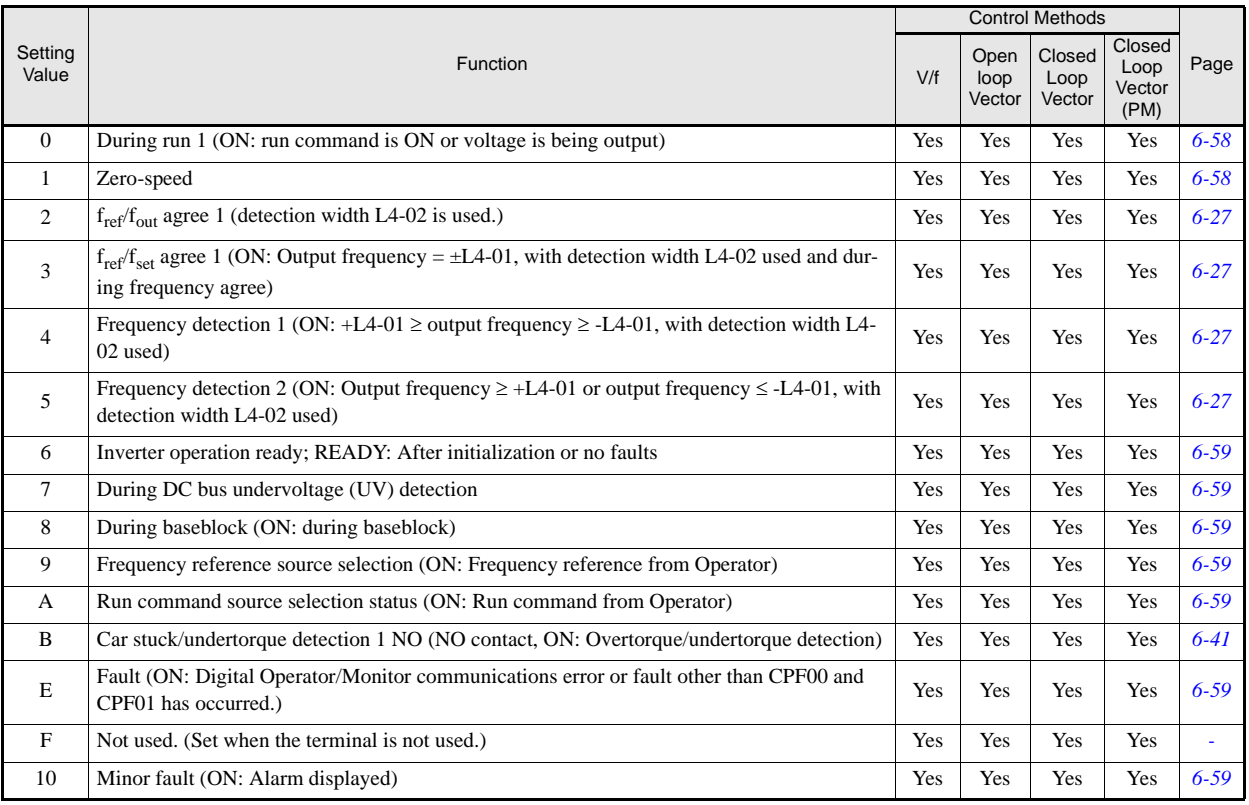

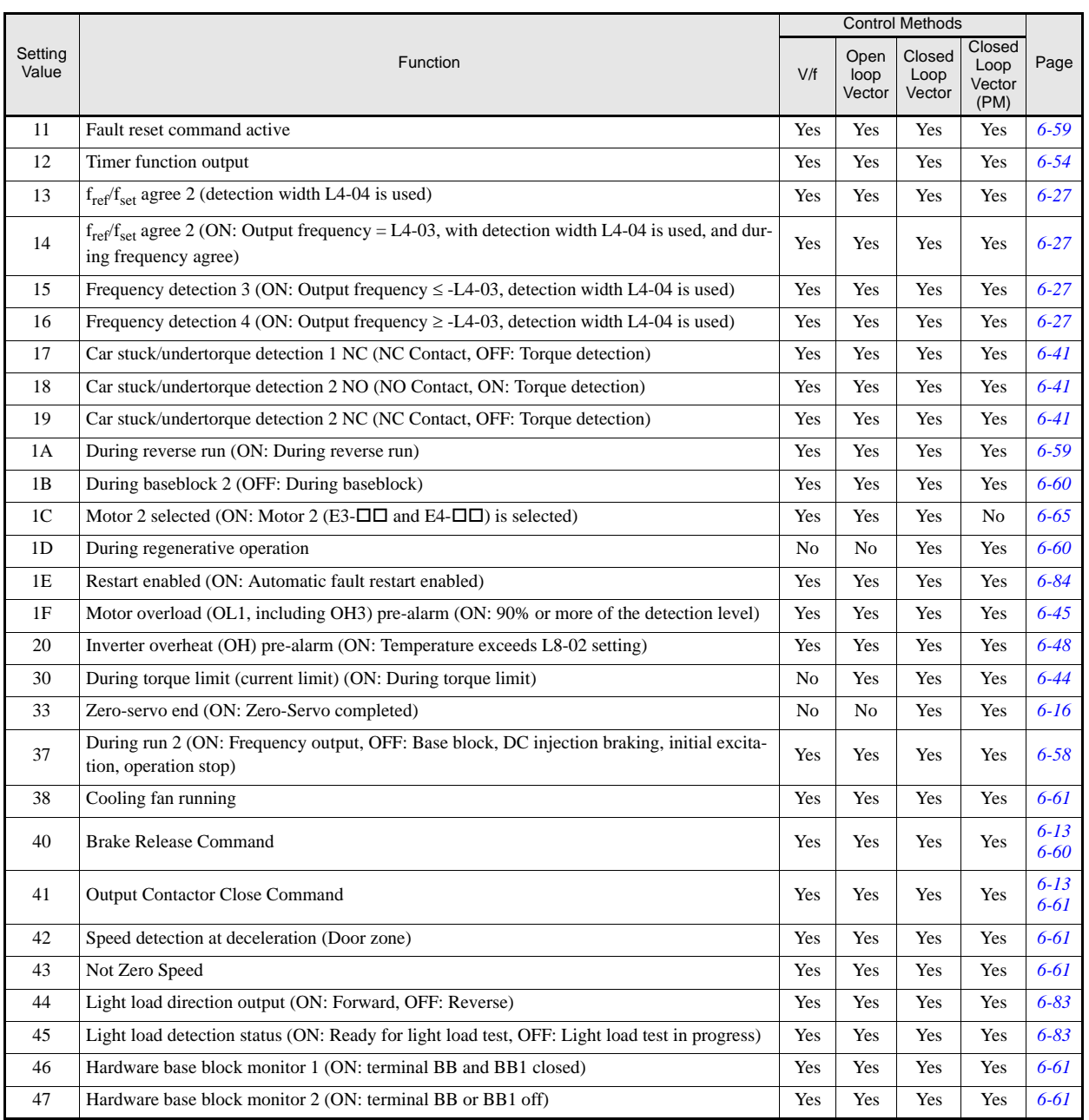

## **Analog Inputs: H3**

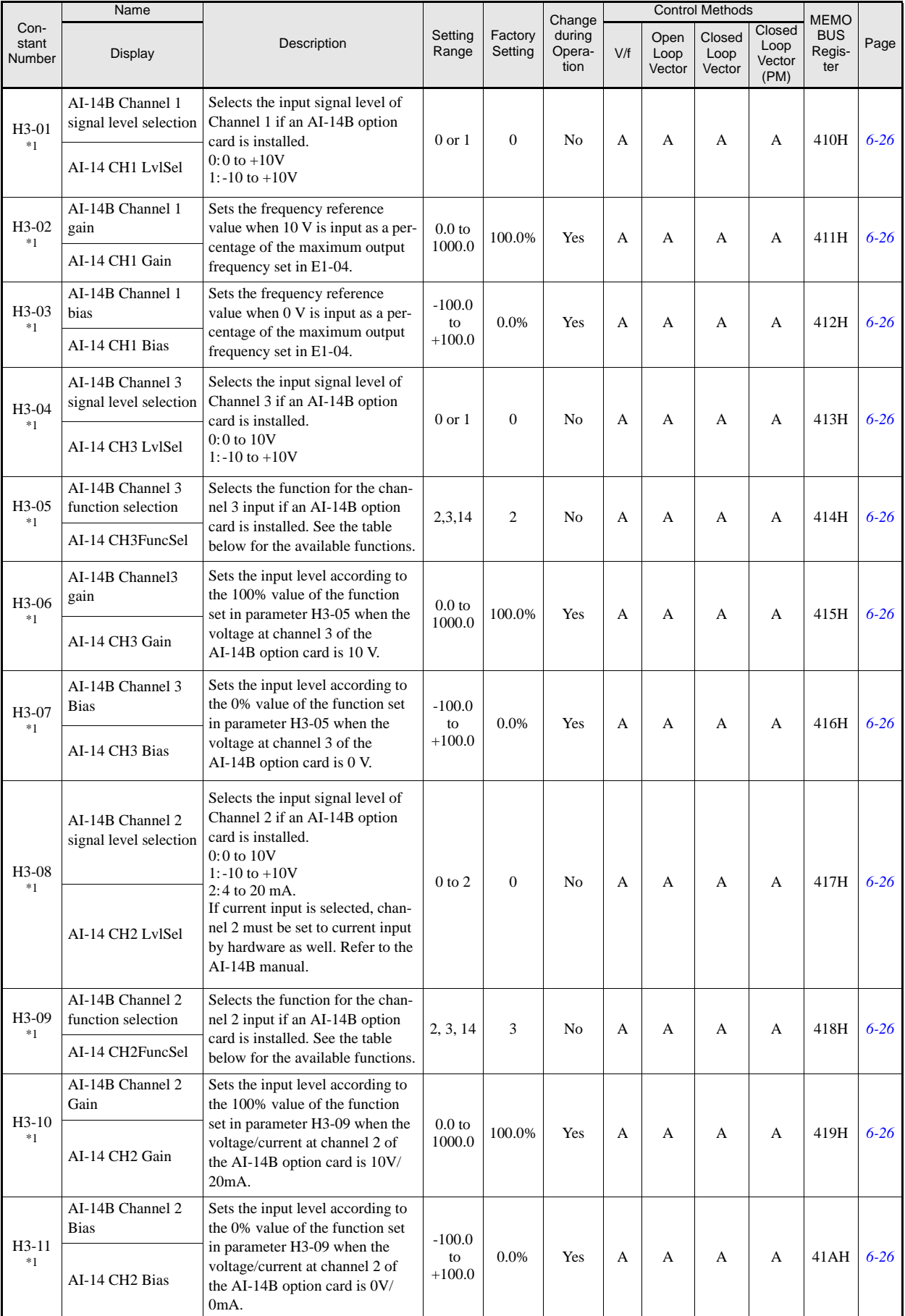

5-35

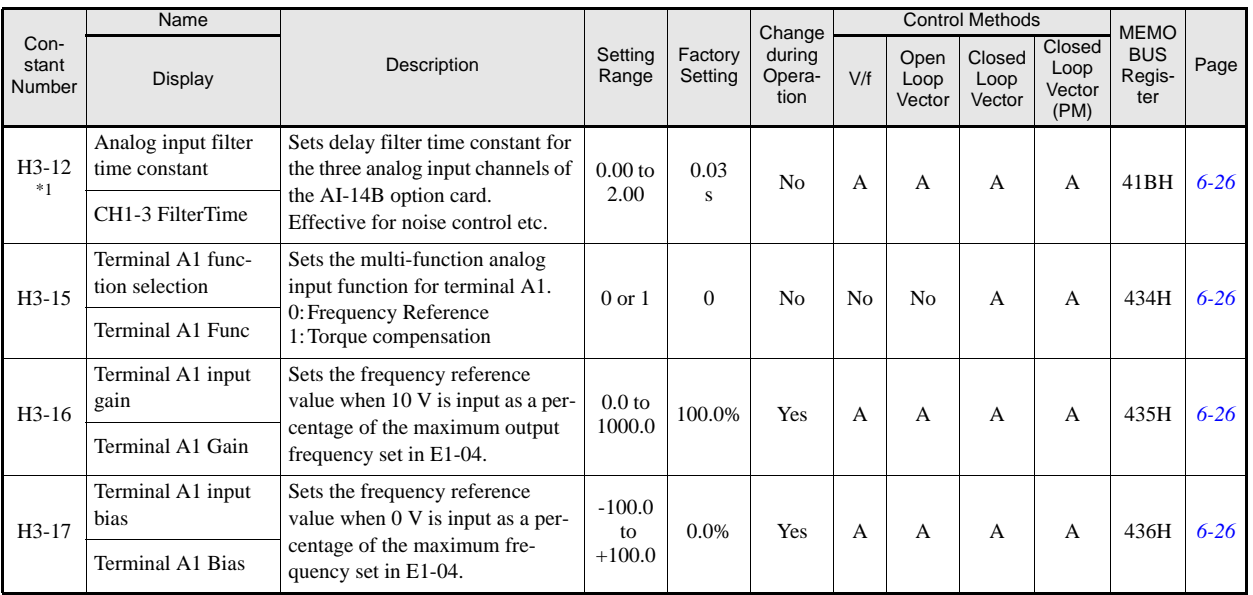

\*1. This parameter is available only if an analog input option board AI-14B is installed.

#### **H3-05,H3-09 Settings**

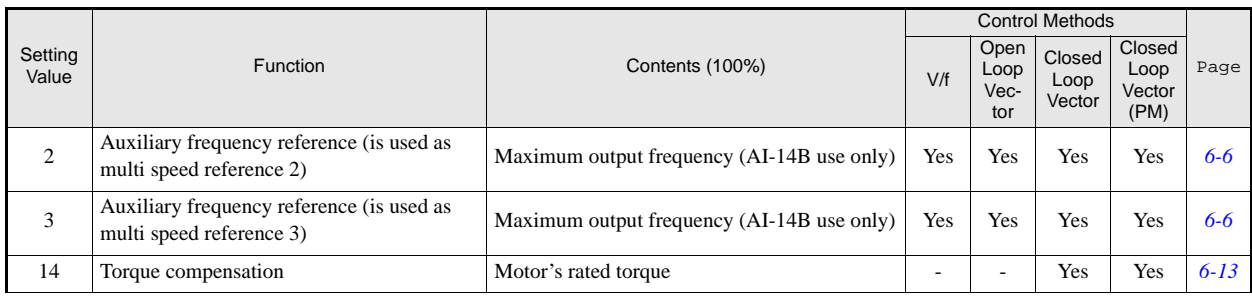

# **Protection Function Parameters: L**

## **Motor Overload: L1**

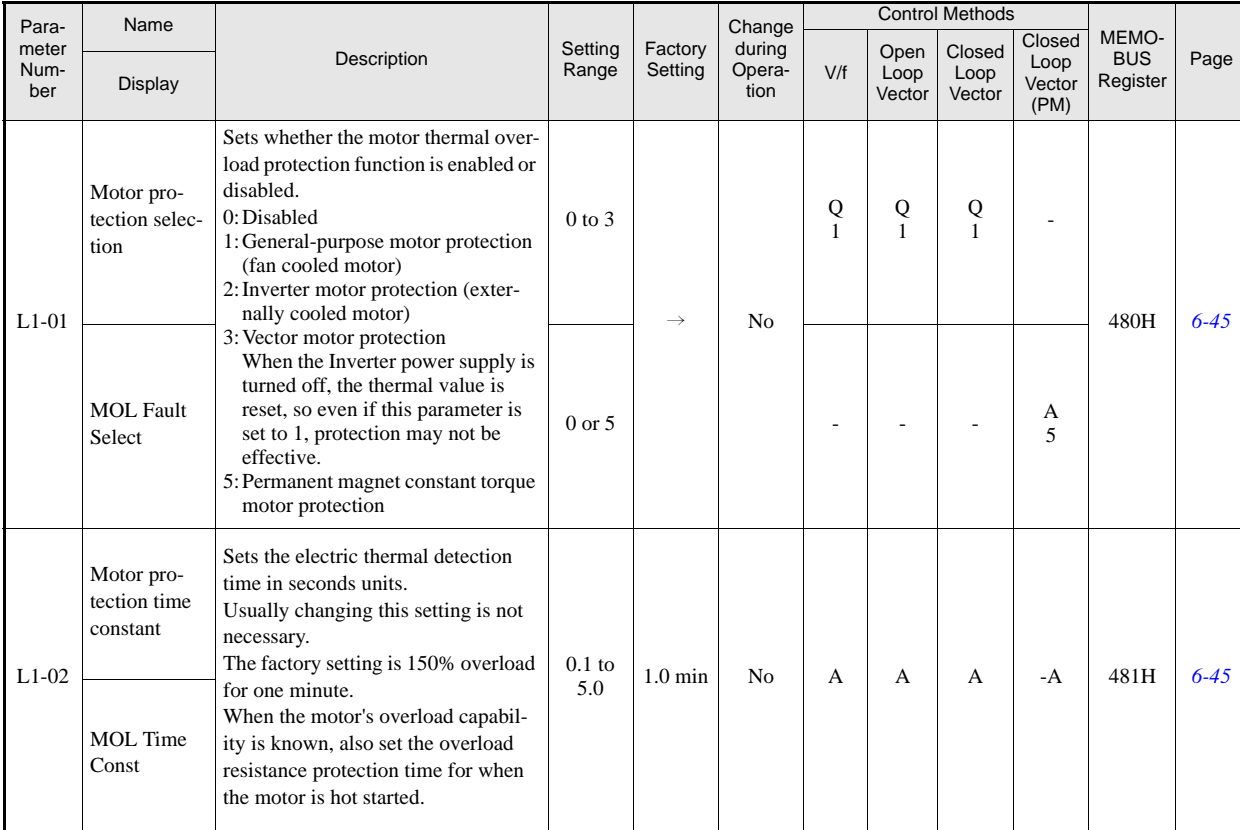

# **Power Loss Settings: L2**

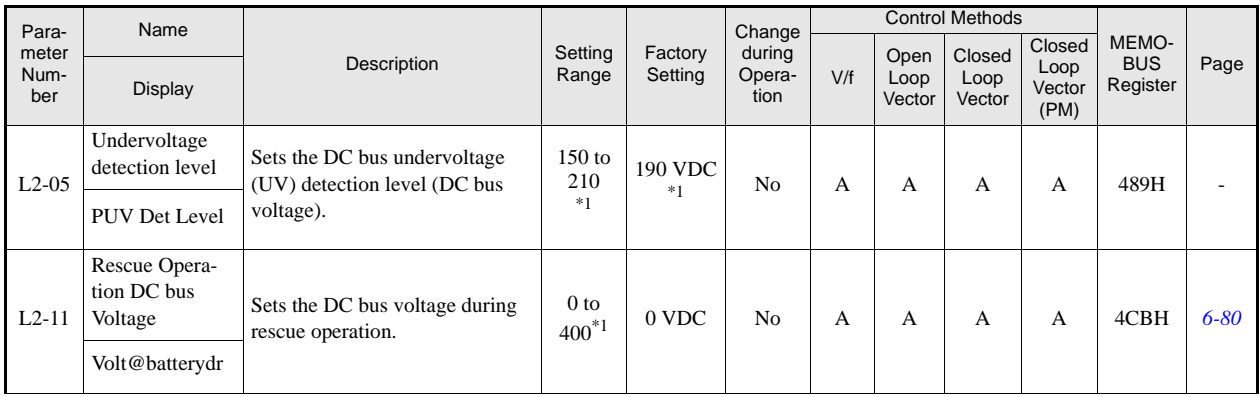

\*1. These are values for a 200 V class Inverter. The value for a 400 V class Inverter is the double.

#### **Stall Prevention: L3**

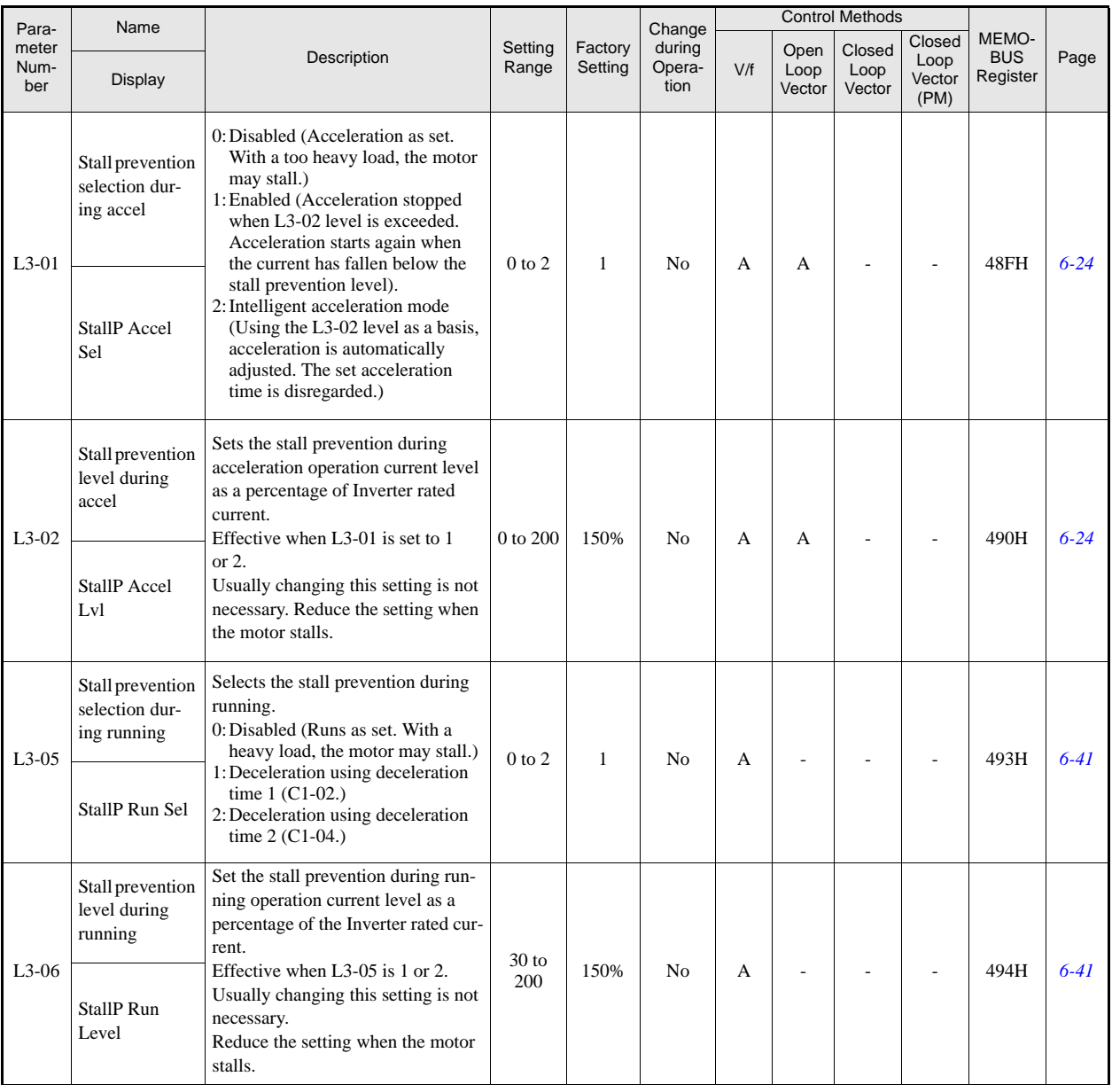

#### ■Reference Detection: L4

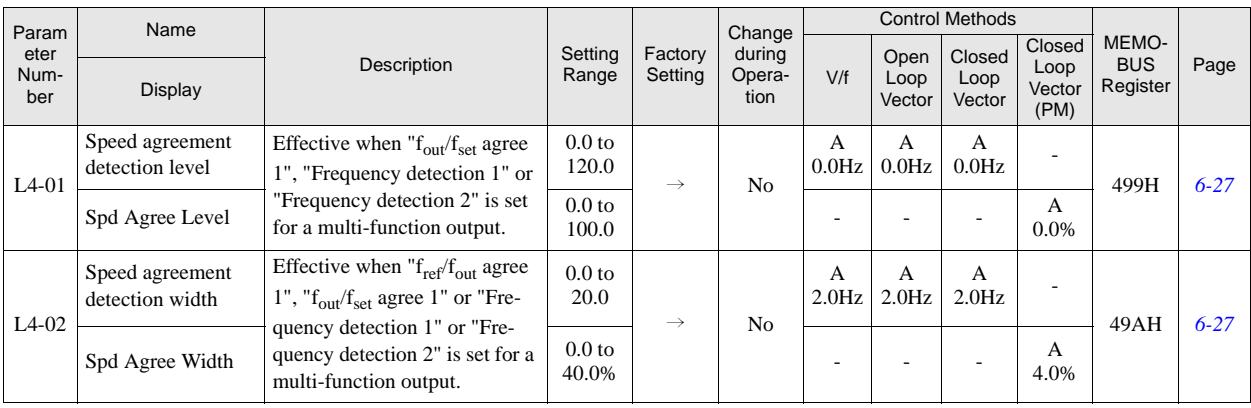

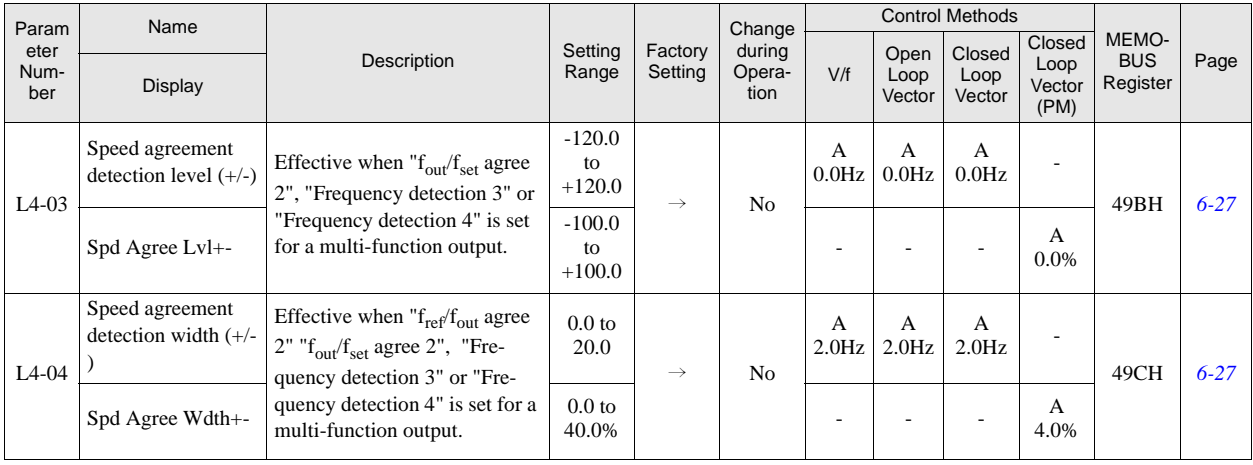

#### **Fault Restart: L5**

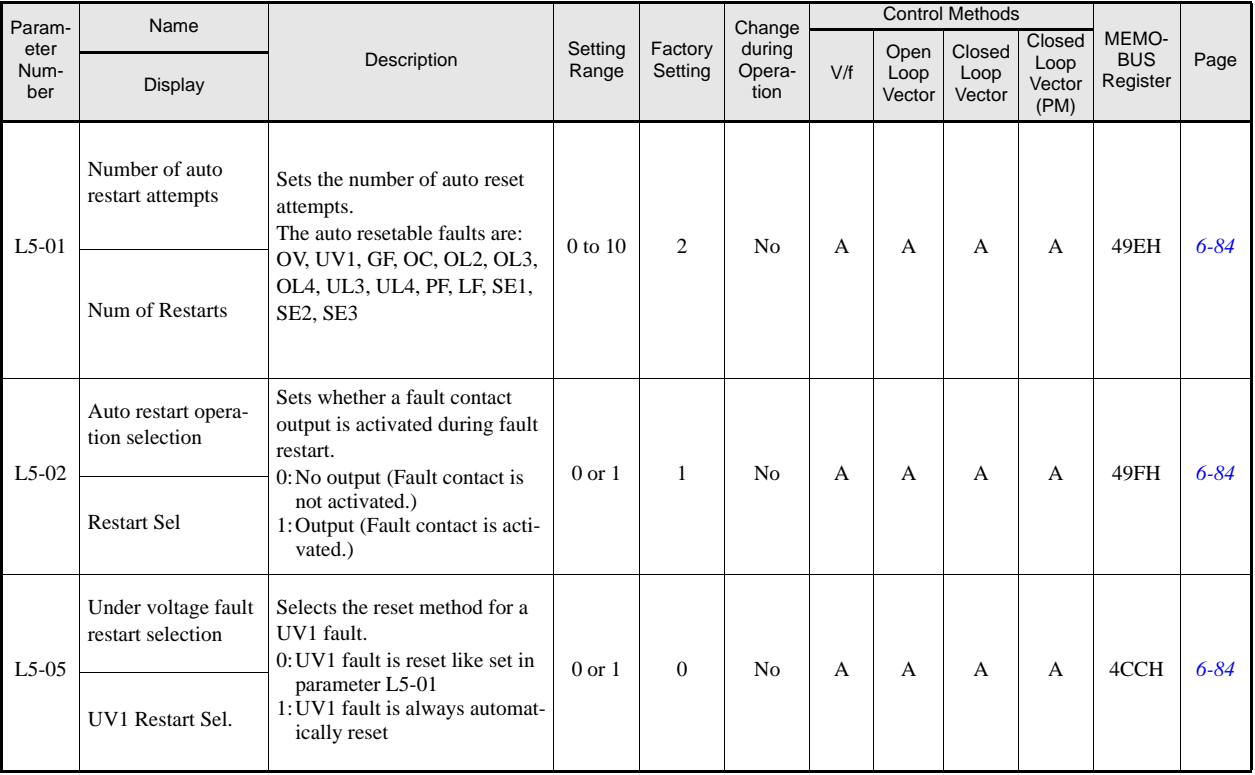

## **Torque Detection: L6**

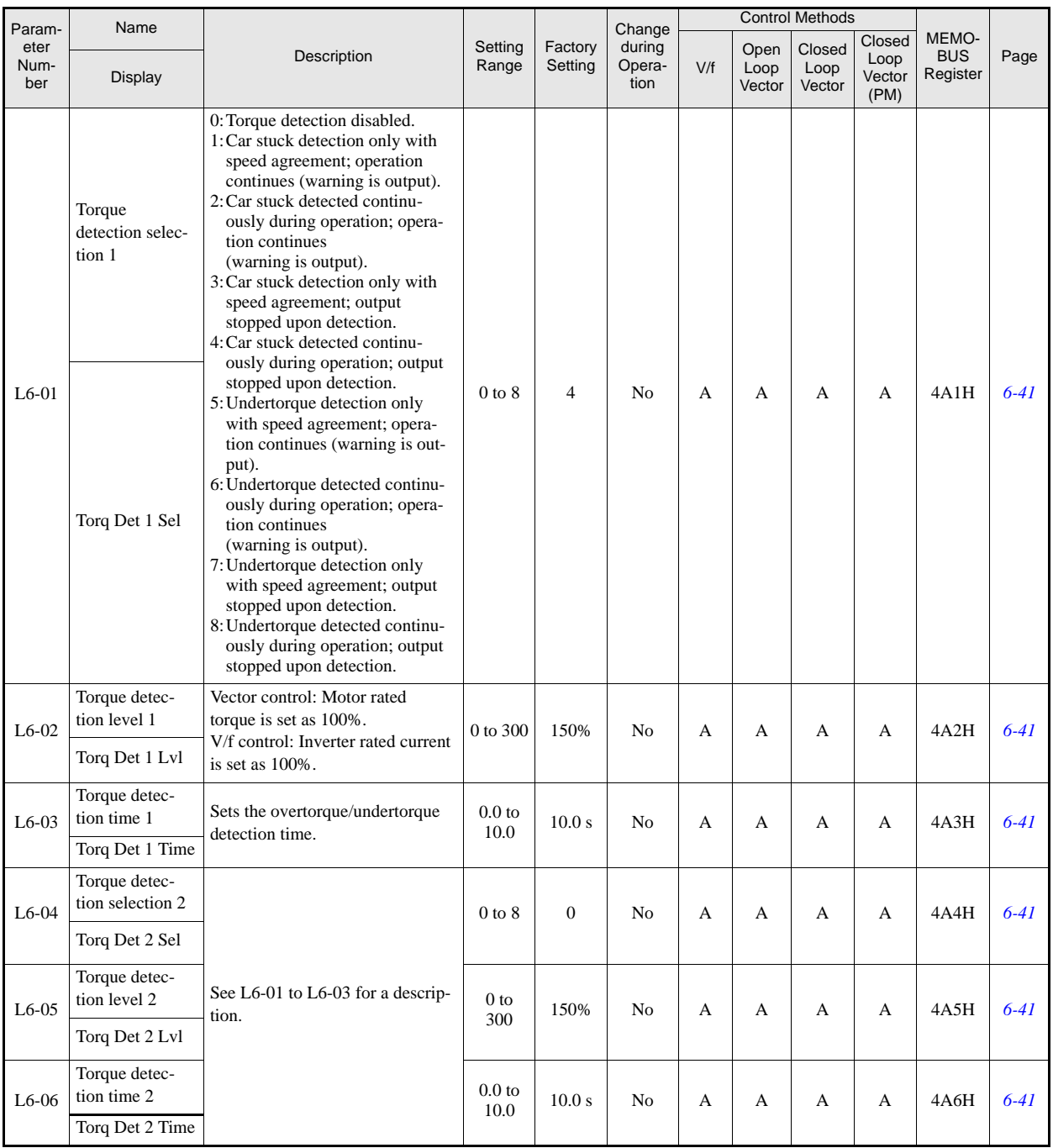

## **Torque Limits: L7**

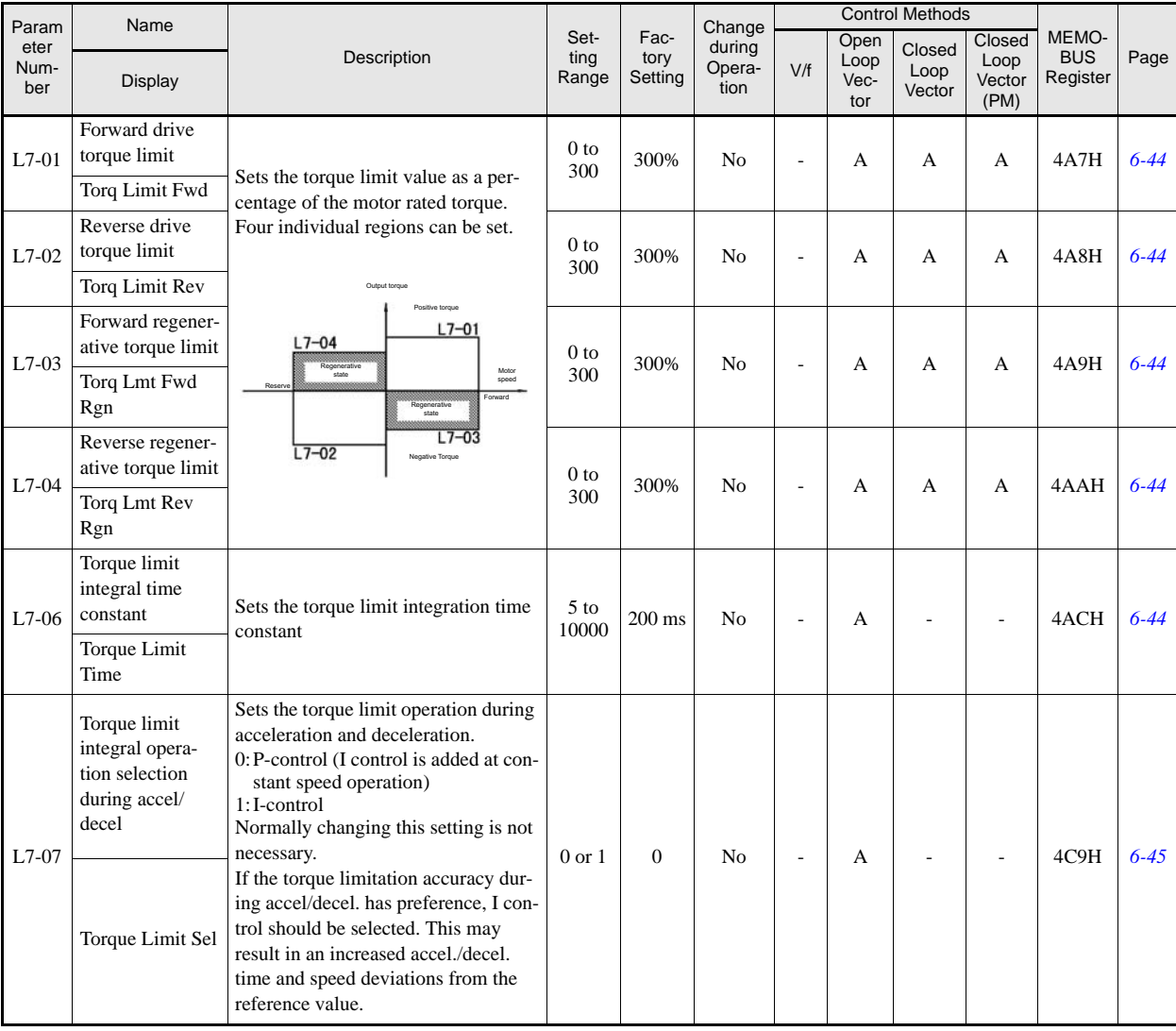

#### **Hardware Protection: L8**

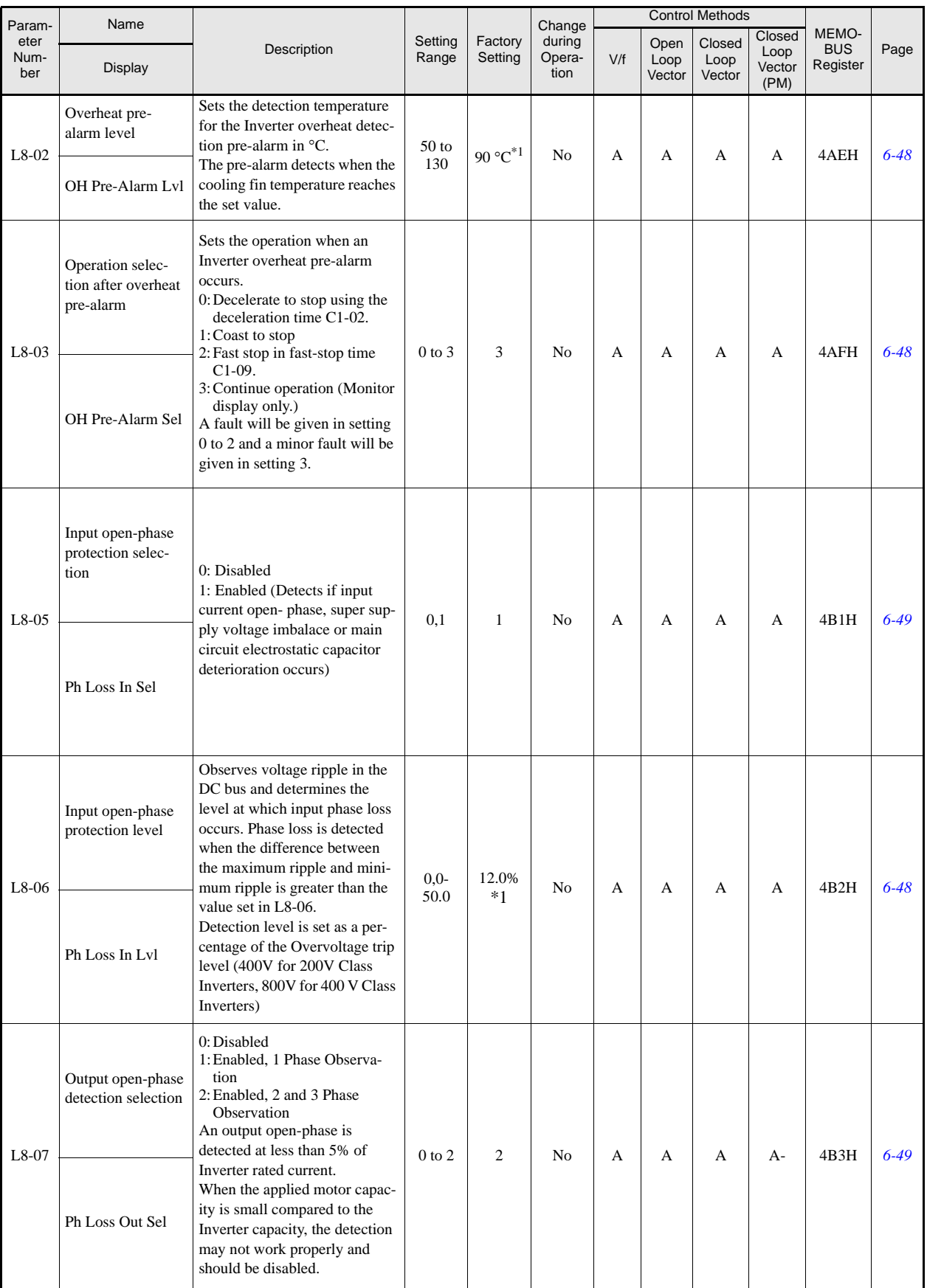

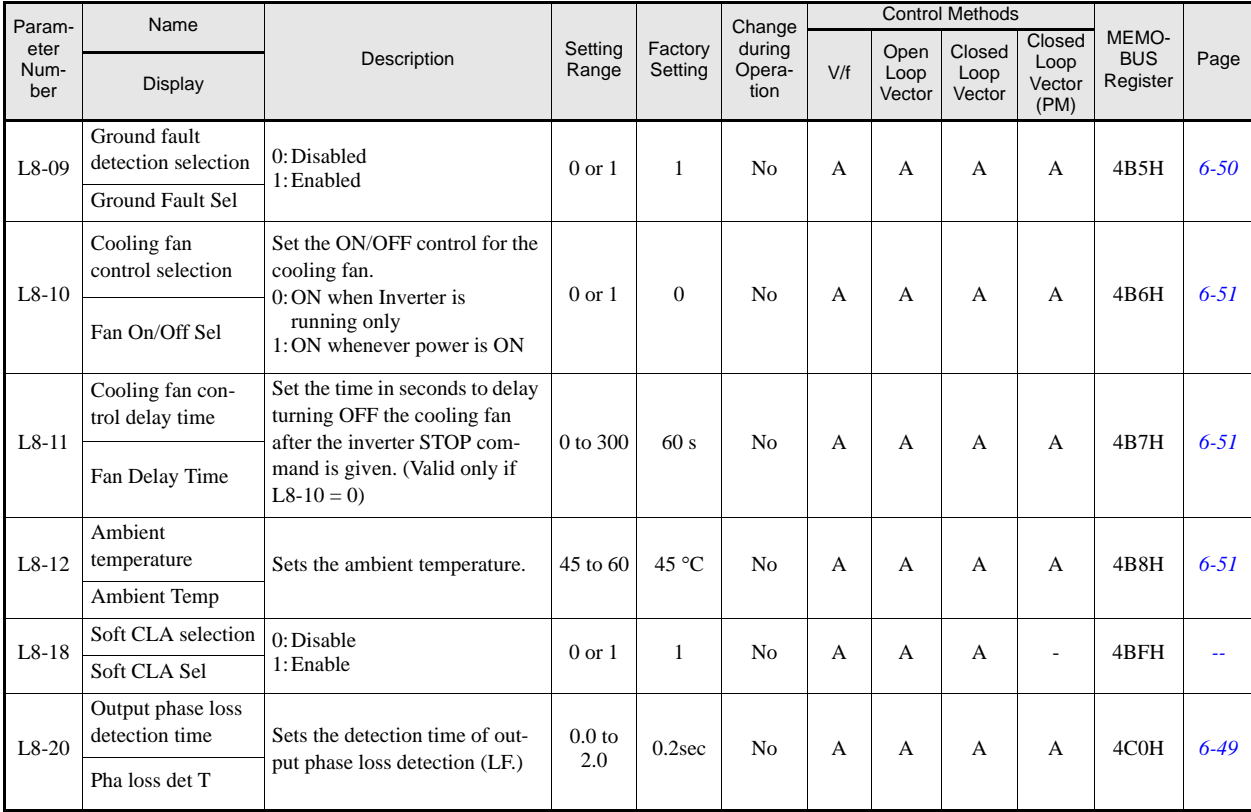

\*1. The factory setting depends upon the Inverter capacity. The value for a 200 V Class Inverter of 3.7 kW is given.

# **Special Adjustments: n2 / n5**

## **Automatic Frequency Regulator: n2**

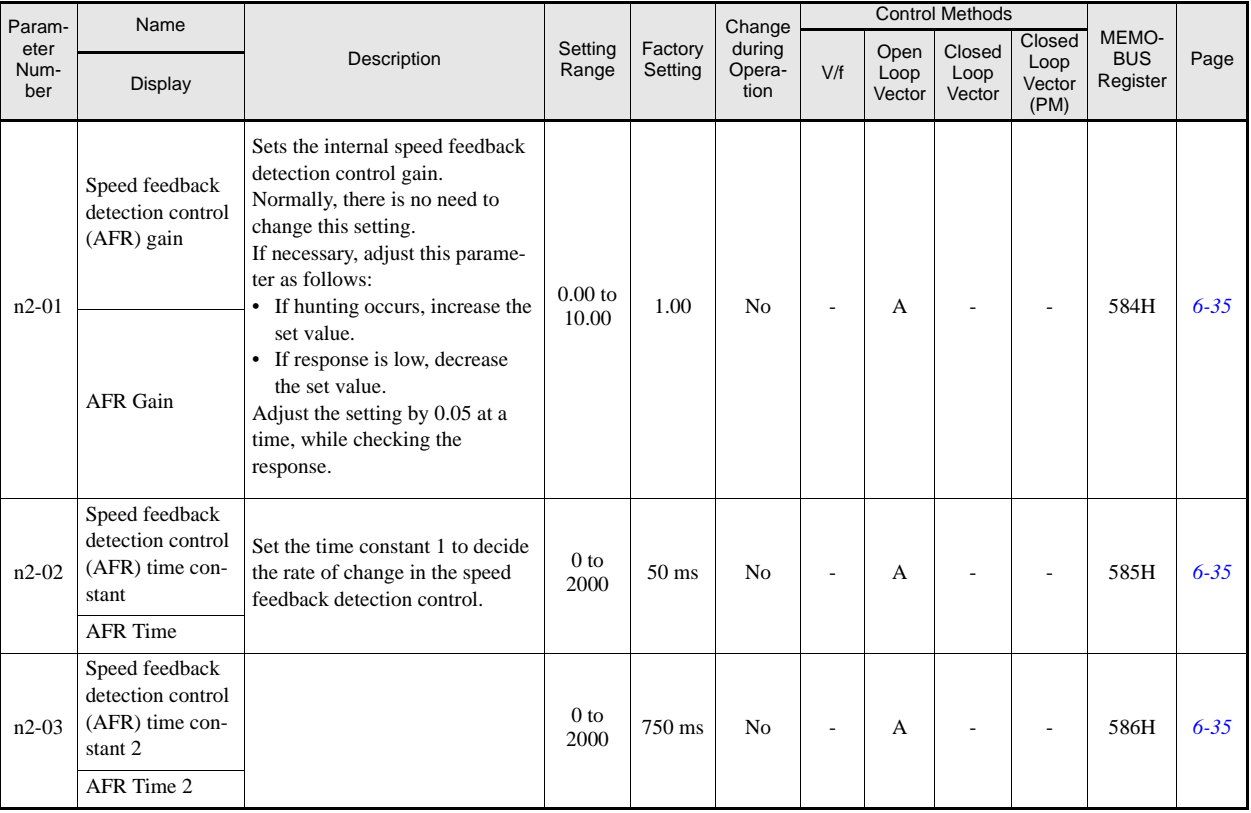

## **Feed Forward: n5**

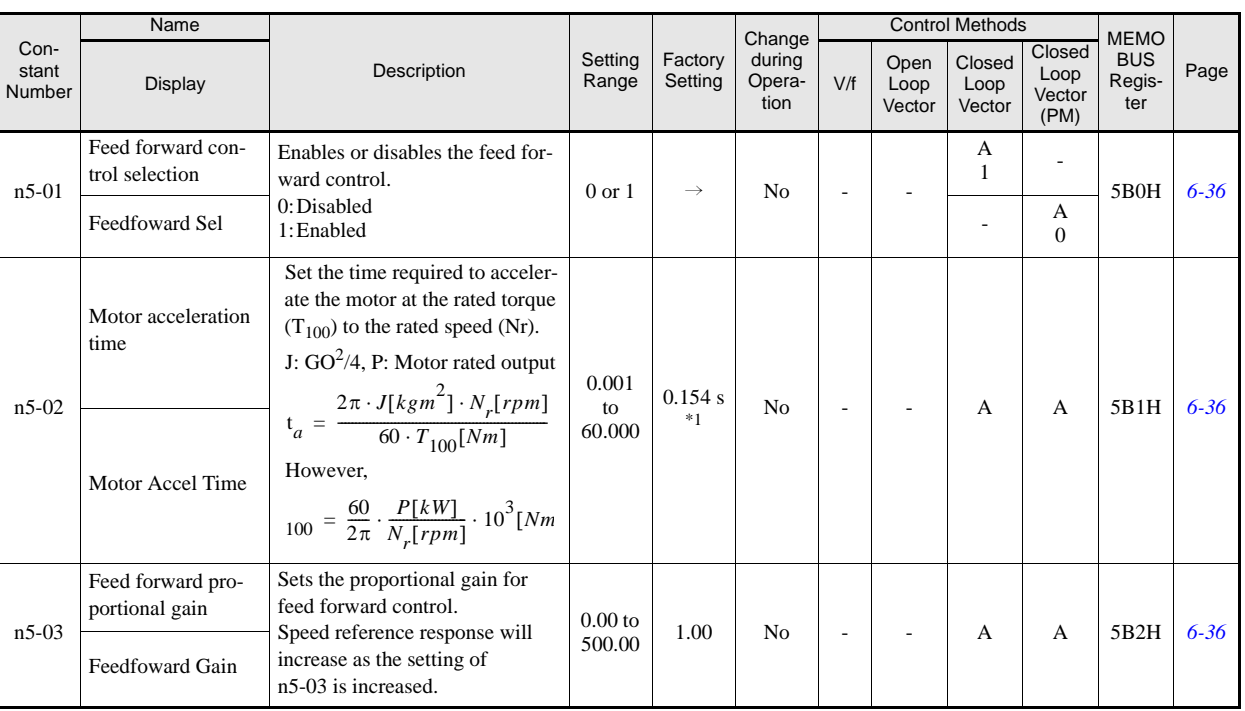

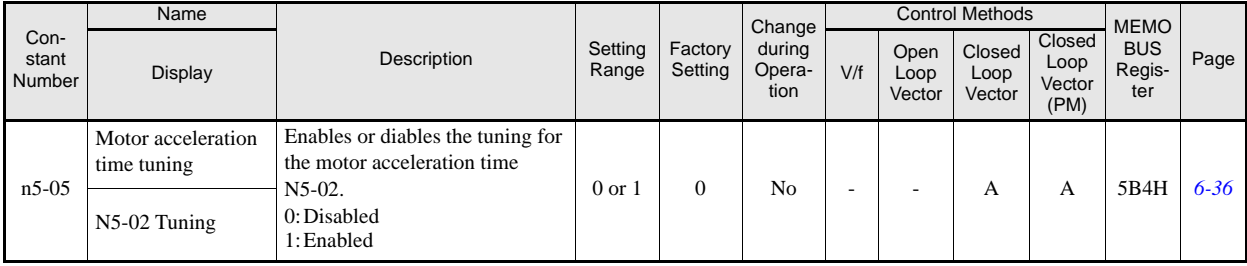

\*1. The factory setting depends on the inverter capacity. The value for a 200 V Class Inverter of 3.7 kW is given.Automatic Frequency Regulator: n2

# **PM Motor Adjustments: n8 / n9**

# **PM Motor Adjustment 1: n8**

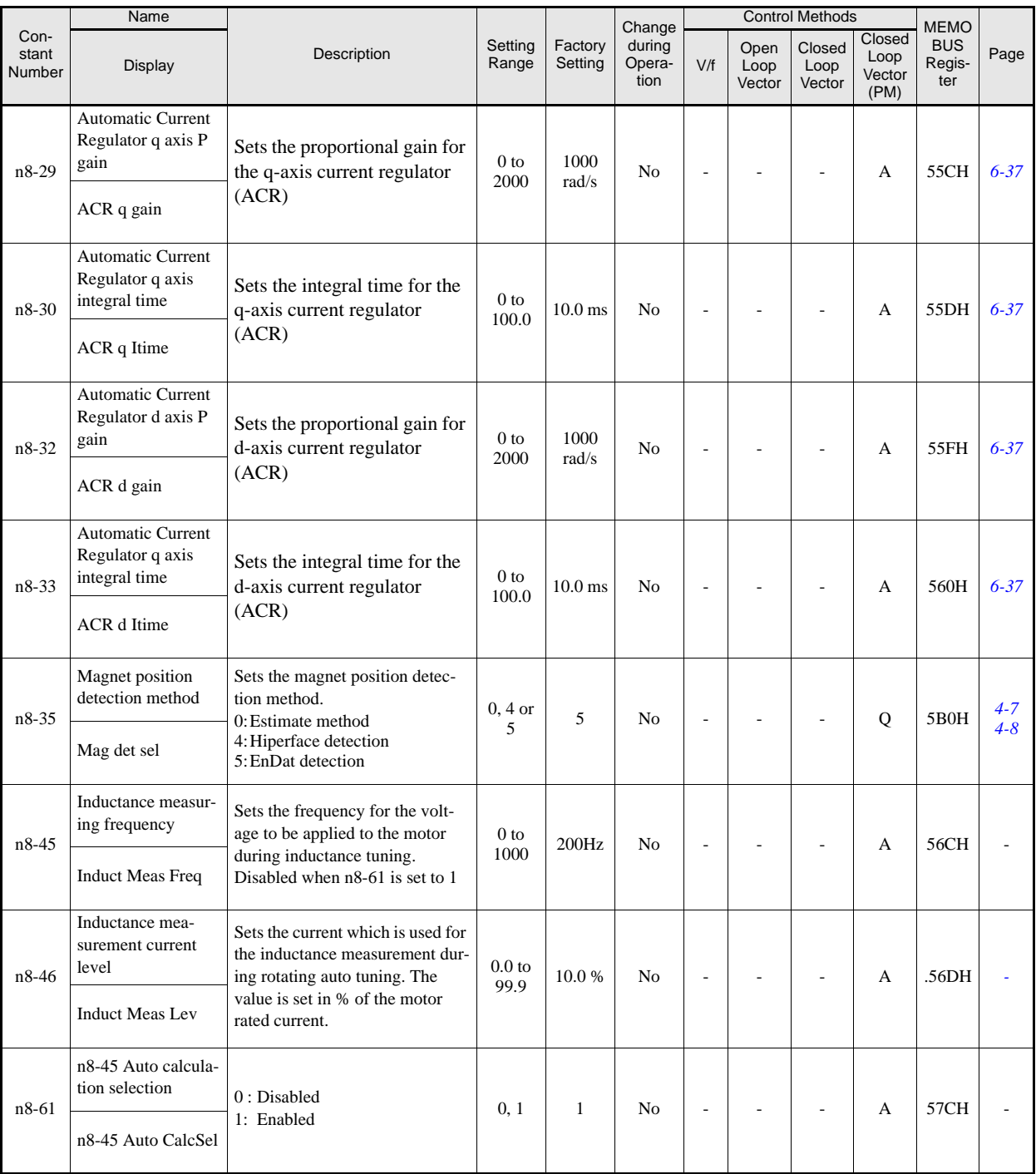

# **PM Motor Adjustment 2: n9**

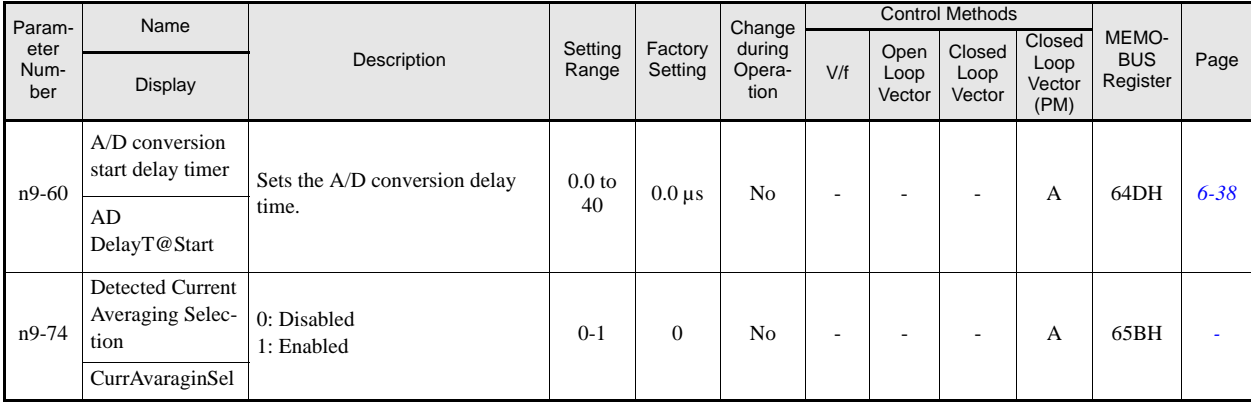

# **Digital Operator/LED Monitor Parameters: o**

# **Monitor Selections: o1**

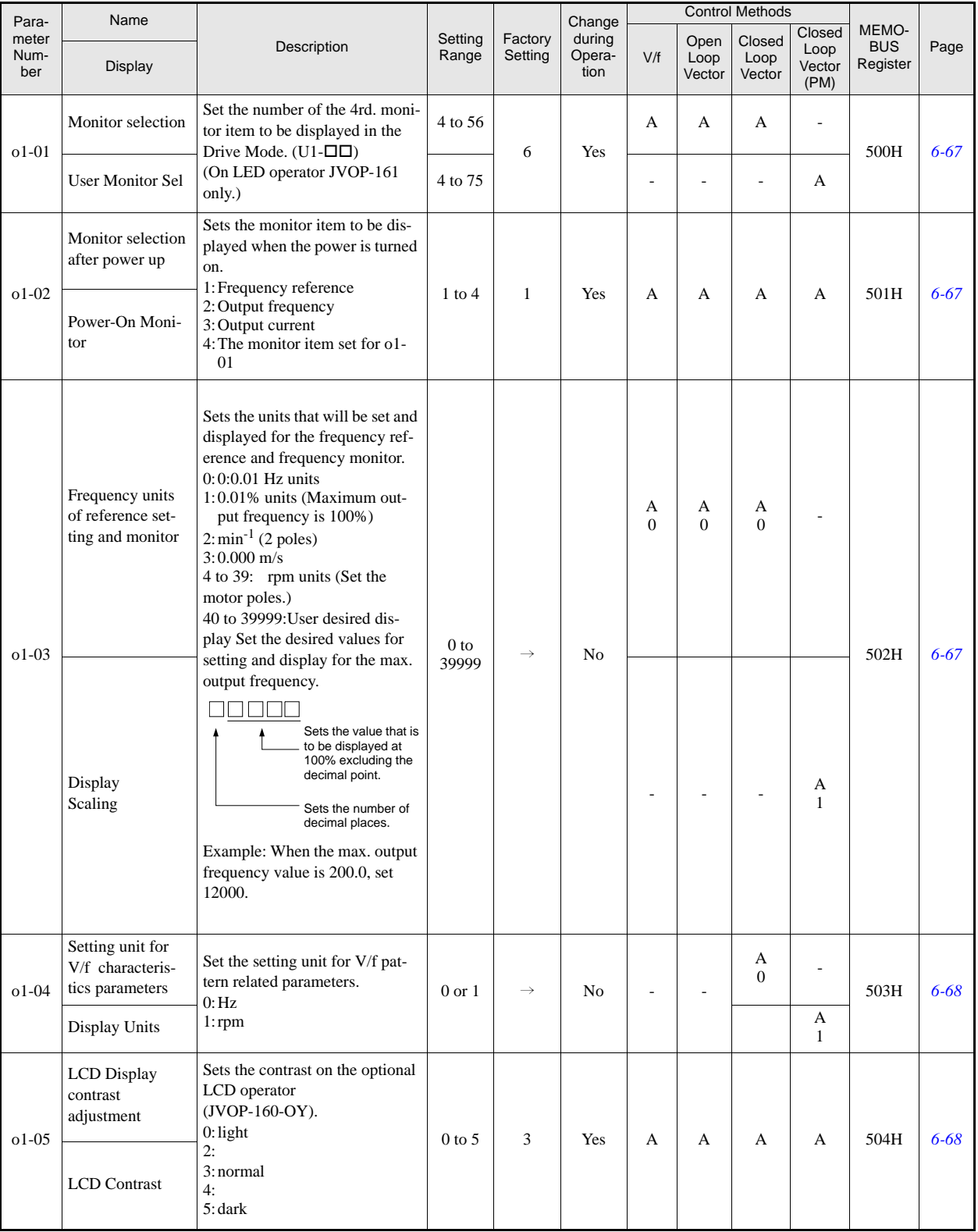

# **Digital Operator: o2**

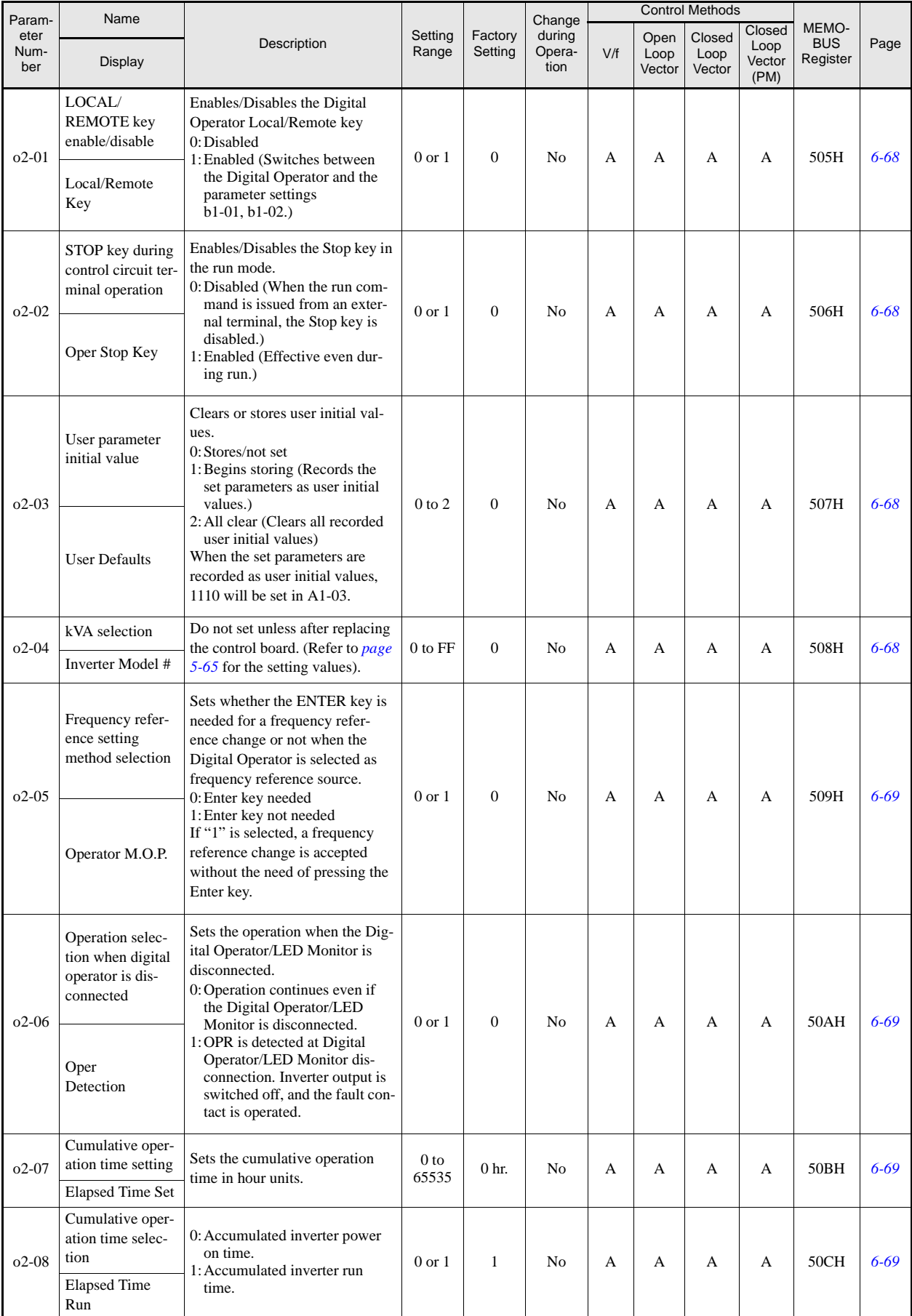

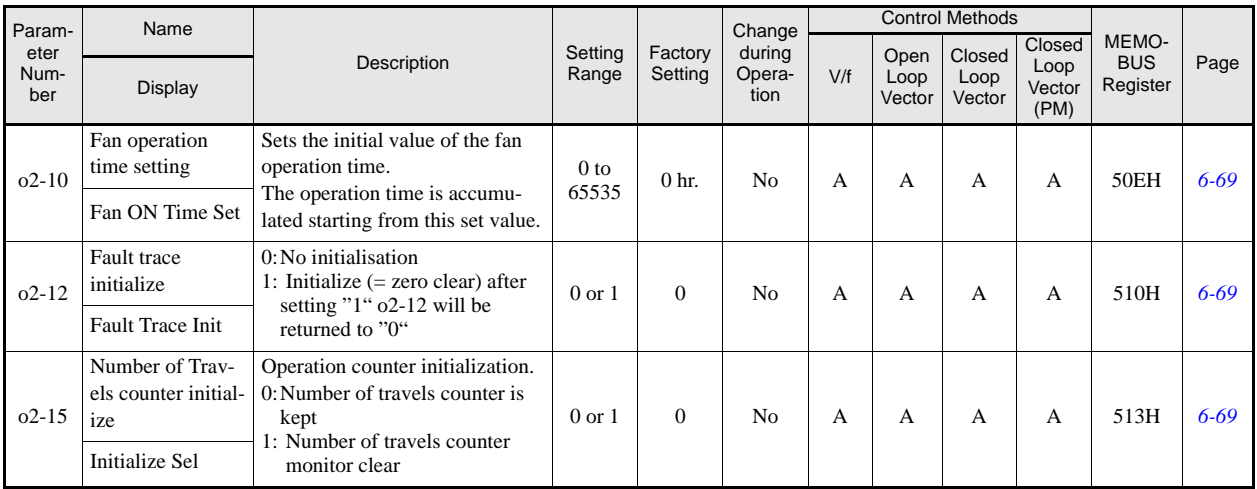

# **Copy Function: o3**

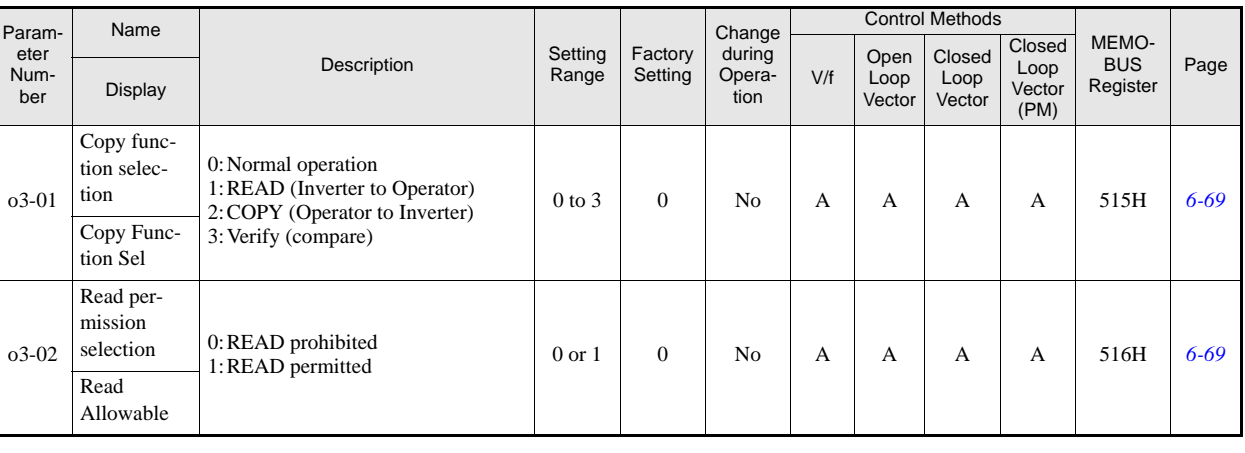

# **Lift Function Parameters: S**

# **Brake Sequence**: **S1**

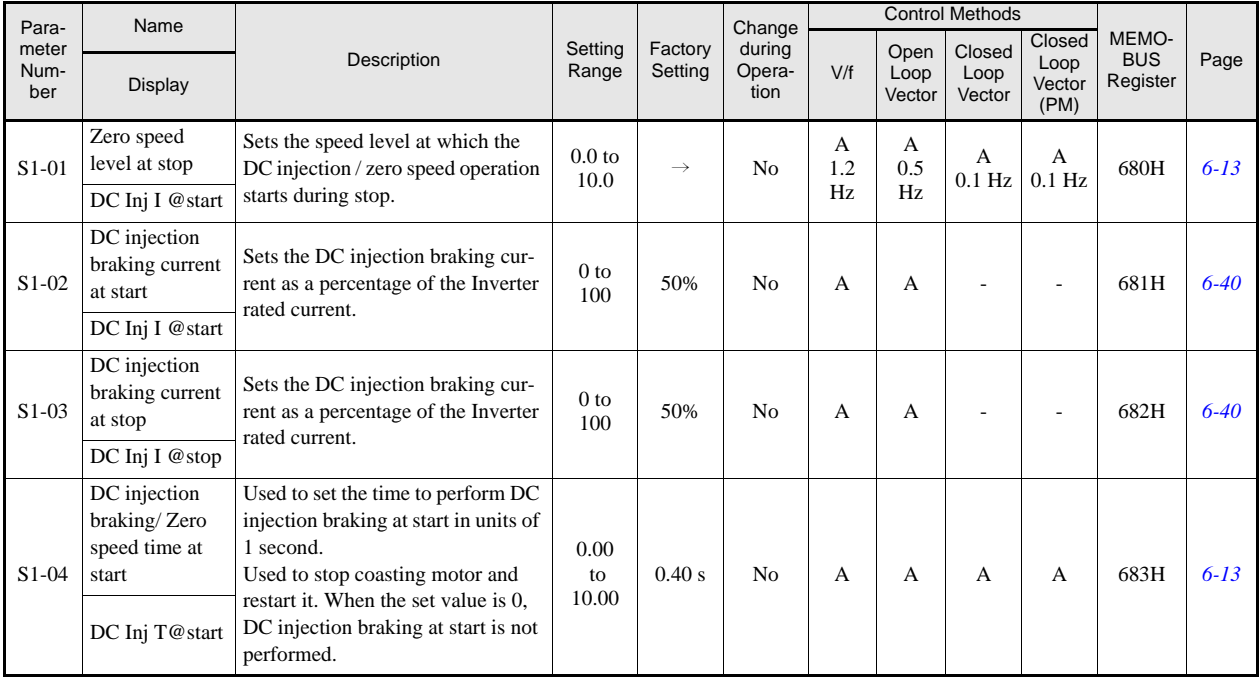

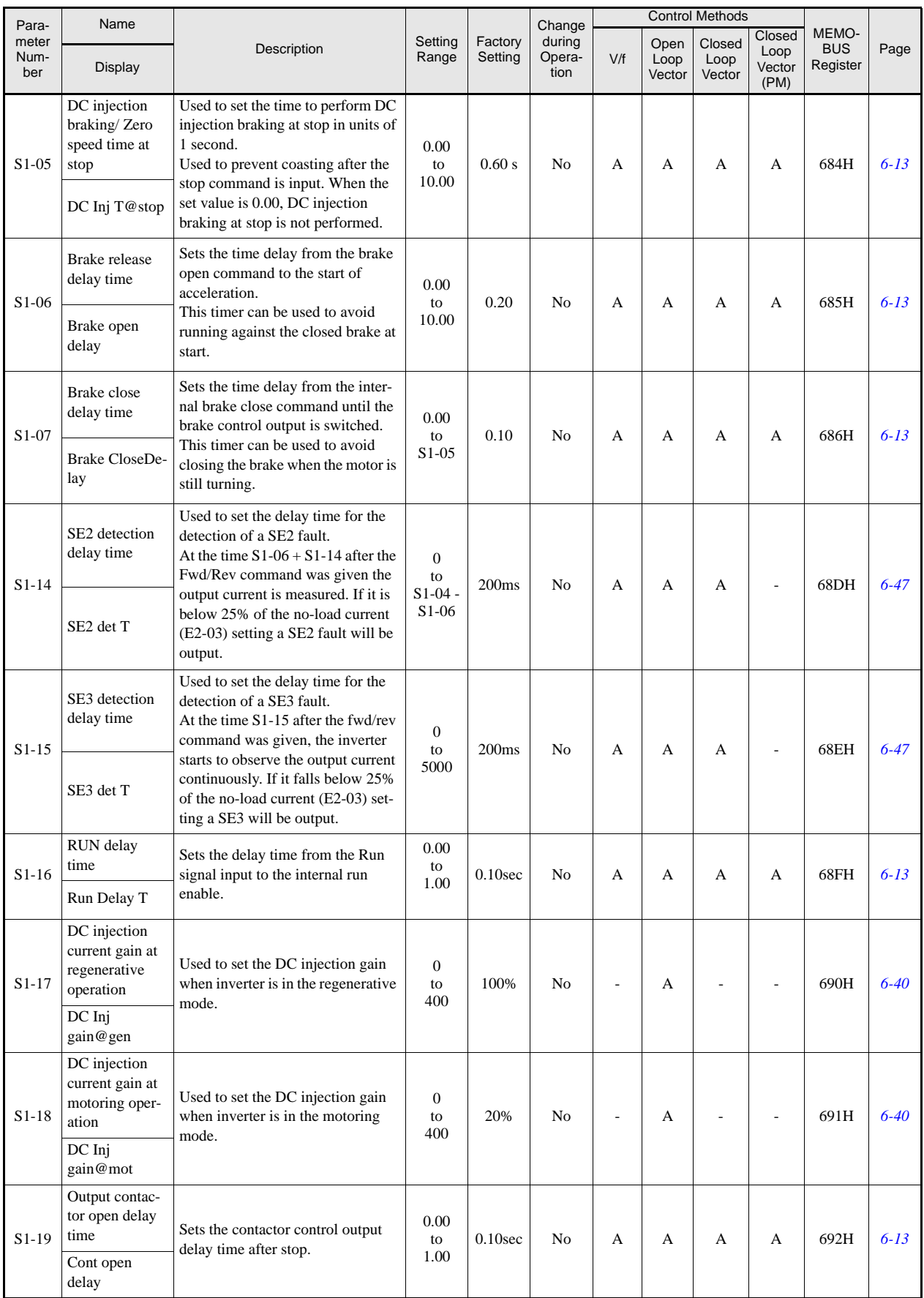

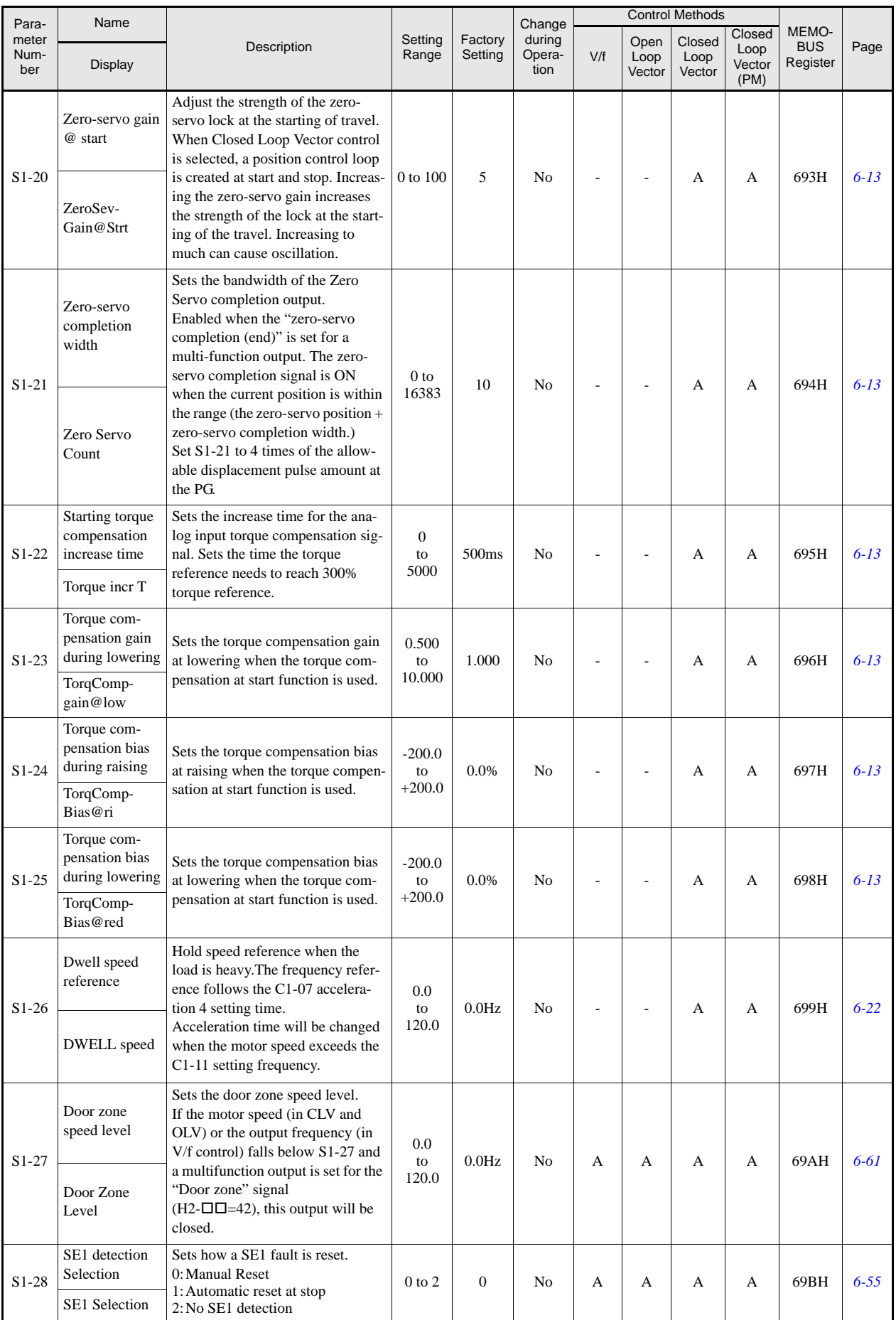

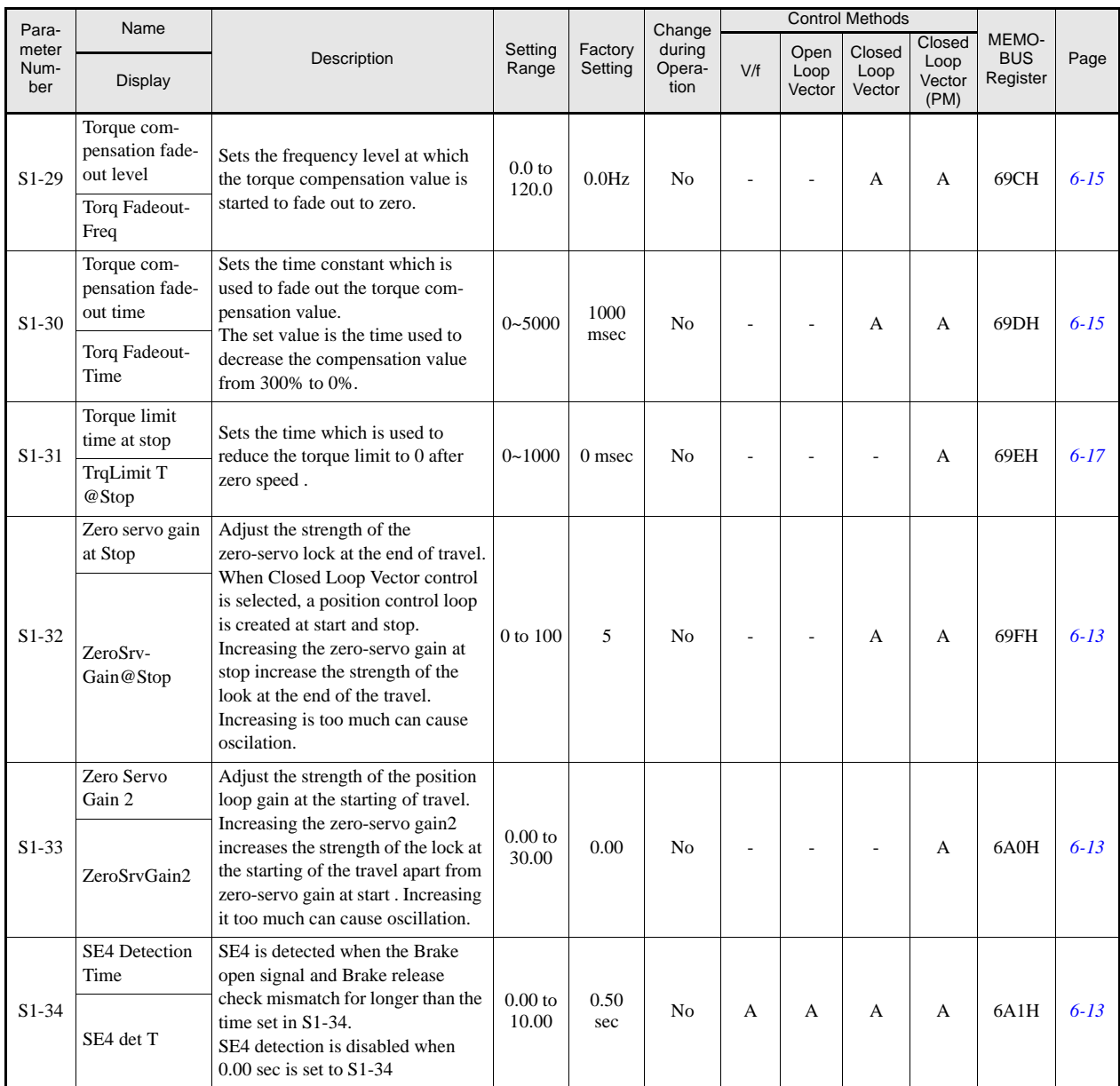

# **Slip Compensation: S2**

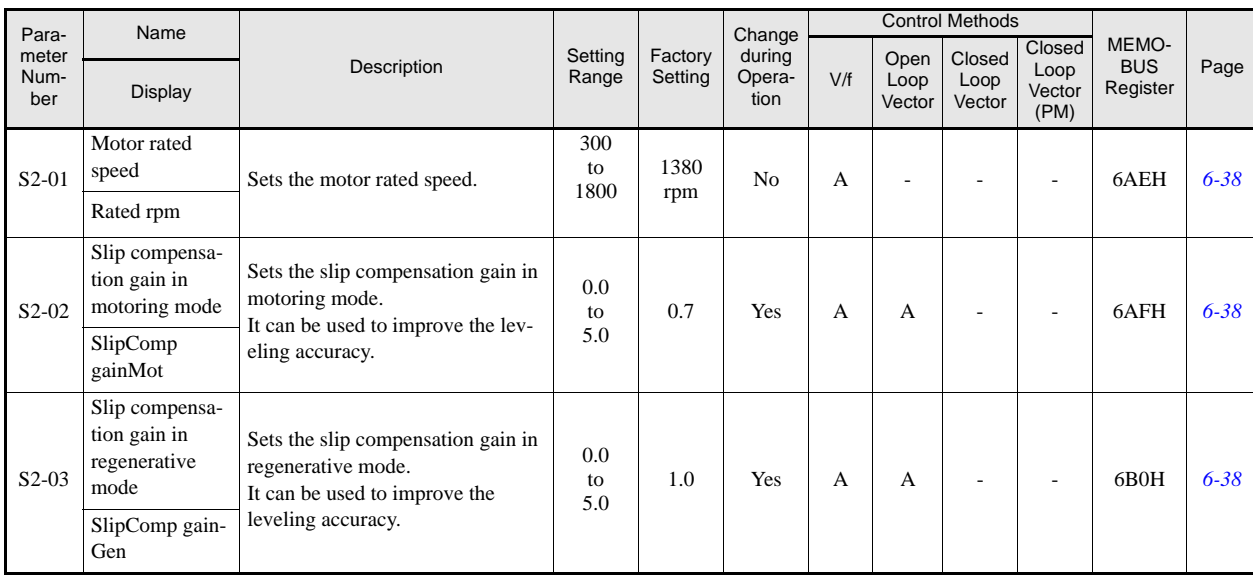

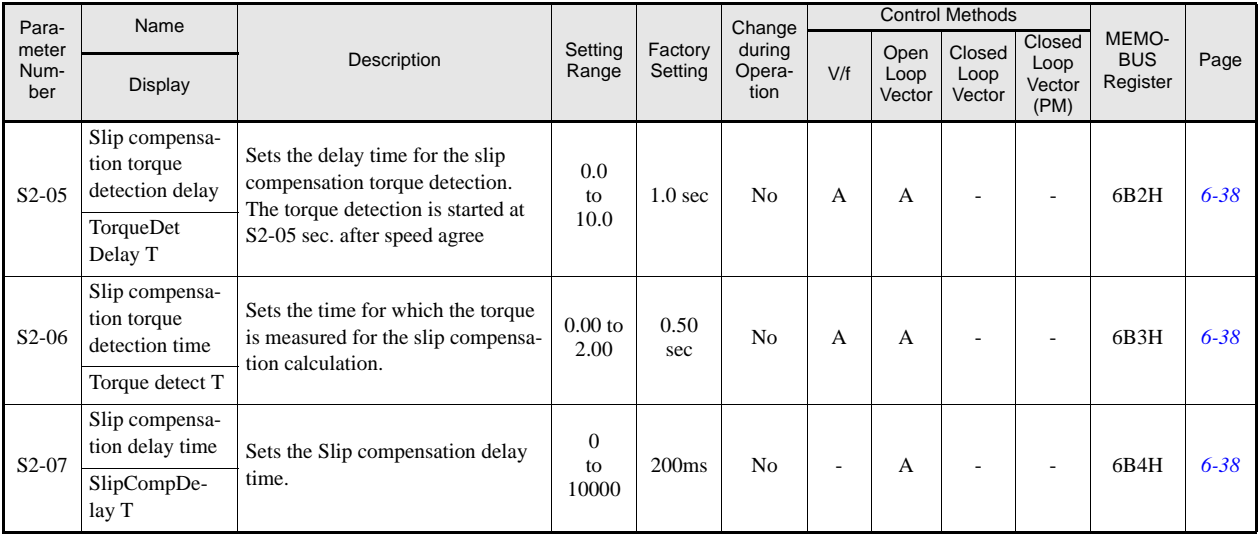

# **Special Sequence Functions: S3**

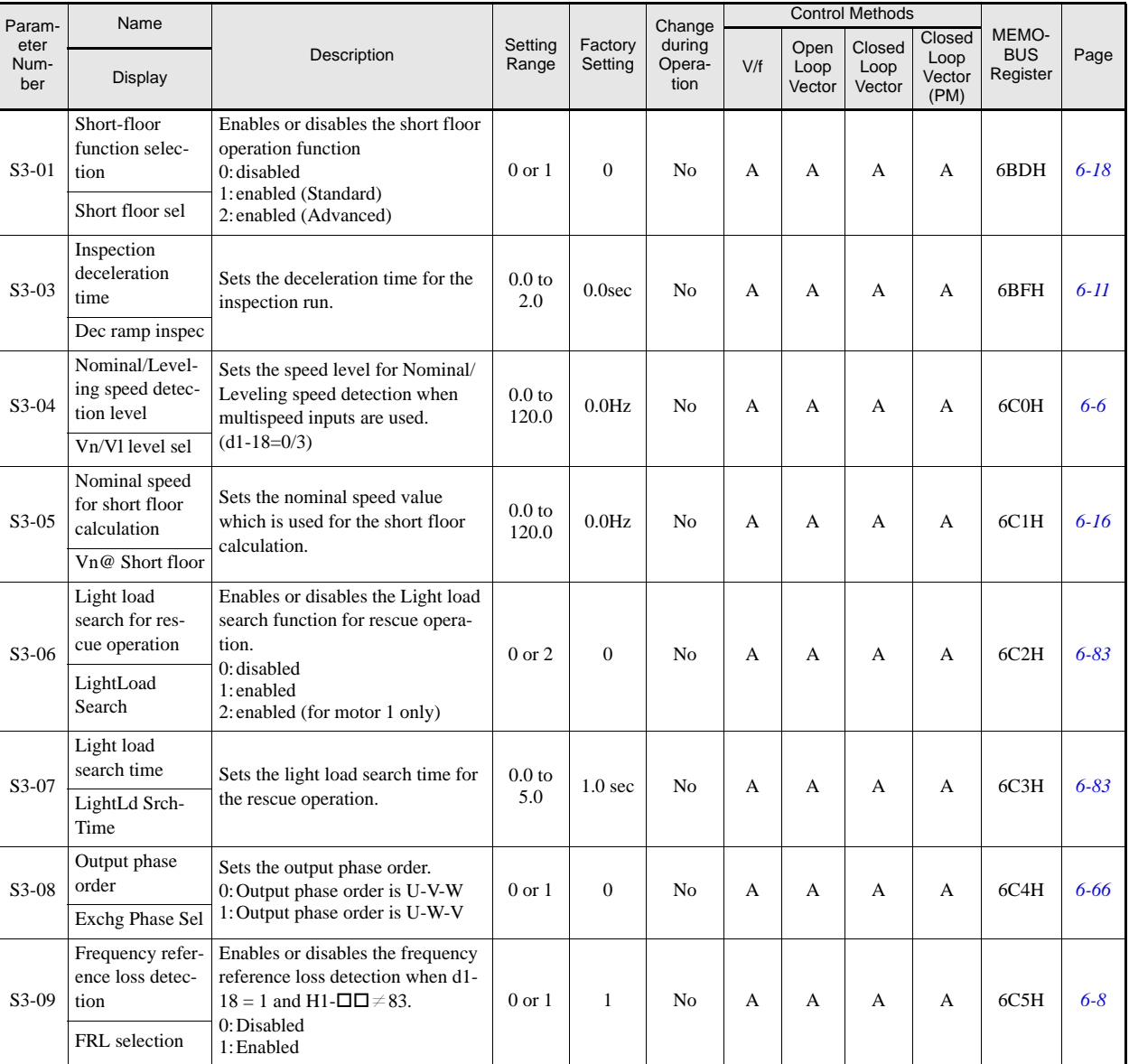

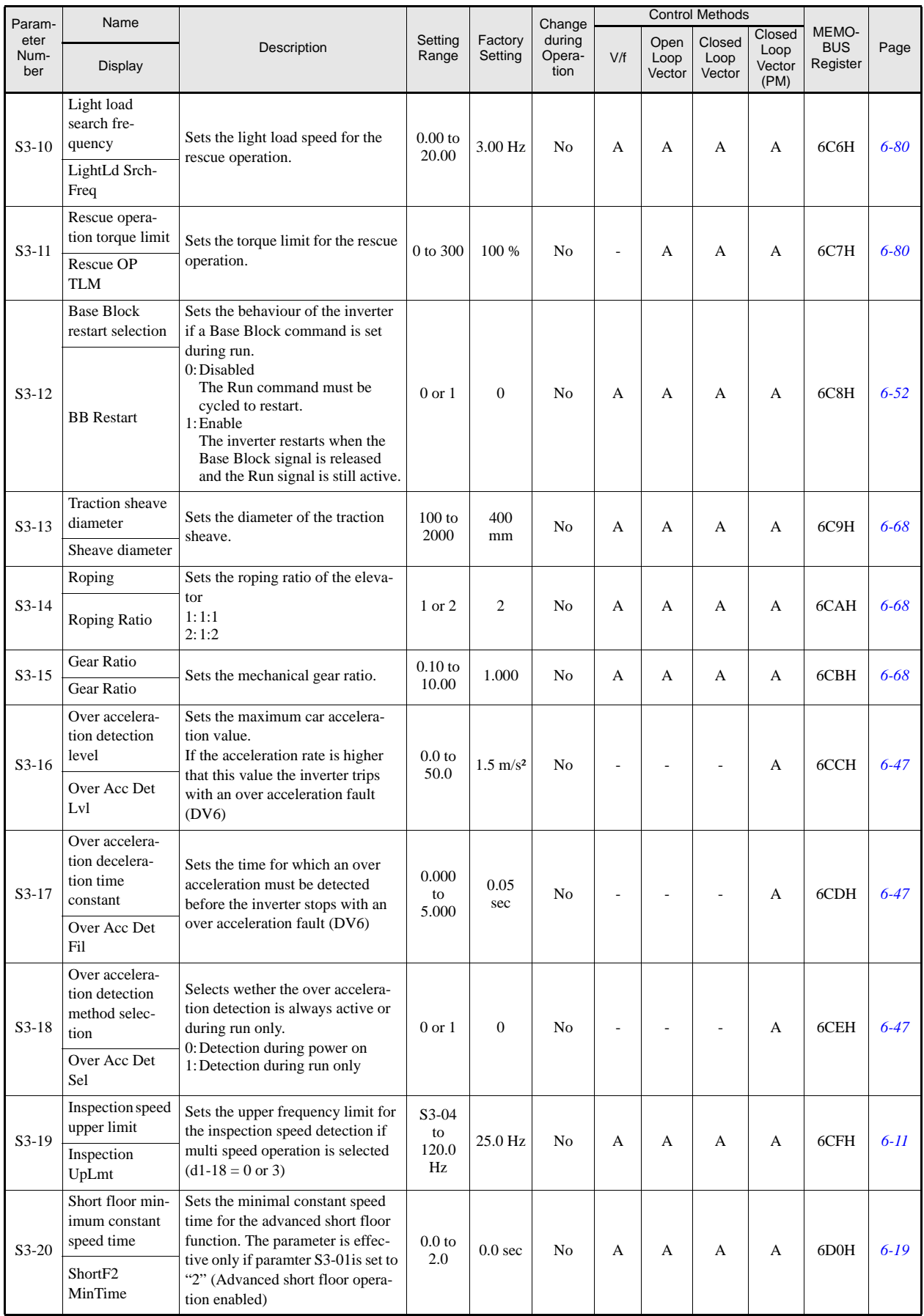

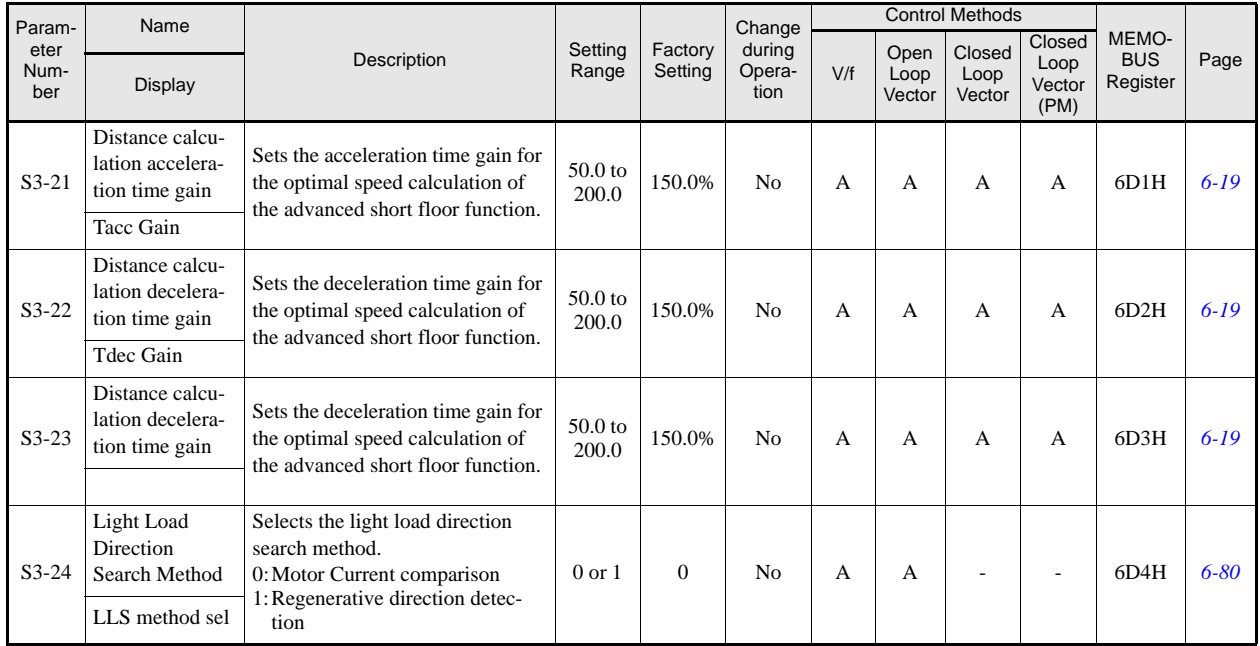
## **Motor Autotuning: T**

#### **T1: Autotuning 1**

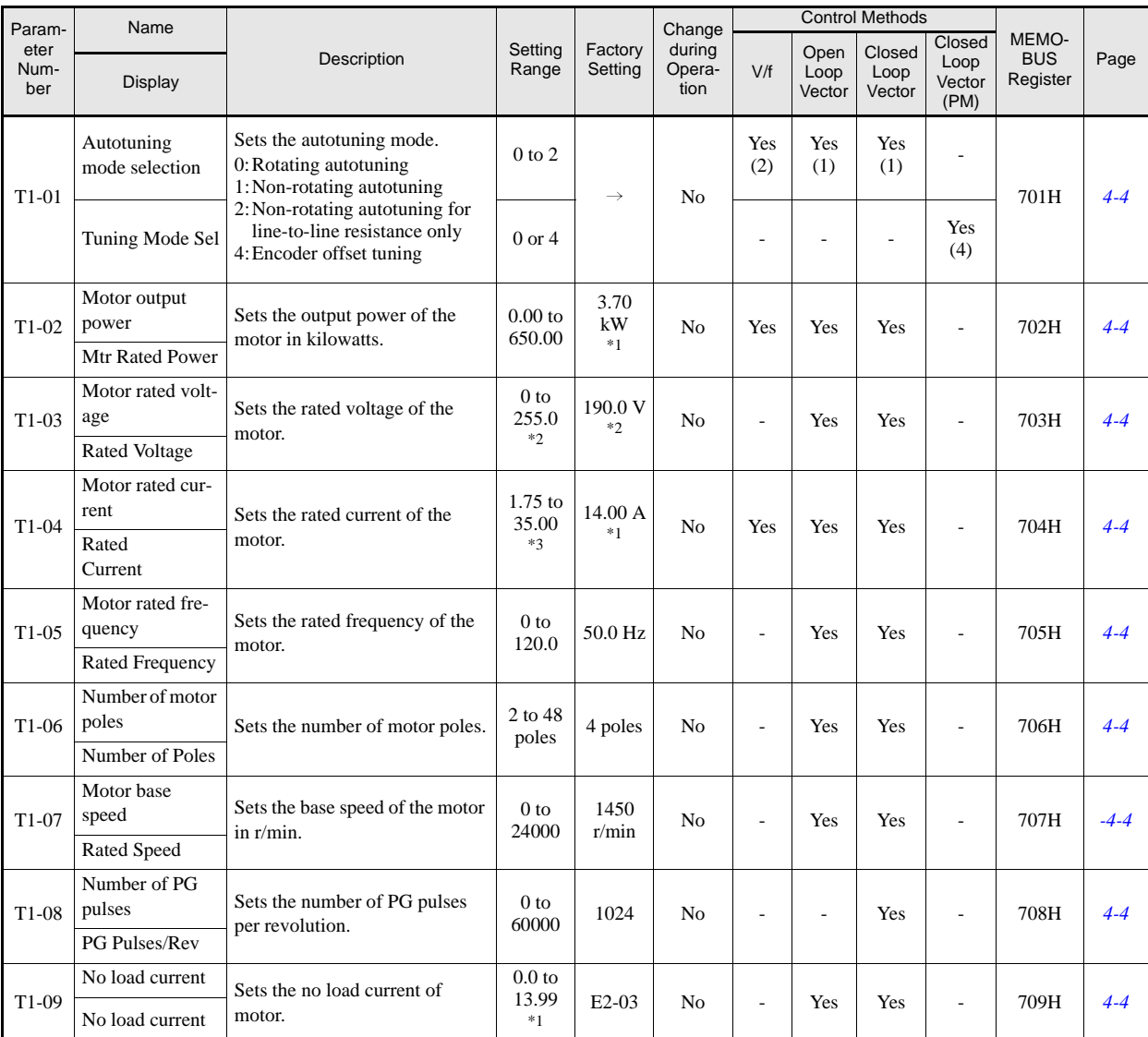

\*1. The factory setting depends on the Inverter capacity. (The value for a 200 V Class Inverter for 3.7 kW is given.)

\*2. These are values for a 200 V class Inverter. Values for a 400 V class Inverter are double.<br>\*3. The setting range is from 10% to 200% of the Inverter rated output current. (The value for a 200 V Class Inverter for 0.4 k

#### **T2: Autotuning 2**

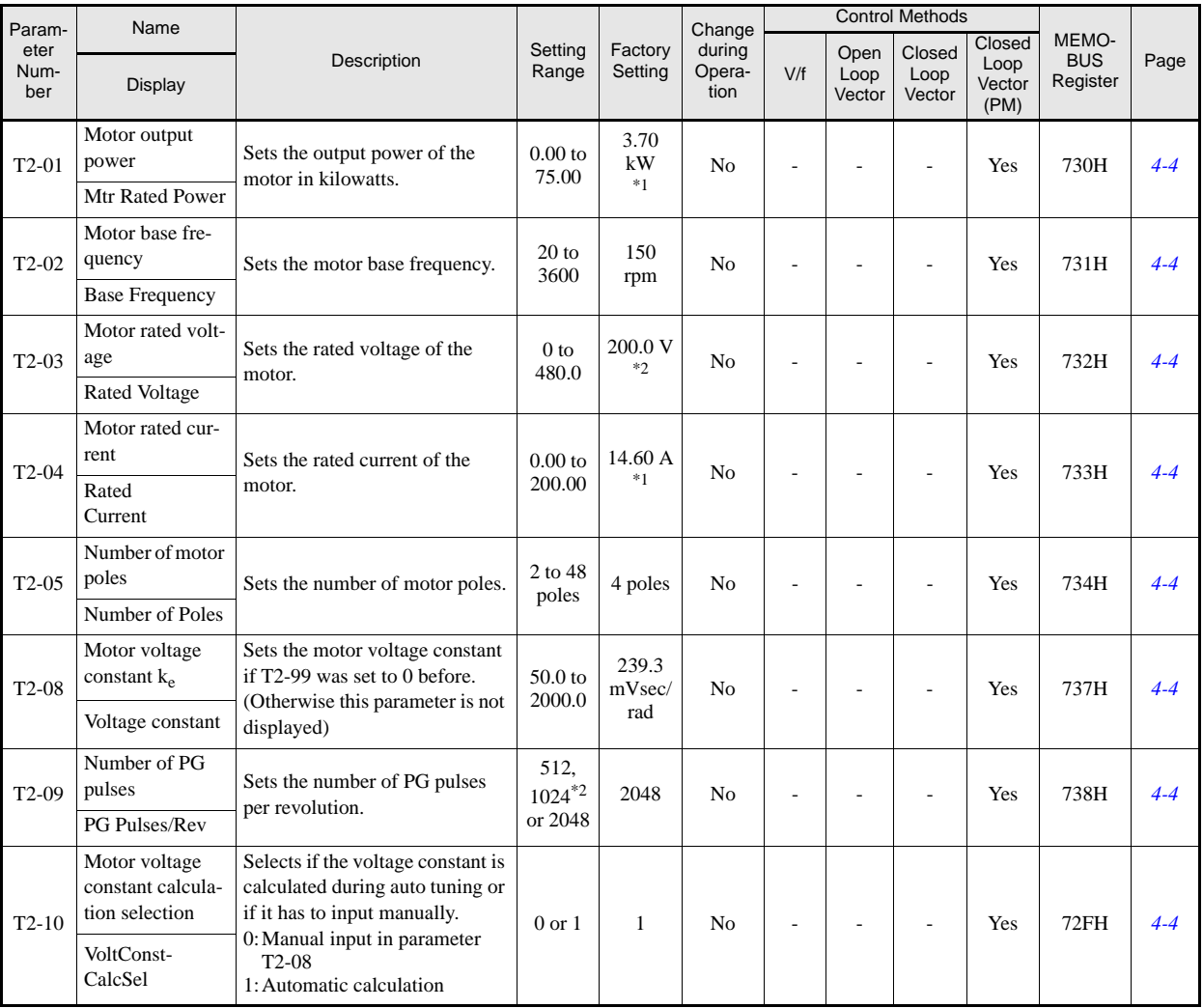

\*1. The factory setting depends on the Inverter capacity. (The value for a 200 V Class Inverter for 3.7 kW is given.) <br>\*2. Can be set only if HIPEFACE<sup>®</sup> is selected as encoder type.

#### **Monitor Parameters: U**

#### **Status Monitor Parameters: U1**

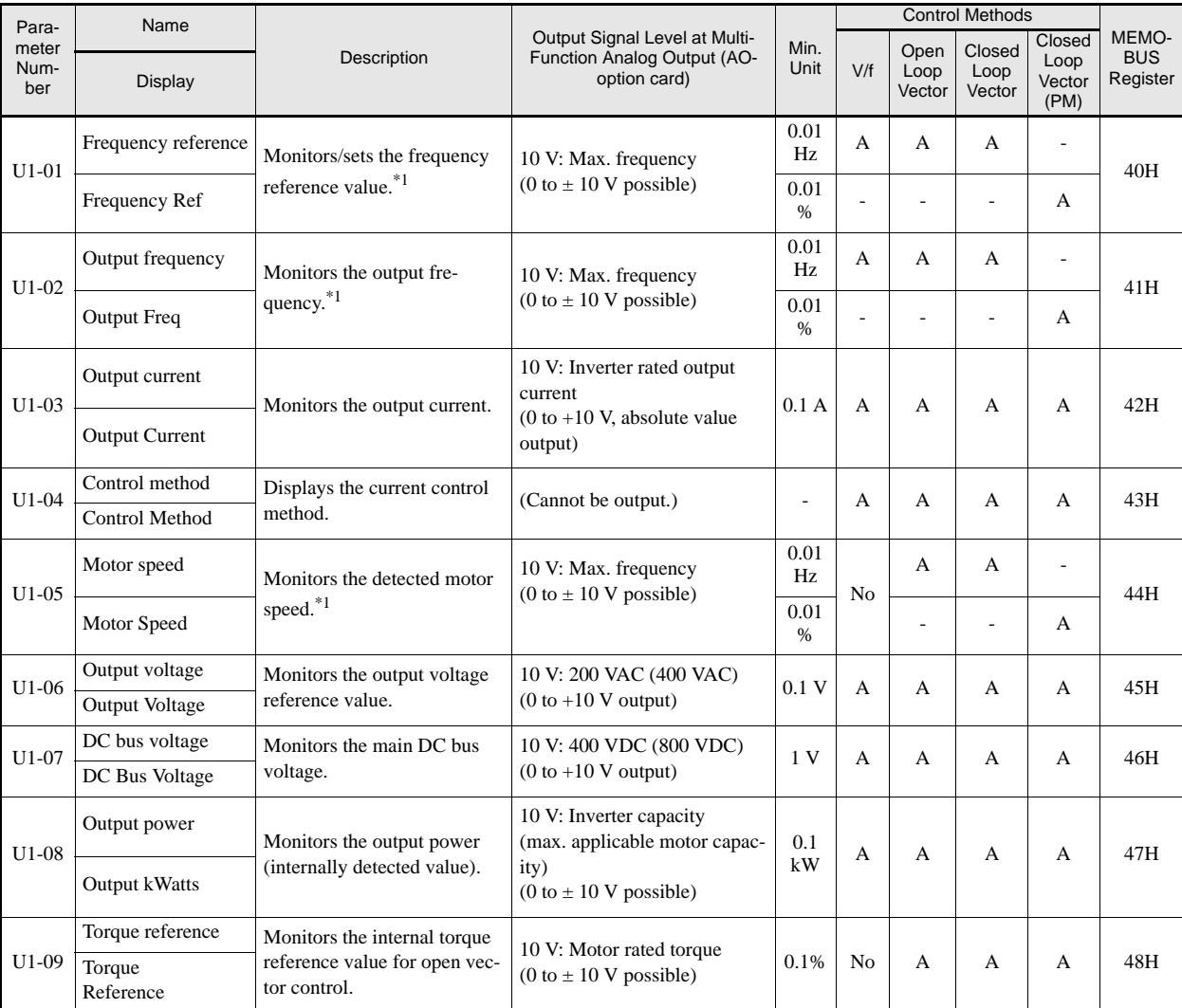

\*1. The unit is set in o1-03 (frequency units of reference setting and monitor)

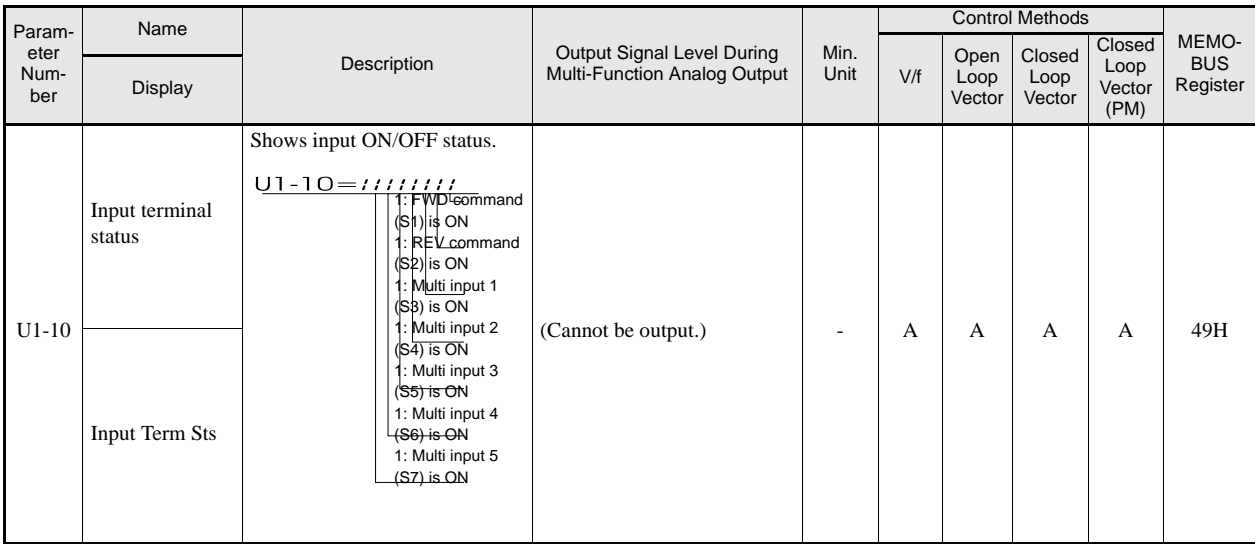

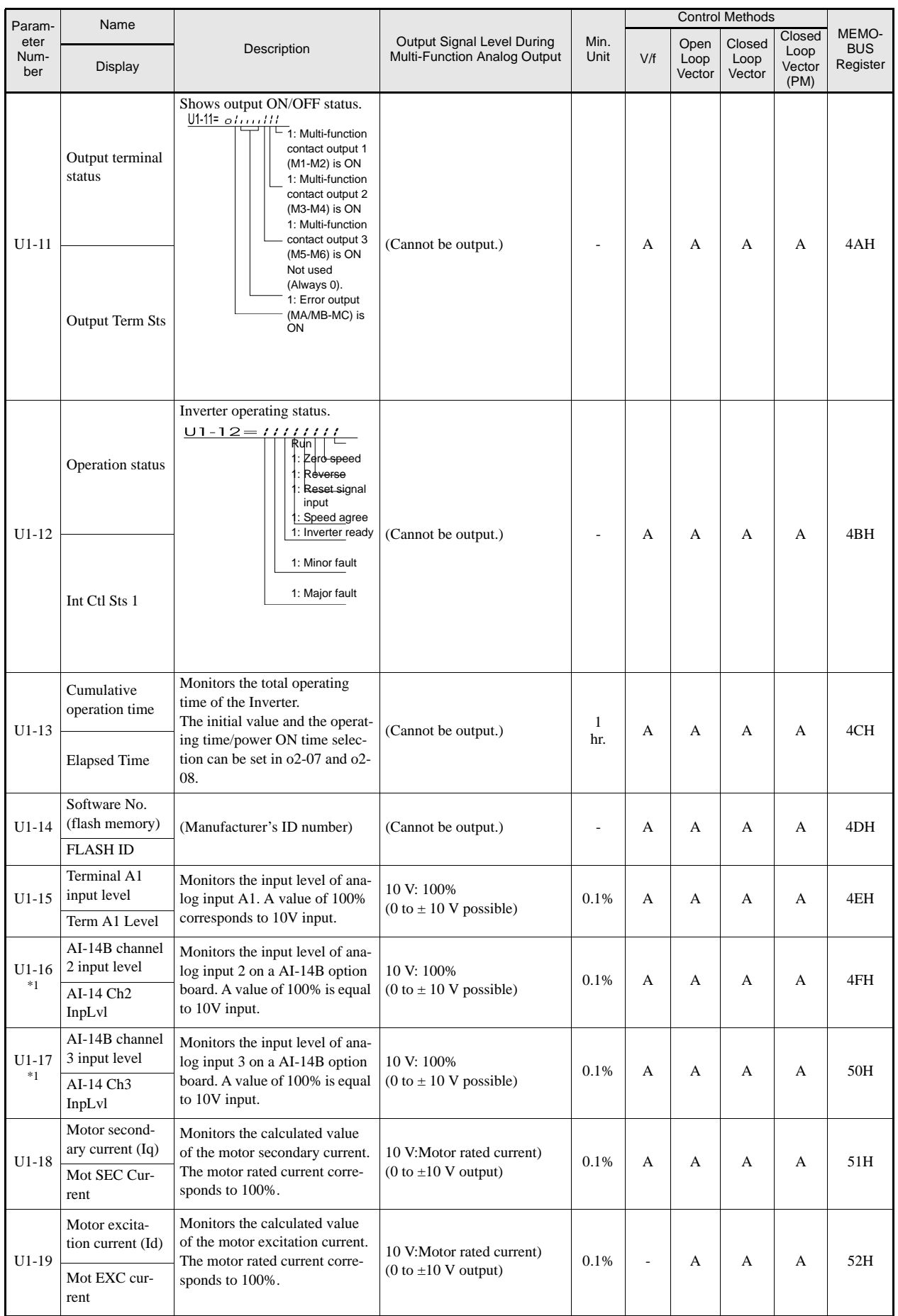

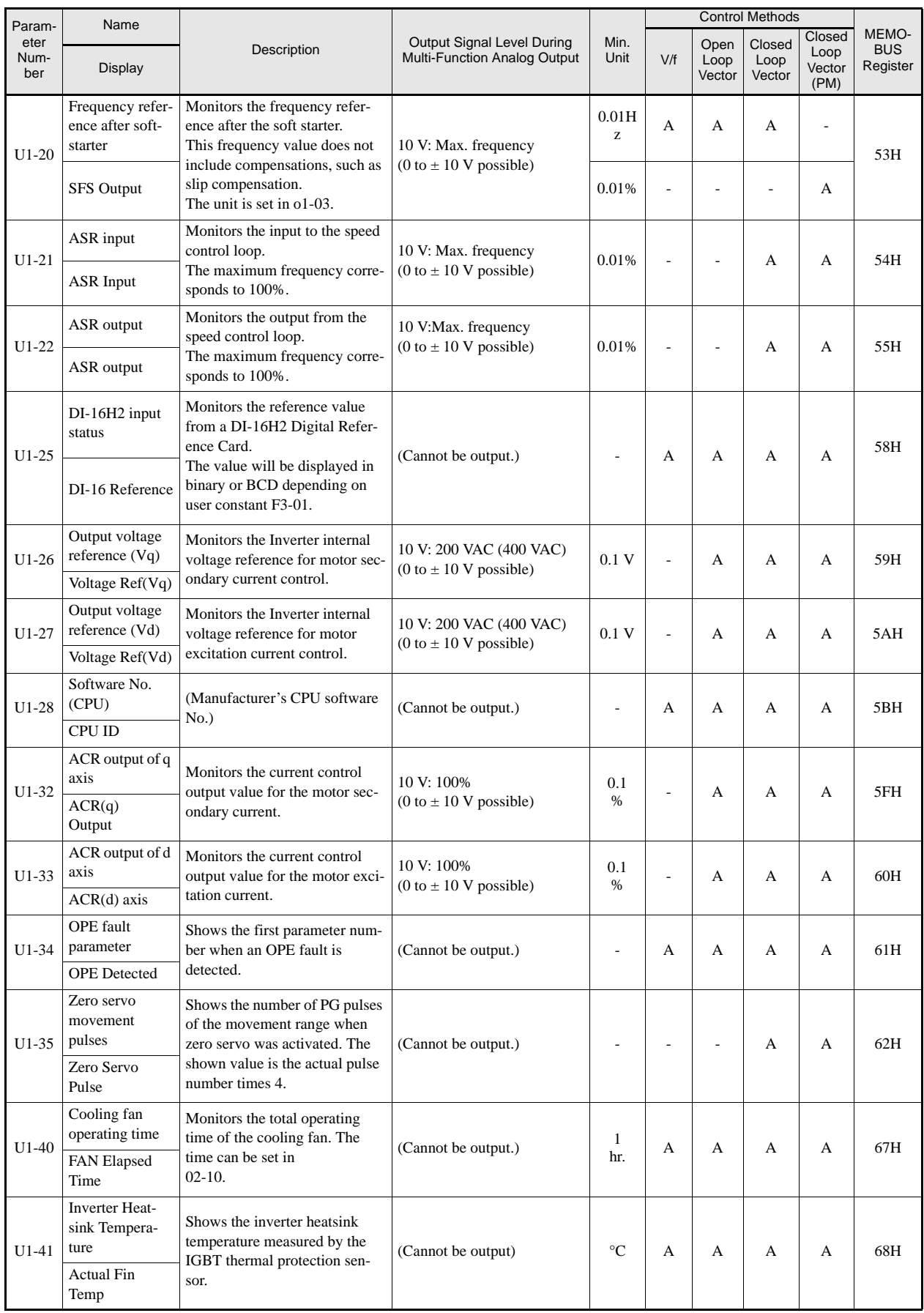

T,

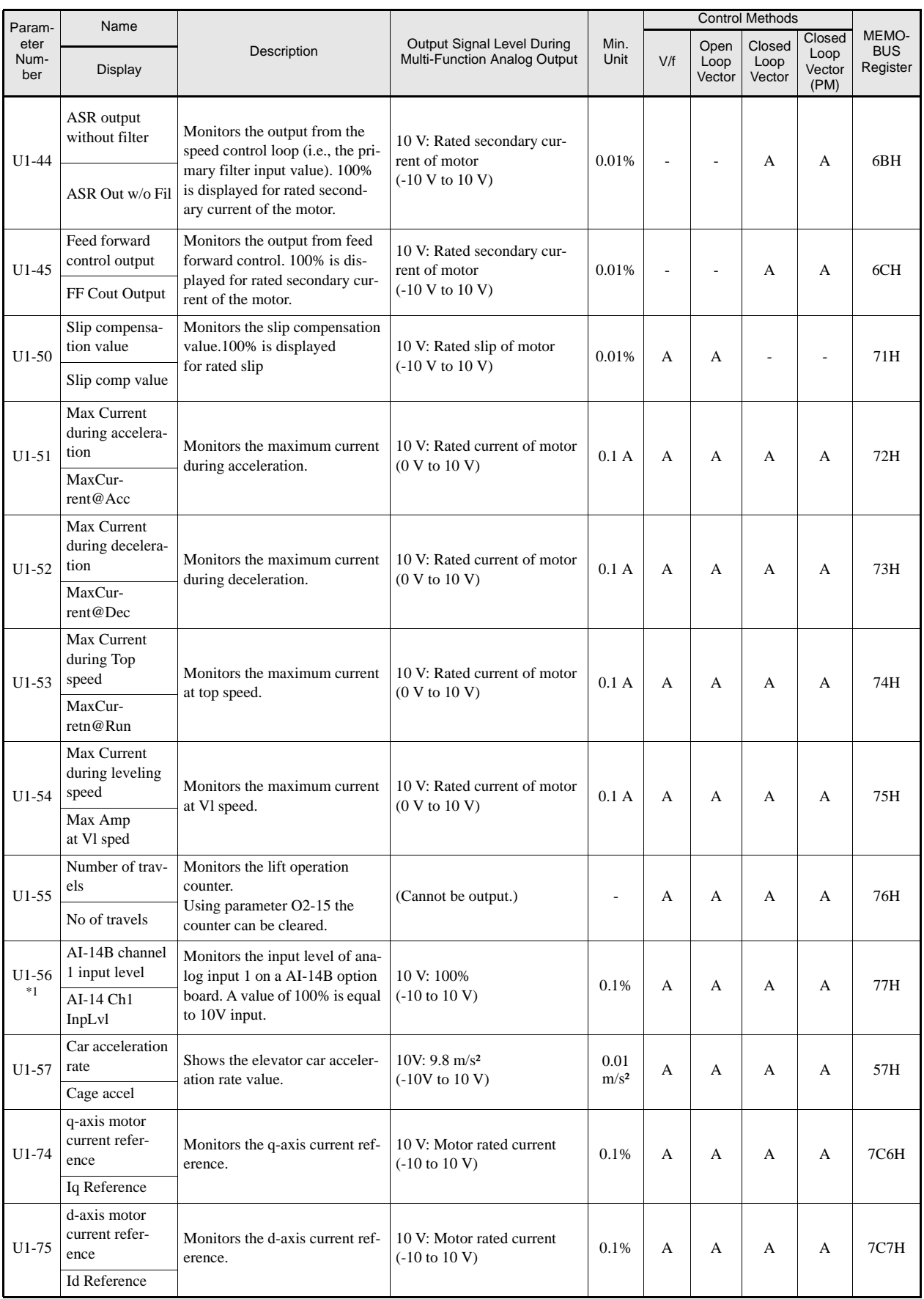

\*1. The parameter is displayed only if a AI-14B option board is installed.

#### **Fault Trace: U2**

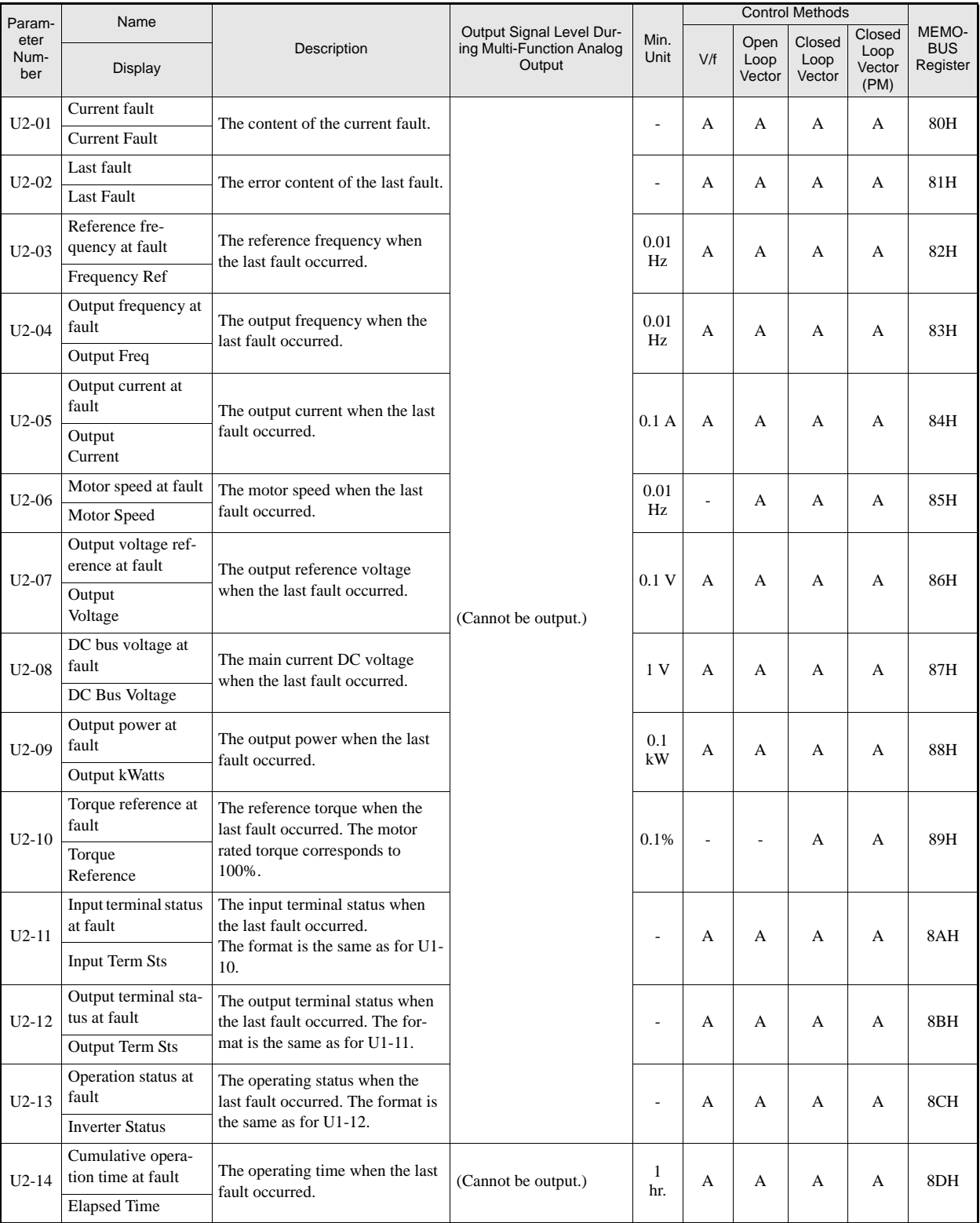

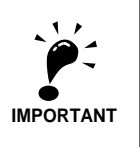

The following errors are not recorded in the error log: CPF00, 01, 02, 03, UV1, and UV2.

#### **Fault History: U3**

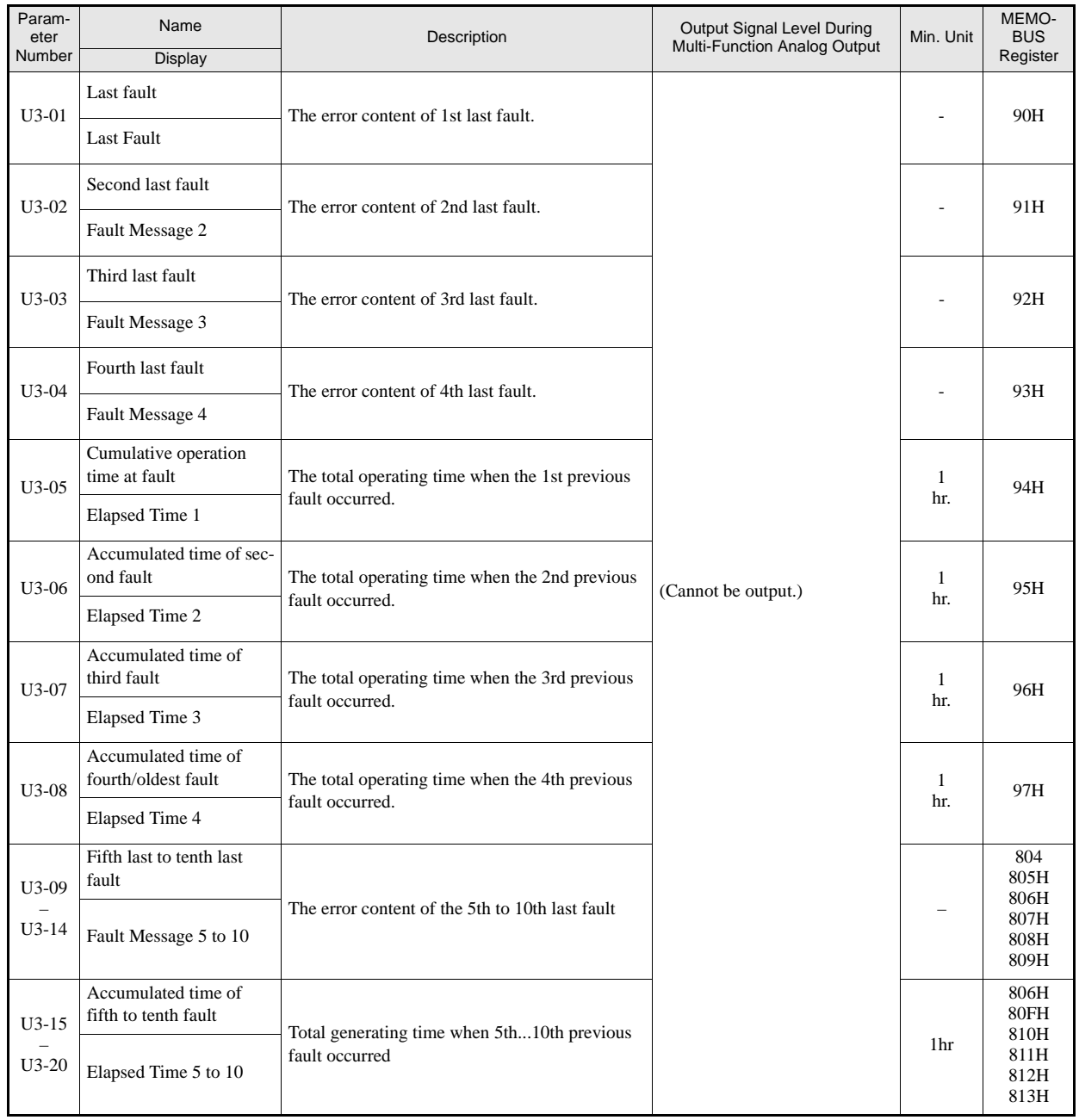

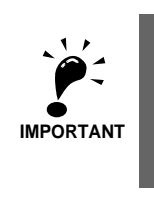

The following errors are not recorded in the error log: CPF00, 01, 02, 03, UV1, and UV2.

## **Settings which change with the Control Mode (A1-02)**

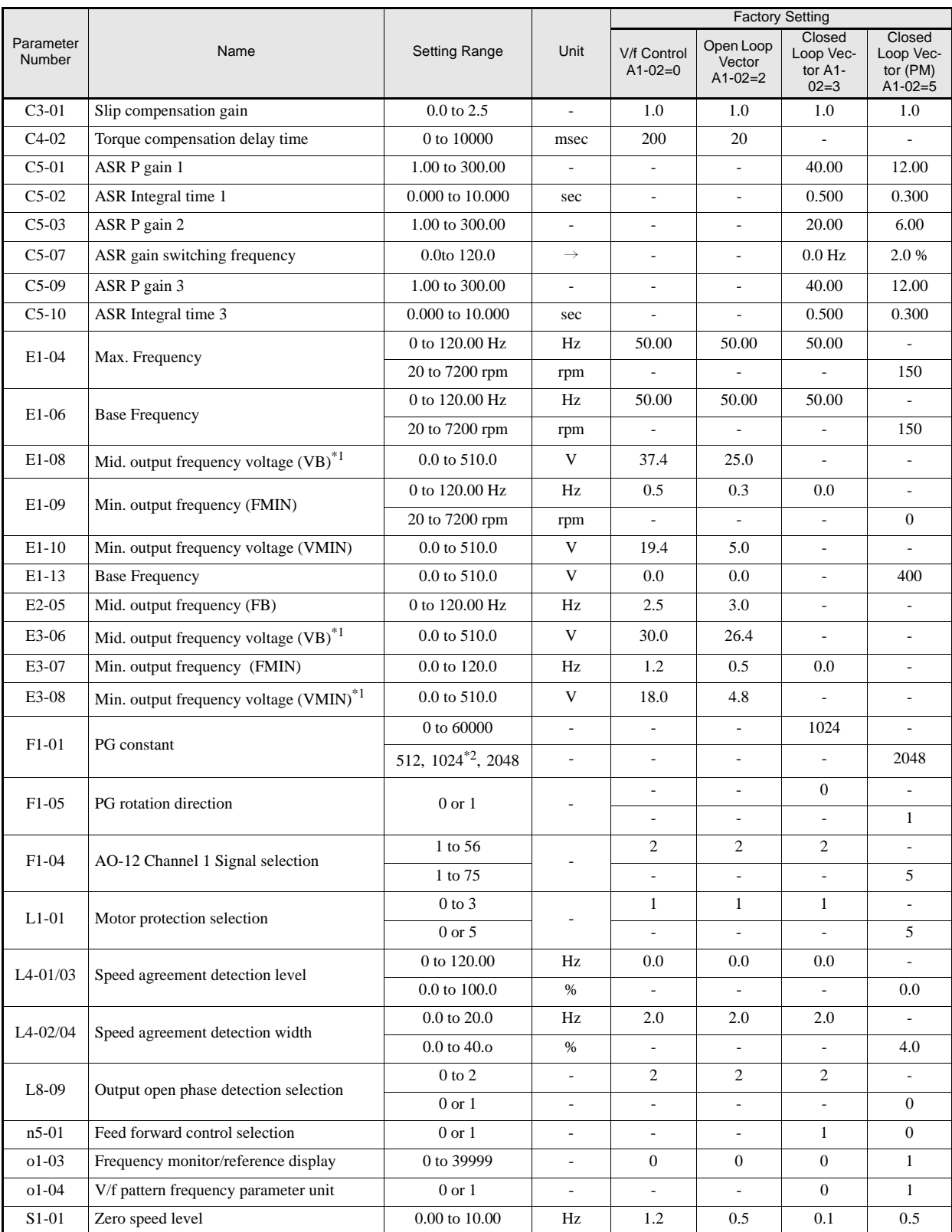

\*1. The given values are for a 400 V class Inverter.

\*2. Can be set only if Hiperface is selected as interface.

5

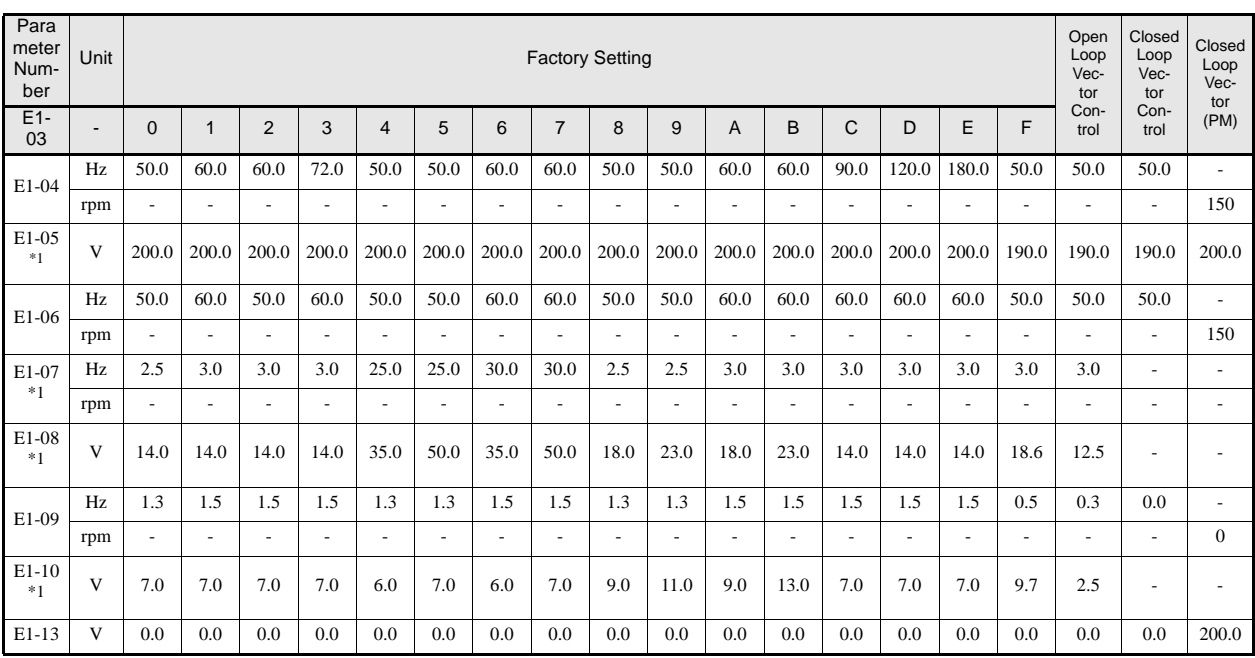

#### ■200 V and 400 V Class Inverters of 3.7 to 45 kW<sup>\*</sup>

\*1. The settings shown are for 200 V class Inverters. The values will double for 400 V class Inverters.

#### ■200 V and 400V Class Inverters of 55 kW<sup>\*</sup>

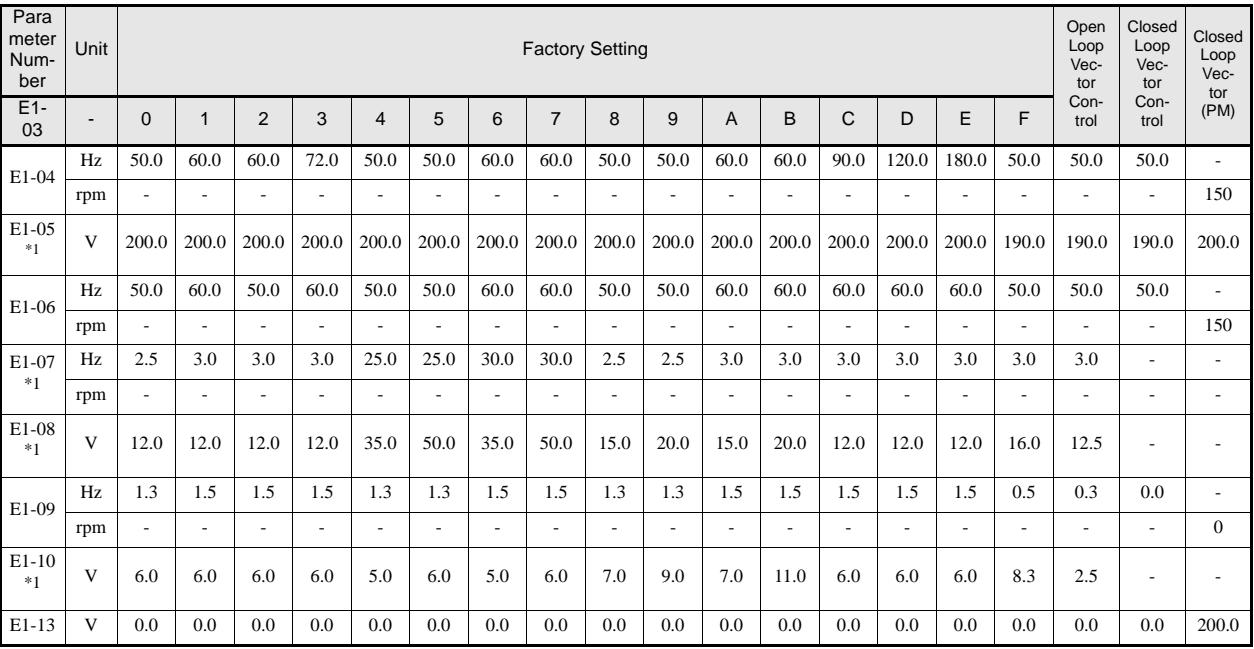

\*1. The settings shown are for 200 V class Inverters. The values will double for 400 V class Inverters.

# **Factory Settings Changing with Inverter Capacity (o2-04)**

#### **200 V Class Inverters**

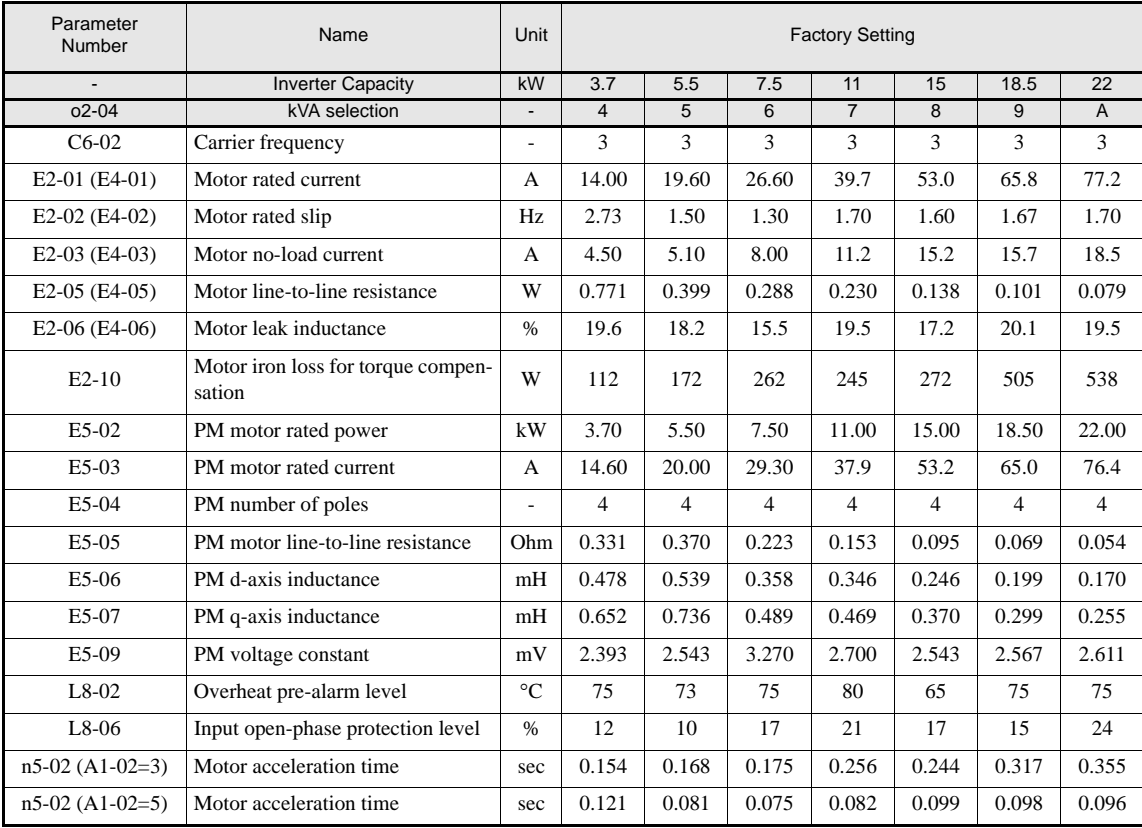

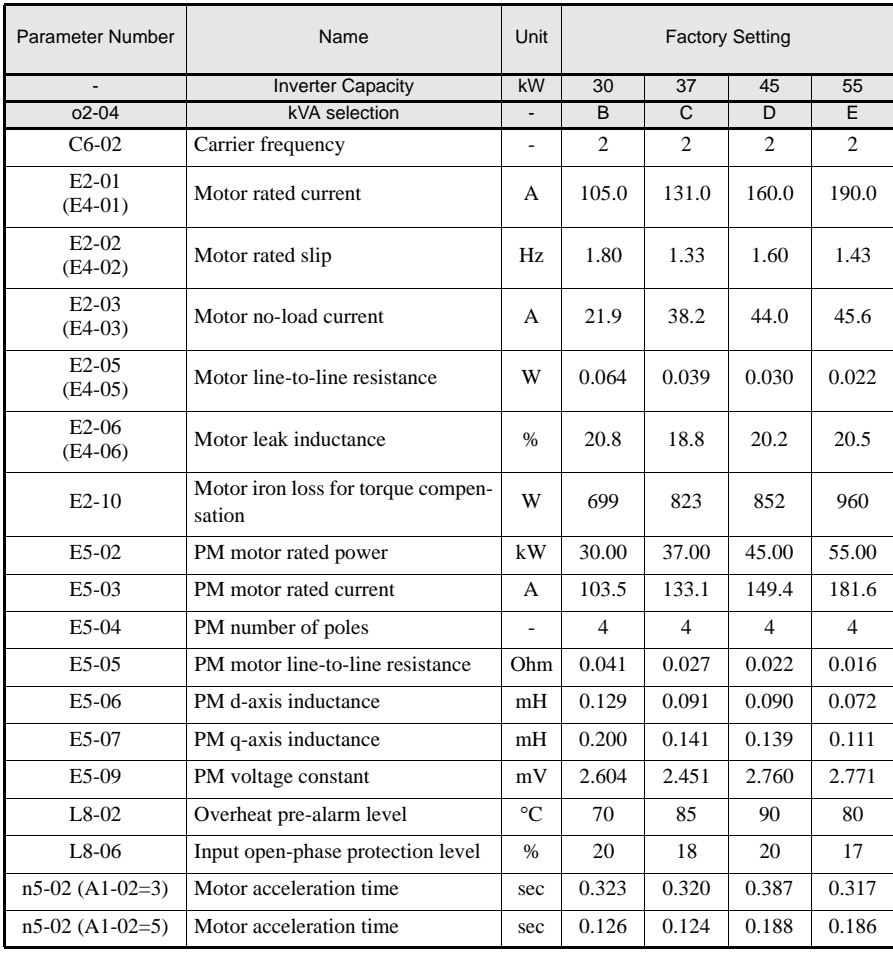

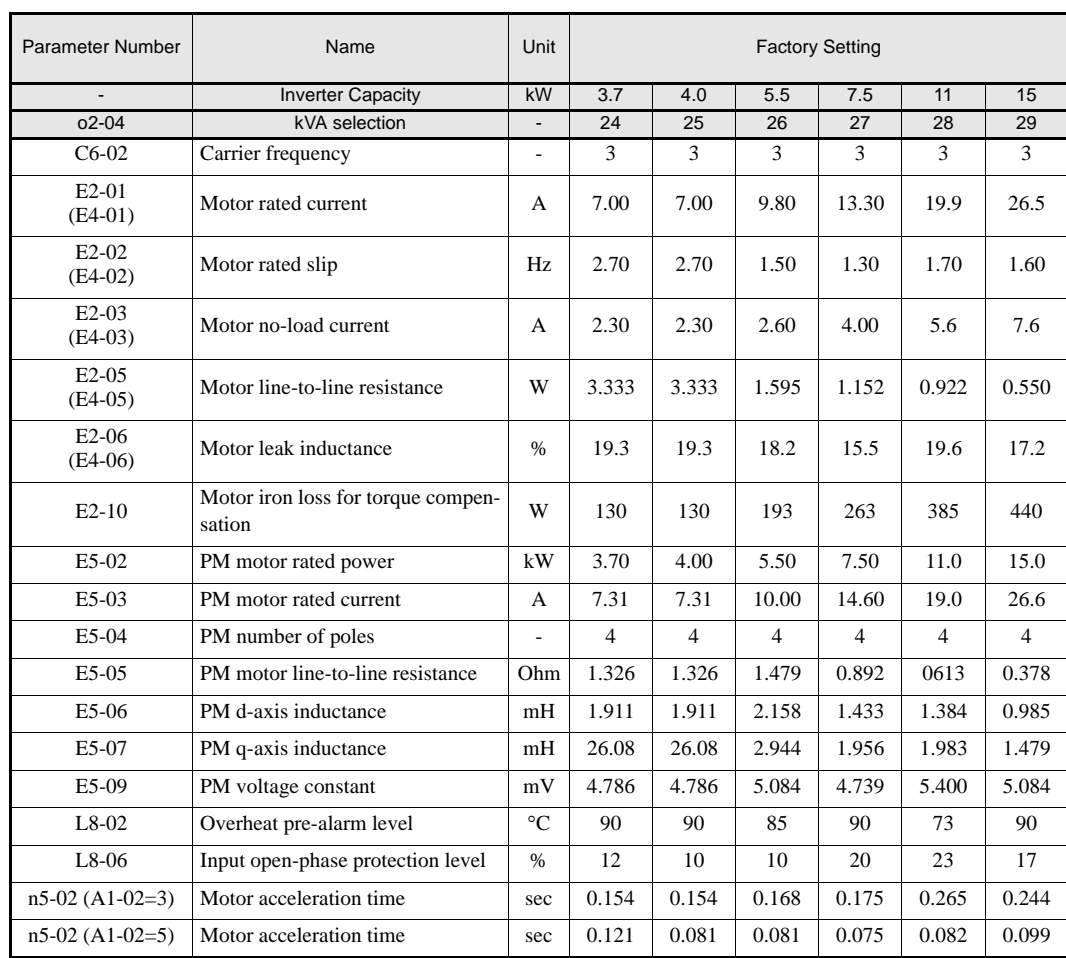

#### **400 V Class Inverters**

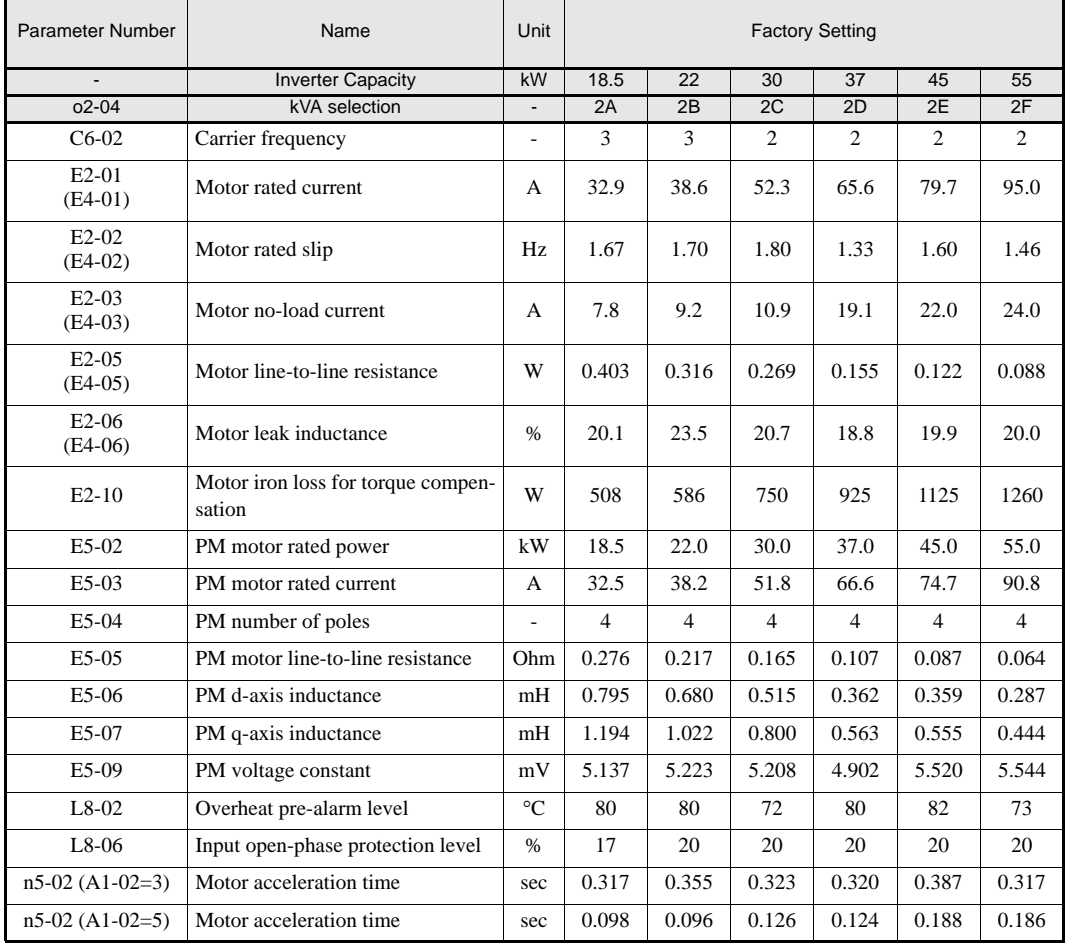

# **6**

# Parameter Settings by Function

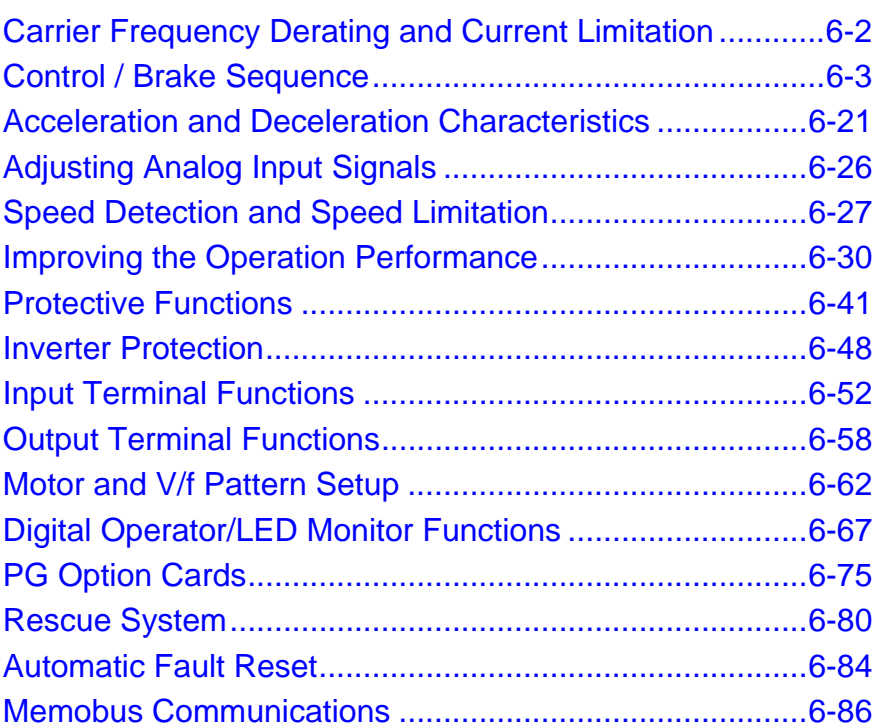

# **Carrier Frequency Derating and Current Limitation**

#### **Carrier Frequency Setting**

The carrier frequency selection has a direct influence on the motor noise. The higher the carrier frequency the lower is the motor noise. On the other hand the overload capability of the inverter is reduced with a higher carrier frequency. Both have to be considered when the setting is changed.

#### **Related Parameters**

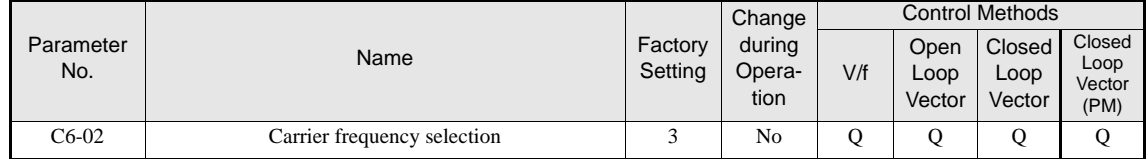

#### **Carrier Frequency Selection**

The factory setting is 8 kHz for units from 3.7 to 22 kW and 5 kHz for units from 30 to 55 kW. Usually the value has not to be changed. However, if it necessary to change it, observe the following precautions:

- **•** If speed and torque oscillate at low speeds: Lower the carrier frequency.
- **•** If inverter noise affects peripheral devices: Lower the carrier frequency.
- **•** If leakage current from the Inverter too is large: Lower the carrier frequency.
- **•** If metallic noise from the motor is large: Increase the carrier frequency.

#### **Carrier Frequency and Inverter Overload Capability**

If the carrier frequency is increased the rated current is decreased and vice versa (refer to *page 9-6, Carrier Frequency Derating*). The overload capability is always 150% of the derated inverter current for 30 sec. If this over load limit is exceeded the inverter trips with an inverter overload fault (OL2).

#### **Current limitation level at low speeds**

The Varispeed L7 limits the output current at low frequencies. This current limitation does not change with the carrier frequency selection. The current limitation in the low frequency range is as follows.

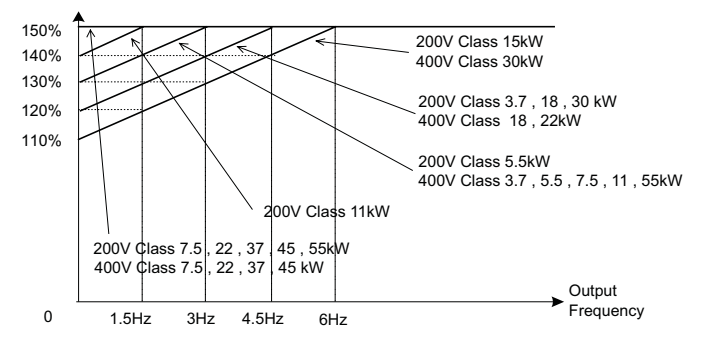

Fig 6.1 Low frequency current limitation

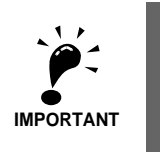

- If the torque at low frequencies is too low, check whether the current runs into the limitation explained above. If so, check the motor data settings (E2- $\square \square$ ) and the V/f pattern (E1- $\square \square$ ).
- If the current still runs into the limit it might be necessary to install a one size bigger inverter.

• For selecting an inverter please consider the low frequency current limit as described above and select an inverter with an appropriate current margin.

# **Control / Brake Sequence**

#### **Up and Down Commands**

#### **Travel start in Up or Down direction**

UP and Down commands are the travel direction information.

To start in the elevator in Up or Down direction the following conditions have to be fulfilled:

- At least one speed reference must be selected if digital inputs are used for speed reference selection.
- **•** The hardware base block signal must be set (not base block condition).
- When a digital input is set as contactor confirmation input, the contactor confirmation signal must be present before the travel starts.
- To start in the Up direction the Up signal must be set. To start in the Down direction the Down signal must be set.

#### ■Travel stop

The inverter can be stopped as follows:

- **•** The direction command (UP or Down) signal is removed.
- The speed reference selection signal is removed if digital inputs are used for speed reference selection.
- **•** If d1-18 is set to 3 and all speed inputs are removed

#### **Up / Down Command Source Selection**

The input source for the Up and Down signal can be selected in parameter b1-02.

#### **Related Parameters**

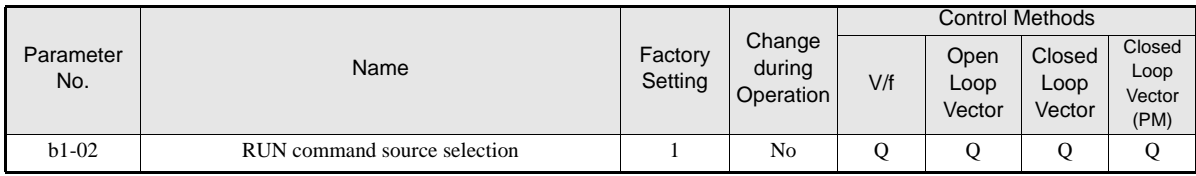

#### **Up/Down Commands Using the Digital Operator (b1-02=0)**

When b1-02 is set to 0 the Up/Down command must be input using the Digital Operator keys (RUN, STOP, and FWD/REV). For details on the Digital Operator refer to *page 3-1, LED Monitor / Digital Operator and Modes*. This operation can be used for test purposes only.

#### **Up/Down Commands Using Control Circuit Terminals (b1-02=1, factory setting)**

When b1-02 is set to 1 the Up/Down command is input at the control circuit terminals S1 and S2. This is the factory setting and the most common configuration.

#### **Up/Down Commands Using an Input Option Card (b1-02=3)**

When b1-02 is set to 2 the Up/Down command can be set using an input option card, for example a field bus communications card.

#### **Speed Reference Source Selection**

#### **Speed Reference Source Selection**

The speed reference source can be selected using parameter b1-01.

#### **Related Parameters**

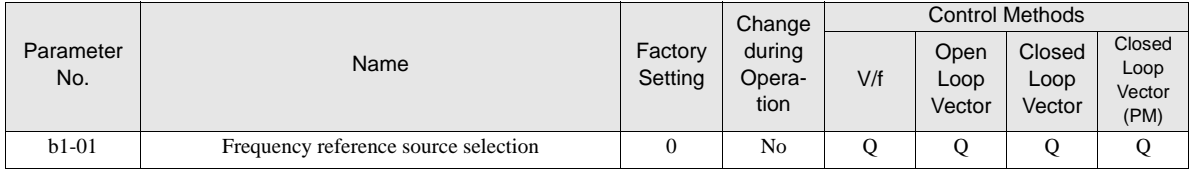

#### **Input the Speed Reference from the Digital Inputs (b1-01=0)**

When b1-01 is set to 0 the speed reference can be selected from preset speeds using the digital inputs of the inverter. Refer to *page 6-5, Speed Selection Sequence Using Digital Inputs* for details.

#### **Input the Speed Reference Using a Voltage Signal (b1-01=1)**

When b1-01 is set to 1 the speed reference can be input at terminal A1 as a 0 to +10V signal. If an analog option card AI-14B is installed, the A1 signal is replaced by the Channel 1 input of the AI card.

The analog reference signal can also be used as 1st speed if multispeed operation is selected (d1-18=0, refer to *page 6-5, Speed Selection Sequence Using Digital Inputs* for details).

If parameter d1-18 is set to 0 and b1-01 is set to 1, the analog input value replaces any speed selected by the digital inputs except the service speed.

#### **Input the Speed Reference Using an Input Option Card (b1-01=3)**

When b1-01 is set to 2 the speed reference can be input using an input option card, for example a field bus communications card.

#### **Speed Selection Sequence Using Digital Inputs**

If the digital inputs are used for speed selection, the speed selection method and the speed priority depends on the setting of parameter d1-18.

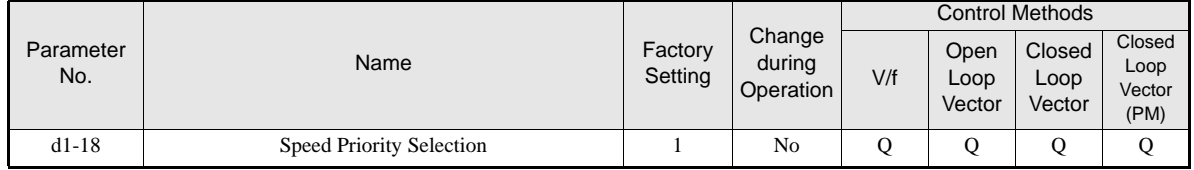

#### ■Multi-Step Speed Operation 1/2 (Binary Input) (d1-18=0/3)

#### **If d1-18 = 0**

8 preset speed steps (defined in the parameters d1-01 to d1-08) can be selected using 3 binary coded digital inputs. The Up/Down command starts the inverter. It stops when the Up/Down command is removed.

#### **If d1-18 = 3**

7 preset speed steps (defined in the parameters d1-02 to d1-08) can be selected using 3 binary coded digital inputs. The Up/Down command starts the inverter. It is stopped when the Up/Down command is removed or when no speed is selected (all D/Is off).

#### **Related Parameters**

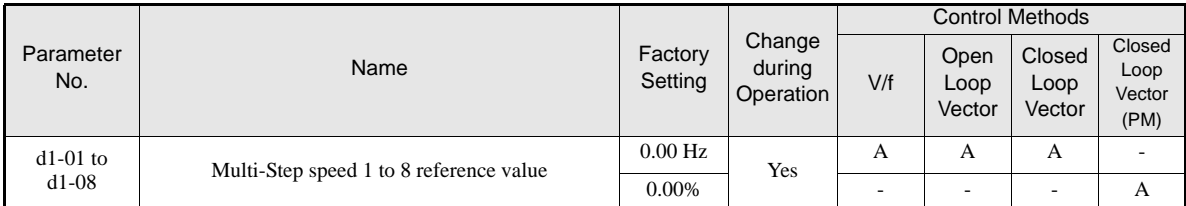

#### **Multi-function Digital Input Settings (H1-01 to H1-05) (Example)**

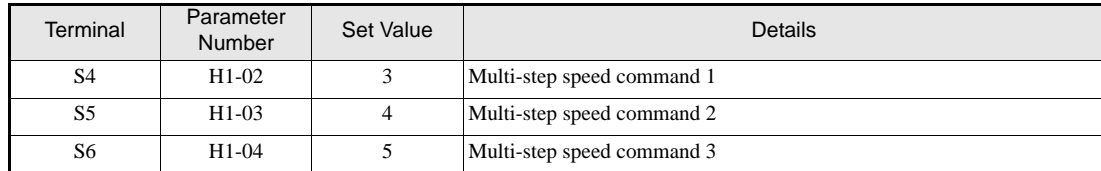

#### **Speed Selection Table**

The following table shows the combinations of the digital input and the according speed.

If b1-02 is set to "1", speed 1 is input as analog reference at terminal A1 or Channel CH1 of an analog input option card AI-14B if it is installed.

If an AI-14B option card is used and the functions for channel CH2 and CH3 are set to "Auxiliary Frequency 2" (H3-05/09=2) and "Auxiliary Frequency 3" (H3-05/09=3).

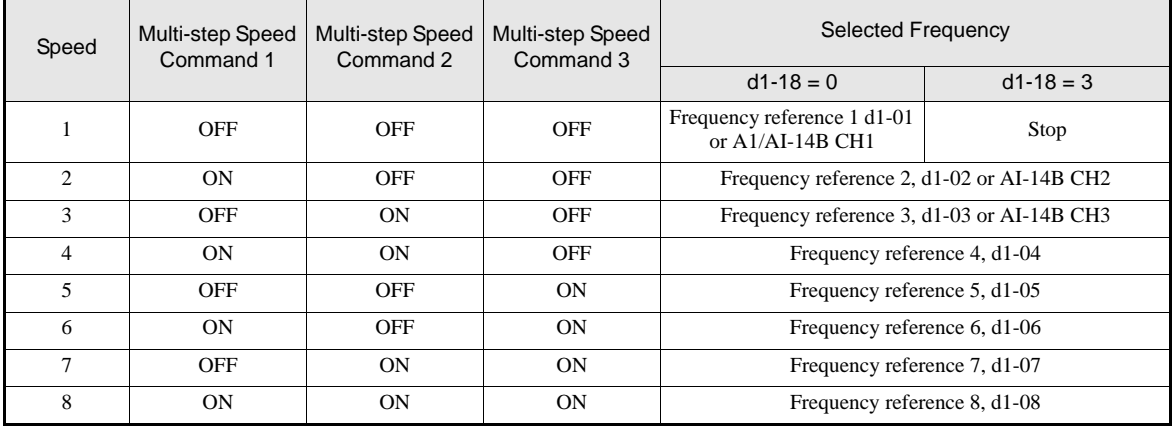

#### **Nominal / Leveling Speed Detection with Multi Speed Inputs**

Using this function the inverter can distinguish between the nominal and leveling speed when the speed selection is done by multifunction inputs which is required by other functions like the ASR controller, short floor operation and slip compensation for V/f control.

#### **Related Parameters**

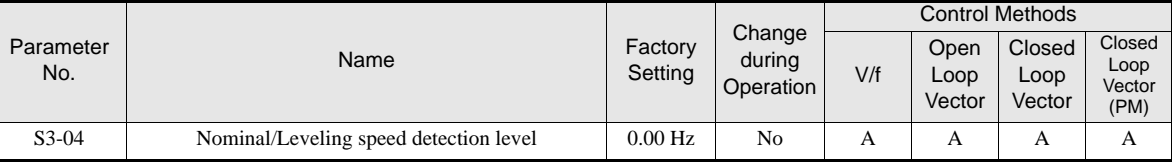

If the

- reference speed  $>$  = S3-04 the selected speed is regarded as nominal speed
- **•** reference speed < S3-04 the selected speed is regarded as leveling speed

#### **Separate Speed Selection Inputs, High Speed Has Priority (d1-18=1)**

If d1-18 is set to 1, 6 different speeds can be set and selected using four digital inputs.

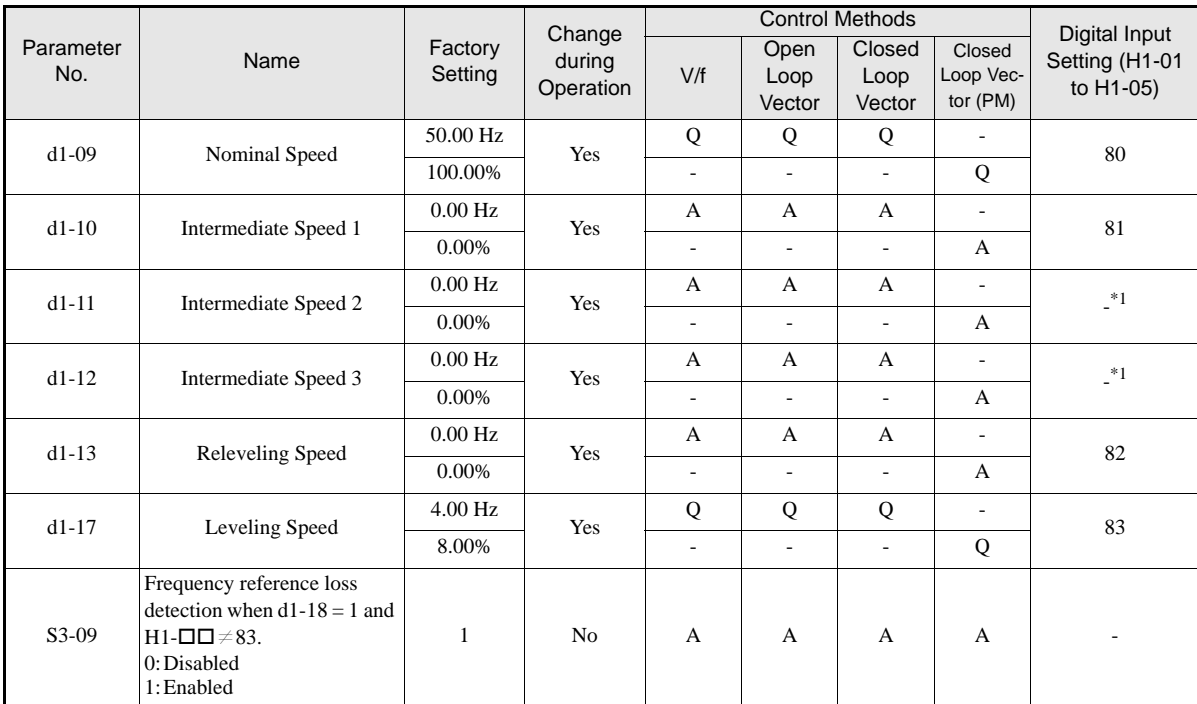

#### **Related Parameters**

\*1. This speed can be selected by a combination of two inputs

#### **Digital Input Factory Settings**

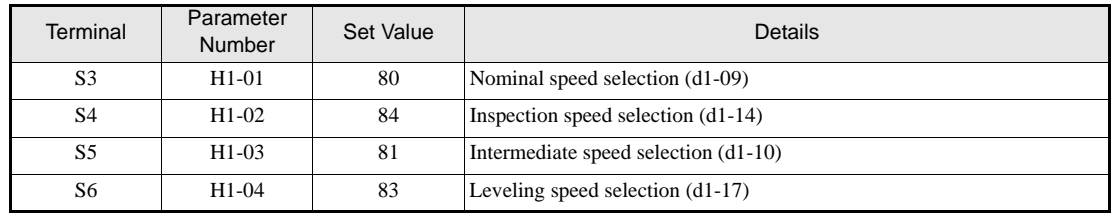

#### **Higher Speed has Priority and a Leveling Speed Input is Selected (H1-=83)**

If d1-18 is set to 1 and one multi-function digital input is set to leveling speed selection (H1- $\Box$  $\Box$ =83), the inverter decelerates to the leveling speed (d1-17) when the selected speed signal is removed. Inspection Speed can not be selected as travel speed. The higher speed has priority over the leveling speed, i.e. as long as a higher speed is selected, the leveling signal is disregarded (see the fig. below)

The inverter stops when the leveling signal or the Up/Down signal is removed.

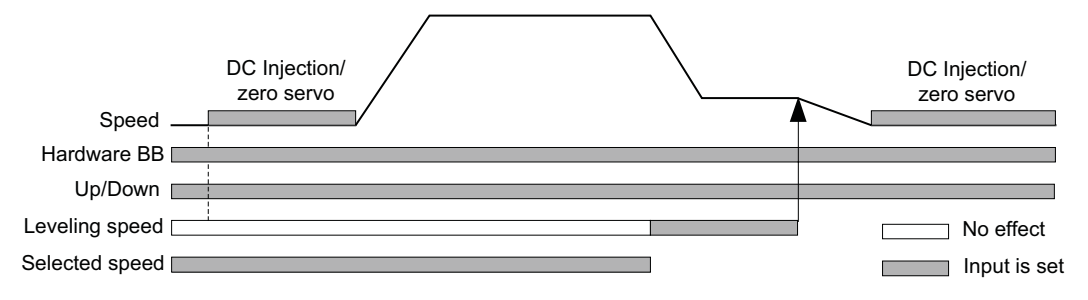

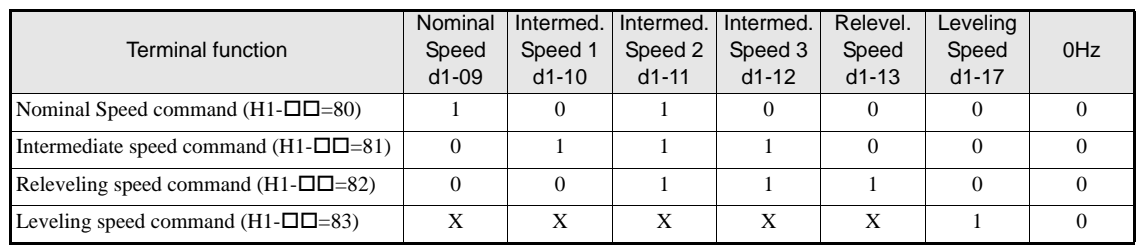

The following speed selection table shows the different speeds and the according digital inputs.

 $*$  0 = disabled, 1 = enabled, X = no meaning

#### Higher Speed Priority is Selected and a Leveling Speed Input is Not Selected (H1-□□ $\neq$ 83)

When the leveling speed command is not selected for any digital input, the inverter decelerates to the leveling speed (d1-17) when the selected speed signal is removed. Inspection Speed can not be selected as travel speed To select the leveling speed as travel speed the frequency reference loss detection must be disabled (S3-09=0).

The inverter stops when the direction signal Up/Down is removed.

When no speed selection input is set the leveling speed is taken as the speed reference.

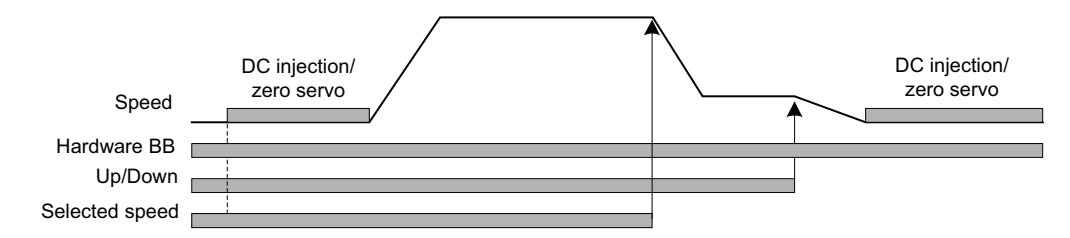

The following speed selection table shows the different speeds and the according digital inputs.

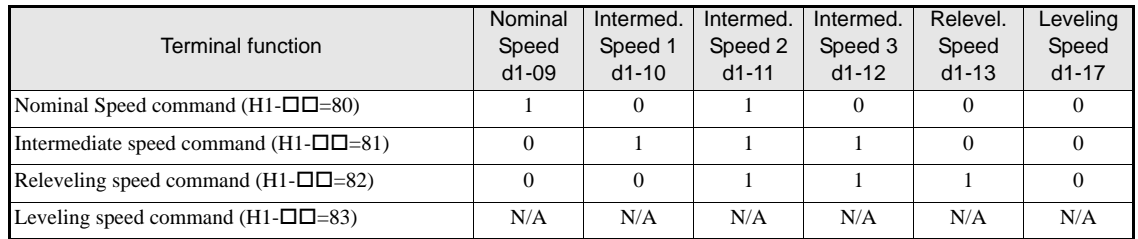

\* 0 = disabled, 1 = enabled,  $N/A$  = not available

The inverter stops when the direction signal (UP or DOWN signal) is removed.

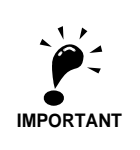

With this configuration the drive stops with a "FRL" (frequency reference loss fault) when no speed reference input is selected during the start.

To disable the FRL detection, set parameter S3-09 to "0".

#### **Separate Speed Selection Inputs, Leveling Speed Has Priority (d1-18=2)**

The related parameters and the digital input pre-settings are the same as for the High Speed Priority setting  $(d1-18=1)$ .

#### Leveling Speed has Priority and a Leveling Speed Input is Selected (H1-□□=83)

If d1-18 is set to "2" and one multi-function digital input is set to leveling speed (H1- $\Box \Box = 83$ ) the inverter decelerates to the leveling speed (d1-17) when the leveling speed selection input is activated. The leveling signal has priority over the selected speed, i.e. the selected speed is disregarded. The selected travel speed must be different from inspection speed.

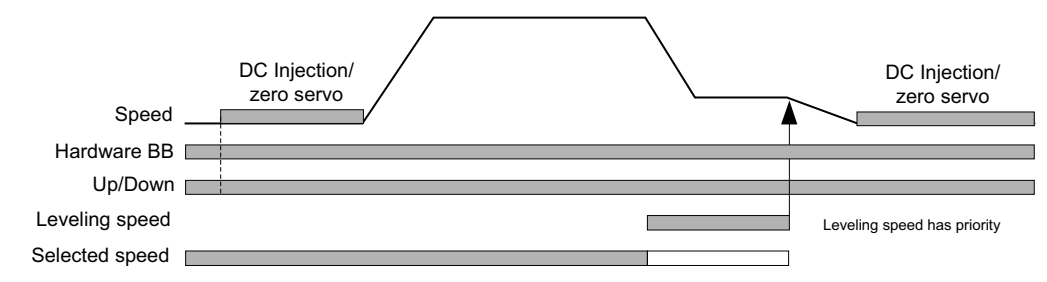

The inverter stops when the leveling speed command is removed.

The following speed selection table shows the different speeds and the according digital inputs.

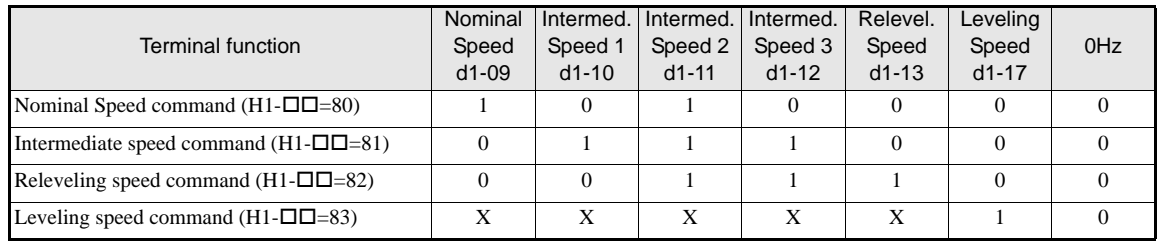

 $*$  0 = disabled, 1 = enabled, X = no meaning

#### Leveling Speed Priority is Selected and a Nominal Speed Input is Not Selected (H1-□□≠80))

If d1-18 is set to "2" and no digital input is set to nominal speed selection, the speed reference with speed selection input set is nominal speed (d1-09). When the leveling speed signal is set, the inverter starts to decelerate to the leveling speed. The leveling speed signal has priority over all other speed signals, i.e. the intermediate speed 1 and 2 and the releveling signals are disregarded when leveling speed is selected.

The inverter can be stopped by removing the leveling speed signal or the Up/Down command.

**CAUTION:** This sequence can be risky if e.g. the speed selection doesn't work for any reason (broken wire etc.).

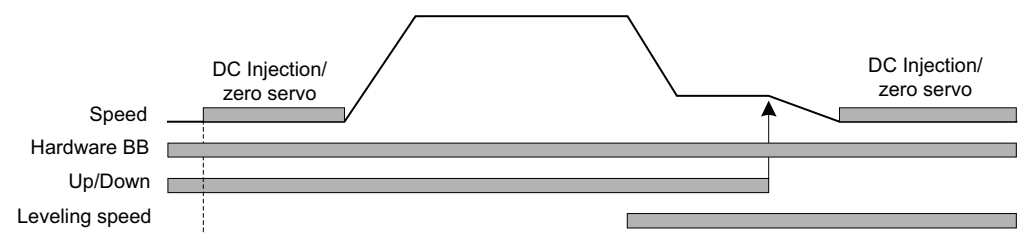

The following speed selection table shows the different speeds and the according digital inputs.

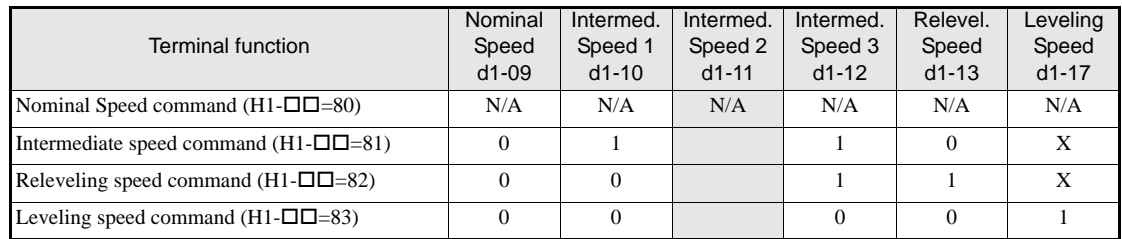

\* 0 = disabled, 1 = enabled,  $N/A$  = not available,  $X$  = no meaning

The intermediate speed 2 can not be selected using this configuration.

#### ◆ Emergency Stop

If a digital input terminal ( $H1-\square$ ) is set to 15 or 17 (emergency stop), this input can be used to fast stop the inverter in the case of emergency. In this case the emergency stop deceleration time set in C1-09 is used. If the emergency stop is input with an NO contact, set the multi-function input terminal ( $H1$ - $\Box$ ) to 15, if the emergency stop is input with an NC contact, set the multi-function input terminal  $(H1-\Box \Box)$  to 17.

After the emergency stop command has been input, the operation cannot be restarted until the Inverter has stopped. To cancel the emergency stop, turn OFF the run command and emergency stop command.

#### **Related parameters**

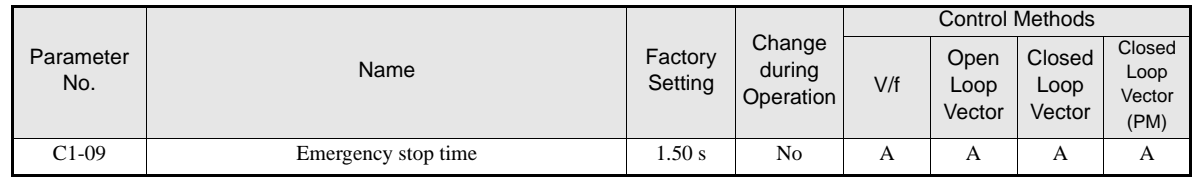

#### ■Multi-function Digital Inputs (H<sub>1</sub>-01 to H<sub>1</sub>-05)

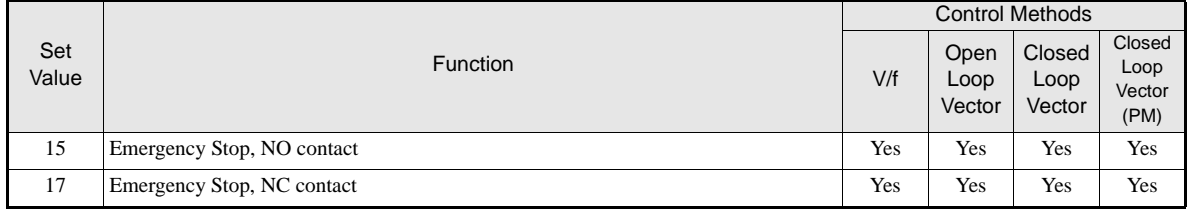

#### **Inspection RUN**

The inspection run can be activated in two ways:

- 1. A digital input can be used if parameter d1-18 = 1 or 2. Therefore a inspection speed must be set and any of the digital inputs must be set to "Inspection Run Selection" (H1- $\Box$  $\Box$ =84) (see below).
- 2. A speed reference comparison value (parameter S3-19) decides if inspection run is activated or not. This function work only if parameter  $d1-18 = 0$  or 3 and if the inspection speed command is not assigned to any digital input (H1- $\Box$  $\Box \neq 84$ ).

#### **Related parameters**

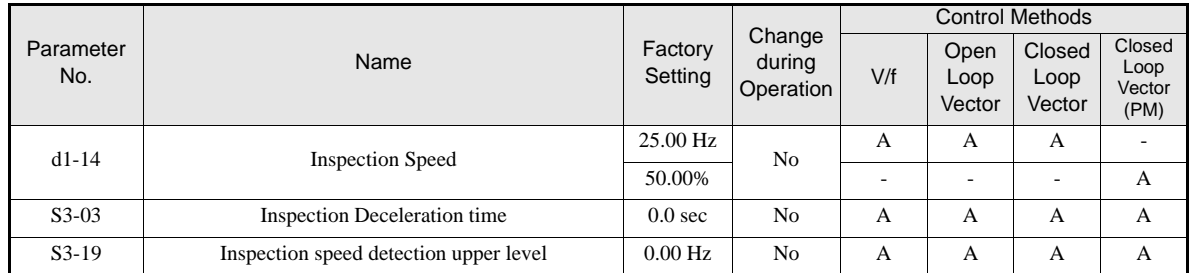

#### ■Multi-function Digital Inputs (H1-01 to H1-05)

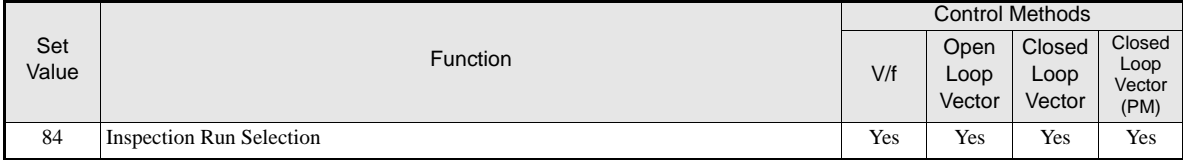

#### **Inspection Run Selection by Digital Input**

The inspection run digital input must be set before the Up/Down signal is set. During the start of the inspection RUN, the normal brake sequence is used and the inverter accelerates to the inspection speed (d1-14). The stop method depends on the setting of parameter S3-03.

#### **Inspection Speed Selection by Comparison Value**

Using this function the inverter can detect the inspection speed by the selected speed reference. The speed must be selected before the Up/Down signal is set. If S3-04 < selected speed  $\leq$  S3-19 the selected speed is regarded as inspection speed. The normal start sequence is used, the stop method depends on the setting of parameter S3-03.

#### **Inspection Run Stop Behavior**

#### **S3-03 = 0.0 sec., Stop without deceleration ramp**

The inverter stops when the Inspection Speed command or the Up/Down command is removed. In this case:

- **•** The inverter output is cut by baseblock immediately
- **•** The brake open signal is removed immediately
- **•** The contactor control output is removed immediately

The falling edge of the Inspection Speed command or UP/DOWN commands triggers the contactor open command, the motor brake close command and the base block.

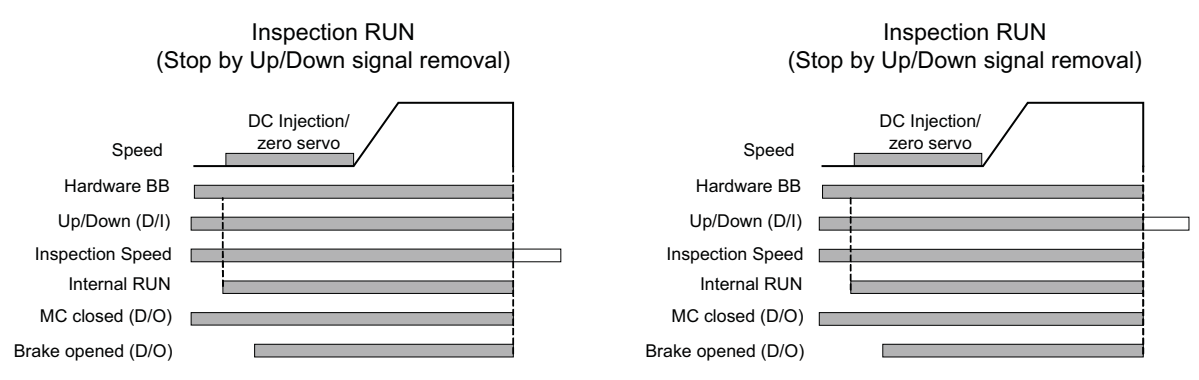

#### **S3-03 > 0 sec., Stop with deceleration ramp**

The inverter stops when the Inspection Speed command or the Up/Down command is removed. In this case:

- **•** The output frequency is reduced using the deceleration time set in S3-03.
- When the minimum frequency is reached the brake open signal is removed immediately and the contactor control output is removed immediately
- **•** The inverter output is cut after the brake open command removal.

The falling edge of the Inspection Speed command or UP/DOWN commands triggers the deceleration.

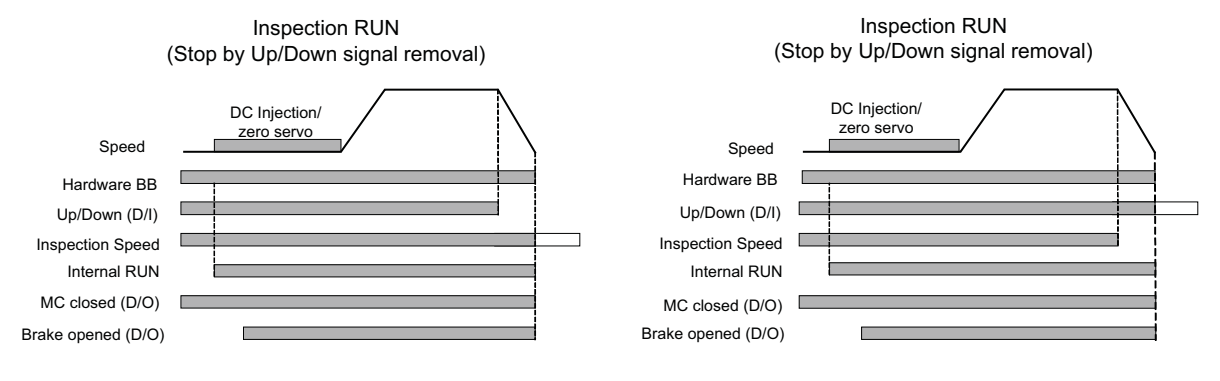

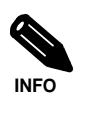

During inspection run the carrier frequency is reduced to 2 kHz.

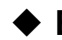

#### **Brake Sequence**

The L7 supports two types of brake sequences, one with torque compensation at start using an analog input value and one without torque compensation at start.

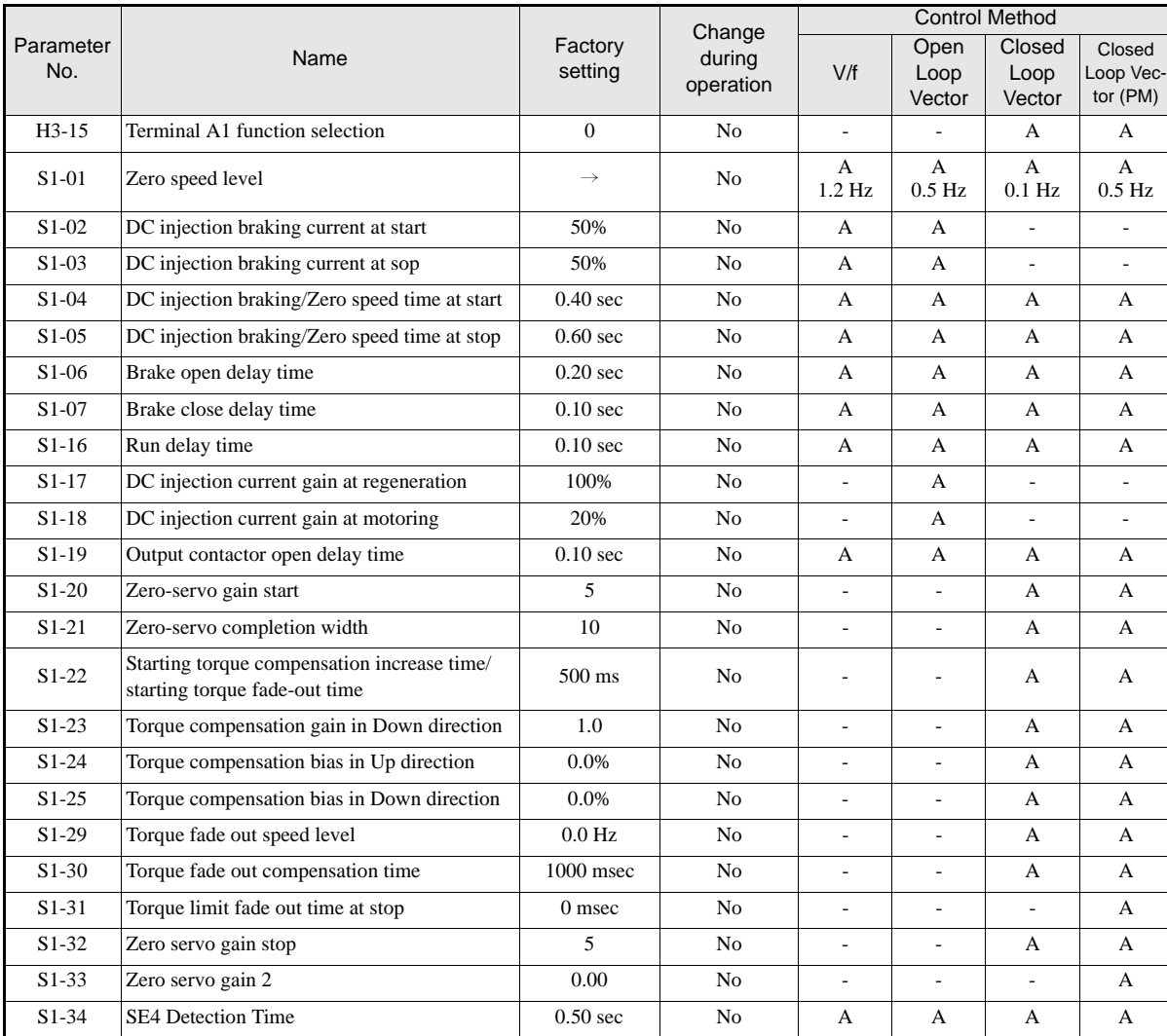

#### **Related Parameters**

#### **Multi-function Digital Inputs (H1-01 to H1-05)**

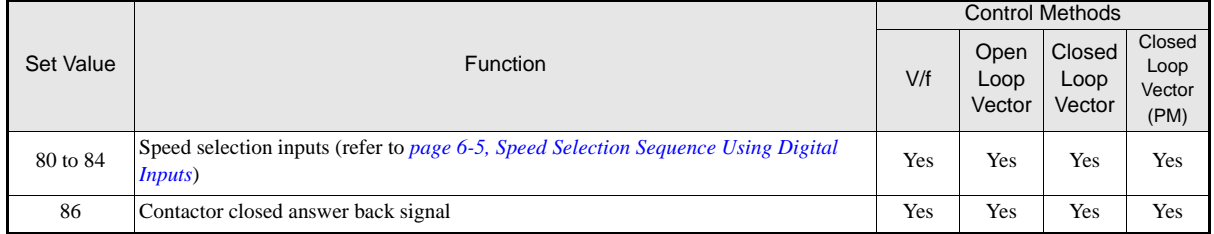

#### ■Multi-function Digital Outputs (H2-01 to H2-03)

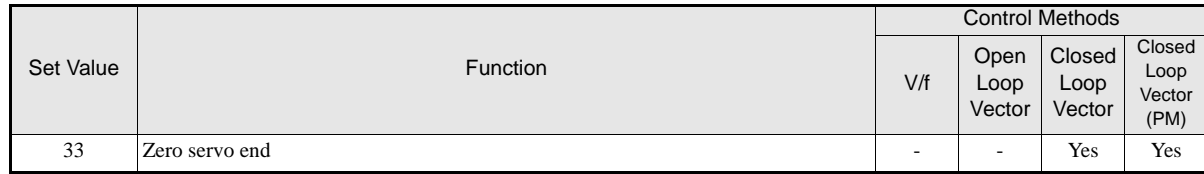

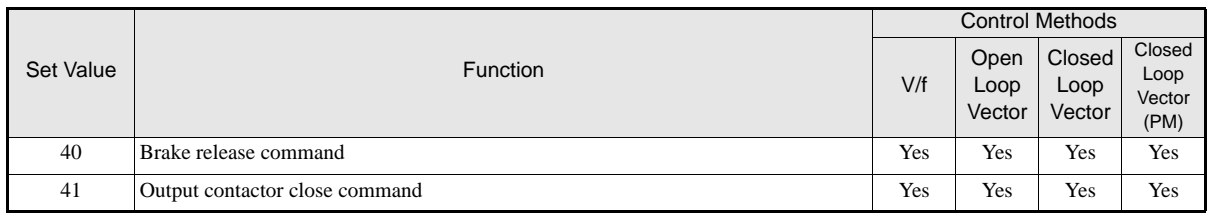

#### **Brake Sequence without torque compensation at start**

To use the brake sequence without torque compensation at start,

- the Terminal A1 function must be set to  $0$  (H3-15 = 0, speed reference input)
- the AI-14B Ch2 and Ch3 input functions must not be set to 14.  $(H3-05/09 \neq 14$ , torque reference not selected)

The figure below shows the timing chart for this brake sequence.

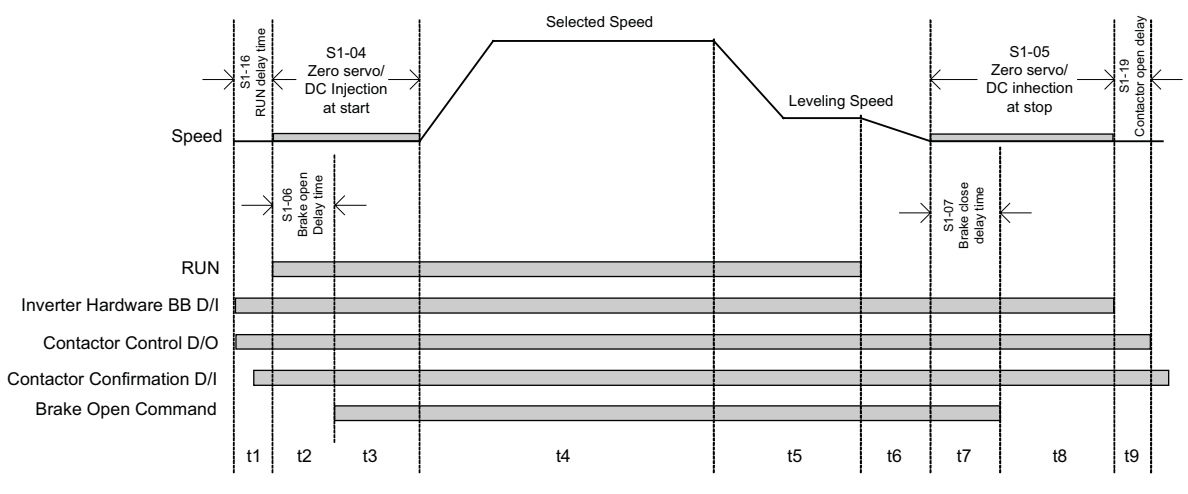

Fig 6.2 Timing chart of Brake sequence without torque compensation at start

The timing chart above is divided in time zones. The following table explains the sequence in each time zone.

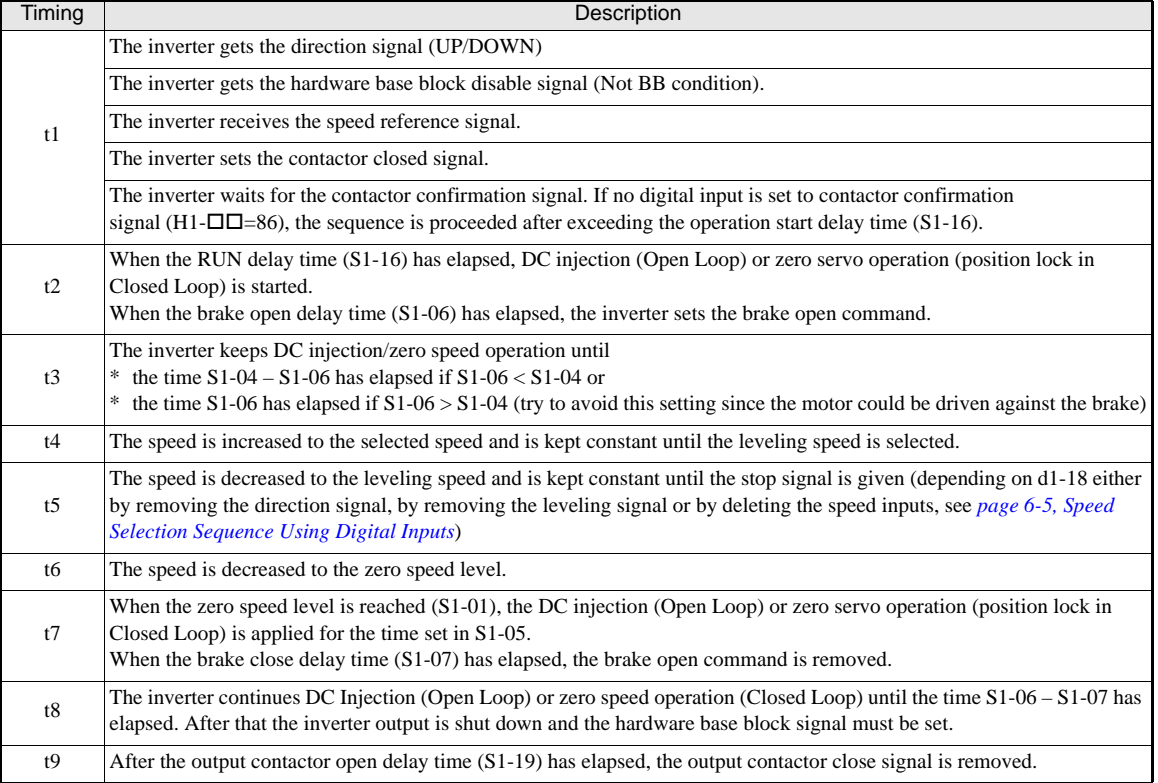

#### ■**Brake Sequence with Torque Compensation at Start (Closed Loop Vector for IM and PM only)**

#### **Torque Compensation function**

If a load measuring device is installed in the elevator, an analog input can be used to input a torque compensation value to the inverter. This function requires Closed Loop Vector control for IM or PM.

The input torque compensation value is latched when the direction command is given. At the start it is increased from zero to the latched value using the torque increase time set in parameter S1-22. The torque compensation value fades out to 0 using the time constant S1-30 after the speed has reached the torque compensation fade out level.

The torque compensation function can be adjusted using the parameters shown in the block diagram below. Adjust the parameter so that the torque compensation value is zero when the elevator is balanced.

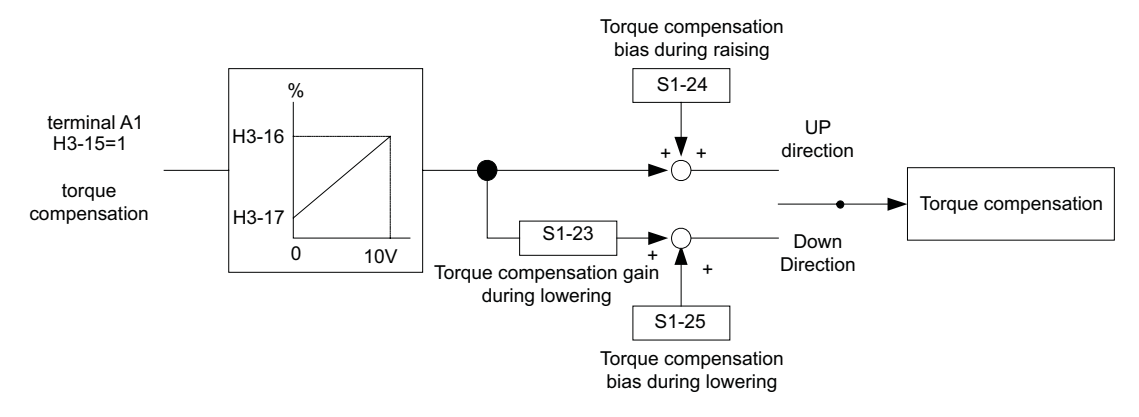

The torque compensation input source can be selected as follows:

- the analog input A1 can be used, if b1-01 is not set to 1 (speed reference source is not the A1 input) and the A1 function is selected for torque compensation (H3-15=1)
- the channel Ch1 of an AI-14B option card can be used, if b1-01 is not set to 1 (speed reference source is not the A1 input) and the A1 function is selected for torque compensation (H3-15=1)
- one of the input channels Ch<sub>2</sub> or Ch<sub>3</sub> of an AI-14B option card can be used when the input function for is set to "Torque Compensation" (H3-05 or H3-09=14). The setting of b1-01 has no influence here.

#### **Brake Sequence**

The figure below shows the timing chart for this brake sequence.

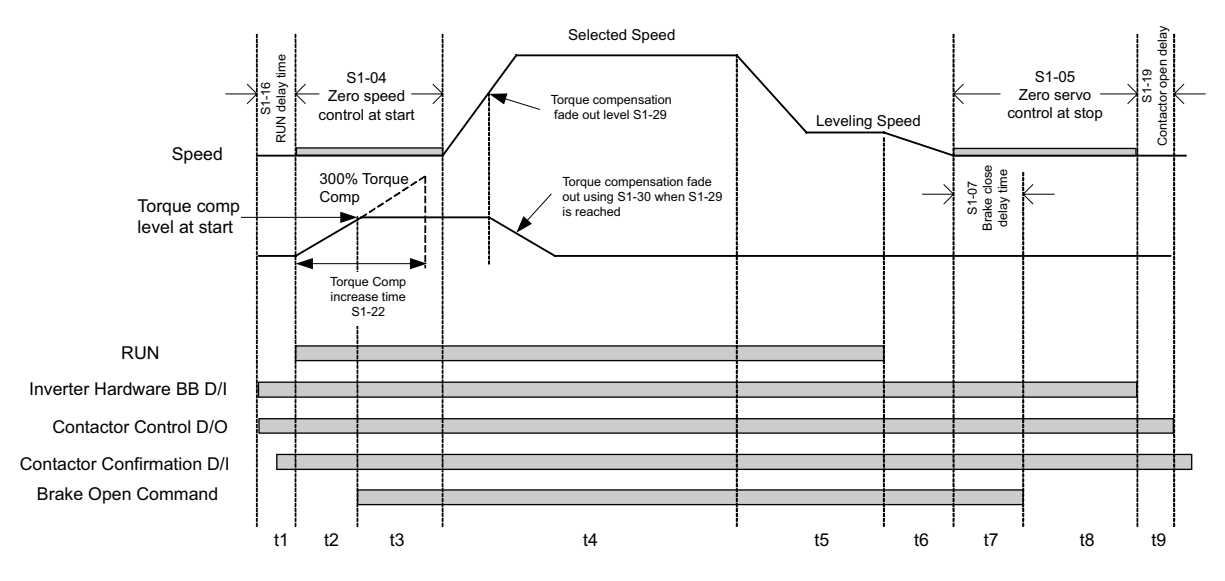

Fig 6.3 Timing chart of Brake sequence with torque compensation at start

The timing chart above is divided in time zones. The following table explains the sequence in each time zone

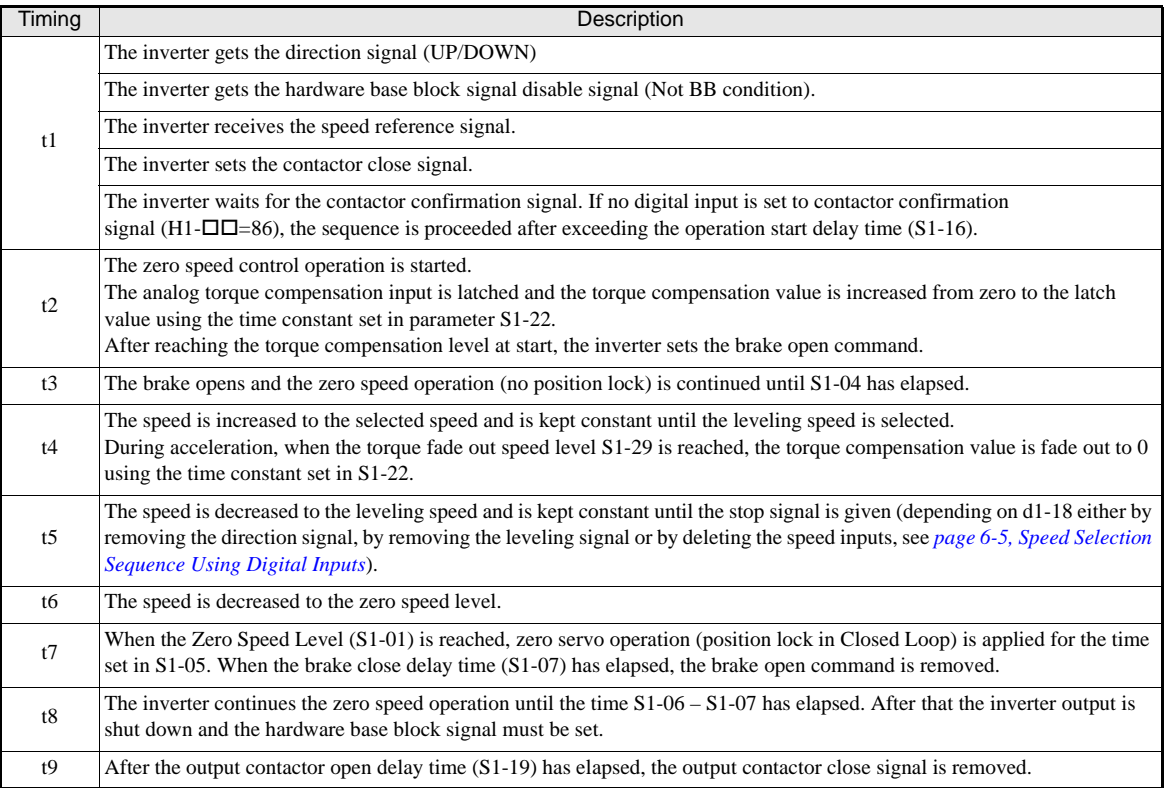

#### **Torque Limit Fade Out Function (Closed Loop Vector for PM)**

The torque limit fade out function smoothly reduced the torque limit to 0 after the zero speed time at stop has elapsed. It thereby can help to prevent shocks or vibrations when the motor stops and the brake is closed. The used time constant can be set in parameter S1-31. The function can be used in Closed Loop Vector control for PM motors only  $(A1-02=6)$ .

#### ■Zero Speed Control / Zero Servo (position lock)

In Closed Loop Vector control the inverter uses zero speed or zero servo control during the brake open or close procedure.

#### **Zero Speed Control:**

The inverter keeps the motor speed at zero, a roll-back is not compensated. This method is used for the start with a torque compensation value by analog input. The strength of the control can be tuned using the ASR parameters C5- $\Box$  Refer to *page 6-33, Automatic Speed Regulator (ASR) (Closed Loop Vector only)* for tuning details.

#### **Zero Servo Control:**

The inverter tries to keep the rotor position, i.e. a roll back is compensated. This method is used for the start when no torque compensation is used and always for during stop (without and with torque compensation). Additionally to the ASR parameters  $C_5$ - $\square\square$  the zero servo control can be tuned using the parameter S1-20 (Zero servo gain).

- **•** Increase S1-20 if there is a rollback when the brake opens.
- **•** Decrease S1-20 if vibrations occur when the zero servo function is active.

If a digital output is set to "Zero Servo End" (H2- $\Box$  $\Box$ =33), this output can be used to signalize, that the rotor position is within a certain bandwidth around the zero position which can be set in parameter S1-21 (the bandwidth is set in PG pulses and must be set 4 times of the allowable actual PG pulses).

#### **SE4 Detection**

A Brake Answer Fault (SE4 Fault) will be detected when one of the digital multi-function outputs is programmed to Brake Release command  $(H2-xx = 40)$  and one of the digital multi-function inputs is programmed to Brake Release Check (H1-xx = 79) and both signals do not match for a longer time than set in S1-34 (SE4 Detection Time).

The Brake Asnwer Fault is not detected when:

- the second motor is selected
- **•** S1-34 is set to 0.0 sec
- **•** none of the digital multi-function inputs is set to 79 (Brake Release Check)

#### ◆ Short Floor Operation

The short floor operation is activated if the leveling speed command is set before the nominal speed was reached. The L7 inverter supports 2 methods of short floor operation:

• Simple short floor operation which can be enabled by setting S3-01 = 1.

When the leveling speed input is set and the reached speed is higher than 40% of the nominal speed, the inverter decelerates to 40% and keeps this speed for a calculated time before it decelerates to the leveling speed and finally stops. If the reached speed is below 40% of the nominal speed, the inverter accelerates to 40% speed and keeps it for a calculated time before it decelerates to the leveling speed.

If the leveling input is set during constant speed run and the speed reference is lower than 40% of the nominal speed, the speed is hold for a calculated time in order to minimize the leveling distance. If the speed reference is higher than 40% but lower than the nominal speed, the speed is decreased to t 40% first, is hold for a calculated time an then decreased to the leveling speed.

• Advanced short floor operation which can be enabled by setting S3-01 = 2.

If the leveling speed command is set the inverter calculates the optimal speed using the speed reference, two gain factors (S3-21/22) and a time constant (S3-20). If the leveling input is set before the optimal speed has been reached, the inverter accelerates to the optimal speed and keeps it for the time constant S3- 20. If the leveling input is set when the optimal speed was exceeded, the inverter keeps the reached speed for a certain time before it decelerates to the leveling speed.

The table below shows the behavior of the short floor functions under different conditions.

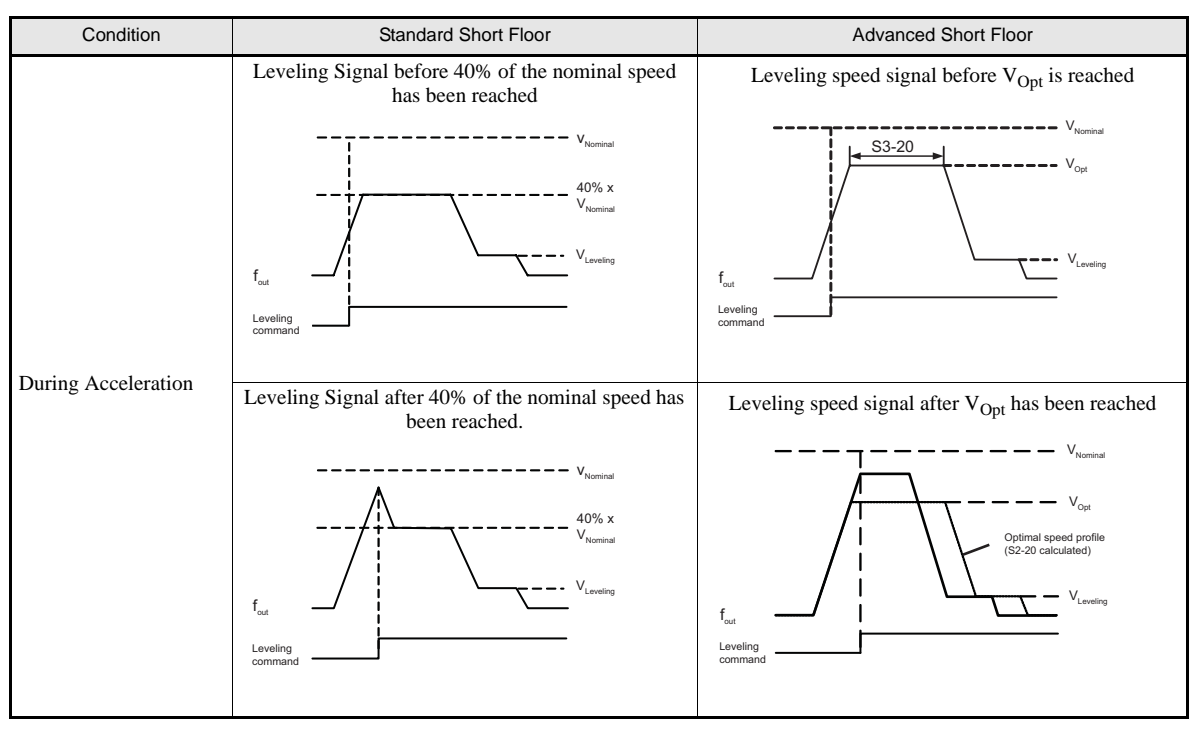

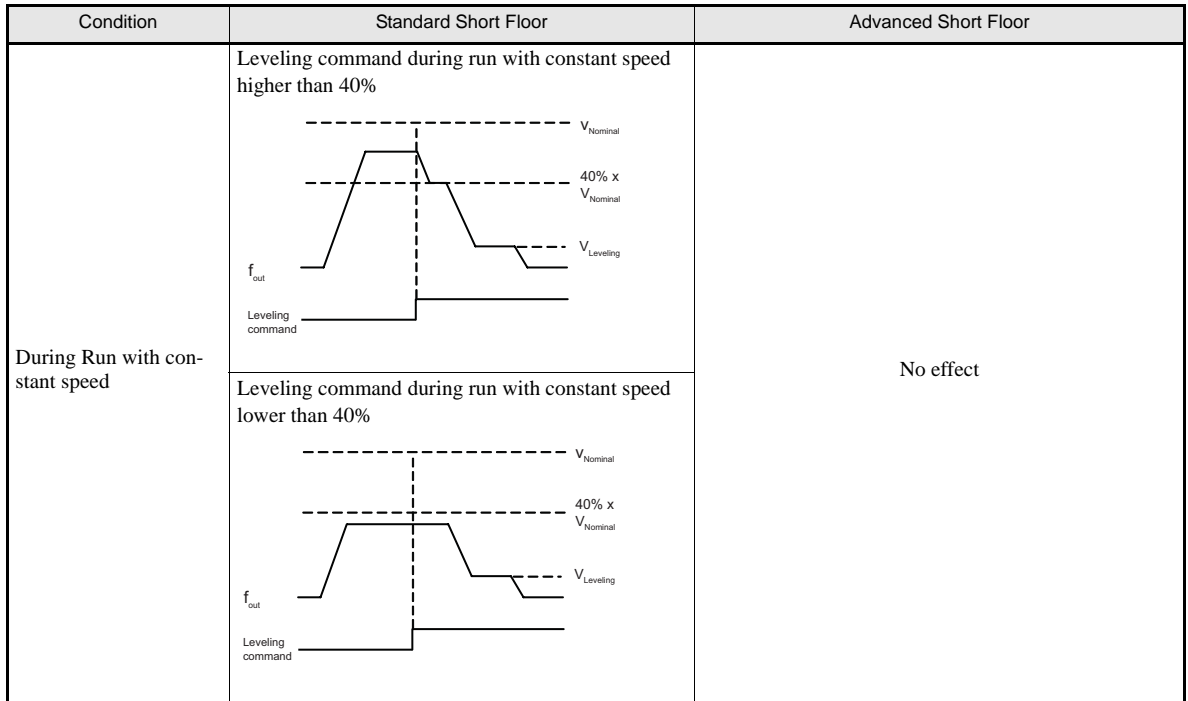

#### **Related parameters**

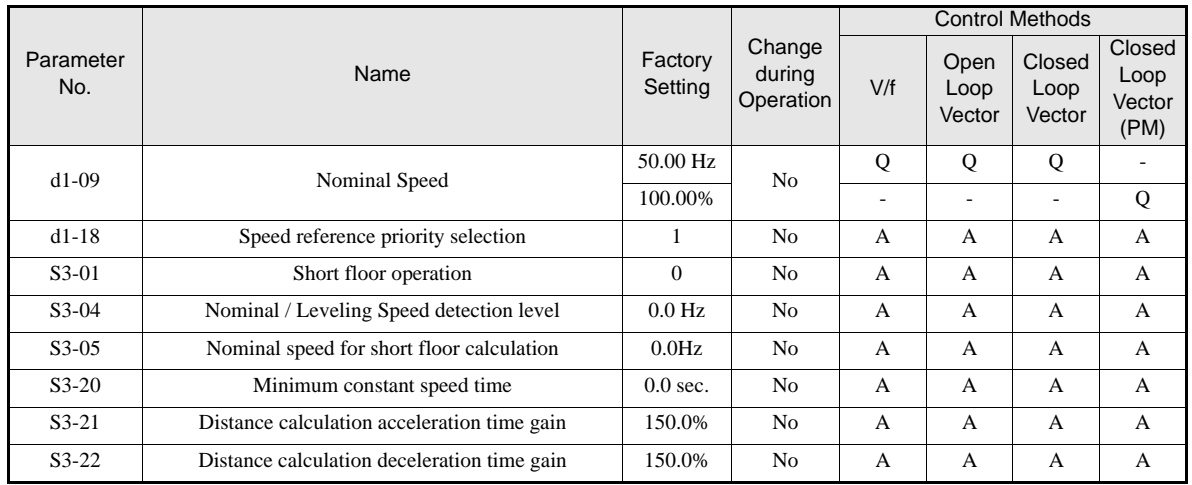

#### **Simple Short Floor Operation Setup**

- **•** The short floor function can be activated by setting parameter S3-01 to 1.
- **•** If parameter d1-18 is set to 0 or 3 (multispeed input), the set value of parameter S3-05 is taken as nominal speed reference for the short floor calculation. Additionally it is required to use the nominal/leveling speed detection (refer to *page 6-6, Nominal / Leveling Speed Detection with Multi Speed Inputs*).
- If parameter d1-18 is set to 1 or 2 (dedicated speed inputs), the value of parameter d1-09 is taken as nominal speed. The set value of S3-05 has no meaning. The nominal/leveling speed detection must not be used.

#### ■Advanced Short Floor Operation Setup

- The advanced short floor operation can be activated by setting parameter S3-01 to 2.
- If parameter d1-18 is set to 0 or 3 (multispeed input), the speed reference value, which was selected at the start, is taken as nominal speed for the speed pattern calculation. Parameter S3-04 is used for the leveling speed detection (refer to *page -6*).
- **•** If parameter d1-18 is set to 1 or 2 (dedicated speed input), the value of parameter d1-09 is taken as nominal speed for the speed pattern calculation.

#### **Setup the Acceleration and Deceleration Gain (S3-21, S3-22)**

These parameters are used for the optimal speed calculation to compensate the S-curves (S-curves are not considered in the optimal speed calculation).

- **•** Increase the gains S3-21 and S3-22 if the leveling time is too short or the calculated optimal speed is too high.
- **•** Decreases the gains S3-21 and S3-22 if the leveling time is too short of the calculated optimal speed is too low.

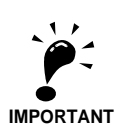

- 1. S-Curves are not considered in the optimal speed calculation and have to be compensated by the gains S3-21 and S3-22.
- 2. A too low gain setting can result in a too high optimal speed and too short leveling time. Very low settings can lead to an overrun. Do not set the values lower than 100% (100% means, that the Scurve is not compensated.
- 3. If parameter d1-18 is set to 0 or 3 and the leveling speed input is released during short floor operation, the inverter accelerates or decelerates to the selected reference speed.
- 4. If the Dwell function (b6- $\Box\Box$  parameters) is activated, the dwell function is performed during short floor operation but it is not considered in the optimal speed calculation. The influence of the Dwell function must be compensated using the gains S3-21 and S3-22.
- 5. The advanced short floor function does not work during rescue operation and inspection run.
- 6. If the speed reference is input using an analog input the advanced short floor function should not be used.
- 7. If the advanced short floor function is used, the following parameter settings should be in given range:
	- $9.6$  Hz  $\leq$  E1-04  $\leq$  100 Hz
	- 4.8 Hz  $\leq$  d1-08  $\leq$  100Hz
	- 0.1 sec.  $\leq$  C1- $\Box$   $\Box$   $\leq$  50 sec.

# **Acceleration and Deceleration Characteristics**

#### **Setting Acceleration and Deceleration Times**

The acceleration time indicates the time to increase the speed from 0% to 100% of the maximum speed set in E1-04. The deceleration time indicates the time to decrease the speed from 100% to 0% of E1-04.

Four separate acceleration and deceleration times can be set. They can be switched over between using:

- **•** digital input signals
- **•** the automatic accel./decel. time switch over function with a changeable switching speed level

The display unit and the setting range for the times can be selected between 0.0 sec. or 0.00 sec.

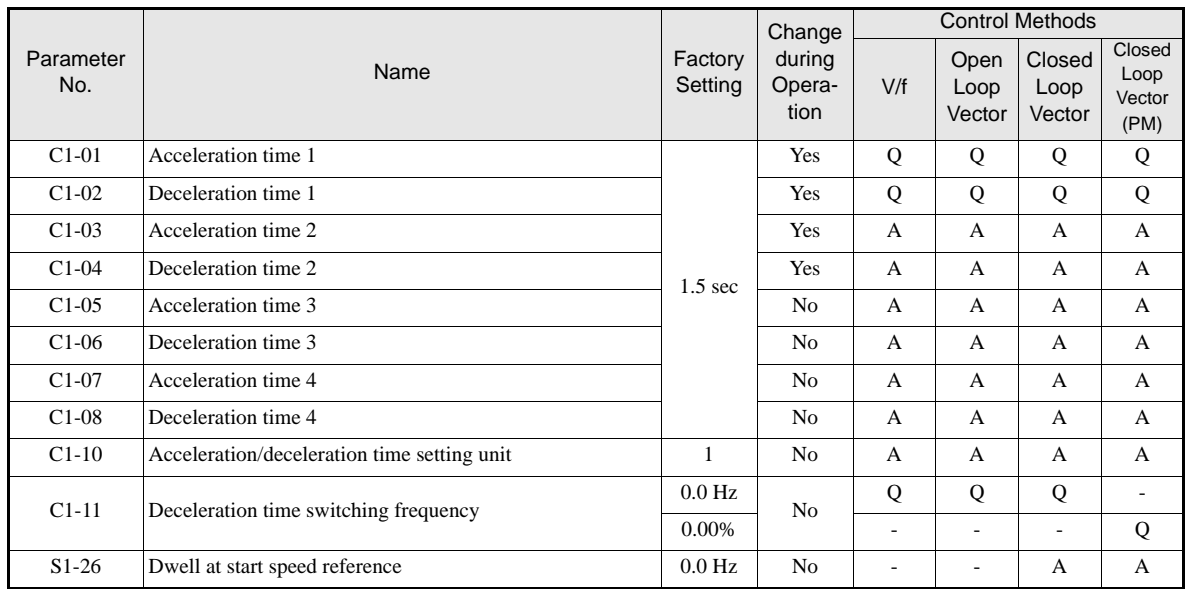

#### **Related Parameters**

#### **Multi-function Digital Inputs (H1-01 to H1-05)**

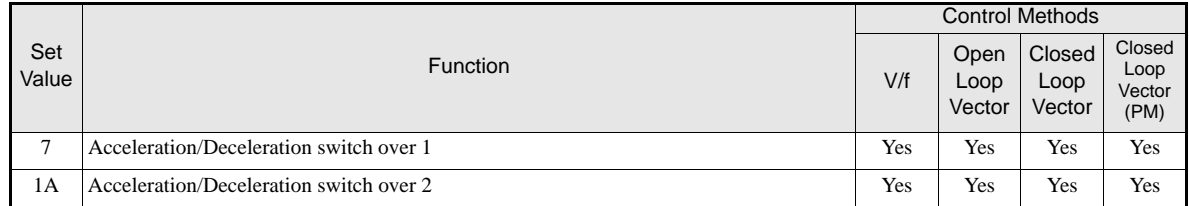

#### **Setting Acceleration and Deceleration Time Units**

Set the acceleration/deceleration time number od decimals using C1-10. The factory setting is 1.

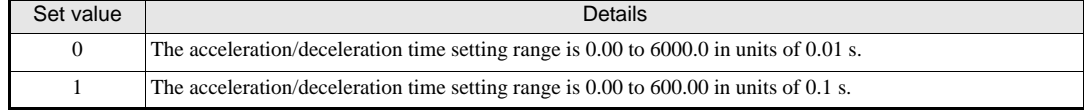

#### ■Switching Over the Acceleration and Deceleration Time Using Multi-Function Input **Commands**

When two digital input terminals are set to "Accel./Decel. time switch over 1 and 2" (H1- $\Box$  $\Box$ =7 and 1A), the acceleration/deceleration times can be switched over even during operation by a binary combination of the inputs. The following table shows the acceleration/deceleration time switching combinations.

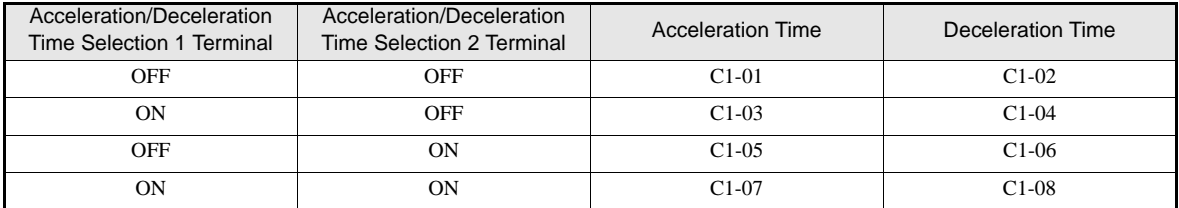

#### ■Automatic Deceleration Time Switch Over Using a Speed Level

The deceleration times C1-02 and C1-08 can be switched over automatically at a certain speed which can be set in parameter C1-11. *Fig 6.4* shows the working principle of the function.

Set C1-11 to a value other than 0.0 Hz. If C1-11 is set to 0.0 Hz, the function will be disabled.

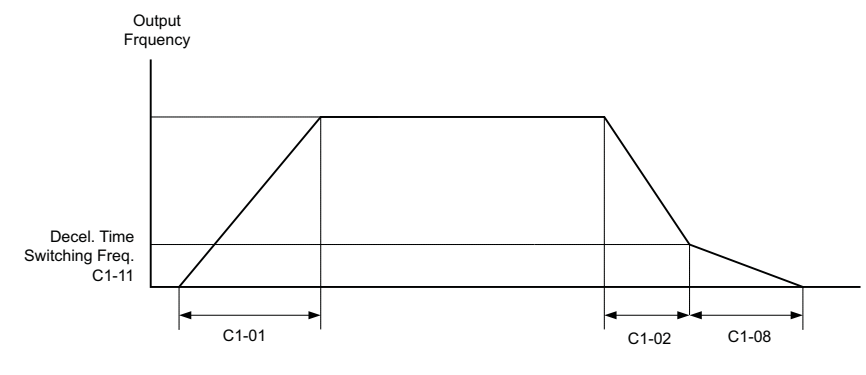

When output frequency  $\geq$  C1-11the deceleration time 1 (C1-02) is used. When output frequency < C1-11the deceleration time 4 (C1-08) is used.

Fig 6.4 Acceleration/deceleration Time Switching Frequency

#### ■Dwell at Start Function (Closed Loop Vector only)

The Dwell function can be used to reduce a staring jerk caused by high static friction.

After a start command, the output frequency is increased up to the Dwell speed set in parameter S1-26 using the acceleration time C1-07. As soon as the motor starts turning and the motor speed (PG feedback) reaches the acceleration time switching level  $C1-11$ , the acceleration is continued using the selected acceleration time starting with the S-curve set in parameter C2-01.

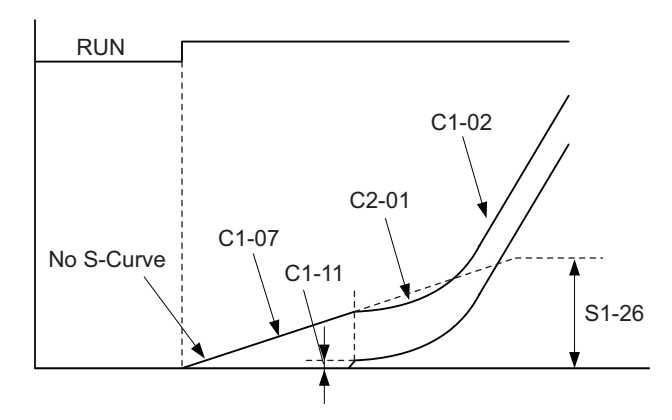

Fig 6.5 Dwell at start function

Note: When C1-11 is set much higher than S1-26, the motor speed cannot reach C1-11 and the motor can not accelerate to the selected speed. Therefore always set C1-11 equal or lower than S1-26!
# **Acceleration and S-curve Settings**

Five different S-curve times are used to reduce the jerk when the speed changes.

### **Related Parameters**

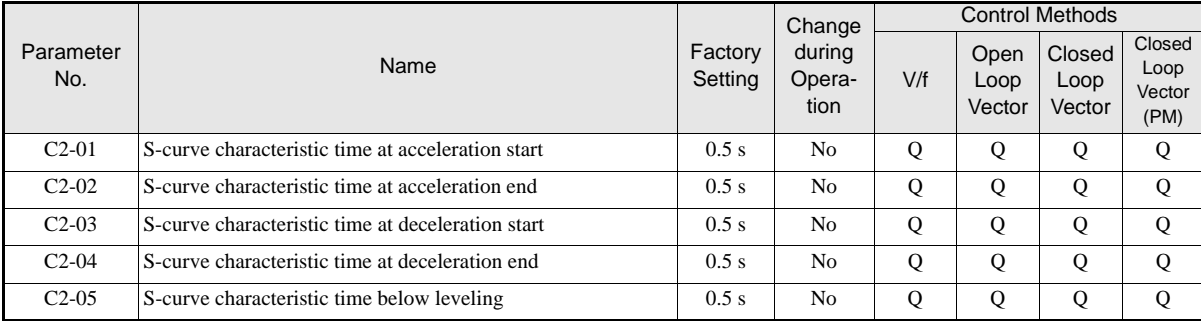

*Fig 6.6* shows the influence of the different S-curve times.

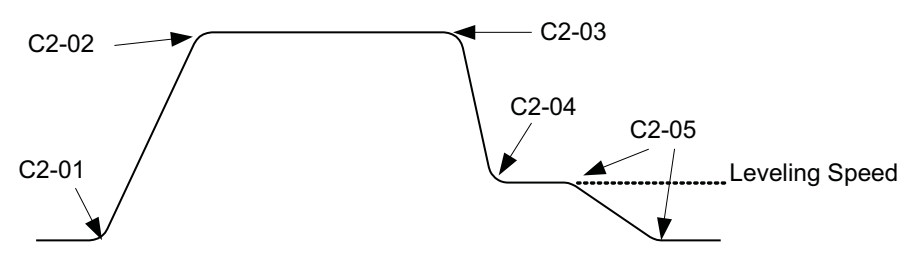

Fig 6.6 S-curve settings

# **Output Speed Hold (Dwell Function)**

The dwell function holds the speed temporarily.

# **Related Parameters**

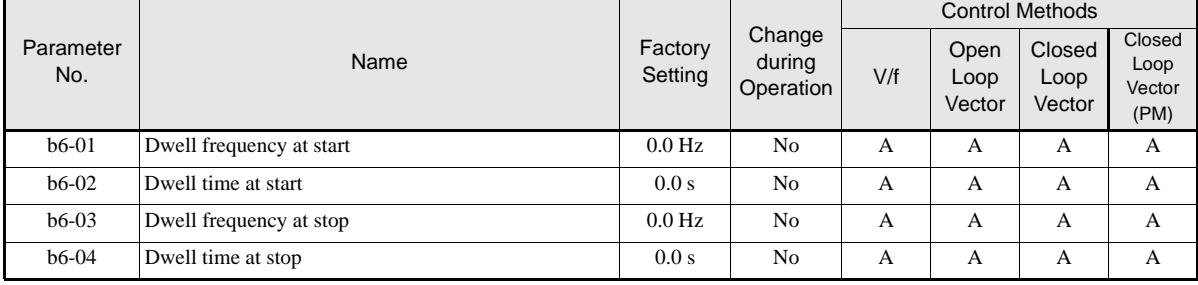

### **Applying an Output Speed Dwell**

The dwell function at start is applied when the speed level set in parameter b6-01 is reached. The dwell speed is kept for the time set in parameter b6-02. The dwell function at stop is applied when the speed reaches the level set in parameter b6-03. The dwell speed is kept for the time set in parameter b6-04. The setting is shown in *Fig 6.7*.

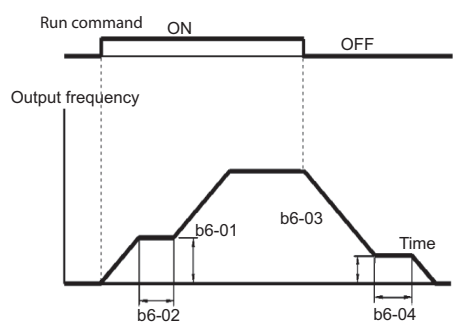

Fig 6.7 Output Frequency Dwell Settings

# **Stall Prevention During Acceleration**

The Stall Prevention During Acceleration function prevents the motor from stalling if the load is too heavy.

If L3-01 is set to 1 (enabled) and the Inverter output current reaches 85% of the set value in L3-02, the acceleration rate will begin to slow down. When L3-02 is exceeded, the acceleration will stop.

If L3-01 is set to 2 (optimal adjustment), the motor accelerates so that the current is held at the level set in L3- 02. With this setting, the acceleration time setting is ignored.

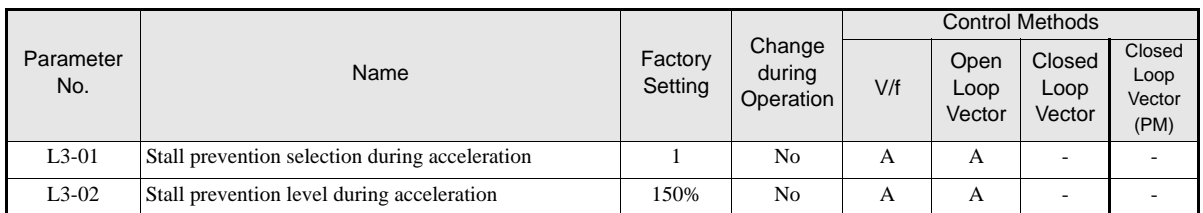

### **Related Parameters**

## ■Time Chart

The following figure shows the output frequency characteristics when L3-01 is set to 1.

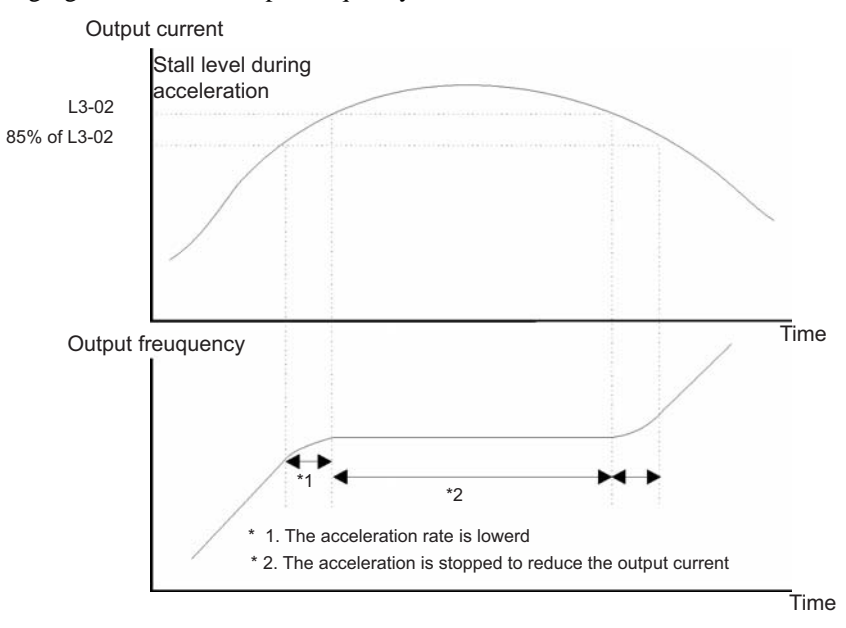

Fig 6.8 Time Chart for Stall Prevention During Acceleration

### **Setting Precautions**

- Set the parameters as a percentage taking the inverter rated current to be 100%.
- Do not increase the stall prevention level unnecessarily. An extremely high setting can reduce the inverter lifetime. Also do not disable the function.
- If the motor stalls with the factory settings check the V/f pattern settings  $(E1-\Box \Box)$  and the motor setup  $(E2-\Box \Box)$ .
- **•** If the stall level has to be increased very much to get the elevator running, consider to use a one size bigger inverter.

# **Adjusting Analog Input Signals**

# **Adjusting Analog Frequency References**

Using the H3- $\square\square$  parameters, the analog input values of terminal A1 or the Channels 1 to 3 of the optional analog input card AI-14B can be adjusted.

### **Related Parameters**

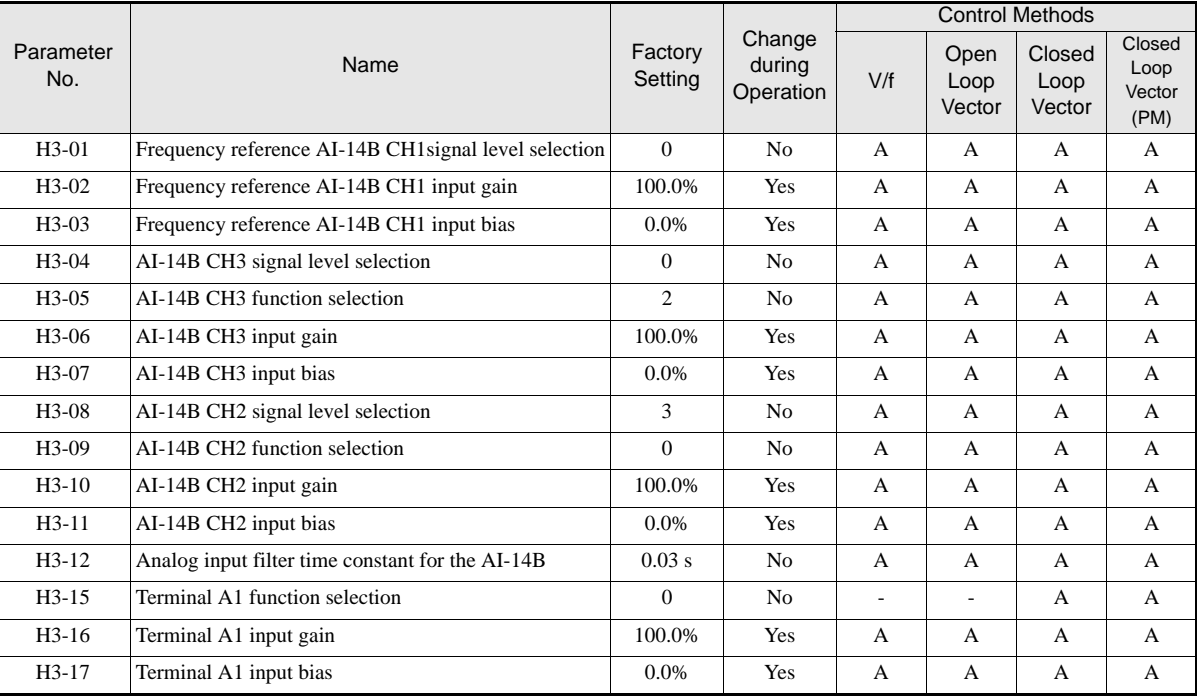

# **Adjusting Analog Input Signals**

The frequency reference can be input from the control circuit terminals using analog voltage. The voltage level at terminal A1 is 0 to +10V. The analog input channels of the AI-14B option card can be used with 0 to  $+10V$  or  $-10$  to  $+10V$ .

The input signal levels can be selected using,

- **•** H3-01 for AI-14B CH1
- **•** H3-04 for AI-14B CH3
- **•** H3-08 for AI-14B CH2

The signals can be adjusted using the parameters:

- **•** H3-02 (Gain) and H3-03 (Bias) for Channel 1 of the AI-14B option card
- **•** H3-06 (Gain) and H3-07 (Bias) for Channel 3 of the AI-14B option card
- **•** H3-10 (Gain) and H3-11 (Bias) for Channel 2 of the AI-14B option card
- **•** H3-16 (Gain) and H3-17 (Bias) for analog input A1

The gain sets the level of the selected input value if 10V is input, the bias sets the level of the selected input value if 0V is input.

# **Speed Detection and Speed Limitation**

# **Speed Agreement Function**

There are eight different types of frequency detection methods available. The digital outputs M1 to M6 can be set to this function and can be used to indicate a frequency detection or agreement to any external equipment.

### **Related Parameters**

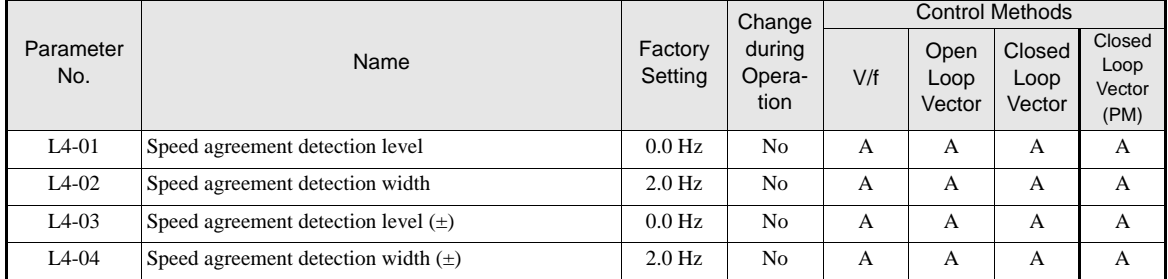

### ■Multifunction Output Settings: H2-01 to H2-03 (M1 – M6 function selection)

The table below shows the necessary H2-01 to H2-03 parameter setting for each of the speed agreement functions. Refer to the timing charts on the following page for details.

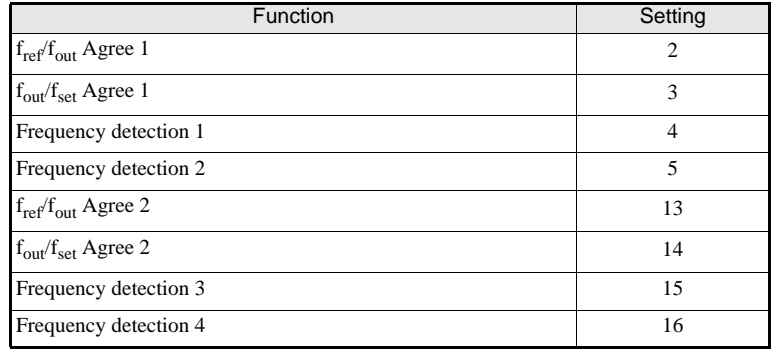

### **Setting Precautions**

- **•** With L4-01 an absolute speed agreement level is set, i.e. a speed agreement is detected in both directions (Up and Down).
- With L4-03 a signed speed agreement level is set, i.e. a speed agreement is detected only in the set direction (positive level  $\rightarrow$  Up direction, negative level  $\rightarrow$  Down direction).

### **Time Charts**

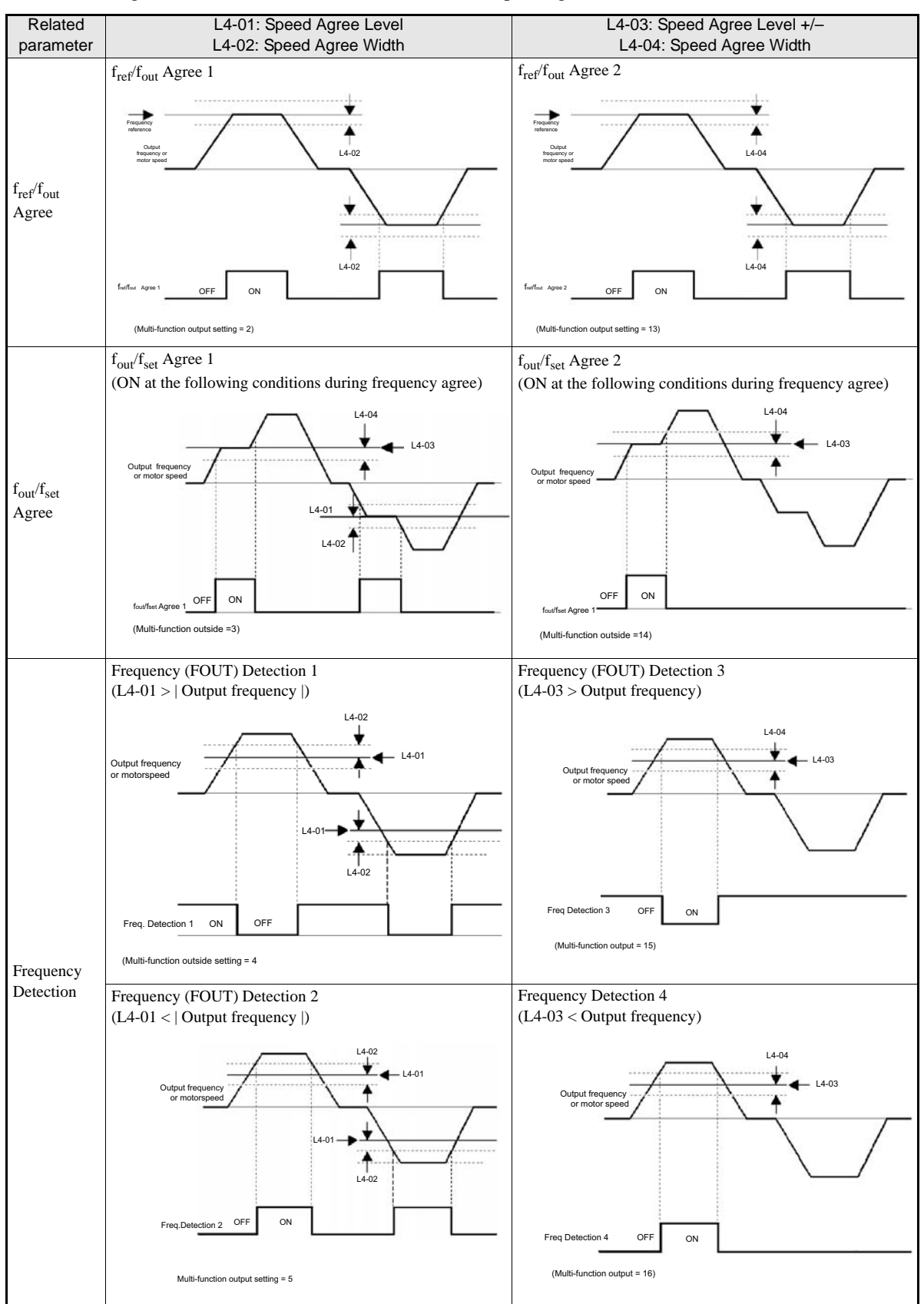

The following table shows the time charts for each of the speed agreement functions.

# **Limiting the Elevator Speed to the Leveling Speed (d1-17)**

To use a high speed limit in the UP or DOWN direction to the leveling speed, one of the digital inputs must be set to "High speed limit switch Up" or "High speed limit Down" (H1- $\Box$  $\Box$  = 87/88).

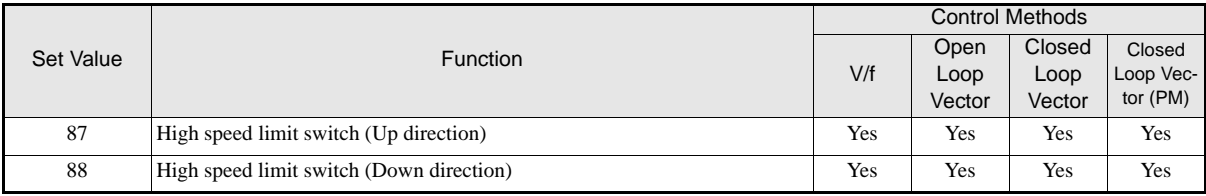

### **Multifunction Digital Inputs (H1-01 to H1-05)**

### **High speed limit switch Up**

The high speed limit switch UP function limits the speed to the leveling speed when the UP direction signal is given. The DOWN direction has no speed limit.

### **High speed limit switch Down**

The high speed limit switch DOWN function limits the speed to the leveling speed when the DOWN direction signal is given, the UP direction has no speed limit.

6-29

# **Improving the Operation Performance**

# **Reducing the Motor Speed Fluctuation (Slip Compensation Function)**

When the load is large, the motor slip also increases and the motor speed decreases. The slip compensation function keeps the motor speed constant, regardless of changes in load. When the motor is operating at the rated load, parameter E2-02 (Motor Rated Slip)  $\times$  the slip compensation gain value in parameter C3-01 is added to the output frequency. The function can be used in V/f control or Open Loop Vector control.

### **Related Parameters**

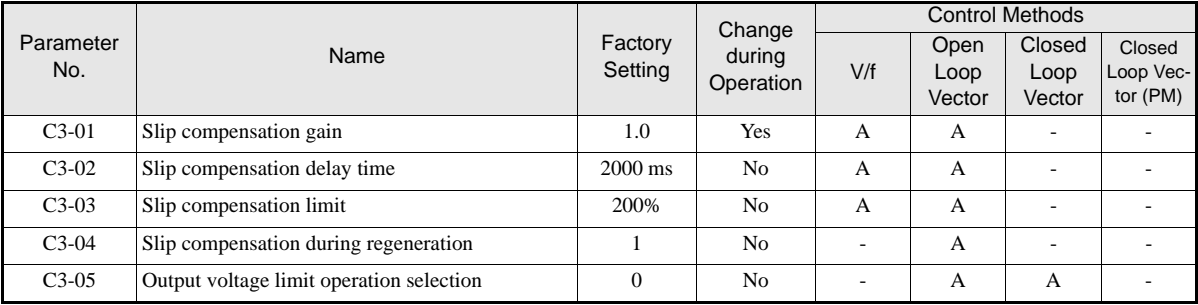

### ■Adjusting Slip Compensation Gain (C3-01)

If C3-01 is set to 1.0, the slip compensation value at 100% load is equal to the rated slip set in parameter E2-02.

If necessary (motor speed is too high or too low) adjust the slip compensation gain as follows:

1. With Open Loop Vector control set E2-02 (Motor Rated Slip) and E2-03 (Motor No-load Current). The motor rated slip can be calculated using the values on the motor nameplate and the following formula: slip (Hz) = Motor rated frequency (Hz)  $-\frac{\text{Rated motor speed (rpm)} \times \text{Number of motor poles}}{120}$ 

The motor data can be set automatically using the autotuning function.

- 2. With V/f control set C3-01 to 1.0.
- 3. Apply a load and compare the speed reference and the actual motor speed during run with constant speed. Adjust the slip compensation gain by 0.1 at a time. If the speed is less than the target value, increase the slip compensation gain, if the speed is higher than the target value, reduce the slip compensation gain.
- 4. Setting C3-01 to 0.0 disables the slip compensation function.

### **Adjusting Slip Compensation Primary Delay Time Constant (C3-02)**

The slip compensation delay time constant is set in ms. The setting value of C3-02 is 2000ms. Normally, there is no need to change these settings. When the slip compensation responsiveness is low, lower the set value. When the speed is unstable, increase the set value.

#### ■ Adjusting Slip Compensation Limit (C3-03)

Using parameter C3-03 the upper limit for the slip compensation can be set as a percentage, taking the motor rated slip as 100%.

If the speed is lower than the target value but does not change even after adjusting the slip compensation gain, the slip compensation limit may have been reached. Increase the limit, and check the speed again. Always make sure that the value of the slip compensation limit and reference frequency does not exceed the tolerance of the machine.

The following diagram shows the slip compensation limit for the constant torque range and fixed output range.

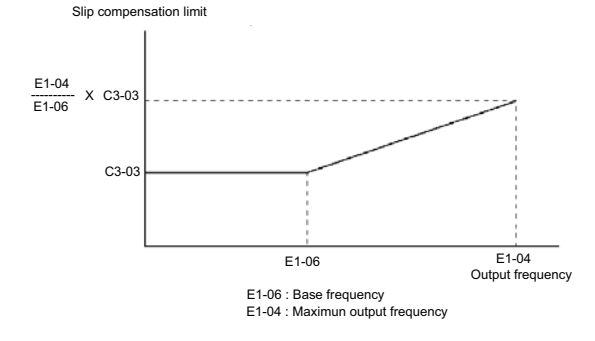

Fig 6.9 Slip Compensation Limit

#### **Enable the Slip Compensation Function During Regeneration (C3-04)**

Enables or disables the slip compensation function during regenerative operation. The factory setting is enabled.

#### **Operation Selection when the Output Voltage is Saturated (C3-05)**

Generally the Inverter cannot output a voltage that is higher than the input voltage. If in the high-speed range the output voltage reference for the motor (monitor parameter U1-06) exceeds the input voltage, the output voltage becomes saturated, and inverter cannot respond to speed or load changes. This function automatically reduces the output voltage to avoid voltage saturation.

Thereby the speed control accuracy can be maintained even at high speeds (around the rated speed of the motor). By the lowered voltage the current can be around 10% higher compared to the operation without voltage limiter.

## **Torque Compensation Function Adjustments**

The torque compensation function detects a rising motor load, and increases the output torque.

In V/f control the inverter calculates the motor primary loss voltage using the terminal resistance value (E2- 05) and adjusts the output voltage (V) to compensate insufficient torque at startup and during low-speed operation.

The compensation voltage is calculated by the calculated Motor primary voltage loss  $\times$  parameter C4-01.

In Open Loop Vector control the motor excitation current and the torque producing current are calculated and controlled separately. The torque compensation affects the torque producing current only.

The torque producing current is calculated by the calculated torque reference  $\times$  C4-01.

### **Related Parameters**

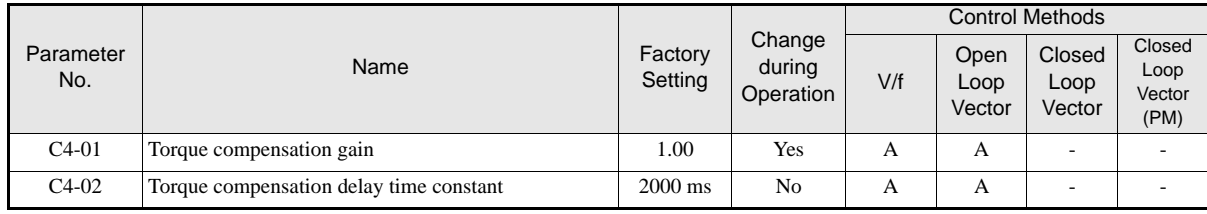

## ■ Adjusting Torque Compensation Gain (C4-01)

Normally, there is no need to change this setting. If adjustments are necessary do the following:

#### **Open Loop Vector control**

- **•** If the torque response is slow increase the set value.
- **•** If vibrations occur decrease the set value.

#### **V/f control**

- **•** If the cable is very long, increase the set value.
- If the motor capacity is smaller than the Inverter capacity (max. applicable motor capacity), increase the set value.
- **•** If the motor vibrates, reduce the set value.

#### **Setting precautions**

- Adjust this parameter so that the output current during low-speed rotation does not exceed the Inverter rated output current range.
- **•** Adjust the value in steps of 0.05 only.

### **Adjusting the Torque Compensation Delay Time Constant (C4-02)**

The factory setting depends on the control mode. The factory settings are:

- **•** V/f control: 200 ms
- **•** Open loop vector control: 20 ms

Normally, there is no need to change this setting. If adjustments are necessary do the following:

- **•** If the motor vibrates or if overshooting occurs, increase the set value.
- **•** If the torque response is slow, decrease the set value.

# **Starting Torque Compensation Function (C4-03 to C4-05)**

A starting torque compensation can be applied to speed up the torque establishment at start in Open Loop Vector control.

### **Related Parameters**

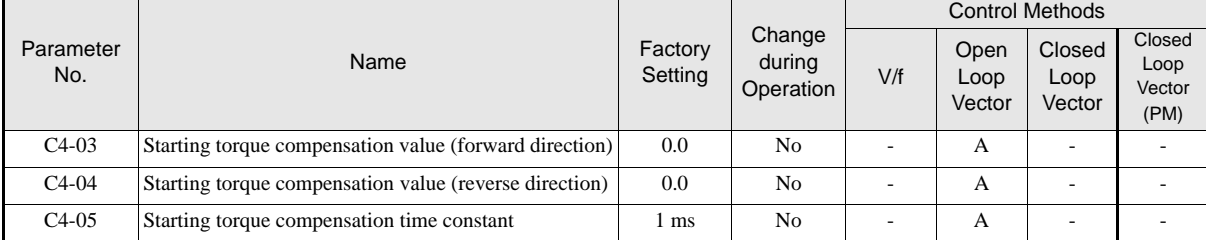

It works like shown in the following diagram.

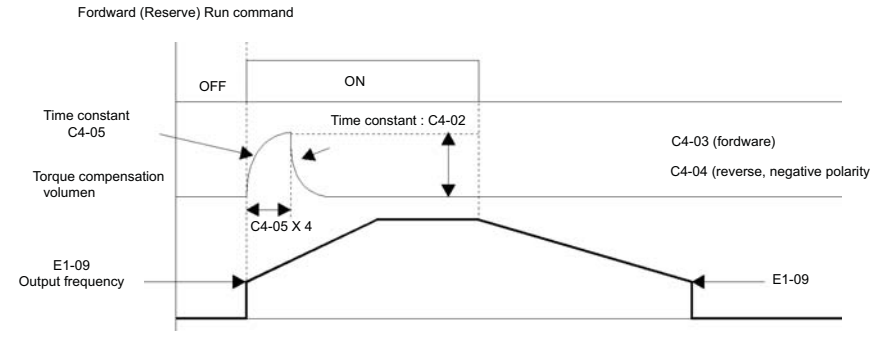

Fig 6.10 Time Chart for Starting Torque Frequency

When this function is used, the following should be considered:

- **•** Both values, C4-03 and C4-04 have to be set.
- The compensation works for motoring operation only. It can not be used for regenerative operation.
- If the starting torque compensation is used and a large shock is generated at the start, increase the starting torque compensation time constant (C4-05)
- The function can be not be used unrestricted for elevators, since the load is not know before the start.

# **Automatic Speed Regulator (ASR) (Closed Loop Vector only)**

In Closed Loop Vector control the automatic speed regulator (ASR) adjusts the *torque reference* in order to eliminate the deviation between the speed reference and the measured speed (PG feedback). The ASR settings determine the motor speed accuracy and stability. *Fig 6.11* shows the ASR structure.

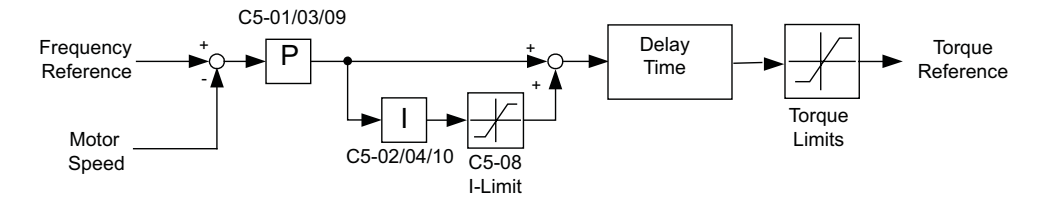

Fig 6.11 ASR Block Diagram

### **Related Parameters**

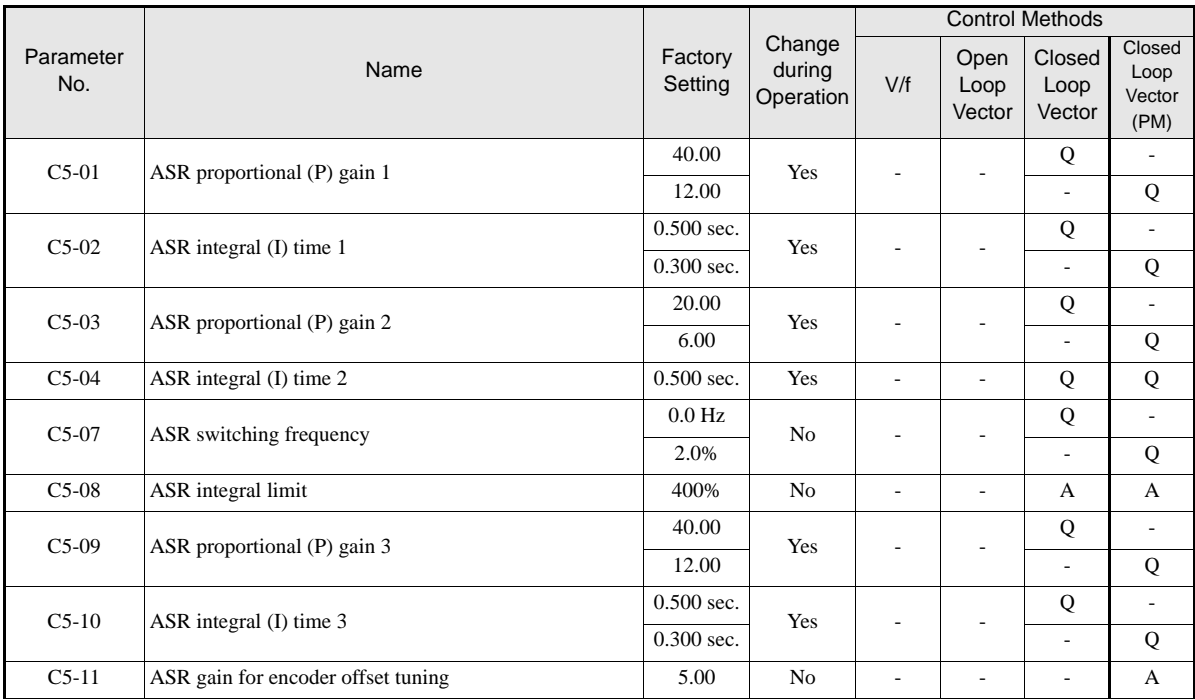

# **ASR Gain and Integral Time Adjustments**

There are three sets of ASR gain and integral times, one for the maximum speed (C5-01/02), one for the minimum speed at acceleration (C5-03/04) and one for the minimum speed at deceleration (C5-09/10) (see the figure below).

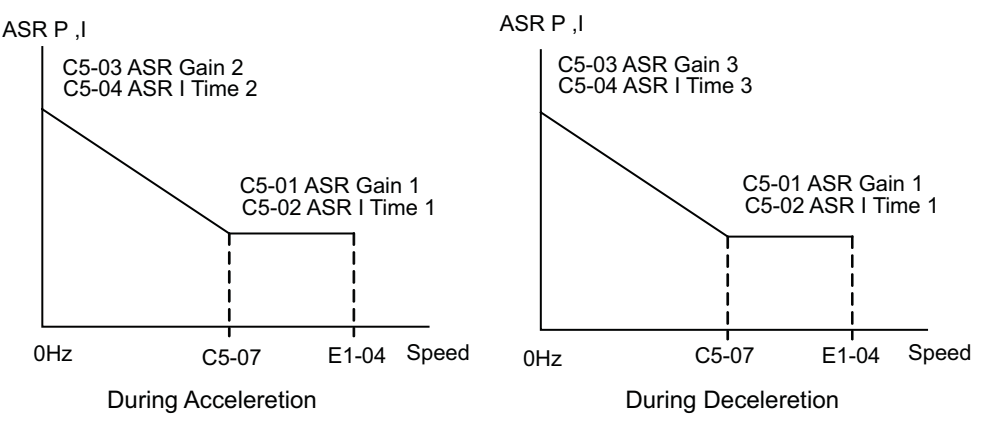

When the ride starts with the nominal speed selected, the ASR P gain and I time change from C5-03/04 to C1- 01/02 at nominal speed. When the speed selection changes to leveling speed, the P gain and I time are changed from C1-01/02 to C1-09/10.

If parameter d1-18 is set to 0 or 3, the nominal/leveling speed detection function must be enabled (refer to *page 6-6, Nominal / Leveling Speed Detection with Multi Speed Inputs*) in order to use the ASR 3 settings.

### **Adjusting ASR Proportional Gains (C5-01/03/09)**

The gain settings determine how much the ASR input (= speed deviation) is amplified in order to eliminate the speed deviation. The responsiveness of the ASR is increased when the gain setting is increased but oscillations can occur when this setting is too high.

- Increase C5-03 if the ASR is too slow at start or very low frequencies, decrease it if vibrations occur.
- **•** Increase C5-01 if the ASR is too slow at high speed or if overshooting occurs at speed changes in the high speed area, decrease it if vibrations occur

• Increase C5-09 if ASR is slow in the low speed area or if undershooting occurs at leveling speed. If vibrations occur in the low speed area during deceleration decrease the value.

#### **Adjusting ASR Integral Times (C5-02/04/10)**

The integral time determines how fast the ASR input is integrated in order to eliminate the speed deviation. Lengthening the integral time lowers the responsiveness of the ASR and the speed accuracy when the load changes suddenly. Oscillations can occur if the setting of this value is too low.

- **•** Decrease C5-02 if a speed deviation is compensated too slow at high speeds or if overshooting occurs at speed changes in the high speed area. Increase it if vibrations occur.
- Decrease C5-04 if a speed deviation is compensated too slow at start or at very low frequencies. Increase it if vibrations occur.
- Decrease C5-10 if a speed deviation is compensated too slow in the low speed area at leveling or if undershooting occurs at leveling speed. If vibrations occur in the low speed area during deceleration increase the value.

#### **Adjusting the ASR Gain for Encoder Offset Tuning (C5-11)**

During the encoder offset tuning for Hiperface<sup>®</sup> or EnDat uses the value of parameter C5-11 as ASR gain.

- **•** Decrease C5-11 if vibrations occur during the tuning and repeat the tuning.
- Increase C5-11 if the accuracy of the tuning is low and repeat the tuning.

# **Stabilizing Speed (Automatic Frequency Regulator) (Open Loop Vector)**

The speed feedback detection control (AFR) function controls the stability of the speed when a load is suddenly applied or removed. It calculates the amount of speed fluctuation using the torque current (Iq) feedback value and compensates the output frequency with the amount of fluctuation.

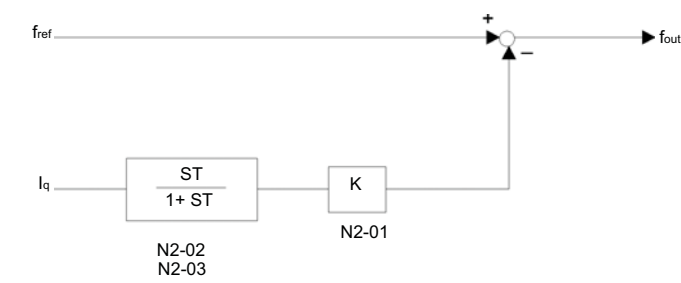

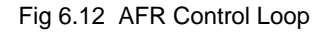

#### **Related Parameters**

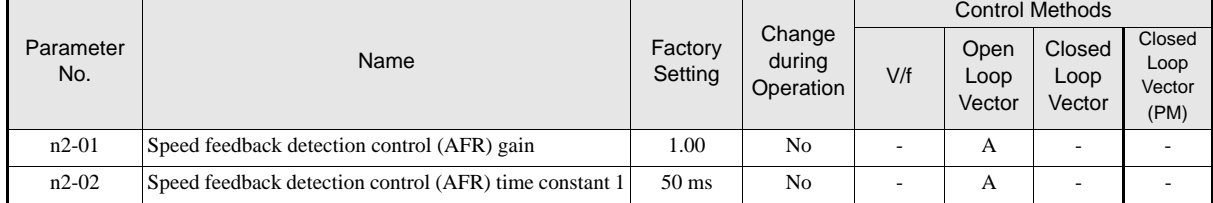

#### **Setting the AFR Gain (n2-01)**

Normally there is no need to change this setting. If adjustments are necessary, do the following:

- If hunting occurs increase n2-01.
- If the response is too low, decrease n2-01.

Adjust the setting by 0.05 at a time while checking the response.

### **Setting the AFR Time Constants (n2-02)**

Parameter n2-02 sets the time constant for the AFR control. If adjustments are necessary,

- **•** Increase the setting if hunting occurs or the speed is over-compensated
- **•** Decrease the setting if the compensation is too slow

Normally there is no need to change this setting.

# **Inertia Compensation (Closed Loop Vector Only)**

Feed Forward Control is used to eliminate the speed overshoot or undershoot by compensating inertia effects. The function can be enabled using parameter n5-01.

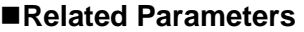

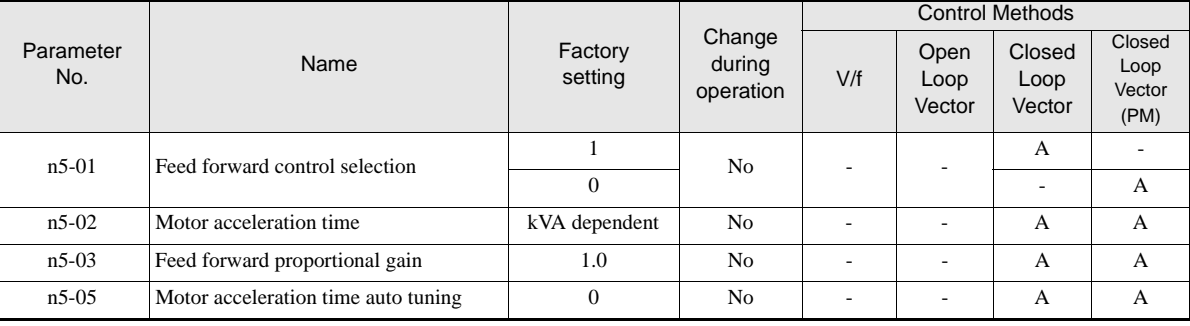

### **Adjustments**

#### **Motor acceleration time (n5-02)**

The motor acceleration time n5-02 is the time, which is needed to accelerate the to the rated speed with the rated torque of the motor. The time can be estimated like follows:

- **•** Make the general setup (V/f pattern, Motor Setup, etc.)
- Balance the elevator (car in middle position, Car weight = Counter weight)
- Set the torque limits to 100% using the L7- $\square \square$  parameters.
- Set the acceleration time very short (the inverter must reach the torque limit very fast).
- **•** Start in any direction and measure the time from zero speed to top speed.
- Set this time in n5-02.

#### **Feed Forward Gain (n5-03)**

This value usually has not to be changed.

- Increase the gain to improve the responsiveness to the speed reference.
- **•** Decrease the gain if vibrations occur.

#### ■Motor Acceleration Time Auto Tuning (n5-05)

The motor acceleration time n5-02 can be calculated by an auto tuning function. It sets the internal acceleration time to 0.1 sec., disabled the S-curve and sets the torque limit to 100%. After that a start in each direction must be performed. The measured acceleration times are used to calculate the n5-03 value.

Before the n5-02 auto tuning is performed, the motor data autotuning and the general setup should have been finished. Do the tuning with the factory settings for the  $n5-\Box\Box$  parameters.

Use the following procedure:

- 1. Set n5-05 to "1" to enable the auto tuning and go back to the speed reference display.
- 2. Set the base block input.
- 3. Enable the inspection speed input. "FFCAL" will blink in the display to signalize that the calculation is active.
- 4. Set an UP command. The inverter will accelerate the motor up to the nominal speed. Release the UP command a few seconds after the top speed has been reached.
- 5. When the motor has stopped, apply a DOWN command. The inverter will accelerate the motor in the opposite direction to the nominal speed. Release the DOWN command a few seconds after the nominal speed has been reached.

To abort the tuning set parameter n5-05 to "0".

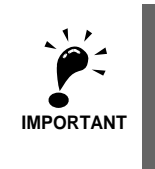

1. The order of giving the UP or DOWN command has no influence.

2. n5-01 should not be changed from the factory value for the tuning. 3. After the run in both directions is finished, parameter n5-05 is automatically set back to "0".

4. The autotuning will be performed only if the inspection speed input is set.

5. Do not change the mechanical constants (load, inertia) between the runs.

# **Automatic Current Regulator (ACR) Tuning**

The ACR controller consists of two PI control loops, one for the d-axis and one for the q-axis current. The ACR parameters can be accessed in the Closed Loop Vector control for PM mode only.

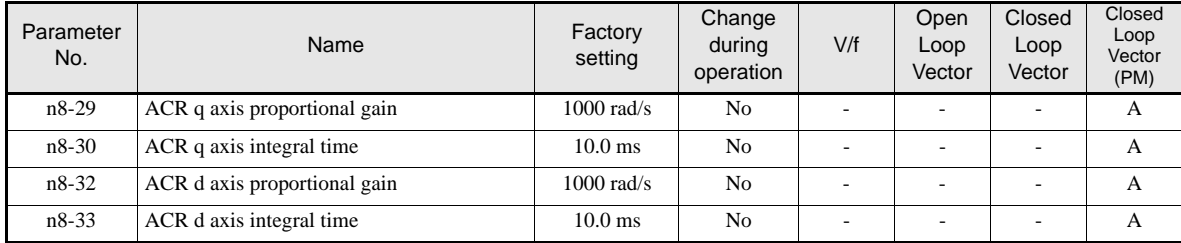

#### **Related Parameters**

### **Adjustments**

Normally there is no need to change these values. However, if short cycle vibrations occur which can't be eliminated by the ASR controller setup, it might help to adjust ACR values like follows:

- If the motor generates very strange high frequency noise (not carrier frequency related), reduce both ACR gains (n8-29 and n8-32) for the same value. If the gain is reduced too much, the performance will be reduced.
- If vibrations occur, reduce both integral times (n9-30 and n9-33) for the same value.

# **A/D Conversion Delay Time Tuning**

The A/D conversion delay timer sets a delay for the current signal A/D conversion.

#### **Related Parameters**

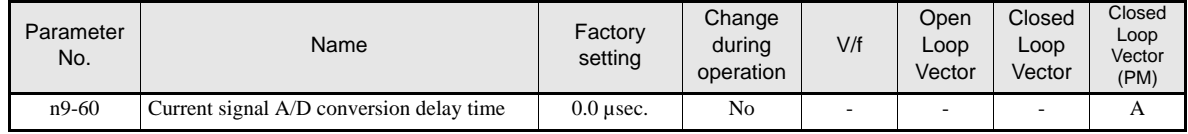

### **Adjustments**

Normally an adjustment is no need to change this value. However, if cyclic oscillations like shown in *Fig 6.13* occur during constant speed run, the A/D conversion delay can be increased in order to eliminate the vibrations.

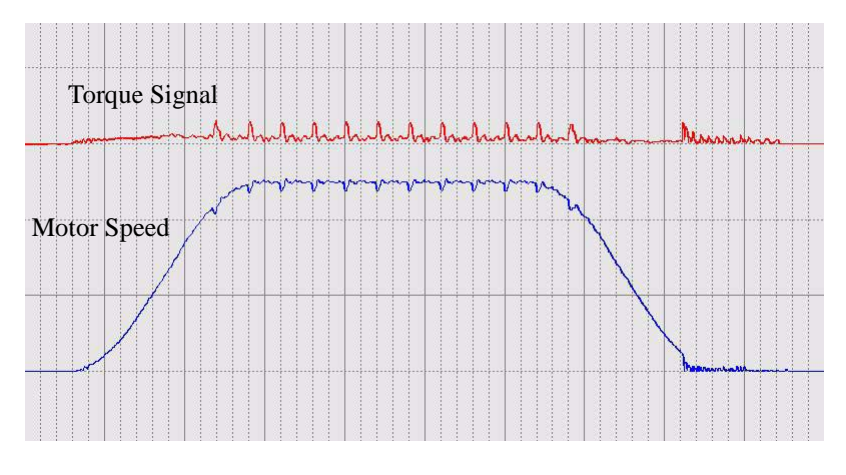

Fig 6.13 Oscillations caused by bad A/D conversion adjustment

# **Improving the Leveling Accuracy by Leveling Speed Slip Compensation**

This function can be used in V/f and Open Loop Vector control to improve the leveling accuracy by compensating the motor slip influence at leveling speed.

The inverter measures the current level or torque reference S2-05 sec. after the speed-agree condition (acceleration finished) for the time set in S2-06 and calculates the average value to estimate the load. This value is used for the calculation of slip which is added to the speed reference at leveling speed (see *Fig 6.14*).

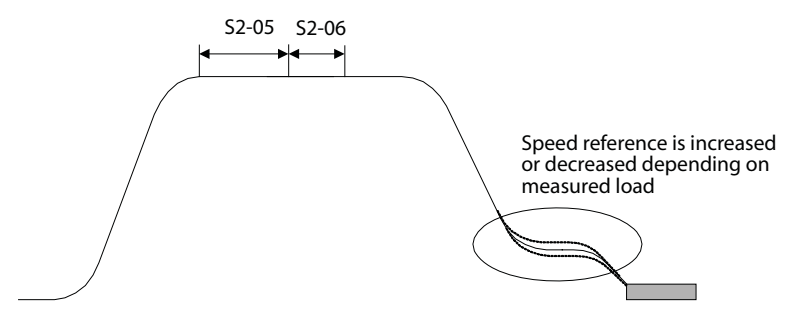

Fig 6.14 Slip Compensation Working Principle

### **Related Parameters**

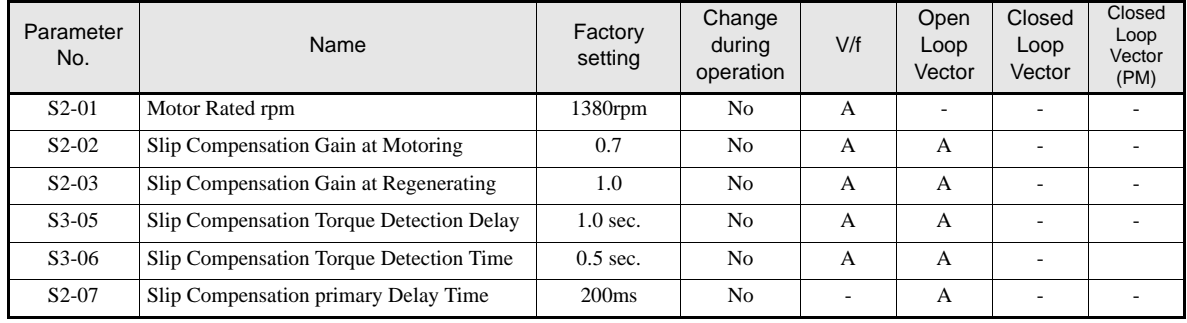

### **Adjustments**

The Slip compensation values can be set separately for motoring and regenerative operation. Before adjusting this function the general setup should have been done (Motor Setup, V/f pattern, Speeds, ASR settings etc.). To adjust the Slip compensation function do the following in motoring and regenerative mode:

- Set the motor speed in S2-01 if V/f control is used.
- **•** Try to measure the actual motor speed during leveling.
- If the motor speed is lower than the leveling speed reference increase S2-02 in motoring mode or decrease S2-03 in regenerative mode.
- **•** If the motor speed is higher than the leveling speed reference decrease S2-02 in motoring mode or increase S2-03 in regenerative mode.
- **•** S2-05 and S2-06 should not be modified, except if the stop accuracy is poor and the constant speed time after the speed agree is shorter than S2-05 + S2-06.

# **Field Forcing**

The field forcing function controls the motor flux and compensates the flux establishment delay of the motor. Thereby it improves the motor responsiveness to changes in the speed reference or the load. Field forcing is applied during all operation conditions except DC Injection.

Using parameter d6-06 a field forcing limit can be applied. A setting of 100% is equal to the no-load current set in parameter E2-03.

### **Related Parameters**

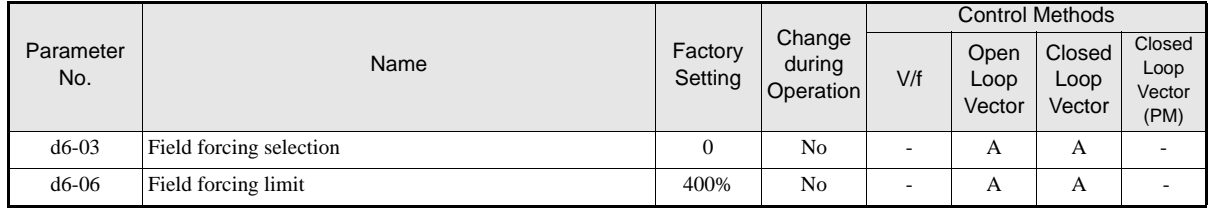

# **Adjusting the DC Injection Current**

The DC current injection is used in V/f and Open Loop Vector Control in order to hold the motor when the brake is opened or closed.

### **Related Parameters**

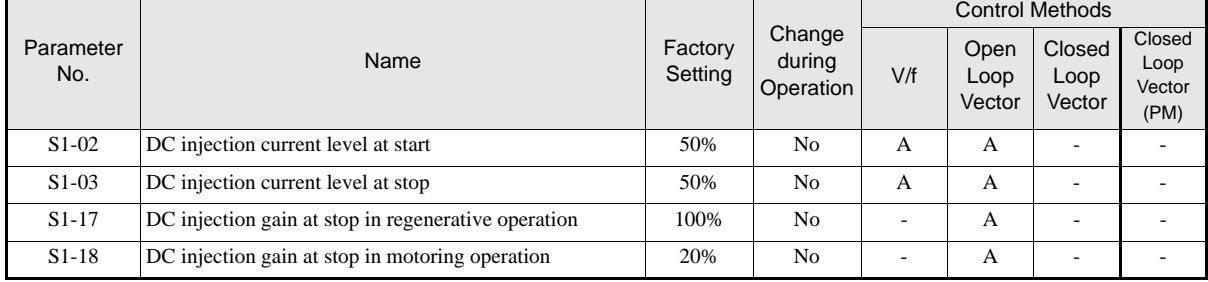

# **Adjusting the DC Injection Current Levels (S1-02/03)**

Two different DC injection current levels can be set to start and stop.

- **•** Increase the corresponding set value when the holding torque during brake open or brake close is too low.
- Decrease the corresponding set value when the holding torque is enough but e.g. the DC injection noise is too loud.

#### **Adjusting the DC Injection Gains for Stop (S1-17/18)**

In Open Loop Vector control two different DC injection current gains for motoring and regenerative operation can be adjusted in order to improve the stopping behavior. The gains are related to the S1-03 set value. The function can be used to equalize jerk effects if the DC injection is too low with motoring load and too high with regenerative load. The load condition (regenerative or motoring) is detected when the inverter is running at another speed than the leveling speed.

- If the DC injection is ok with motoring load but not with regenerative load adjust parameter S1-17.
- **•** If the DC injection is ok with regenerative load but not with motoring load adjust parameter S1-18.

# **Protective Functions**

# **Preventing Motor Stalling During Operation**

Stall prevention during operation prevents the motor from stalling by automatically lowering the inverter output frequency when a transient overload occurs while the motor is operating at a constant speed.

Stall prevention during operation can be enabled in V/f control only. If the Inverter output current continues to exceed the setting in parameter L3-06 for 100 ms or longer, the motor speed is reduced. Enable or disable the stall prevention using parameter L3-05. Set the according deceleration times using C1-02 (Deceleration time 1) or C1-04 (Deceleration Time 2).

If the Inverter output current reaches the set value in  $L3-06-2%$ , the motor will accelerate again to the set frequency.

### **Related Parameters**

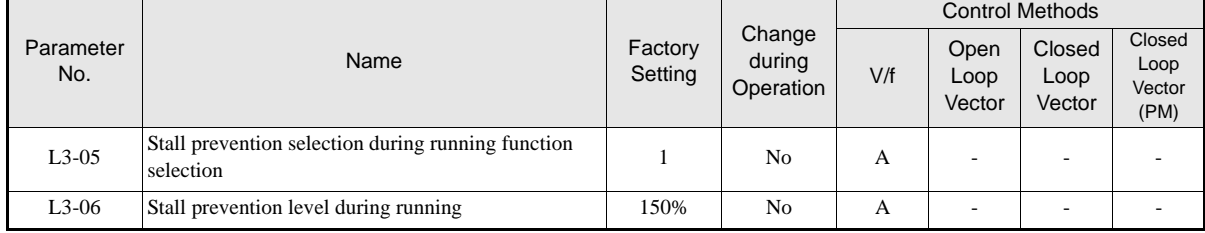

### **Precautions**

If the motor capacity is smaller than the Inverter capacity or the motor stalls when operating at the factory settings, lower the stall prevention level during operation.

### **Setting Precautions**

- Set the parameters as a percentage taking the inverter rated current to be 100%.
- **•** Do not increase the stall prevention level unnecessarily. An extremely high setting can reduce the inverter lifetime. Also do not disable the function.
- If the motor stalls with the factory settings check the V/f pattern  $(E1-\Box \Box)$  and the motor setup (E2- $\Box \Box$ ).
- If the stall level has to be increased very much to get the elevator running, check the mechanical system or consider using a one size bigger inverter.

# **Motor Torque Detection / Car Stuck Detection**

The inverter provides a torque detection function to detect overtorque (Car stuck) or undertorque. An alarm signal can be output to the digital output terminals M1-M2, M3-M4, or M5-M6.

To use the overtorque/undertorque detection function, set B, 17, 18, 19 (overtorque/undertorque detection NO/NC) in one of the parameter H2-01 to H2-03 (digital output terminals M1 to M6 function selection).

Overtorque/undertorque is detected by:

- observing the output current in V/f control (the inverter rated output current is equal to 100%).
- **•** observing the torque reference value in Open Loop and Closed Loop Vector control (the motor rated torque is equal to  $100\%$ ).

# **Related Parameters**

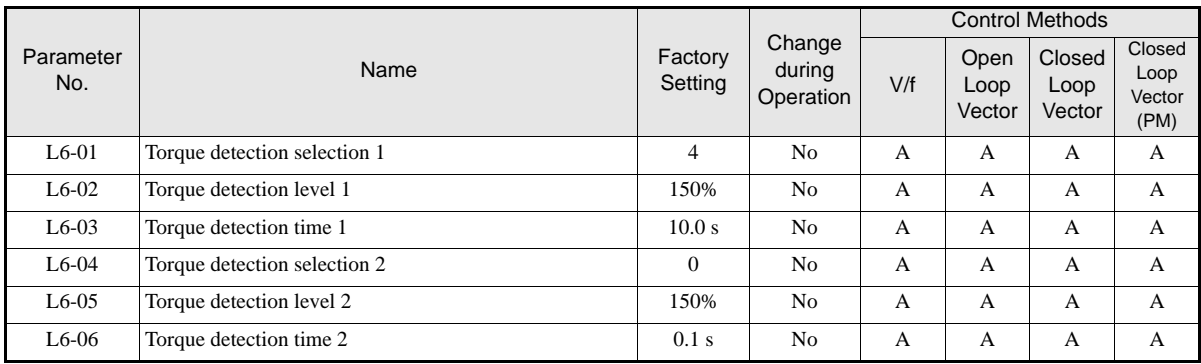

### **Multi-function Output (H2-01 to H2-03)**

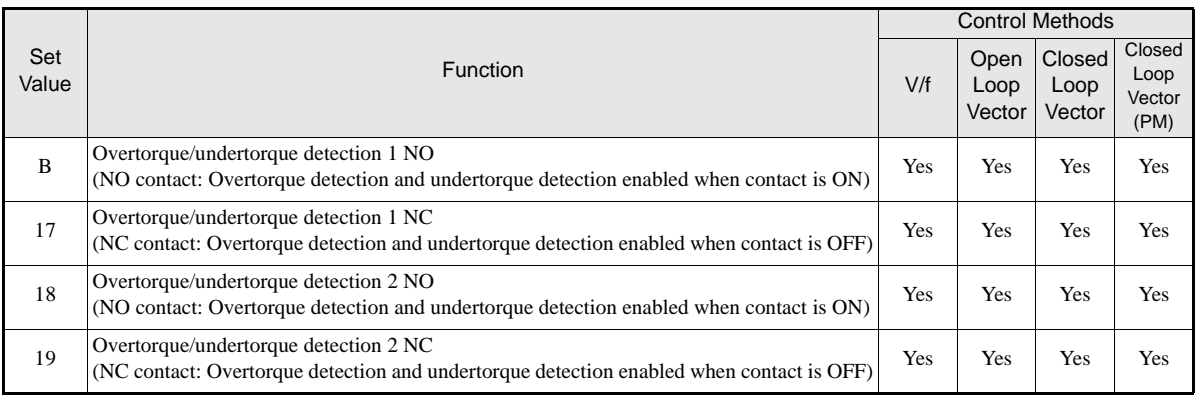

# **L6-01 and L6-04 Set Values and Operator Display (JVOP-160-OY only)**

The relationship between alarms displayed on the digital operator when overtorque or undertorque is detected, and the set values in L6-01 and L6-04, is shown in the following table.

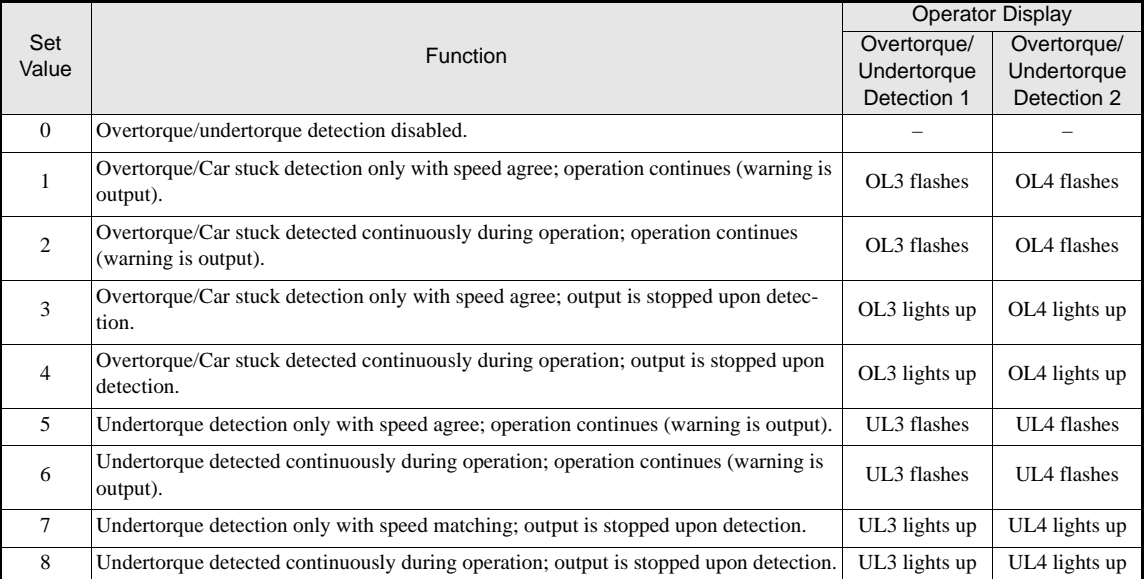

#### **Timing Charts**

*Fig 6.15* and *Fig 6.16* show the timing charts for over torque and under torque detection.

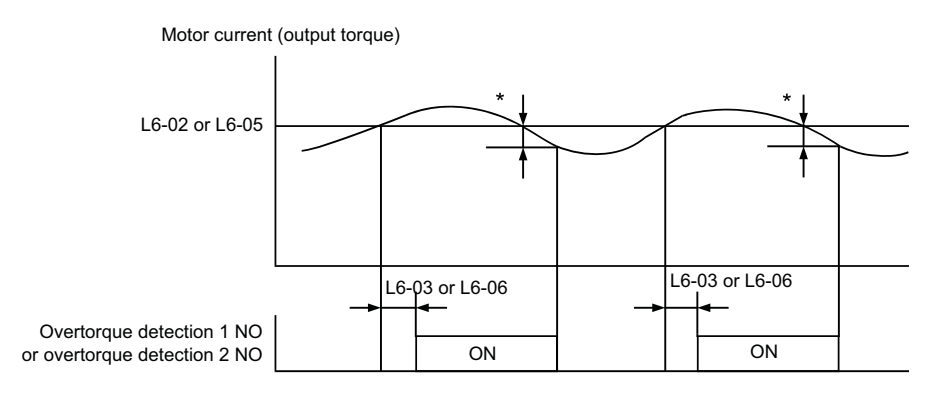

\*Overtorque detection switch off bandwidth is approximately 10% of the Inverter rated output current (or motor rated torque).

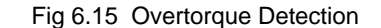

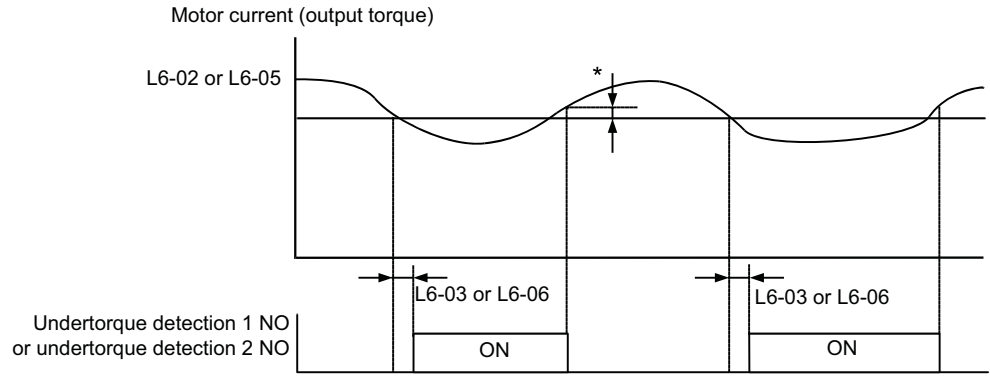

\*Undertorque detection switch off bandwidth is approximately 10% of the Inverter rated output current (or motor rated torque).

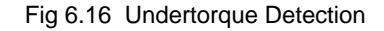

### ■ Car Stuck Detection (OL3, Using the Overtorque detection)

The Over torque detection function can be used to detect a stuck car. The torque detection function 1 can be used for this. Therefore a digital output has to be set to "Over torque detection 1" (H2- $\square \square = B$  or 17). Using this with the factory settings a car stuck is detected (output is switched) when the torque/current is higher than 150% for 10 sec. The level can be adjusted in L6-02, the time in L6-03. The output is switched of and an OL3 fault will be indicated (see *Fig 6.17*)

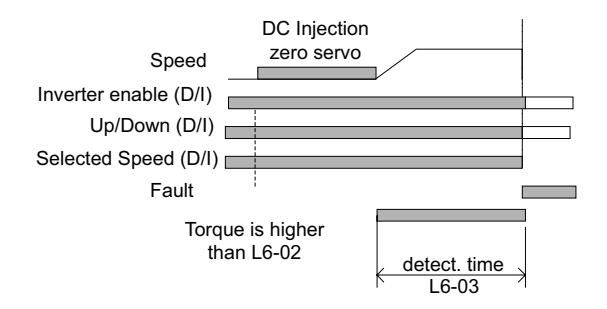

Fig 6.17 Car Stuck fault detection

# **Limiting the Motor Torque (Torque Limit Function)**

This function allows limitation of motor shaft torque independently for each of the four quadrants. The torque limit can be set as a fixed value using parameters or as a variable value using an analog input. The torque limit function can be used with Open Loop Vector and Closed Loop Vector control only.

### **Related Parameters**

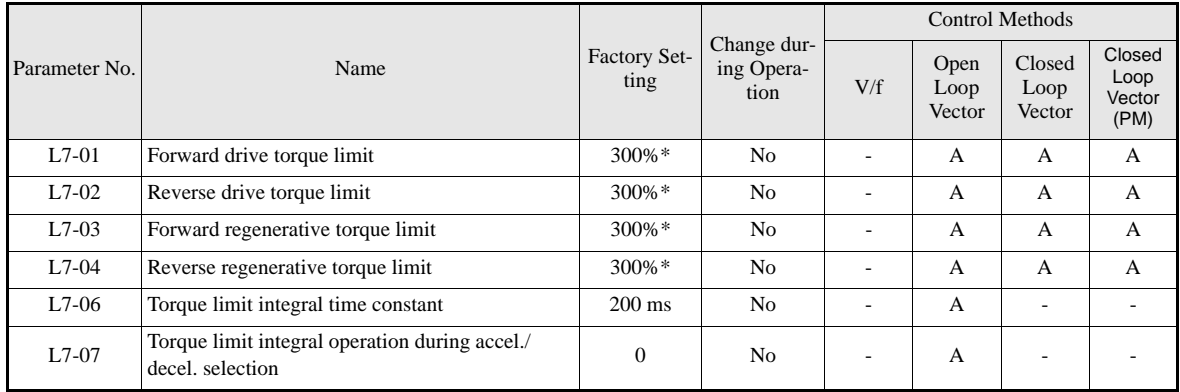

\* A setting value of 100% is equal to the motor rated torque.

#### **Multi-function Output (H2-01 to H2-03)**

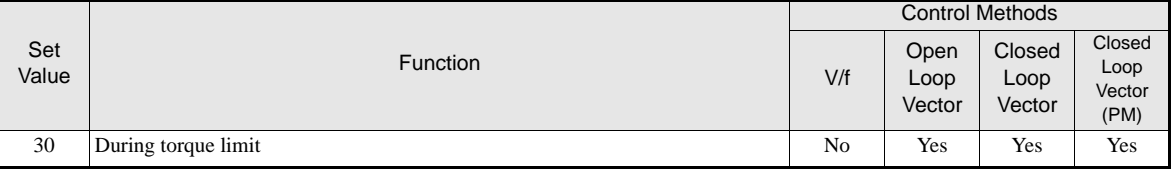

### **Setting the Torque Limit Using Parameters**

Using L7-01 to L7-04, four torque limits in the following directions can be set individually: Forward drive, reverse drive, forward regenerative and reverse regenerative (see *Fig 6.18*)

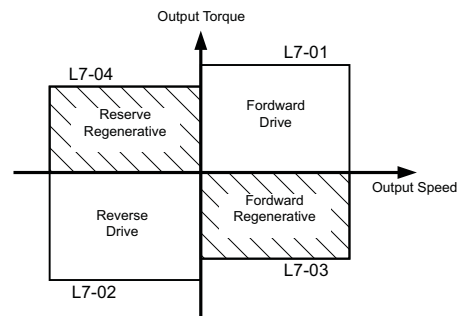

Fig 6.18 Torque Limit Parameters

### **Using a Digital Output to Signalize Operation at the Torque Limit**

If a multifunction output is set to this function (H2-01 to H2-03 is set to "30"), the output is switched ON when the motor output torque reaches one of the torque limits.

### **Adjusting the Torque Limit Integral Time (L7-06)**

In Open Loop Vector control, during constant speed the limit function works with an integral control part (during acceleration and deceleration just a P-control is used). Normally there is no need to change this setting.

- Increase the setting if vibrations or short cycle oscillations occur when the motor is running at the set torque limit
- **•** Decrease the setting if long cycle oscillations occur when the motor is running at the set torque limit.

### **Enabling the Torque Limit Integral Operation during Accel./Decel. (L7-07)**

In Open Loop Vector control an integral operation can be applied to the torque limit function (P-control is standard). This improves the torque limit responsiveness and smoothes the torque limit operation. To enable the integral operation set parameter L7-07 to 1. The integral time set in parameter L7-07 is used.

#### **Setting Precautions**

- **•** When the output torque reaches the torque limit, control and compensation of the motor speed is disabled to prevent the output torque from exceeding the torque limit. The torque limit has the priority.
- The torque limit accuracy is  $\pm 5\%$  at an output frequency of 10 Hz or above. When output frequency is lower than 10 Hz, the accuracy is lower.

# **Motor Overload Protection**

The motor can be protected from overload using the built-in electronic thermal overload relay function.

#### **Related Parameters**

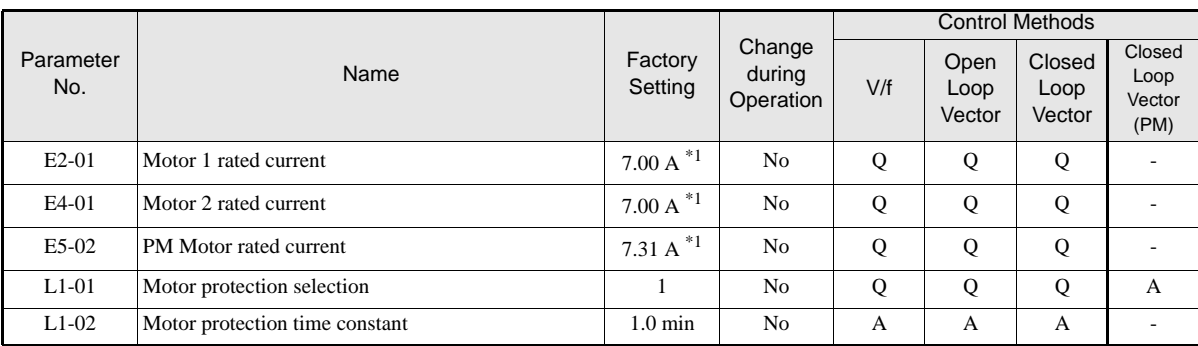

\*1. Factory settings depend on Inverter capacity. (The given value is for a 400 V Class Inverter with 3.7 kW.)

#### **Multi-Function Outputs (H2-01 to H2-03)**

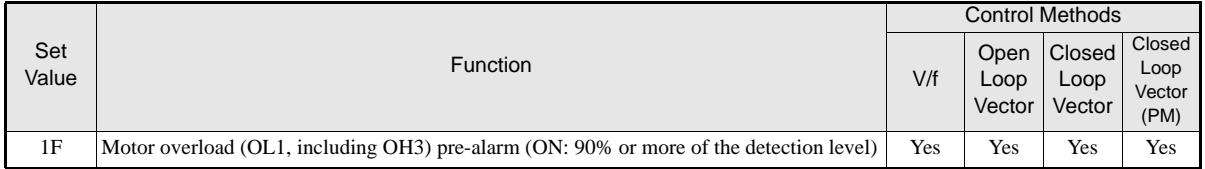

### ■ Setting the Motor Rated Current (E2-01, E4-01 or E5-02))

Set the rated current value on the motor nameplate in parameters E2-01 (for motor 1), E4-01 (for motor 2) or E5-02 (PM motor). This set value is the base current for the internal thermal overload calculation.

#### **Setting Motor Overload Protection Characteristics (L1-01)**

Set the overload protection function in L1-01 according to the used motor.

As the motors thermal behavior depends on the motor type, the thermal motor protection characteristics must be properly selected.

Set L1-01 to:

0: to disable the thermal motor protection function.

1: to enable the thermal motor protection for a fan cooled general purpose motor (self-cooled).

2: to enable the thermal motor protection for an inverter motor (externally cooled).

3: to enable the thermal motor protection for a special vector motor (externally cooled).

5: to enable the thermal motor protection for a permanent magnet motor

#### **Setting Motor Protection Operation Time (L1-02)**

The motor protection operation time is the time for that the motor can handle a 150% overload when it was running with the rated load before (i.e. operating temperature was reached before applying the 150% overload). Set the motor protection operation time in L1-02. The factory setting is 60 sec.

*Fig 6.19* shows an example of the characteristics of the electronic thermal protection operation time ( $L1-02 =$ 1.0 min., operation at 50 Hz, general-purpose motor characteristics, when L1-01 is set to 1)

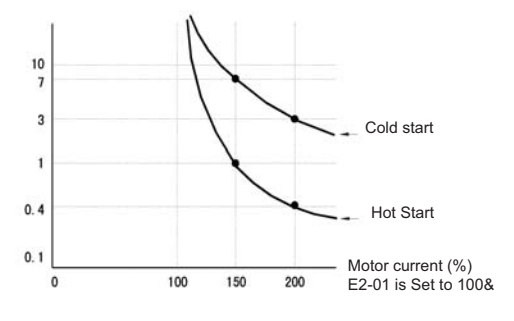

Fig 6.19 Motor Protection Operation Time

#### **Setting a Motor Overload Pre-Alarm**

If the motor overload protection function is enabled (i.e., L1-01 is set to a value different from 0) and H2-01 to H2-03 (output terminals M1-M2, M3-M4, and M5-M6 function selection) to 1F (motor overload OL1 prealarm), the motor overload pre-alarm will be output at the selected terminals. If the electronic thermal value reaches minimum 90% of the overload detection level, the output terminal that has been set will be turned ON.

# **◆ Output Current Observation**

The inverter can observe the output current and thereby detect e.g a wrong motor contactor sequence or bad motor connection. There are two observation functions, one for the start and one during run.

### **Related Parameters**

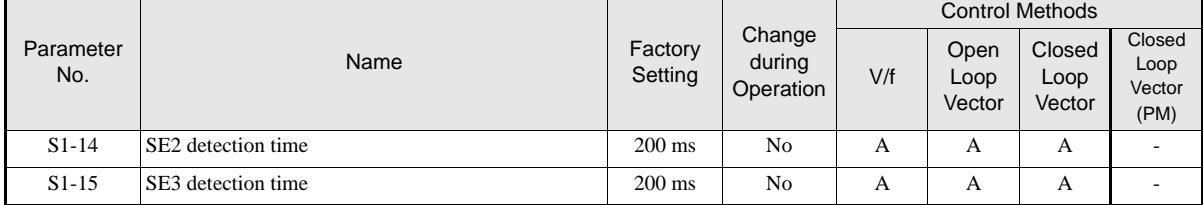

#### **SE2 fault (SE2, Current observation at start)**

The current is measured for the time  $S1-06 + S1-14$  (Brake open delay plus SE2 detection time) after the Up/ Down command input. If it is/falls below 25% of the motor no-load current (E2-03) a SE2 fault is output. S1-06 + S1-14 must be smaller than S1-04 (DC injection at start).

### **SE3 fault (SE3, Current observation during Run)**

When the acceleration is started (DC injection/Zero Speed time S1-04 after the Up/Down command input), the inverter observes the output current continuously. If it falls below 25% of the motor no-load current (E2-03) a SE3 fault is output.

# **Over Acceleration Detection ("DV6" Fault Detection)**

Using this function an over acceleration of the car caused by too high load or wrong settings can be detected. The function works in Closed Loop Vector for PM motors only  $(A1-02 = 6)$ . If an over acceleration is detected, the inverter stops and a "DV6" fault is displayed.

### **Related Parameters**

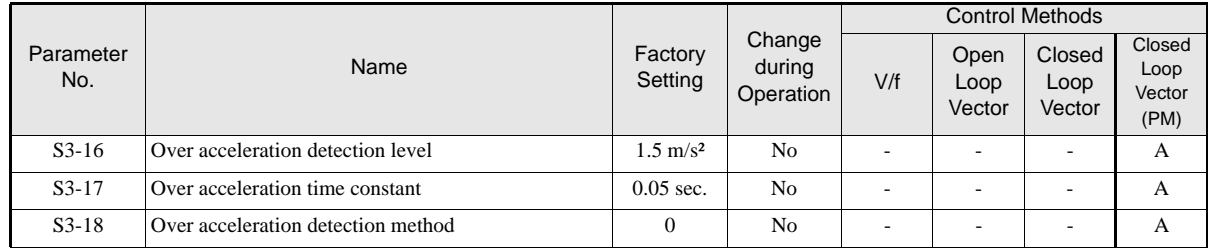

### **Adjusting the Over Acceleration Detection**

Over acceleration is detected when the acceleration of the car exceeds the value set in S3-16 for longer than the time set in S3-17. The setting of parameter S3-18 decides the over acceleration is always activate if the power supply is on  $(S3-16=0)$  or only during run  $(S3-16=1)$ .

Setting parameter S3-16 to 0.0 m/s<sup>2</sup> disables the over acceleration detection.

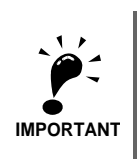

It is imperative to set up the parameters S3-13, S3-14 and S3-15 (traction sheave diameter, roping and gear ratio) in order to make this function working properly!

# **Inverter Protection**

# **Inverter Overheat Protection**

The Inverter is protected against overheating using a thermistor that detects the heatsink temperature.

When the overheat temperature level is reached the inverter output is switched off.

To prevent a sudden and unexpected stop of the inverter due to an over temperature, an overheat pre-alarm can be output. The temperature level for that pre-alarm can be set in parameter L8-02. Using parameter L8-03 the inverter operation when an over temperature occurs can be selected.

If a multifunction output is set to this function the output is switched ON when the heatsink temperature exceeds the overheat pre-alarm level set in L8-02.

#### **Related Parameters**

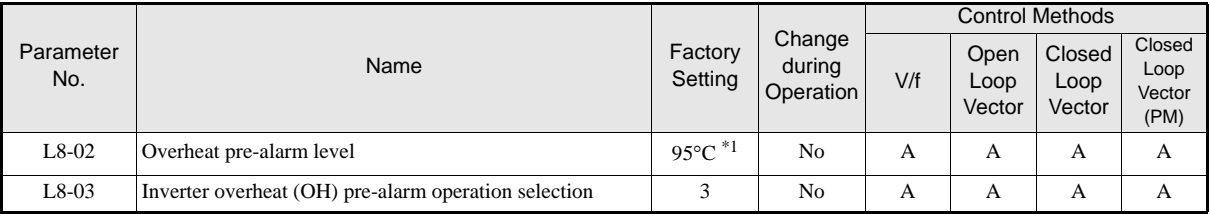

\*1. The factory setting depends on the inverter capacity.

#### **Multifunction Outputs (H2-01 to H2-03)**

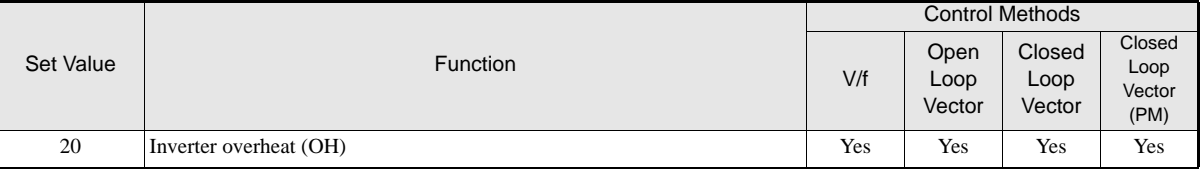

# **Input Phase Loss Detection\***

For the Input Phase Loss Detection the drive monitors the DC bus ripple. The drive integrates this ΔV value over 10 scans (appr. 10 seconds). If the integrated  $\Delta V$  value of any consecutive ten scan range is greater than the voltage determined by multiplying L8-06 times the drives rated OV Trip point (400 VDC/800 VDC), a PF fault will occur and the Drive will coast to stop.

Parameter L8-05 enables/disables the Input Phase Loss Detection

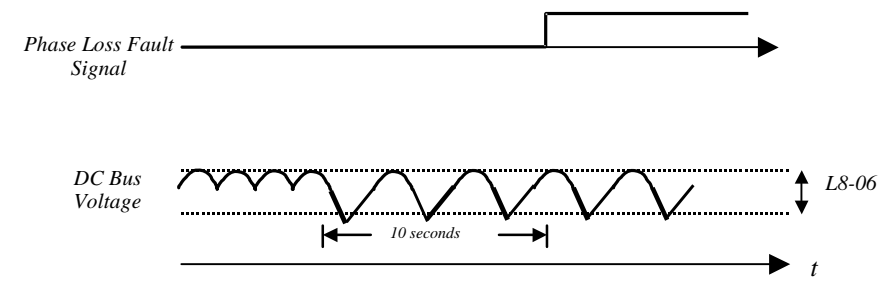

Fig 6.20 Input Phase Loss Detection

### **Related Parameters**

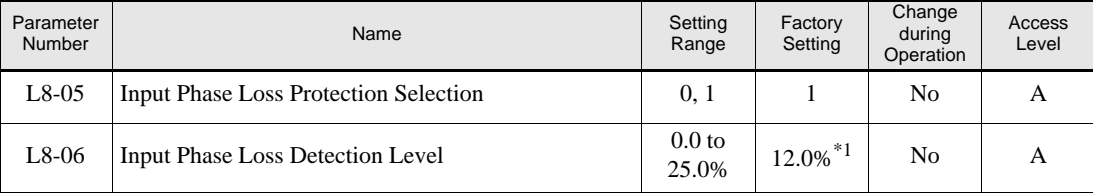

\*1. The factory setting depends on the Inverter Capacity. The value for a of 3.7kW 400 V Class Inverter is given

\* This function is not available in software version VSL701034 and higher.

# **Output Open Phase Detection**

This function detects an open output phase by comparing the output current value of each phase with the output open phase detection level (5% of inverter rated current). The detection does not work when the output frequency is below 2% of the base frequency.

Three settings are available:

- L8-07=0, no output open phase detection
- **•** L8-07=1, the loss of one phase is detected only
- **•** L8-07=2, the loss of 2 or 3 phases is detected as well

The detection delay time can be set in parameter L8-20.

## **Related Parameters**

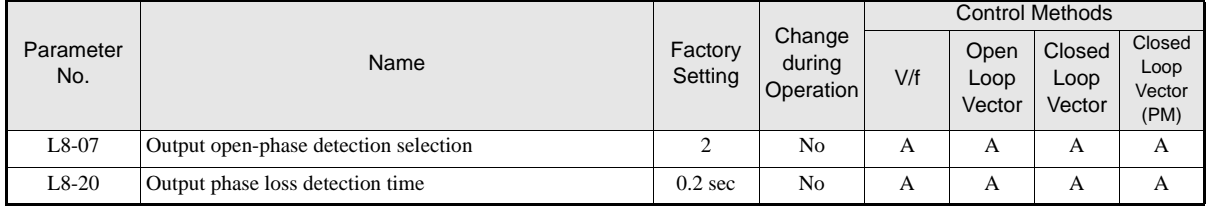

# **Ground Fault Detection**

This function detects the earth leakage current by calculating the sum of the three output currents. Normally it should be 0. If the earth leakage current gets too high, the inverter output is switched off and a GF fault is shown on the display. The fault contact is activated.

## **Related Parameters**

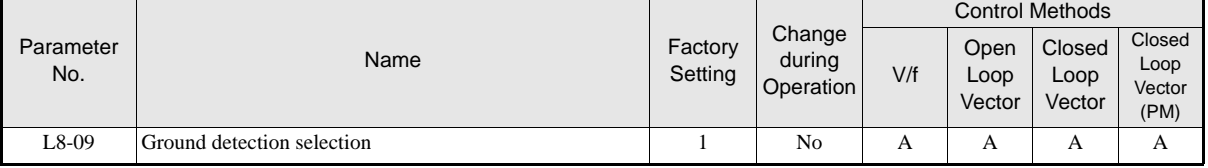

### **Precautions**

- **•** It is not recommended to disable this function.
- **•** A Ground Fault can also be detected if the contactors at the inverter output are opened when the output is still active. Therefore, to prevent false Ground Fault detection check the sequence and make sure, that the output is switched of or base blocked before opening the contactors.

# ◆ Cooling Fan Control

This function controls the fan which is mounted to the inverters heatsink.

### **Related Parameters**

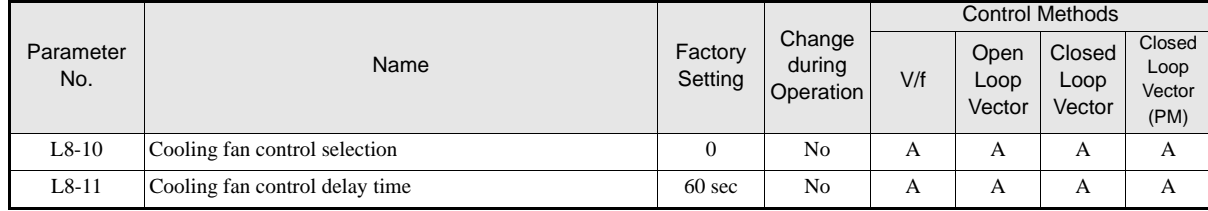

### **Selecting the Cooling Fan Control**

Using parameter L8-10 two modes can be selected:

0: The fan is ON only when the inverter output is ON, i.e. a voltage is output. This is the factory setting. The turn OFF delay time for the fan can be set in parameter L8-11. After a stop command the inverter waits for this time before switching OFF the cooling fan. The factory setting is 60 sec.

1: The fan is ON whenever the inverter power supply is switched ON.

# **Setting the Ambient Temperature**

**Related Parameters** 

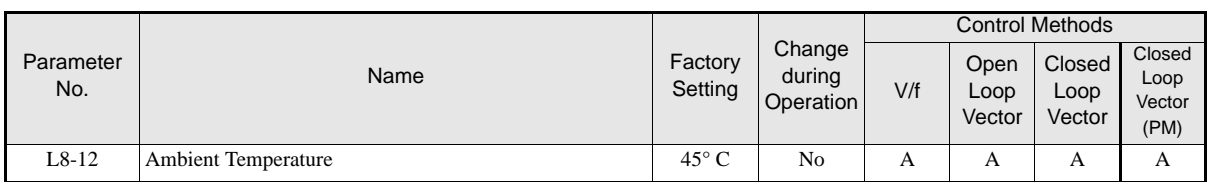

### At high ambient temperatures an output current derating has to be considered. The derating depends on the ambient temperature. The derating curve is shown in *Fig 6.21*. To ensure a safe inverter protection at high ambient temperatures, always set parameter L8-15 to the actual ambient temperature.

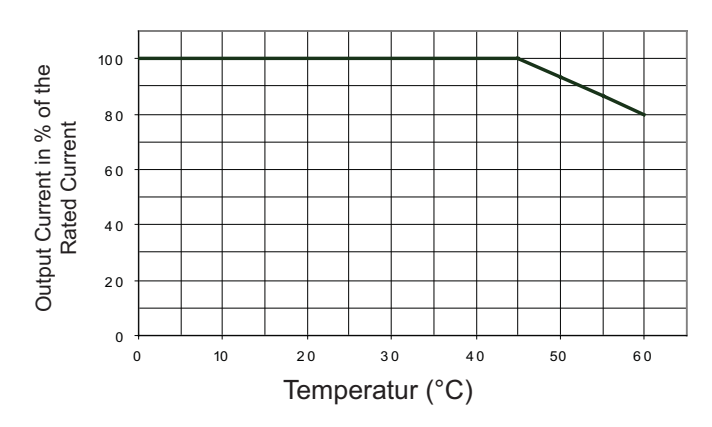

Fig 6.21 Ambient Temperature Derating Curve

# **Input Terminal Functions**

The digital multifunction inputs can be set to several functions using the H1-01 to H1-05 parameters (terminal S3 to S7 function selection). The following section describes the input functions not mentioned in any other section.

## **Related Parameters**

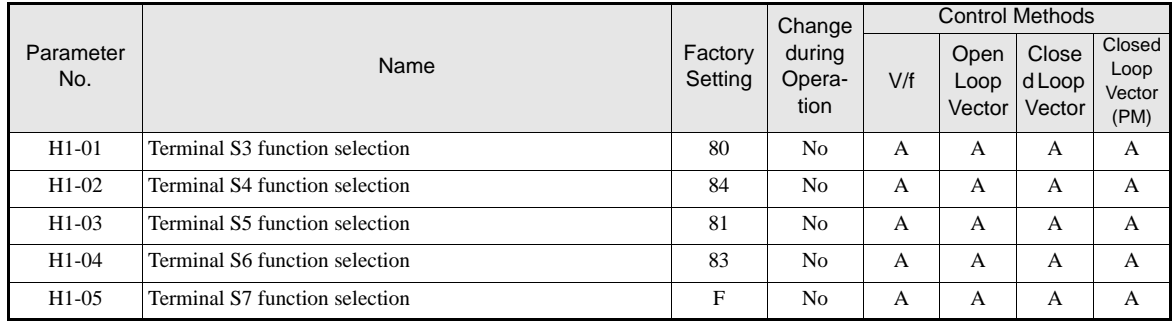

# **Disable the Inverter Output (Baseblock)**

Using a baseblock command the inverter output can be cut immediately. There are two baseblock functions available, a hardware baseblock and a software baseblock.

### **Related Parameters**

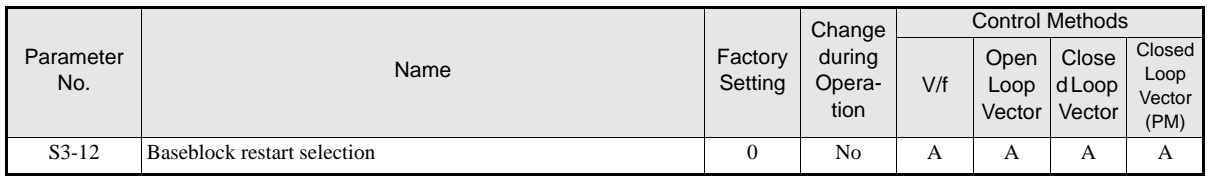

### **Multifunction Inputs (H1-01 to H1-05)**

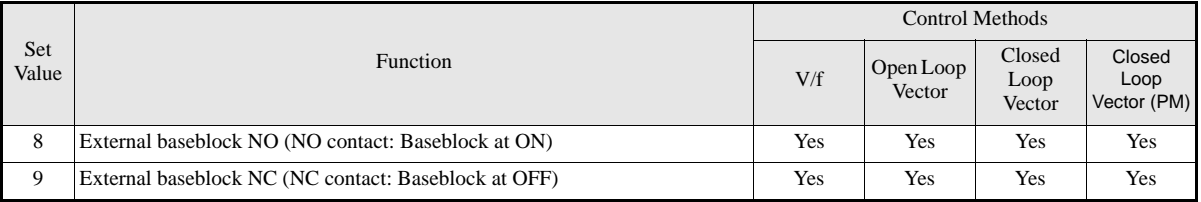

### **Hardware Baseblock**

When hardware baseblock is activated, the power supply of the IGBT driver circuit is cut off and the motor starts to coast. To use this baseblock function the digital input S8 must be used. The input is a NC input, i.e. if terminal S8 is open, the inverter is base block condition.

### **Software Baseblock**

When software baseblock is used, the inverter output is cut by a software function. To use this baseblock function one of the digital inputs must be set to baseblock, i.e. one of the parameters H1-01 to H1-05 (digital input terminal S3 to S7 function selection) must be set to 8 or 9 (Baseblock command NO/NC). The input can be used with a NC as well as with a NO contact.

### **Baseblock Restart Behavior**

If baseblock is activated, the inverter output is immediately stopped. Using parameter S1-12 it can be selected, whether the Up/Down command input has to be cycled to restart when the baseblock is disabled or not.

• If S1-12 = 0 the Up/Down command has to be cycled.

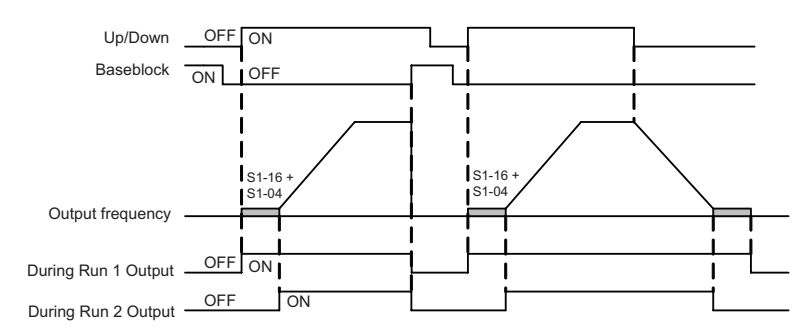

• If S1-12=1 the Up/Down command must not be cycled. The inverter automatically restarts when baseblock is deactivated and the Up/Down command is still active.

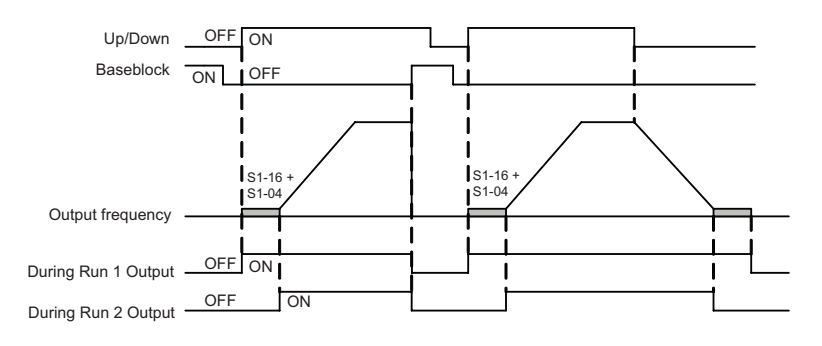

# **Stopping the Inverter on External Device Errors (External Fault Function)**

The external fault function activates the fault contact output and stops the Inverter operation. Using this function the inverter operation can be stopped by the break down of peripheral devices or other external errors. The digital operator will display EFx (External fault [input terminal Sx]). The x in EFx shows the number of the terminal at which the external fault signal is input. For example, if an external fault signal is input to terminal S3, EF3 will be displayed.

To use the external fault function, set one of the values 20 to 2F in one of the parameters H1-01 to H1-05 (digital input terminal S3 to S7 function selection).

Select the set value for H1-01 to H1-05 by a combination of any of the following three conditions.

- **•** Signal input level from peripheral devices
- **•** External fault detection method
- **•** Operation after external fault detection

The following table shows the relationship between the external fault conditions and the set value in H1- $\square \square$ .

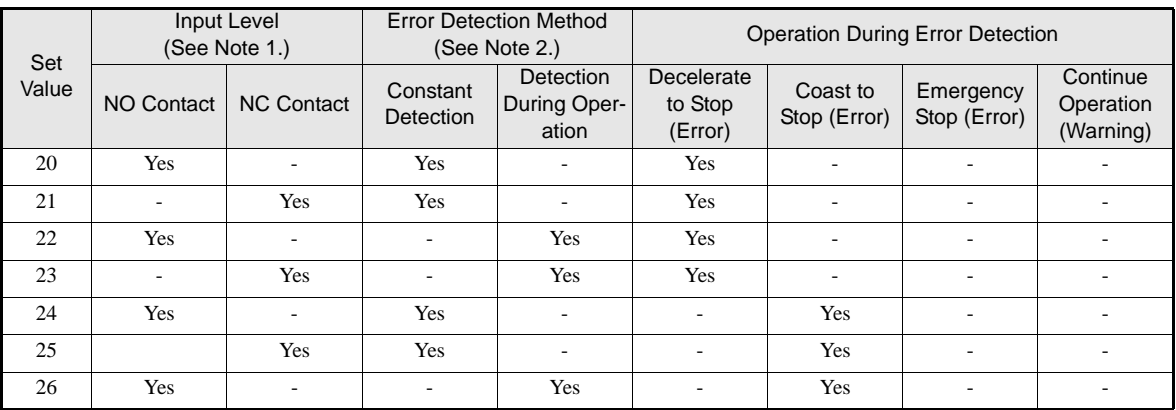

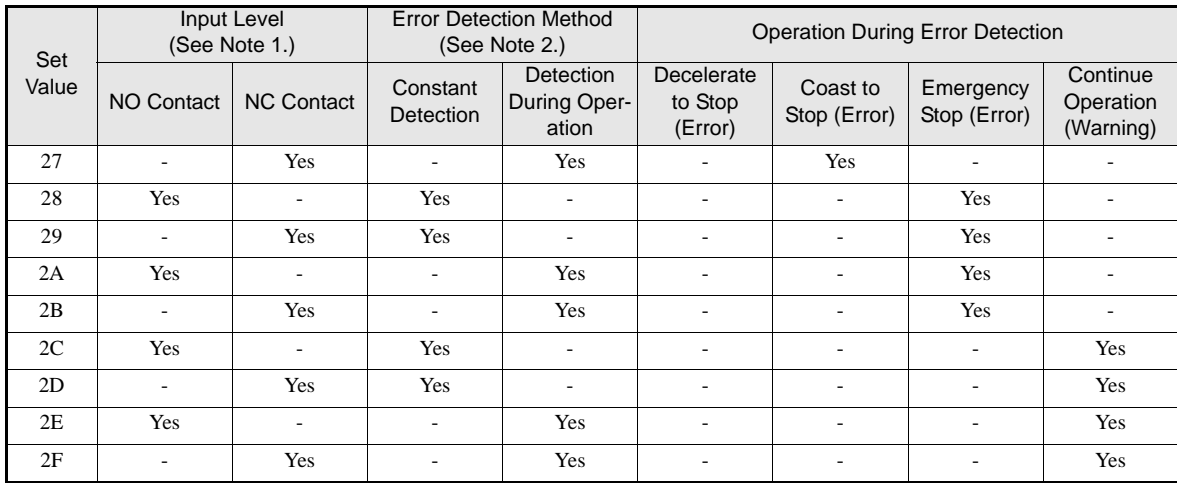

\* 1. Sets the input level at which errors are detected. (NO contact: External error when ON; NC contact: External error when OFF).

\* 2. Set the detection method to detect errors using either constant detection or detection during operation.

Constant detection: Detects while power is supplied to the Inverter. Detection during operation: Detects only during Inverter operation.

# **Using the Timer Function**

The multi-function digital input terminals S3 to S7 can be used as a timer function input and the multi-function output terminals M1-M2, M3-M4, and M5-M6 can be used as a timer function output.

# **Related Parameters**

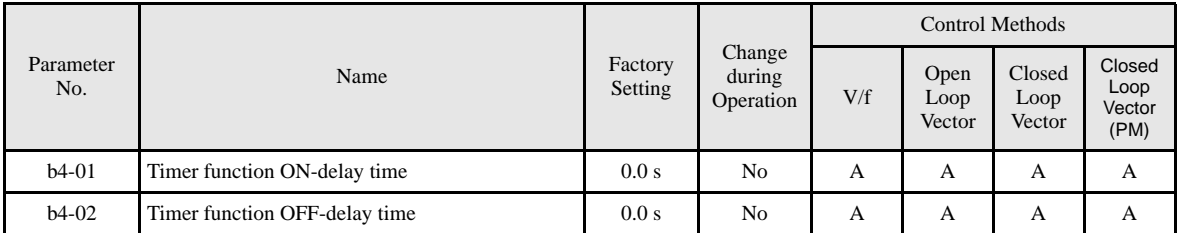

### ■Multi-function Digital Inputs (H1-01 to H1-05)

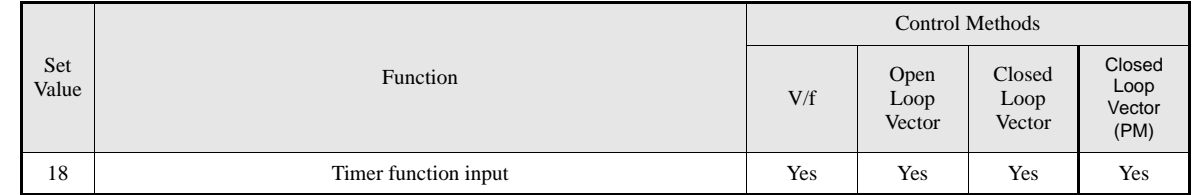

# ■Multifunction Outputs (H2-01 to H2-03)

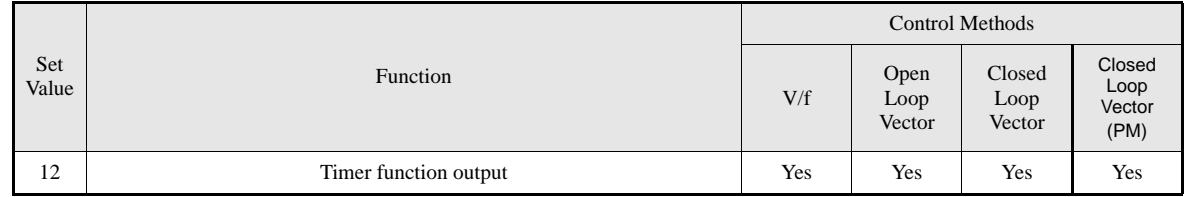

### **Setting Example**

When the timer function input is ON for longer than b4-01, the timer output function is turned ON. When the timer function input is OFF for longer than b4-02, the timer output function is turned OFF. An example of timer function operation is given in the following diagram.

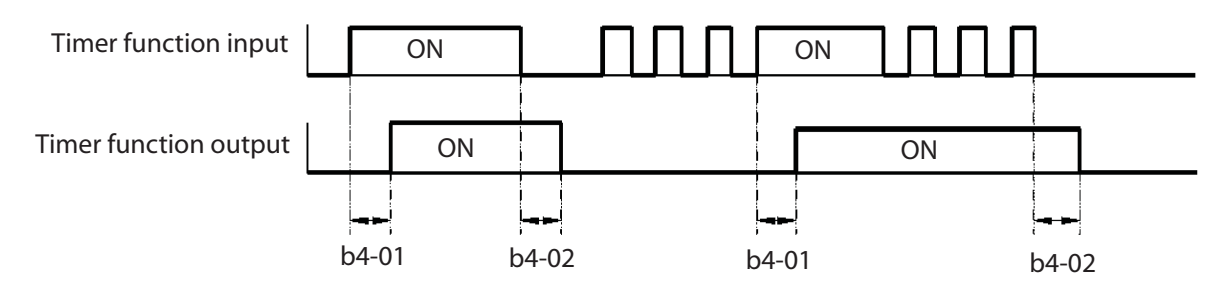

Fig 6.22 Timer Function Operation Example

# **Motor Contactor Answer Back Detection**

The motor contactors can be observed using the motor contactor answer back function. Therefore an auxiliary contact of the motor contactors must be connected to a digital input which is set to for this function  $(H1-\Box\Box=86)$ . If the contactor close command is set and no answer back signal comes from the contactor, the inverter detects a SE1 fault (see below). Parameter S1-28 selects if the detection is enabled or disabled and whether the SE1 fault is reset automatically or if has to be reset manually.

### **Related Parameters**

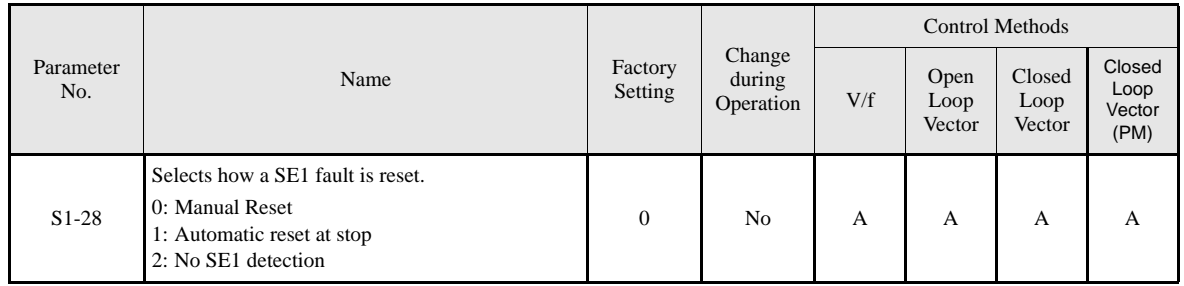

### ■Multi-function Digital Inputs (H<sub>1</sub>-01 to H<sub>1</sub>-05)

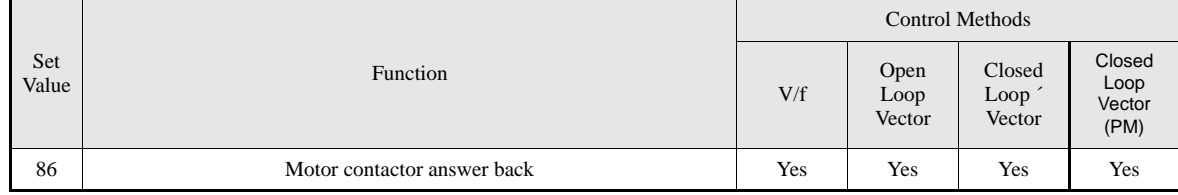

### **SE1 fault (SE1:Contactor Feed-back Faults)**

There are 3 possible fault conditions.

- Case 1: The motor contactor was closed (Contactor feedback input was on) before the contactor close command was output.
- Case 2: The motor contactor cannot be closed within the contactor close delay time.
- Case 3: The motor contactor is opened during inverter run.
- Case 4: The contactor confirmation input was enabled before the contactor close output was set.

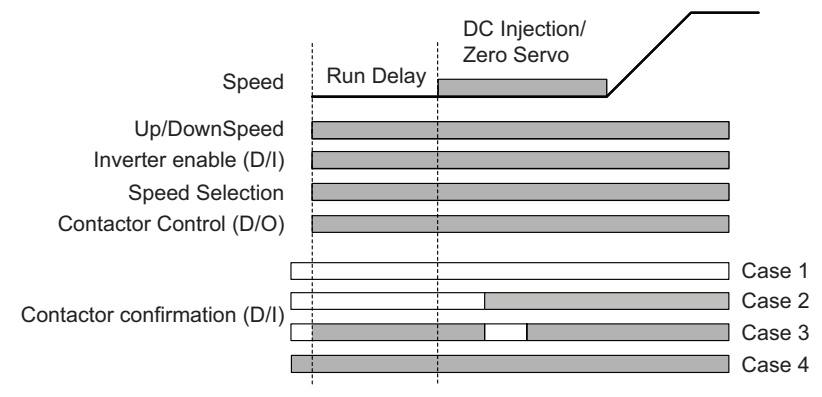

# **Changing the PG direction**

A digital input can be used to change over the PG feedback signal direction. Therefore one of the parameters  $H1$ - $\Box$  must be set to 89.

The PG direction is clockwise (CW) when the input is open and counterclockwise (CCW) when the input is closed. The parameter F1-05 has no effect if this function is activated.

#### ■Multi-function Digital Inputs (H1-01 to H1-05)

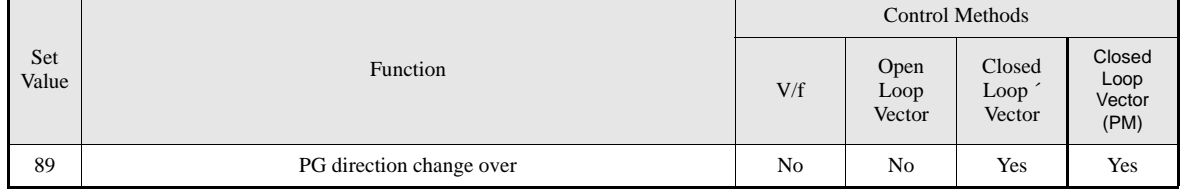

# ◆ Motor 2 Selection

If a digital input is set to "Motor 2 selection" (H1- $\Box$  $\Box$  = 16), this input can be used to switch over between motor 1 and motor 2 settings (E1/E2- $\square \square$  and E3/E4- $\square \square$ ). A digital output can be used to monitor the selection (H2- $\Box$  $\Box$  $=$  1C).

If motor 2 is selected, the speed set in d1-19 will be the speed reference. d1-19 has priority over all speed inputs except the service speed input.

The output signal sequence (brake control, contactor etc.) is the same as for motor 1.

This function is not available for Closed Loop Vector for PM motors.

If motor 2 is selected, the brake sequence is active and rescue operation can be performed.

#### **Related Parameters**

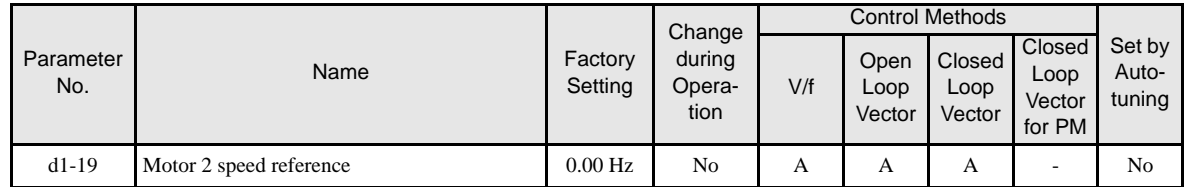

# ■Multi-function Digital Inputs (H1-01 to H1-05)

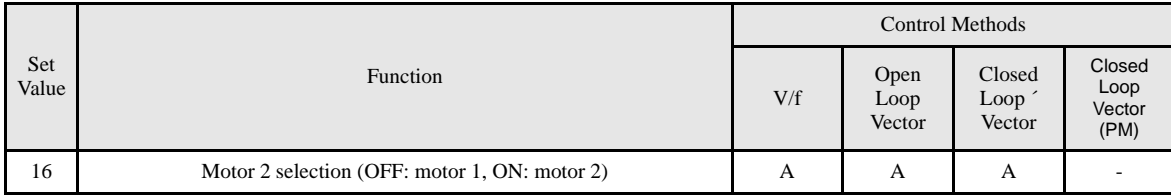

# **Output Terminal Functions**

The digital multifunction outputs can be set to several functions using the H2-01 to H2-03 parameters (terminal M1 to M6 function selection). These functions are described in the following section.

### **Related Parameters**

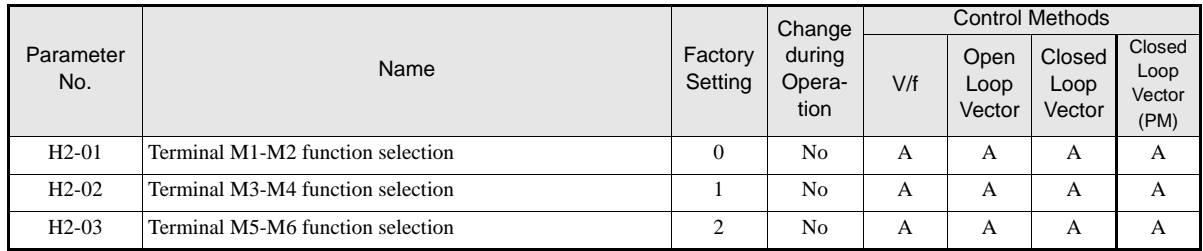

# **During Run (Setting: 0) and During Run 2 (Setting: 37)**

### **During Run (Setting: 0)**

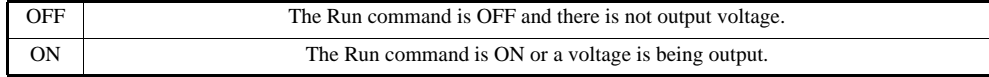

### **During Run 2 (Setting: 37)**

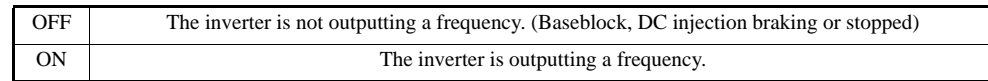

These outputs can be used to indicate the inverter's operating status.

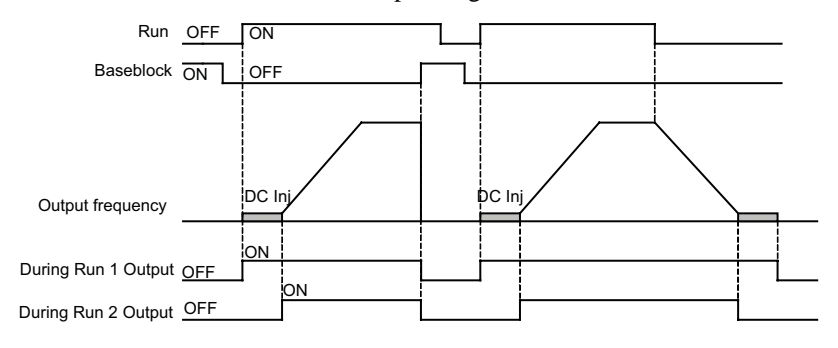

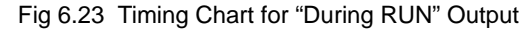

### **Zero Speed (Setting: 1)**

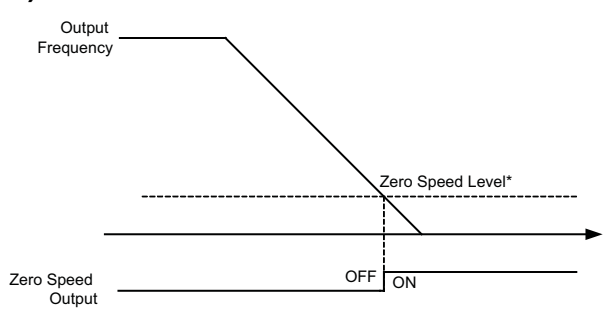

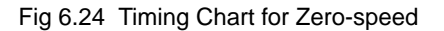

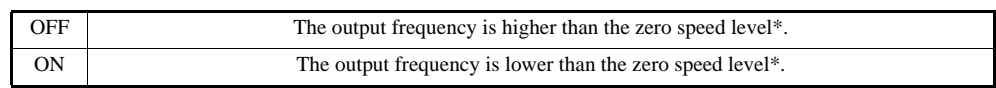

\* The Zero Speed Level depends on the control mode. It is 0.1 Hz for Closed Loop Vector, 0.5 Hz for Open Loop Vector and 1.2 Hz for V/f control.
#### **Inverter Operation Ready (Setting: 6)**

If a multifunction output is set to this function, the output is switched ON when the initialisation of the inverter at startup has been finished without any faults.

#### ■During DC Bus Undervoltage (Setting: 7)

If a multifunction output is set to this function, the output is switched ON as long as a DC bus under voltage is detected.

#### **During Baseblock (Setting: 8)**

If a multifunction output is set to this function, the output is switched ON as long as the inverter output is base blocked.

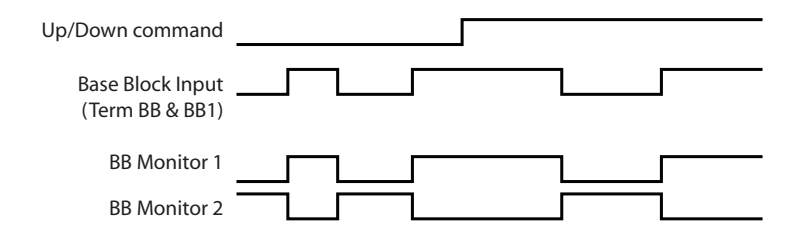

#### **Frequency Reference Source Selection (Setting: 9)**

If a multifunction output is set to this function, the output is ON when the digital operator is selected as frequency reference source. If any other frequency reference is selected the output is switched OFF.

#### ■Run Command Selection Status (Setting: A)

If a multifunction output is set to this function, the output is switched ON when the digital operator is selected as RUN command source. If any other RUN command source is selected the output is switched OFF.

### **Fault Output (Setting: E)**

If a multifunction output is set to this function, the output is switched ON when any fault different from CPF00 and CPF01 occurs. The output is also not switched at minor faults. (Refer to *page 7-2, Fault Detection* pp. for a fault list.)

#### ■Minor Fault Output (Setting: 10)

If a multifunction output is set to this function, the output is switched ON when a minor fault occurs (refer to *page 7-9, Alarm Detection* pp. for an alarm list).

#### **Fault Reset Command Active (Setting: 11)**

If a multifunction output is set to this function, the output is switched ON as long as a fault reset command is input at one of the digital inputs.

#### **Timer Function Output (Setting: 12)**

Refer to *page 6-54, Using the Timer Function*.

#### **During Reverse Run (Setting: 1A)**

If a multifunction output is set to this function, the output is switched ON whenever a RUN command in reverse direction is active (also during DC injection and base block) It is OFF when a forward RUN is input.

# ■During Base Block 2 (Setting: 1B)

If a multifunction output set to this function is switched OFF as long as a Baseblock command is input.

# ■Motor 2 selected (Setting: 1C)

If a multifunction output is set to this function, the output is switched OFF when motor 1 is selected and switched ON if motor 2 is selected.

# **During Regenerative Operation (Setting: 1D)**

If a multifunction output is set to this function, the output is switched ON when the motor works regenerative, i.e. when energy is fed back to the inverter.

### **Restart Enabled (Setting: 1E)**

Refer to *page 6-84, Automatic Fault Reset*.

# ■During Torque Limit (Setting: 30)

Refer to *page 6-44, Limiting the Motor Torque (Torque Limit Function)*.

# ■Zero Servo End (Setting: 33)

Refer to *page 6-16, Zero Speed Control / Zero Servo (position lock)*.

# **Brake Release Command (Setting: 40)**

This output signal can be used to control the brake. The output is closed when the brake shall be opened. Refer also to *page 6-13, Brake Sequence*.

# ■Motor Contactor Control Command (Setting: 41)

This output can be used to control the motor contactors. The output is closed when the contactors shall be closed. Refer also to *page 6-13, Brake Sequence*.

# **Cooling Fan Running (Setting: 38)**

This output can be used to indicate the inverters heatsink cooling fan operation. The output is on if the cooling fan(s) is (are) on.

# **Speed Detection at deceleration (Door Zone) (Setting:42)**

This output can be used to detect if the car is in the door zone. The detection is speed dependent.

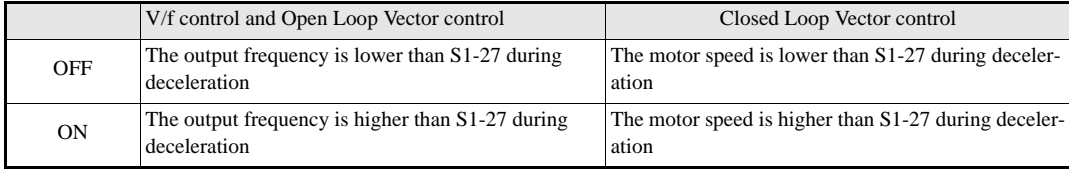

If the Up/Down command is released, this output is switched OFF.

# ■Not Zero Speed (Setting:43)

This function can be used for indicating the inverse condition of the Zero speed status.

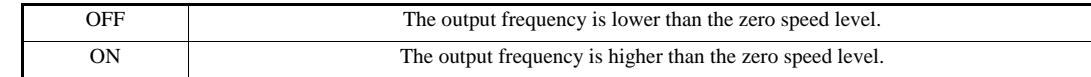

### **Light Load Search End (Setting: 44/45)**

Refer to *page 6-83, Light Load Direction Detection*.

# **Base Block Monitor 1 and 2 (Setting: 46/47)**

If a multifunction output is programmed for this function, the output is switched if both base block inputs (BB and BB1) are enabled.

# **Motor and V/f Pattern Setup**

The L7 inverter supports 2 motor settings (main motor and door motor,  $E2/E4$ - $\square\square$  parameters) for V/f control, Open Loop Vector and Closed Loop Vector for IM. The active motor setup can be selected by a digital input.

Closed Loop Vector Control for PM supports 1 motor setting (main motor,  $E5-\Box\Box$  parameters) only.

# **Setting Motor Parameters for Induction Motors (Motor 1 and 2)**

In order to achieve the maximum performance the V/f pattern and the motor data must be set correctly. The number of motor parameters which can be set, depend on the selected control mode.

In the vector control methods the motor parameters can be set automatically by using the autotuning function (refer to *page 4-4, Autotuning*).

However, if autotuning does not complete normally, the parameters must be set manually like described below.

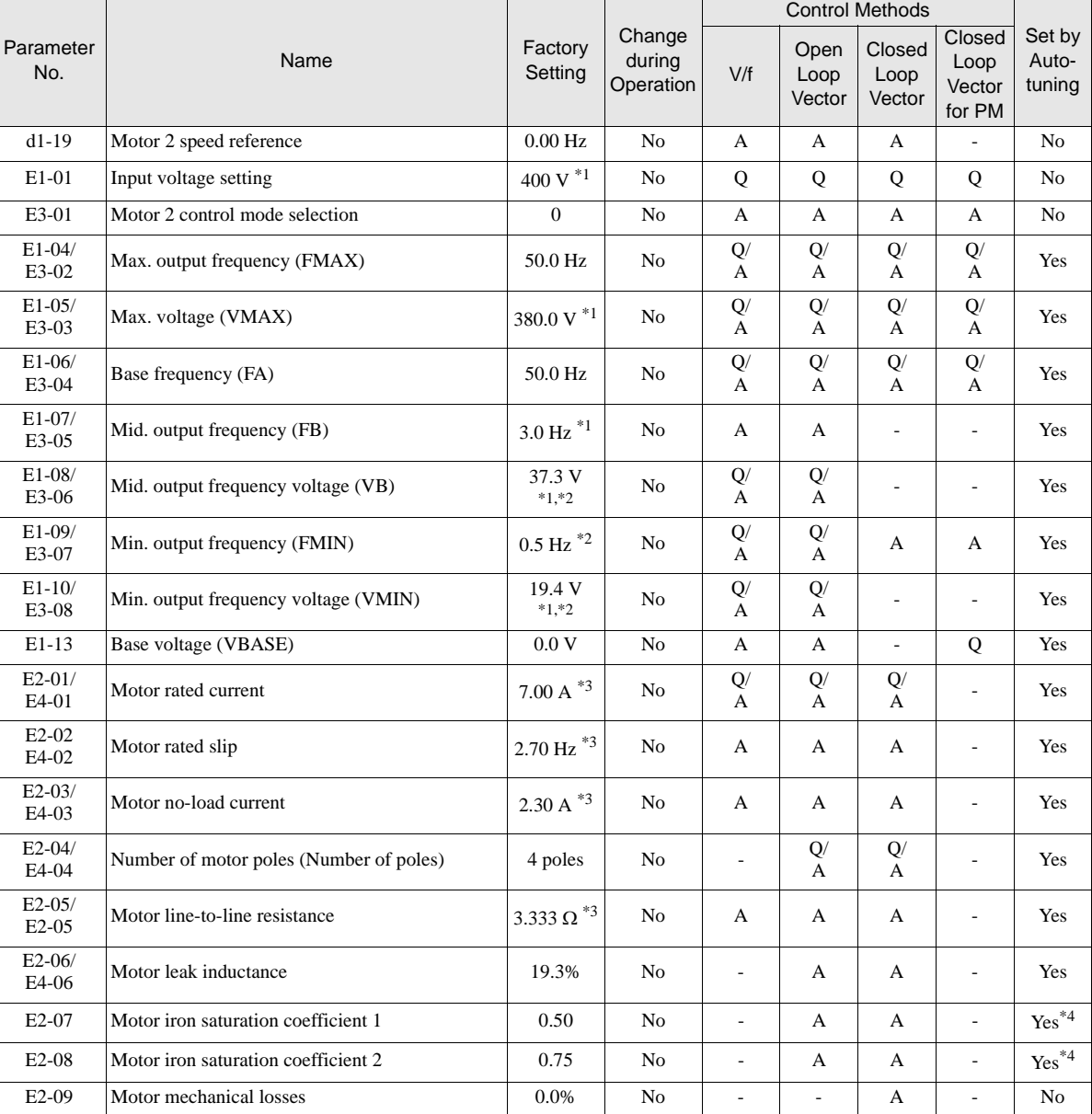

#### **Related Parameters**

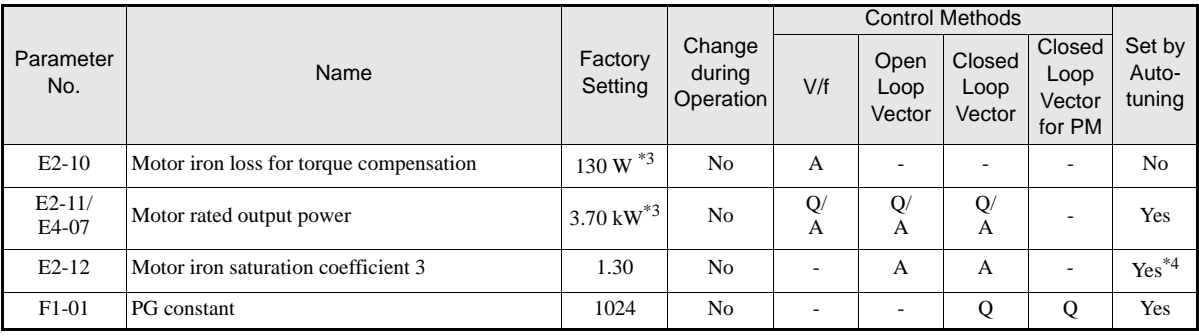

\*1. The value is valid for a 400V, 3.7kW inverter

\*2. The value depends on the control mode. The given value is valid if V/f control is selected. \*3. All factory-set parameters are for a Yaskawa standard 4-pole motor.

The factory settings depend on Inverter capacity (the values shown are for a 400 V Class Inverter for 3.7 kW).

\*4. Rotating tuning only

# ■Multi-function Digital Inputs (H1-01 to H1-05)

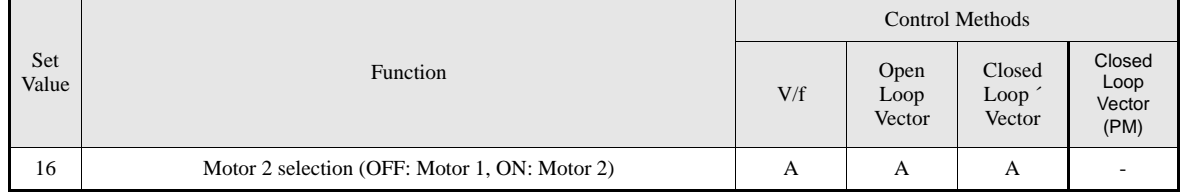

# ■Multi-function Digital Outputs (H2-01 to H2-03)

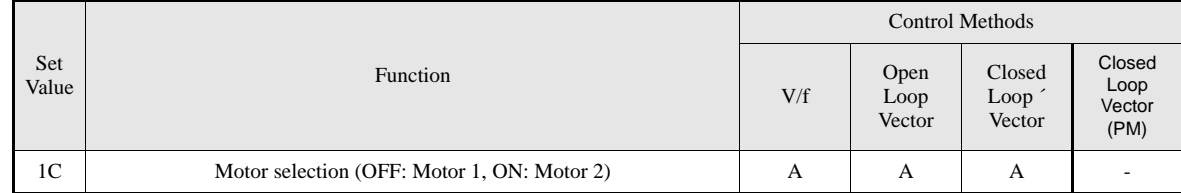

# **Setting Inverter Input Voltage (E1-01)**

Set the Inverter input voltage correctly in E1-01 so that it matches the power supply voltage.

# **Setting the V/f Pattern**

If E1-03 is set to F, the V/f pattern can be set individually using the parameters E1-04 to E1-10 (see *Fig 6.25).*

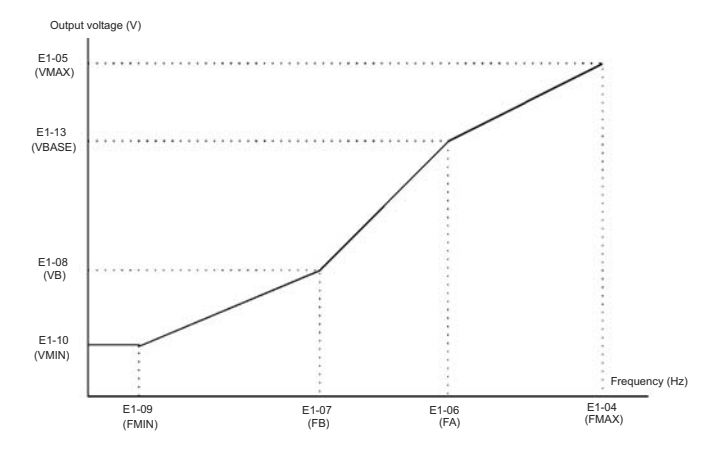

Fig 6.25 V/f pattern setting

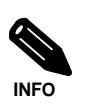

To set the V/f characteristics linear, set E1-07 and E1-09 to the same value. In this case, E1-08 will be ignored.

#### **Setting Precautions**

When a user-defined V/f pattern is used, consider the following points:

- **•** By changing the control method, the parameters E1-07 to E1-10 are changed to the factory settings for the selected control method.
- **•** Be sure to set the four frequencies as follows: E1-04 (FMAX) ≥ E1-06 (FA) > E1-07 (FB) ≥ E1-09 (FMIN)

#### **Manual Setting of the Motor Parameters**

#### **Motor Rated Current Setting (E2-01, E4-01)**

Set E2-01 to the rated current value as written on the motor nameplate.

#### **Motor Rated Slip Setting (E2-02, E4-02)**

Set E2-02 to the motor rated slip calculated from the number of rated rotations on the motor nameplate.

Motor rated slip = Motor rated frequency (Hz) – 
$$
\frac{\text{Rated speed (Rpm)} \times \text{No. motor poles}}{120}
$$

#### **Motor No-Load Current Setting (E2-03, E4-03)**

Set E2-03 to the motor no-load current at the rated voltage and rated frequency. Normally, the motor no-load current is not written on the motor nameplate. The following formula can be taken as an indication:

 $I_0 = \sin(\arccos \cos \varphi)$ 

#### **Number of Motor Poles Setting (E2-04, E4-04)**

E2-04 is displayed only when Closed Loop Vector control method is selected. Set the number of motor poles as written on the motor nameplate.

#### **Motor Line-to-Line Resistance Setting (E2-05, E4-05)**

E2-05 is set automatically during motor line-to-line resistance autotuning. When it can not be performed for any reason, consult the motor manufacturer for the line-to-line resistance value. The set value should be calculate the motor test report line-to-line resistance value and the following formula:

- E-type insulation: [Line-to line resistance (Ω) at 75<sup>o</sup>C of test report] × 0.92 (Ω)
- B-type insulation: [Line-to line resistance (Ω) at 75°C of test report] × 0.92 (Ω)
- F-type insulation: [Line-to line resistance  $(\Omega)$  at 115°C of test report]  $\times$  0.87  $(\Omega)$

#### **Motor Leak Inductance Setting (E2-06, E4-06)**

Set the amount of voltage drop due to motor leakage inductance in E2-06 as a percentage of the motor rated voltage. If the inductance is not written on the motor nameplate, consult the motor manufacturer.

#### **Motor Iron Saturation Coefficients 1 and 2 Settings (E2-07/08)**

E2-07 and E2-08 are set automatically during rotating autotuning.

#### **Motor Iron Loss for Torque Compensation Setting (E2-10)**

E2-10 is displayed only in V/f control method and can be set to increase the torque compensation accuracy.

#### **Motor Setting 1/2 Switch Over**

Refer to *page 6-57, Motor 2 Selection*.

# **Setting Motor Parameters for PM Motors**

The autotuning with rotating motor can be used to let the inverter measure the voltage constant, the line-to-line resistance and the q- and d-axis inductances and the encoder offset (refer to *page 4-7, Autotuning Procedure with PM Motors*. It can be performed only if the motor can rotate freely (removed ropes and open brake). If the autotuning can not be performed for any reason, the following motor parameters must be set manually.

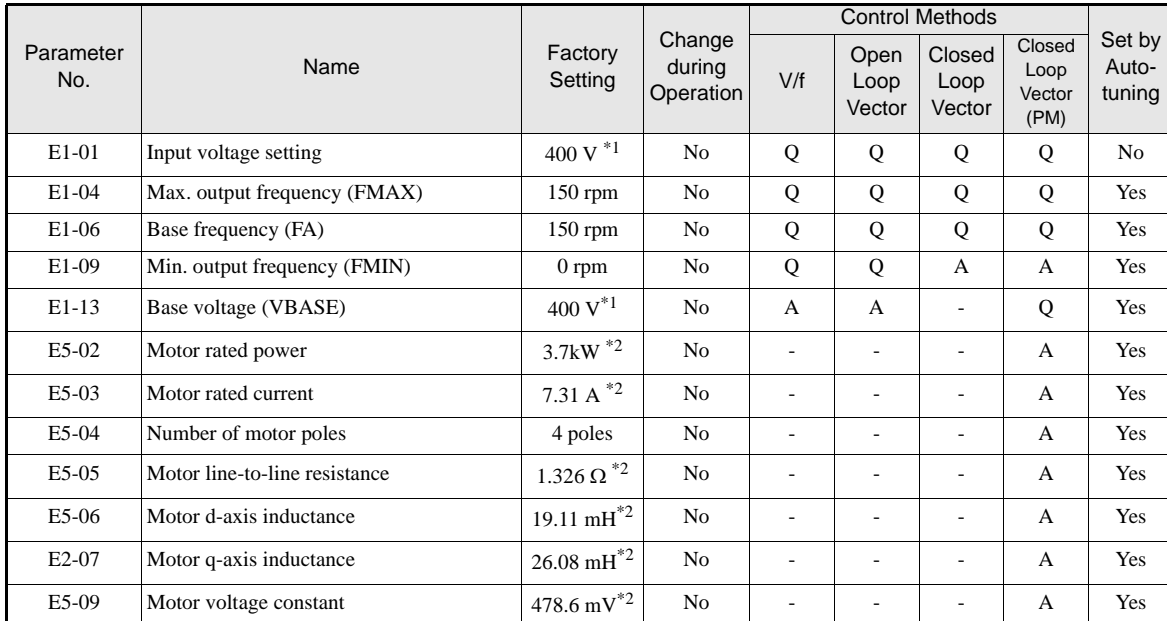

# **Related Parameters**

\*1. The given value is valid for 400V inverters.

\*2. The factory settings depend on Inverter capacity (the values shown are for a 400 V Class Inverter for 3.7 kW).

#### **Motor Rated Power (E5-02)**

Set E5-02 to the rated power value as written on the motor nameplate or in the motor data sheet.

#### **Motor Rated Current (E5-03)**

Set E5-03 to the motor rated current as written on the motor nameplate or in the motor data sheet.

#### **Number of Motor Poles Setting (E5-04)**

Set the number of motor poles as written on the motor nameplate or in the motor data sheet.

#### **Motor Line-to-Line Resistance Setting (E5-05)**

Set the motor line-to-line resistance as written in the motor data sheet. Alternatively a measured value can be entered.

#### **Motor d- and q-Axis Inductance (E5-06, E5-07)**

Set the q-axis and d-axis inductance value in mH as written on the nameplate or the motor data sheet.

#### **Motor Voltage Constant (E5-09)**

Set the motor voltage constant  $k_e$  is set in mV as written on the nameplate or the motor data sheet.

# **Motor Rotation Direction Change**

If the motor operates in the wrong direction with an Up or Down command, the direction can be changed by parameter S3-08.

#### **Related Parameters**

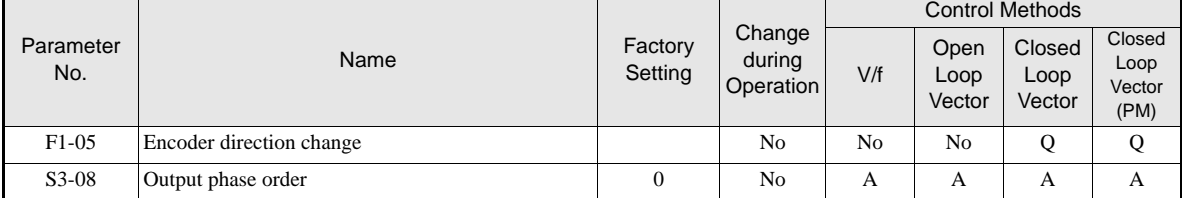

#### **Change Motor Direction in V/f or Open Loop Vector Control**

To change the motor rotation direction without changing the wiring, parameter S3-08 can be changed.

- If S3-08 = 0 the output phase order will be U-V-W
- If S3-08 = 1 the output phase order will be U-W-V

#### **Change Motor Direction in Closed Loop Vector Control**

If Closed Loop Vector Control for IM or PM is used, besides changing parameter S3-08 the encoder direction has to be changed by setting F1-05.

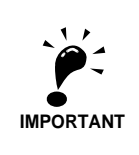

If Closed Loop Vector Control for PM motors is used, always perform an encoder offset tuning after parameter S3-08 of F1-05 has been changed.

# **Digital Operator/LED Monitor Functions**

# **Setting Digital Operator/LED Monitor Functions**

# **Related Parameters**

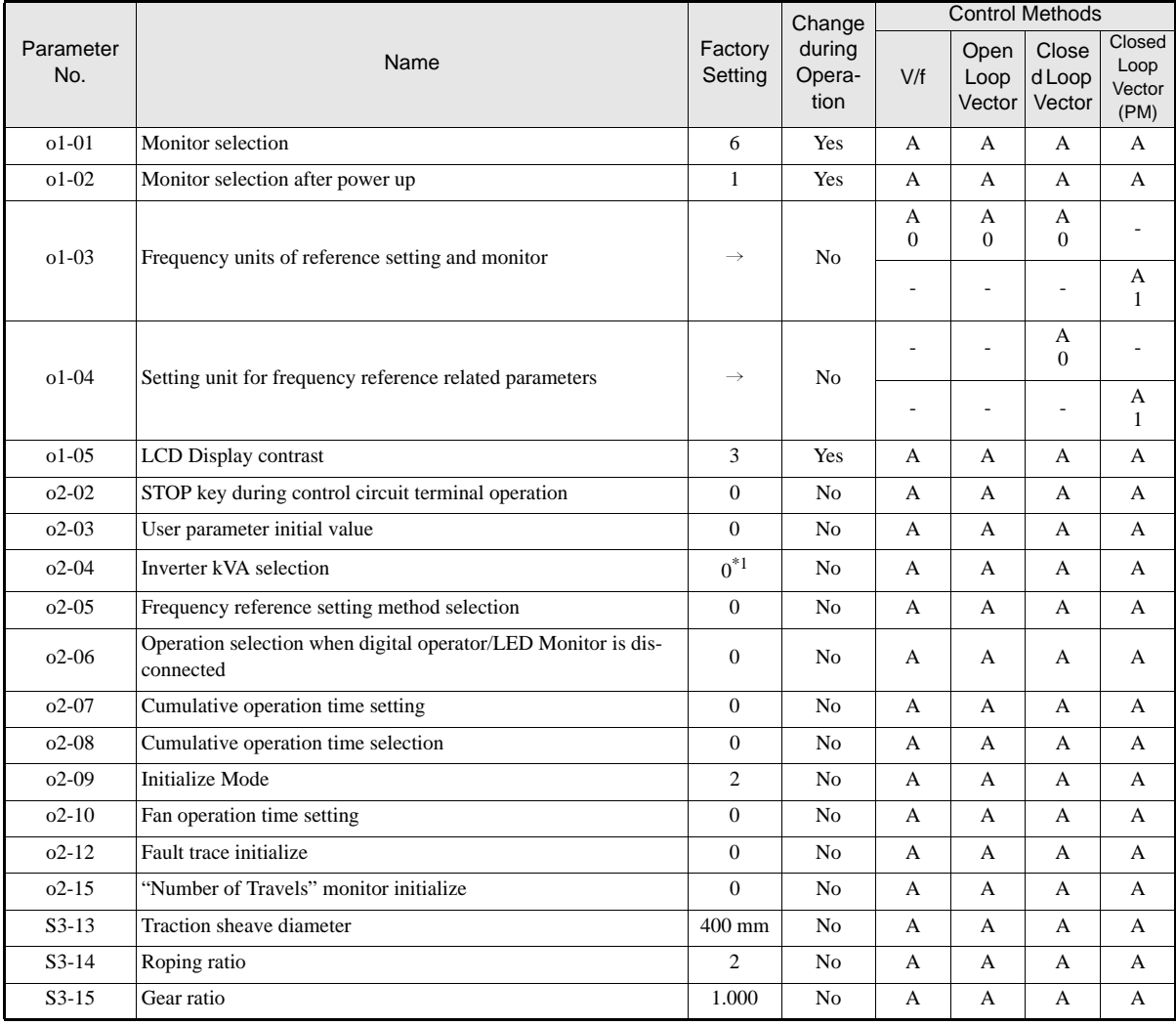

\*1. Depends on the inverter capacity

# **Monitor Selection (o1-01)**

Using parameter o1-01 the third monitor item that is displayed in drive mode can be selected. This function has no effect on the LCD-operator (JVOP-160-OY).

# ■Monitor Display when the Power Supply is Turned ON (o1-02)

The parameter o1-02 selects the monitor item (U1- $\square\square$ ), which is to be displayed in the first line on the Digital Operator when the power supply is turned ON.

#### **Changing Frequency Reference and Display Units (o1-03)**

Parameter o1-03 sets the display units of some frequency/speed related parameters on the Digital Operator. The setting in o1-03 affects the display units of the following monitor items:

- **•** U1-01 (Frequency Reference)
- **•** U1-02 (Output Frequency)
- **•** U1-05 (Motor Speed)

6-67

- **•** U1-20 (Output Frequency after Soft Start)
- d1-01 to d1-17 (Frequency references)

#### **Display in Hz**

Set o1-03 to "0" to change the display unit of the above mentioned parameters to Hz.

#### **Display in%**

Set o1-03 to "1" to change the display unit for the above mentioned parameters to % related to the maximal frequency/speed set in parameter E1-04.

#### **Display in rpm**

Set o1-03 to the number of poles of the used motor to display the mentioned parameters in rpm.

#### **Display in m/s**

Set o1-03 to 3 to enable the display in m/s. The inverter uses the parameters S3-13 (traction sheave diameter), S3-14 (roping ratio) and S3-15 (gear ratio) to calculate the m/s display. To achieve an accurate display value these parameters must be set accurately.

#### **Changing the Units for Frequency Parameters Related to V/f settings (o1-04)**

Using parameter o1-04 the unit of the frequency parameters for the V/f setting can be set. If o1-04 is set to 0 the unit is "Hz". If o1-04 is set to 1 it is "rpm". The parameter is available in Closed Loop Vector control only.

#### **Changing the Display Contrast (o1-05)**

Using o1-05 the contrast of the LCD display on the digital operator can be raised or lowered. Lowering the o1-05 value decreases the contrast and vice versa.

#### **Enable/Disable the LOCAL/REMOTE Key (o2-01)**

Set o2-01 to 1 to enable the LOCAL/REMOTE Key on the Digital Operator.

If the key is enabled, the frequency reference source and the RUN command source can be switched over between LOCAL (Operator) and REMOTE (b1-01/02 setting).

#### **Disabling the STOP Key (o2-02)**

This parameter is used to set if the STOP key on the operator is active during remote control (b1-02  $\neq$  0) or not.

If o2-02 is set to 1, a STOP command from the operators STOP key is accepted. If o2-02 is set to 0 it is disregarded.

#### **Saving User Parameters (o2-03)**

The Inverter parameter setting values can be saved as user-set parameter initial values by setting parameter o2-03 to 1.

To initialize the inverter using the user-set initial values, set parameter A1-03 to 1110. To clear the user-set initial values set o2-03 to 2.

#### **Changing the Inverter Capacity Setting (o2-04)**

The inverter capacity setting can be set using parameter o2-04. Refer to *page 5-67, Factory Settings Changing with Inverter Capacity (o2-04)* to see parameters that depend on this setting.

Normally it is not necessary to change this setting, unless the control card has been changed.

# ■Setting the Frequency Reference using the UP and DOWN Keys without Using the **Enter Key (o2-05)**

This function is active when frequency references are input from the Digital Operator. When o2-05 is set to 1, the selected frequency reference can be incremented and decremented the UP and DOWN keys without using the Enter key. The function work only if parameter b1-01 is set to 0.

# **Operation Selection when the Digital Operator/LED Monitor is Disconnected (o2-06)**

This function selects the operation when the digital operator/LED Monitor gets disconnected when a RUN command is active.

If o2-06 is set to 0 the operation is continued.

If o2-06 is set to 1 the output is switched off and the motor coasts to stop. The fault contact is operated. When the operator is reconnected an OPR (Operator disconnected) is shown.

### **Cumulative Operation Time (o2-07 and o2-08)**

The inverter has a function that counts the operation time of the inverter cumulatively.

Using parameter o2-07 the accumulated operation time can be changed, e.g. after a replacement of the control board. If parameter o2-08 is set to 0, the inverter accumulates the time, whenever the power supply is switched ON. If o2-08 is set to 1, the time when a RUN command is active is counted only. The factory setting is 0.

### **Cooling Fan Operation Time (o2-10)**

This function counts the operating time of the inverter mounted fan cumulatively.

Using parameter o2-10 the counter can be reset, e.g. when the fan has been replaced.

## **Fault Trace Initialize (o2-12)**

This function can be used to initialize the fault trace by setting parameter o2-12 to 1.

# ■"Number of Travels" counter Initialize (o2-15)

Using this parameter the lift operation counter monitor (U1-55) can be initialized.

# **Copying Parameters (JVOP-160-OY only)**

The following three digital operator functions can be used in order to copy/verify parameter settings:

- **•** Store Inverter parameter set values in the Digital Operator by setting o3-01 to 1 (READ)
- Write parameter set values stored in the Digital Operator to the Inverter by setting 03-01 to 2 (COPY)
- **•** Compare parameter set values stored in the Digital Operator with Inverter parameters settings by setting o3-01 to 3 (VERIFY)

The data saved in the operator can be protected from overwriting by setting parameter o3-02 to 0. In this case a READ command can not be executed. If it is nevertheless still done, "PrE" will be displayed at the operator.

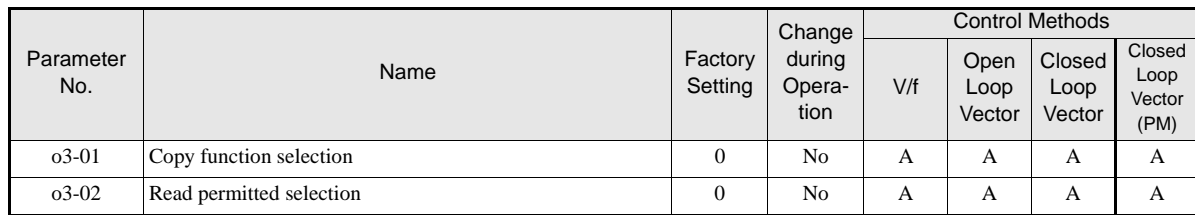

#### **Related Parameters**

6

# **Storing Inverter set values in the Digital Operator (READ)**

To store Inverter set values in the Digital Operator use the following method.

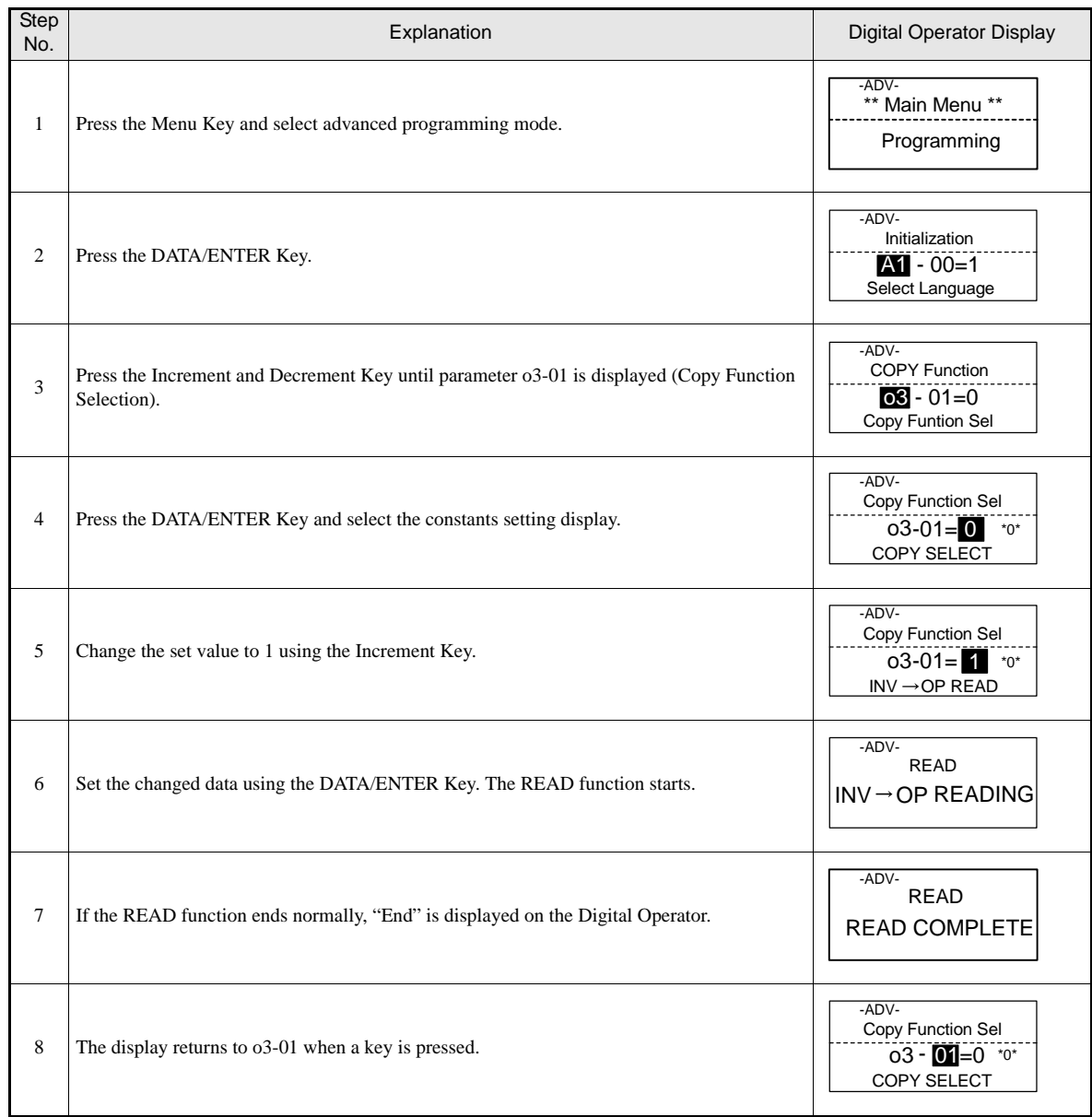

If an error is displayed, press any key to cancel the error display and return to the o3-01 display. Refer to *page 7-16, Digital Operator Copy Function Faults* for corrective actions.

# **Writing Parameter Set Values Stored in the Digital Operator to the Inverter (COPY)**

To write parameter set values stored in the Digital Operator to the Inverter, use the following method.

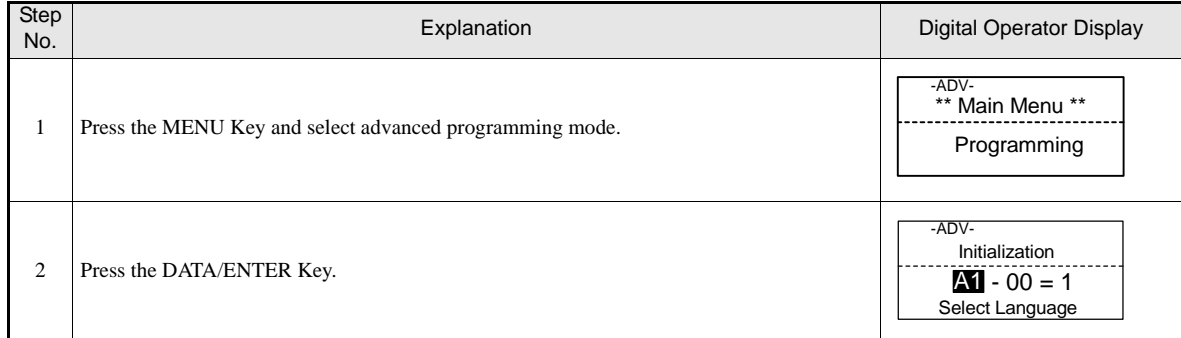

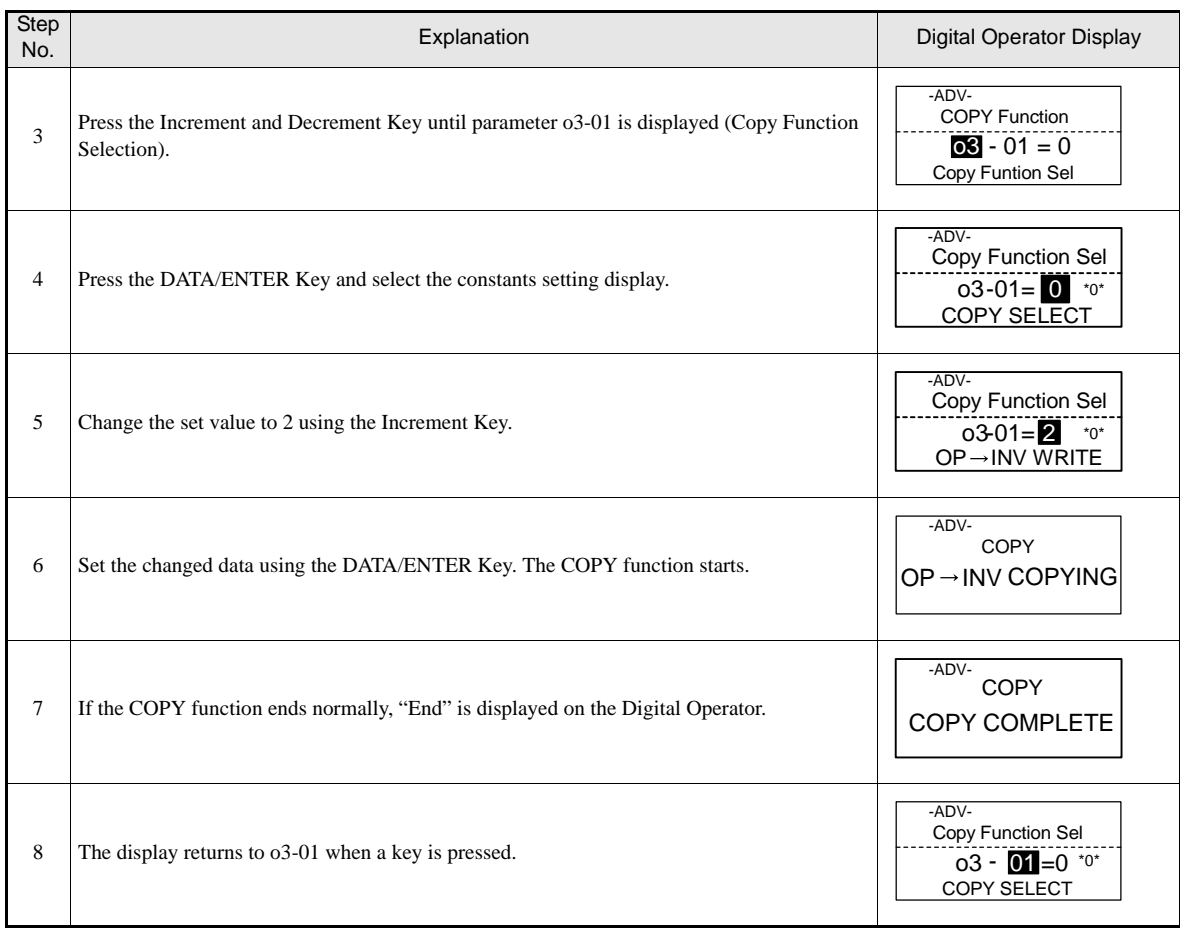

If an error is displayed, set the parameters again. Refer to *page 7-16, Digital Operator Copy Function Faults* for corrective actions. for corrective actions*.*

# **Comparing Inverter Parameters and Digital Operator Parameter Set Values (VERIFY)**

To compare Inverter parameters and Digital Operator parameter set values, use the following method.

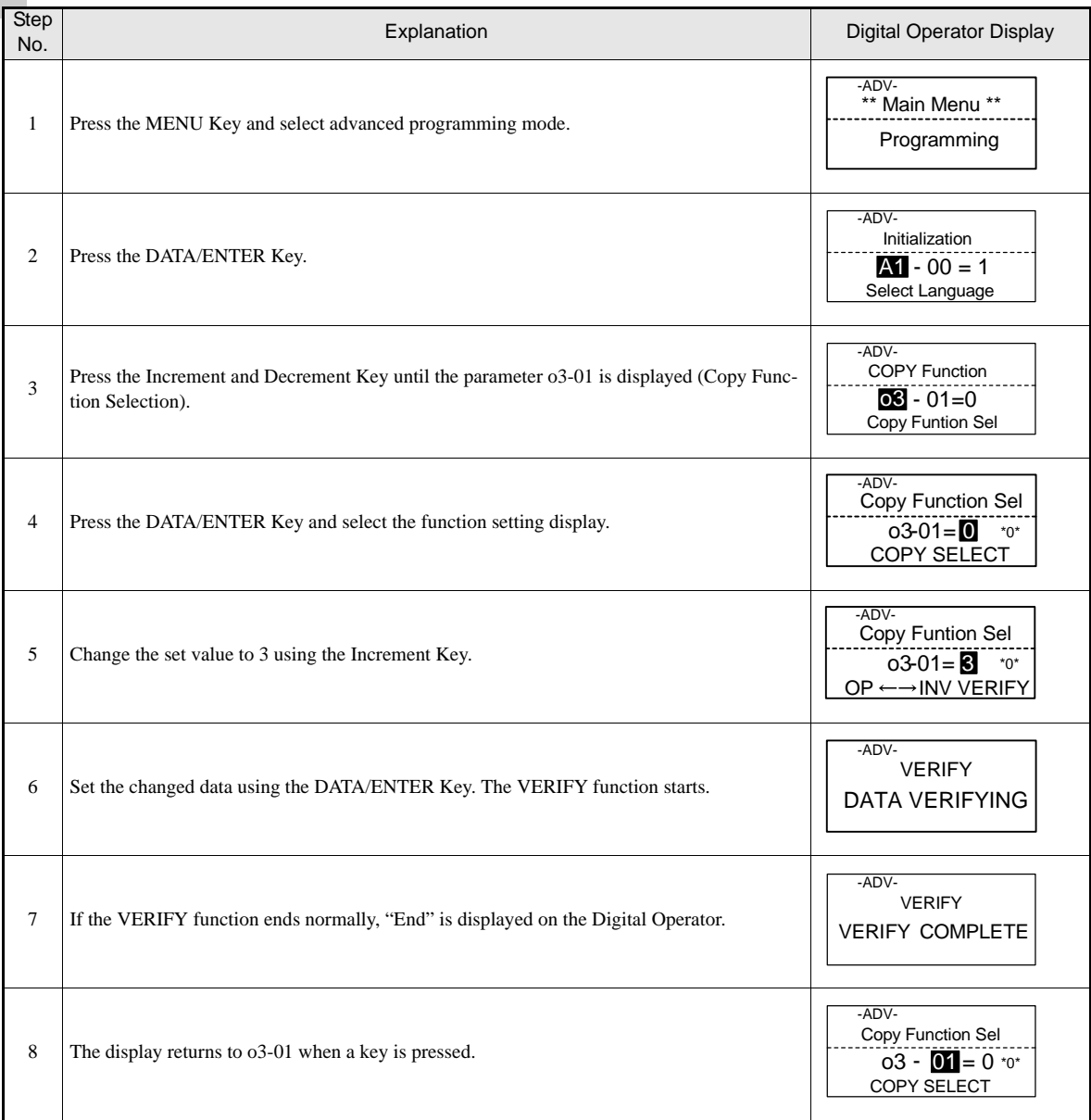

If an error is displayed, press any key to cancel the error display and return to the o3-01 display. Refer to *page 7-16, Digital Operator Copy Function Faults* for corrective actions.

# **Application Precautions**

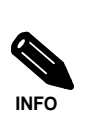

When using the copy function, check that the following settings are the same between the Inverter data and the Digital

- Inverter product and type
- Software number
- Inverter capacity and voltage class
- Control method

# **Prohibiting Overwriting of Parameters**

If A1-01 is set to 0, all parameters except A1-01 and A1-04 are write protected, U1- $\Box$  $\Box$ , U2- $\Box$  $\Box$  and U3- $\Box$  will be displayed. If A1-01 is set to 1, only the parameters A1-01, A1-04 and A2- $\Box$  can be read or written, U1- $\Box$ D, U2- $\Box$ D and U3- $\Box$ D will be displayed. All other parameters will not be displayed.

If one of the parameters H1-01 to H1-05 (digital input terminal S3 to S7 function selection) is set to 1B (write parameters permitted), parameters can be written from the digital operator when the terminal that has been set is ON. When the set terminal is OFF, writing parameters other than the frequency reference is prohibited. However, the parameters can be read.

# **Related Parameters**

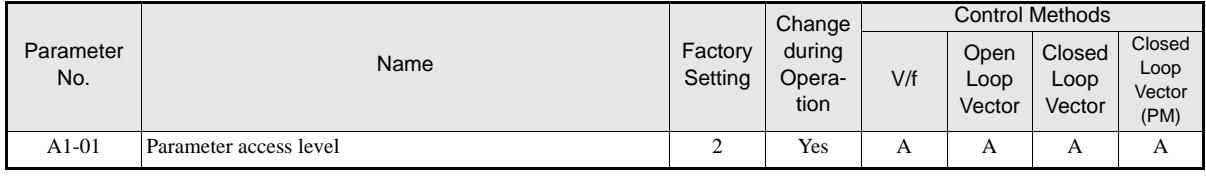

# **◆ Setting a Password**

When a password is set in A1-05 and if the set values in A1-04 and A1-05 do not match, only the settings of parameters A1-01 to A1-03, or A2-01 to A2-32 can be modified.

The setting of all parameters except A1-00 can be prohibited using the password function in combination with setting parameter A1-01 to 0 (Monitor only).

## **Related Parameters**

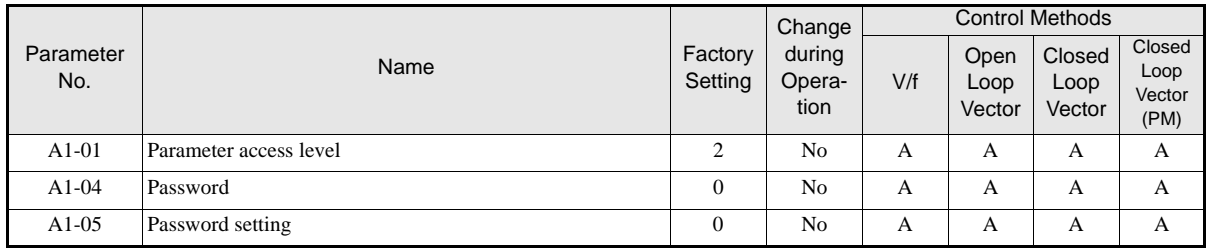

# **Setting a Password**

The password can be set in parameter A1-05. Normally A1-05 is not displayed. To display and modify A1-05 the MENU and Reset key must be pressed together in the A1-04 display.

# **Displaying User-set Parameters Only**

The A2 parameters (user-set parameters) and A1-01 (parameter access level) can be used to establish a parameter set that contains only the most important parameters.

Set the number of the parameter to which should appear in the A2- $\square\square$  parameters, and then set A1-01 to 1. The advanced programming mode now allows to read and modify A1-01 to A1-03 and the parameters set in A2-01 to A2-32 only.

# **Related Parameters**

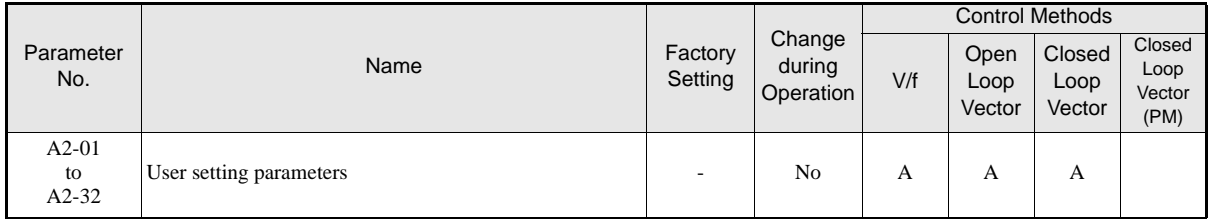

# **PG Option Cards**

To have a more precise speed control the inverter can be equipped with a PG option card for the connection of a pulse generator. Three different PG cards can be used, the PG-B2, the PG-X2 and the PG-F2 card. Refer to *page 2-24, Option Card Models and Specifications* to see details.

# **PG Setup**

# **Related Parameters**

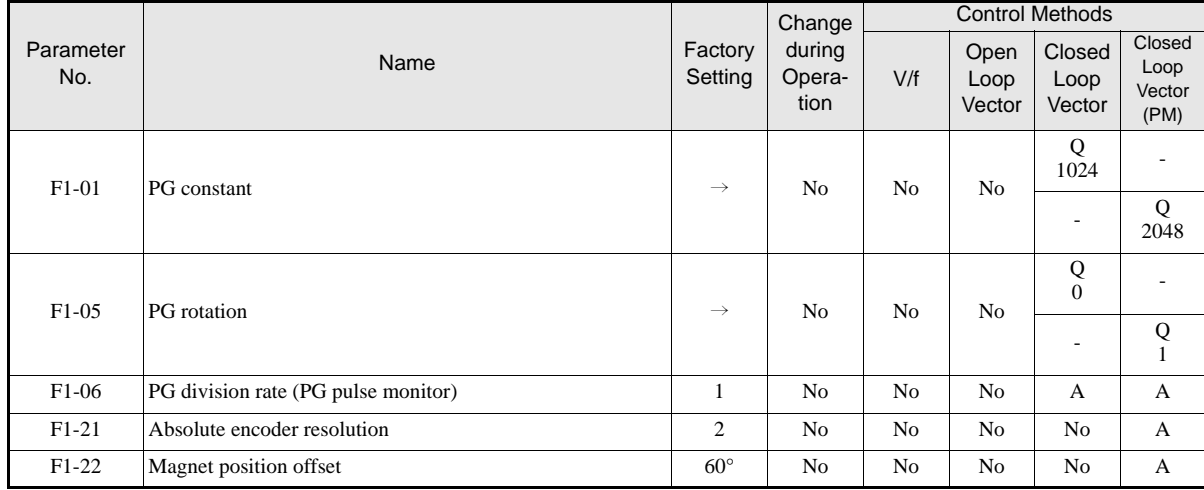

# **Using PG Speed Control Card**

There are three types of PG Speed Control Card that can be used in Closed Loop Vector control:

- **•** PG-B2: A/B-phase pulse input, compatible with open collector outputs.
- **•** PG-X2: A/B/Z-phase pulse input, compatible with line drivers (RS-422).
- PG-F2: Hiperface<sup>®</sup> / EnDat encoder feedback.

For the mounting instructions, specifications and connection diagrams refer to *page 2-24, Installing and Wiring Option Cards*.

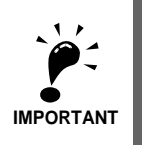

If Open Loop Vector control for IM is used and a PG-B2/X2 card is installed, the speed detected by the PG card is displayed in the monitor parameter U1-05. Therefore the PG constant has to be set in parameter F1-01. The direction of the speed detection can be changed by parameter F1-05. To change the U1-05 value to the internally calculated speed value remove the PG card.

# **Setting Number of PG Pulses (F1-01)**

Set the number of PG (Pulse Generator/Encoder) pulses in pulses per revolution.

If a PG-F2 card is installed, the encoder type must be set in parameter n8-35 before the PG constant is set. The possible set values for F1-01 depend on the n8-35 setting. The following resolutions can be set:

- for Hiperface<sup> $\circledR$ </sup>: 1024
- for EnDat: 512, 1024, 2048

## ■Suit the PG Rotation Direction and Motor Rotation Direction (F1-05)

Parameter F1-05 can be used to change the encoder signal direction if it is wrong.

- If F1-05 is set to 0 the inverter expects channel A to lead 90° before channel B (Sin-channel leads 90° before Cos-channel on PG-F2 card) if a forward command is applied (FWD means counterclockwise rotation seen from the shaft side).
- If F1-05 is set to 1 the inverter expects channel B to lead 90° before channel B (Cos-channel leads 90° before Sin-channel on PG-F2 card) if a forward command is applied.

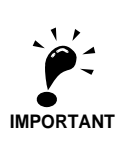

If Closed Loop Vector Control for PM motors is used, an encoder offset autotuning must be performed if parameter F1-05 is changed.

#### ■ Setting PG Pulse Monitor Output Division Ratio (F1-06)

This function is enabled only when a PG-B2 speed feedback card is used. Set the division ratio for the PG pulse monitor output. The set value is expressed as n for the higher place digit, and m for the two lower place digits. The dividing ratio is calculated as follows:

Dividing ratio =  $(1 + n)/m$  (Setting range) n: 0 or 1, m: 1 to 32

$$
\mathsf{F1}\text{-}06 = \frac{\Box}{\mathrm{n}} \frac{\Box \Box}{\mathrm{m}}
$$

The division ratio can be set within the following range:  $1/32 \leq F1-06 \leq 1$ . For example, if the division ratio is 1/2 (set value 2), half of the number of pulses from the PG are output at the pulse monitor.

#### **Setting Number of Gear Teeth Between PG and Motor (F1-12 and F1-13)**

If there are gears between the motor and PG, the gear ratio can be set using F1-12 and F1-13.

When the number of gear teeth has been set, the number of motor rotations within the Inverter is calculated using the following formula.

No. of motor rotations  $(r/min.) = No$ . of input pulses from PG  $\times$  60 / F1-01  $\times$  F1-13 (No. of gear teeth on PG side) / F1-12 (No. of gear teeth on motor side)

# **Setting the Absolute Encoder Resolution (F1-21)**

If a Hiperface<sup>®</sup> encoder is used, the serial line resolution must be selected by parameter F1-21 according to the encoder data sheet. The possible resolution setting depends on the encoder selection (n8-35=5):

- Hiperface<sup>®</sup>: 0, 1 or 2 (16384, 32768, 8192)
- EnDat: 2 (fixed to 8192)

#### ■ Setting the Magnet Position Offset (F1-22)

Parameter F1-22 can be used to set the offset between the magnet and the encoder zero position. The value is automatically set during the PM motor autotuning or encoder offset auto tuning (refer to *page 4-8, PM Motor Encoder Offset Tuning*).

# **Fault Detection**

## **Related Parameters**

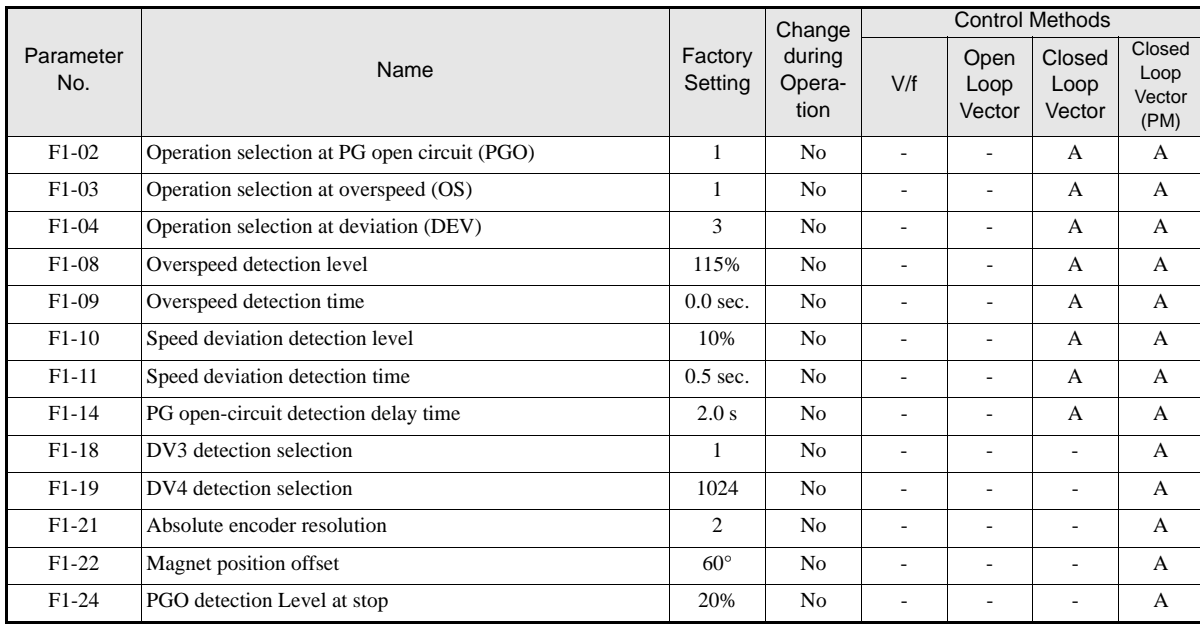

# **Detecting PG Open Circuit During Run (F1-02 and F1-14)**

Parameter F1-02 selects the stopping method when a PG disconnection is detected.

PG open (PGO) is detected only when the inverter is running at least with a frequency reference higher than 1% of the maximum output frequency or above the minimum frequency (E1-09) and the PG feedback signal is missing for the time set in F1-14 or longer.

#### **Detecting Motor Overspeed (F1-03, F1-08 and F1-09)**

An overspeed (OS) is detected when the motor speed continues to exceed the set frequency value in F1-08 for a time longer than set in F1-09. After detecting an overspeed (OS), the Inverter stops according to the setting in F1-03.

# ■Detecting a Speed Deviation between the Motor and Speed Reference (F1-04, F1-10 **and F1-11)**

A speed deviation fault is detected when the speed deviation (i.e., the difference between the speed reference and the actual motor speed) is too large. Speed deviation (DEV) is detected only after a speed agreement (speed reference and actual motor speed are within the setting range of L4-02) and if a speed deviation higher than the set value in F1-10 continues for longer than the time set in F1-11. After a speed deviation is detected, the Inverter stops according to the setting in F1-04.

# **Detecting a Wrong Rotation Direction DV3 (F1-18, Closed Loop Vector for PM only)**

A DV3 fault indicates a wrong motor rotation direction. It is detected if

- **•** the speed deviation is higher than 30% and
- **•** the internal torque reference value and the acceleration have opposite signs

The fault is detected after the time F1-18 x 5 ms.

# **Detecting a Wrong Rotation Direction DV4 (F1-19, Closed Loop Vector for PM only)**

A DV4 fault indicates a wrong motor rotation direction. It is detected if

- the reference direction and the motor rotation direction have opposite signs and
- the deviation is higher than the value of parameter F1-19 (set in encoder pulses).

# **Machine Data Copy Function**

If a Hiperface<sup> $(B)$ </sup> or an EnDat encoder is used, the motor and encoder data can be saved in the encoder memory and can be read out later, e.g. if a motor has been replaced to an equal type or if the inverter is replaced.

#### **Related Parameters**

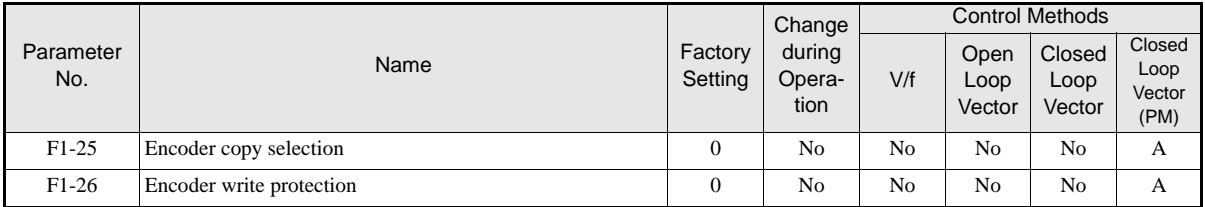

### **Saved Parameters**

The following parameters are saved in the encoder memory:

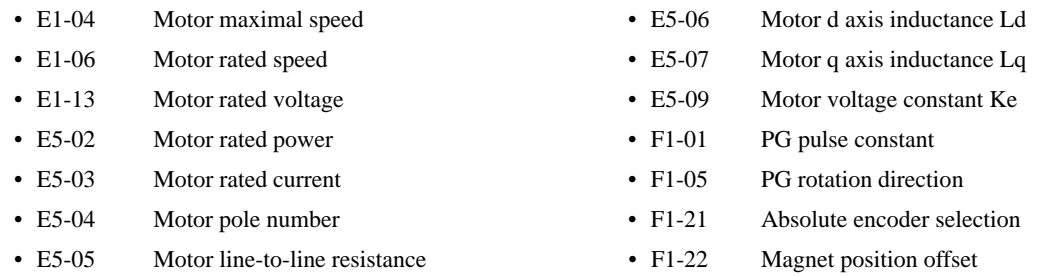

#### **Saving Parameters Into the Encoder Memory**

To save parameters in the encoder memory, the Encoder write protection must be off  $(F1-26 = 1)$  and the parameter F1-25 has to be set to 1 ("ERED, INV $\rightarrow$ ENC WRITING" is displayed during the save process). The display of F1-25 automatically returns to 0 when the operation is finished ("ERED, WRITE COM-PLETE" is displayed). If any fault occurs the fault code will be displayed (refer to *page 7-17, Machine Data Copy Function Faults*).

Parameters which had been stored in the encoder before will be overwritten.

#### **Read Parameters From the Encoder Memory**

To read parameters form the encoder memory the parameter F1-25 must be set to 2. Before reading the parameters make sure, that the correct control mode and encoder type are selected in the parameters A1-02 and n8-35. If parameter n8-35 has to be changed, cycle the power supply after changing it and set parameter F1-25 to 2 afterwards ("ECPY, ENC $\rightarrow$  INV COPIYING" is displayed during the read process). The display of F1-25 automatically returns to 0 when the operation is finished ("ECPY, COPY COMPLETE" is displayed). If any fault occurs the fault code will be displayed (refer to *page 7-17, Machine Data Copy Function Faults*).

# **Verify Saved Parameters**

To compare the parameters stored in the inverter and encoder the parameter F1-23 must be set to 3 ("EVRFY, DATA VERIFYING" is displayed during the verify process).

If the data are identically, the display will show "EVRFY, VERIFY COMPLETE".

If the data do not match, "EVRFY, VERIFY ERROR" will be displayed.

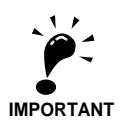

In order to perform the WRITE/COPY function:

- The motor must not turn and the drive must be in baseblock condition
- for EnDat the OEM1 area1 of the EEPROM must be available (address 64 to 255)
- for Hiperface<sup>®</sup> the data field DF#0 must be available.

• A CPF03/24 must not be active.

# **Rescue System**

Using rescue operation the car can be moved to the next floor if the power supply fails. In this case the inverter must be supplied by a UPS or a battery and the rescue operation must be enabled by a digital input (H1- $\Box$  $\Box$  = 85). The DC bus voltage during rescue operation has to be set in parameter L2-11. A light load detection function can be used to detect the light load direction for the car evacuation.

# **Related Parameters.**

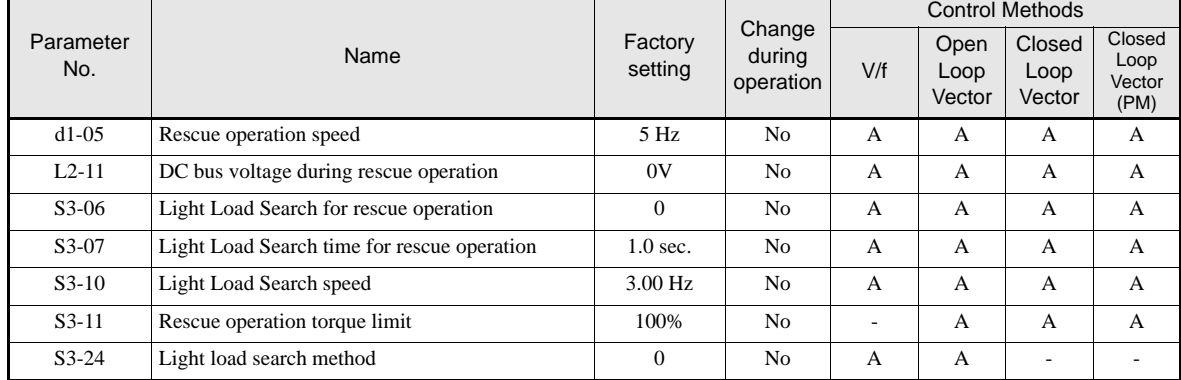

# **Multi-function Digital Inputs (H1-01 to H1-05)**

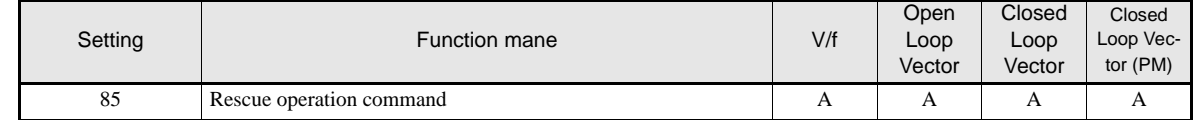

# **Multi-function Digital Outputs (H2-01 to H2-03)**

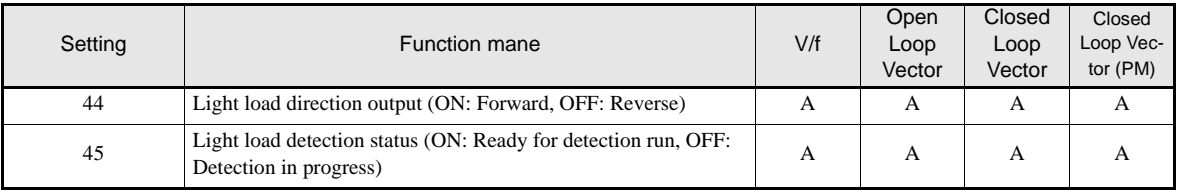

# **Rescue Operation Power Supply Ratings**

The power supply to the DC bus and to the control card during rescue operation must meet the following requirements:

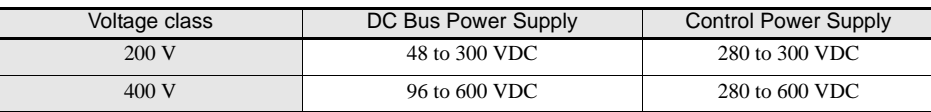

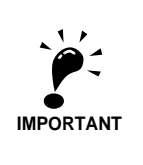

When an AC power supply (e.g. a single phase UPS like example 1 or 2 below) is used, make sure that the rectified voltage meets the voltage range above.

## **Rescue operation wiring examples**

The following diagrams show some wirings examples for rescue operation.

#### **Example 1: 1 Phase, 230 V UPS Power Supply**

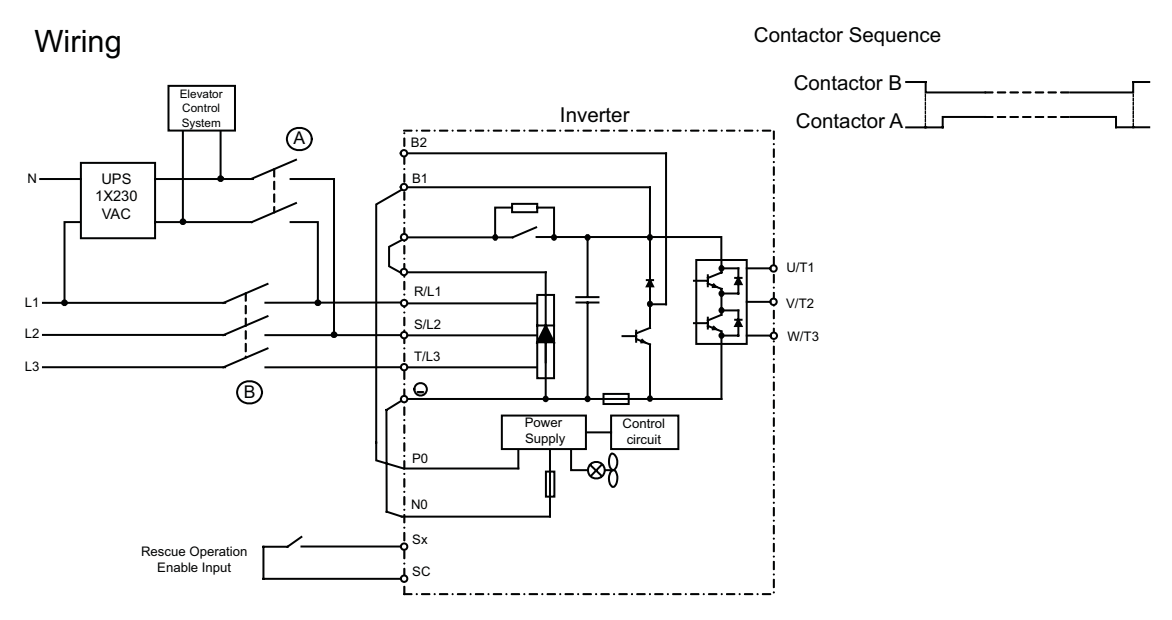

The contactors must be operated, so that contactor B is always opened, before A is closed. When the rescue operation is finished, the contactor A must be opened, before B is closed.

If the UPS power is weak or Light load detection is not used, it can happen that the inverter trips with a UV2 fault. In this case increase the UPS power, use the light load detection function or use the configuration in example 2.

# **Example 2: 1 Phase, 230 V UPS Power Supply, Low power UPS or Light Load detection not used**

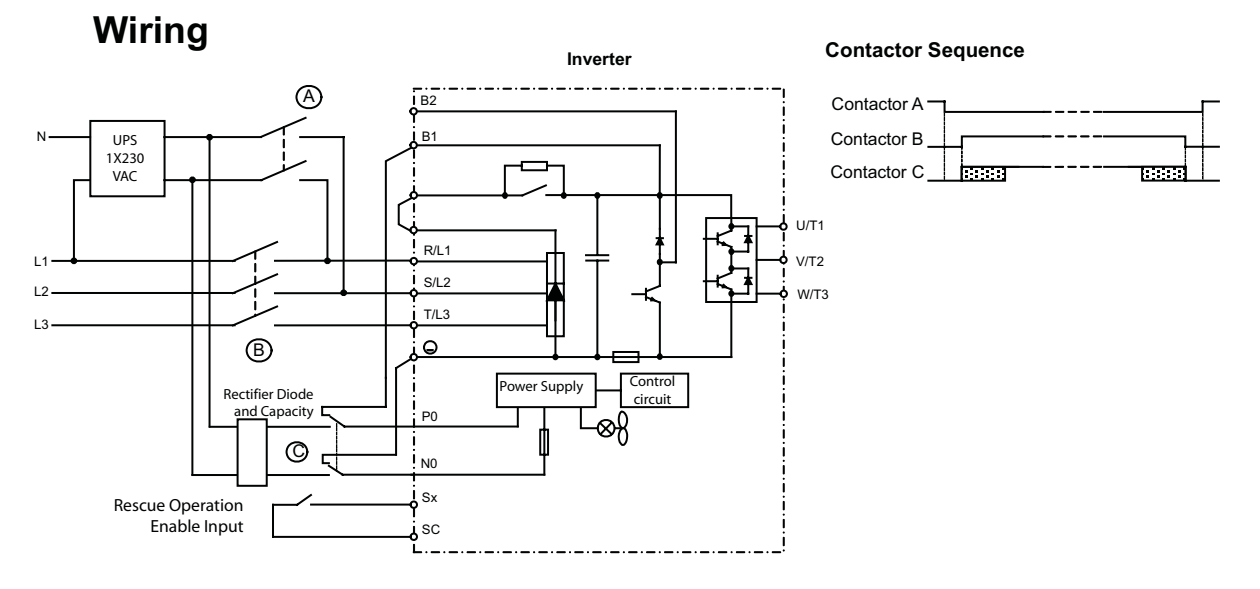

The contactors must be operated, so that contactor B is always opened, before A and C are closed. Contactor C can be closed after A but not before. When the rescue operation is disabled, the contactors A and C must be opened, before B is closed.

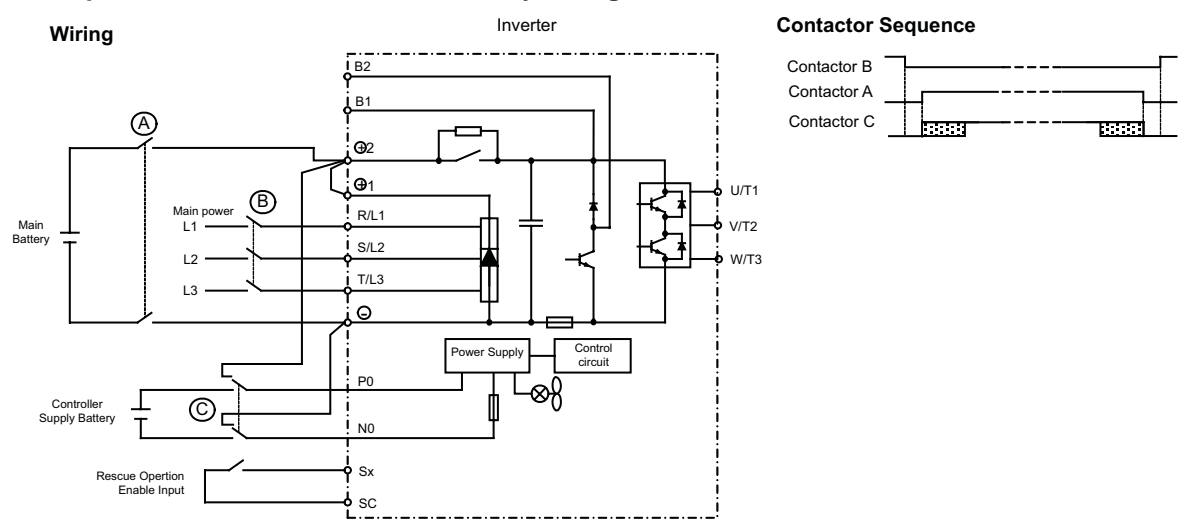

**Example 3: Two Batteries, Main battery voltage lower than 280 VDC.**

The contactors must be operated, so that contactor B is always opened, before A and C are closed. Contactor C can be closed after A but not before. When the rescue operation is disabled, the contactors A and C must be opened, before B is closed.

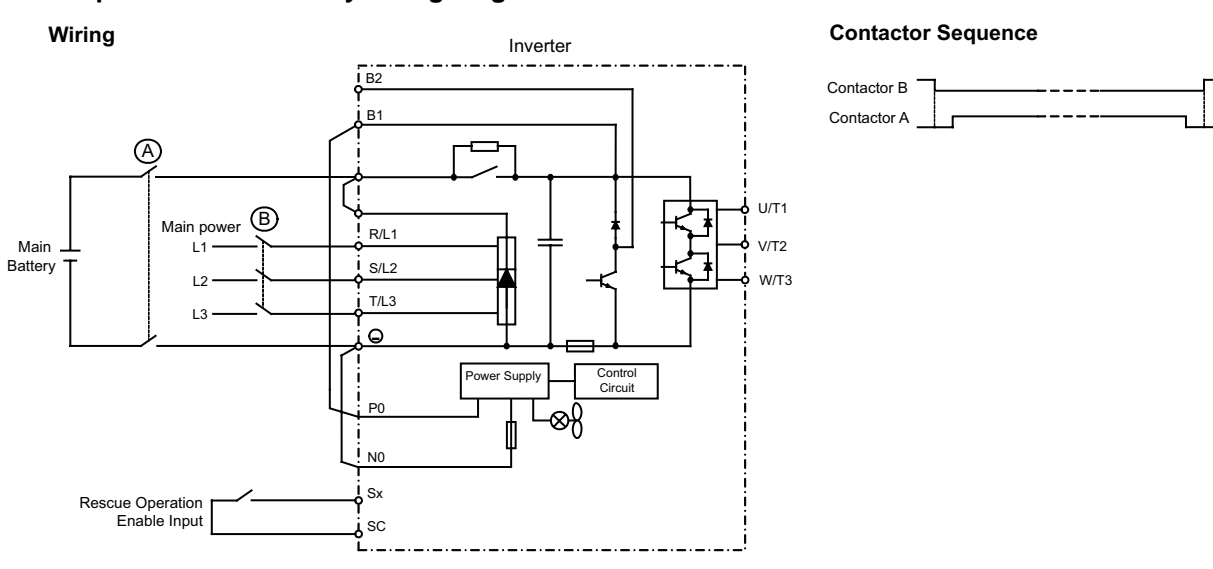

#### **Example 4: Main battery voltage higher than 280 VDC.**

The contactors must be operated, so that contactor B is always opened, before A is closed. When the rescue operation is disabled, the contactor A must be opened, before B is closed.

#### **Rescue Operation Speed**

During rescue operation the speed is limited by the battery voltage using the following formula:

- for the 200 V class: Rescue Operation Speed Limit =  $\frac{DC \text{ Bus Voltage L2-11} \times \text{Base frequency E1-04}}{300 \text{ V} \times 2}$
- for the 400 V class: Rescue Operation Speed Limit =  $\frac{DC \text{ Bus Voltage L2-11} \times \text{Base frequency E1-04}}{600 \text{ V} \times 2}$

If the rescue speed reference (d1-15) is higher than the rescue operation speed limit, the output frequency is automatically limited to the calculated limit. It prevents a voltage saturation and a possible motor stalling.

### ■Precautions

Because of the possibly low DC bus voltage during rescue operation, the heatsink cooling fans may not work. A continuous operation under this condition can result in over heat faults and inverter damage.

## **Torque Limits during Rescue Operation**

Depending on the rescue system it might be useful to apply a torque limit. The torque limit for rescue operation can be set in parameter S3-11. It is active only if the rescue operation digital input is set an has no effect to the normal operation.

# **Light Load Direction Detection**

If the light load detection function is enabled (S3-06 is set to 1), the inverter can detect the light load direction for rescue operation. Therefore the elevator is driven with the light load detection speed (S3-10) sequentially in forward and reverse direction for the time set in parameter S3-07. The current/torque is measured in each direction and the values are compared to each other.

• If the detected light direction is forward, the inverter stops and restarts in the forward direction with the set rescue operation speed. At the restart the light load detection status output  $(H2-\square\square=45)$  and the light load direction output (H2- $\square \square = 44$ ) are set.

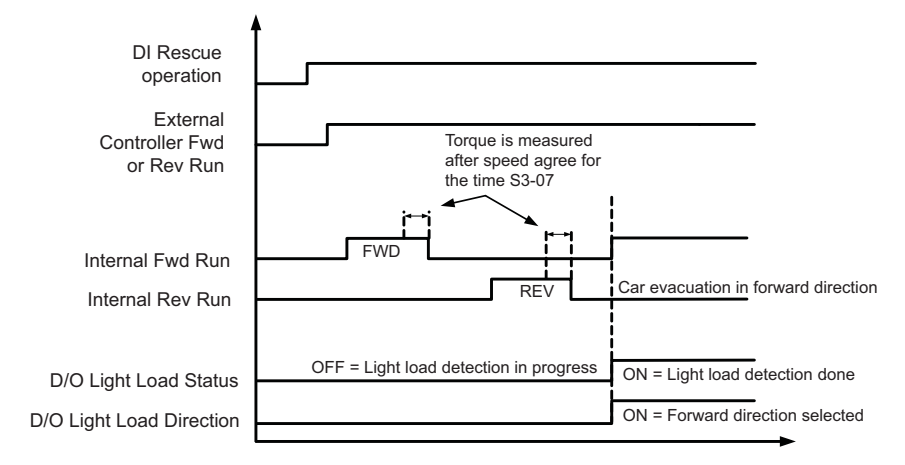

Fig 6.26 Light Load Direction Sequence - FWD is Light Direction

• If the detected light load direction is reverse, the inverter continues the operation with the set rescue operation speed. The light load detection status output  $(H1-\square -45)$  is set, the direction output is not changed.

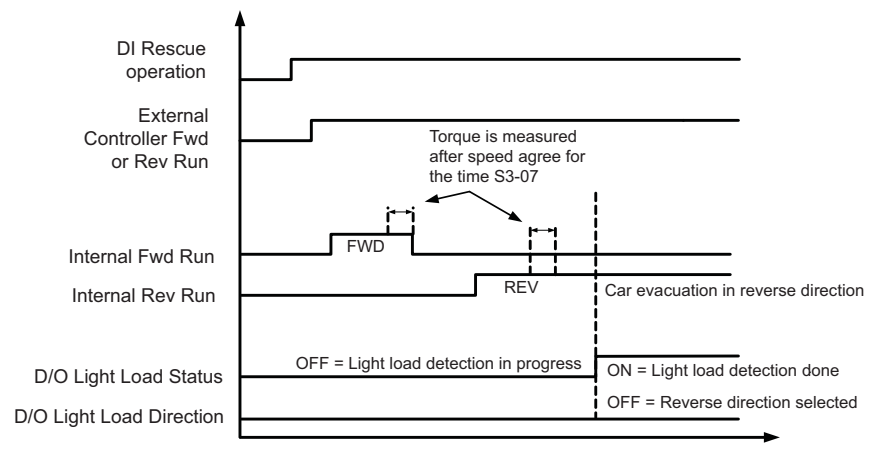

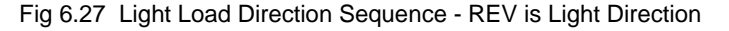

# **Light Load Direction Detection Method**

If parameter S3-24 is set to "0", the motor current values in Up and Down direction are compared. The direction with the lower current will be taken as light load direction.

If parameter S3-24 is set to "1", in Open Loop Vector the motor speed values and V/f control the excitation currents value in both directions are compared.

# **Automatic Fault Reset**

The inverter can reset faults automatically. The maximum number of resets can be selected as well as the operation mode of the fault relay.

Auto-resetable Fault codes are: UV1, GF, OC, OV, OL2, OL3, OL4, UL3, UL4, PF, LF, SE1, SE2, SE3

# **Related Constants.**

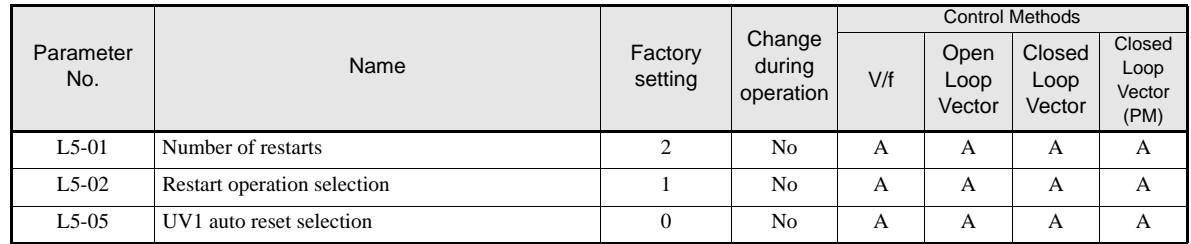

#### **Multi-function Digital Outputs (H2-01 to H2-03)**

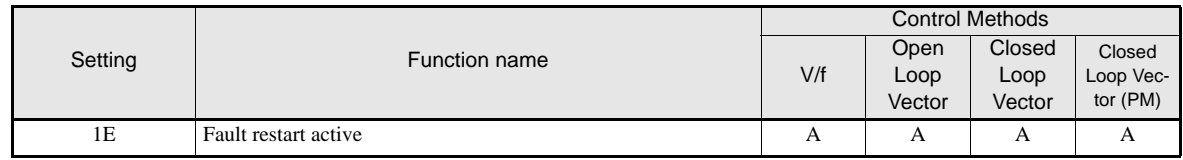

# **Working Principle**

Whenever a fault occurs, the inverter output is cut and the brake is closed. A fault is output. When the automatic fault reset is enabled, the fault is reset 2 seconds after the Up/Down signal has been removed. The inverter can be restarted. This can be repeated for the number of times set in L5-02. The restart counter is reset when the power supply is switched off.

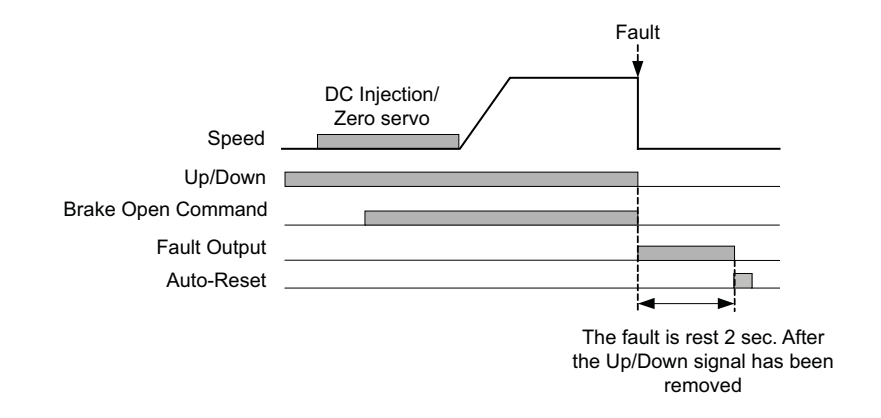

Fig 6.28 Automatic Fault Reset Sequence

## **Fault Relay Operation**

Parameter L5-02 can be used to enable or disable the fault relay (terminal MA-MB-MC) during the fault retry. Even if the fault relay is deactivated during the retries (L5-02=0), it is operated after the number of retries set in L5-01 has been reached.

- L5-02 = 1 enabled the fault relay.
- L5-02 = 0 disables the fault relay.

# **Fault Restart Indication**

When the fault retry function is used, the inverter tries to reset the fault every 5 ms. If a digital output is programmed for the "Restart enable" function (H2- $\Box$  $\Box$ =1E), the output is set as long as the inverter tries to reset the fault. After a successful fault reset the output is cleared.

# **UV1 Fault Restart Selection**

Using parameter L5-05 the auto reset method for a UV1 (DC bus under voltage) fault can be selected.

- If L5-05 = 0 the UV1 fault is treated like set in parameter L5-01, i.e. the inverter tries to reset UV1 for the number of times set in L5-01 like described above.
- If L5-05 = 1 the UV1 fault is always automatically reset, regardless to the L5-01 setting.

# **Memobus Communications**

# **MEMOBUS Communications Configuration**

The serial communication can be performed between one PC and one inverter in order to read / write parameters or monitor the drive. The inverter can not be controlled by Memobus communications.

To use the communications port the operator panel must be removed from the inverter. The operator panel connector on the inverter side has to be connected to the serial RS-232 port of the PC/PLC.

# **Communications Specifications**

The MEMOBUS communications specifications are shown in the following table.

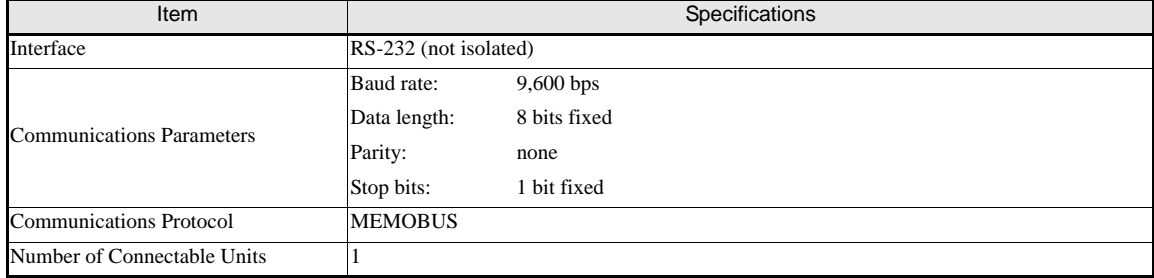

# **Memobus Operations**

MEMOBUS communications can perform the following operations:

- **•** Monitoring operation status of the inverter
- Setting and reading parameters (for the parameter register numbers refer to the L7X manual)

# **Message Content**

#### **Message Format**

In MEMOBUS communications, the master sends commands to the slave, and the slave responds. The message format is configured for both sending and receiving as shown below, and the length of data packets depends on the command (function) content.

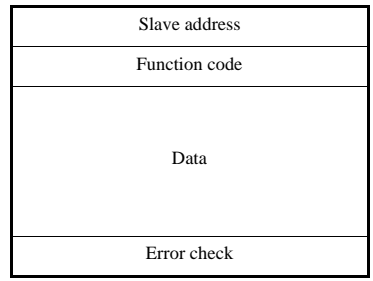

#### **Slave Address**

The slave address can not be set in the inverter. The slave address field in the message can contain any address from 0 to 31.

## **Function Code**

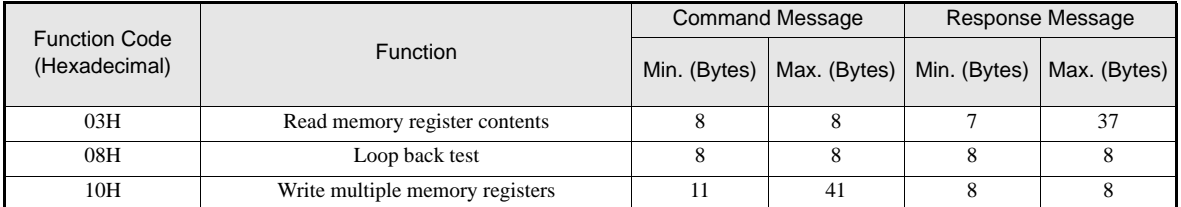

The function code specifies commands. The three function codes shown in the table below are available.

#### **Data**

Configure consecutive data by combining the memory register address (test code for a loop back address) and the data the register contains. The data length changes depending on the command details.

#### **Error Check**

Errors during communications are detected using CRC-16 (cyclic redundancy check, checksum method).

The result of the checksum calculation is stored in a data-word (16 bit), which starting value is FFFH. The value of this word is manipulated using Exclusive OR- and SHIFT operations together with the data package that should be sent (slave address, function code, data) and the fixed value A001H. At the end of the calculation the data-word contains the checksum value.

The checksum is calculated in the following way:

- 1. The starting value of the 16 Bit data-word, that is used for the calculation, has to be set to FFFFH.
- 2. An Exclusive OR operation has to be performed with the starting value and the slave address.
- 3. The result has to be shifted to the right until the overflow bit becomes 1.
- 4. When this bit becomes 1, an Exclusive OR operation with the result of step 3 and the fix value A001H has to be performed.
- 5. After 8 shift operations (every time when the overflow bit becomes 1, an Exclusive OR like in step 4 has to be done), perform an Exclusive OR operation with the result of the former operations and the next data package (8 bit function code). Again the result of this operation has to be shifted 8 times and if needed it has to be interconnected with the fix value A001H using an Exclusive OR operation.
- 6. The same steps have to be performed with the data, first with the higher byte and then with the lower byte until all data are proceeded.
- 7. The result of these operations is the checksum. It consists of a high and a low byte.

The following example clarifies the calculation method. It shows the calculation of a CRC-16 code with the slave address 02H (0000 0010) and the function code 03H (0000 0011). The resulting CRC-16 code is D1H for the lower and 40H for the higher byte. The example calculation in this example is not done completely (normally data would follow the function code).

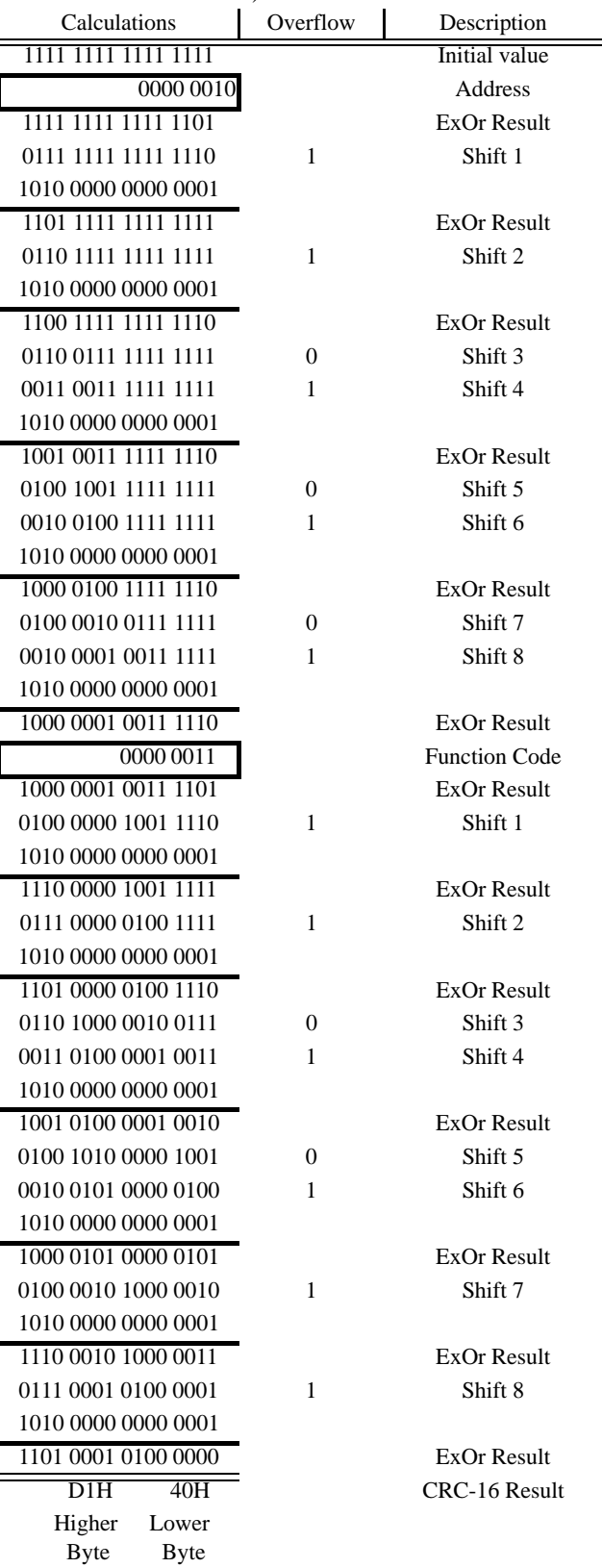

## **MEMOBUS Message Example**

An example of MEMOBUS command/response messages is given below.

#### **Reading Inverter Memory Register Contents**

The content of maximum 16 inverter memory registers can be read out at a time.

Among other things the command message must contain the start address of the first register to read out and the quantity of registers. The response message will contain the content of the first and the consecutive number of registers that has been set for the quantity.

The contents of the memory register are separated into higher 8 bits and lower 8 bits.

The following tables show message examples when reading status signals, error details, data link status, and frequency references from the slave 2 I

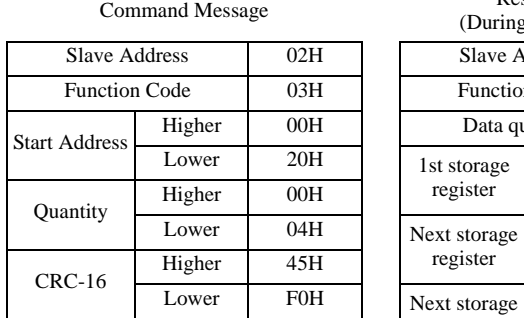

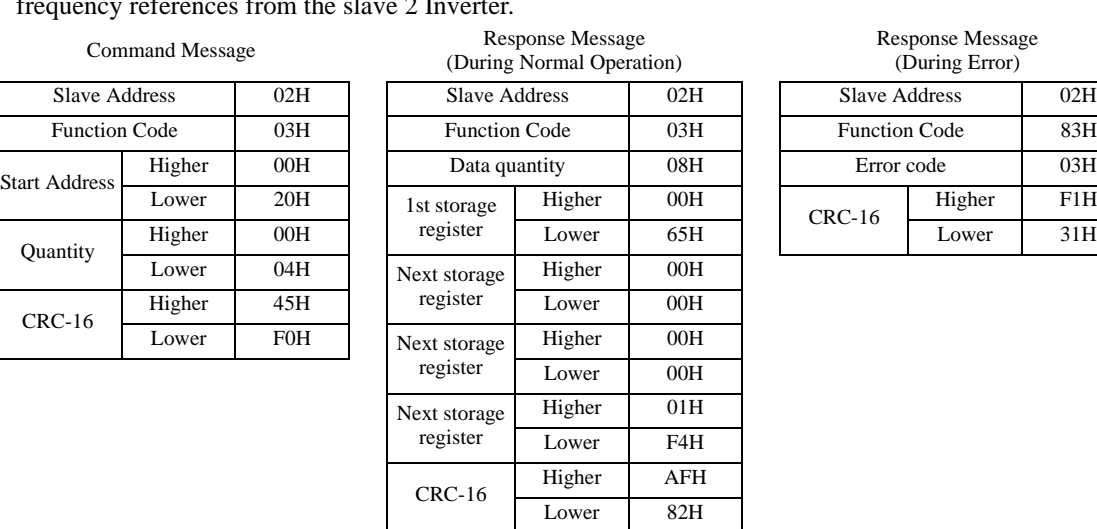

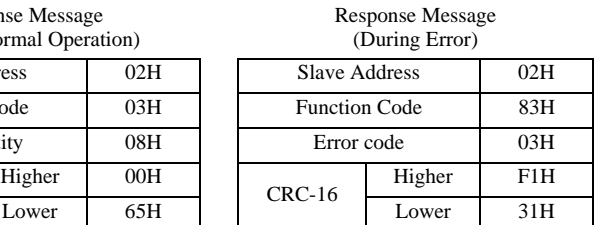

#### **Loop back Test**

The loop back test returns command messages directly as response messages without changing the contents to check the communications between the master and slave.

The following table shows a message example for performing a loop back test with the slave no. 1.

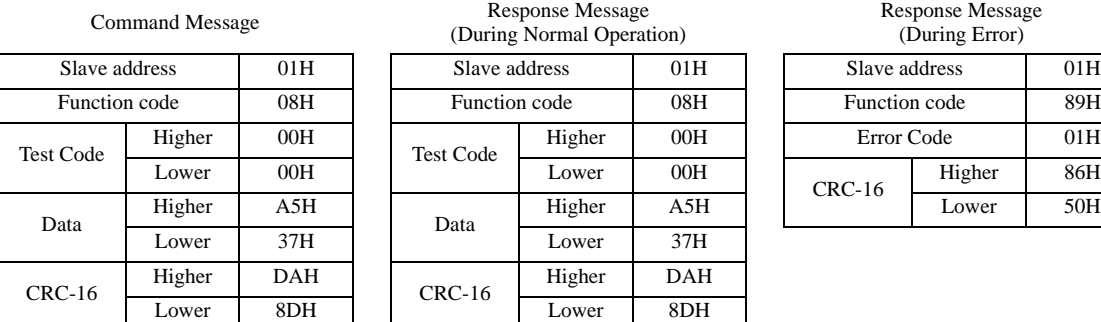

## **Writing to Multiple Inverter Memory Registers**

The writing of inverter memory registers works similar to the reading process, i.e. the address of the first register that has to be written and the number of registers must be set in the command message.

The data registers which shall be written must be consecutive, starting from the specified address in the command message. The data order must be higher 8 bits, then lower 8 bits. The data must be in memory register address order.

The following table shows an example of a message where a forward operation has been set with a frequency reference of 60.0 Hz for the inverter with the slave address 01H.

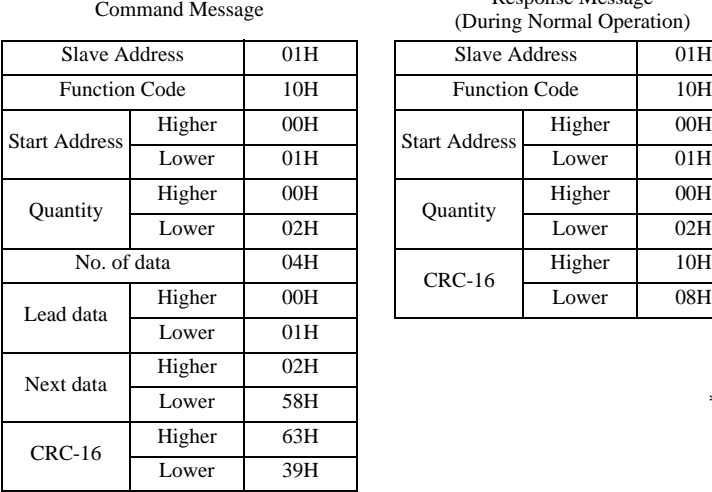

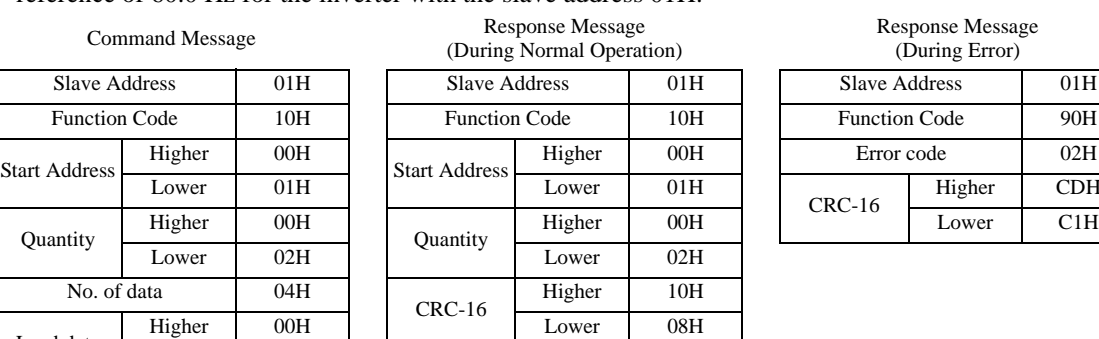

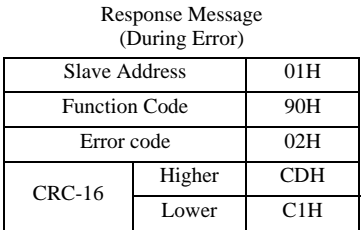

 $*$  No. of data = 2 x (quantity)

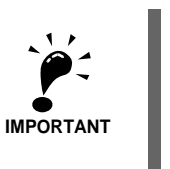

For the number of data value in the command message the double value of the data quantity must be

# **Monitor Data**

The following table shows the monitor data. Monitor data can only be read.

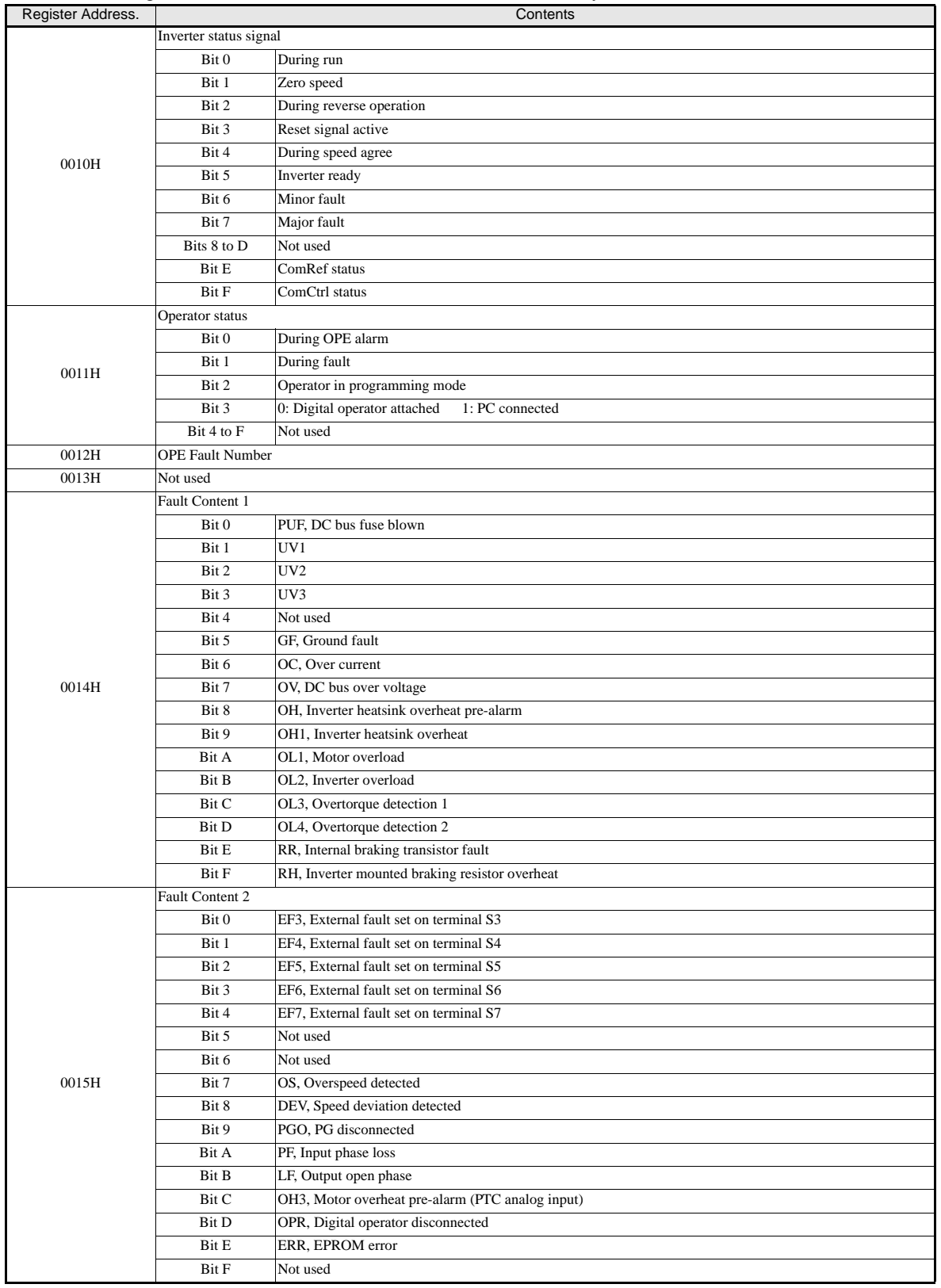

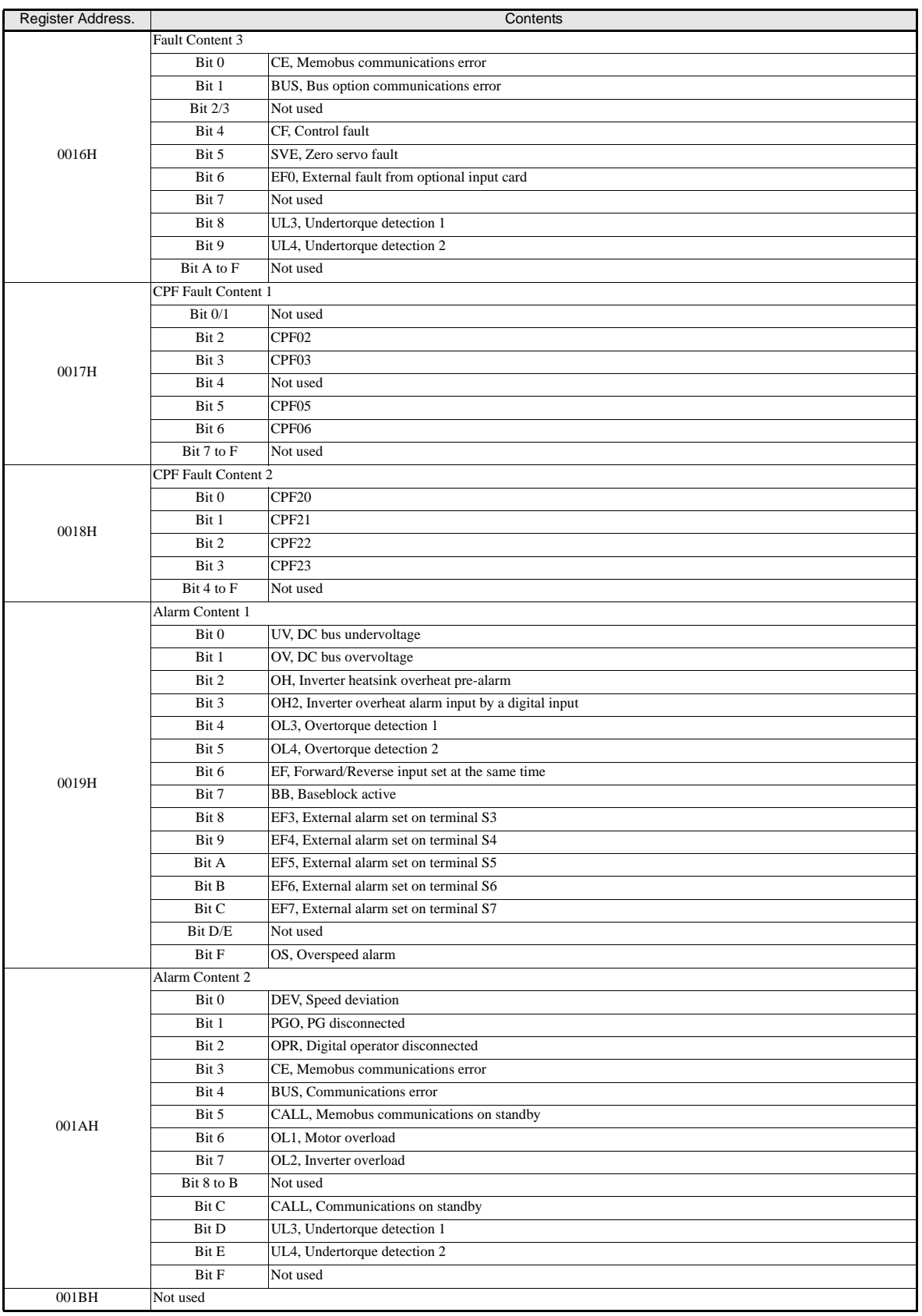

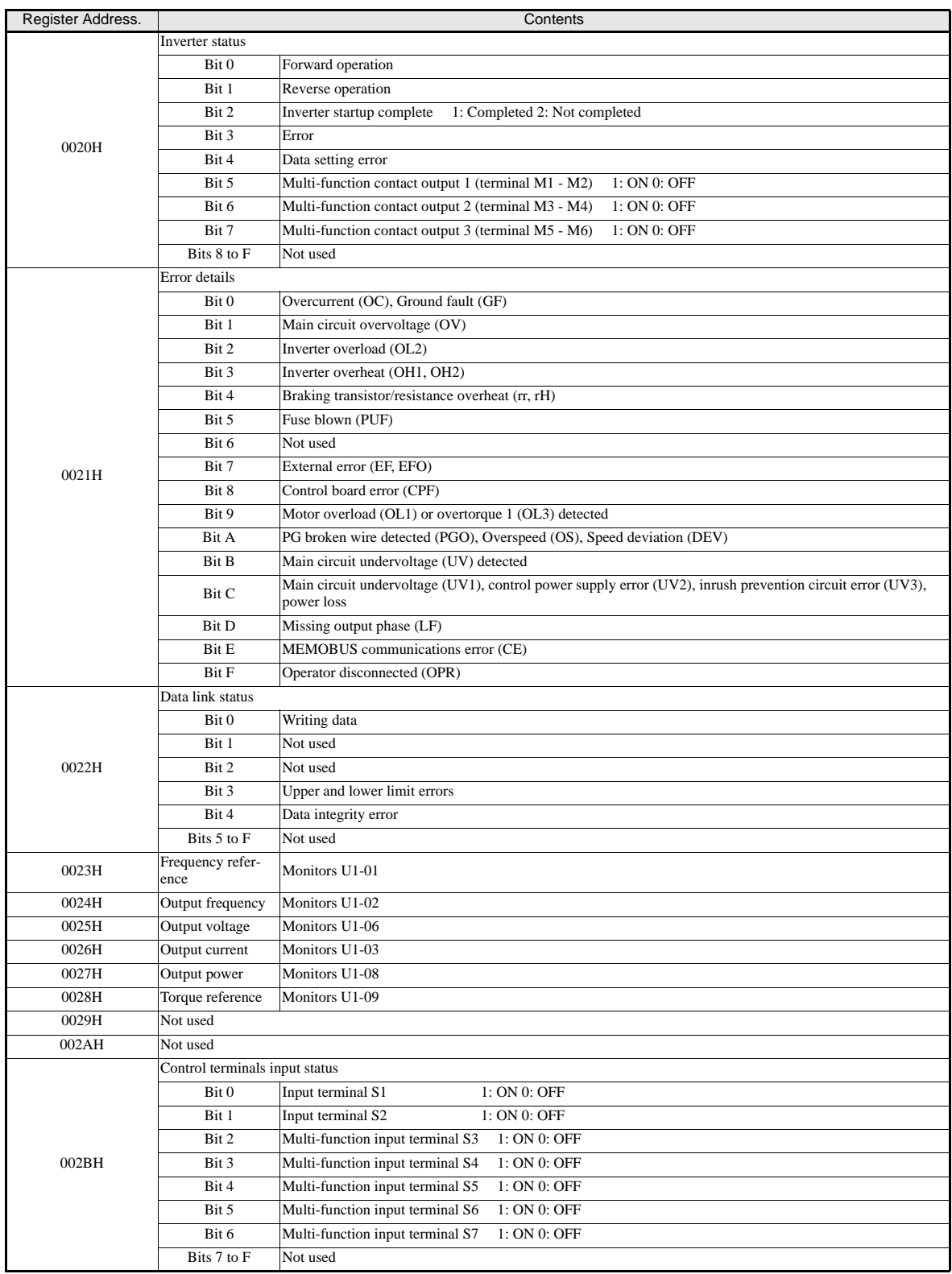

T,

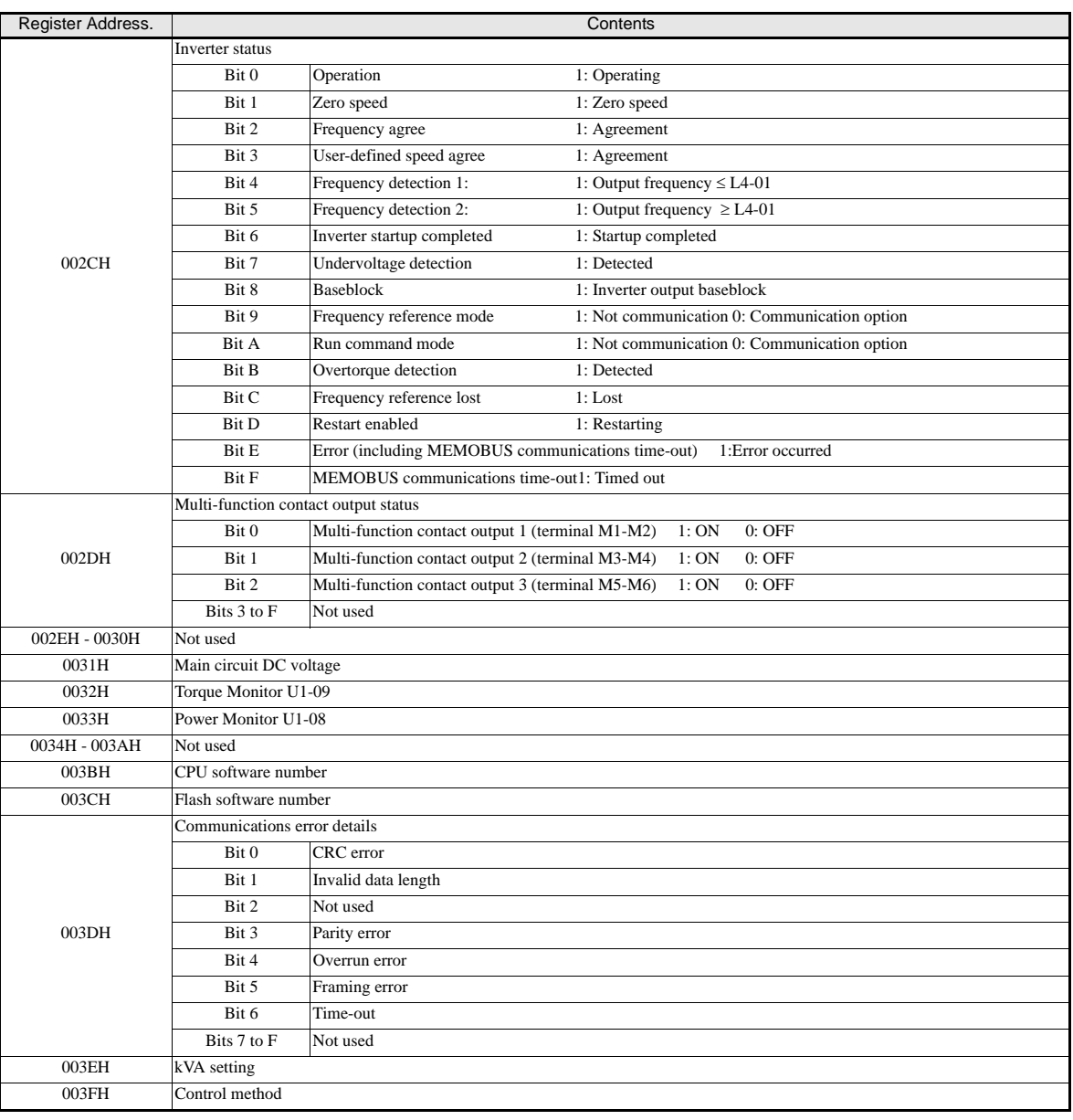

Note: Communications error details are stored until an error reset is input.
#### ◆ Inverter Error Codes

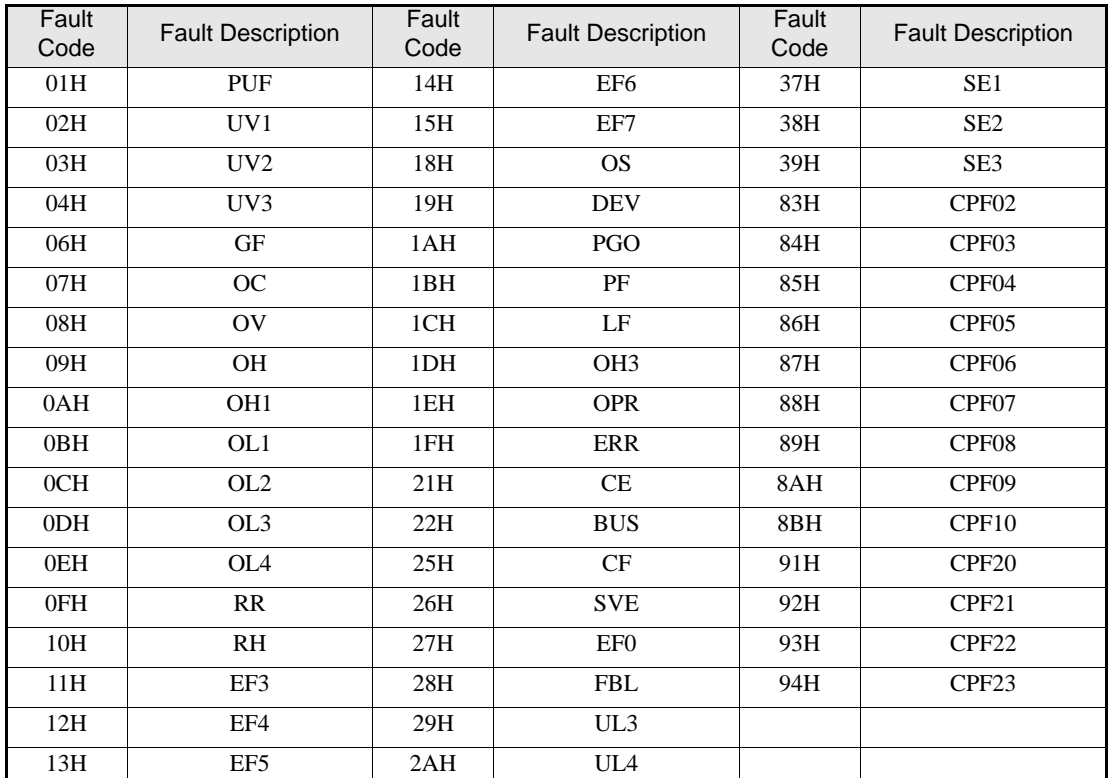

The content of a current fault and faults that have occurred earlier can be read out by Memobus using the Fault Trace (U2- $\square$ ) and the Fault History (U3- $\square \square$ ) parameters. The fault codes are shown in the table below.

#### **ENTER Command**

When parameters are written in the Inverter from a PC/PLC using MEMOBUS communications, the parameters are temporarily stored in the parameter data area of the Inverter. To enable these parameters in the parameter data area, an ENTER command must be used.

There are two types of ENTER commands:

- ENTER commands that enable parameter data in RAM only (changes will be lost after power loss)
- **•** ENTER commands that write data into the EEPROM (non-volatile memory) of the Inverter and enable the data in RAM at the same time.

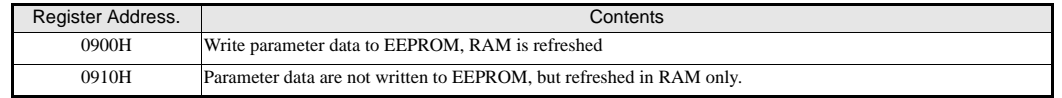

An ENTER command is performed by writing 0 to register number 0900H or 0910H.

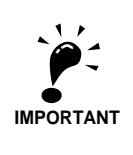

• The EEPROM can be written up to 100,000 times only. Do not frequently execute ENTER commands (0900H) which write into the EEPROM.

• The ENTER command registers are write-only registers. Consequently, if these registers are read out, error code 02H is returned.

• An ENTER command is not required if reference or broadcast data are sent to the inverter.

#### **Communication Error Codes**

The following table shows MEMOBUS communications error codes.

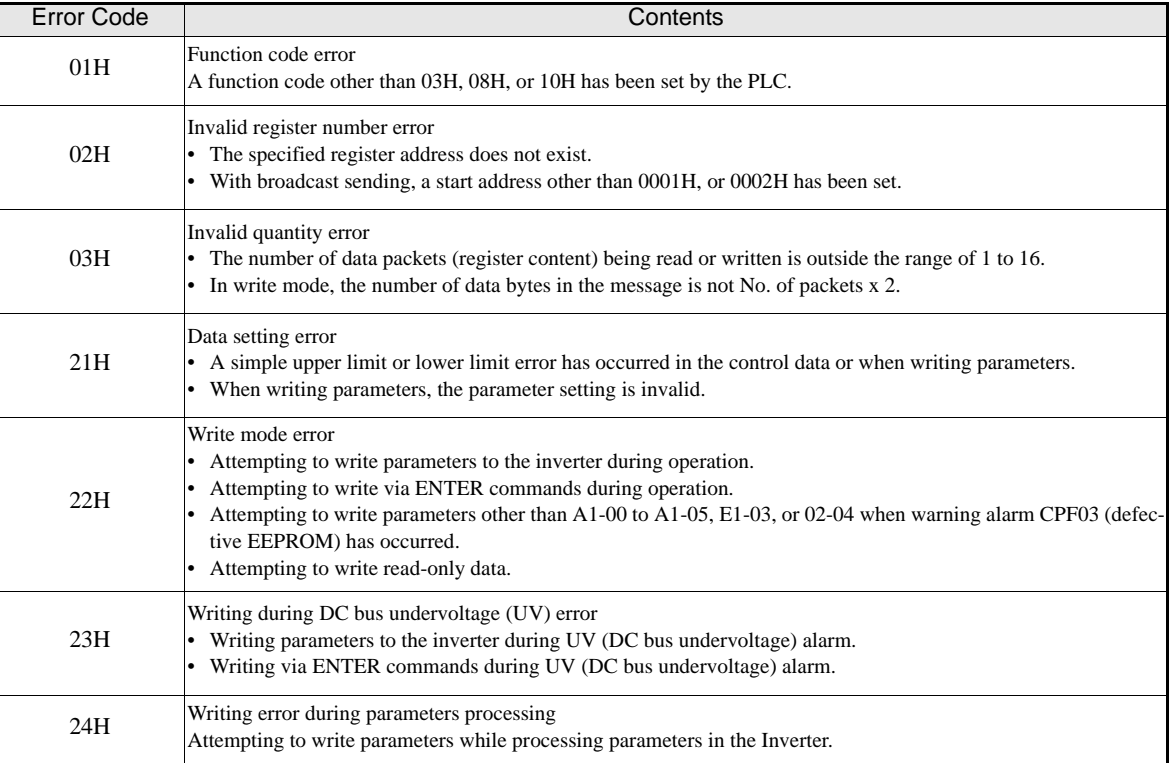

#### **Slave Not Responding**

In the following cases, the slave ignores the write function.

- **•** When a communications error (overrun, framing, parity, or CRC-16) is detected in the command message.
- **•** When the gap between two blocks (8 bit) of a message exceeds 24 bits.
- **•** When the command message data length is invalid.

# **7**

# Troubleshooting

This chapter describes the fault displays and countermeasures for Inverter and motor problems.

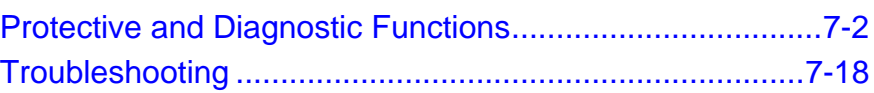

# **Protective and Diagnostic Functions**

This section describes the fault and alarm functions of the Inverter. These functions include fault detection, alarm detection, programming error detection and auto-tuning error detection.

#### **Fault Detection**

When the Inverter detects a fault, the fault contact output is operated and the Inverter output is switched OFF and the motor coasts to stop. (The stopping method can be selected for some faults.) A fault code is displayed on the Digital Operator/LED Monitor.

The faults can be categorized in two groups:

- **•** Faults that can be reset without cycling the power using an input or the reset key at the Digital Operator (resetable faults)
- **•** Faults that require to cycle the power (non-resetable faults)

When a fault has occurred refer to the following to identify the fault and to correct the causes. To reset a fault it is necessary to remove the RUN signal and correct the fault reason. Otherwise a Reset is not accepted or the Inverter trips with the same fault again.

The following tables shows a list of faults and corrective actions.

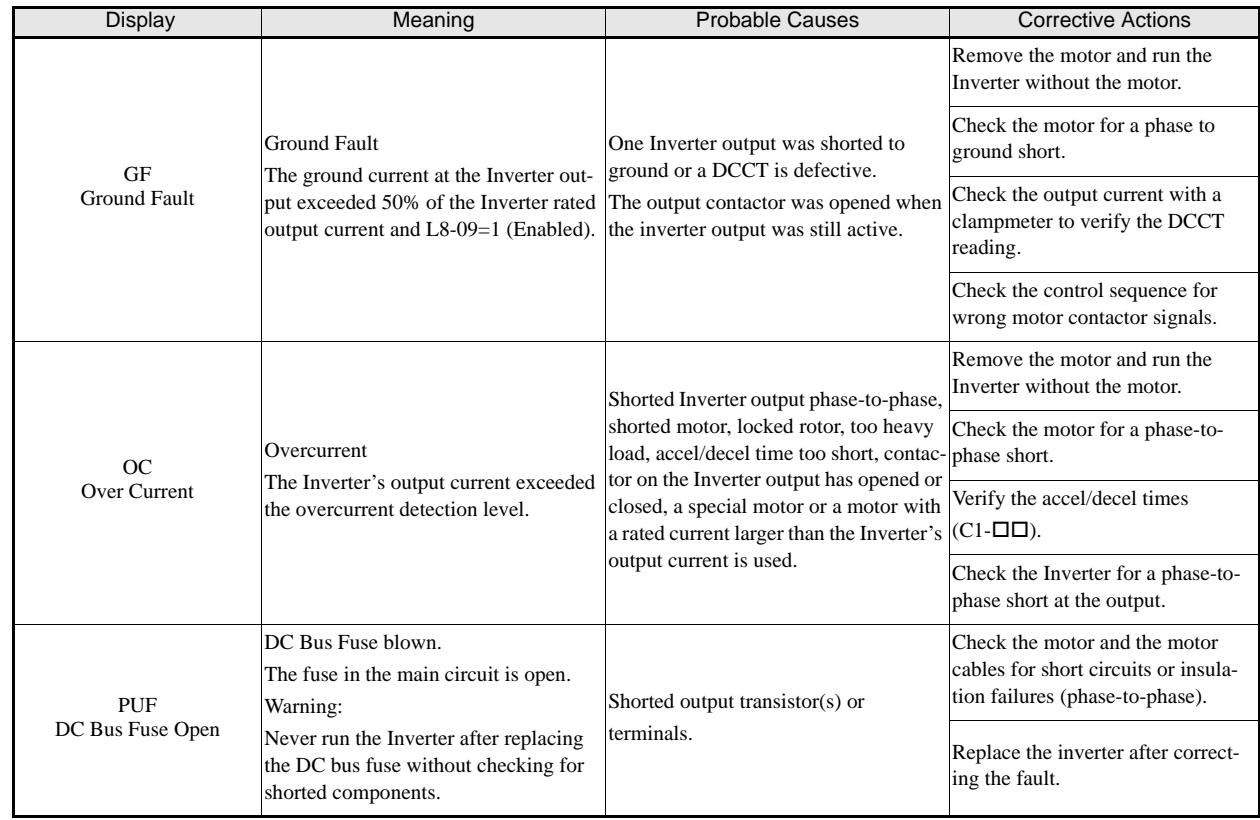

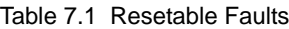

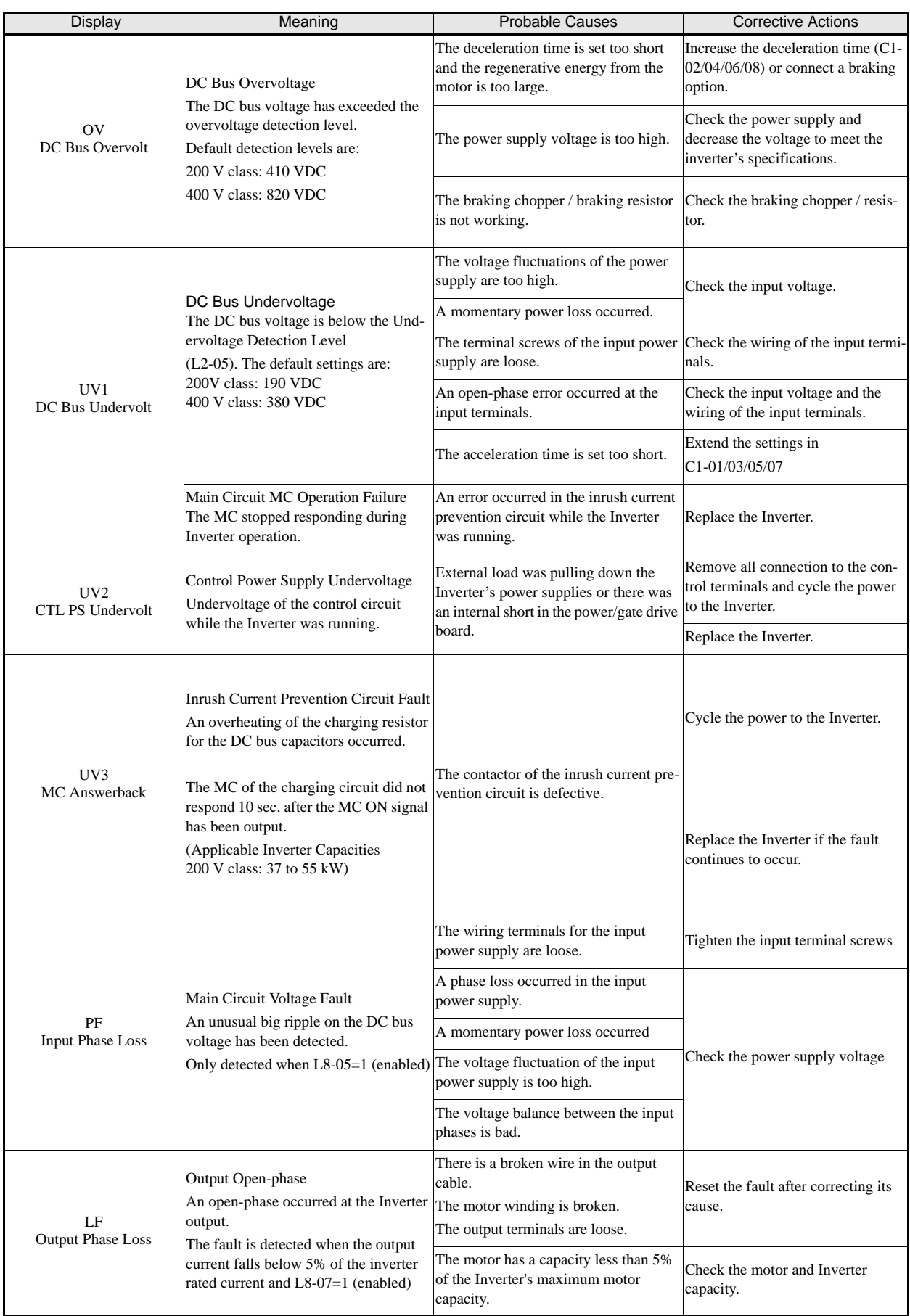

#### Table 7.1 Resetable Faults

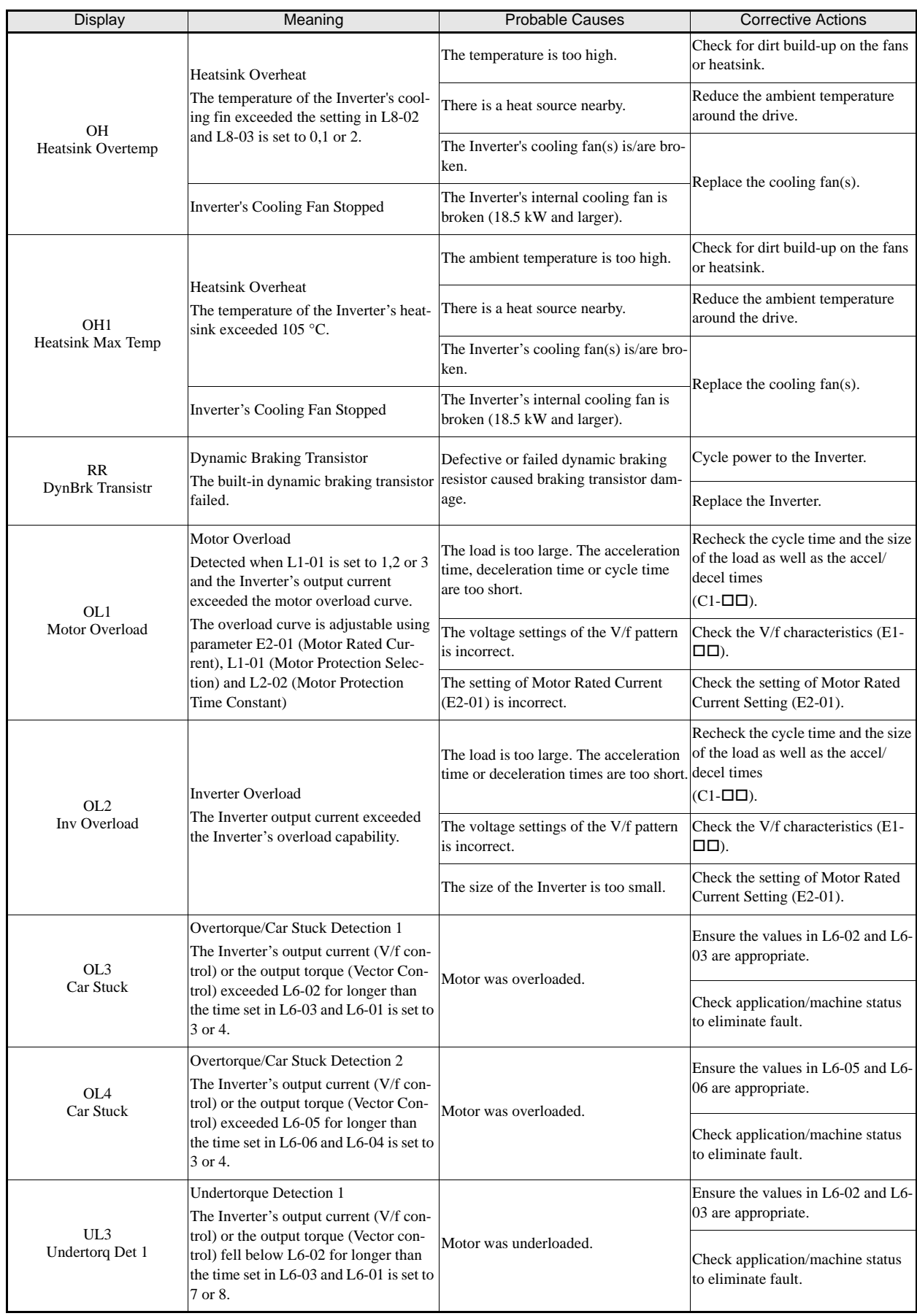

#### Table 7.1 Resetable Faults

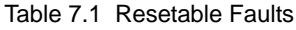

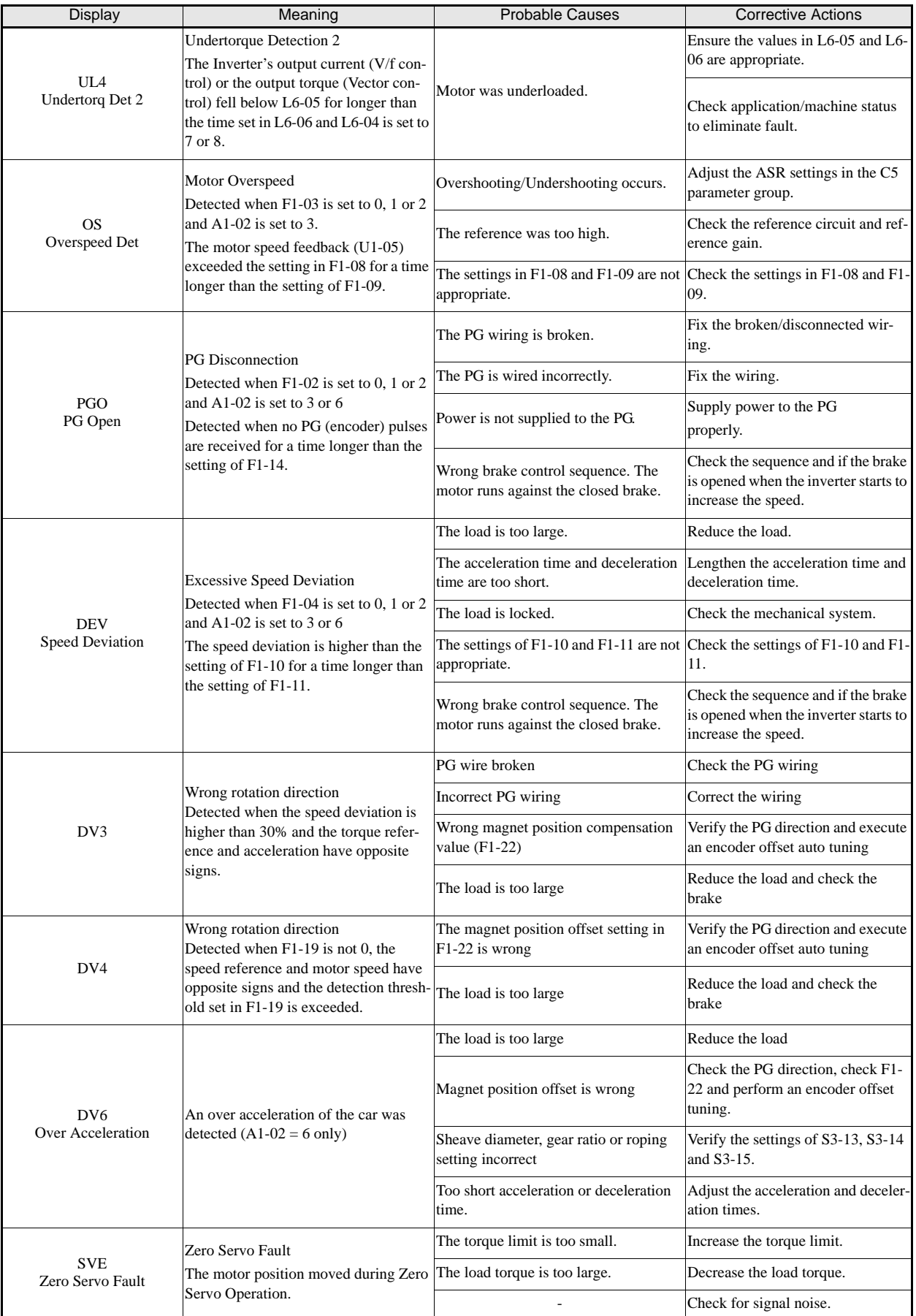

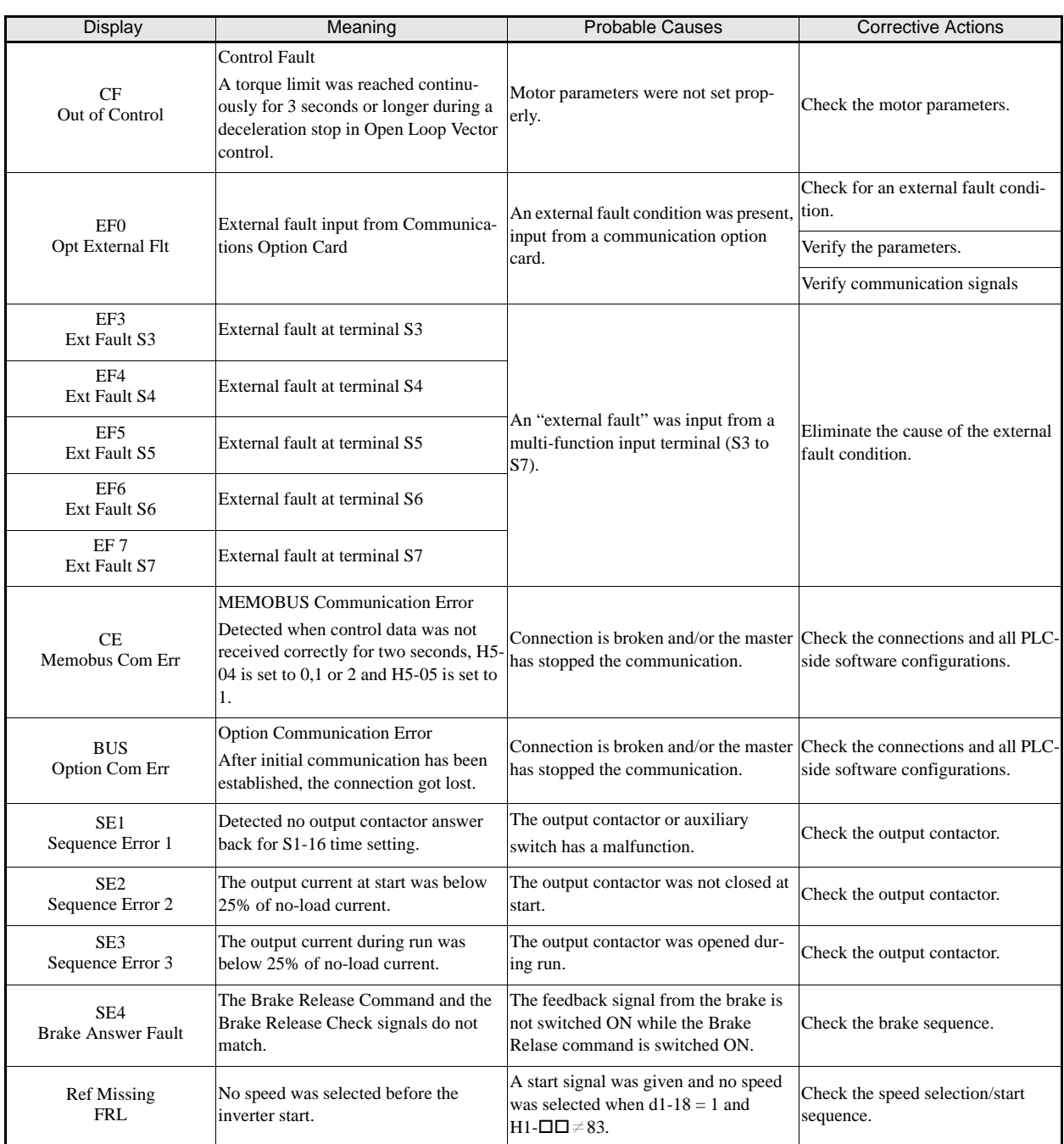

#### Table 7.1 Resetable Faults

Table 7.2 Not Resetable Faults

| CPF00<br>COM-ERR(OP&INV) | Digital Operator/LED Monitor Com-<br>munication Fault 1<br>Communication with the digital opera-<br>tor could not be established within 5<br>seconds after the power was supplied to<br>the Inverter. | Digital operator cable was not securely<br>connected or digital operator is defec-<br>tive and/or control board is defective | Disconnect the Digital Operator/<br>LED Monitor and then connect it<br>again.<br>Replace the Inverter. |  |
|--------------------------|----------------------------------------------------------------------------------------------------|----------------------------------------------------------------------------------------------------|----------------------------------------------------------------------------------------------------|--|
|                          | CPU External RAM Fault                                                                                                    | The control board is damaged.                                                                                                | Cycle the Inverter power supply.                                                                       |  |
|                          |                                                                                                    |                                                                                                    | Replace the Inverter.                                                                                  |  |

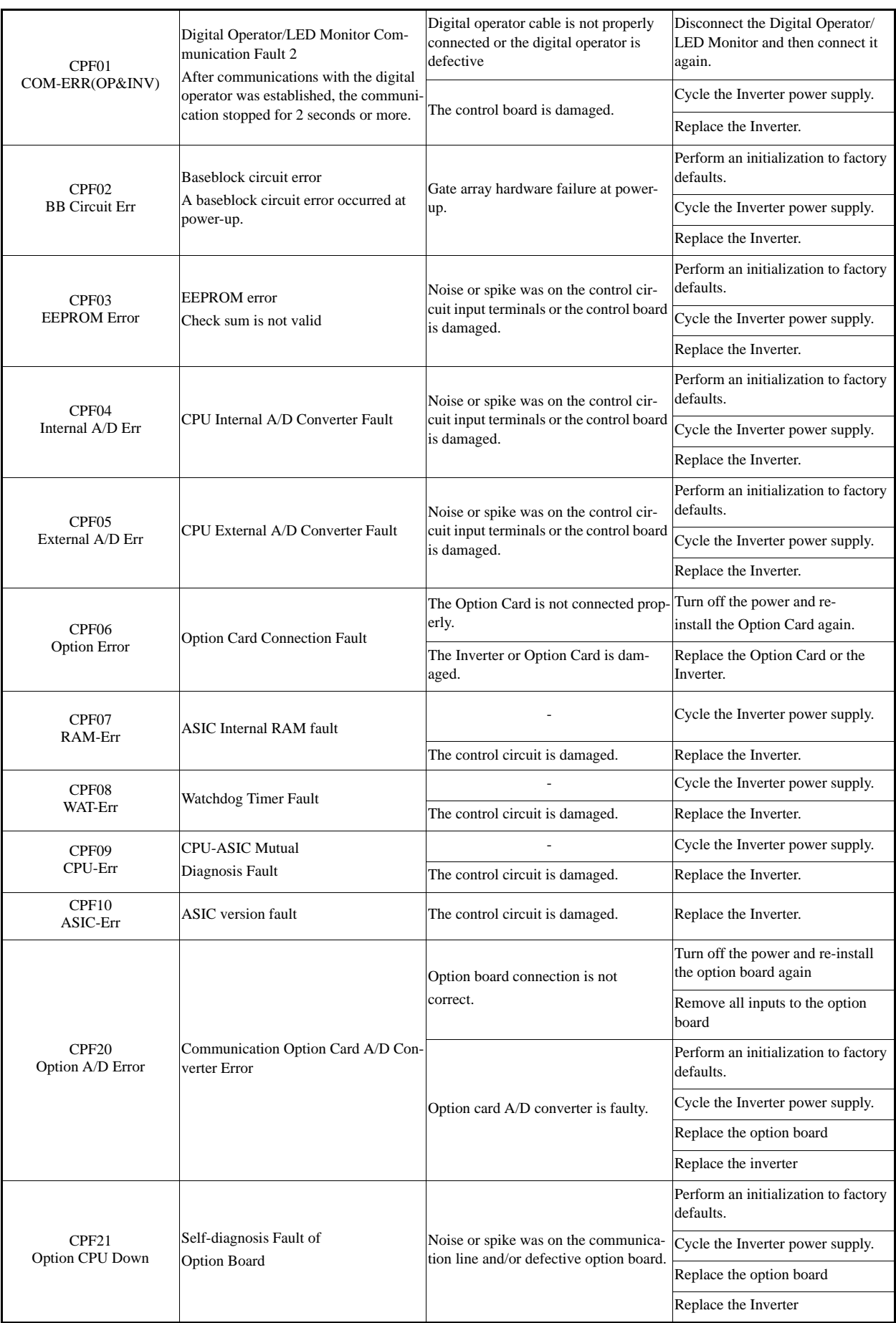

#### Table 7.2 Not Resetable Faults

7-7

#### Table 7.2 Not Resetable Faults

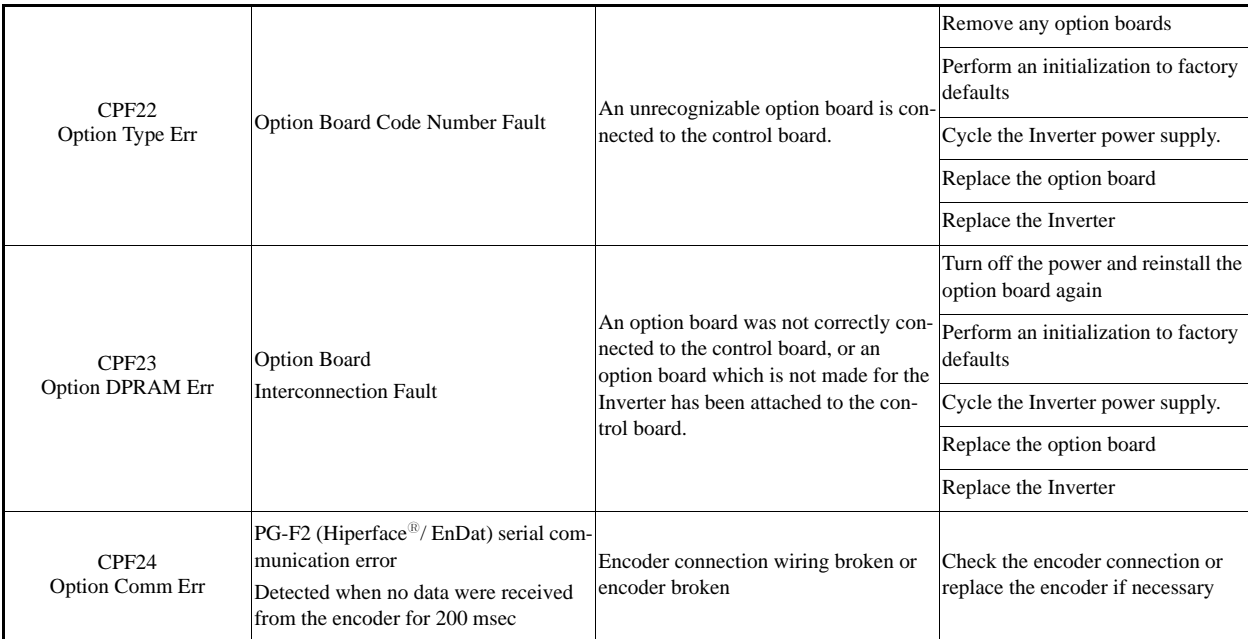

#### **Alarm Detection**

Alarms are Inverter protection functions that indicate unusual conditions without switching off the drive and operating the fault output contact. The alarm automatically disappears when its cause is eliminated.

During an alarm condition, the Digital Operator/LED Monitor alarm display flashes and an alarm output is generated at the multi-function outputs (H2-01 to H2-03) if programmed.

When an alarm occurs, take appropriate countermeasures according to the table below.

| Meaning<br>Display                                |                                                                                                    | Probable causes                                                                     | <b>Corrective Actions</b>                                                                   |  |  |
|---------------------------------------------------|----------------------------------------------------------------------------------------------------|-------------------------------------------------------------------------------------|---------------------------------------------------------------------------------------------|--|--|
| EF<br><b>External Fault</b><br>(flashing)         | Forward/Reverse Run Commands<br>Input Together<br>Both the forward and the reverse run<br>commands are input simultaneously for<br>500ms or more. This alarm stops the<br>motor.                                                                                                    | Control sequence is faulty.                                                         | Check external sequence logic, so<br>that only one input is received at a<br>time.          |  |  |
| UV<br>DC Bus Undervolt<br>(flashing)              | DC Bus Undervoltage<br>The following conditions occurred<br>The DC bus voltage was below the<br>Undervoltage Detection Level Set-<br>ting $(L2-05)$ .<br>• The MC of the inrush current pre-<br>vention circuit was opened.<br>The control power supply voltage<br>was below the CUV level.<br>UV Alarm is detected only, when the<br>drive is in stop condition | For the probable reasons please have a<br>look at UV1, UV2 and UV3 in table<br>7.1. | For the corrective actions please<br>have a look at UV1, UV2 and UV3<br>in table 7.1        |  |  |
| OV<br>DC Bus Overvolt<br>(flashing)               | DC Bus Overvoltage<br>The DC bus voltage exceeded the over-<br>voltage detection level.<br>200 V class: 410 VDC<br>400 V class: 820 VDC<br>An OV Alarm is detected only, when<br>the drive is in stop condition.                                                                                                    | The power supply voltage is too high.                                               | Check the power supply and<br>decrease the voltage to meet the<br>Inverter's specifications |  |  |
|                                                   | <b>Heatsink Overheat</b>                                                                                                    | The ambient temperature is too high.                                                | Check for dirt build-up on the fans<br>or heatsink.                                         |  |  |
| <b>OH</b><br><b>Heatsnk Overtmp</b><br>(flashing) | The temperature of the Inverter's cool-<br>ing fin exceeded the temperature pro-<br>grammed in L8-02.                                                                                                    | There is a heat source nearby.                                                      | Reduce the ambient temperature<br>around the Inverter                                       |  |  |
|                                                   | Enabled when $L8-03 = 3$ .                                                                                                    | The Inverter cooling fan(s) has<br>stopped.                                         | Replace the cooling fan(s).                                                                 |  |  |
| OL3<br>Car Stuck                                  | Overtorque Detection 1<br>The Inverter's output current (V/f con-<br>trol) or the output torque (Vector con-                                                                                                    | Motor was overloaded                                                                | Ensure the values in L6-02 and L6-<br>03 are appropriate.                                   |  |  |
| (flashing)                                        | trol) exceeded L6-02 for longer than<br>the time set in $L6-03$ and $L6-01$ is set to<br>1 or 2.                                                                                                    |                                                                                     | Check application/machine status<br>to eliminate fault.                                     |  |  |
| OL <sub>4</sub><br>Car Stuck                      | Overtorque Detection 1<br>The Inverter's output current (V/f con-<br>trol) or the output torque (Vector con-                                                                                                    | Motor was overloaded                                                                | Ensure the values in L6-05 and L6-<br>06 are appropriate.                                   |  |  |
| (flashing)                                        | trol) exceeded L6-02 for longer than<br>the time set in $L6-03$ and $L6-01$ is set to<br>1 or 2.                                                                                                    |                                                                                     | Check application/machine status<br>to eliminate fault.                                     |  |  |

Table 7.3 Alarm Detection

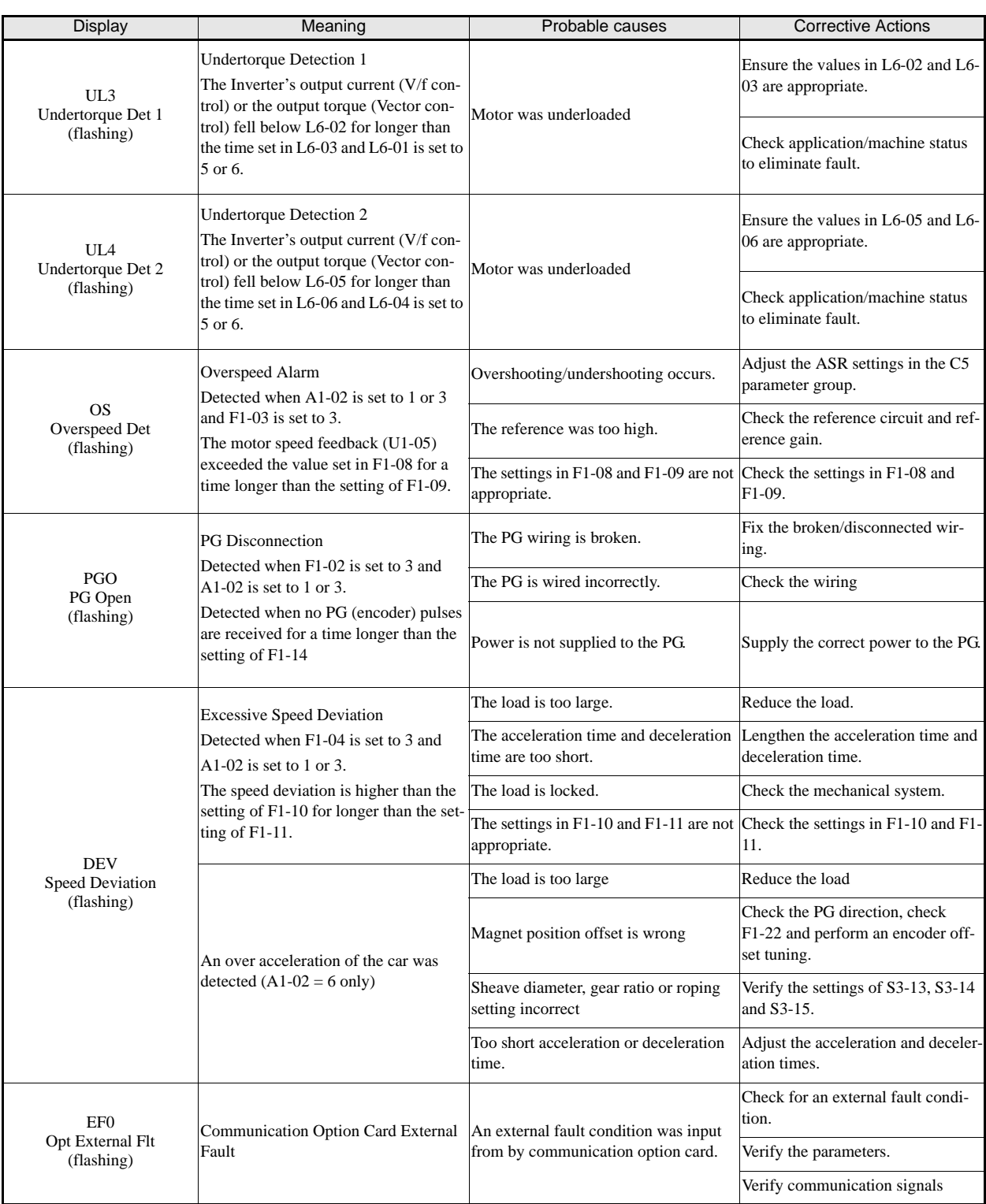

#### Table 7.3 Alarm Detection

7-10

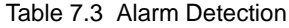

i

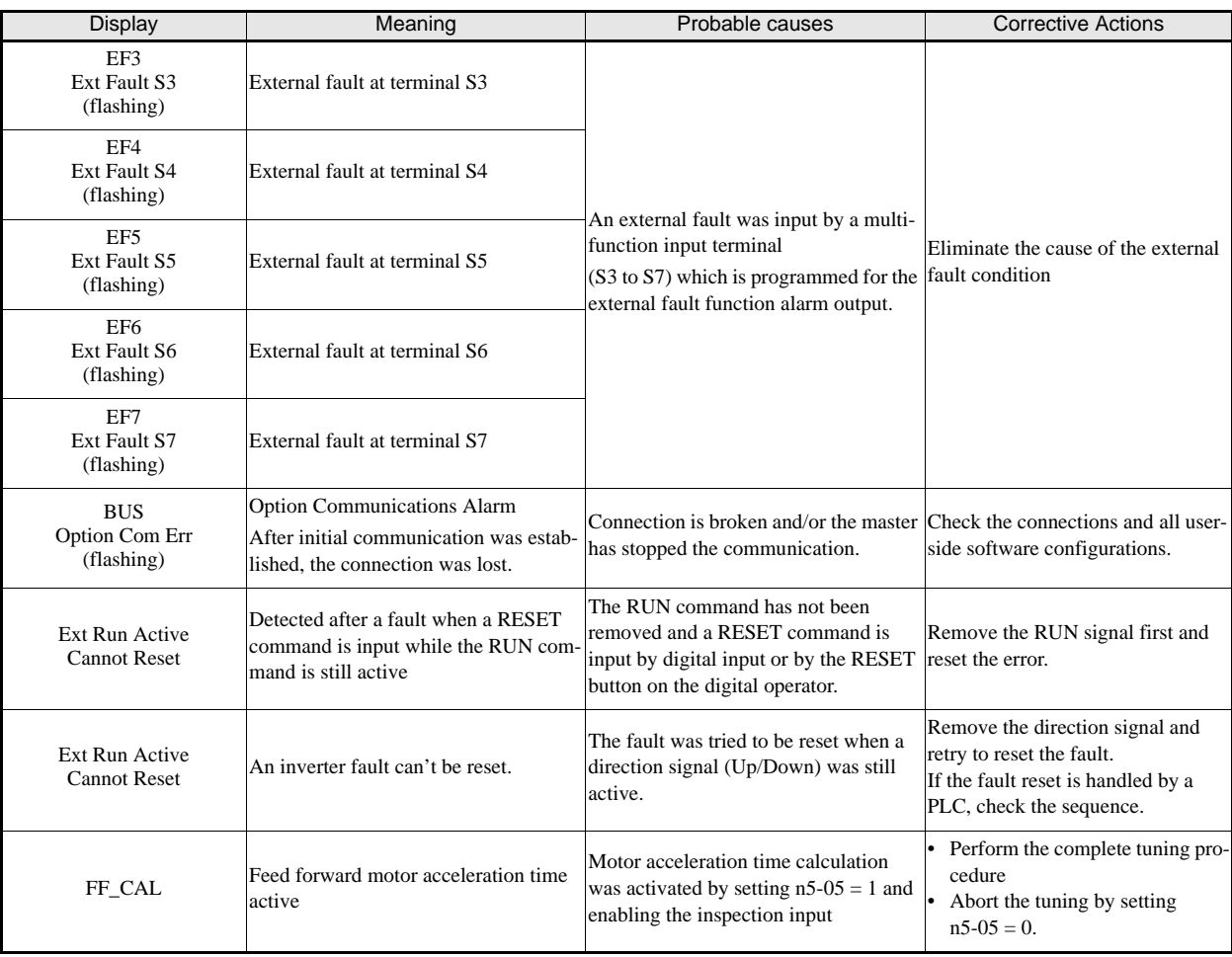

### **Operator Programming Errors**

An Operator Programming Error (OPE) occurs when two or more parameter related to each other are set inappropriate or an individual parameter setting is incorrect. The Inverter does not operate until the parameter setting is set correctly; however, no other alarm or fault outputs will occur. If an OPE occurs, change the related parameter by checking the cause shown in *Table 7.4*. When an OPE error is displayed, press the ENTER key to see U1-34 (OPE Detected). This monitor displays the parameter that is causing the OPE error.

| Display                                 | Meaning                                                                                                    | <b>Probable Causes</b>                                                                                                    | <b>Corrective Actions</b>                                                                                                    |  |  |
|-----------------------------------------|----------------------------------------------------------------------------------------------------|----------------------------------------------------------------------------------------------------|----------------------------------------------------------------------------------------------------|--|--|
| OPE01<br>kVA Selection                  | Inverter kVA Setting Error                                                                                                    | The control board was replaced and the<br>kVA parameter (o2-04) is incorrect.                                                                                                    | Enter the correct kVA setting by<br>referring to page 5-67, Factory Set-<br>tings Changing with Inverter<br>Capacity (o2-04) |  |  |
|                                         |                                                                                                    | A not suitable software has beenn<br>installed on the inverter.                                                                                                    | Compare U1-14 and the software<br>number in the nameplate. Replace<br>the software if necessary.                             |  |  |
|                                         | Parameter Setting is out of range                                                                                                    |                                                                                                    |                                                                                                    |  |  |
|                                         | Hiperface <sup>®</sup> selected (n8-35=4) and:<br>• F1-01 is different from 512 or 1024<br>• F1-21 is set to 2                                                                             |                                                                                                    | Verify the parameter settings.                                                                                               |  |  |
| OPE <sub>02</sub><br>Limit              | EnDat selected (n8-35=5) and:<br>• F1-01 is different from 512 or 2048<br>• F1-21 is set to 0 or 1                                                                                         | Parameter setting was outside of the<br>allowable range.                                                                                                    |                                                                                                    |  |  |
|                                         | $S3-01 = 2$ (Advanced short floor) and:<br>• E1-04 > 100Hz or<br>$E1-04 < 6Hz$ or<br>$d1-09 > 100$ Hz or<br>d1-09 < 4.8Hz or<br>• C1-01 to C1-08 > 50sec or<br>• C1-01 to C1-08 < 0.1 sec. |                                                                                                    |                                                                                                    |  |  |
| OPE03<br>Terminal                       | Multi-function Input<br><b>Selection Error</b>                                                                                                    | One of the following errors has been<br>made in the multi-function input<br>(H1-01 to H1-05) settings:<br>• Functions were selected duplicative.<br>• External Baseblock NO (8) and<br>External Baseblock NC (9) were<br>selected at the same time.<br>The Emergency Stop Command NO<br>$(15)$ and NC $(17)$ are set simulta-<br>neously. | Verify the parameter settings in H1-<br>ᄆ                                                                                    |  |  |
| OPE <sub>05</sub><br>Sequence Selection | <b>RUN/Reference Command</b><br><b>Selection Error</b><br>The Reference Source Selection b1-01<br>and/or the RUN Source Selection                                                          | Option board is not installed or is<br>installed incorrectly                                                                                                    | Verify that the board is installed.<br>Remove the power supply and re-<br>install the option board again                     |  |  |
|                                         | parameter b1-02 are set to 3 (option<br>board) but no option board is installed.                                                                                                    |                                                                                                    | Recheck the setting of b1-01 and<br>$b1-02.$                                                                                 |  |  |
| OPE06<br>PG Opt Missing                 | Control method selection error                                                                                                    | One of the control methods needing a<br>PG feedback was selected $(A1-02=3/$<br>6), but a PG option board is not<br>installed.                                                                                                    | Verify the control method selection<br>in parameter A1-02 and/or the<br>installation of the PG option board.                 |  |  |
| OPE08<br><b>Constant Selection</b>      | <b>Function Selection Error</b>                                                                                                    | A setting has been made, which is not<br>applicable with the current control<br>method.<br>Example: A function used only with<br>open loop vector control was selected<br>for V/f control.                                                                                                    | Verify the control method and the<br>function.                                                                               |  |  |

Table 7.4 Operator Programming Errors

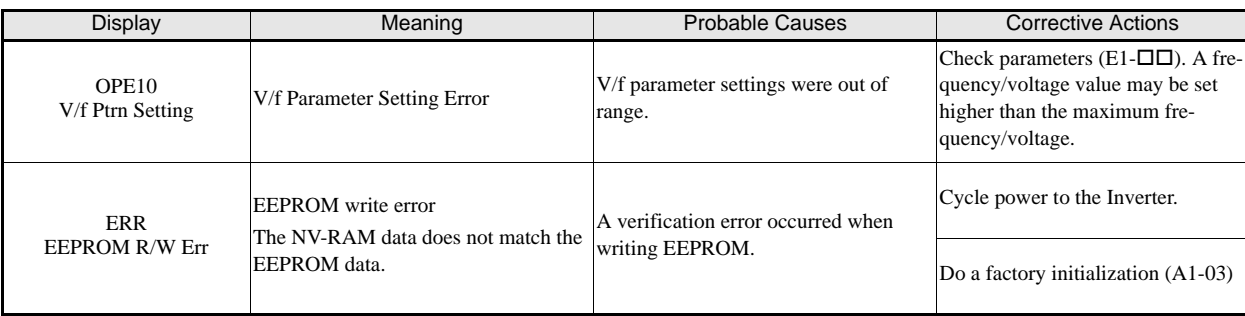

#### Table 7.4 Operator Programming Errors

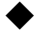

## **Auto-tuning Faults**

Auto-tuning faults are shown below. When the following faults are detected, the fault is displayed on the digital operator and the motor coasts to stop. No fault or alarm outputs will be operated.

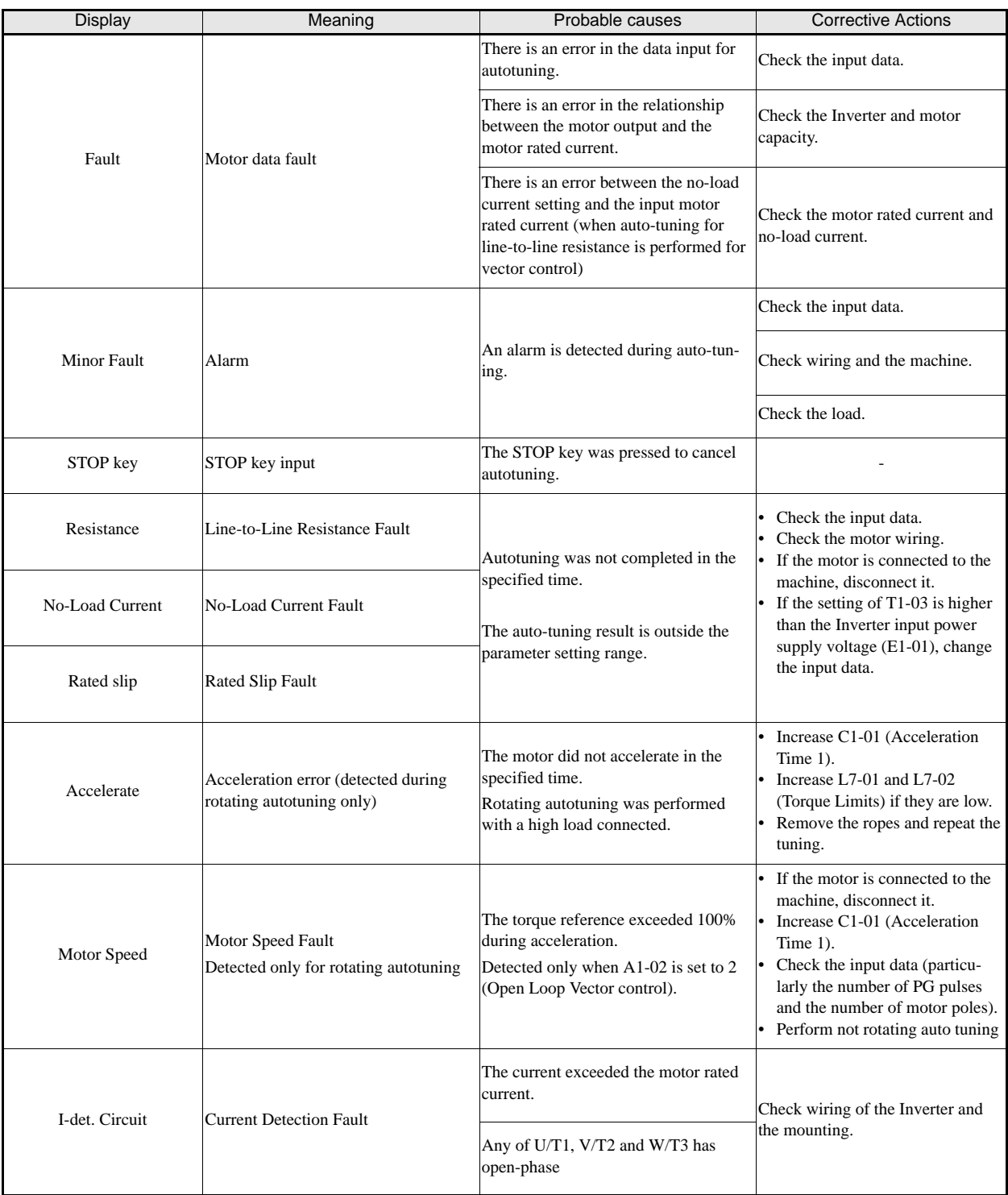

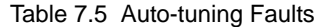

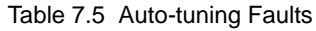

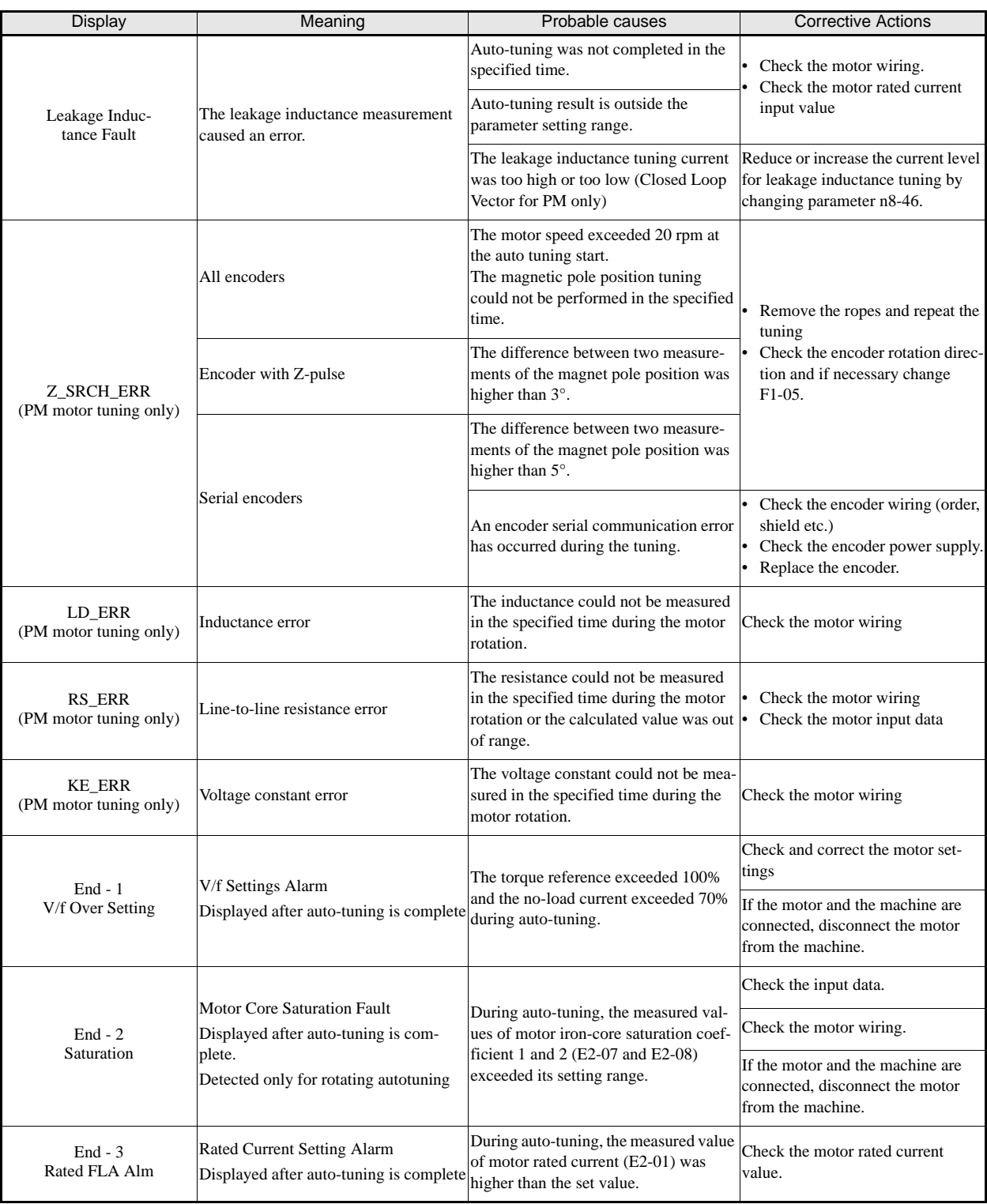

## **Digital Operator Copy Function Faults**

These faults can occur during the digital operator COPY function. When a fault occurs, the fault content is displayed on the operator. The fault or alarm contact output is not operated.

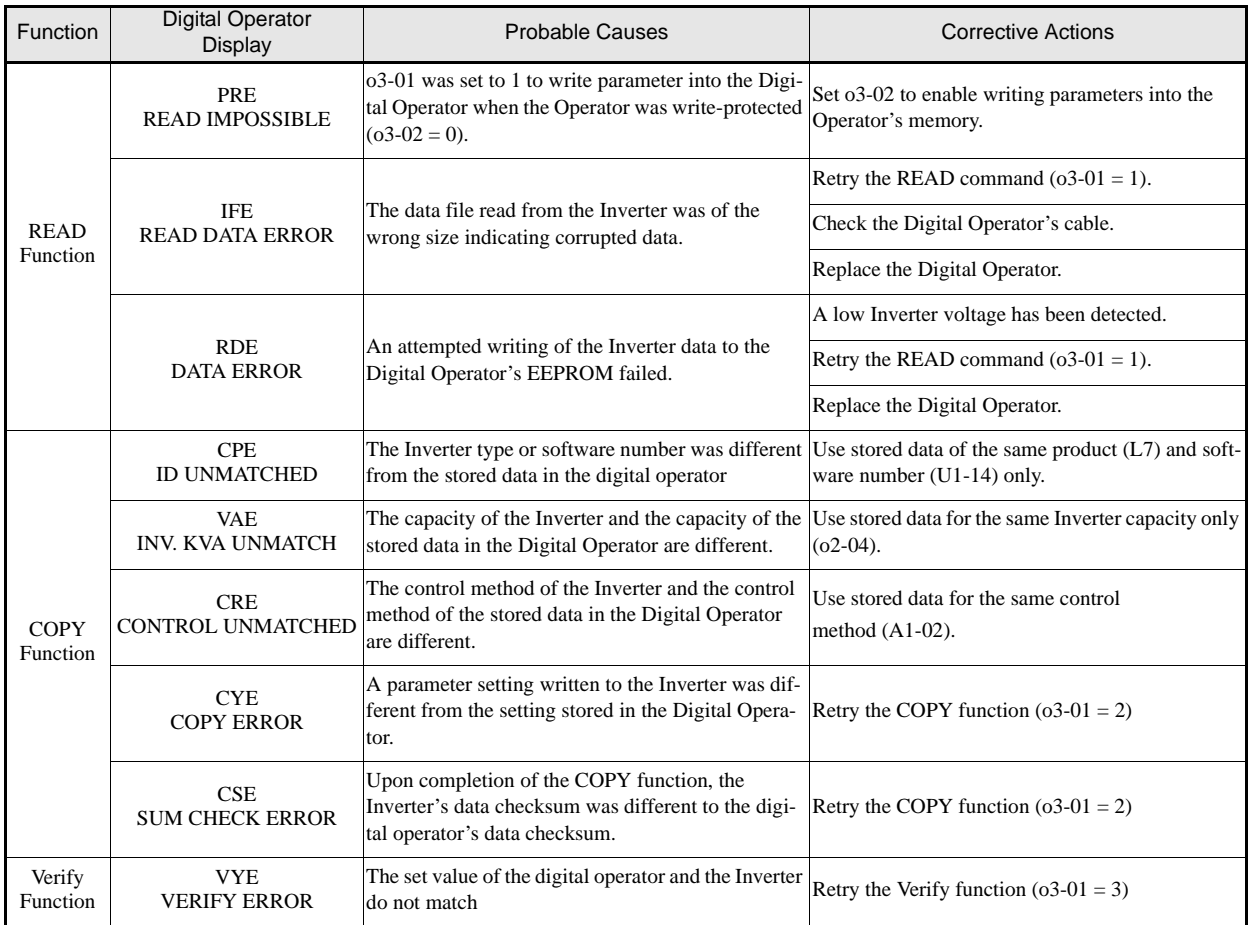

#### Table 7.6 Operator Copy Function Faults

## **Machine Data Copy Function Faults**

These faults can occur during the machine data (encoder) COPY function. When a fault occurs, the fault content is displayed on the operator. The fault or alarm contact output is not operated.

| <b>Function</b>                             | Digital Operator<br><b>Display</b>    | <b>Probable Causes</b>                                                                                      | <b>Corrective Actions</b>                                         |  |  |
|---------------------------------------------|---------------------------------------|----------------------------------------------------------------------------------------------------|-------------------------------------------------------------------|--|--|
| <b>WRITE</b> from<br>inverter to<br>encoder | ERE<br><b>DATA ERROR</b>              | A write to encoder command could not be<br>performed since the drive is in UV (under<br>voltage) condition. | Make sure that no fault and no alarm is<br>active and retry.      |  |  |
|                                             | <b>EDE</b><br><b>WRITE IMPOSSIBLE</b> | The write to encoder command is prohibited.                                                                 | Set parameter F1-26 to 1 to permit a write to<br>encoder command. |  |  |
| COPY from<br>Encoder to<br>Inverter         | EIF<br><b>WRITE DATA ERROR</b>        | A communication error occurred during the<br>write to encoder process.                                      | Retry the write to encoder command.                               |  |  |
|                                             | <b>ECE</b><br><b>COPY ERROR</b>       | A read to encoder command could not be.<br>performed since the drive is in UV (under<br>voltage) condition. | Make sure that no fault and no alarm is<br>active and retry.      |  |  |
|                                             | <b>EPE</b><br><b>ID MISMATCH</b>      | The data in the encoder do not fit to the L7X<br>data format.                                               |                                                                   |  |  |
|                                             | <b>ECS</b><br><b>SUM CHECK ERROR</b>  | The check sum of the data, which were writ-<br>ten into the inverter is wrong.                              | Retry the COPY command.                                           |  |  |
| <b>VERFIY</b>                               | EVE<br><b>VERIFY ERROR</b>            | The data in the encoder and inverter data do<br>not match.                                                  |                                                                   |  |  |

Table 7.7 Machine Data Copy Function Faults

# **Troubleshooting**

Due to parameter setting errors, faulty wiring etc., the Inverter and motor may not operate as expected when the system is started. If that occurs, use this section as a reference and perform the appropriate countermeasures.

If a fault code is displayed, refer to *page 7-2, Protective and Diagnostic Functions*.

#### **If A Parameter Cannot Be Set**

Use the following information if a parameter cannot be set.

#### **The display does not change when the Increment and Decrement keys are pressed.**

The following causes are possible:

#### **The Inverter is operating (drive mode).**

There are some parameters that cannot be set during operation. Turn off the RUN command and then set the parameters.

#### **Passwords do not match. (Only when a password is set.)**

If the parameter A1-04 (Password) and A1-05 (Password Setting) settings are different, the parameters for the initialize mode cannot be changed. Enter the correct password in A1-04.

If the password got lost, check parameter A1-05 (Password Setting) by pressing the Shift/RESET key and the MENU key simultaneously in the A1-04 display. Read the password and set it in parameter A1-04.

#### ■OPE01 through OPE11 is displayed.

The set value for the parameter is wrong. Refer to *Table 7.4* in this chapter and correct the settings.

#### ■CPF00 or CPF01 is displayed.

This is a Digital Operator/LED Monitor communication error. The connection between the Digital Operator/ LED Monitor and the Inverter may be faulty. Remove the Digital Operator/LED Monitor and then re-install it.

#### **If the Motor Does Not Operate Properly**

The following causes are possible:

#### **The motor does not operate when an external operation signal is input.**

The frequency reference is 0.00 Hz or a no speed is selected by the digital inputs. Check the input signals and the frequency reference settings.

Also make sure to set the Baseblock signal. The inverter does not accept any input if it is base blocked.

#### ■The load is too heavy

Check the motor current. If it is at the limit of the inverter rated current the load might be too high. Check the inverter size and the mechanical system. Check also if the brake is working or not to make sure, that the motor is not running against the closed brake.

#### **If the Direction of the Motor Rotation is Reversed**

If the motor rotates in the wrong direction, the motor output wiring may be incorrect.

The direction of the motor rotation can be reversed by switching two wires among U, V, and W. If an encoder is used, the polarity has to be switched over as well. If the Inverter is operated in V/f mode parameter b1-04 can be used to change the rotation direction.

#### **If the Motor Stalls or Acceleration is Slow**

#### **The torque limit has been reached.**

When a torque limit has been set in parameters L7-01 to L7-04, the output torque will be limited according to these settings. Therefore the motor may not develop enough torque to accelerate or the acceleration time might be very long.

#### **The stall prevention level during acceleration is too low.**

If the value set in L3-02 (Stall Prevention Level during Acceleration) is too low, the acceleration time will be increased. Check that the set value is suitable and that the load is not too large for the motor.

#### **The stall prevention level during running is too low.**

If the value set in L3-06 (Stall Prevention Level during Running) is too low, the motor speed and torque will be limited. Check that the set value is suitable and that the load is not too large for the motor.

#### **Auto-tuning has not been performed for vector control**

Vector control does not work properly, if auto-tuning has not been performed. Perform auto-tuning, or set the motor parameters manually.

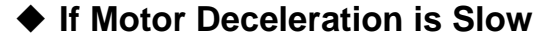

The following causes are possible:

#### **The deceleration time is too long**

The following causes are possible:

#### **The deceleration time setting is too long.**

Check the deceleration time setting (parameters C1-02, C1-04, C1-06, and C1-08).

#### **Motor torque is insufficient.**

If the parameters are correct and there is no fault but the torque is insufficient, consider increasing the motor and inverter capacity.

#### **The torque limit has been reached.**

When a torque limit is reached (L7-01 to L7-04), the motor torque will be limited. This can lengthen the deceleration time. Check the  $L7$ - $\Box\Box$  parameters to be sure that the torque limit values are suitable.

#### **If the Motor Overheats**

The following causes are possible:

#### ■The load is too large.

If the motor load is too large and the torque exceeds the motor's rated torque, the motor may overheat. Either reduce the load or increase the acceleration/deceleration times. Also consider increasing the motor size.

#### **The ambient temperature is too high.**

The motor rating is determined by a particular ambient operating temperature range. The motor will overheat if it is run continuously at the rated torque in an environment where the maximum ambient operating temperature is exceeded. Lower the motor's ambient temperature to an acceptable value.

#### **Auto-tuning has not been performed for vector control**

The Vector control performance may not be optimal, if auto-tuning has not been performed. Perform auto-tuning, or set the motor parameters manually.

For induction motors alternatively the V/f control mode can be used.

#### **If Peripheral Devices are Influenced by the Starting or Running Inverter**

The following solutions are possible:

- Change the Inverter's Carrier Frequency Selection (C6-02) to lower the carrier frequency. This will help to reduce the amount of transistor switching noise.
- **•** Install an Input Noise Filter at the Inverter's input power terminals.
- **•** Install an Output Noise Filter at the Inverter's motor terminals.
- **•** Use shielded motor cables or a conduit. Metal shields electrical noise.
- **•** Check the grounding of the Inverter and motor.
- **•** Separate main circuit wires from control circuit wires.

#### **If the Earth Leakage Breaker Operates When the Inverter is Running**

The Inverter's output is pulse modulated, i.e. the output voltage consists of high frequency pulses (PWM). This high frequency signal causes a certain amount of leakage current which may cause the earth leakage breaker to operate and cut off the power supply. Change to a ground fault interrupter with a high leakage detection level (i.e., a sensitivity current of 200 mA or higher, with an operating time of 0.1 s or more), and one, which incorporates high frequencies countermeasures (i.e., one designed for use with Inverters). Lowering the Inverter's Carrier Frequency Selection (C6-02) can also help, since the leakage current increases with the cable length.

#### **If There is Mechanical Oscillation**

Use the following information when there is mechanical vibration:

#### **Oscillation and hunting occur with V/f control**

The torque compensation parameter settings may be incorrect for the machine. Adjust parameters C4-01 (Torque Compensation Gain) and C4-02 (Torque Compensation Delay Time). Decrease C4-01 carefully in steps of 0.05 and/or increase C4-02.

Furthermore the Slip Compensation Delay Time (C3-02) can be increased or decreased.

#### ■Oscillation and hunting occur with Open Loop Vector control.

The torque compensation parameter settings may be incorrect for the machine. Adjust parameters C4-01 (Torque Compensation Gain), C4-02 (Torque Compensation Delay Time Parameter) and C3-02 (Slip Compensation Delay Time) in order. Lower the gain parameters and raise the delay time parameters.

If auto-tuning has not been performed, proper performance may not be achieved for Vector Control. Perform auto-tuning or set the motor parameters manually.

#### **Oscillation and hunting occur with Closed Loop Vector control for IM and PM**

The gain adjustment may be insufficient. Adjust the speed control loop (Automatic Speed Regulator, ASR) by changing the C5- $\square \square$  parameters. If the oscillation points overlap with those of the machine and cannot be eliminated, increase the ASR Delay Time, and then readjust the ASR gains.

If auto-tuning has not been performed, proper performance may not be achieved for Closed Loop Vector Control. Perform auto-tuning or set the motor parameters manually.

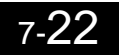

# **8**

# Maintenance and Inspection

This chapter describes basic maintenance and inspection for the Inverter

Maintenance and Inspection ...............................................8-2

# **Maintenance and Inspection**

#### **Periodic Inspection**

Check the following items during periodic maintenance.

- The motor should not vibrate or make unusual noises.
- **•** There should be no abnormal heat generation from the Inverter or motor.
- **•** The ambient temperature should be within the Inverter's specifications.
- **•** The output current value shown in U1-03 should not be higher than the motor or the Inverter rated current for extended period of time.
- **•** The cooling fan in the Inverter should be operating normally.

Before attempting any maintenance checks, make sure that the three-phase power is disconnected. With power removed from the unit, the DC bus capacitors will stay charged for several minutes. The charge LED in the Inverter will light red until the DC bus voltage is below 10VDC. To ensure that the DC bus is completely discharged, measure between the positive and negative bus with a DC voltmeter. Be sure not to touch terminals immediately after the power has been turned off. Doing so can result in electric shock.

| Item                                                              | Inspection                                                                                                    | Corrective Procedure                                                                                                    |
|-------------------------------------------------------------------|----------------------------------------------------------------------------------------------------|----------------------------------------------------------------------------------------------------|
| External terminals                                                | Are all screws and bolts tight?                                                                                                    | Tighten loose screws and bolts firmly.                                                                                                    |
| Mounting bolts connectors                                         | Are connectors tight?                                                                                                    | Reconnect the loose connectors.                                                                                                    |
| Cooling fins                                                      | Are the fins dirty or dusty?                                                                                                    | Clean off any dirt and dust with an air gun using dry air at<br>a pressure of 4 x $10^5$ to 6 x $10^5$ Pa<br>(4 to 6 bar, 55 to 85 psi).                                                     |
| All PCBs                                                          | Is there any conductive dirt or oil mist on the<br>PCBs?                                                                                                    | Clean off any dirt and dust with an air gun using dry air at<br>a pressure of 4 x $10^5$ to 6 x $10^5$ Pa<br>(4 to 6 bar, 55 to 85 psi).<br>Replace the boards if they cannot be made clean. |
| <b>Input Diodes</b><br><b>Output Transistors Power</b><br>Modules | Is there any conductive dirt or oil mist on the<br>modules or components?                                                                                     | Clean off any dirt and dust with an air gun using dry air at<br>a pressure of $4 \times 10^5$ to $6 \times 10^5$ Pa<br>(4 to 6 bar, 55 to 85 psi).                                           |
| DC bus capacitors                                                 | Are there any irregularities, such as discoloration<br>or odor?                                                                                               | Replace the capacitor or Inverter.                                                                                                    |
| Cooling $Fan(s)$                                                  | Is there any abnormal noise or vibration, or has<br>the total operating time exceeded 20,000 hours.<br>Check U1-40 for the elapsed cooling operation<br>time. | Replace Cooling Fan                                                                                                    |

Table 8.1 Periodic Inspections

#### **Periodic Maintenance of Parts**

In order to keep the Inverter operating normally over a long time, and to prevent down time due to an unexpected failure, it is necessary to perform periodic inspections and replace parts according to their service life.

The data indicated in the following table is to be used as a general guideline only. Periodic inspection standards vary depending on the Inverter's installation environment conditions and usage. The Inverter's suggested maintenance periods are noted below.

| Part                              | Standard Replacement Period   | <b>Replacement Method</b>                                  |
|-----------------------------------|-------------------------------|------------------------------------------------------------|
| Cooling $fan(s)$                  | 2 to 3 years $(20,000$ hours) | Replace with new part.                                     |
| DC bus capacitor                  | 5 years                       | Replace with new part.<br>(Determine need by inspection.)  |
| Soft charge contactor             |                               | Determine need by inspection.                              |
| DC bus fuse<br>Control power fuse | 10 years                      | Replace with new part.                                     |
| <b>PCB</b> capacitors             | 5 years                       | Replace with new board.<br>(Determine need by inspection.) |

Table 8.2 Part Replacement Guidelines

Note: The standard replacement period is based on the following usage conditions:<br>Ambient temperature:Yearly average of 30°C/86°F Load factor: 80% Operating rate: 12 hours per day

#### ◆ Cooling Fan Replacement

#### ■200 V and 400 V Class Inverters of 18.5 kW or Less

A cooling fan is attached to the bottom of the Inverter.

If the Inverter is installed using the mounting holes on the back of the Inverter, the cooling fan can be replaced without removing the nverter from the installation panel.

If the Inverter is mounted with the heatsink external to the enclosure, the cooling fan can only be replaced by removing the Inverter from the enclosure.

#### **Removing the Cooling Fan**

- 1. Always turn OFF the input power before removing and installing the heatsink cooling fan.
- 2. Press in on the right and left sides of the fan cover in the direction of arrows "1" and when pull the fan out in the direction of arrow "2".
- 3. Pull out the cable connected to the fan from the fan cover and disconnect the power connector.
- 4. Open the fan cover on the left and right sides in direction of arrows "3" and remove the fan cover from the fan.

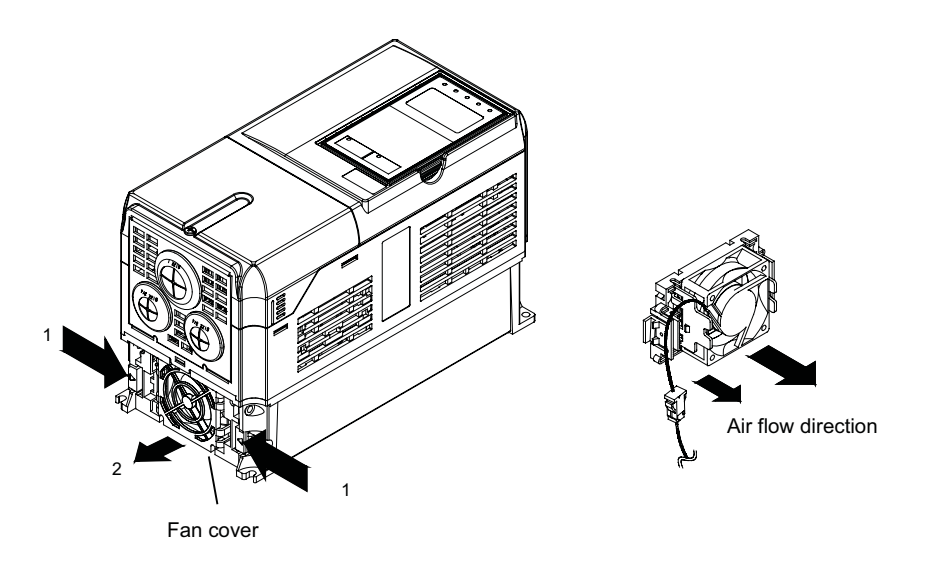

Fig 8.1 Cooling Fan Replacement (Inverters of 18.5 kW or Less)

#### **Mounting the Cooling Fan**

- 1. Attach the fan cover to the cooling fan. Be sure that the air flow direction is correct (see figure above).
- 2. Connect the cables securely and place the connector and cable into the fan cover.
- 3. Mount the fan cover on the Inverter. Be sure that the tabs on the sides of the fan cover click into place on the Inverter heatsink.

#### ■200 V and 400 V Class Inverters of 22 kW or More

The heatsink cooling fan is attached to the top of the heatsink inside the Inverter. The cooling fan(s) can be replaced without removing the Inverter from the installation panel.

#### **Removing the Cooling Fan**

- 1. Always turn OFF the input power before removing and installing the heatsink cooling fan assembly.
- 2. Remove the terminal cover, Inverter cover, Digital Operator/LED Monitor, and front cover from the Inverter.
- 3. Remove the control PCB (if necessary) bracket to which the cards are mounted. Remove all cables connected to the control PCB and remove the cooling fan power connector from the fan board positioned near the top of the Inverter.
- 4. Remove the cooling fan power connectors from the gate drive board positioned at the back of the Inverter.
- 5. Remove the fan assembly screws and pull out the fan assembly from the Inverter.
- 6. Remove the cooling fan(s) from the fan assembly.

#### **Mounting the Cooling Fan**

After attaching the new cooling fan(s), reverse the above procedure to attach all of the components. When attaching the cooling fan to the mounting bracket, be sure that the air flow direction faces the top of the Inverter.

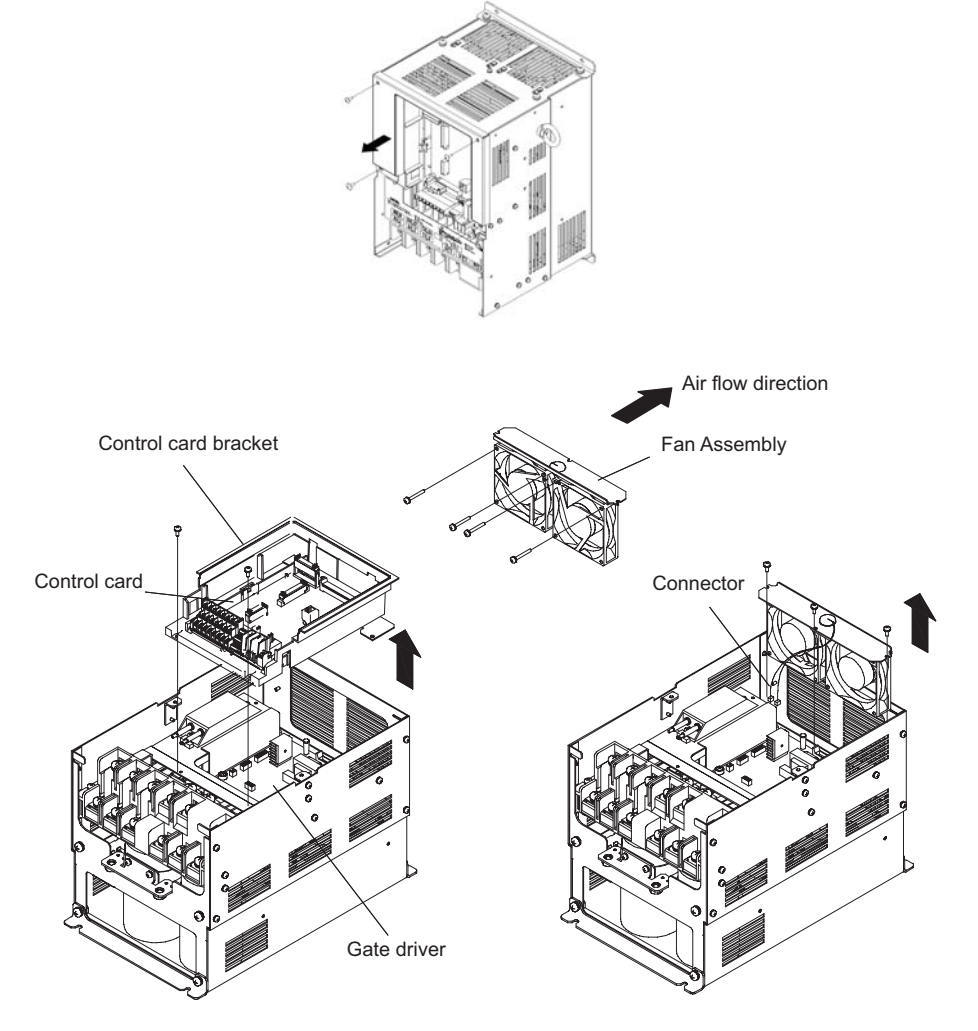

Fig 8.2 Cooling Fan Replacement (Inverters of 22 kW or More)

#### **Removing and Mounting the Terminal Card**

The Terminal Card can be removed and mounted without disconnecting the control wiring.

#### **Removing the Terminal Card**

- 1. Remove the terminal cover, Digital Operator/LED Monitor and front cover.
- 2. Remove the wires connected to FE and/or NC on the terminal card.
- 3. Loosen the mounting screws on the left and right sides of the terminal card  $(0,1)$  until they are free. It is not necessary to remove these screws completely. They are captive and self-rising.
- 4. Pull the terminal card out in the direction of the block arrow "2".

#### **Mounting the Terminal Card**

Reverse the removal procedure to mount the terminal card.

Confirm that the terminal card and the control PCB properly meet at connector CN8 before insertion.

The connector pins may be damaged if the terminal card is forced into place, possibly preventing correct Inverter operation.

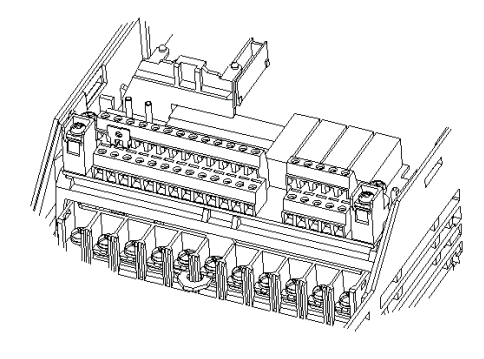

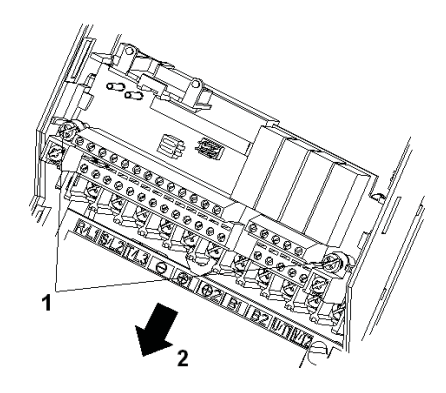

Fig 8.3 Removing the Control Circuit Terminal Card

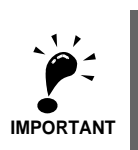

Always confirm that the input power is removed and the Charge LED is off before removing or mounting the terminal card.

# **9**

# Specifications

This chapter describes the basic specifications of the Inverter.

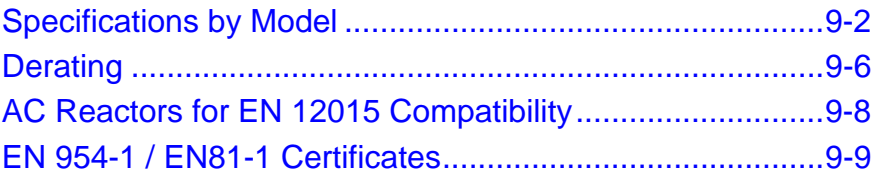

The Inverter specifications are listed in the following tables.

## **Specifications by Model**

Specifications are given by model in the following tables.

#### **200V Class**

|                                                                           | <b>Model Number</b><br>CIMR-L7X □ |                             | 23P7                                                                        | 25P5         | 27P <sub>5</sub> | 2011 | 2015 | 2018     | 2022     | 2030 | 2037 | 2045 | 2055 |
|---------------------------------------------------------------------------|-----------------------------------|-----------------------------|-----------------------------------------------------------------------------|--------------|------------------|------|------|----------|----------|------|------|------|------|
| Max. applicable motor out-<br>put $(kW)^{*1}$                             |                                   |                             | 3.7                                                                         | 5.5          | 7.5              | 11   | 15   | 18.5     | 22       | 30   | 37   | 45   | 55   |
|                                                                           | (kVA)                             | Rated output capacity       | 7                                                                           | 10           | 14               | 20   | 27   | 33       | 40       | 54   | 67   | 76   | 93   |
|                                                                           | (A)                               | Rated output current        | 17.5                                                                        | 25           | 33               | 49   | 64   | 80       | 96       | 130  | 160  | 183  | 224  |
| Output Rating                                                             | (V)                               | Max. output voltage         | 3-phase; 200, 208, 220, 230, or 240 VAC<br>(Proportional to input voltage.) |              |                  |      |      |          |          |      |      |      |      |
|                                                                           | (Hz)                              | Max. output frequency       | Up to 120Hz available by programing.                                        |              |                  |      |      |          |          |      |      |      |      |
|                                                                           | Rated voltage (V)                 | Rated frequency (Hz)        | 3-phase, 200/208/220/230/240 VAC, 50/60 Hz                                  |              |                  |      |      |          |          |      |      |      |      |
| Rated input current (A)<br>21<br>25<br>52<br>68<br>40<br>96<br>115<br>156 |                                   |                             |                                                                             |              |                  |      | 176  | 220      | 269      |      |      |      |      |
| characteristics                                                           | tuation                           | Allowable voltage fluc-     | $+10\%,-15\%$                                                               |              |                  |      |      |          |          |      |      |      |      |
| <b>Alddns</b>                                                             | fluctuation                       | Allowable frequency         | $\pm 5\%$                                                                   |              |                  |      |      |          |          |      |      |      |      |
| Power                                                                     | Mea-                              | DC reactor                  |                                                                             | Optional     |                  |      |      |          | Built In |      |      |      |      |
|                                                                           | sures for<br>power<br>supply      | 12-pulse rec-<br>tification |                                                                             | Not possible |                  |      |      | Possible |          |      |      |      |      |

Table 9.1 200 V Class Inverters

\* 1. The maximum applicable motor output is given for a standard 4-pole Yaskawa standard motor. When selecting the actual motor and Inverter, be sure that the Inverter's rated current is higher than the motor's rated curre

\* 2. A transformer with dual star-delta secondary is required on the power supply for 12-pulse-rectification.

#### **400 V Class**

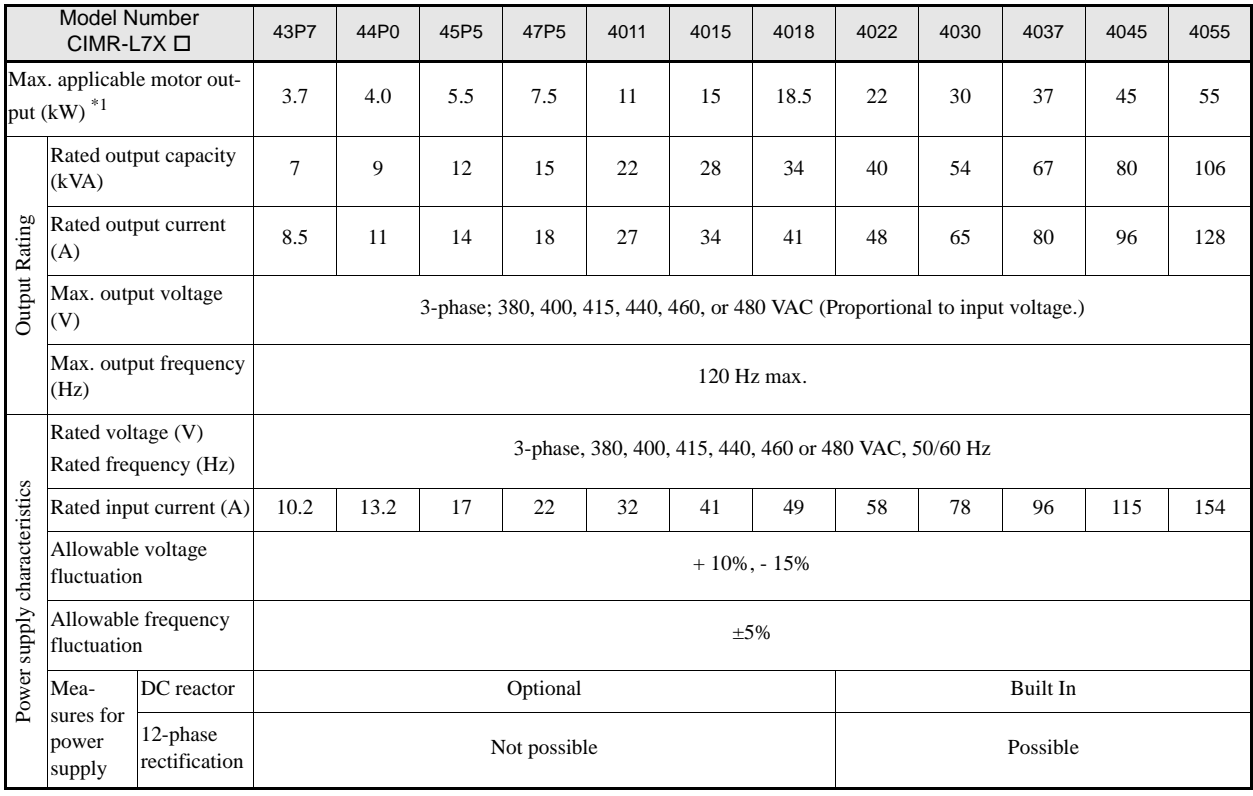

#### Table 9.2 400 V Class Inverters

\* 1. The maximum applicable motor output is given for a standard 4-pole Yaskawa standard motor. When selecting the actual motor and Inverter, be sure that the Inverter's rated current is higher than the motor's rated curre

\* 2. A transformer with dual star-delta secondary is required on the power supply for 12-pulse-rectification.

## **Common Specifications**

The following specifications apply to both 200 V and 400 V class Inverters. Table 9.3 Common Specifications

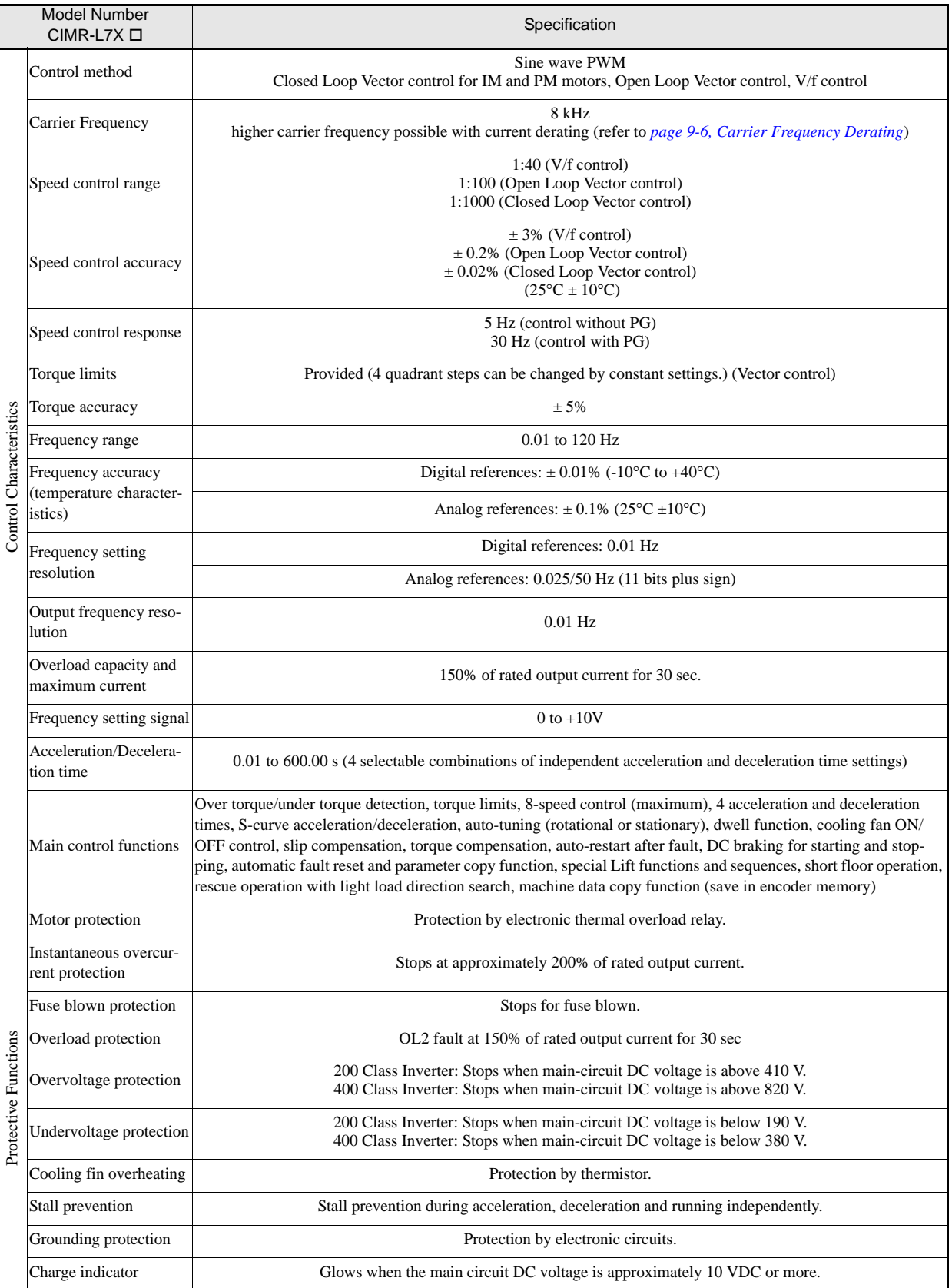

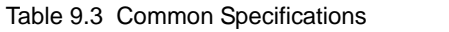

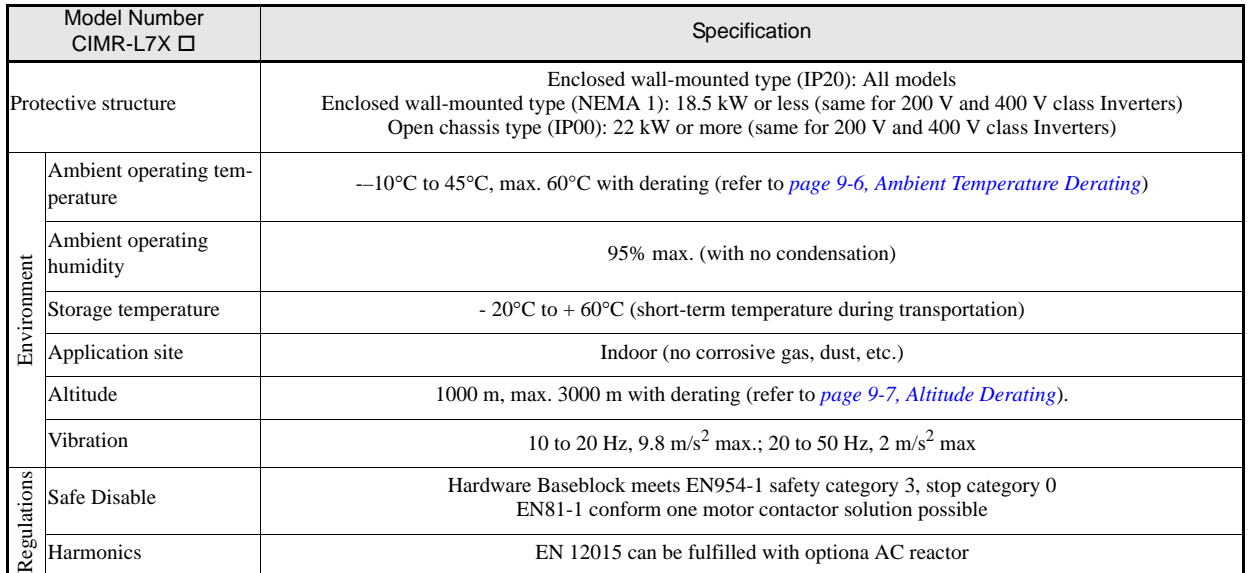

# **Derating**

#### **Ambient Temperature Derating**

If the inverter ambient temperature is higher than 45°C, an output current derating like shown in *Fig 9.1* must be considered.

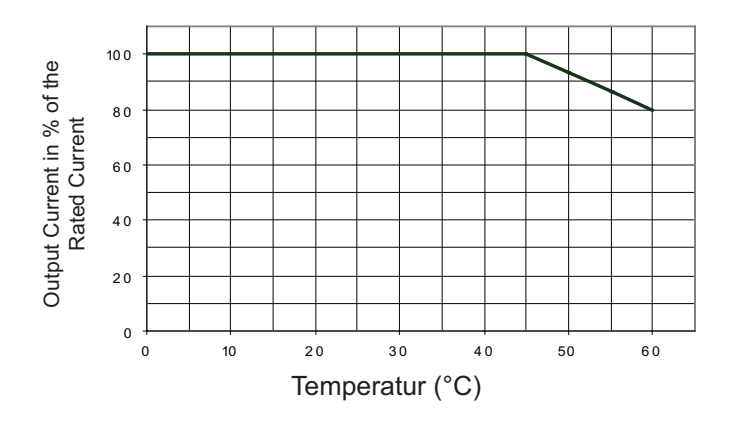

Fig 9.1 Ambient Temperature Derating

#### **Carrier Frequency Derating**

If the carrier frequency is set higher than the factory default value, an output current derating like shown in *Fig 9.2* must be considered

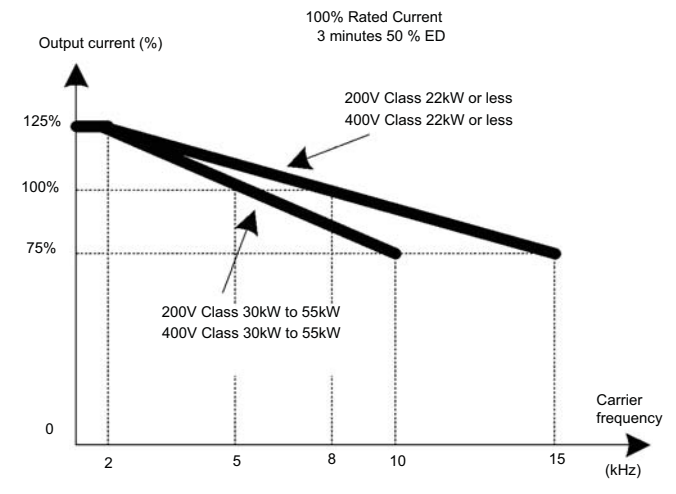

Fig 9.2 Carrier Frequency Derating
#### **Altitude Derating**

The standard inverter specification is valid for altitudes up to 1000m above sea level. If the inverter is used in regions with higher altitude, the allowable input voltage, output current and ambient temperature are derated as shown below.

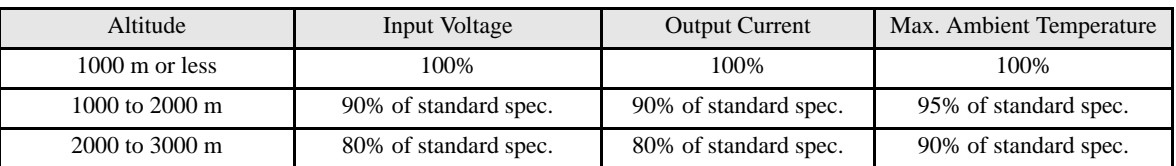

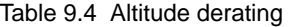

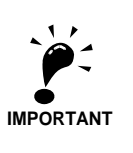

The maximum altitude is 3000m above sea level.

#### **Example**

The following example shows the derating of a 400V, 7.5 kW, inverter (L7X47P5)

#### Table 9.5 Altitude derating example

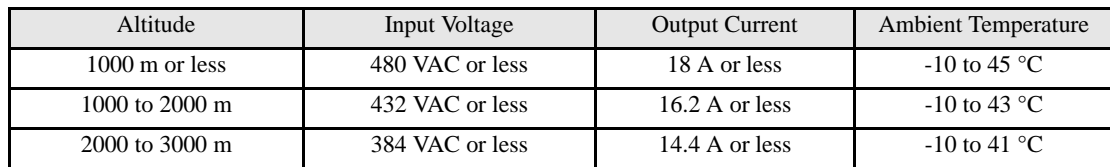

#### **AC Reactors for EN 12015 Compatibility**

The following table shows the AC reactors which have to be applied in order to fulfill the requirements of the EN 12015.

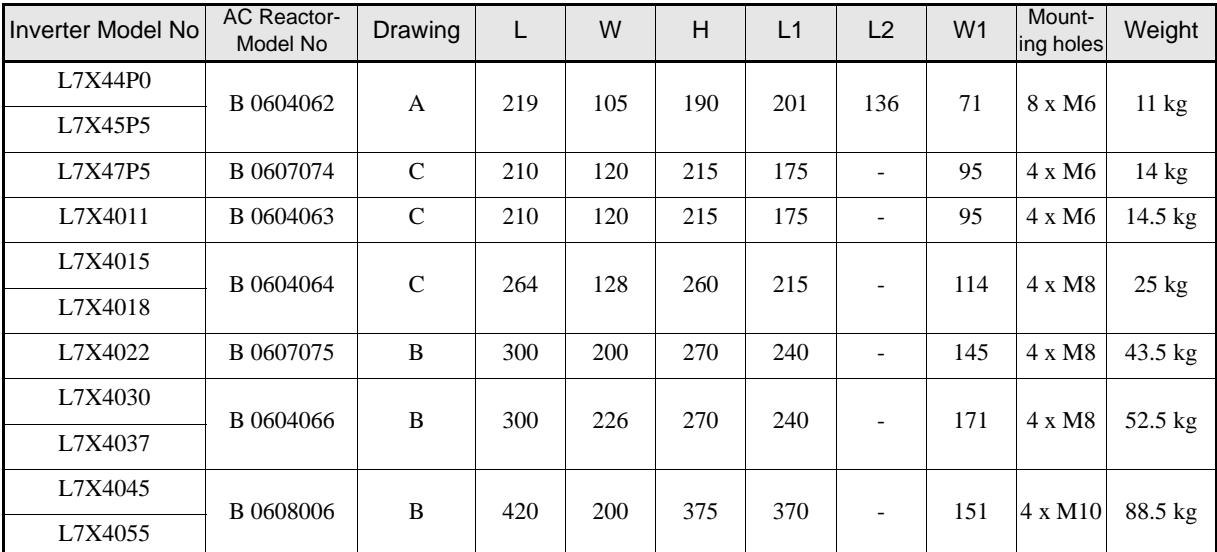

Table 9.6 AC Chokes

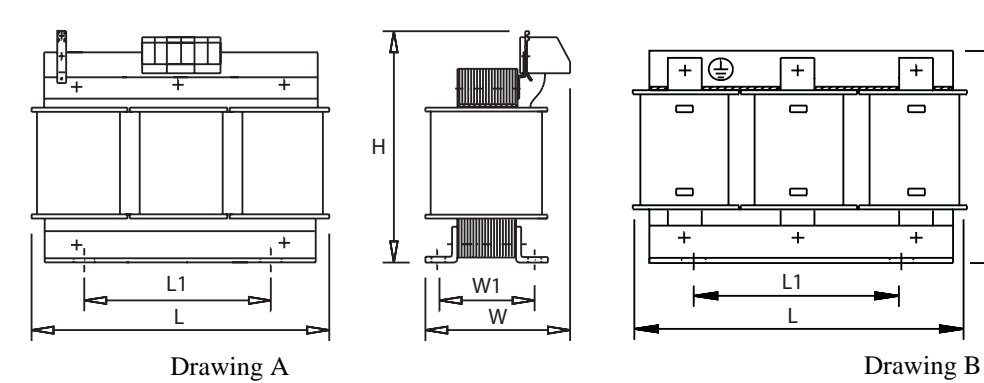

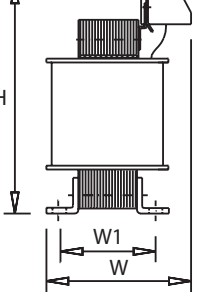

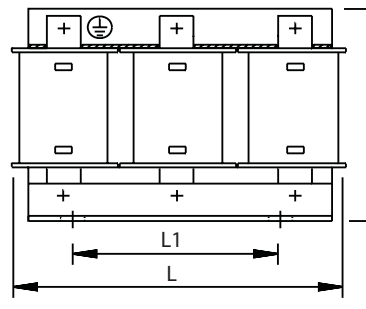

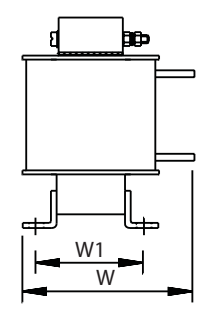

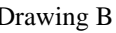

H

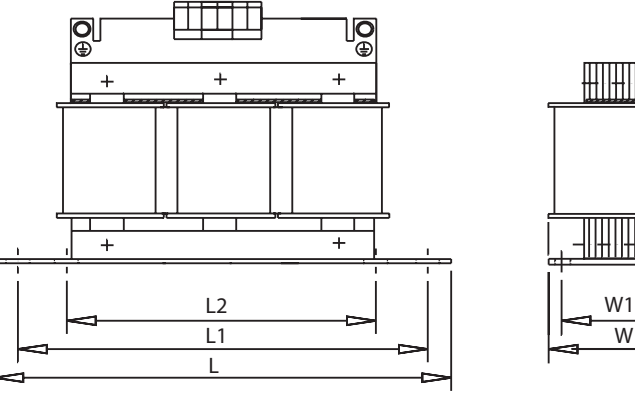

Drawing C

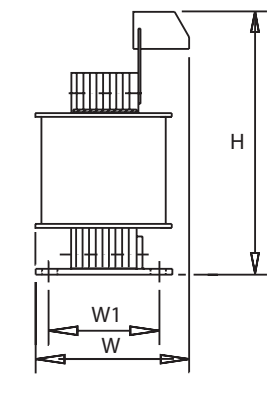

#### EN 954-1 / EN81-1 Certificates

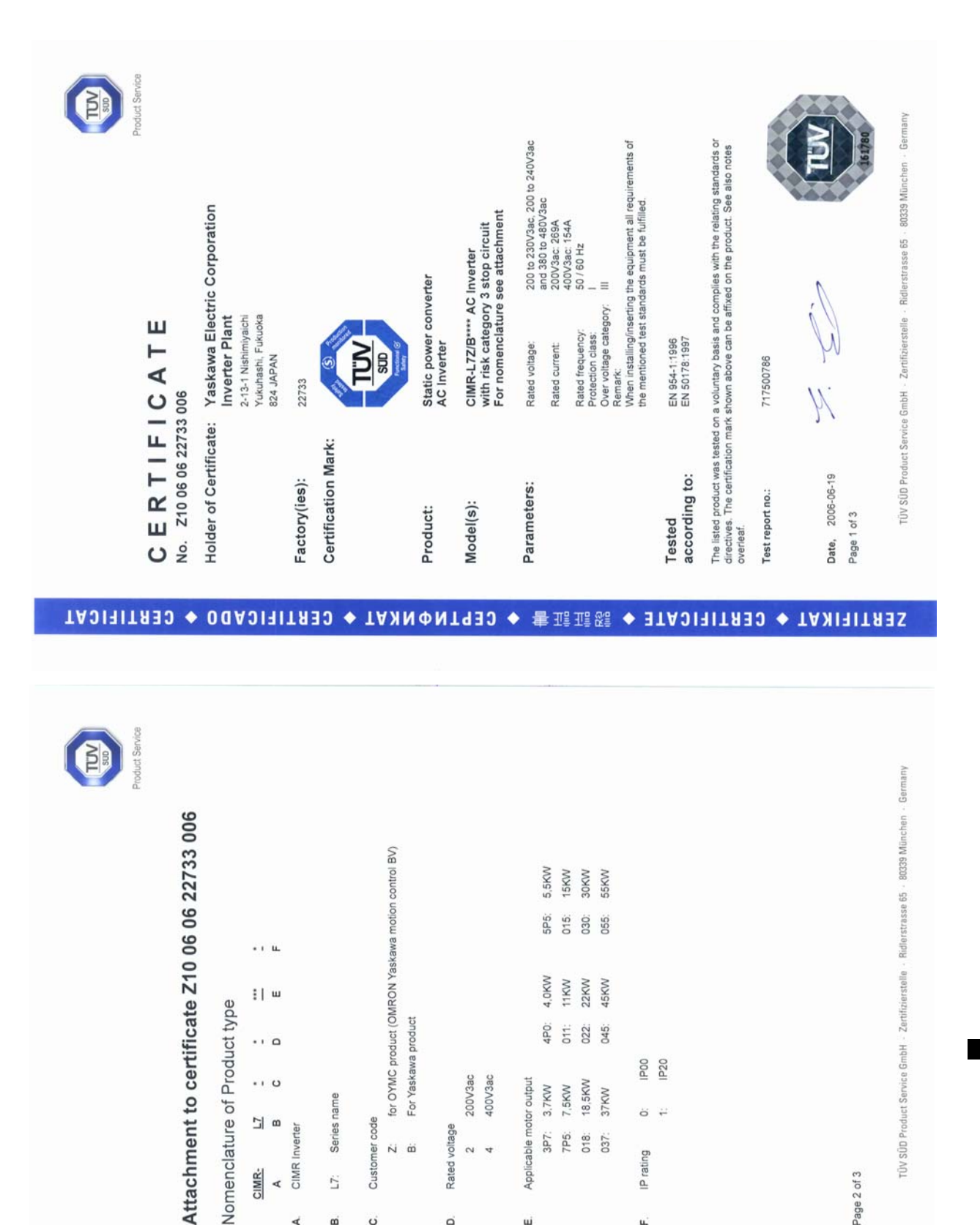

IAJIHITAJ ◆ OERTIFICATE ◆ TANNФNT913 ◆ 書張基縣 ◆ SERTIFICADO ◆ TANIHITAJ

200V3ac 400V3ac

 $\sim$  4

Rated voltage

 $\alpha$ 

4PO: 011: 022:

Applicable motor output 3,7KW 7,5KW

ui.

3P7: 7P5: 018:<br>037:

18,5KW

37KW

**P20**<br>P20

 $\ddot{\circ}$   $\ddot{\cdot}$ 

IP rating

ú.

For Yaskawa product

 $\ddot{N}$   $\ddot{\omega}$ 

 $\cdot$   $\circ$ 

 $\cdots$ 

a |Z

CIMR-

 $\blacktriangleleft$ 

CIMR Inverter

d  $\alpha$ 

Series name

L7:

Customer code

 $\ddot{\circ}$ 

Page 2 of 3

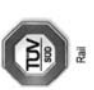

# Assessment Report

Electrical Rating

of the Satety Testing<br>of

Shut down of a power unit according EN81-1 Static power converter<br>CIMR-L7Z\*\*\*\* / CIMR-L7B\*\*\*\* AC Inverter for the

Yaskawa Electric Europe GmbH Am Kronberger Hang 2 D-65824 Schwalbach Manufacturer:

Revision 1.0 dated 26. July 2006 Report No.: 717500451

Automation, Software and Electronics - IQSE<br>Ridlerstraße 65<br>D-80339 München TÜV SÜD Rail GmbH **Test Centre:** 

This Technical Report may not be copied in part without the prior written consent of IQSE.

Ridlerstraße 65<br>D- 80339 München<br>Telefon: (089)5791-2278; Fax: 2933 TÚV SÚD Rail GmbH

717500451-e<br>Revision 1.0<br>Habicht<br>26. July 2006<br>page 1 of 6

#### TADIRIKAT ◆ OERTIFICATE ◆ TANNONTHOMKAT ◆ SERTIFICADO ◆ CERTIFICAT

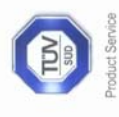

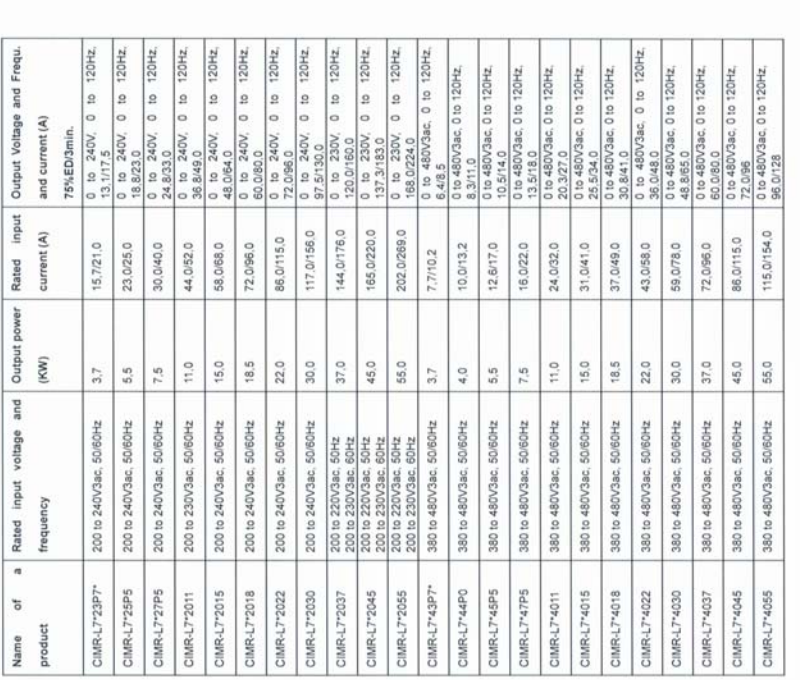

Page3 of 3

TÜV SÜD Product Service GmbH - Zertifizierstelle - Ridlerstrasse 65 - 80339 München - Germany

9

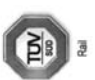

自

# Assessment Report of the Safety Testing of<br>Static power converter CIMR-L7Z\*\*\*\* and CIMR-L7B\*\*\*\* AC Inverter<br>for the shut down of a power unit according EN81-1

### 1 General

Yaskawa Europe GmbH, Am Kronberger Hang 2, D-65824 commissioned TÜV SÜD Rail<br>GmbH with the functional safety testing of the Static power converter CIMR-L7Z\*\*\*\* and<br>CIMR-L7B\*\*\*\*.<br>externation on hand represents the execution

# 2 Scope of Testing

With the examination it has to be checked, whether the Static power converters CIMR-<br>L7Z\*\*\*\* and CIMR-L7B\*\*\*\* are suitable for the shut down of a power unit according EN 81-1,<br>chapter 12.7,

 $\infty$ 

# 3 Test Documents

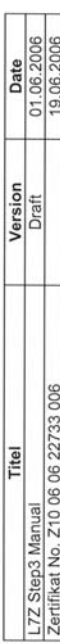

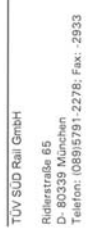

717500451-e<br>Revision 1.0<br>Habicht<br>26. July 2006<br>page 3 of 6

#### Inhalt

÷  $\sim$  $\mathfrak{g}$ 

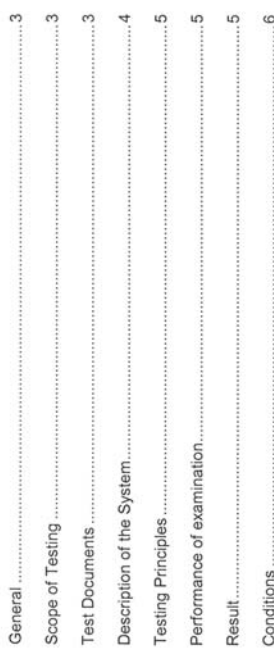

 $\overline{\mathcal{A}}$  $\overline{5}$   $\circ$  $\overline{ }$ 

717500451-e<br>Revision 1.0<br>Habicht<br>26. July 2006<br>page 2 of 6

Ridlerstraße 65<br>D- 80339 München<br>Telefon: (089)5791-2278; Fax: -2933 TŪV SŪD Rail GmbH

### 9

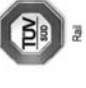

# 4 Description of the System

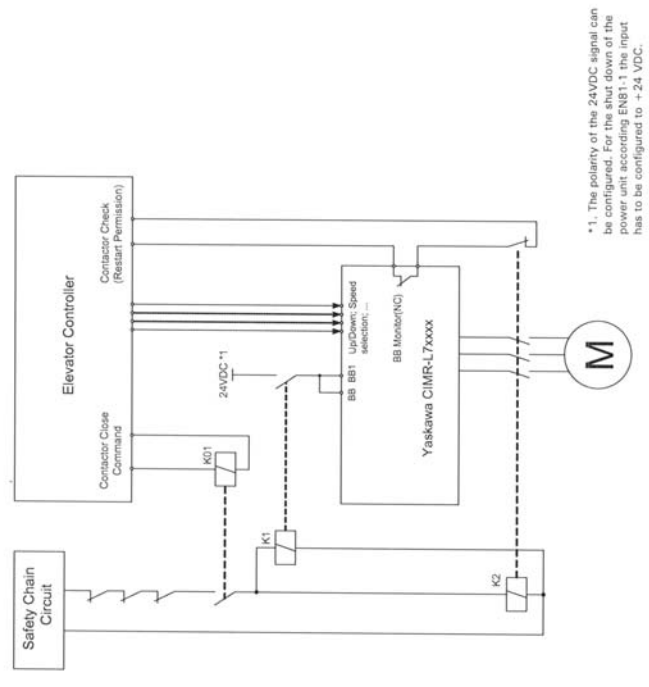

The shut down of the power unit is made both by an independent contactor (K2) and by the static power converter CMR-L7Z\*\*\*\* resp. CMR-L7B\*\*\*\*. The static power converter has<br>static power converter CMR-L7Z\*\*\*\* resp. CMR-L7B

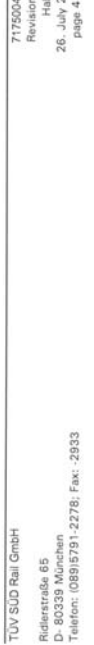

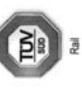

The base block inputs BB and BB1 of the L7 drive must be used to enable/disable the power<br>unit. If the safety chain is deenergized, the normally open contact of the auxiliary relay must<br>be open (K1 release),

The BB Monitor function of the static power converter must be programmed to one of the multifunction digital outputs. This BB monitor contact is checked by the Elevator Controller.<br>In this case, the state of the state of t

# 5 Testing Principles

The examination was carried out on the assumption that, according EN81-1:1998, Chapter<br>14.1.1, no single faults may occur which have an unfavourable effect for the safe shut down of the power unit.

Furthermore the requirements of the EN81.1:1998, Chapter 12.7 "Shut down of power unit<br>and monitoring" (esp. 12.7.3 b) have been taken into account.

# 6 Performance of examination

The reaction of the system in case of faults was analysed by Failure mode and effect<br>analysis (FMEA), i.e. all faults on the components have been evaluated with regard to its effect on the safe shut down of the power unit. Faults in the components of the static power converter were not observed because this has<br>already been examined by TÚV SÚD and fulfils therefore the safety requirements according EN 954-1, category 3.

### 7 Result

The examination of the Static power converters CIMR-L7Z\*\*\*\* and. CIMR-L7B\*\*\*\* for shut<br>down of a power unit according EN 81-1, chapter 12.7 (esp. 12.7.3 b) did not result in any technical safety objections. The Static power converters CIMR-L7Z\*\*\* and CIMR-L7B\*\*\* meet the requirements listed<br>in chapter 5 of this report under the observance of following conditions.

Ridlerstraße 65<br>D- 80339 München<br>Telefon: (089)5791-2278; Fax: -2933

TÜV SÜD Rail GmbH

717500451-e<br>Revision 1.0<br>Habicht<br>26. July 2006<br>page 5 of 6

 $\frac{9}{5}$   $\frac{9}{1}$   $\frac{6}{5}$   $\frac{1}{6}$   $\frac{6}{6}$   $\frac{6}{6}$ 

自

### 8 Conditions

The base block inputs BB and BB1 must be programmed that the power-off condition is the<br>safe state (shut down of the power unit).

The auxiliary relays must meet the requirements of EN81-1:1998, chapter 13.2.

The interconnection has to be carried out according to chapter 4 of this report.

The BB Monitor function of the static power converter must be programmed to one of the multifunction digital outputs. This BB monitor contact has to be checked by the Elevator movement of the power unit over the auxiliary

The wiring has to be carried out according the corresponding requirements of EN81-1.

Only the types of Static power converter listed in the attachment of the certificate from TÜV<br>SÜD may be used (see attachment to certificate Z10 06 06 22733 006).

TÜV SÜD Rail GmbH

Alfred Beer

Rudolf Habicht

R. Asloitht

 $9 - 13$ 

717500451-e<br>Revision 1.0<br>Habicht<br>26. July 2006<br>page 6 of 6

Ridlerstraße 65<br>D- 80339 München<br>Telefon: (089)5791-2278; Fax: -2933

TŪV SŪD Rail GmbH

# **10**

## Appendix

This chapter provides precautions for the Inverter, motor, and peripheral devices and also provides lists of constants.

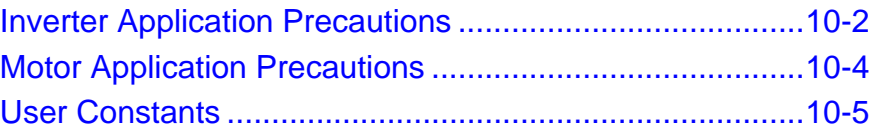

#### **Inverter Application Precautions**

#### **Selection**

Observe the following precautions when selecting an Inverter.

#### **Installing Reactors**

A large peak current can flow in the power input circuit when the Inverter is connected to a large-capacity power transformer (600 kVA or higher) or when switching a phase shifting capacitor. Excessive peak current can destroy the converter section. To prevent this, install a DC or AC reactor to improve the power supply power factor.

If a thyristor converter, such as a DC drive, is connected in the same power supply system, connect a DC or AC reactor regardless of the power supply conditions shown in the following diagram.

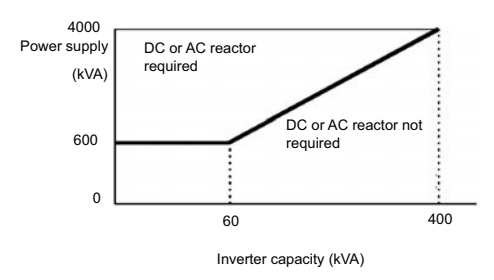

#### **◆ Installation**

Observe the following precautions when installing an Inverter.

#### **Installation in Enclosures**

Install the Inverter in a clean location where it is not subjected to oil mist, dust, and other contaminants, or install the Inverter in a completely enclosed panel. Provide cooling measures and sufficient panel space so that the temperature surrounding the Inverter does not exceed the allowable temperature. Do not install the Inverter on wood or other combustible materials.

#### **Installation Direction**

Mount the Inverter vertically to a wall or other vertical surface.

#### **Settings**

Observe the following precautions when making settings for an Inverter.

#### **Upper Limits**

The maximum output frequency can be set up to 120Hz. Setting the output frequency too high can damage the machine. So pay attention to the mechanical system and observe required limits for the output frequency.

#### ■DC Injection Braking

If the DC Injection Braking Current or the Braking Time are set too high the motor can overheat what can damage the motor

#### **Acceleration/Deceleration Times**

The motor's acceleration and deceleration times are determined by the torque generated by the motor, the load torque, and the load's inertial moment  $\text{(GD}^2/4)$ . If the stall prevention functions are activated during acceleration or deceleration, it might be necessary to increase the acceleration or deceleration time.

To reduce the acceleration or deceleration times, increase the capacity of the motor and Inverter.

#### **Handling**

Observe the following precautions during wiring or maintenance of an Inverter.

#### **Wiring Check**

The Inverter will be internally damaged if the power supply voltage is applied to output terminal U, V, or W. Check wiring for any mistakes before supplying power. Check all wiring and control sequences carefully.

#### **Magnetic Contactor Installation**

If a magnetic contactor is installed in the power supply line, do not exceed one start per hour. Switching more often can damage the inrush current prevention circuit.

#### **Maintenance and Inspections**

After turning OFF the main circuit power supply it can take several minutes before the DC bus is discharged completely. The CHARGE LED, indicating if the DC bus is charged, glows above a voltage of 10VDC.

10

#### **Motor Application Precautions**

#### **Using the Inverter for an Existing Standard Motor**

Observe the following precautions when using an Inverter for an existing standard motor.

#### **Low Speed Ranges**

If a standard cooled motor is used at low speed the cooling effects are diminished. If the motor is used in constant torque applications in low speed area the motor may overheat. If full torque is required at low speed continuously an externally cooled motor must be used.

#### **Installation Withstand Voltage**

If the inverter is used with an input voltage of 440 V or higher and long motor cables, voltage spikes at the motor terminals may occur which can damage the motor windings. Please ensure that the motor insulation class is sufficient.

#### **Noise**

The noise generated in the motor depends on the carrier frequency. The higher the setting, the less is the generated noise.

#### **Using the Inverter for Special Motors**

Observe the following precautions when using a special motor.

#### **Pole-changing Motor**

The rated input current of pole-changing motors differs from that of standard motors. Select an appropriate Inverter according to the maximum current of the motor.

#### **Single-phase Motor**

Do not use an Inverter for a single-phase motor. These motors are often equipped with capacitors Any capacitor directly connected to the inverter output may damage the Inverter.

#### **User Constants**

The factory settings of each parameter are given in the following table. They are for a 200 V Class Inverter with 3.7 kW.

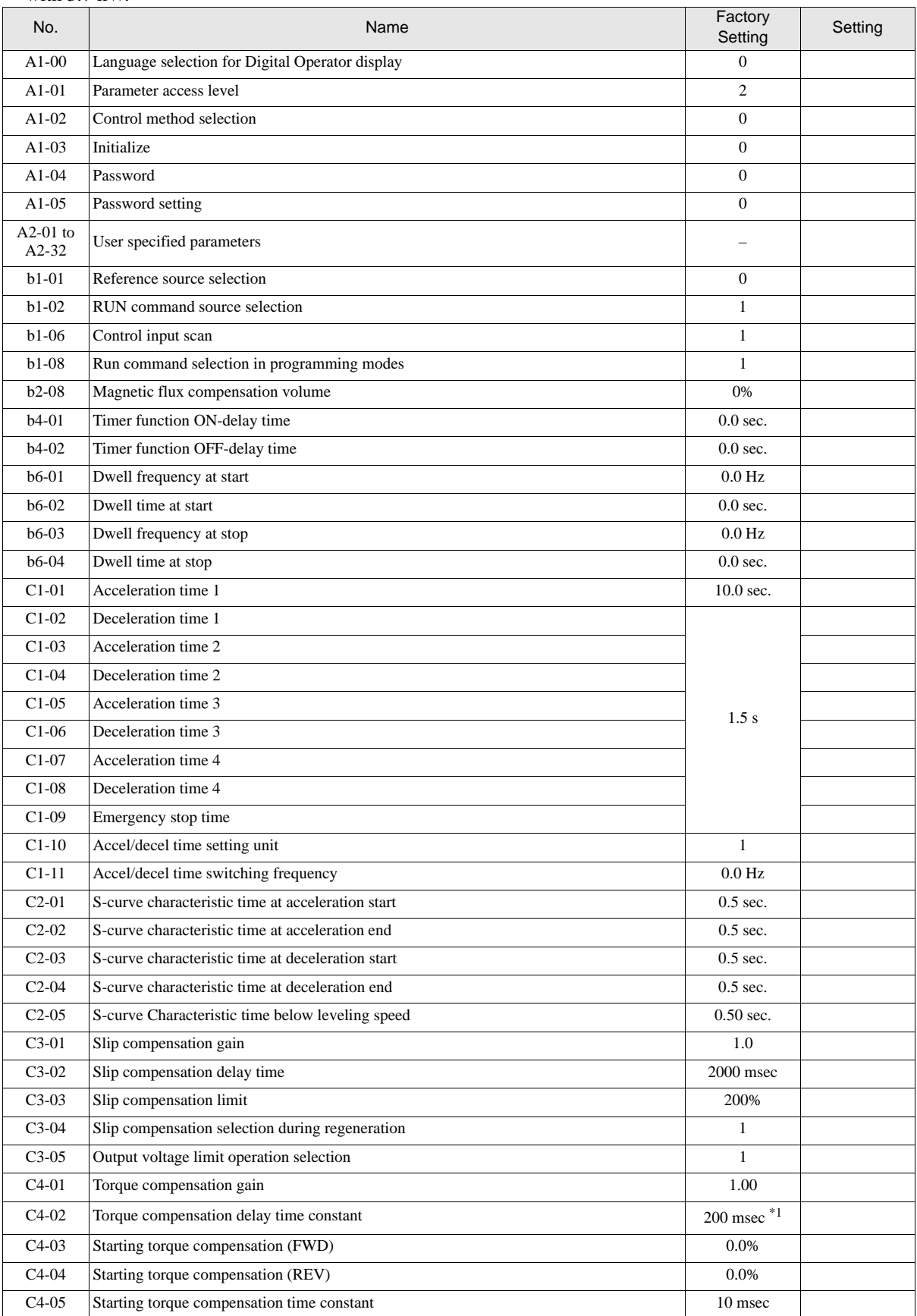

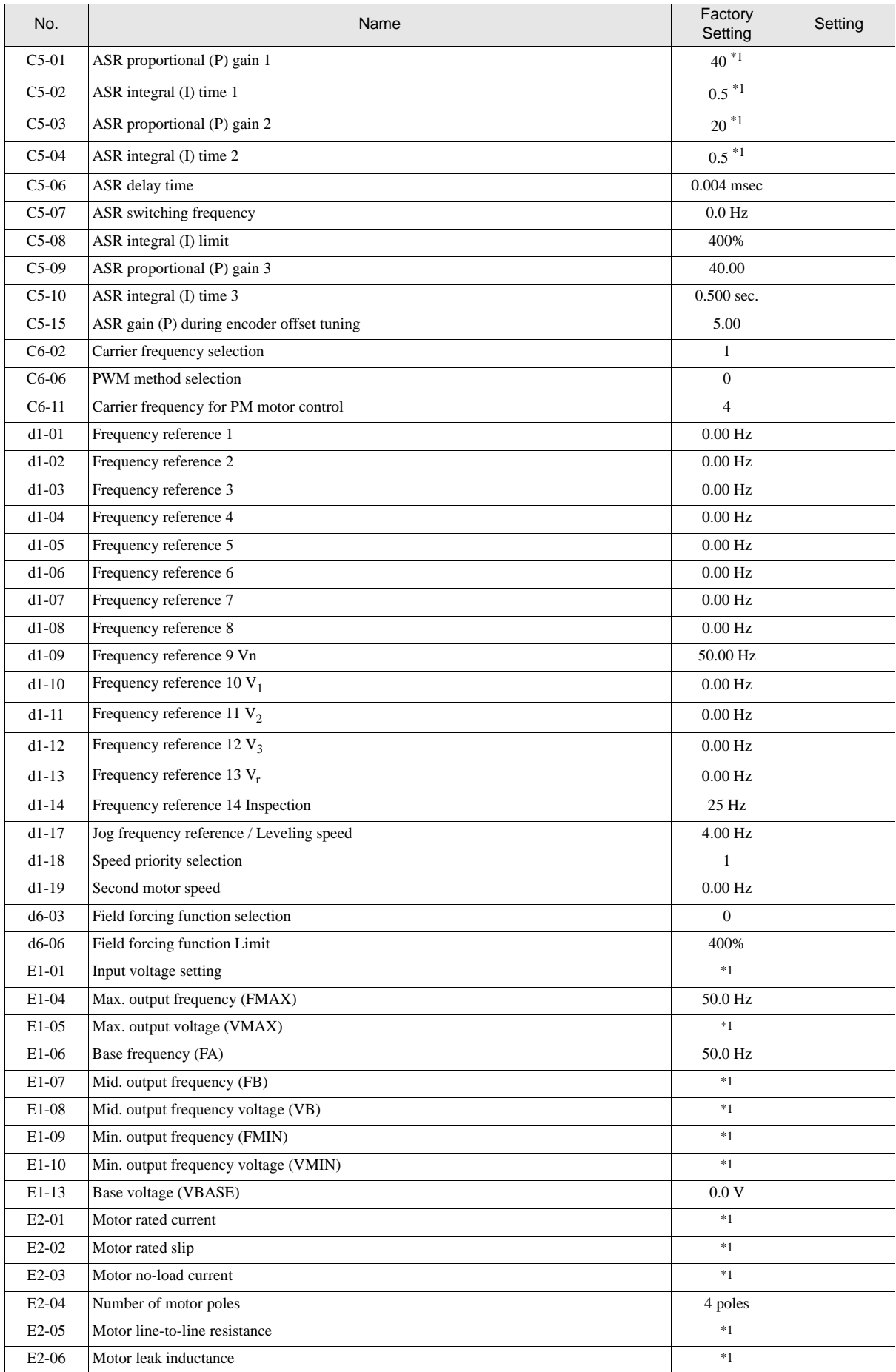

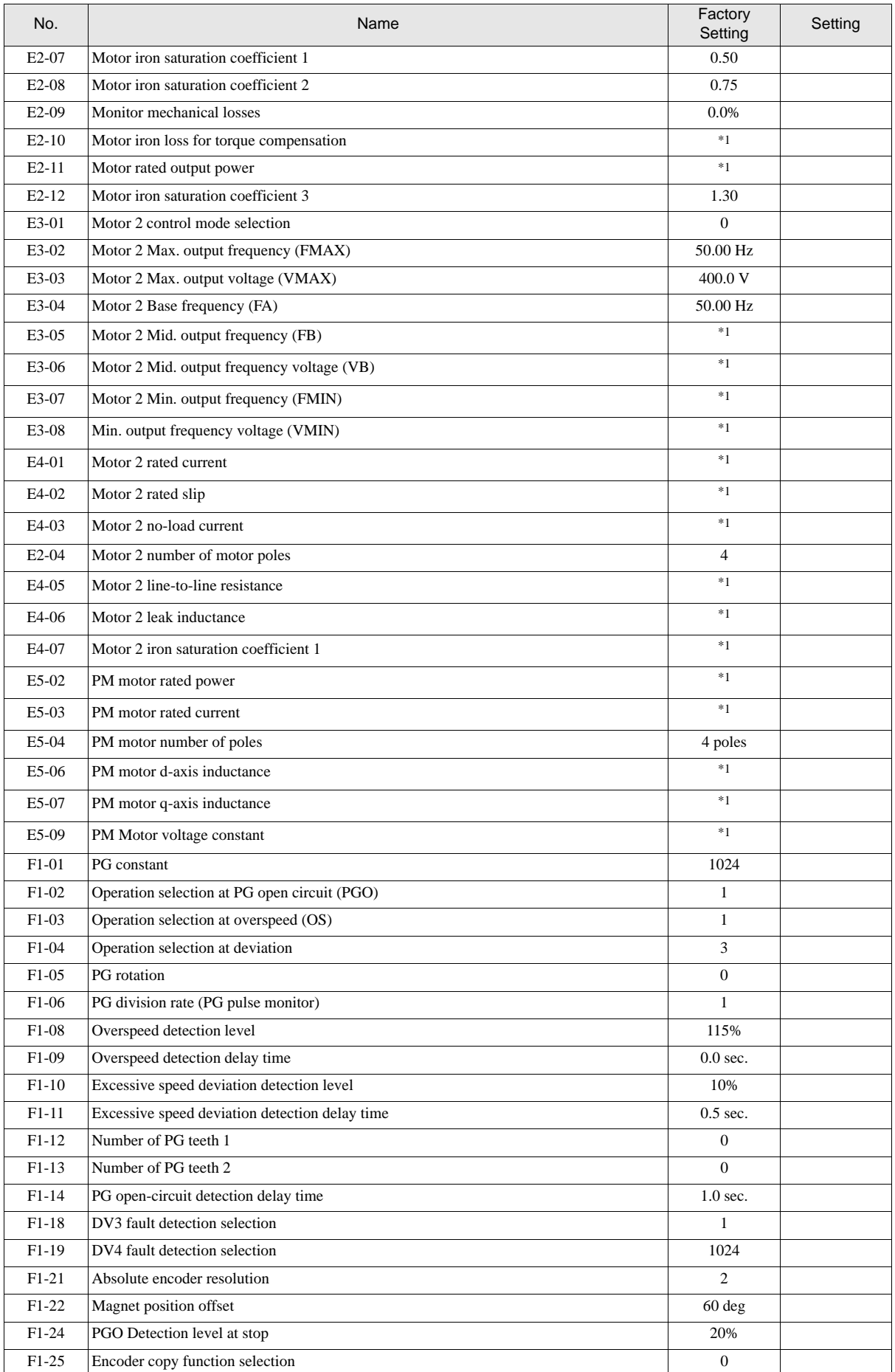

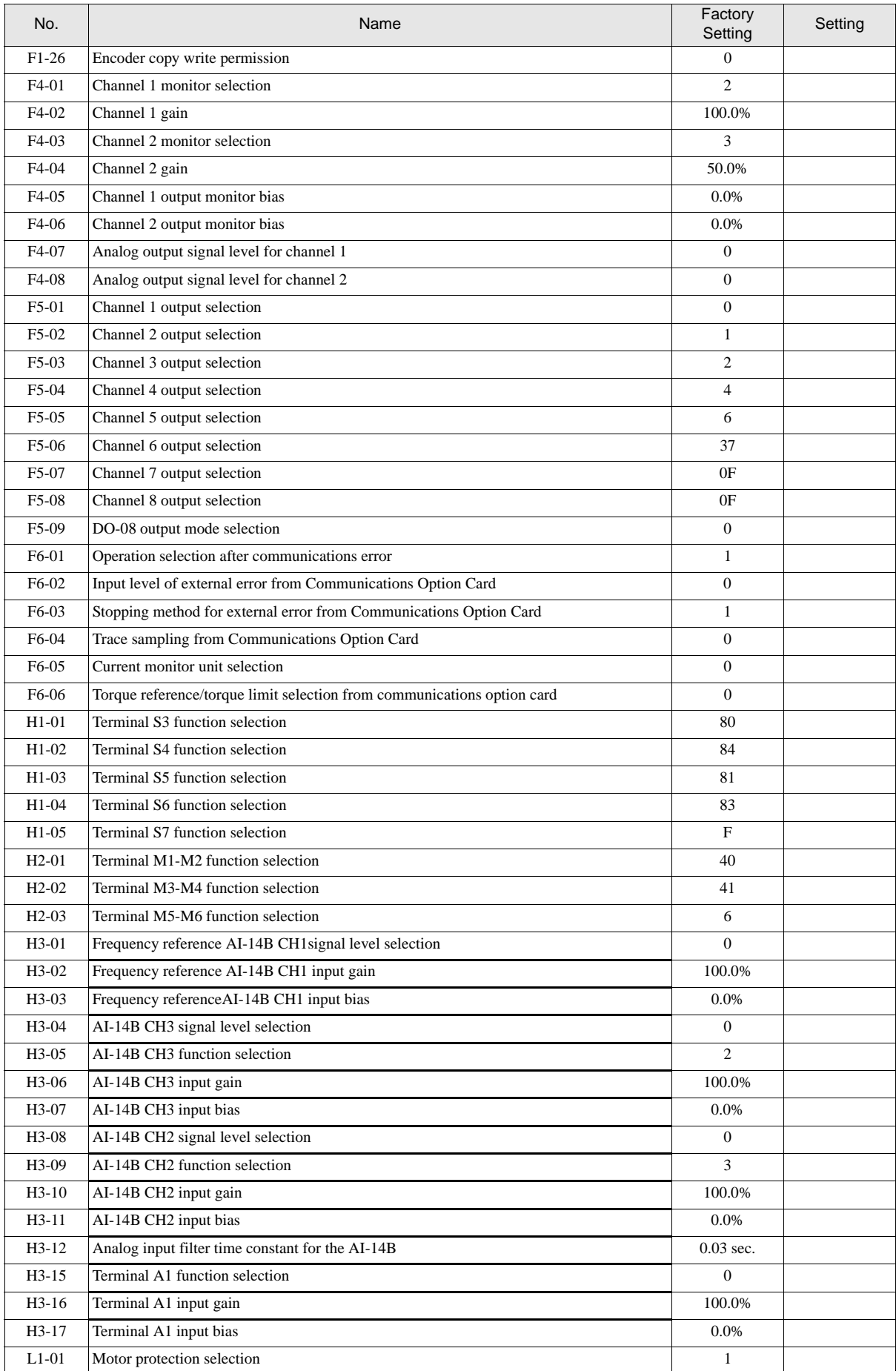

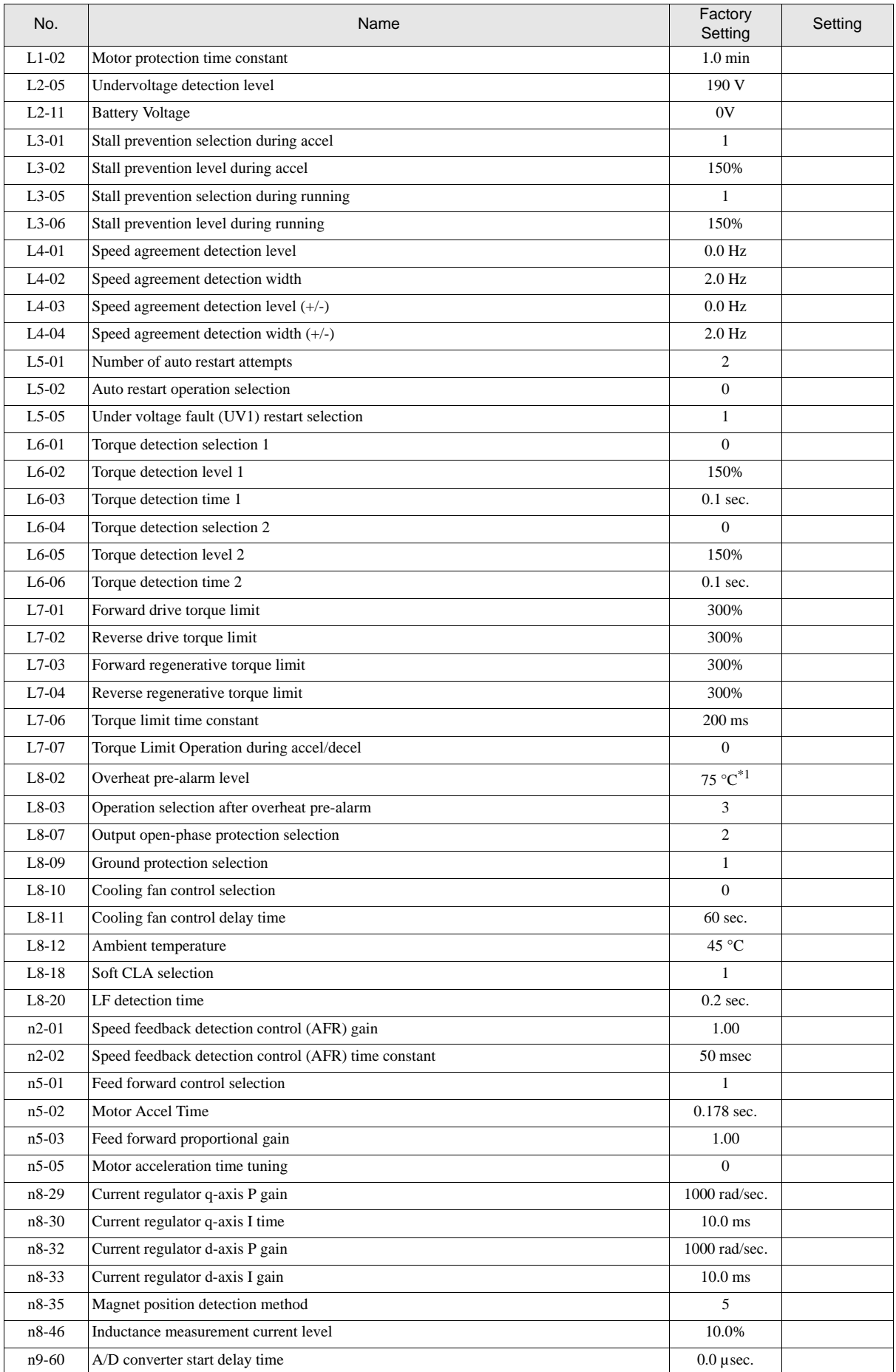

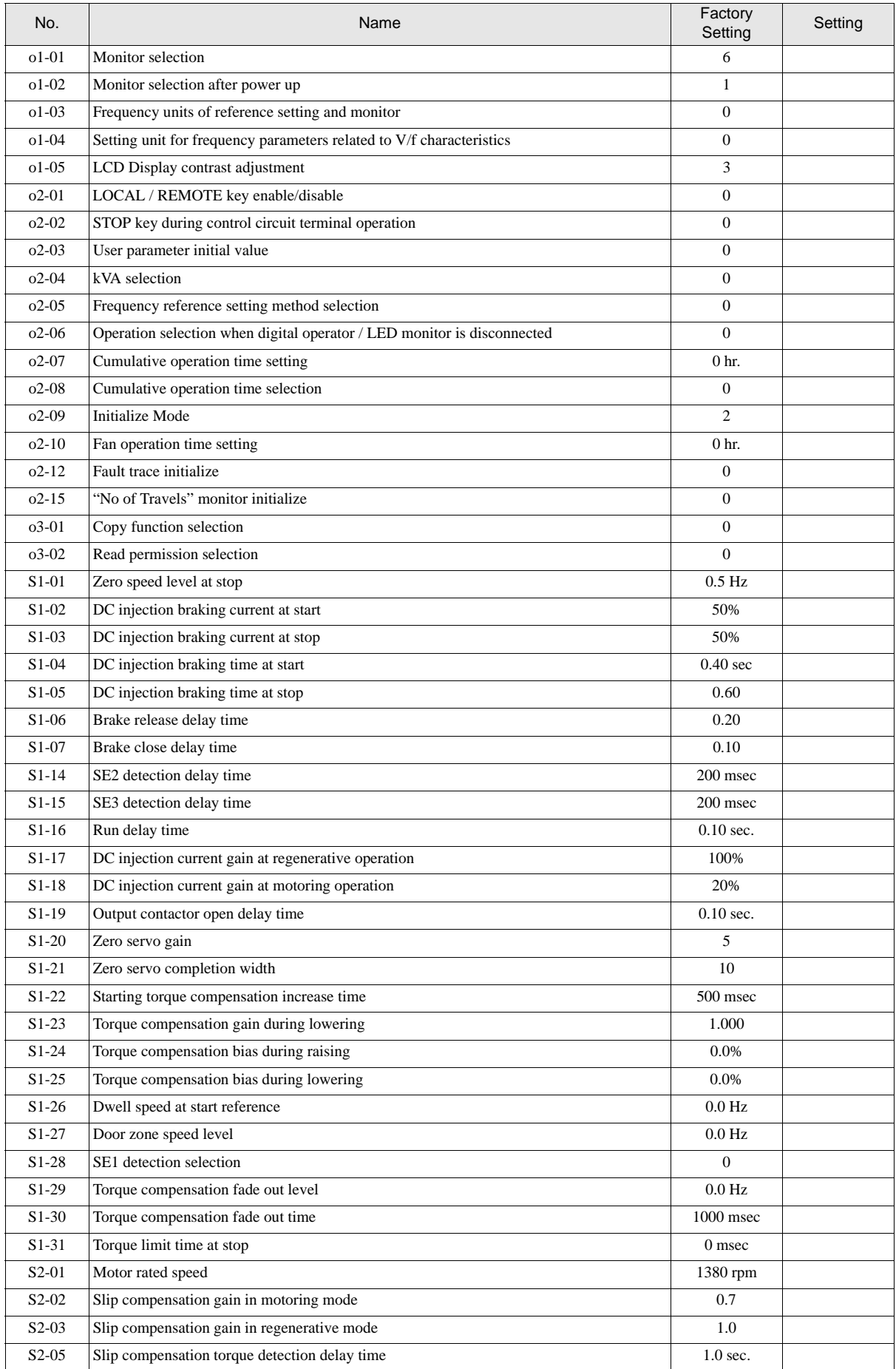

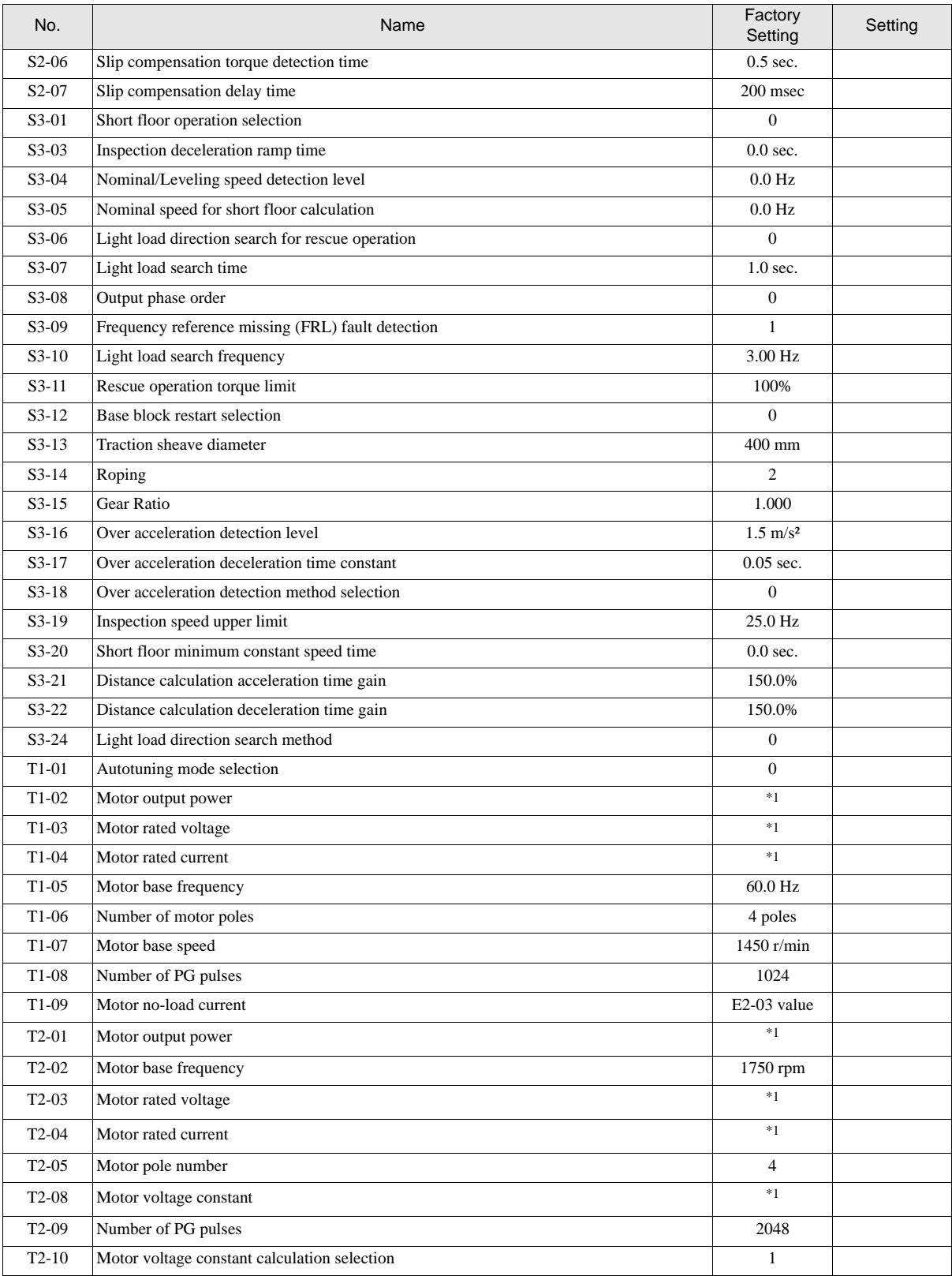

\*1. The factory setting depends on the inverter model and the control method.

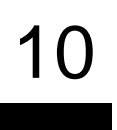

10-12

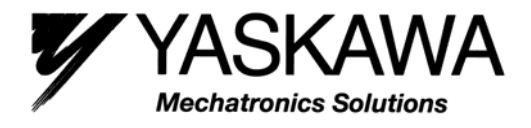

#### **Sales and Service Network in Europe and Worldwide**

#### **European Headquarter**

Yaskawa Electric Europe GmbH Am Kronberger Hang 2, 65824 Schwalbach, Germany Tel.: +49 (0) 6196 - 569 300, Fax.: +49 (0) 6196 - 569 398

#### **European Subsidiaries**

#### **UK**

Yaskawa Electric Europe GmbH, Unit 3, Centurion Court, Brick Close, Kiln Farm Milton Keynes Bucks, MK11 3JB, United Kingdom Tel.: +44 (0) 1908 - 565 874, Fax.: +44 (0) 1908 - 565 891

#### **Italy**

Yaskawa Electric Europe GmbH Via Trabucchi 28, 41013 Castelfranco E. (MO), Italy Tel.: +39 059 - 92 21 21, Fax.: +39 059 - 92 21 68

#### **Internet**

www.yaskawa.eu.com

#### **Headquarters Worldwide**

#### **Tokyo Office**

Yaskawa Electric Corporation, New Pier Takeshiba South Tower 1-16-1, Kaigan, Minatoku, Tokyo 105-6891, Japan Tel.: +81 (0) 3 - 5402 4511, Fax.: +81 (0) 3 - 5402 4580 www.yaskawa.co.jp

#### **American Headquarter**

Yaskawa Electric America Inc., 2121 Norman Drive South Waukegan, Il 60085, U.S.A. Tel.: +1 (847)- 887-7000, Fax.: +1 (847)- 887-7370 www.yaskawa.com